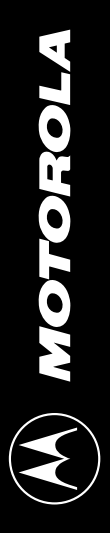

MCUez HC12 Assembler User's Manual **MCUEZASM12/D MCUez HC12 Assembler User's Manual MCUEZASM12/D Rev. 1**

from the company that knows MCU hardware best from the company that knows MCU hardware best Easy development software Easy development software

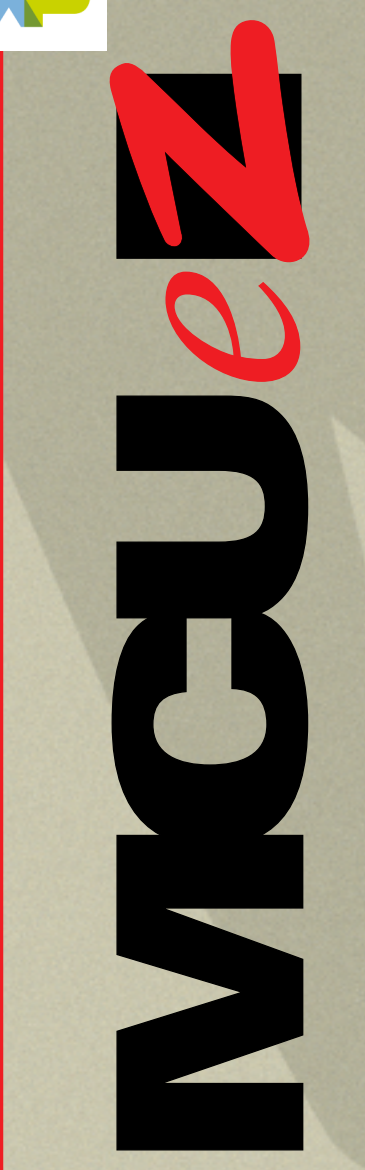

Freescale Semiconductor, I

Freescale Semiconductor, Inc...

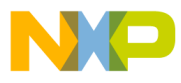

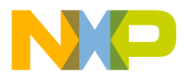

MCUEZASM12/D Rev. 1

# **MCUez HC12 Assembler**

## **User's Manual**

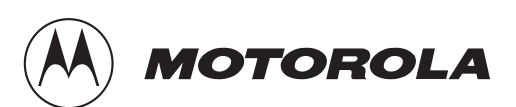

For More Information On This Product, Go to: www.freescale.com

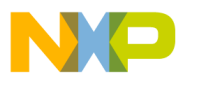

#### **Important Notice to Users**

While every effort has been made to ensure the accuracy of all information in this document, Motorola assumes no liability to any party for any loss or damage caused by errors or omissions or by statements of any kind in this document, its updates, supplements, or special editions, whether such errors are omissions or statements resulting from negligence, accident, or any other cause. Motorola further assumes no liability arising out of the application or use of any information, product, or system described herein; nor any liability for incidental or consequential damages arising from the use of this document. Motorola disclaims all warranties regarding the information contained herein, whether expressed, implied, or statutory, *including implied warranties of merchantability or fitness for a particular purpose*. Motorola makes no representation that the interconnection of products in the manner described herein will not infringe on existing or future patent rights, nor do the descriptions contained herein imply the granting or license to make, use or sell equipment constructed in accordance with this description.

The computer program contains material copyrighted by Motorola, Inc., first published in 1997, and may be used only under a license such as the License For Computer Programs (Article 14) contained in Motorola's Terms and Conditions of Sale, Rev. 1/79.

#### **Trademarks**

This document includes these trademarks:

MCUez and MCUasm are trademarks of Motorola, Inc.

Microsoft Windows and Microsoft Developer Studio are registered trademarks of Microsoft Corporation in the U.S. and other countries.

WinEdit is a trademark of Wilson WindowWare.

© Motorola, Inc., and HIWARE AG., 1999; All Rights Reserved

User's Manual Museum of the User's Manual Museum of the User's Museum of the User's Manual Museum of the User

.<br>ق

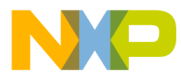

## **List of Sections**

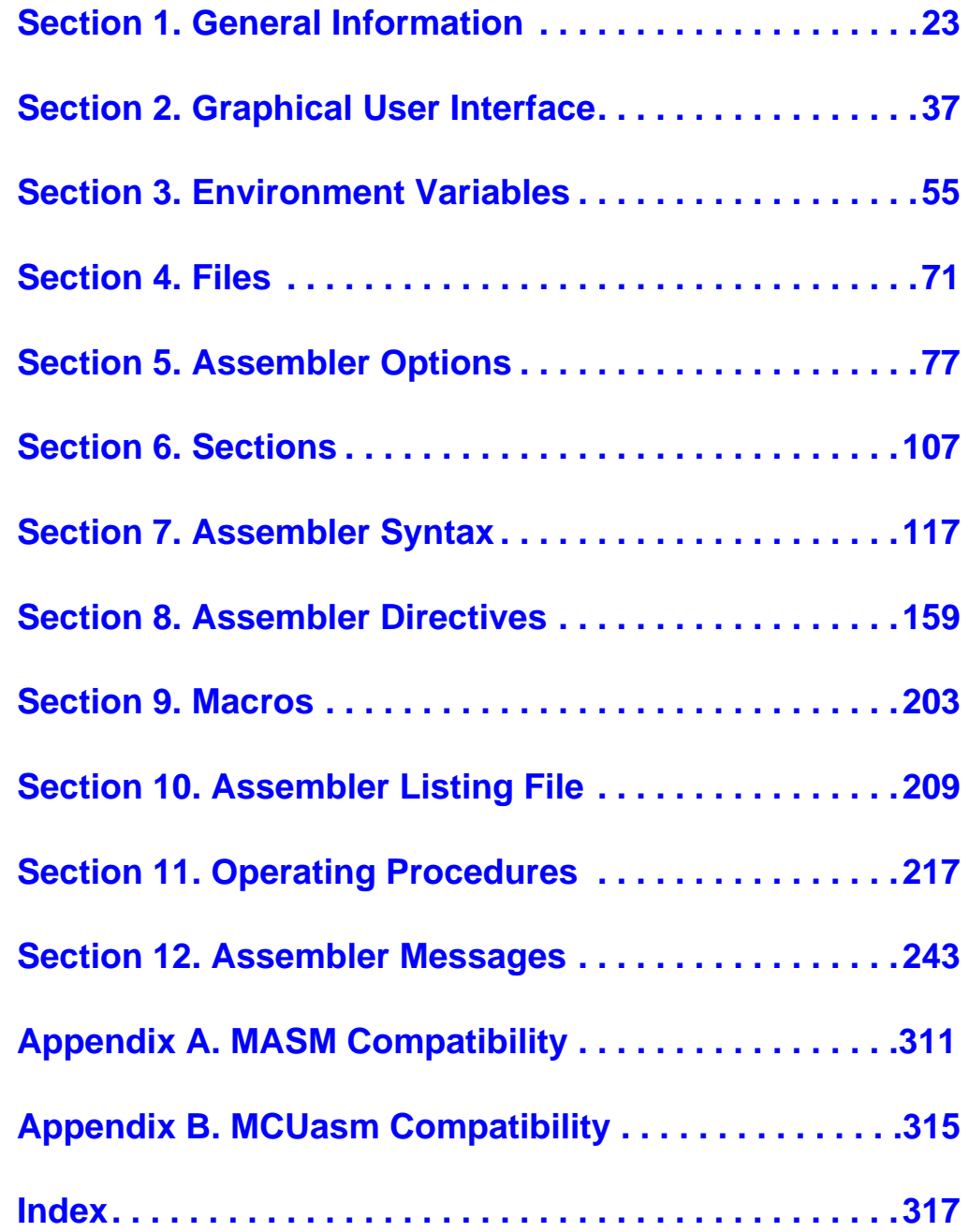

MCUez HC12 Assembler **Manual** Assembler User's Manual Assembler User's Manual Assembler User's Manual Assembler

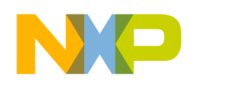

**List of Sections**

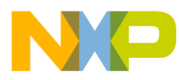

#### **User's Manual — MCUez HC12 Assembler**

## **Table of Contents**

#### **[Section 1. General Information](#page-22-0)**

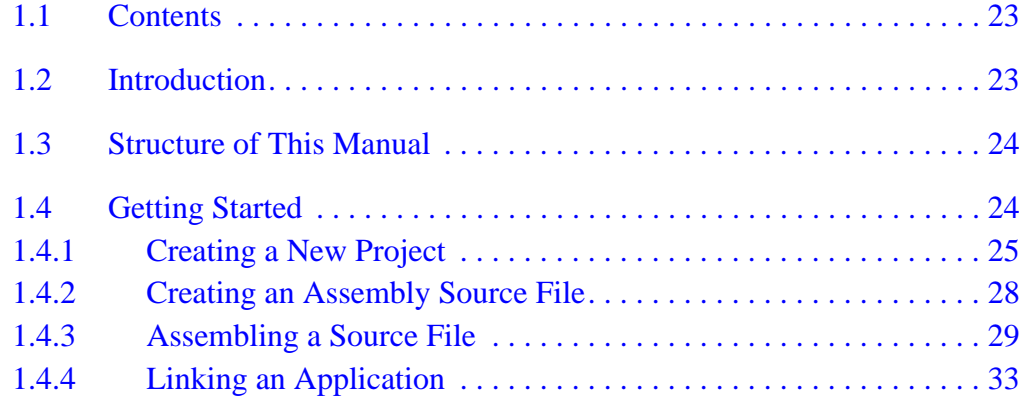

#### **[Section 2. Graphical User Interface](#page-36-0)**

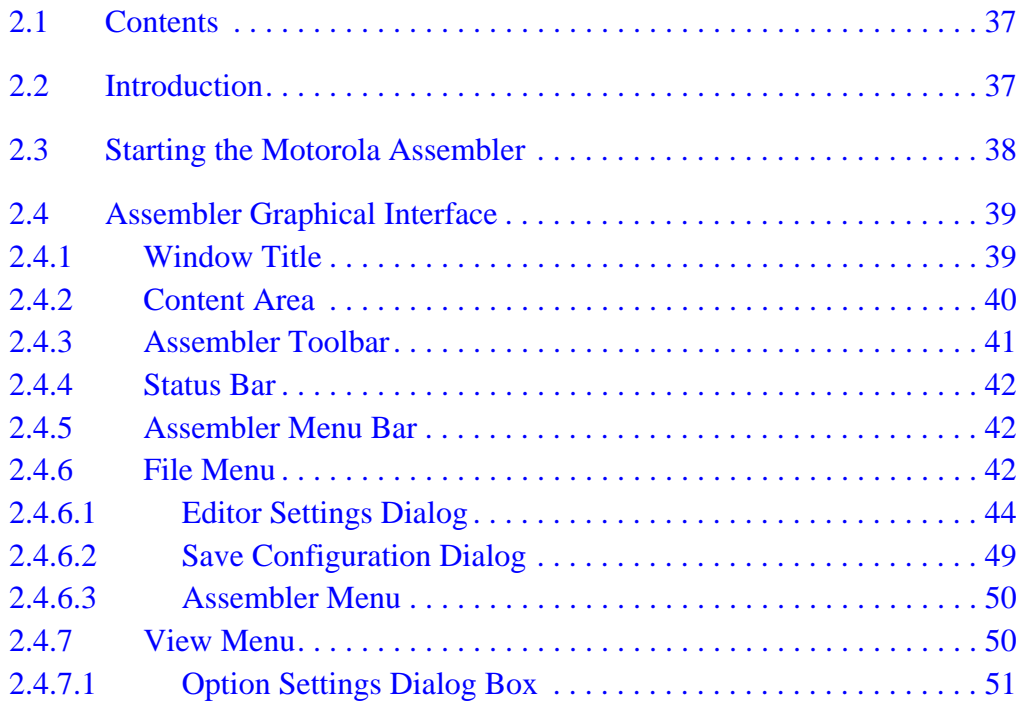

MCUez HC12 Assembler No. 2008 and the User's Manual MCUez HC12 Assembler No. 2016

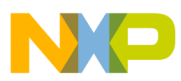

**Table of Contents**

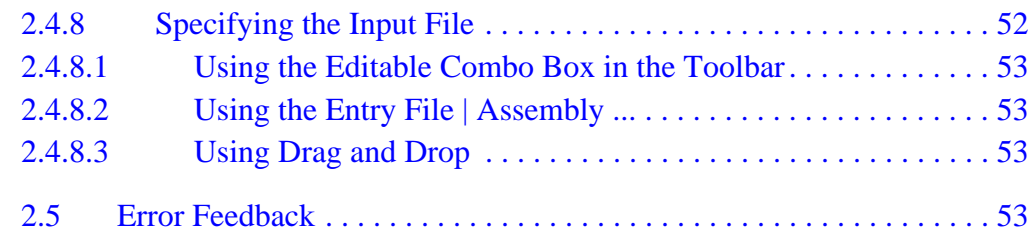

#### **[Section 3. Environment Variables](#page-54-0)**

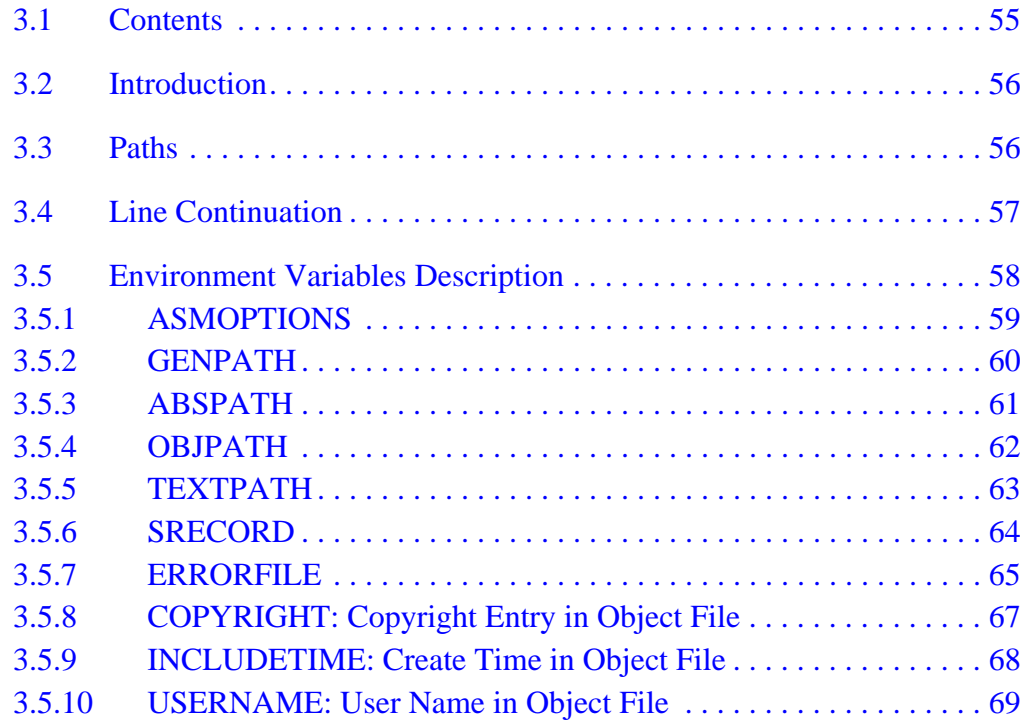

#### **[Section 4. Files](#page-70-0)**

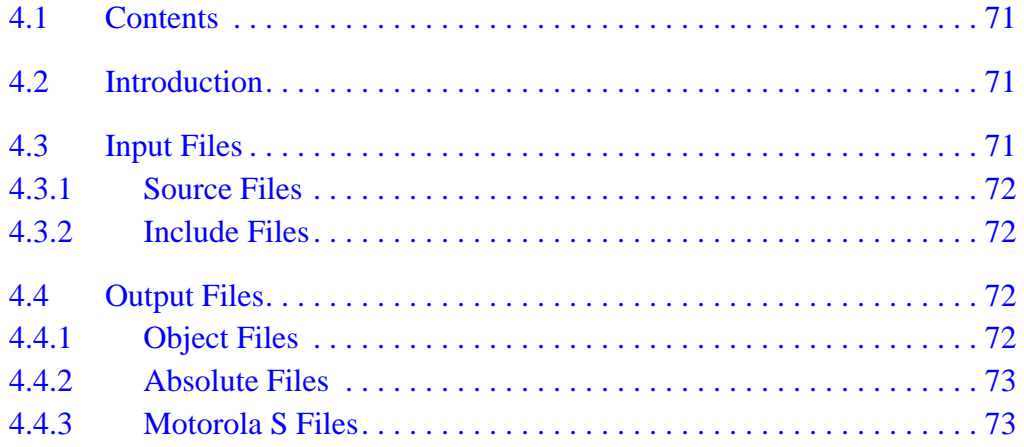

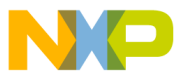

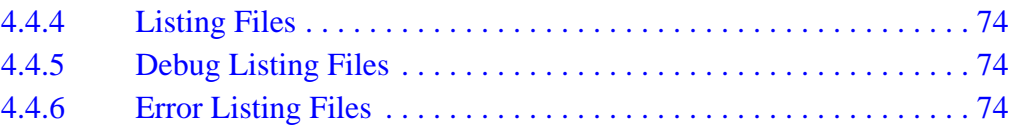

#### **Section 5. Assembler Options**

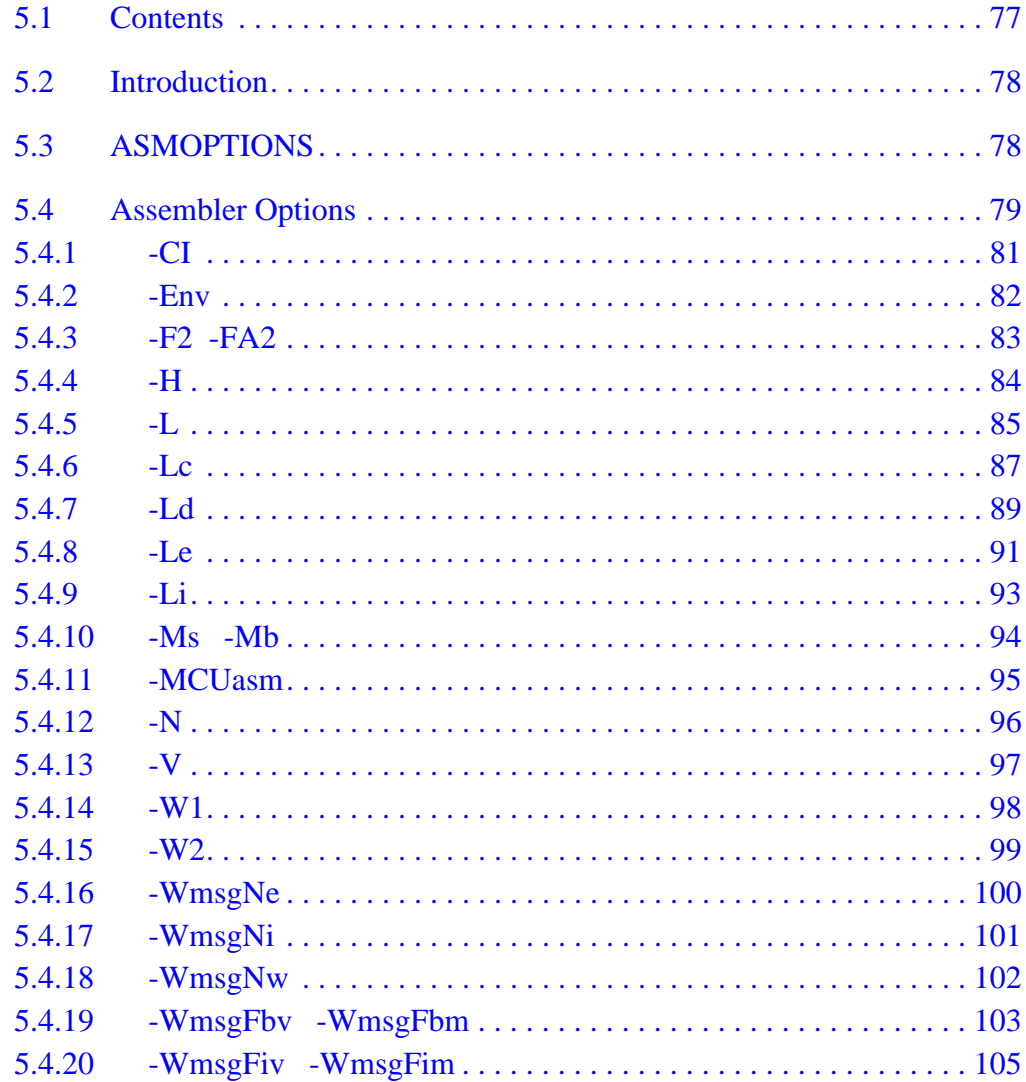

#### **Section 6. Sections**

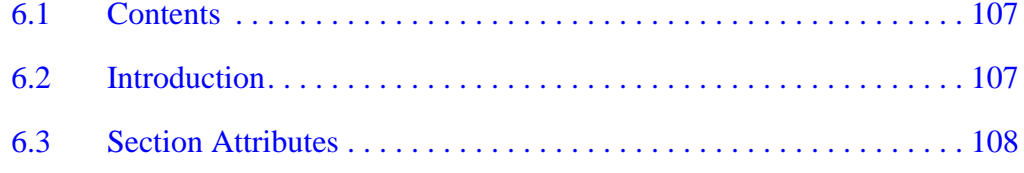

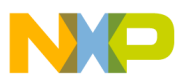

## **Table of Contents**

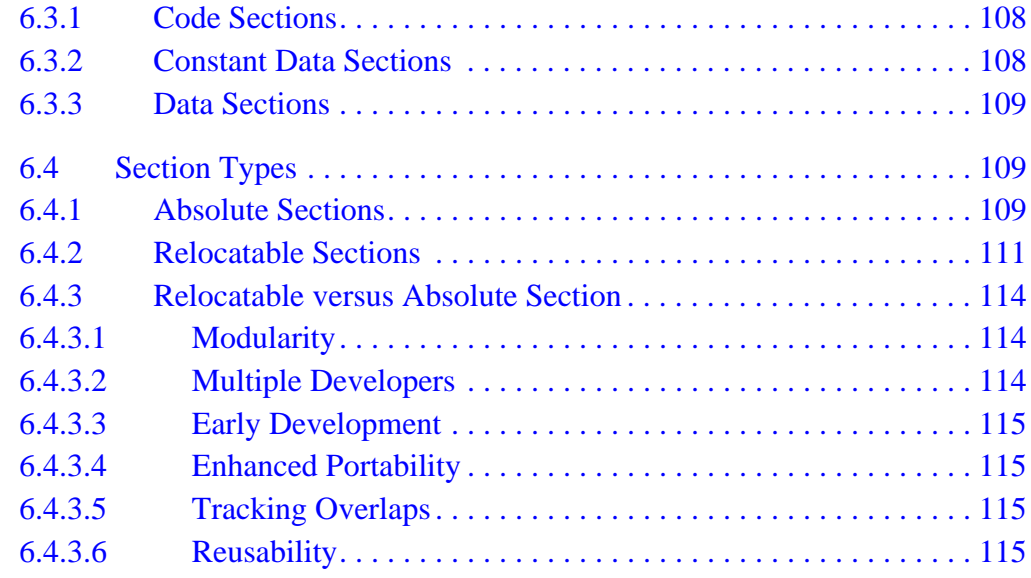

#### **[Section 7. Assembler Syntax](#page-116-0)**

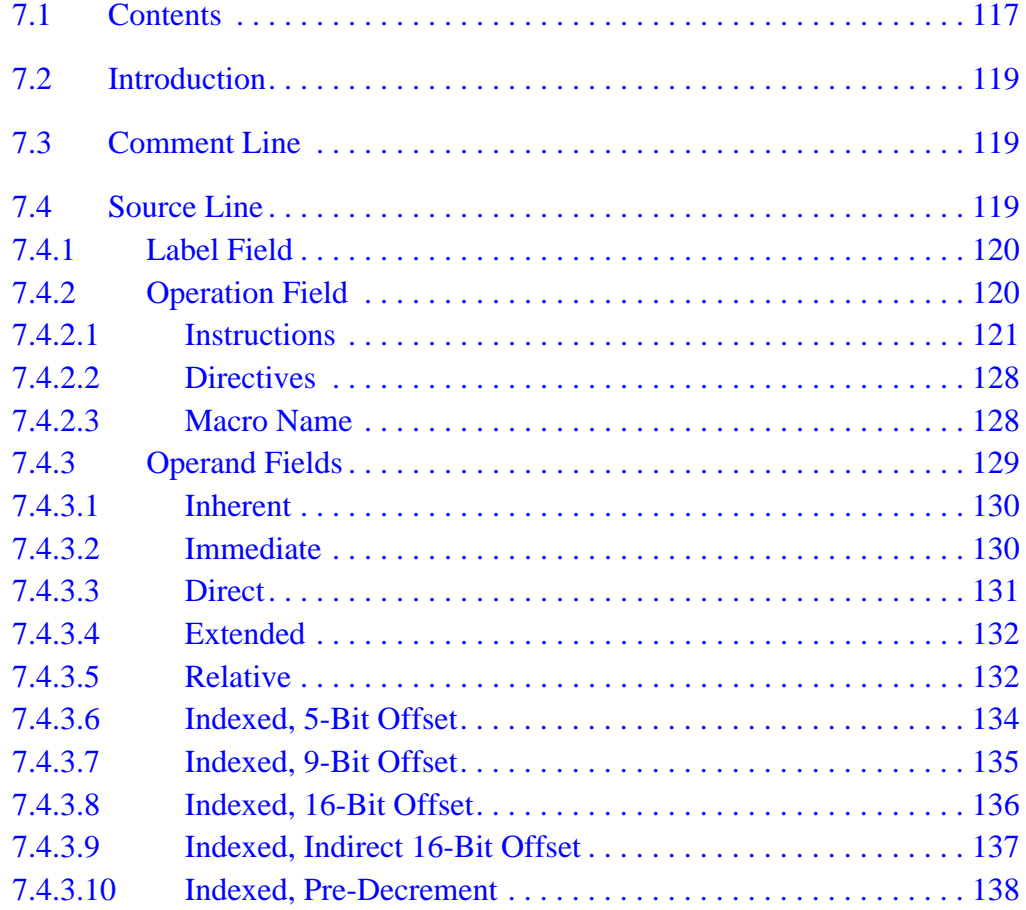

User's Manual Museum of the User's Manual Museum of the User's Manual Museum of the User's Manual Museum of the U

d u  $\mathbf 0$ t o

r, I

n

.<br>ق

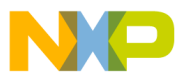

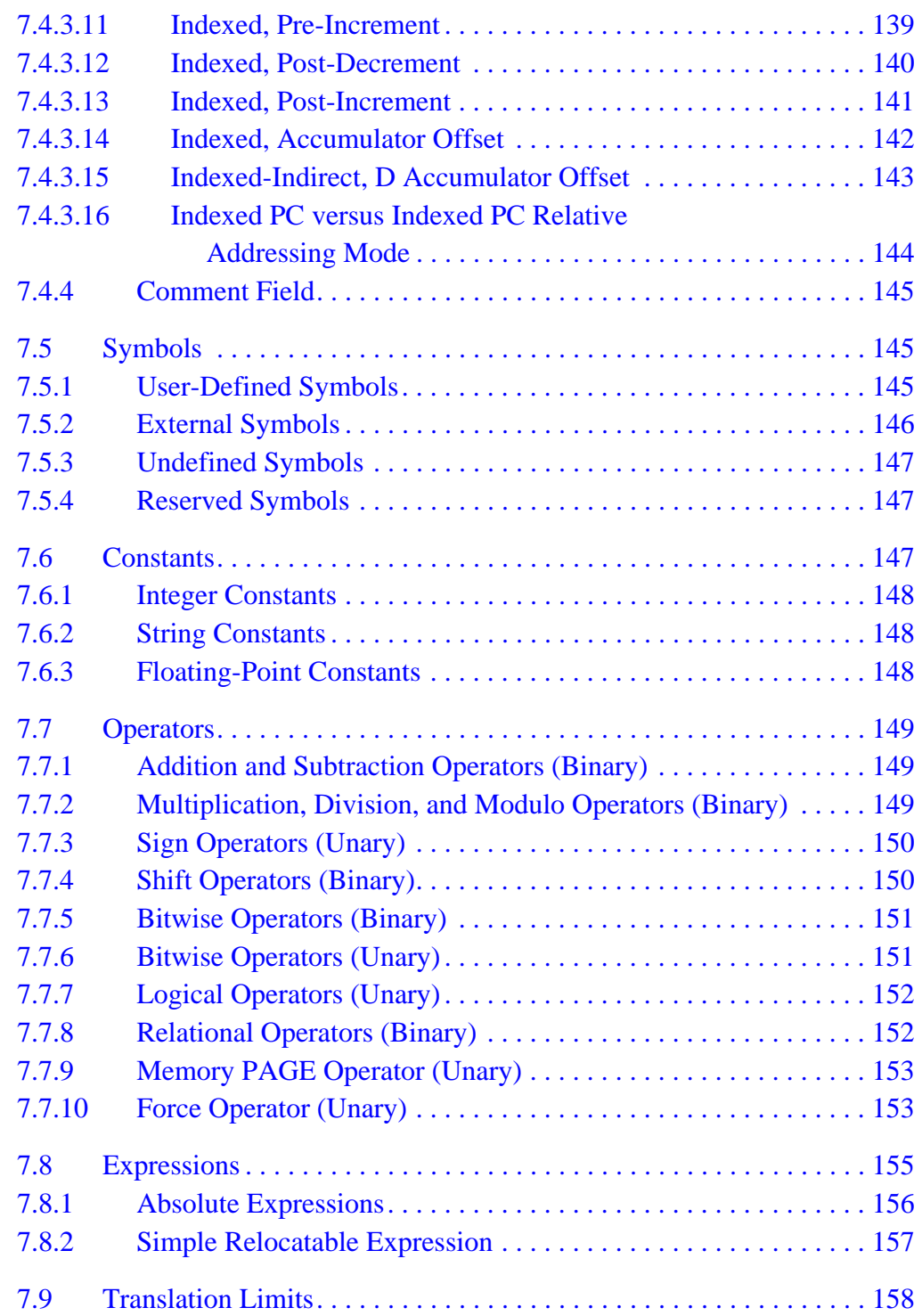

MCUez HC12 Assembler **User's Manual** 

 $\equiv$ 

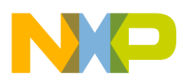

**Table of Contents**

## **[Section 8. Assembler Directives](#page-158-0)**

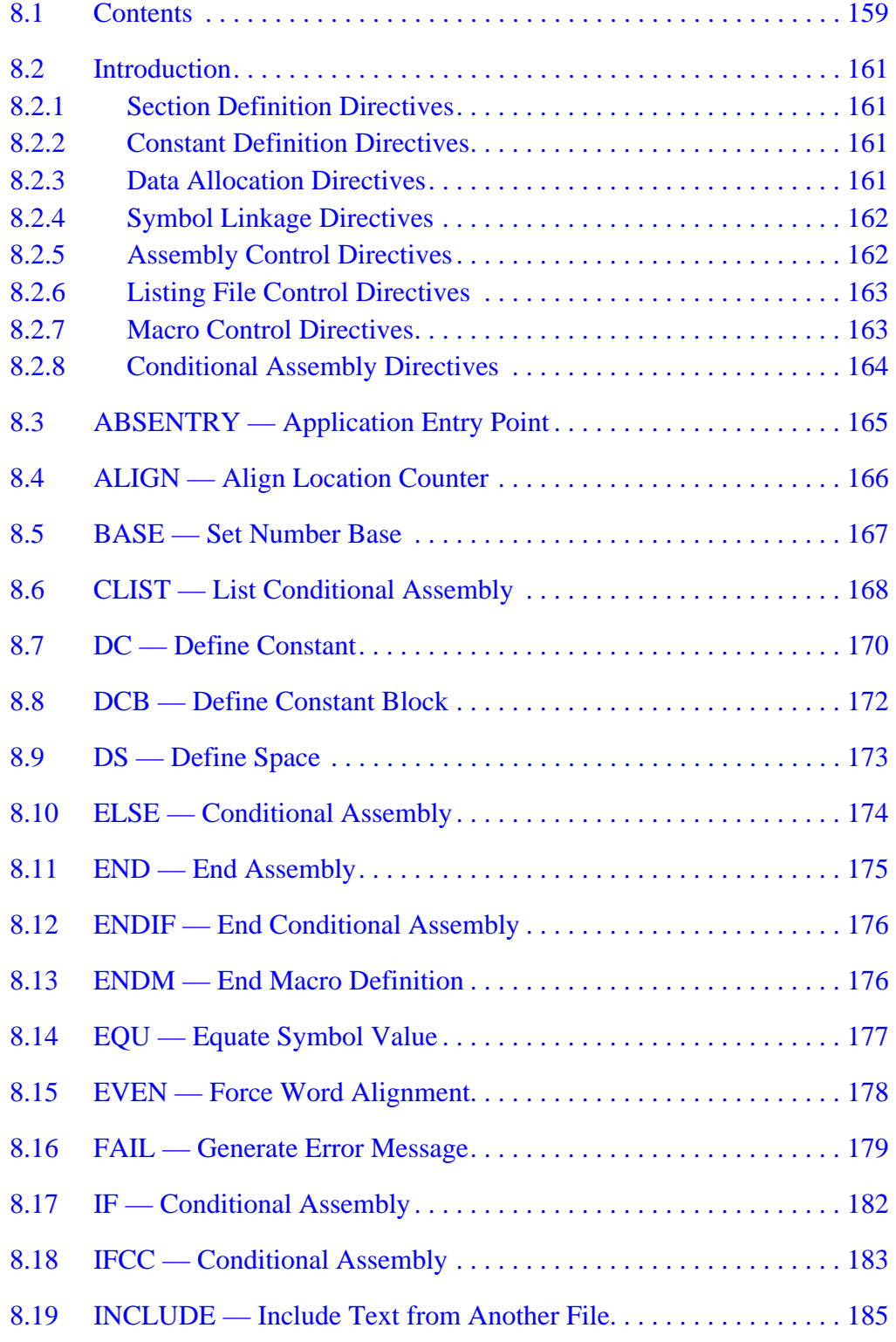

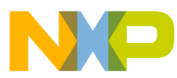

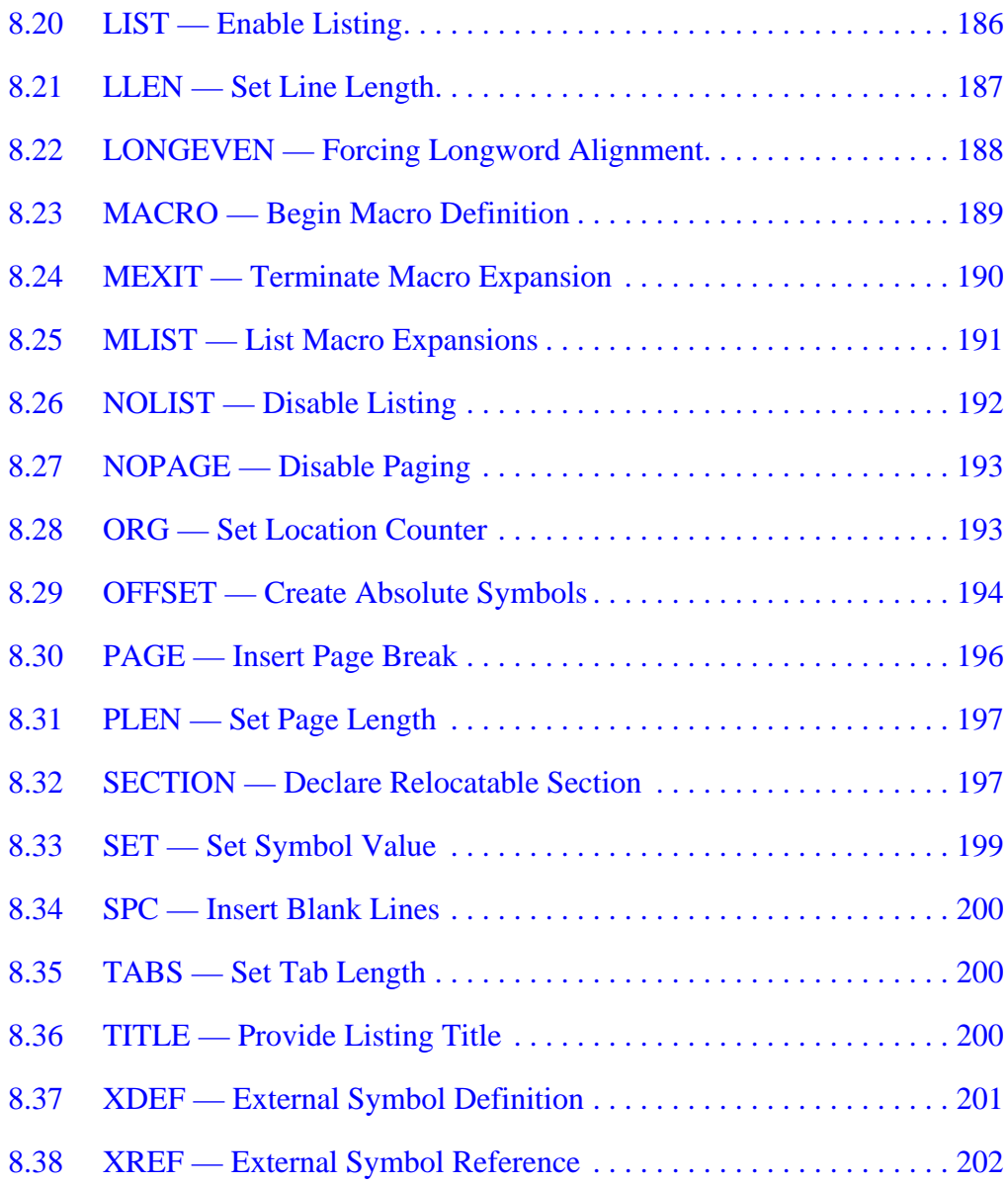

#### **[Section 9. Macros](#page-202-0)**

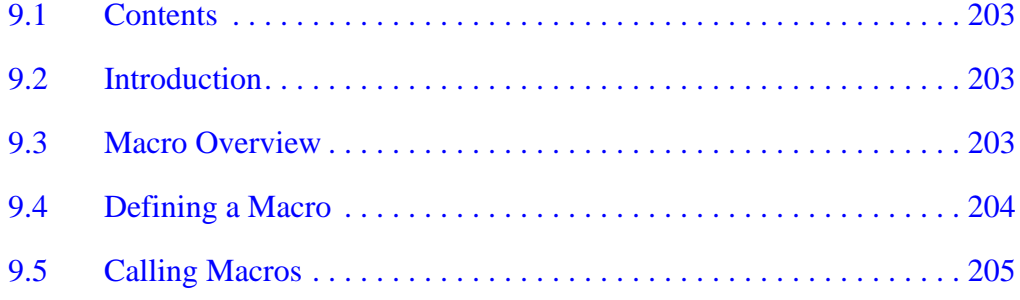

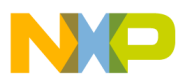

## **Table of Contents**

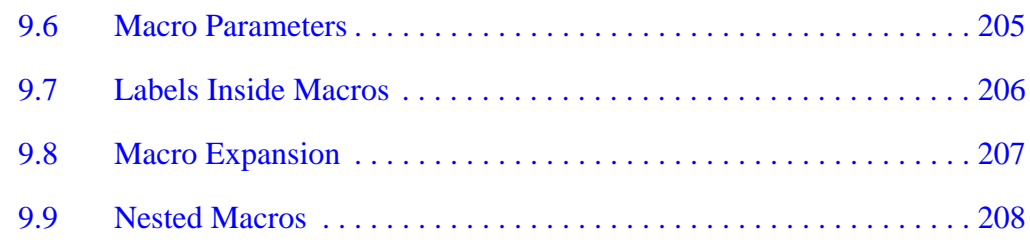

#### **[Section 10. Assembler Listing File](#page-208-0)**

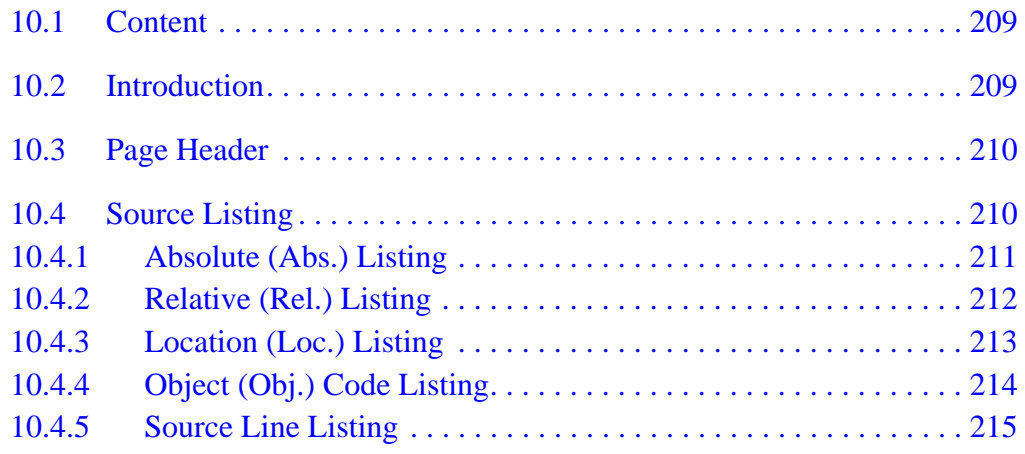

### **[Section 11. Operating Procedures](#page-216-0)**

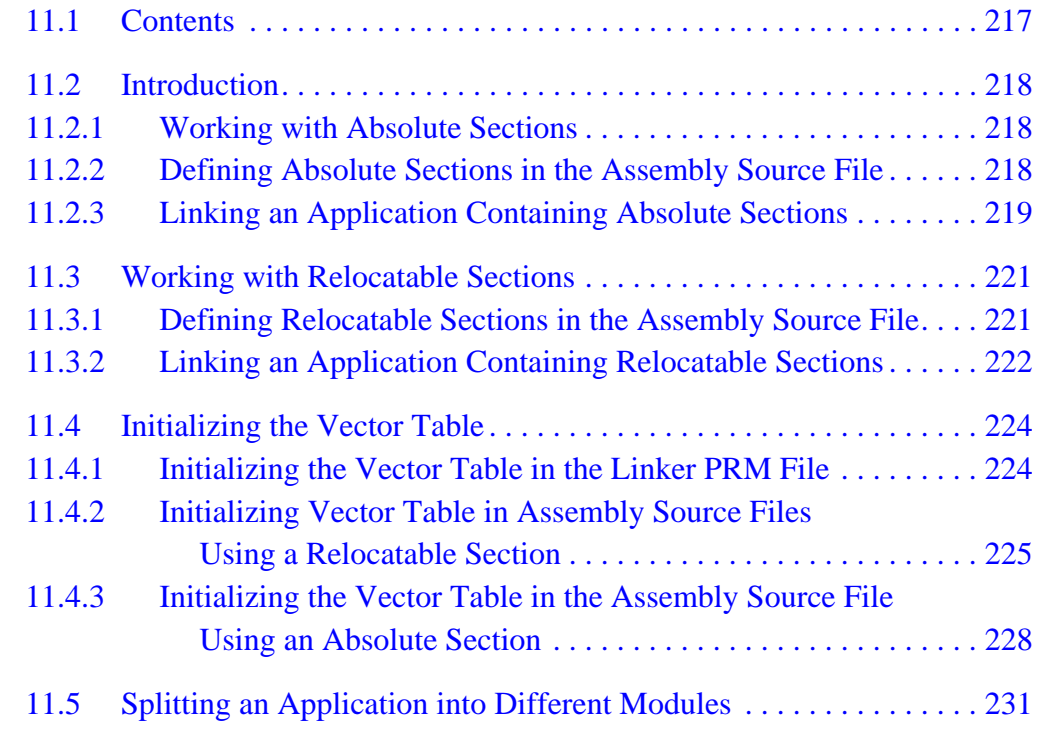

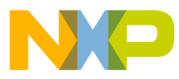

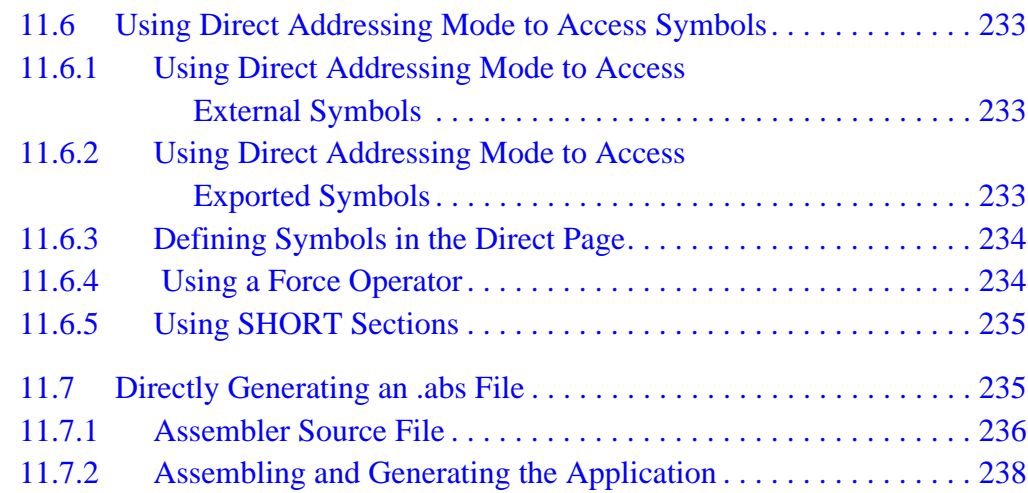

#### **[Section 12. Assembler Messages](#page-242-0)**

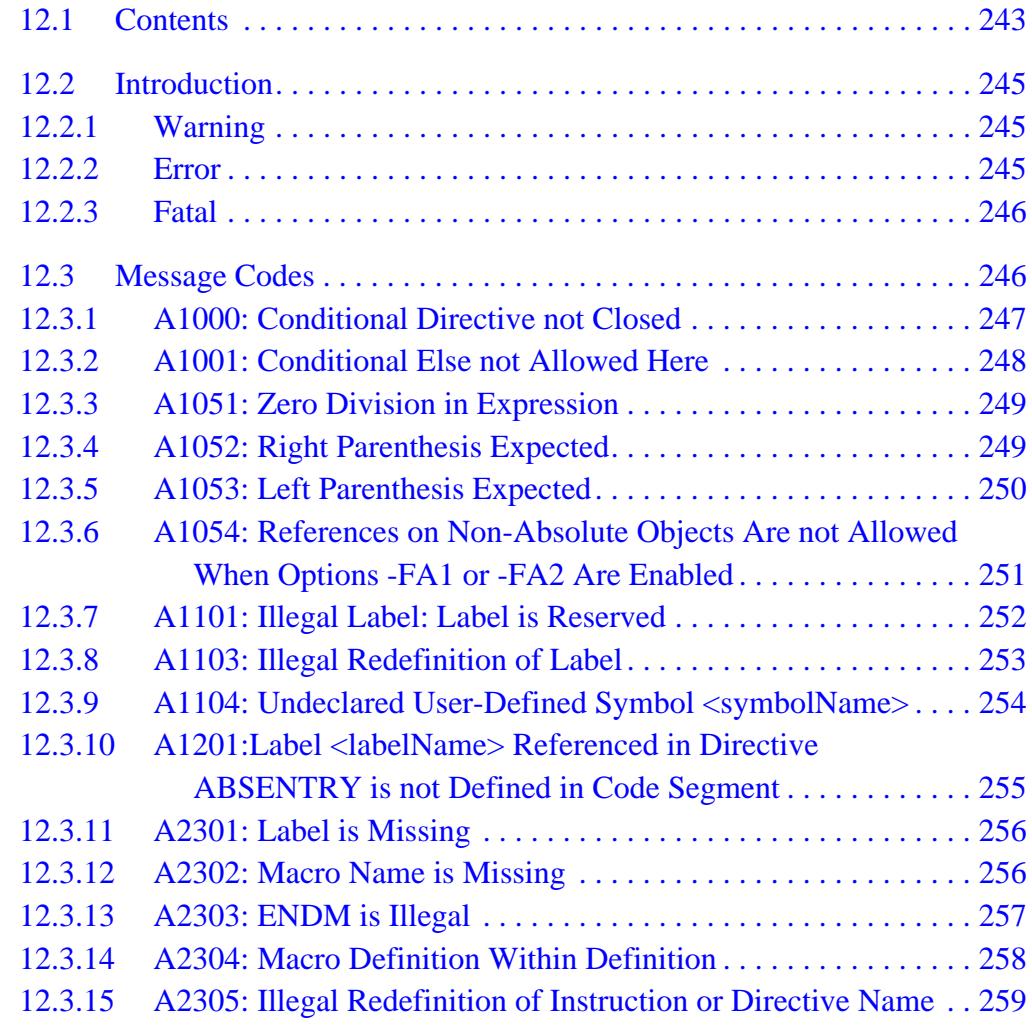

MCUez HC12 Assembler **No. 1999** and the User's Manual MCUez HC12 Assembler **User's Manual** 

 $\equiv$ 

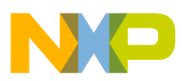

**Table of Contents**

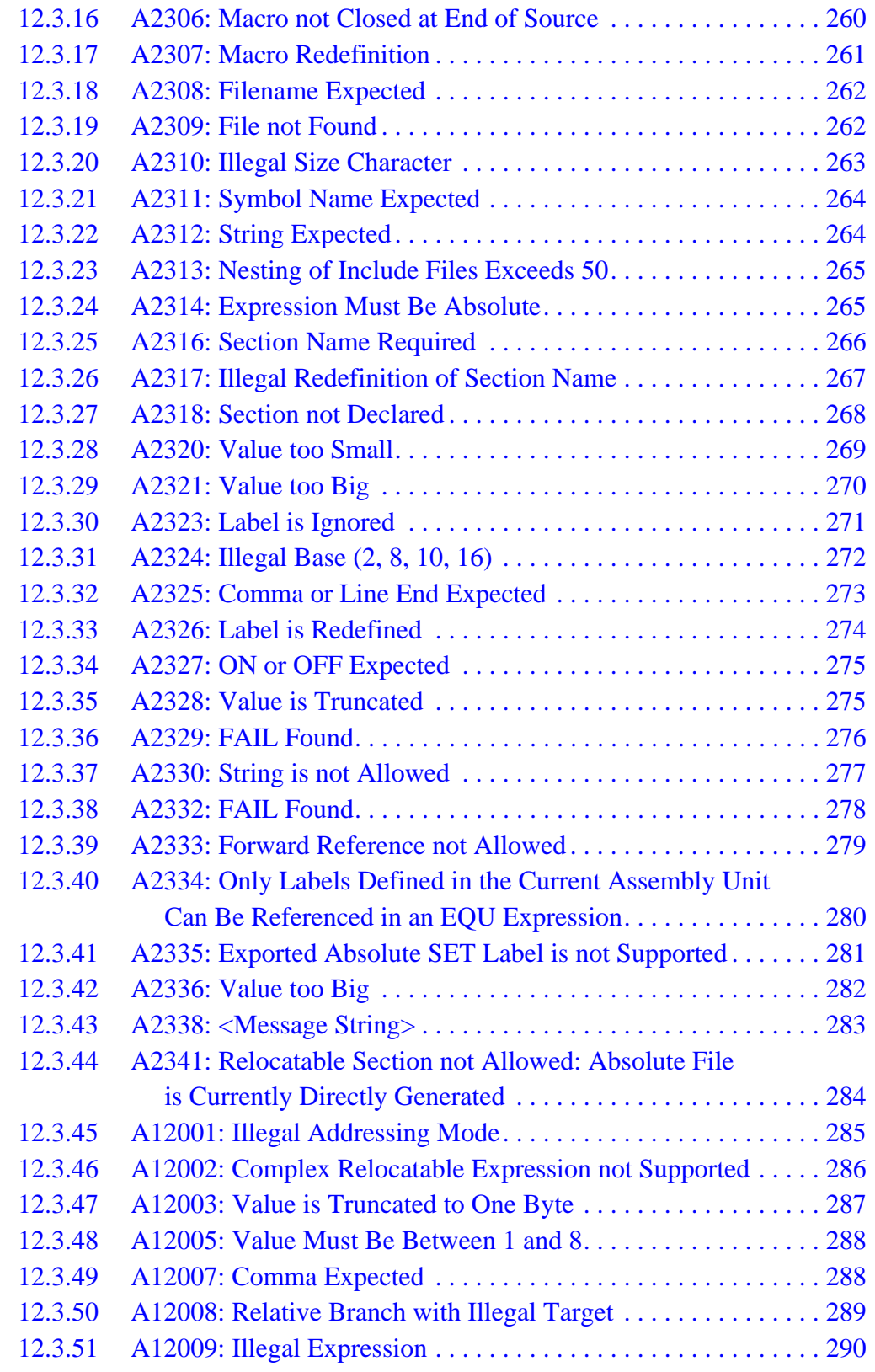

F r  $\boldsymbol{\Phi}$  $\bf \Phi$  $\boldsymbol{\eta}$  $\mathbf 0$ ale  $\boldsymbol{g}$  $\bf \Phi$ mic o n d u  $\mathbf 0$ t o r, I n

.<br>ق

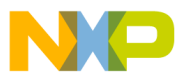

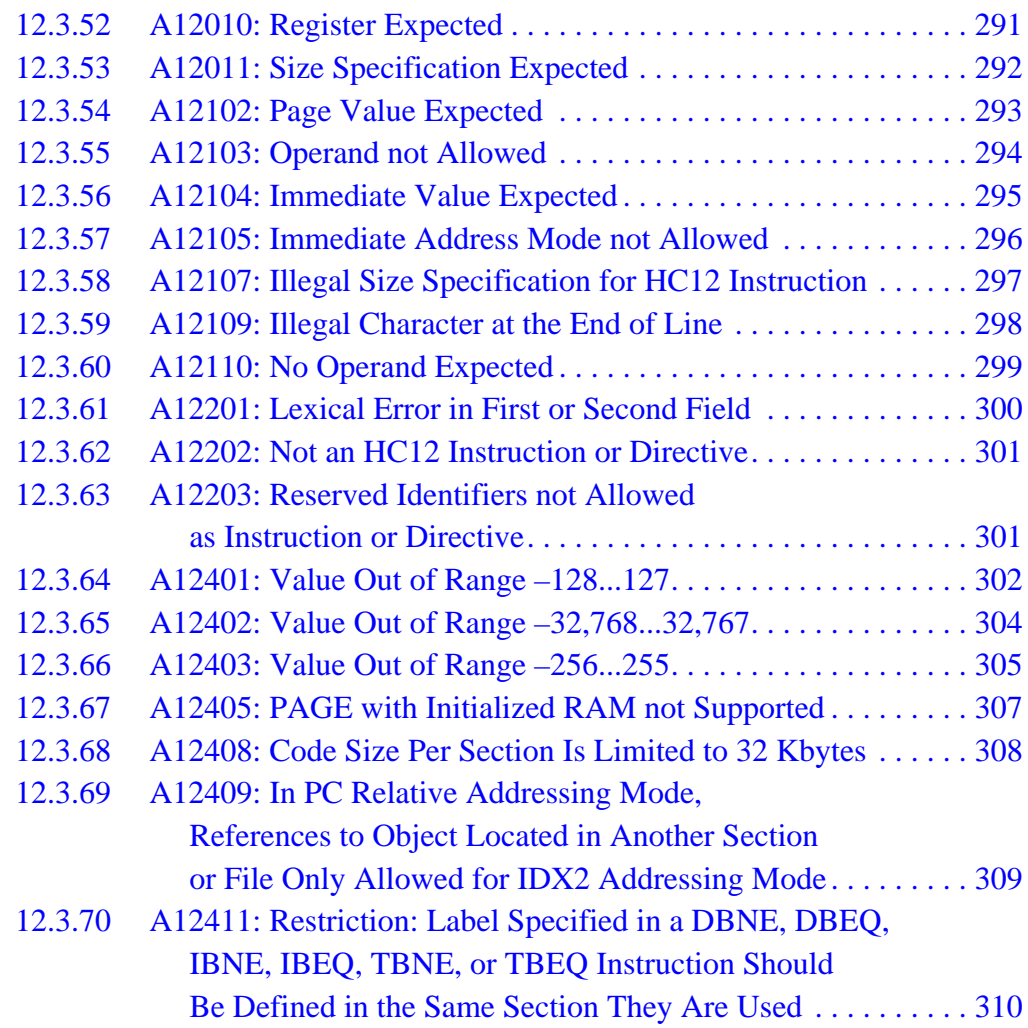

## **[Appendix A. MASM Compatibility](#page-310-0)**

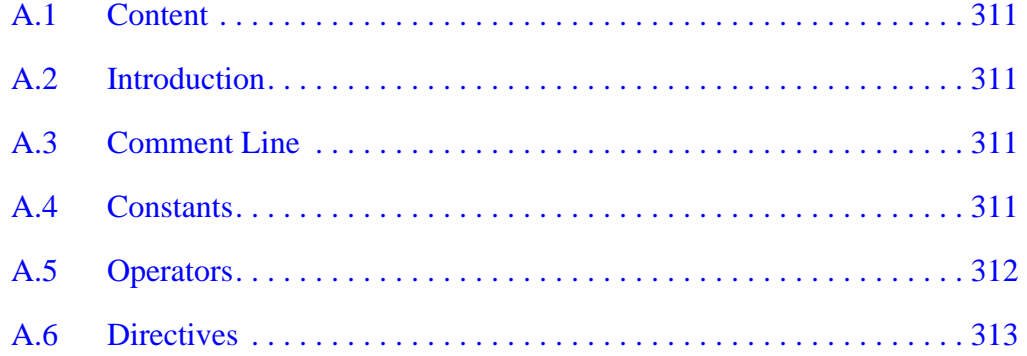

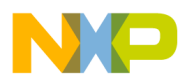

**Table of Contents**

#### **[Appendix B. MCUasm Compatibility](#page-314-0)**

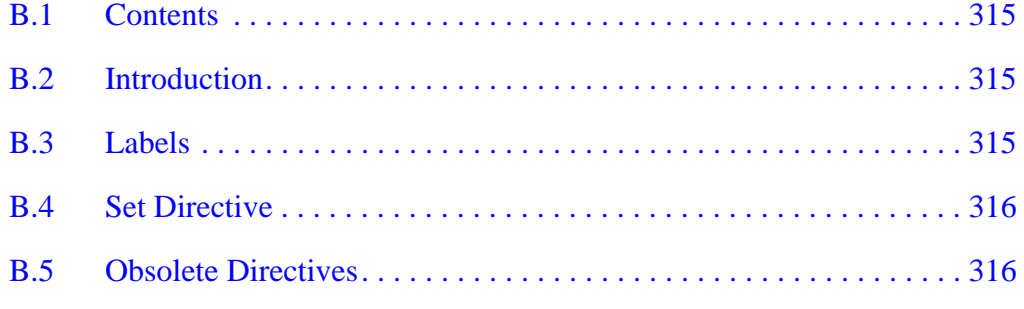

#### **Index**

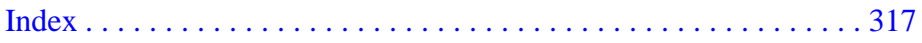

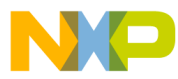

#### **User's Manual — MCUez HC12 Assembler**

## **List of Figures**

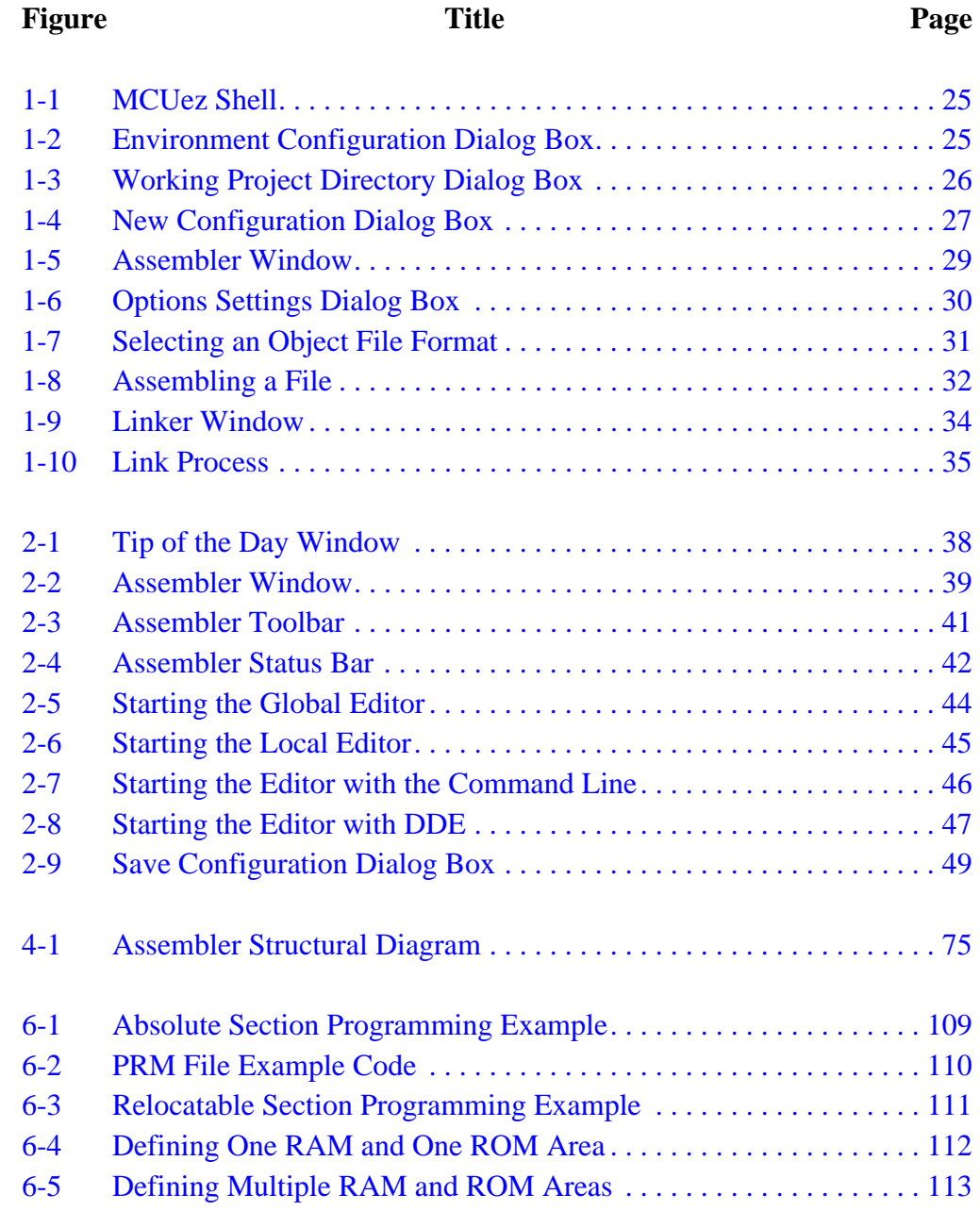

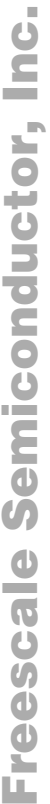

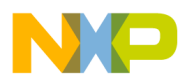

## **List of Figures**

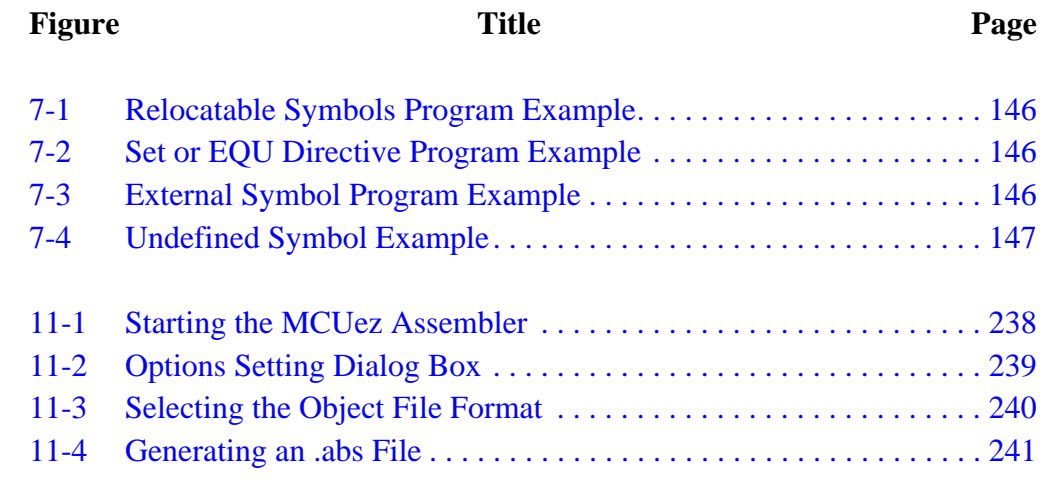

User's Manual MCUez HC12 Assembler

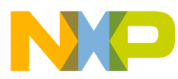

#### **User's Manual — MCUez HC12 Assembler**

## **List of Tables**

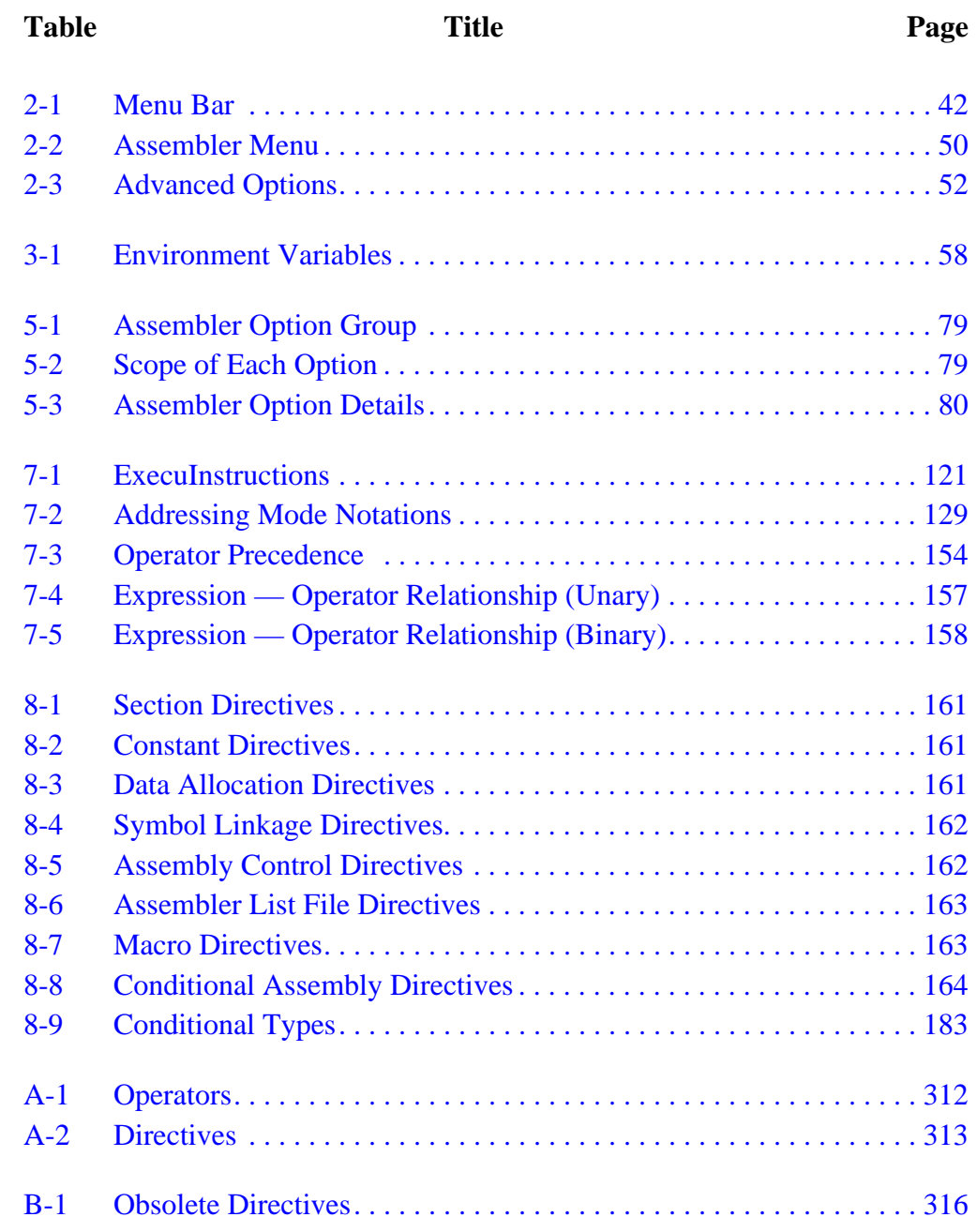

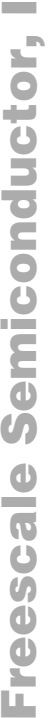

n

.<br>ق

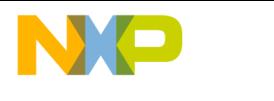

**List of Tables**

<span id="page-22-0"></span>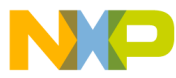

#### **User's Manual — MCUez HC12 Assembler**

## **Section 1. General Information**

#### **1.1 Contents**

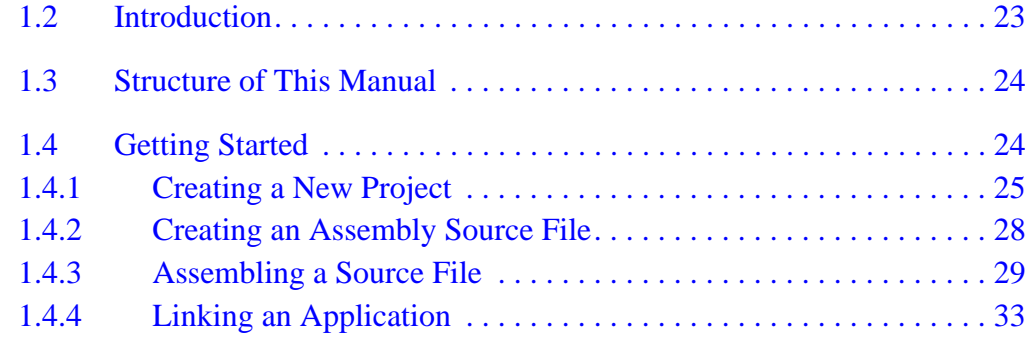

#### **1.2 Introduction**

Features of the MCUez HC12 assembler include:

- Graphical user interface (GUI)
- Online help
- Support for absolute and relocatable assembler code
- 32-bit application
- Compatible with MCUasm<sup>™</sup> Release 5.3
- Conforms to Motorola assembly language input standard and *ELF/DWARF 2.0* object code format

<span id="page-23-0"></span>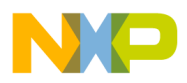

**General Information**

#### **1.3 Structure of This Manual**

This list describes the topics contained in this manual.

- **Graphical user interface** Description of the MCUez assembler GUI
- **Environment** Description of the MCUez assembler environment variables
- **Assembler options** Detailed description of the full set of assembler options
- **Assembler syntax** Description of the assembler input file syntax
- **Assembler directives** List of all directives supported by the assembler
- **Assembler messages** Description and examples produced by the assembler
- **Appendices**
- **Index**

#### **1.4 Getting Started**

This section describes how to get started using MCUez. The locations of specific working directories and the directories reflected in dialog window reflect the directories that have been chosen.

This section provides instructions to:

- Create a new project
- Write the assembly source file
- Assemble the assembly source file
- Link the application to generate an executable file
- **NOTE:** *All directory paths and listings are examples only. Paths and directory listings may change depending upon the MCUez configuration.*

<span id="page-24-0"></span>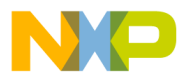

#### **1.4.1 Creating a New Project**

The first step in creating an application is to define the new project. Do this by using the **MCUez Shell**.

1. Start the **MCUez Shell**.

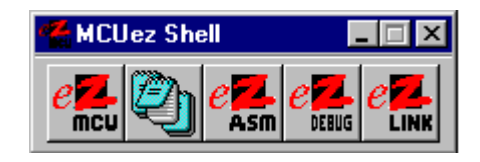

**Figure 1-1. MCUez Shell**

2. Click on the **ezMCU** button to open the **Configuration** dialog box.

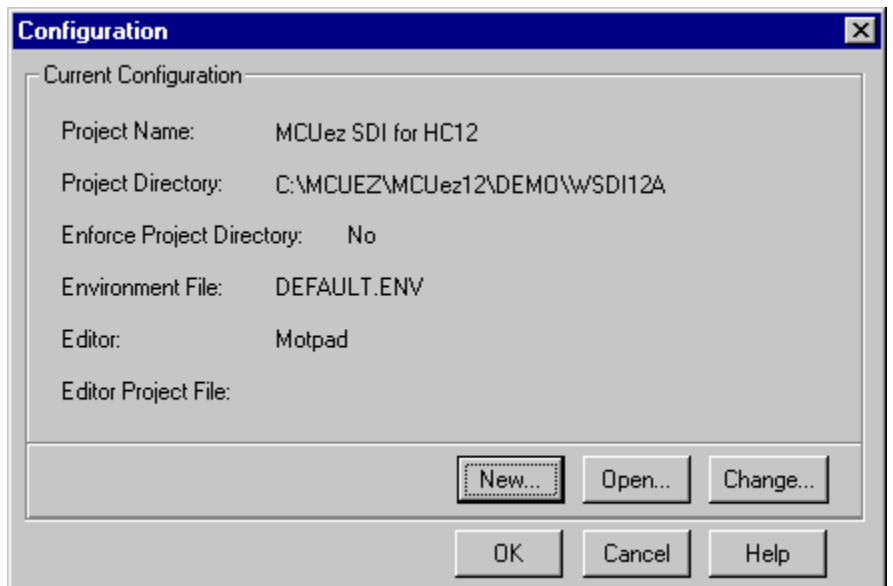

**Figure 1-2. Environment Configuration Dialog Box**

3. Click on the **New** button to open the **Project Directory** dialog box.

<span id="page-25-0"></span>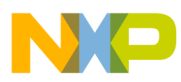

#### **General Information**

4. Enter the path for the new project in the edit box. For example, substitute C:\MCUEZ\MCuez12\DEMO\WMMDS12A with C:\MCUEZ\MCUez12\DEMO\mydir as the example shows in **Figure 1-3**.

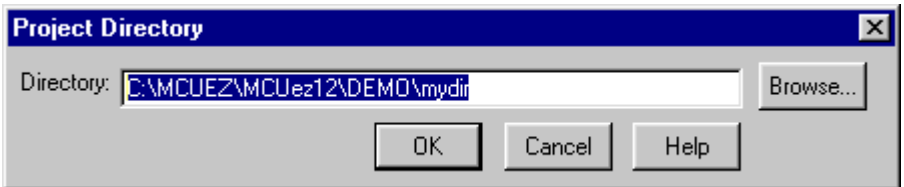

#### **Figure 1-3. Working Project Directory Dialog Box**

**NOTE:** *The specified directory must be accessible from a PC.*

- 5. Click on the **OK** button to close the **Project Directory** dialog box. The **New Configuration** dialog box will then appear.
- 6. Define the editor to use with the project. Select the **Editor** tab. Select an editor from the **Editor** drop down box. In the Executable command line, enter the path and command used to start the editor.

For example:

C:\MCUEZ\MCUez12\Prog\Motpad.EXE

The command also can be selected by using the **Browse...** button.

<span id="page-26-0"></span>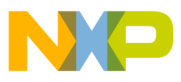

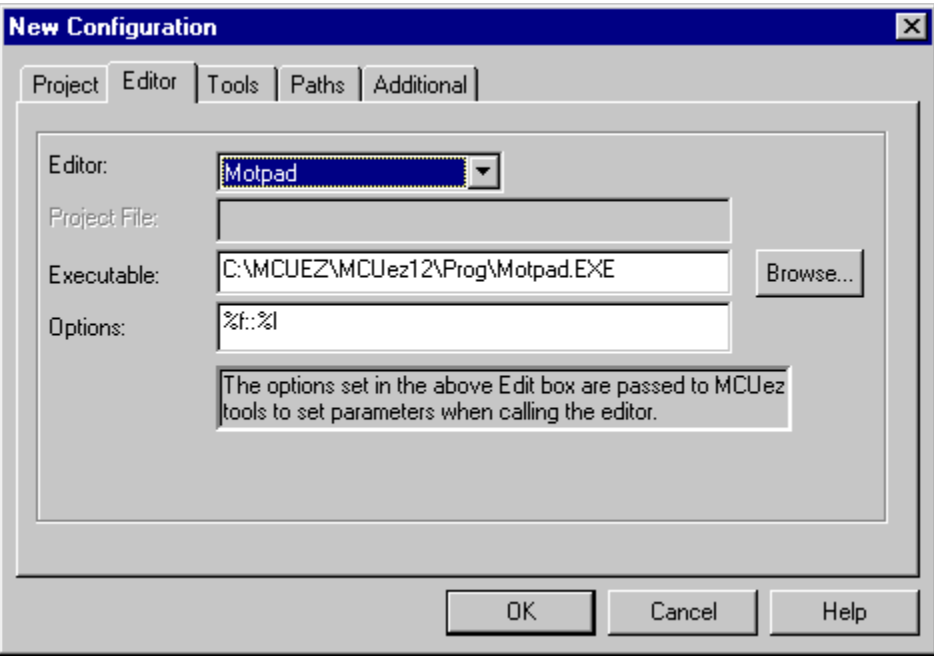

#### **Figure 1-4. New Configuration Dialog Box**

7. Click on the **OK** button in the **New Configuration** dialog box to create the MCUez configuration files in the specified project directory.

MCUez HC12 Assembler **Manual** Assembler User's Manual Assembler User's Manual Assembler User's Manual Assembler

<span id="page-27-0"></span>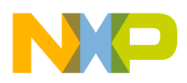

**General Information**

#### **1.4.2 Creating an Assembly Source File**

Once the project has been configured, writing the application can begin. For example, source code may be stored in a file named *test.asm* and may look as like this:

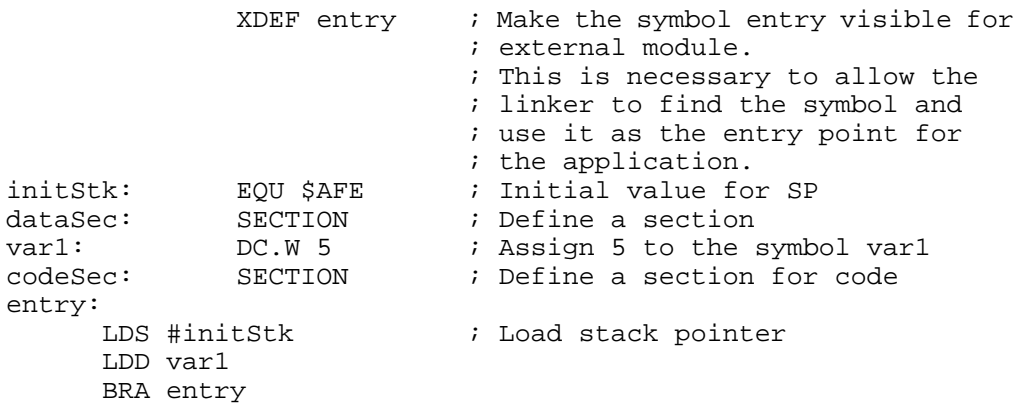

When writing assembly source code, pay special attention to these points:

- All symbols referenced outside the current source file (in another source file or in the linker configuration file) must be visible externally. For this reason, the assembly directive XDEF entry has been inserted.
- To make debugging from the application easier, defining separate sections for code, constant data (defined with DC (define constant)), and variables (defined with DS (define space)) are strongly recommended. This enables the symbols located in the variable or constant data sections to be displayed in the data window component of the debugger.
- The stack pointer must be initialized when using BSR (branch to subroutine) or JSR (jump to subroutine) instructions in an application.

<span id="page-28-0"></span>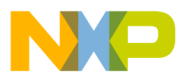

#### **1.4.3 Assembling a Source File**

This procedure describes how to assemble a source file.

1. Start the assembler by clicking on the **ezASM** button in the **MCUez Shell**. Enter the name of the file to be assembled in the editable combo box, as shown in **Figure 1-5**.

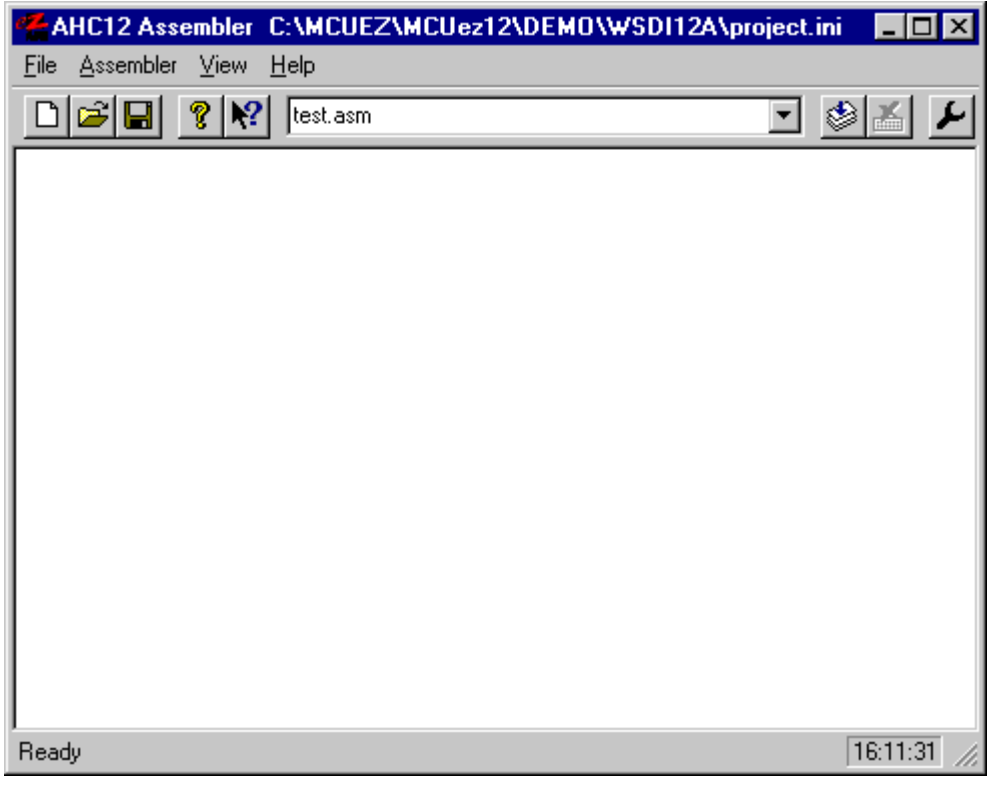

**Figure 1-5. Assembler Window**

MCUez HC12 Assembler No. 2008 and the User's Manual MCUez HC12 Assembler No. 2016

<span id="page-29-0"></span>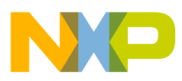

**General Information**

2. Select the menu entry **Assembler | Options** to generate an *ELF/DWARF 2.0* object file. The **Options Settings** dialog is displayed as shown in **Figure 1-6**.

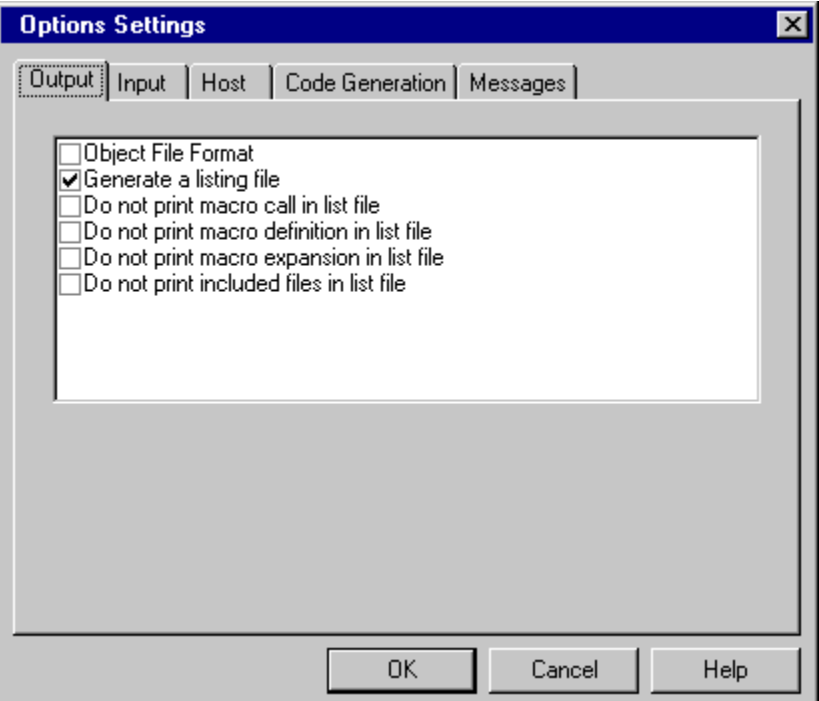

**Figure 1-6. Options Settings Dialog Box**

<span id="page-30-0"></span>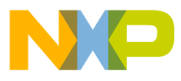

3. In the **Output** folder, select the check box in front of the label **Object File Format**shown in **Figure 1-7**. Select the radio button **ELF/DWARF 2.0 Object File Format** and click **OK**.

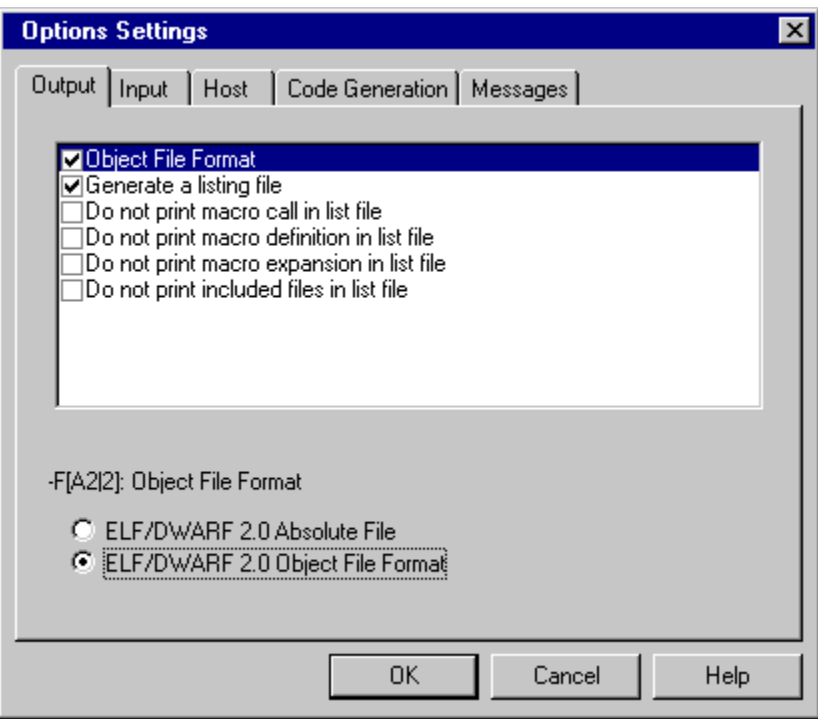

**Figure 1-7. Selecting an Object File Format**

MCUez HC12 Assembler **No. 1999** No. 1999 No. 1999 No. 1999 No. 1999 No. 1999 No. 1999 No. 1999 No. 1999 No. 1999 No. 1999 No. 1999 No. 1999 No. 1999 No. 1999 No. 1999 No. 1999 No. 1999 No. 1999 No. 1999 No. 1999 No. 1999 N

<span id="page-31-0"></span>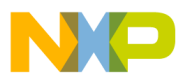

**General Information**

4. The file is assembled, as shown in **Figure 1-8**, when the **Assemble** button is clicked.

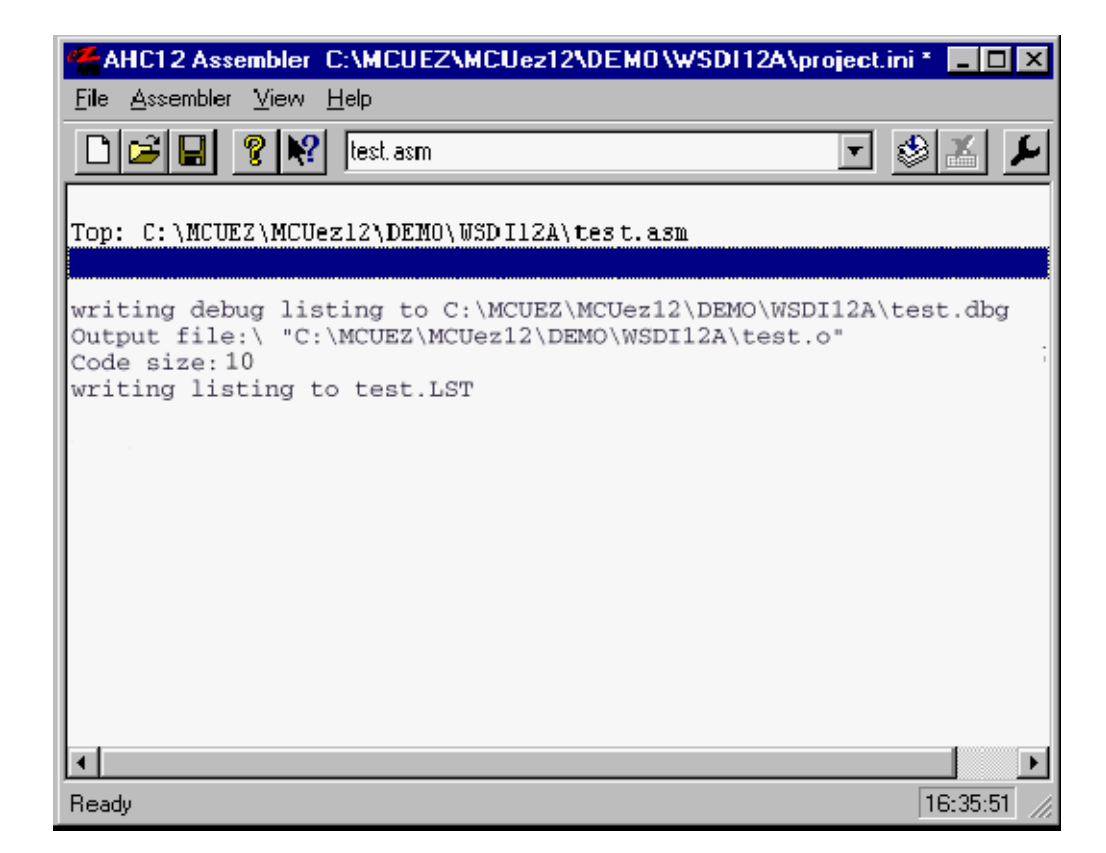

**Figure 1-8. Assembling a File**

The macro assembler indicates a successful assembler session by printing the number of generated bytes of code. The message Code size: 10 indicates that *test.asm* was assembled without errors. The macro assembler generates a binary object file and a debug listing file for each source file. The binary object file has the same name as the input module with an extension of *.o*. The debug listing file has the same name as the input module, with an extension of *.dbg*.

When the assembly option -L is specified on the command line, the macro assembler generates a list file containing the source instruction and corresponding hexadecimal code.

User's Manual Museum of the User's Manual Museum of the User's Manual Museum of the User's Manual Museum of the U

F $\mathbf \Phi$  $\bf \Phi$  $\boldsymbol{\theta}$  $\mathbf 0$ 

ale

 $\boldsymbol{g}$  $\bf \Phi$ 

mic

o n d u  $\mathbf 0$ t o

r, I

n

.<br>ق

<span id="page-32-0"></span>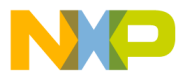

The list file generated by the macro assembler looks like this:

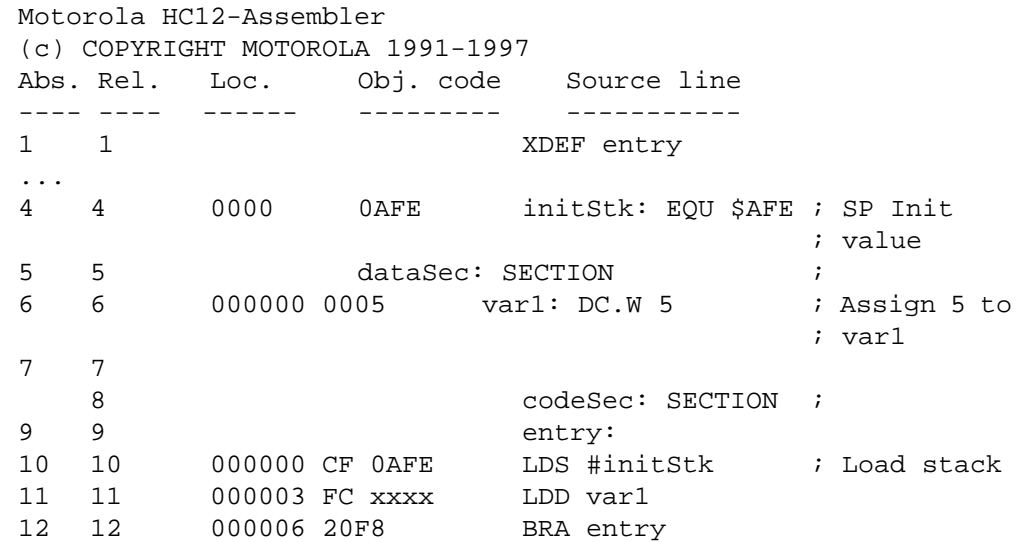

#### **1.4.4 Linking an Application**

Once the object file is available, the application can be linked. The linker will organize code and data sections according to the linker parameter file. Follow this procedure to link an application:

- 1. Start the editor and create the linker parameter file. Copy the file *fibo.prm* to *test.prm*.
- 2. In the file *test.prm*, change the name of the executable and object files to *test*.
- 3. Additionally, modify the start and end addresses for the ROM and RAM memory areas.

The *test.prm* module appears like this:

```
LINK test.abs /* Name of the executable file generated.*/
NAMES test.o END /*Name of the object files in the application*/
SEGMENTS
 MY_ROM = READ_ONLY 0x800 TO 0x8FF; /*READ_ONLY memory area */
 MY_RAM = READ_WRITE 0xB00 TO 0xBFF; /*READ_WRITE memory area */
END
PLACEMENT
   .data INTO MY_RAM; /* Variables should be allocated in MY_RAM */
 .text INTO MY ROM; /* Code should be allocated in MY ROM */
END
INIT entry \rightarrow /* entry is the entry point to the application */
VECTOR ADDRESS 0xFFFE entry /* Initialization for Reset vector */
```
MCUez HC12 Assembler No. 2009 12:00 12:00 12:00 12:00 12:00 12:00 12:00 12:00 12:00 12:00 12:00 12:00 12:00 12:00 12:00 12:00 12:00 12:00 12:00 12:00 12:00 12:00 12:00 12:00 12:00 12:00 12:00 12:00 12:00 12:00 12:00 12:00

<span id="page-33-0"></span>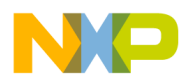

#### **General Information**

**NOTE:** *The commands in the linker parameter file are described in detail in the MCUez Linker User's Manual, Motorola document order number MCUEZLNK/D.*

- 4. Click the **eZLink** button in the **MCUez Shell**. The linker is started as shown in **Figure 1-9**.
- 5. Enter the name of the file to be linked in the editable combo box. To start linking, press the **Enter** key or click on the **Link** button.

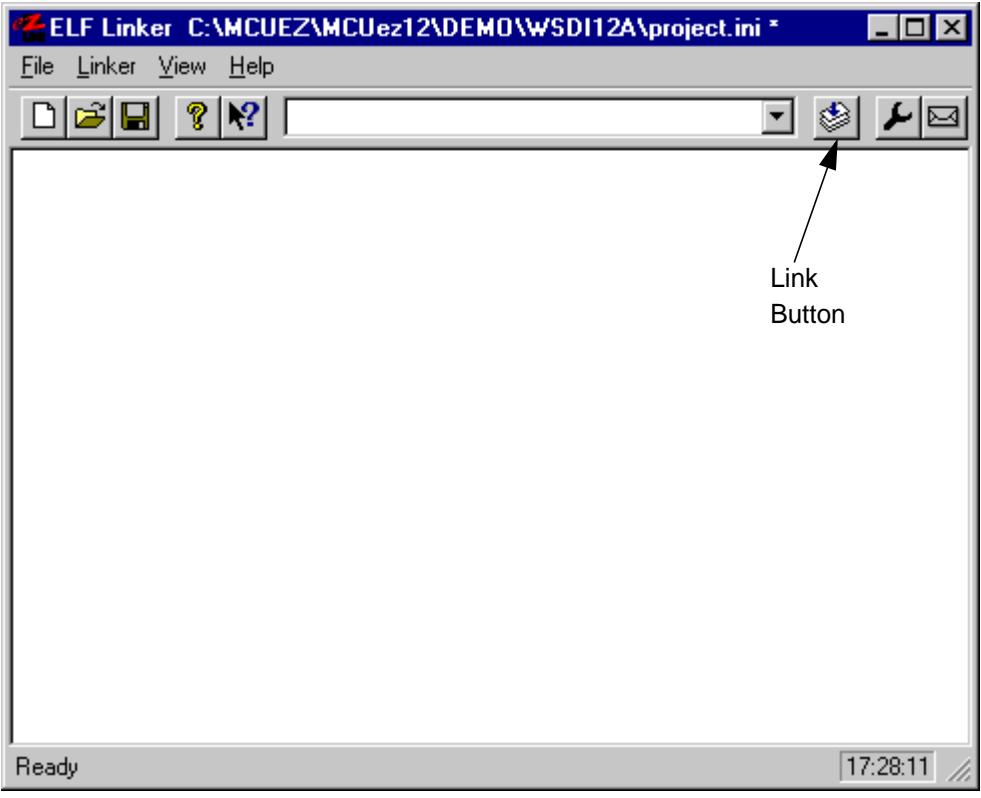

**Figure 1-9. Linker Window**

<span id="page-34-0"></span>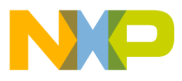

Once the linker is started, the linker window displays the link process as shown in **Figure 1-10**.

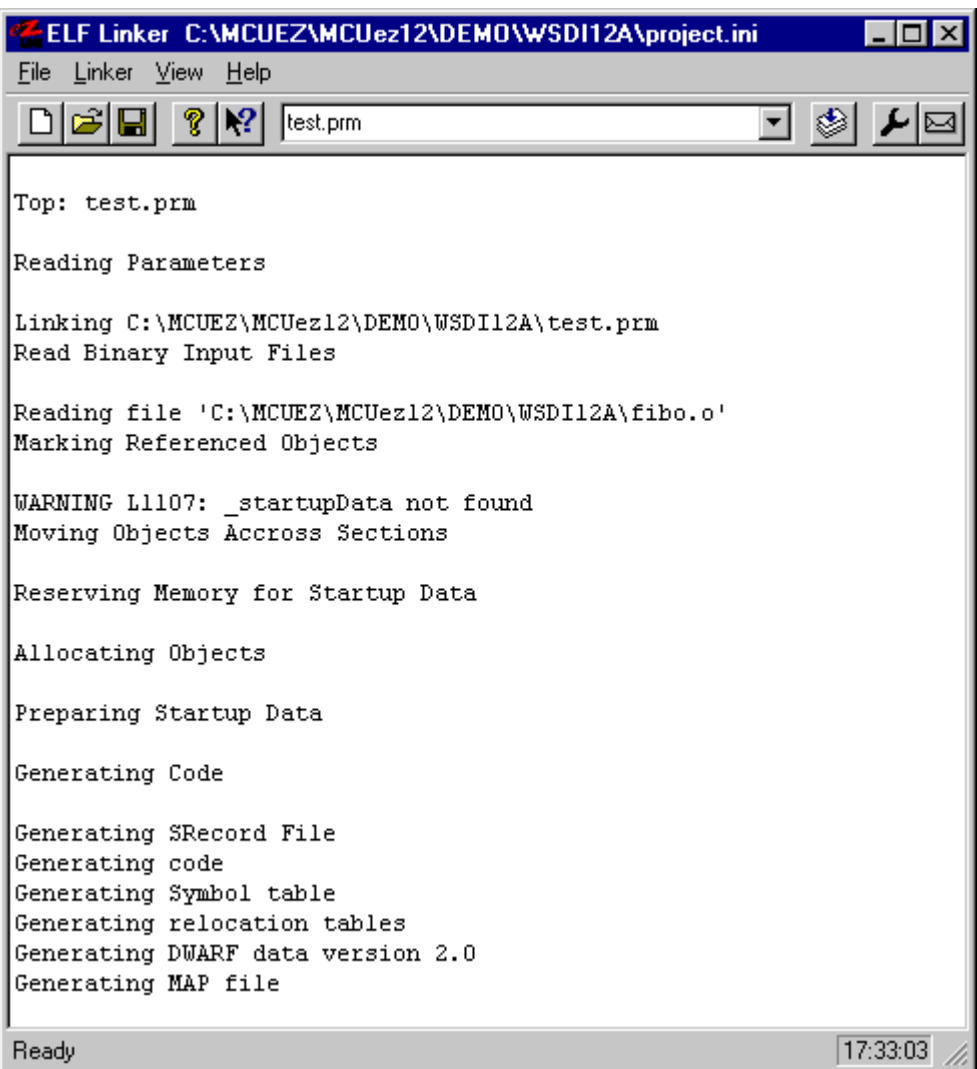

**Figure 1-10. Link Process**

MCUez HC12 Assembler **Manual** Assembler User's Manual Assembler User's Manual Assembler User's Manual Assembler

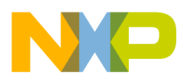

**General Information**
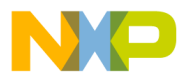

## **User's Manual — MCUez HC12 Assembler**

# **Section 2. Graphical User Interface**

## **2.1 Contents**

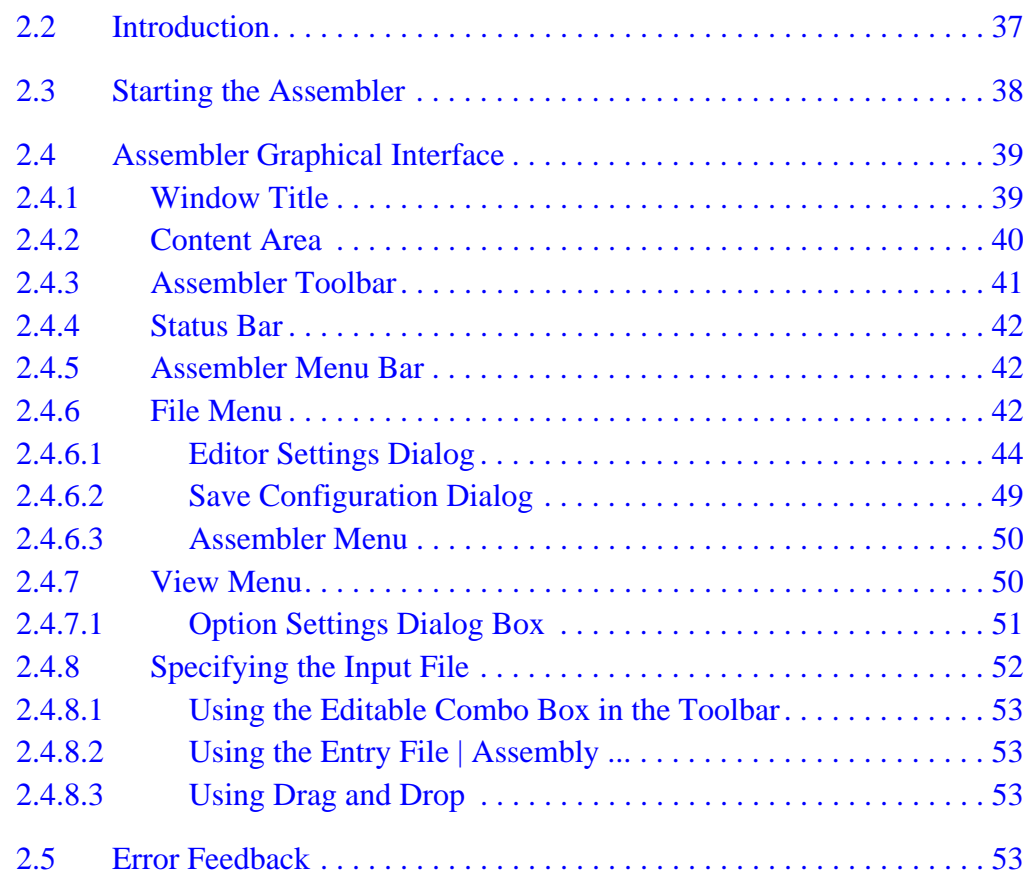

## **2.2 Introduction**

The MCUez HC12 assembler uses a Microsoft Windows  $^{\circledR}$  application, which is a graphical user interface (GUI).

<span id="page-37-0"></span>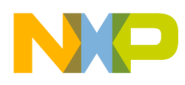

## **2.3 Starting the Motorola Assembler**

Start the assembler from the **MCUez Shell** by clicking on the **ezASM** icon in the toolbar.

When the assembler is started, a standard **Tip of the Day** window, containing tips about the assembler, is displayed.

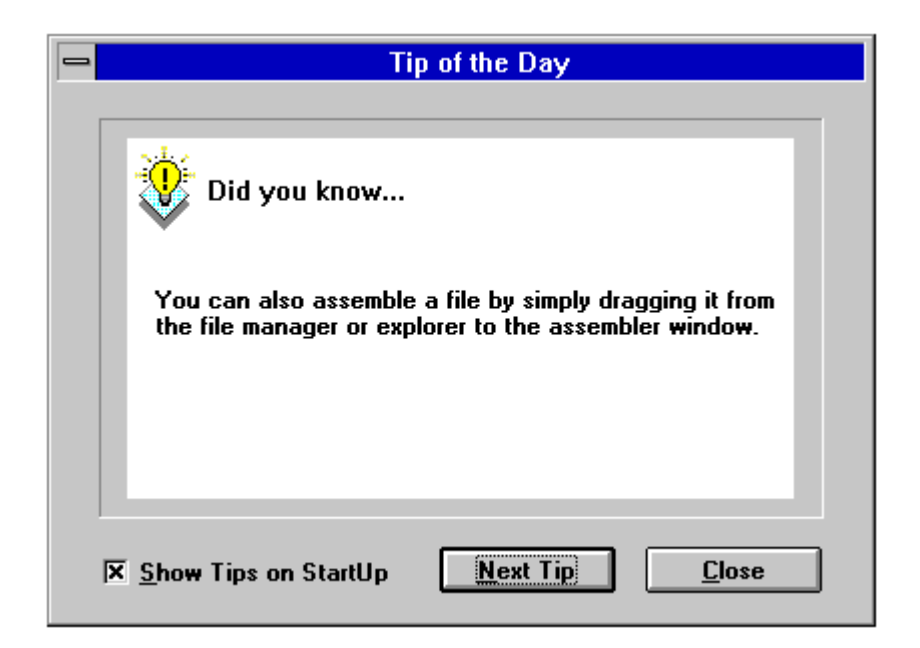

**Figure 2-1. Tip of the Day Window**

Click **Next Tip** to see the next piece of information about the assembler. Click **Close** to close the **Tip of the Day** dialog.

To bypass the standard **Tip of the Day** window when the assembler is started, uncheck *S***how Tips on StartUp**.

To re-enable the tips window, choose the **Help|Tip of the Day ...** menu option. The **Tip of the Day** dialog will open. Then select **Show Tips on StartUp**.

User's Manual Museum of the User's Manual Museum of the User's Manual Museum of the User's Manual Museum of the U

o n d u  $\mathbf 0$ t o

r, I

n

.<br>ق

<span id="page-38-0"></span>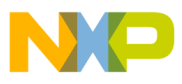

## **2.4 Assembler Graphical Interface**

If the assembler was started without specifying a filename, the window in **Figure 2-2** is displayed. The assembler window provides a window title, menu bar, toolbar, content area, and status bar.

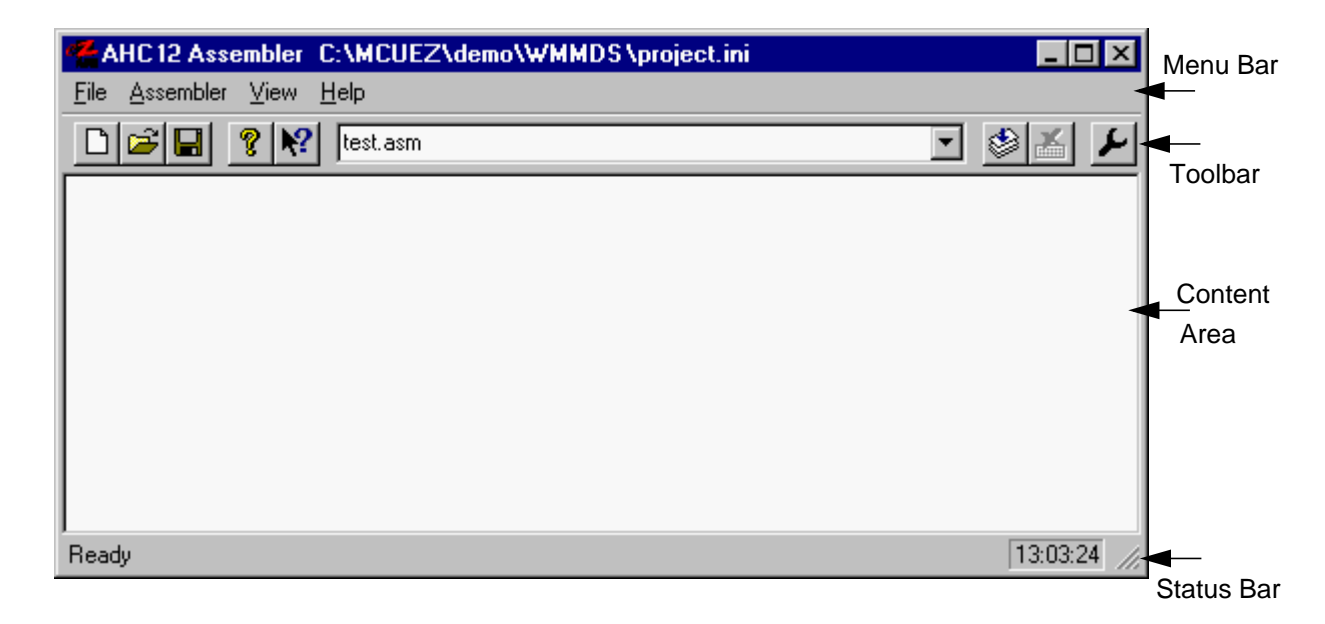

**Figure 2-2. Assembler Window**

### **2.4.1 Window Title**

The window title displays the assembler name and project name. If no project is currently loaded, **Default Configuration** is displayed. An \* (asterisk) after the project name indicates that some values have been changed. The \* indicates changes in options, editor configuration, or appearance (window position, size, font, etc.).

MCUez HC12 Assembler No. 2008 and the User's Manual MCUez HC12 Assembler No. 2016

<span id="page-39-0"></span>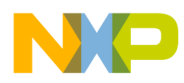

#### **2.4.2 Content Area**

The content area displays logging information about the assembly session and consists of:

- Name of file being assembled
- Complete path and name of files processed (main assembly file and all included files)
- List of error, warning, and information messages
- Size of code generated during the assembly session

If a filename is dragged and dropped into the content area, the file is either loaded as a configuration file or is assembled. It is loaded as a configuration file if the file has a *.ini* extension. If not, the file is assembled with the current option settings. (See **2[.4.8 Specifying the Input File](#page-51-0)**.)

Assembly information in the content area includes:

- Files created or modified
- Location within file where errors occurred
- A message number

Some files listed in the content area can be opened in the editor specified during project configuration. Double click on a filename to open an editable file or select a line that contains a filename and click the right mouse button to display a menu that contains an **Open ...** entry (if file is editable).

A message number is displayed with message output. From this output, there are three ways to open the corresponding help information.

- 1. Select one line of the message and press F1. Help for the associated message number is displayed. If the selected line does not have a message number, the main help is displayed.
- 2. Press Shift-F1 and then click on the message text. If there is no associated message number, the main help is displayed.
- 3. Click the right mouse button on the message text and select **Help on ...**. This menu entry is available only if a message number is available.

<span id="page-40-0"></span>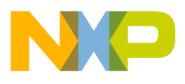

After an assembly session has completed, error feedback can be performed automatically by double clicking on the message in the content area. The source file containing the error or warning message will open to the line containing the problem.

### **2.4.3 Assembler Toolbar**

**Figure 2-3** illustrates the assembler toolbar.

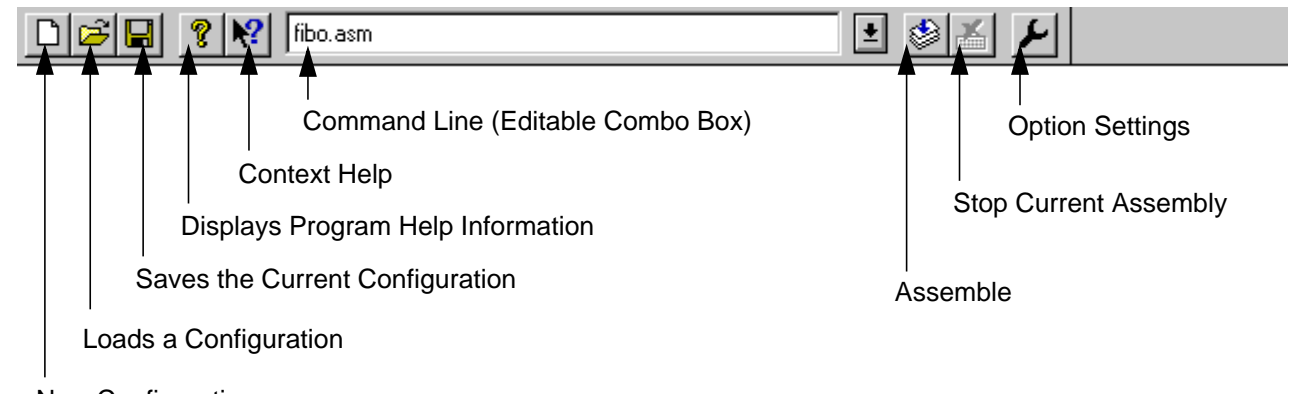

New Configuration

**Figure 2-3. Assembler Toolbar**

The three buttons on the left correspond with entries in the **File** menu. The **New Configuration**, **Load Configuration,** and **Save Configuration** buttons enable the user to reset, load, and save configuration files for the assembler.

The **Help** and **Context Help** buttons open the help file or use the context-sensitive help feature.

Press the **Context Help** button to change the mouse cursor to a question mark and arrow. Then click on an item within the application to display help information. Help is available for menus, toolbar buttons, and window areas.

The command line box contains a drop down list of the last commands executed. Once a command line has been selected or entered in the combo box, click the **Assemble** button to execute the command.

The **Options Setting** button opens the **Options Setting** dialog box.

MCUez HC12 Assembler No. 2008 and the User's Manual MCUez HC12 Assembler No. 2016

<span id="page-41-0"></span>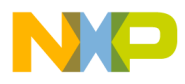

#### **2.4.4 Status Bar**

**Figure 2-4** shows the assembler status bar.

11:09:41 Ready  $\top$  Message Area  $\top$ 

### **Figure 2-4. Assembler Status Bar**

Point to a menu entry or button in the toolbar to display a brief explanation in the message area.

#### **2.4.5 Assembler Menu Bar**

The entries in **Table 2-1** are available in the **Menu Bar**.

**Table 2-1. Menu Bar**

| Menu entry | <b>Description</b>                      |
|------------|-----------------------------------------|
| File       | Assembler configuration file management |
| Assembler  | Assembler option settings               |
| View       | Assembler window settings               |
| Help       | Standard windows help menu              |

### **2.4.6 File Menu**

An assembler configuration file typically contains the following information:

- Assembler option settings specified in the assembler dialog boxes
- Last command line executed and current command line
- Window position, size, and font
- Editor associated with the assembler
- **Tip of the Day** settings

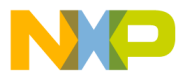

Assembler configuration information is stored in the specified configuration file. As many configuration files as required for a project can be defined. Switch to different configuration files by selecting **File|Load Configuration** and **File|Save Configuration**, or by clicking the corresponding toolbar buttons.

For instance:

- Choose **File|Assemble** to open a standard **Open File** dialog box. A list of all *.asm* files in the project directory is displayed. Select an input file. Click **OK** to close the dialog box and assemble the selected file.
- Choose **File|New/Default Configuration** to reset assembler options to the default values. Default values are specified in the section titled **Command Line Options**.
- Choose **File|Load Configuration** to open a standard **Open File** dialog box. A list of all *.ini* files in the project directory is displayed. Select a configuration file to be used by subsequent assembly sessions.
- Choose **File|Save Configuration** to store the current settings in the configuration file specified in the title bar.
- Choose **File|Save Configuration as ...** to open a standard **Save As** dialog box and display the list of all *.ini* files in the project directory. Specify the name and location of the configuration file. Click **OK** to save the current settings in the specified configuration file.
- Choose **File|Configuration ...** to open the **Configuration** dialog box. Specify an editor and related information to be used for error feedback, then save the configuration.

<span id="page-43-0"></span>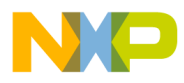

#### 2.4.6.1 Editor Settings Dialog

This dialog box has several radio buttons for selecting a type of editor. Depending on the type selected, the content below it changes.

These are the main entries:

**• Global Editor (Configured by the Shell)**

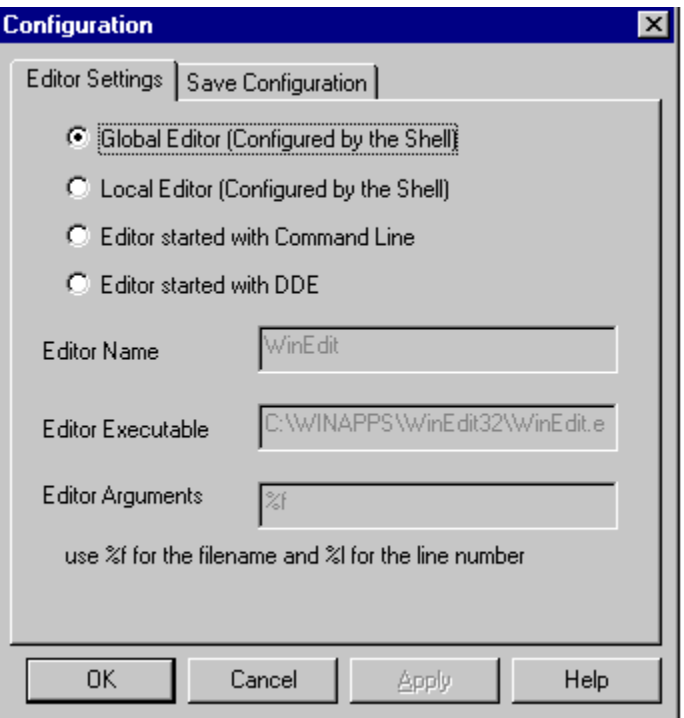

**Figure 2-5. Starting the Global Editor**

This entry is enabled only when an editor is defined in the **[Editor]** section of the global initialization file *mcutools.ini*.

Fr  $\boldsymbol{\Phi}$  $\bf \Phi$  $\boldsymbol{\eta}$  $\mathbf 0$ 

ale

 $\boldsymbol{g}$  $\bf \Phi$ 

mic

o n d u  $\mathbf 0$ t o

r, I

n

.<br>ق

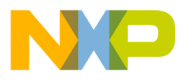

**• Local Editor (Configured by the Shell)**

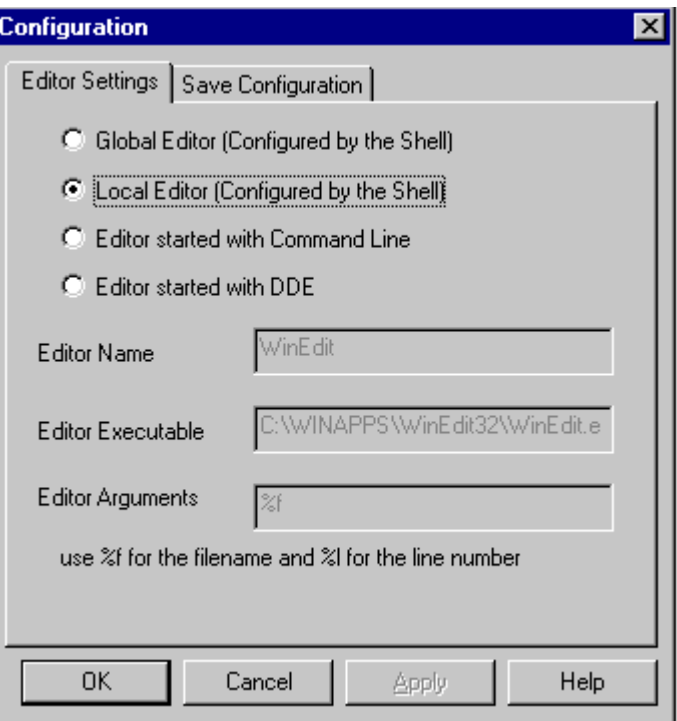

**Figure 2-6. Starting the Local Editor**

This entry is only enabled if an editor is defined in the local configuration file, usually *project.ini* in the project directory.

The **Global Editor** and **Local Editor** settings cannot be edited within this dialog box, since they are read only. These entries can be configured with the **MCUez Shell** application.

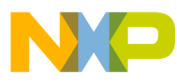

**• Editor started with Command Line**

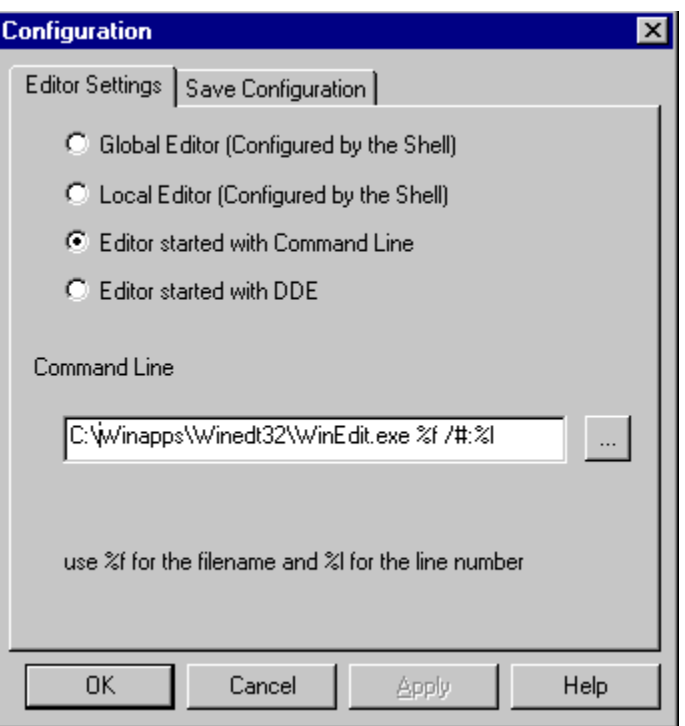

### **Figure 2-7. Starting the Editor with the Command Line**

When this editor type is selected, a separate editor is associated with the assembler for error feedback. The editor configured in the shell will not be used for error feedback. Enter the appropriate path and command name to start the editor. Command modifiers are specified on the command line.

Example:

For WinEdit<sup>™</sup> 32-bit version

C:\WinEdit32\WinEdit.exe %f /#:%l

For Write

C:\Winnt\System32\Write.exe %f

Write does not support line number modifier.

#### For Motpad

C:\TOOLS\MOTPAD\MOTPAD.exe %f::%l

Motpad supports line numbers.

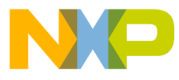

**• Editor started with DDE**

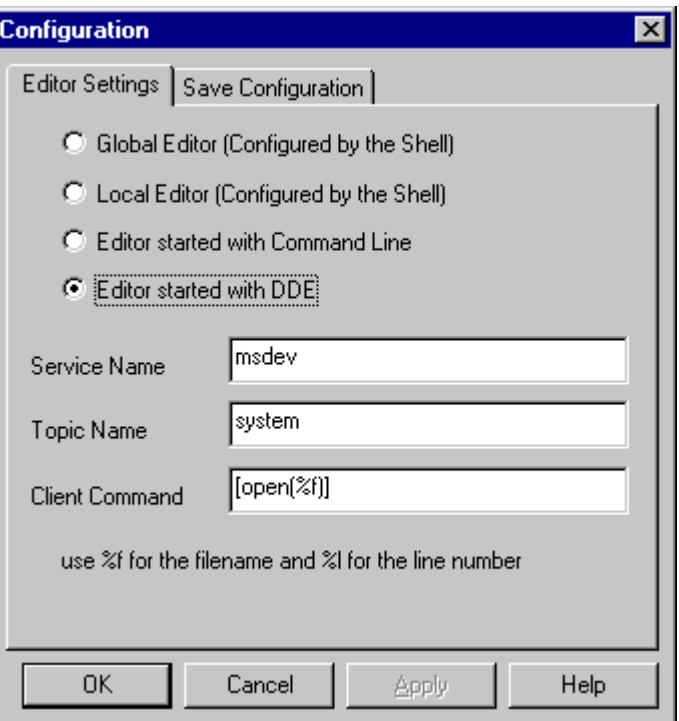

**Figure 2-8. Starting the Editor with DDE**

Enter the service, topic, and client name to be used for a DDE connection to the editor. All entries can have modifiers for filename and line number as explained in the next example.

Example: For Microsoft Developer Studio<sup>®</sup>, use this setting:

Service Name : "msdev" Topic Name : "system" ClientCommand : "[open(%f)]"

MCUez HC12 Assembler No. 2008 and the User's Manual MCUez HC12 Assembler No. 2016

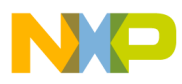

• Modifiers

When either entry **Editor Started with the Command** line or **Editor started with DDE** is selected, the configuration may contain modifiers to identify which file to open and which line to select.

- The  $E$  modifier refers to the name of the file (including path) where the error has been detected.
- The  $\text{\$1}$  modifier refers to the line number where the message has been detected.

The editor format depends on the command syntax used to start the editor. Check the editor manual for modifiers that can be used to define the editor command line.

- **NOTE:** *Be cautious when using the* %l *modifier. This modifier can be used only with an editor that can be started with a line number as a parameter. Editors such as WinEdit version 3.1 or lower and Notepad do not allow this kind of parameter.*
- **NOTE:** When using a word processing editor, such as Microsoft Word<sup>®</sup> or Wordpad, *make sure to save the input file as an ASCII text file; otherwise, the assembler will have trouble processing the file.*

<span id="page-48-0"></span>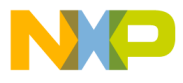

#### 2.4.6.2 Save Configuration Dialog

**Figure 2-9** shows the **Save Configuration** dialog box.

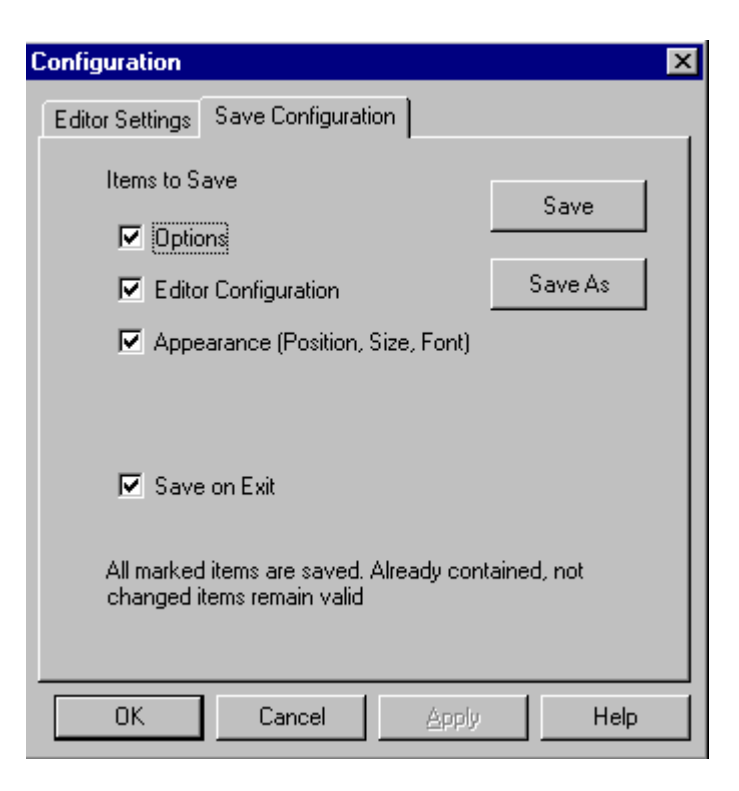

**Figure 2-9. Save Configuration Dialog Box**

The second page of the configuration dialog consists of save operations. In the **Save Configuration** dialog, select attributes to be stored in the project file. This dialog box provides the following configurations:

- **Options** When set, the current option settings are stored in the configuration file. Disable this option to retain the last saved options.
- **Editor configuration** When set, the current editor settings are stored in the configuration file. Disable this option to retain the last saved options.
- **Appearance** When set, the current application appearance, such as the window position (only loaded at startup time) and the command line content and history, is saved. Disable to keep previous settings.

MCUez HC12 Assembler No. 2008 and the User's Manual MCUez HC12 Assembler No. 2016

<span id="page-49-0"></span>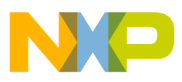

- **Save on exit** If this option is set, the assembler will save the configuration on exit. No prompt will appear to confirm this operation. If this option is not set, the assembler will ignore any changes.
- **NOTE:** *Almost all settings are stored in the configuration file. Exceptions are the recently used configuration list and all settings in this dialog. These settings are stored in the assembler section of the mcutools.ini file.*

*Assembler configurations can coexist in the same file used for the project configuration (defined by the shell application) along with other MCUez tool specifications. When an editor is configured by the shell, the assembler can read this information from the project file, if present. The project configuration file created by the shell is named project.ini. Therefore, this filename is also suggested (but not mandatory) to the assembler.*

#### 2.4.6.3 Assembler Menu

**Table 2-2** depicts the **Assembler** menu that allows customization of the assembler and setting or resetting of assembler options.

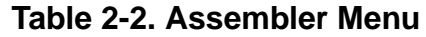

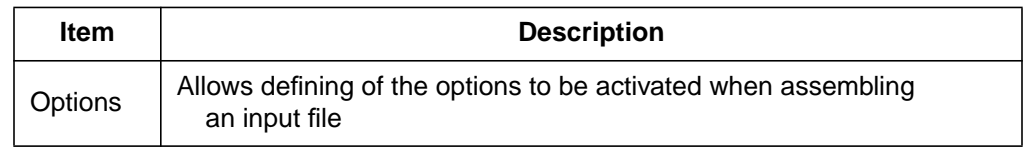

### **2.4.7 View Menu**

This menu enables customization of the assembler window. For instance, whether the status bar or toolbar will be displayed or hidden can be defined. The user also can define the font used in the window or clear the window.

- Choose **View|Tool Bar** to switch on/off the assembler window toolbar.
- Choose **View|Status Bar** to switch on/off the assembler window status bar.
- Choose **View|Log ...** to customize the output in the assembler window content area.

<span id="page-50-0"></span>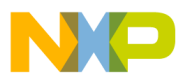

- Choose **View|Log ...|Change Font** to open a standard **Font Selection** dialog box. Options selected in this dialog are applied to the assembler window content area.
- Choose **View|Log ...|Clear Log** to clear the assembler window content area.

### 2.4.7.1 Option Settings Dialog Box

This dialog box enables the user to set/reset assembler options, as shown in **Figure 2-10**.

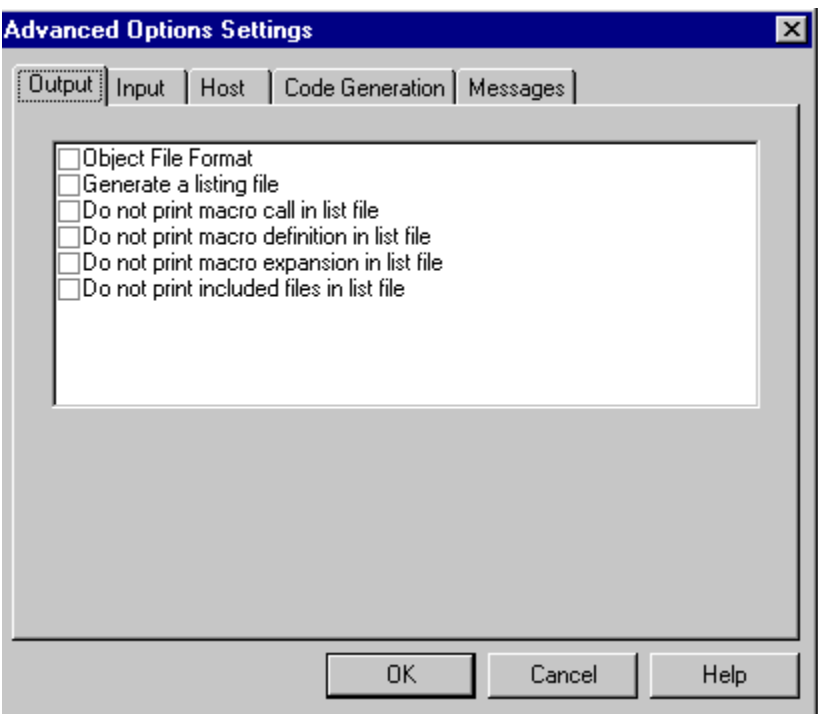

**Figure 2-10. Option Settings Dialog Box**

<span id="page-51-0"></span>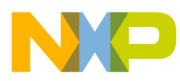

Available options are arranged in different groups as shown in **Table 2-3**.

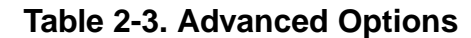

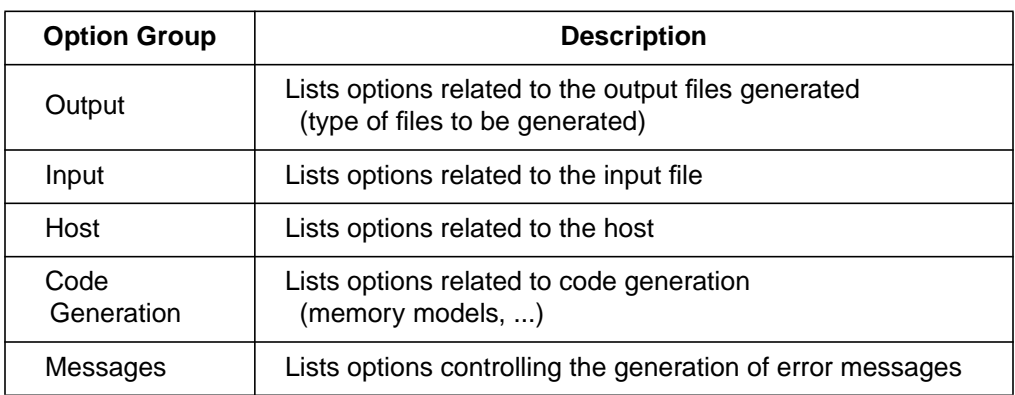

An assembly option is set when the corresponding check box is checked. To obtain more information about a specific option, select the option and press the F1 key or the **Help** button. To select an option, click once on the option text.

### **NOTE:** *Options that require additional parameters will display an edit box or an additional subwindow where additional parameters can be set.*

Assembler options specified in the project file (using the **MCUez Shell**) are automatically displayed in the **Option Settings** dialog box.

### **2.4.8 Specifying the Input File**

The input file to be assembled can be specified in several ways. During the assembly session, options will be set according to the configuration provided by the user in the **Option Settings** dialog box. Before assembling a file, make sure a project directory is associated with the assembler.

<span id="page-52-0"></span>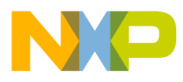

#### 2.4.8.1 Using the Editable Combo Box in the Toolbar

The following describes how to use the **Editable Combo** box.

- Assembling a new file A new filename and additional assembler options can be entered on the command line. Click on the **Assemble** button or press the **Enter** key to assemble the specified file.
- **Reassembling a file** The previously executed command can be displayed by clicking on the arrow on the right side of the command line. From the drop down list, select a command. Click on the **Assemble** button or press the **Enter** key to assemble the specified file.

### 2.4.8.2 Using the Entry File | Assembly ...

Select the menu entry **File | Assemble** to display the **File to Assemble** dialog box. Browse to and select the desired file. Click **Open** to assemble the selected file.

#### 2.4.8.3 Using Drag and Drop

A filename can be dragged from an external program (for example, the **File Manager**) and dropped into the assembler window. The dropped file is assembled as soon as the mouse button is released in the assembler window. If the dragged file has the extension *.ini*, it is a configuration file and will be loaded and not assembled.

## **2.5 Error Feedback**

After a source file has been assembled, the content area displays a list of all error or warning messages detected. The message format is:

>> <FileName>, line <line number>, col <column number> pos <absolute position in file>

<Portion of code generating the problem> <message class> <message number>: <Message string>

MCUez HC12 Assembler No. 2008 and the User's Manual MCUez HC12 Assembler No. 2016

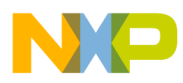

#### Example:

 $\sim$ 

>> in "C:\DEMO\fiboerr.asm", line 76, col 20, pos 1932 BRA label

ERROR A1104: Undeclared user defined symbol: label

Errors can be corrected by using the editor defined during configuration. Editors such as WinEdit Version 95 (or higher) or Codewright from Premia Corporation can be started with a line number in the command line. If configured correctly, these editors are activated automatically by double clicking on an error message. The editor will open the file containing the error and position the cursor on the line with the error.

Editors like WinEdit Version 31 or lower, Notepad, or Wordpad cannot be started with a line number. These editors can be activated automatically by double clicking on a message. The editor will open the file containing the error. To locate the error, use the find or search feature of the editor. In the assembler content area, select the line containing the message class, number, and string and press CTRL+C to copy the message. Paste the message in the **Find** dialog box of the editor to search for the error.

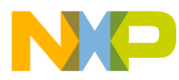

## **User's Manual — MCUez HC12 Assembler**

# **Section 3. Environment Variables**

## **3.1 Contents**

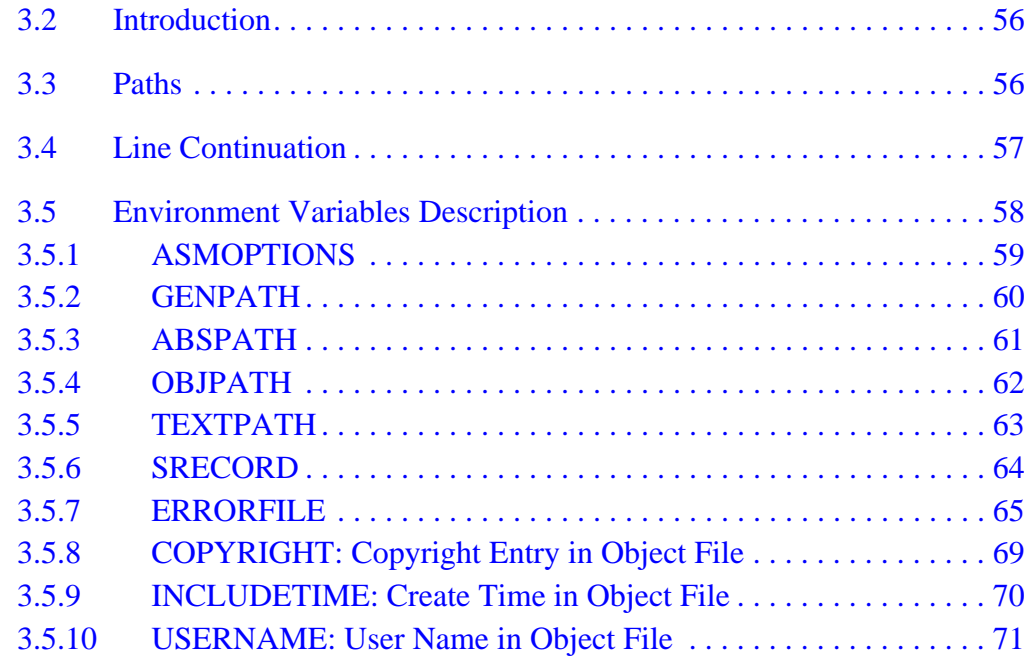

<span id="page-55-0"></span>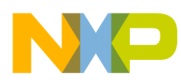

## **Environment Variables**

### **3.2 Introduction**

This section describes environment variables used by the MCUez assembler. Environment variables are set in the Paths or Additional tab of the MCUez shell New Configuration or Current Configuration dialog box. Refer to the *MCUez Installation and Configuration User's Manual*, Motorola document order number MCUEZINS/D. Environment variables that define paths (such as GENPATH, OBJPATH, ABSPATH, etc.) are used by the assembler and other MCUez applications.

## **3.3 Paths**

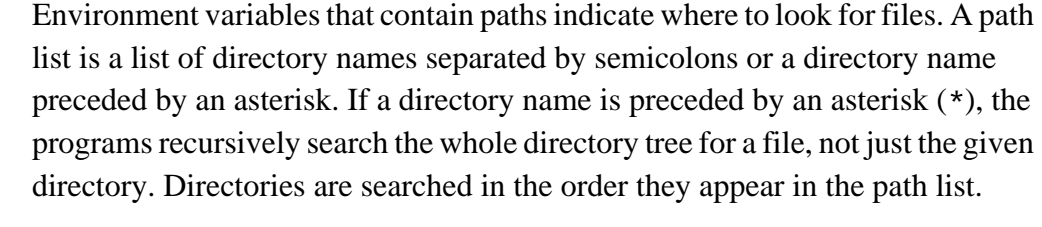

Syntax: DirSpec;DirSpec;DirSpec \*DirectoryName Examples: GENPATH=C:\INSTALL\LIB;D:\PROJECTS\TESTS;

[LIBPATH=\\*C:\INSTALL\LIB](#page-68-0)

<span id="page-56-0"></span>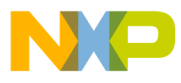

### **3.4 Line Continuation**

It is possible to specify an environment variable over more than one line by using the line continuation character  $\setminus$  (back slash).

Example:

ASMOPTIONS=\  $-W2$ -WmsgNe=10

This is the same as

ASMOPTIONS=-W2 -WmsgNe=10

Observe the following when using the continuation character in path definitions:

> GENPATH= $.\backslash$ TEXTFILE=.\txt

Will result in

GENPATH=.TEXTFILE=.\txt

To avoid syntax errors, use a semicolon (;) at the end of a path if there is a  $\setminus$  at the end of the code line, such as:

GENPATH= $.\backslash i$ TEXTFILE=.\txt

MCUez HC12 Assembler No. 2008 and the User's Manual MCUez HC12 Assembler No. 2016

<span id="page-57-0"></span>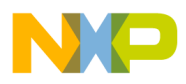

**Environment Variables**

## **3.5 Environment Variables Description**

The remainder of this section describes each of the environment variables available for the assembler. The information in **Table 3-1** describes the structure for explaining each environment variable.

| <b>Topic</b>          | <b>Description</b>                                                               |
|-----------------------|----------------------------------------------------------------------------------|
| Syntax                | Specifies the syntax of the option in EBNF (Extended Backus-Naur<br>Form) format |
| Arguments             | Describes and lists optional and required arguments for the variable             |
| Default               | Shows the default setting for the variable, if applicable                        |
| Description           | Provides a detailed description of the environment variable and how<br>to use it |
| Example               | Gives an example of usage and effects of the variable where<br>possible          |
| Tools                 | Lists tools that use this variable, if applicable                                |
| <b>MCUez</b><br>Shell | Explains how the environment variable can be initialized<br>in the MCUez Shell   |
| See also              | Lists related sections, if applicable                                            |

**Table 3-1. Environment Variables**

<span id="page-58-0"></span>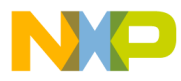

Environment Variables Environment Variables Description

### **3.5.1 ASMOPTIONS**

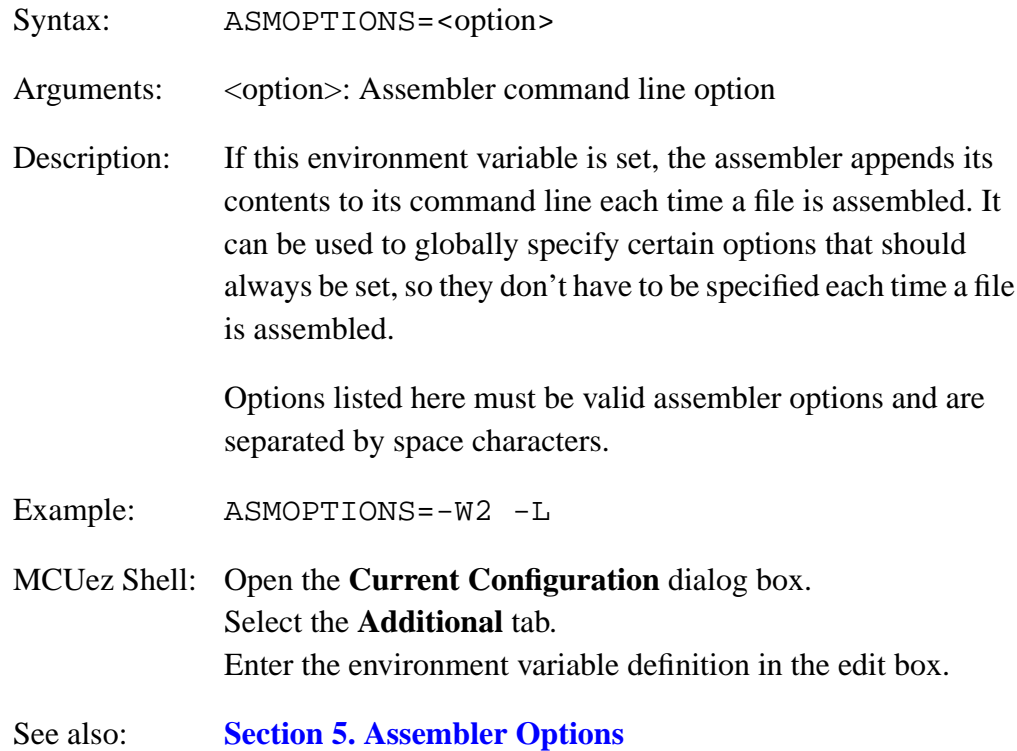

MCUez HC12 Assembler **Manual** Assembler User's Manual Assembler User's Manual Assembler User's Manual Assembler

<span id="page-59-0"></span>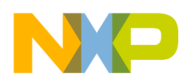

#### **3.5.2 GENPATH**

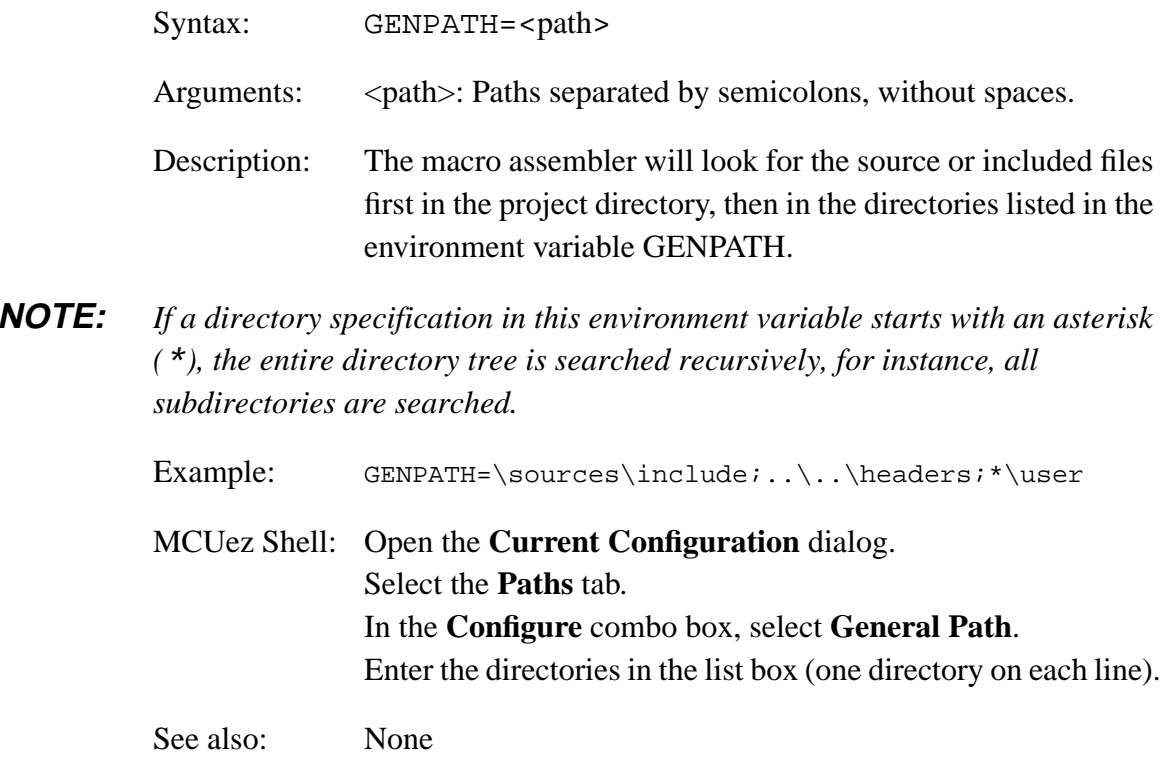

<span id="page-60-0"></span>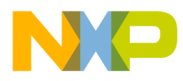

Environment Variables Environment Variables Description

### **3.5.3 ABSPATH**

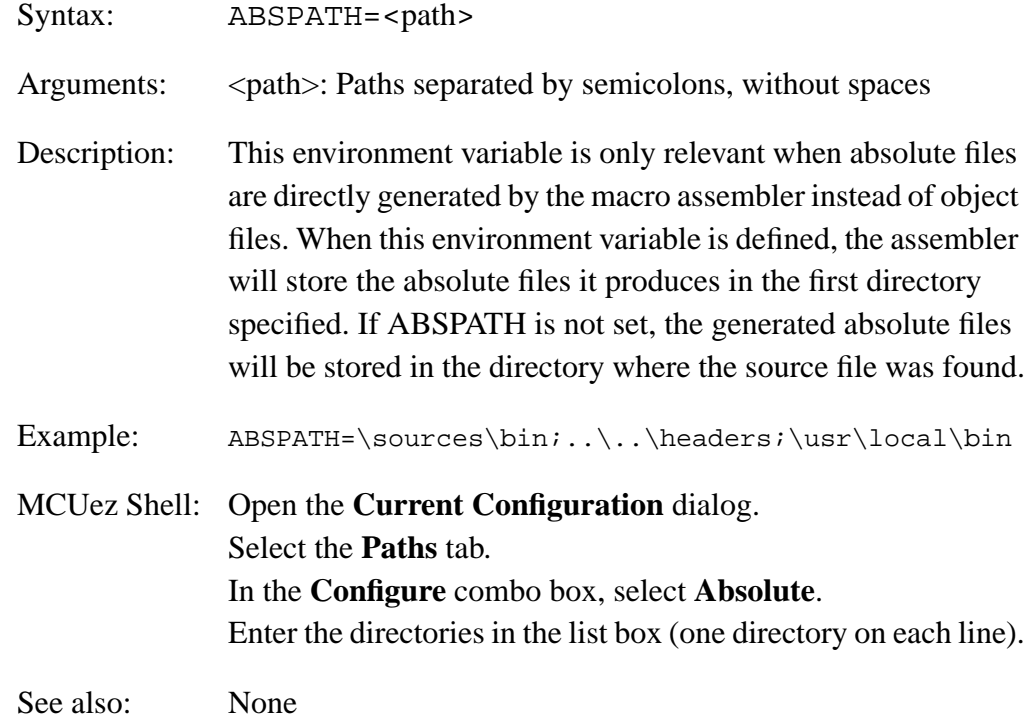

MCUez HC12 Assembler **Manual** Assembler User's Manual Assembler User's Manual Assembler User's Manual Assembler

<span id="page-61-0"></span>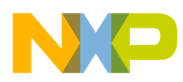

## **Environment Variables**

#### **3.5.4 OBJPATH**

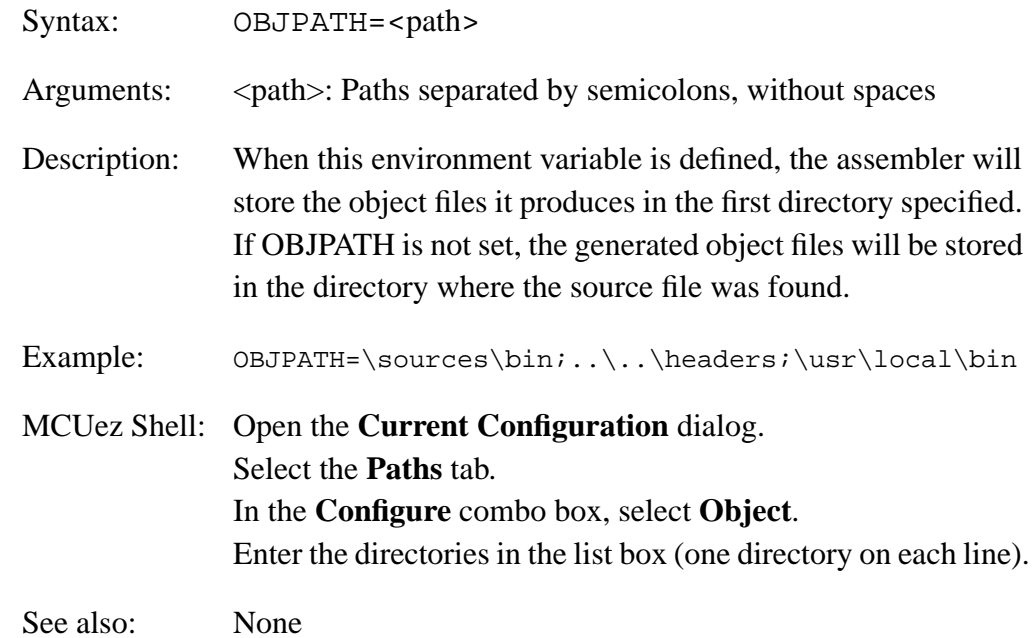

<span id="page-62-0"></span>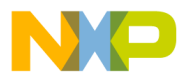

Environment Variables Environment Variables Description

### **3.5.5 TEXTPATH**

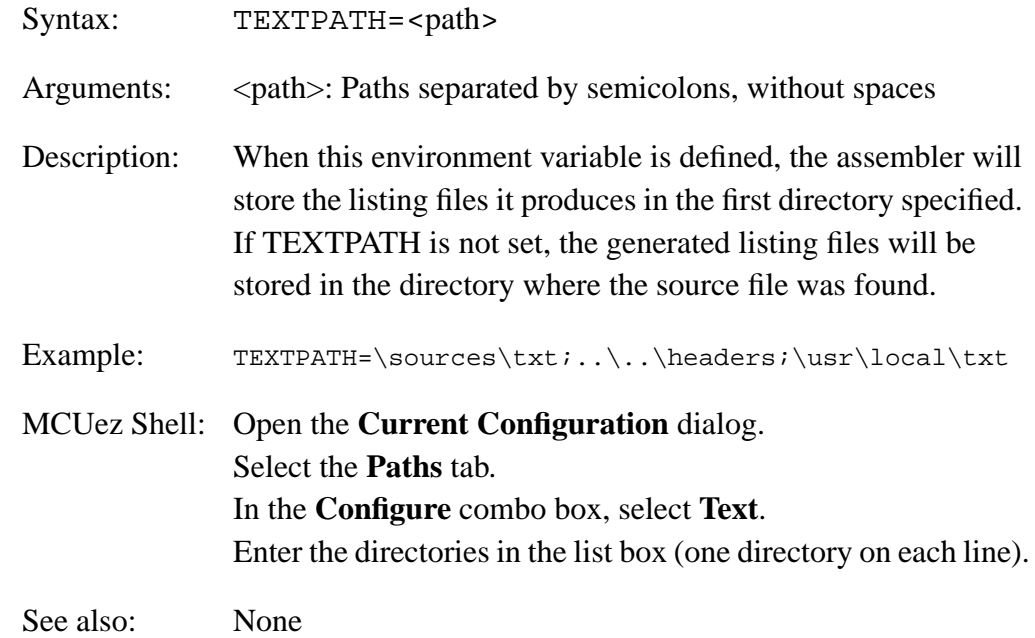

MCUez HC12 Assembler **Manual** Assembler User's Manual Assembler User's Manual Assembler User's Manual Assembler

<span id="page-63-0"></span>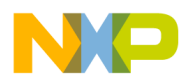

## **Environment Variables**

#### **3.5.6 SRECORD**

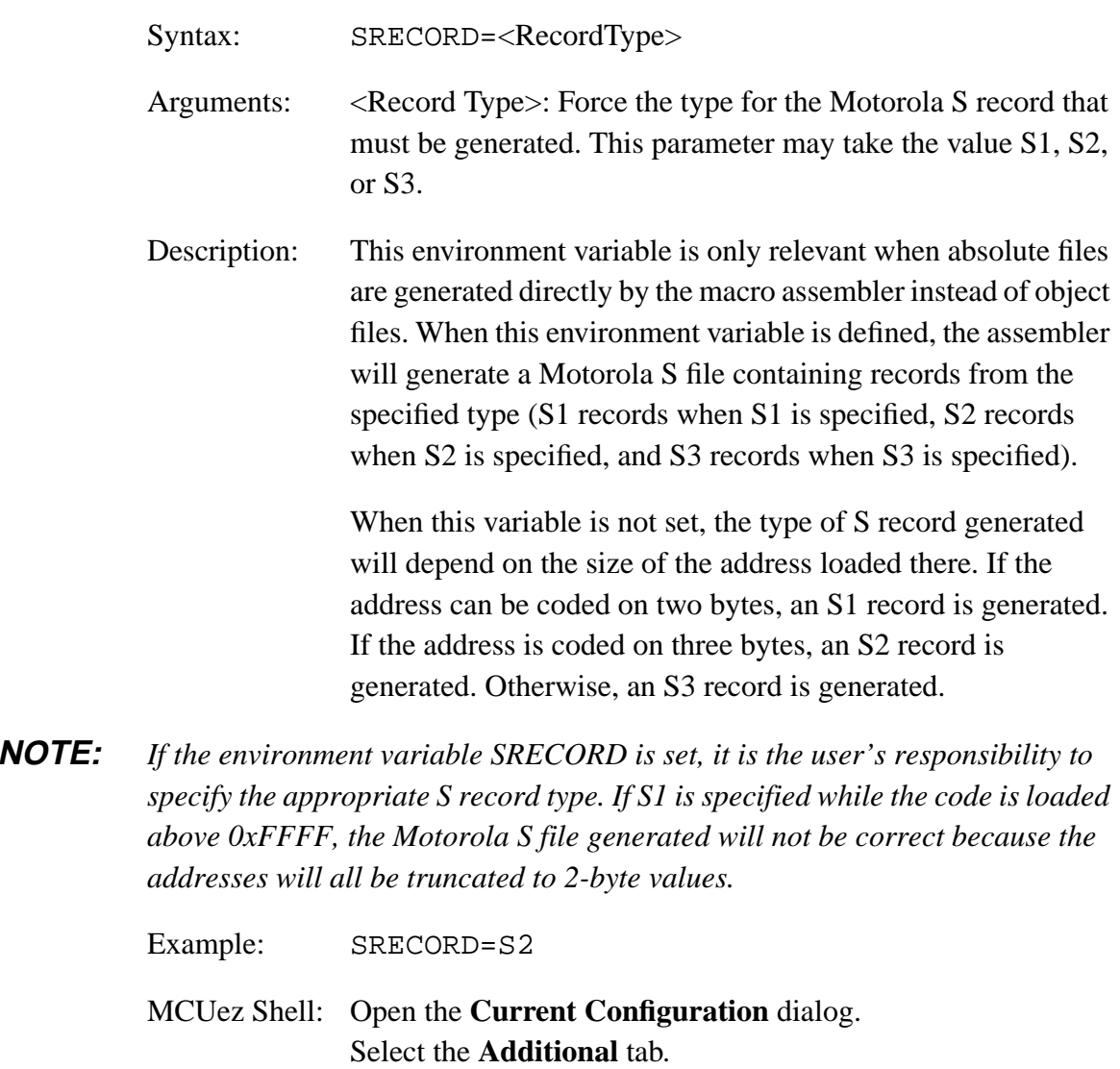

Enter the environment variable in the list box.

See also: None

User's Manual Museum of the User's Manual Museum of the User's Manual Museum of the User's Manual Museum of the U

Fr  $\boldsymbol{\Phi}$  $\bf \Phi$  $\boldsymbol{\eta}$  $\mathbf 0$ 

ale

 $\boldsymbol{g}$  $\bf \Phi$ 

mic

o n d u  $\mathbf 0$ t o

r, I

n

.<br>ق

<span id="page-64-0"></span>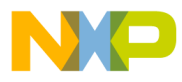

### **3.5.7 ERRORFILE**

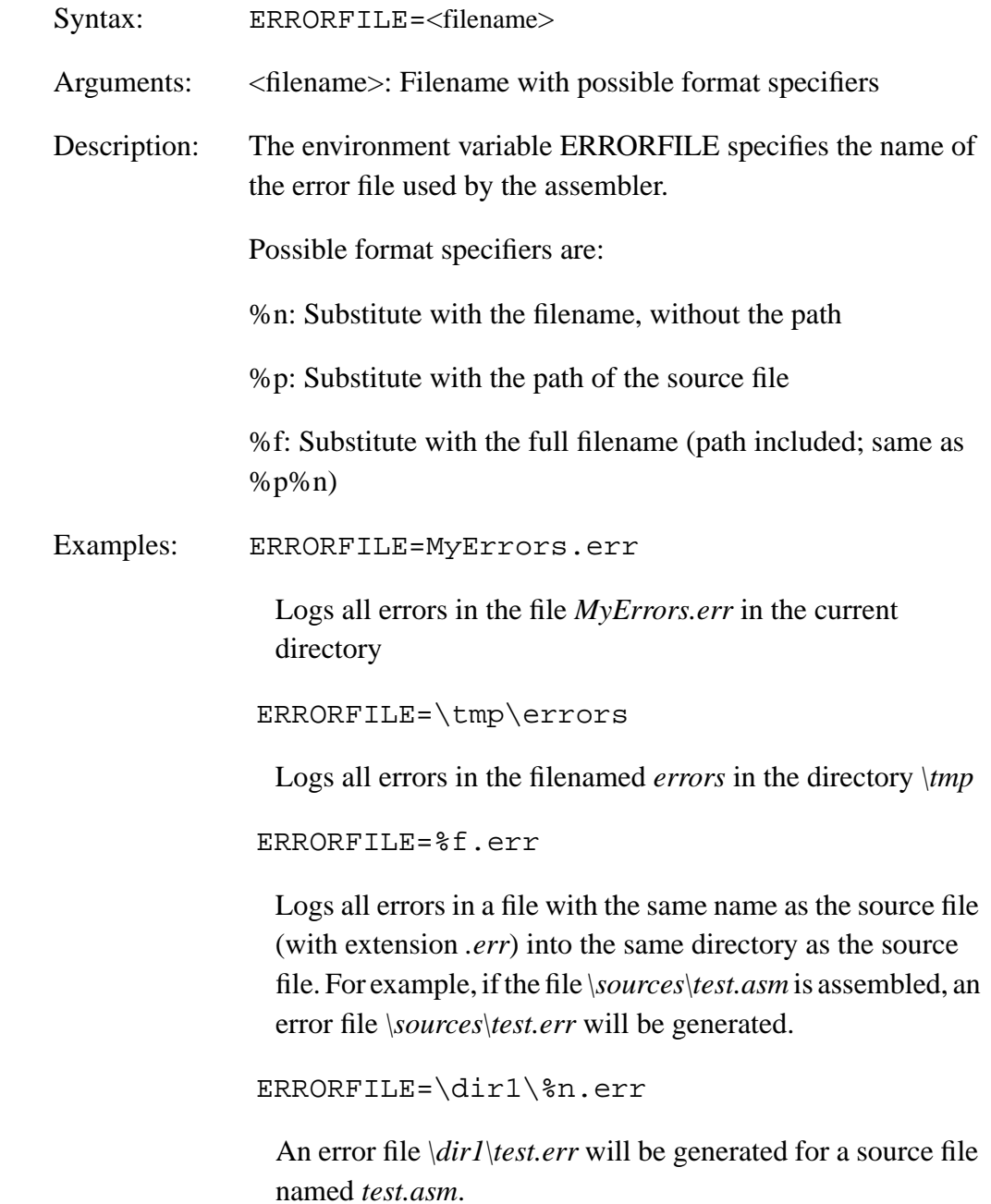

MCUez HC12 Assembler **Manual** Assembler User's Manual Assembler User's Manual Assembler User's Manual Assembler

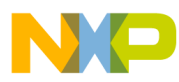

## **Environment Variables**

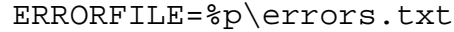

An error file *\dir1\dir2\errors.txt* will be generated for a source file *\dir1\dir2\test.asm*.

If the environment variable ERRORFILE is not set, errors are written to the default error file. The default error filename is dependent upon how the assembler is configured and started. If no filename is provided, errors are written to the *err.txt* file in the project directory.

MCUez Shell: Open the **Current Configuration** dialog. Select the **Additional** tab. Enter the environment variable definition in the list box.

See also: None

<span id="page-66-0"></span>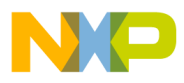

#### **3.5.8 COPYRIGHT: Copyright Entry in Object File**

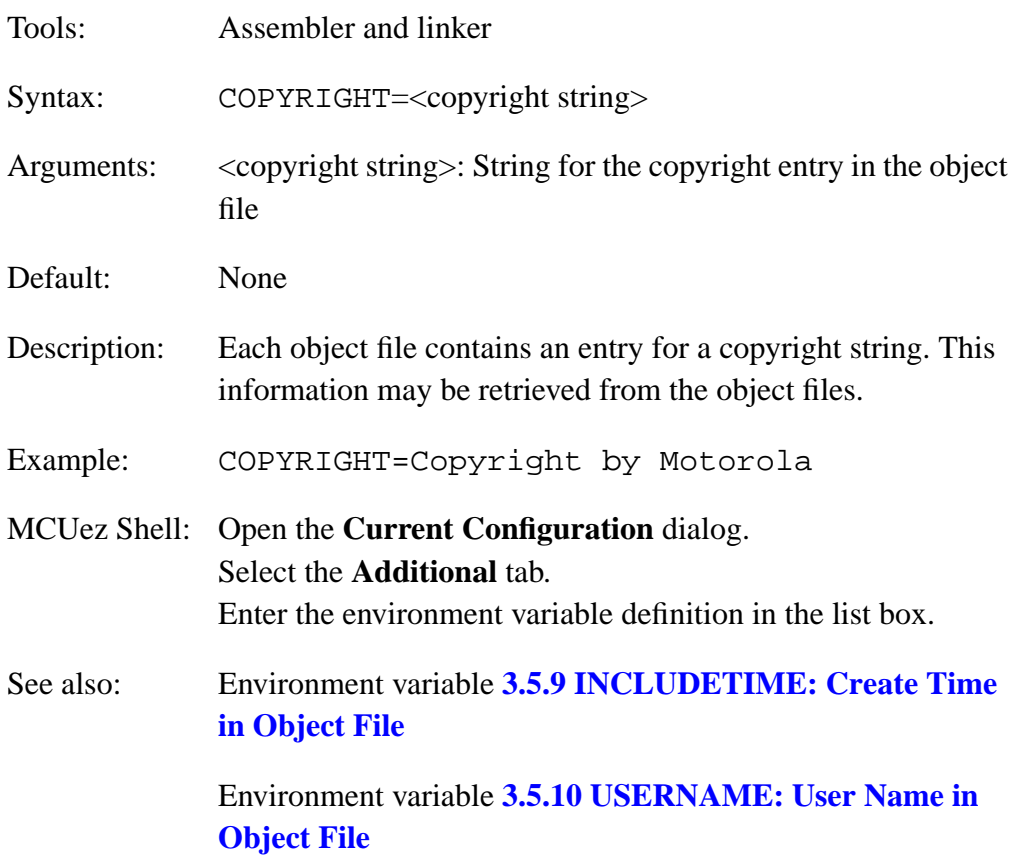

MCUez HC12 Assembler **Manual** Assembler User's Manual Assembler User's Manual Assembler User's Manual Assembler

<span id="page-67-0"></span>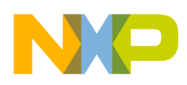

**Environment Variables**

#### **3.5.9 INCLUDETIME: Create Time in Object File**

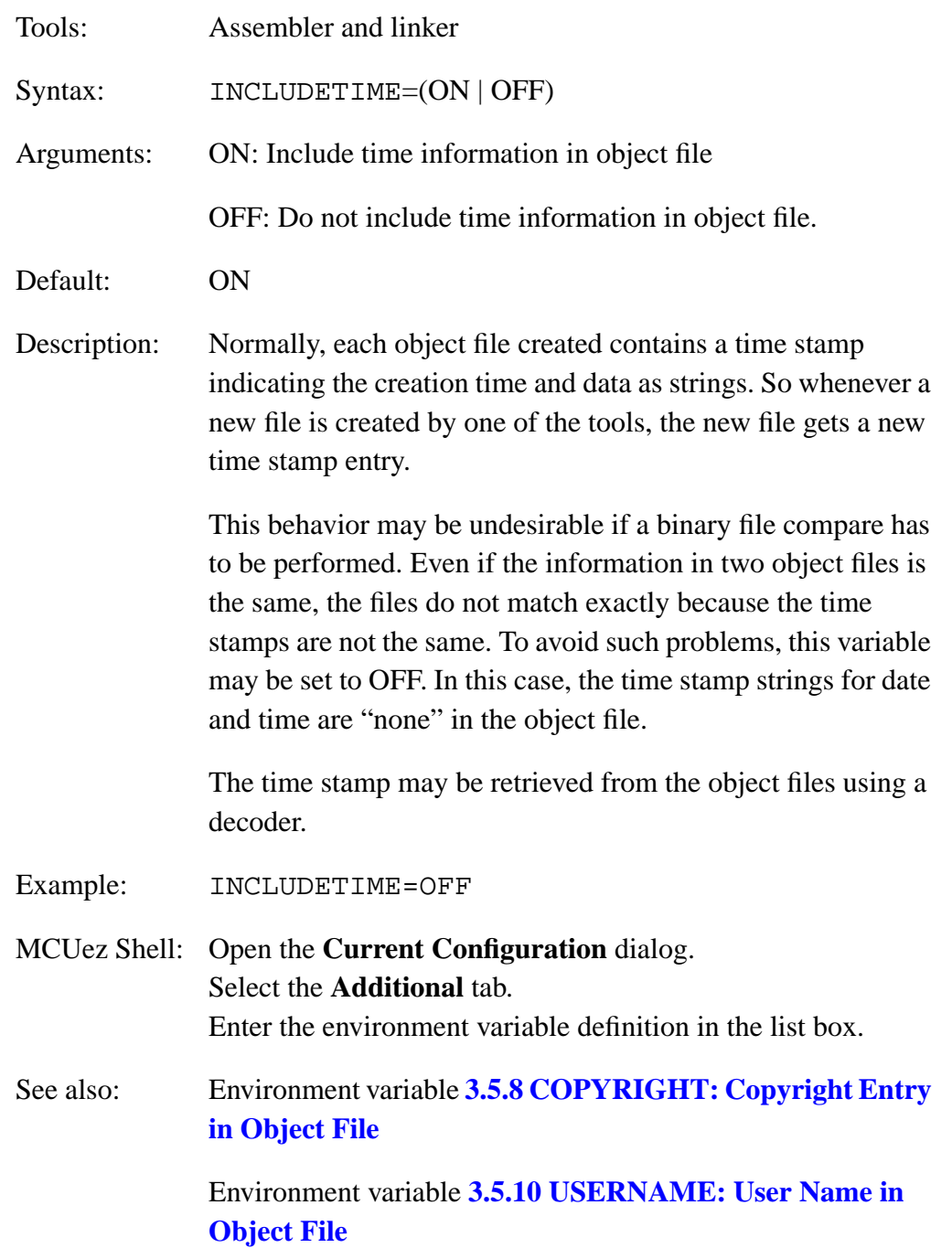

<span id="page-68-0"></span>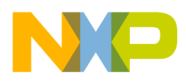

Environment Variables Environment Variables Description

#### **3.5.10 USERNAME: User Name in Object File**

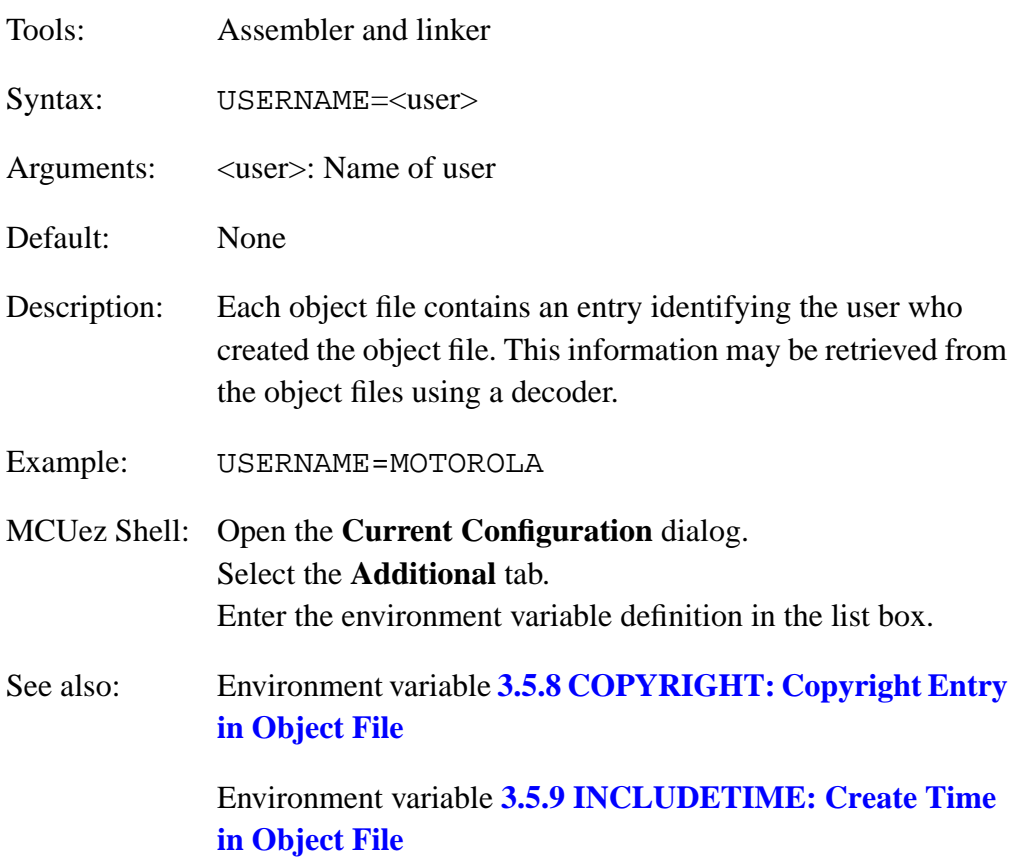

MCUez HC12 Assembler **Manual** Assembler User's Manual Assembler User's Manual Assembler User's Manual Assembler

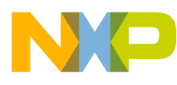

**Environment Variables**

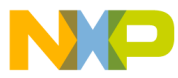

## **User's Manual — MCUez HC12 Assembler**

# **Section 4. Files**

### **4.1 Contents**

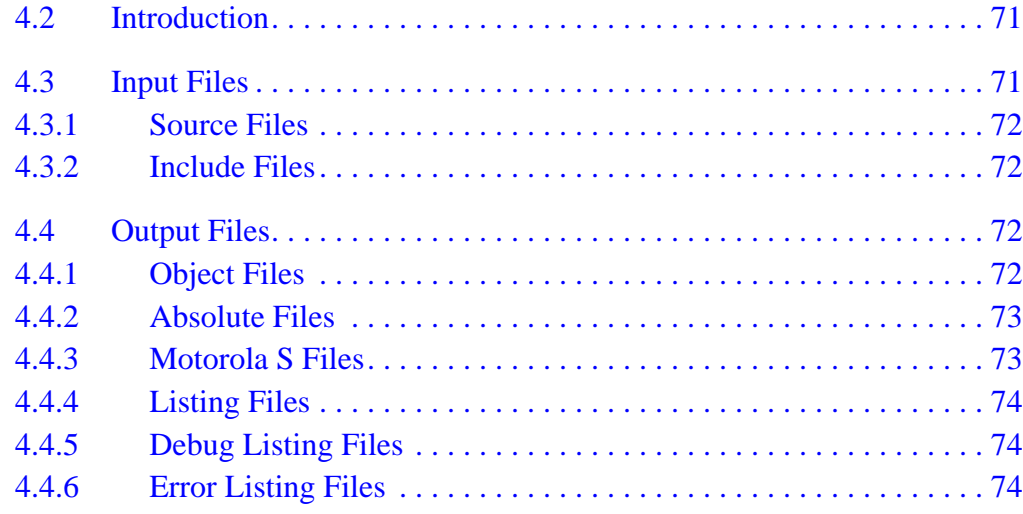

## **4.2 Introduction**

This chapter describes all file types associated with the MCUez application.

### **4.3 Input Files**

The following sections describe input files:

- Source files
- Include files

<span id="page-71-0"></span>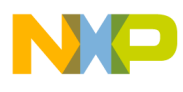

### **Files**

#### **4.3.1 Source Files**

The macro assembler takes any file as input and does not require the filename to have a special extension. However, it is suggested that all source filenames have the extension *.asm* and all included files have the extension *.inc.* Source files will be searched first in the project directory and then in the GENPATH directory.

#### **4.3.2 Include Files**

The search for include files is governed by the environment variable GENPATH. Include files are searched first in the project directory, then in the directories specified in the environment variable GENPATH. The project directory is set from the **MCUez Shell** or the environment variable DEFAULTDIR.

### **4.4 Output Files**

The following sections describe six types of output files:

- 1. Object files
- 2. Absolute files
- 3. Motorola S files
- 4. Listing files
- 5. Debug listing files
- 6. Error listing files

### **4.4.1 Object Files**

After a successful assembly session, the macro assembler generates an object file containing the target code as well as some debugging information. This file is written to the directory given in the environment variable OBJPATH. If that variable contains more than one path, the object file is written to the first directory given. If this variable is not set, the object file is written to the directory where the source file was found. Object files always get the extension *.o*.
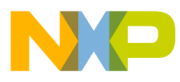

#### **4.4.2 Absolute Files**

When an application is encoded in a single module and all the sections are absolute sections, the user can decide to generate an absolute file instead of an object file. This file is written to the directory given in the environment variable ABSPATH. If that variable contains more than one path, the absolute file is written in the first directory given. If this variable is not set, the absolute file is written in the directory where the source file was found. Absolute files always get the extension *.abs*.

#### **4.4.3 Motorola S Files**

When an application is encoded in a single module and all the sections are absolute sections, the user can decide to generate an absolute file instead of an object file. In that case, a Motorola S record file is generated at the same time. This file can be burnt into an EPROM. It contains information stored in all READ ONLY sections in the application. The extension for the generated Motorola S record file depends on the SRECORD variable setting.

For instance:

- If  $SRECORD = S1$ , the Motorola S record file gets the extension *.s1.*
- If  $SRECORD = S2$ , the Motorola S record file gets the extension *.s2*.
- If  $SRECORD = S3$ , the Motorola S record file gets the extension *.s3*.
- If SRECORD is not set, the Motorola S record file gets the extension *.sx.*

This file is written to the directory given in the environment variable ABSPATH. If that variable contains more than one path, the motorola S file is written in the first directory given. If this variable is not set, the file is written in the directory the source file was found.

MCUez HC12 Assembler No. 2008 and the User's Manual MCUez HC12 Assembler No. 2016

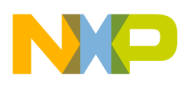

### **Files**

#### **4.4.4 Listing Files**

After a successful assembly session, the macro assembler generates a listing file containing each assembly instruction with its associated hexadecimal code. This file is generated when the option  $-L$  is activated, even if the macro assembler generates an absolute file. This file is written to the directory given in the environment variable TEXTPATH. If that variable contains more than one path, the listing file is written in the first directory specified. If this variable is not set, the listing file is written in the directory where the source file was found. Listing files always get the extension *.lst*. **[Section 10. Assembler Listing File](#page-208-0)** describes the format of this file.

#### **4.4.5 Debug Listing Files**

After a successful assembling session, the macro assembler generates a debug listing file, which will be used to debug the application. This file is always generated, even when the macro assembler generates an absolute file. The debug listing file is a duplicate of the source, where all the macros are expanded and the include files merged. This file (with the extension .*dbg*) is written to the directory listed in the environment variable OBJPATH. If that variable contains more than one path, the debug listing file is written to the first directory given. If this variable is not set, the file is written in the directory where the source file was found. Debug listing files always get the extension *.dbg*.

#### **4.4.6 Error Listing Files**

If the macro assembler detects any errors, it creates an error file. The name and location of this file depend on the settings from the environment variable ERRORFILE.

If the macro assembler's window is open, it displays the full path of all include files read. After successful assembly, the number of code bytes generated and the number of global objects written to the object file are displayed. **[Figure 4-1](#page-74-0)** shows the different structures associated with the assembler.

User's Manual Museum of the User's Manual Museum of the User's Manual Museum of the User's Manual Museum of the U

Fr  $\boldsymbol{\Phi}$  $\bf \Phi$  $\boldsymbol{\eta}$  $\mathbf 0$ 

ale

 $\boldsymbol{g}$  $\bf \Phi$ 

mic

o n d u  $\mathbf 0$ t o

r, I

n

.<br>ق

<span id="page-74-0"></span>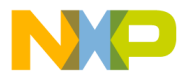

Files Output Files

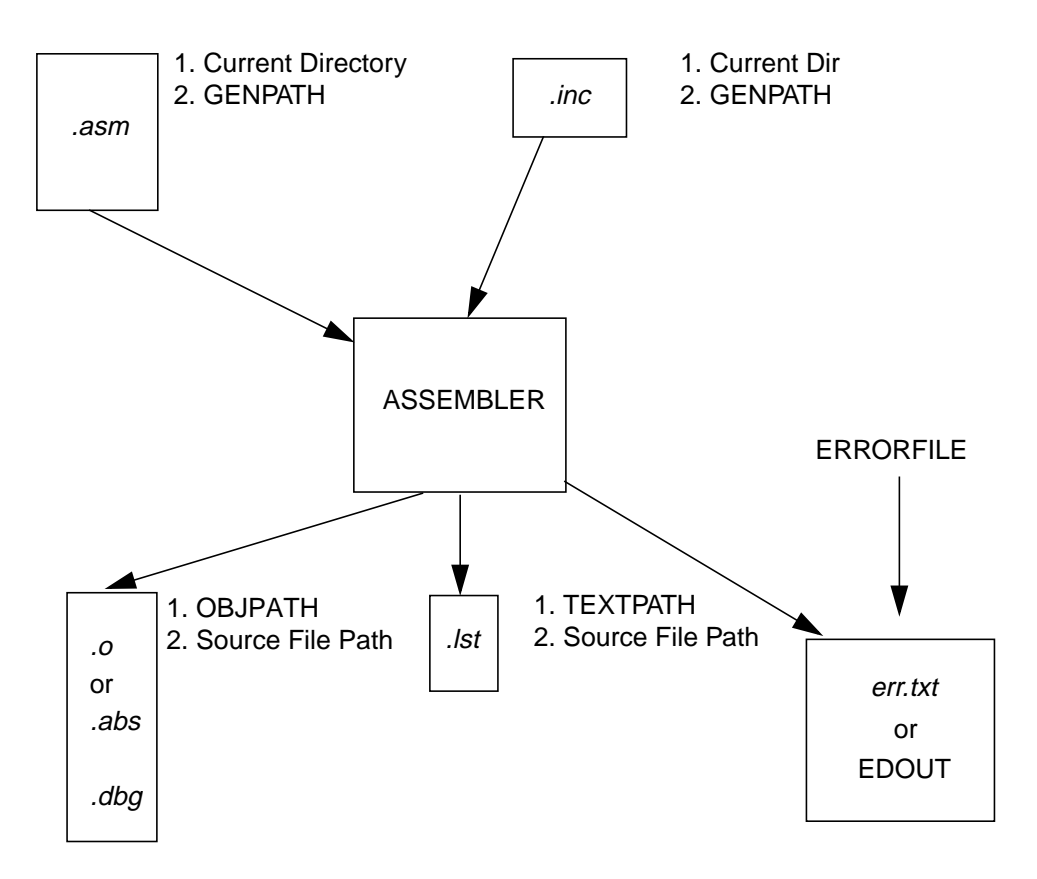

**Figure 4-1. Assembler Structural Diagram**

Fr  $\boldsymbol{\Phi}$  $\bf \Phi$  $\boldsymbol{\eta}$  $\mathbf 0$ ale  $\boldsymbol{g}$  $\bf \Phi$ mic o n d u  $\mathbf 0$ t o r, I n .<br>ق

MCUez HC12 Assembler **Manual** Assembler User's Manual Assembler User's Manual Assembler User's Manual Assembler

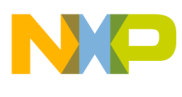

**Files**

 Freescale Semiconductor, Inc.

User's Manual MCUez HC12 Assembler

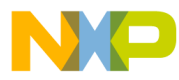

### User's Manual - MCUez HC12 Assembler

# **Section 5. Assembler Options**

### 5.1 Contents

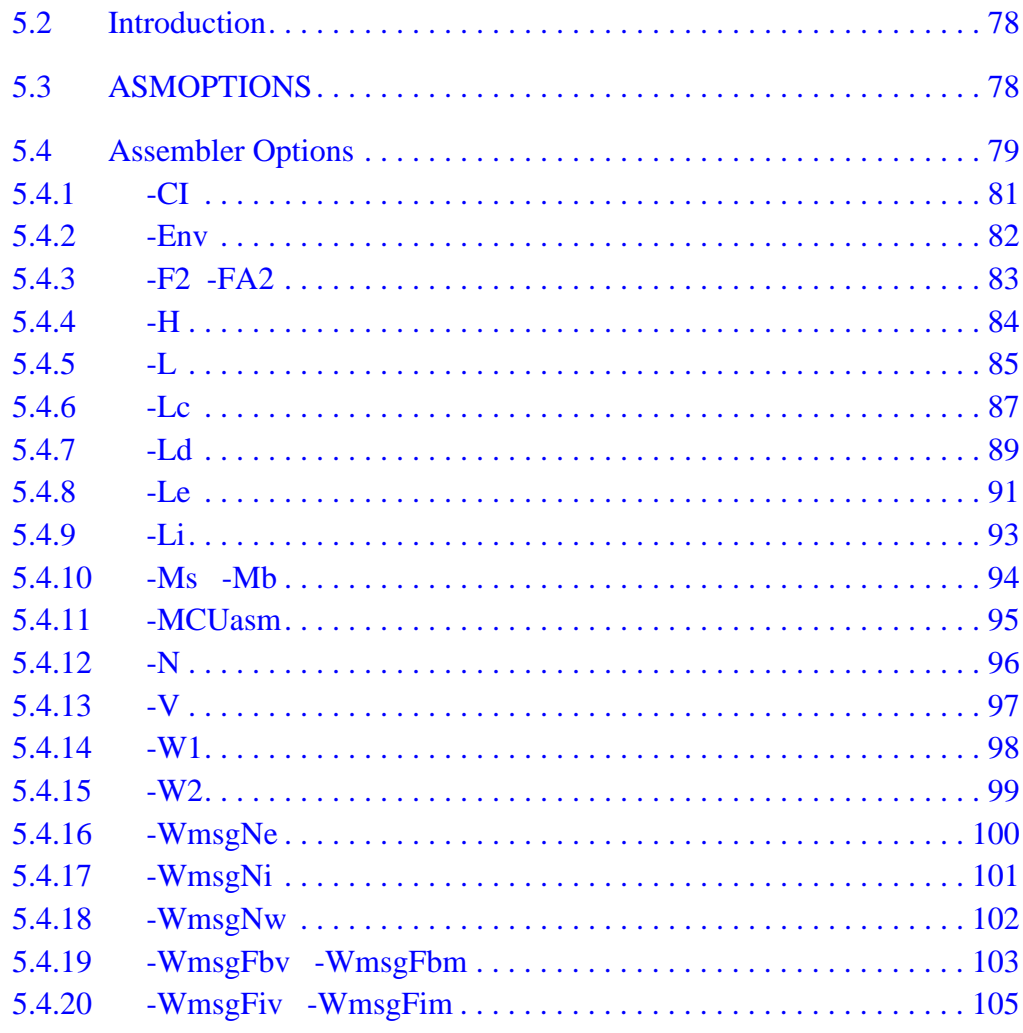

Semiconductor, Inc. Freescale

<span id="page-77-0"></span>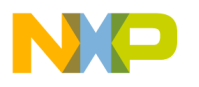

### **5.2 Introduction**

The assembler offers a number of options that control how the assembler operates. Options consist of a dash (-) followed by one or more letters or digits. Anything not starting with a dash is assumed to be the name of a source file to be assembled. Assembler options may be specified on the command line or in the ASMOPTIONS environment variable. Typically, each assembler option is specified only once per assembly session.

#### **NOTE:** *Arguments for an option must not exceed 128 characters.*

Command line options are not case sensitive.  $-Li$  is the same as  $-li$ . For options that belong to the same group, for example –Lc and –Li, the assembler allows options to be combined, for example,  $-Lci$  or  $-Lic$  instead of  $-Lc$ –Li.

**NOTE:** *It is not possible to combine options in different groups, for instance,* –Lc –W1 *cannot be abbreviated by the terms* –LC1 *or* –LCW1*.*

### **5.3 ASMOPTIONS**

If this environment variable is set, the assembler appends the values (options) defined for this variable to its command line each time a file is assembled. It can be used to globally specify certain options that should always be set, so the user doesn't have to specify them each time a file is assembled.

<span id="page-78-0"></span>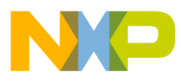

### **5.4 Assembler Options**

**Table 5-1** describes how assembler options are grouped and **Table 5-2** describes the scope of each option.

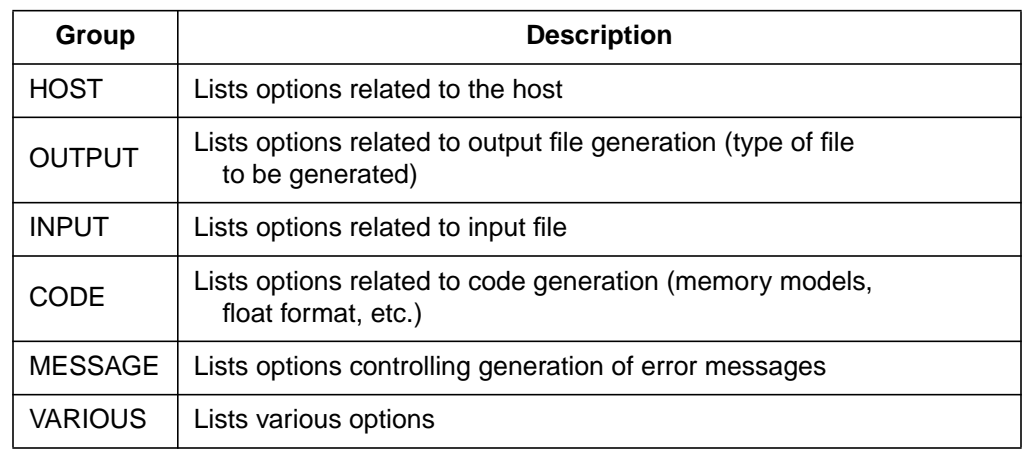

#### **Table 5-1. Assembler Option Group**

#### **Table 5-2. Scope of Each Option**

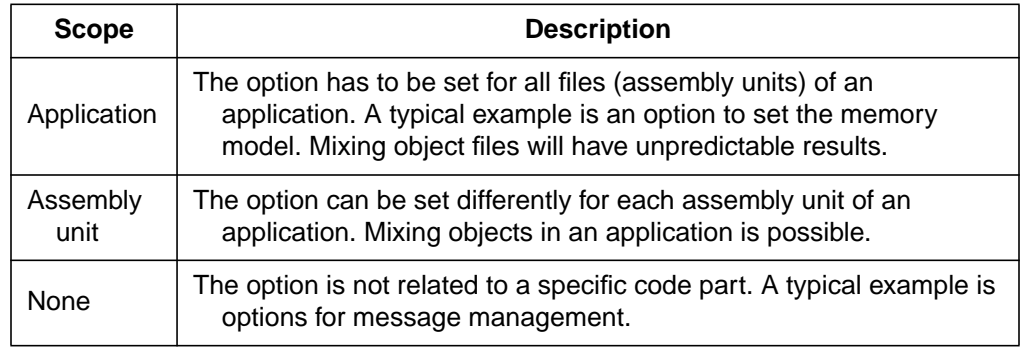

Available options are arranged in separate groups, and a dialog box tab is available for each group. The content of the list box depends on the tab selected in the dialog box.

The remainder of this section describes each of the options available for the assembler. The options are listed in alphabetical order and described by the categories shown in **[Table 5-3](#page-79-0)**.

<span id="page-79-0"></span>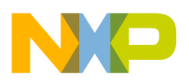

#### **Table 5-3. Assembler Option Details**

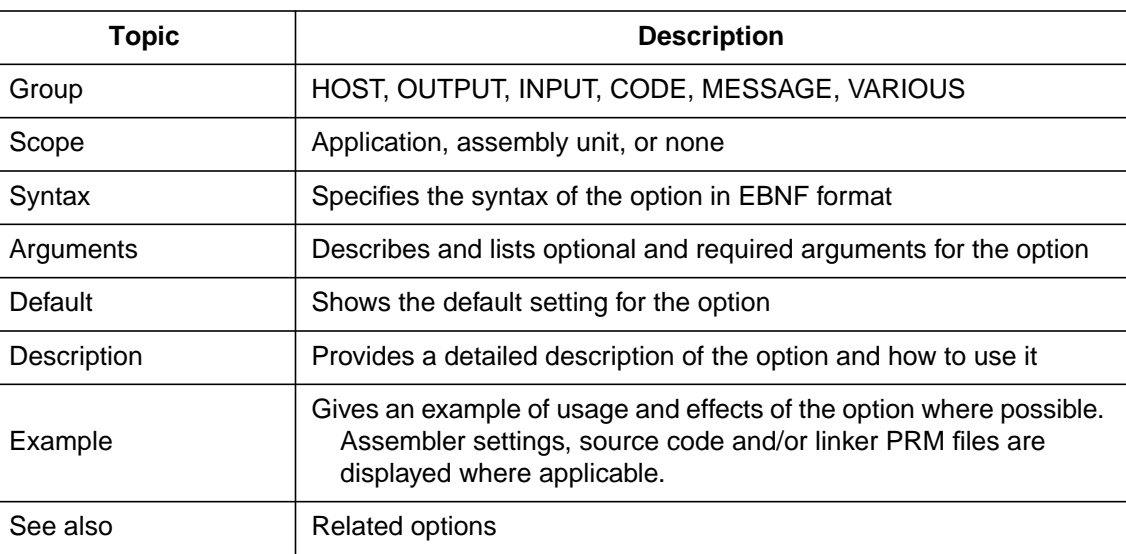

<span id="page-80-0"></span>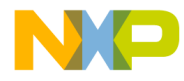

#### **5.4.1 -CI**

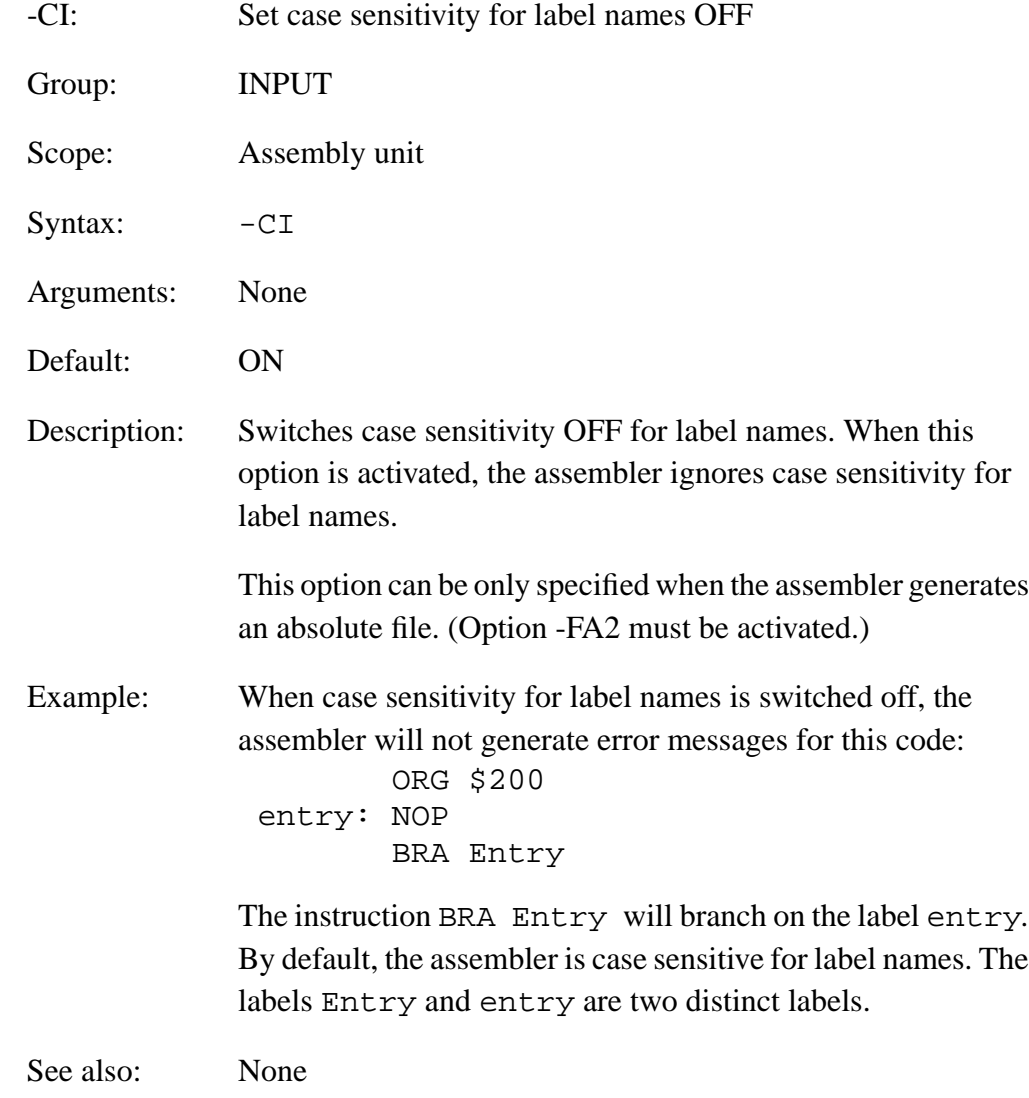

MCUez HC12 Assembler **MCUez HC12** Assembler

<span id="page-81-0"></span>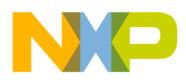

#### **5.4.2 -Env**

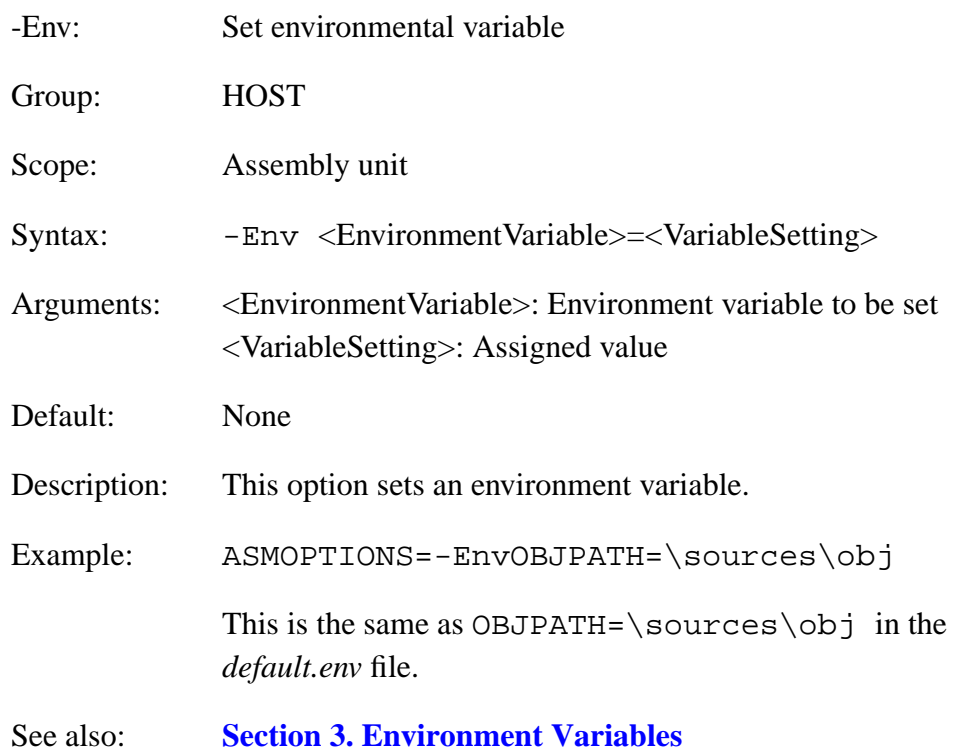

<span id="page-82-0"></span>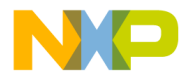

#### **5.4.3 -F2 -FA2**

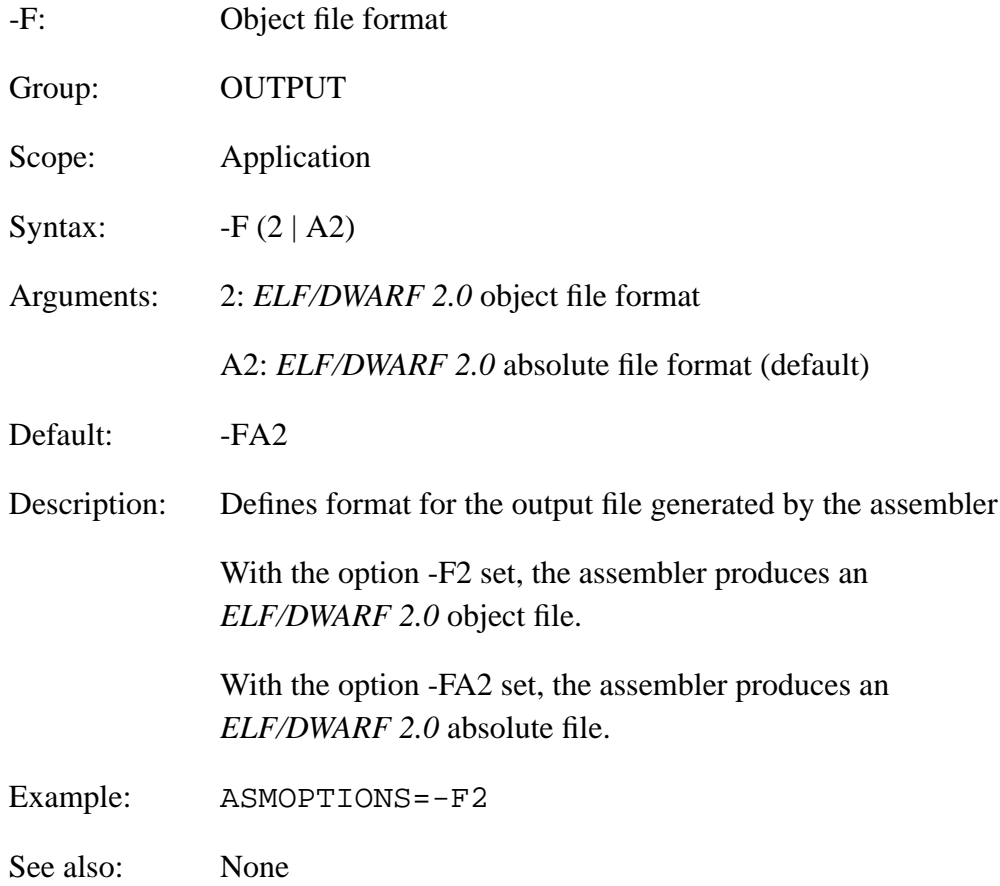

MCUez HC12 Assembler **MCUez HC12** Assembler

<span id="page-83-0"></span>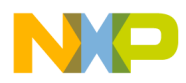

#### **5.4.4 -H**

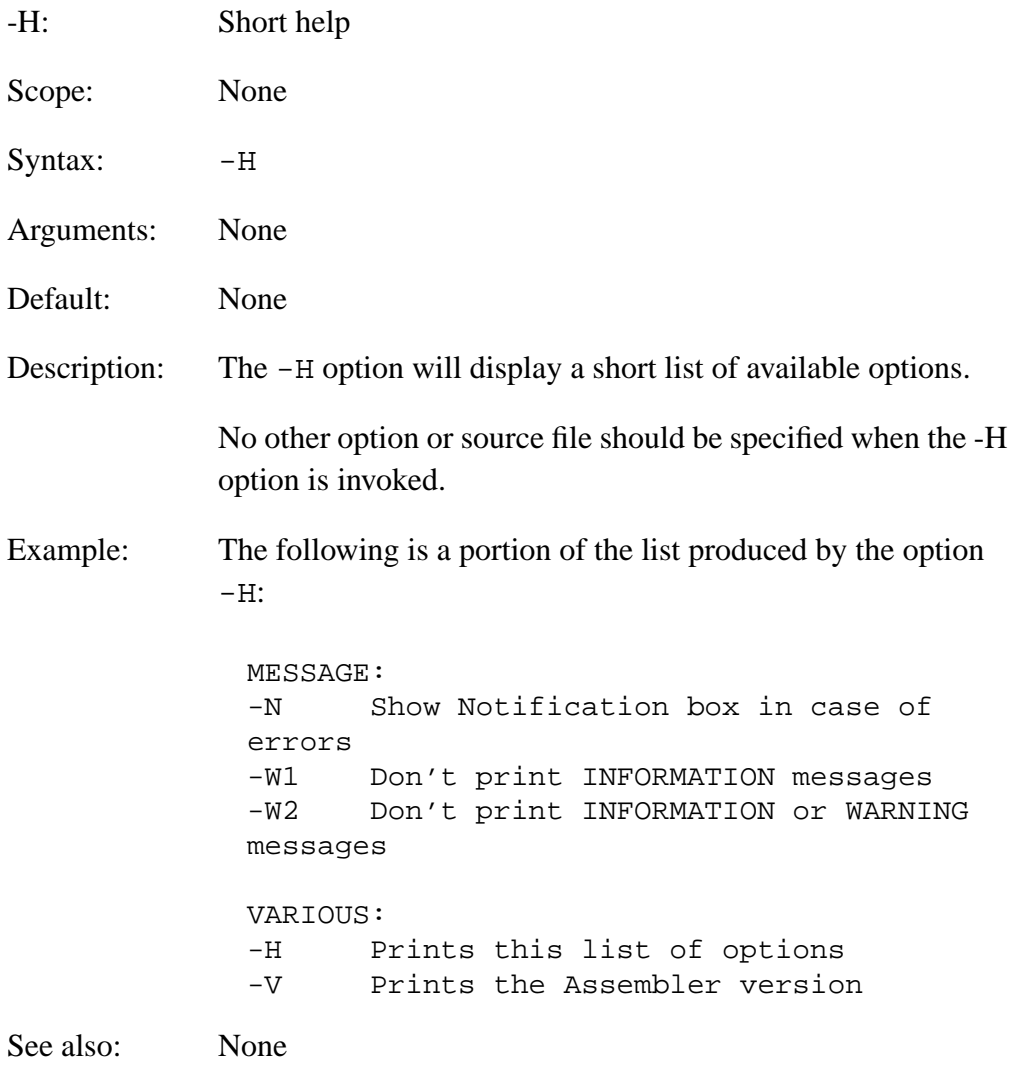

<span id="page-84-0"></span>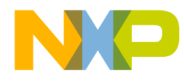

#### **5.4.5 -L**

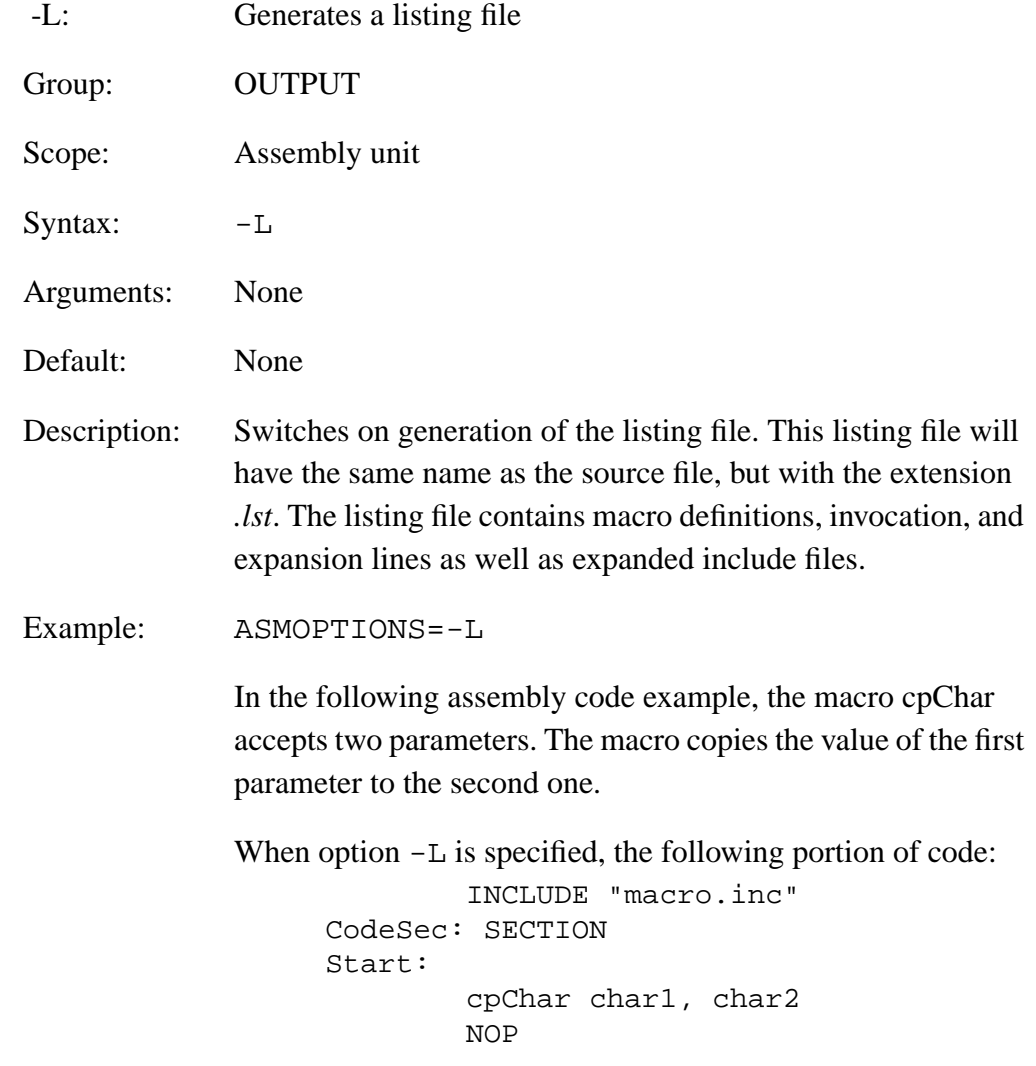

MCUez HC12 Assembler **MCUez HC12** Assembler

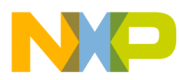

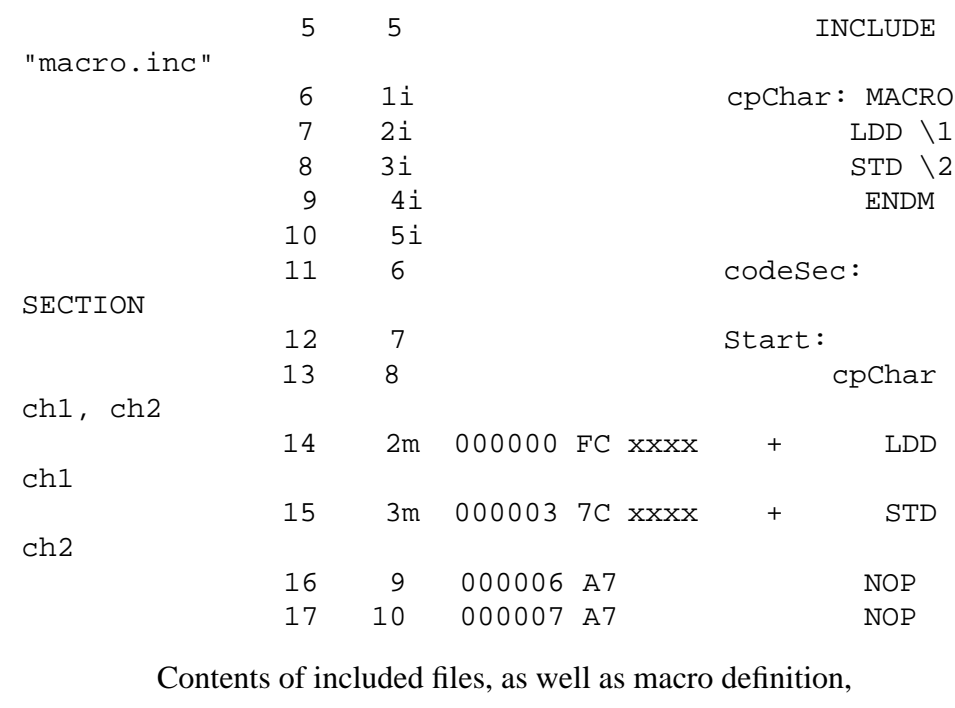

Generates the following output in the assembly listing file:

invocation and expansion are stored in the listing file. Refer to **[Section 10. Assembler Listing File](#page-208-0)** for detailed information.

See also: **[5.4.6 -Lc](#page-86-0)**, **[5.4.7 -Ld](#page-88-0)**, **[5.4.8 -Le](#page-90-0)**, and **5[.4.9 -Li](#page-92-0)**

<span id="page-86-0"></span>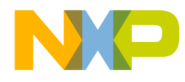

#### **5.4.6 -Lc**

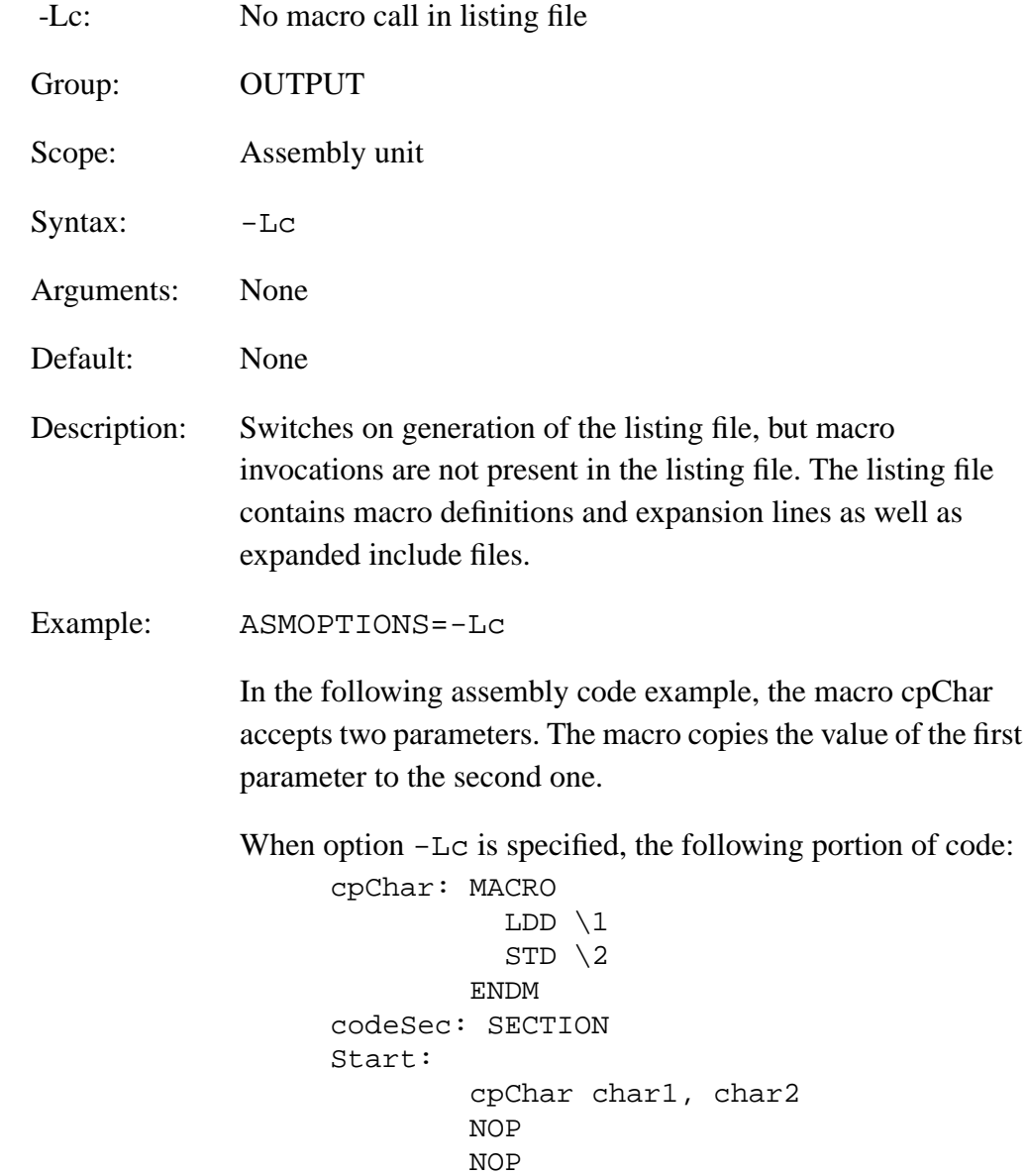

MCUez HC12 Assembler **MCUez HC12** Assembler

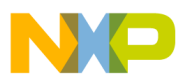

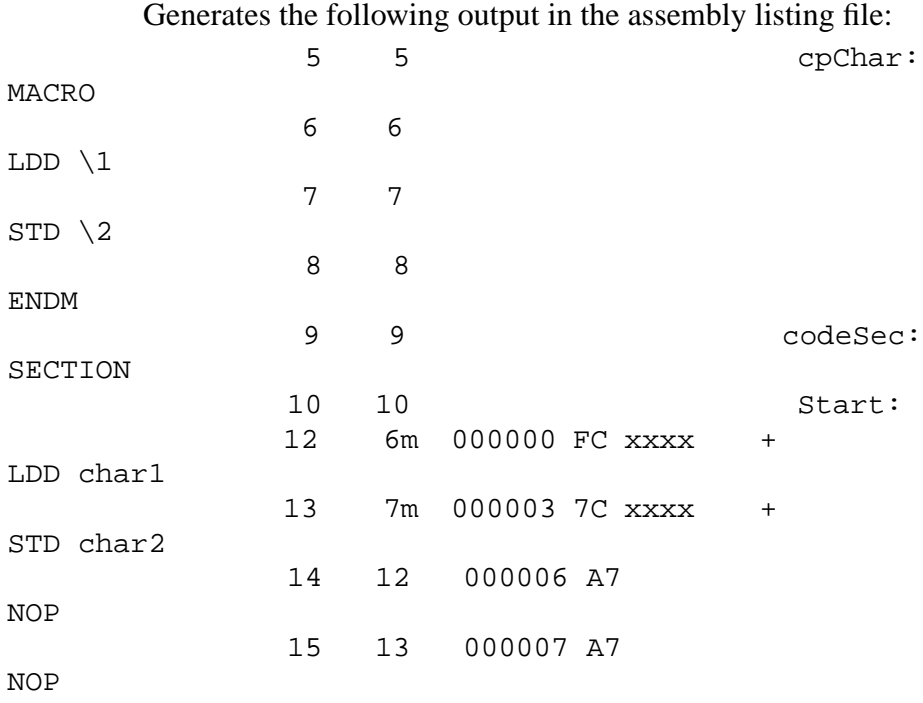

Contents of included files, macro definitions, and expansion are stored in the list file. The source line containing the macro call is not present in the listing file. Refer to **S[ection 10.](#page-208-0) [Assembler Listing File](#page-208-0)** for detailed information.

See also: **[5.4.5 -L](#page-84-0)**

<span id="page-88-0"></span>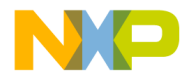

#### **5.4.7 -Ld**

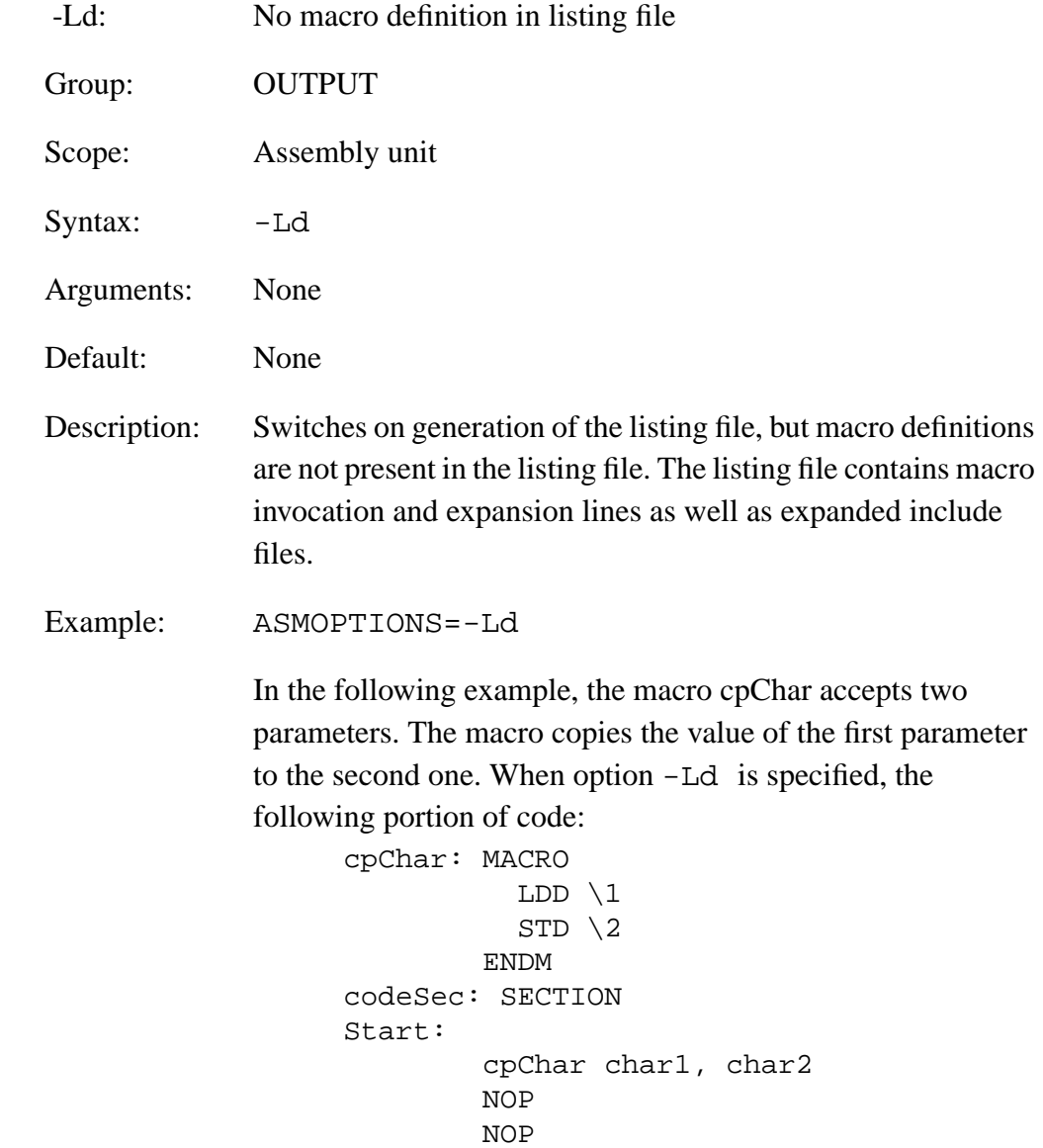

MCUez HC12 Assembler **MCUez HC12** Assembler

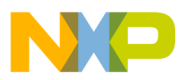

Generates this output in the assembly listing file:

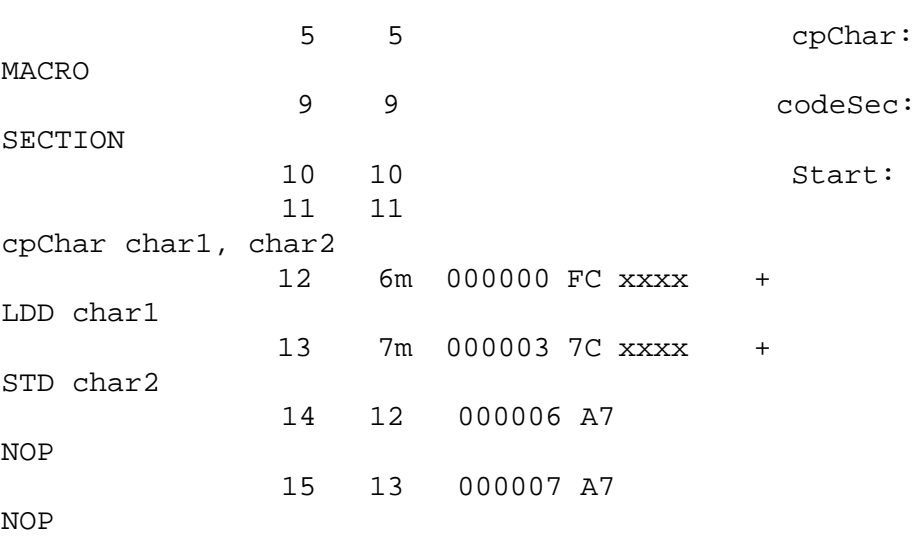

Contents of included files, as well as macro invocation and expansion are stored in the listing file. Source code from the macro definition is not present in the listing file. Refer to **[Section 10. Assembler Listing File](#page-208-0)** for detailed information.

See also: **[5.4.5 -L](#page-84-0)**

<span id="page-90-0"></span>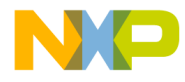

#### **5.4.8 -Le**

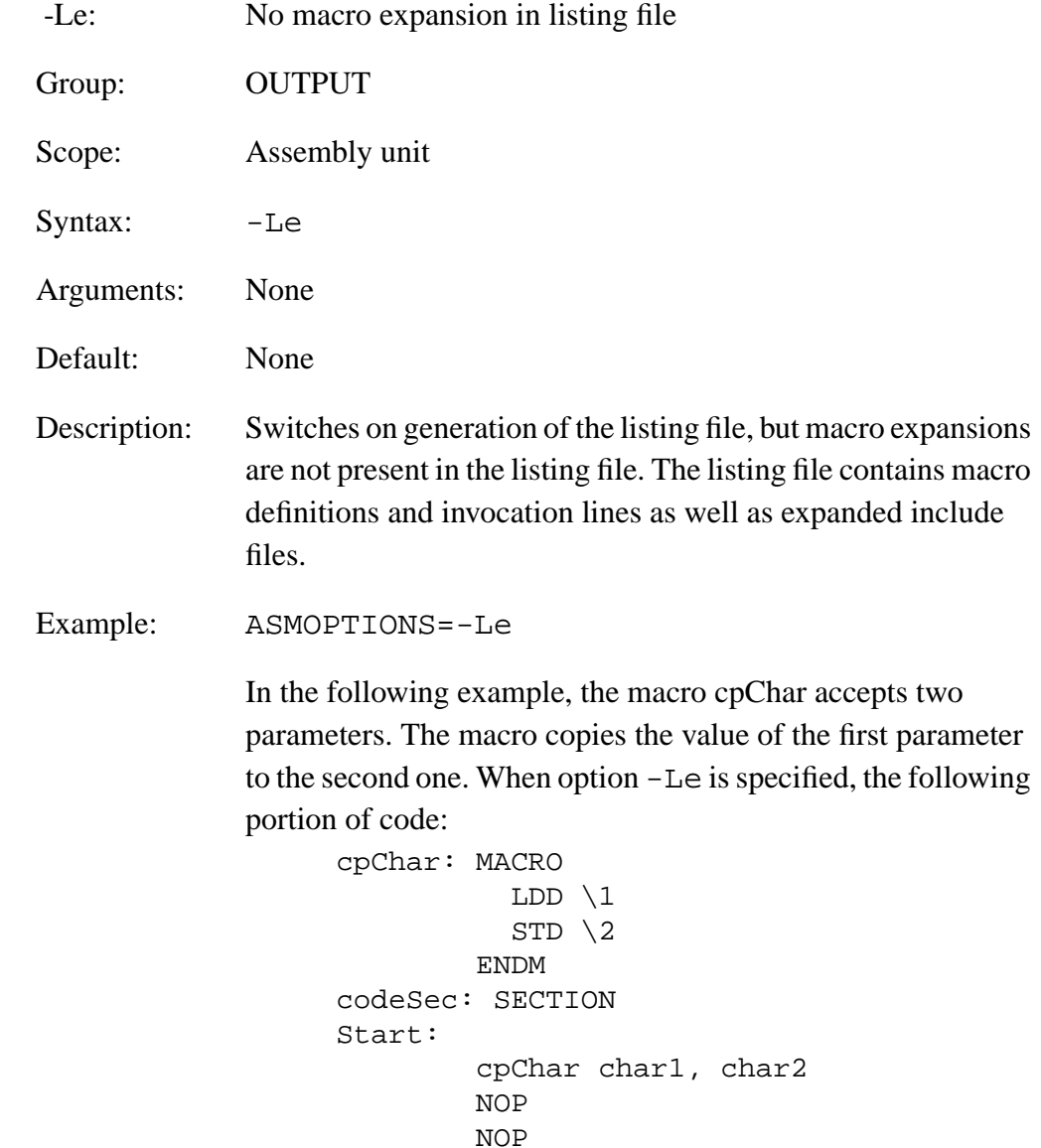

MCUez HC12 Assembler **Manual** Assembler User's Manual Assembler User's Manual Assembler User's Manual Assembler

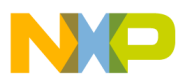

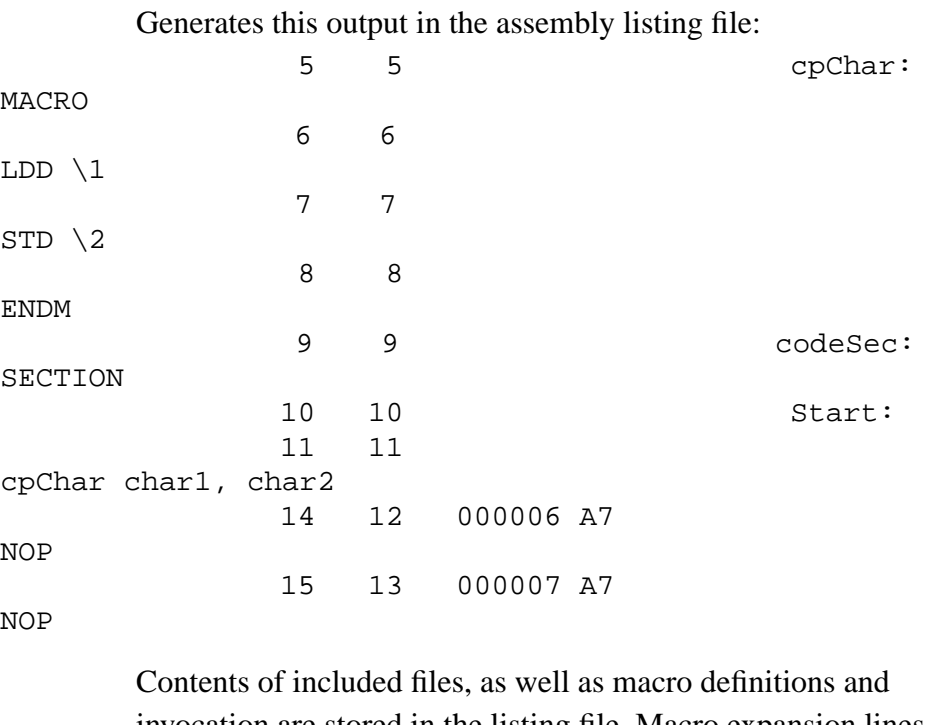

invocation are stored in the listing file. Macro expansion lines are not present in the listing file. Refer to **S[ection 10.](#page-208-0) [Assembler Listing File](#page-208-0)** for detailed information.

See also: **[5.4.5 -L](#page-84-0)**

<span id="page-92-0"></span>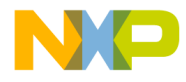

#### **5.4.9 -Li**

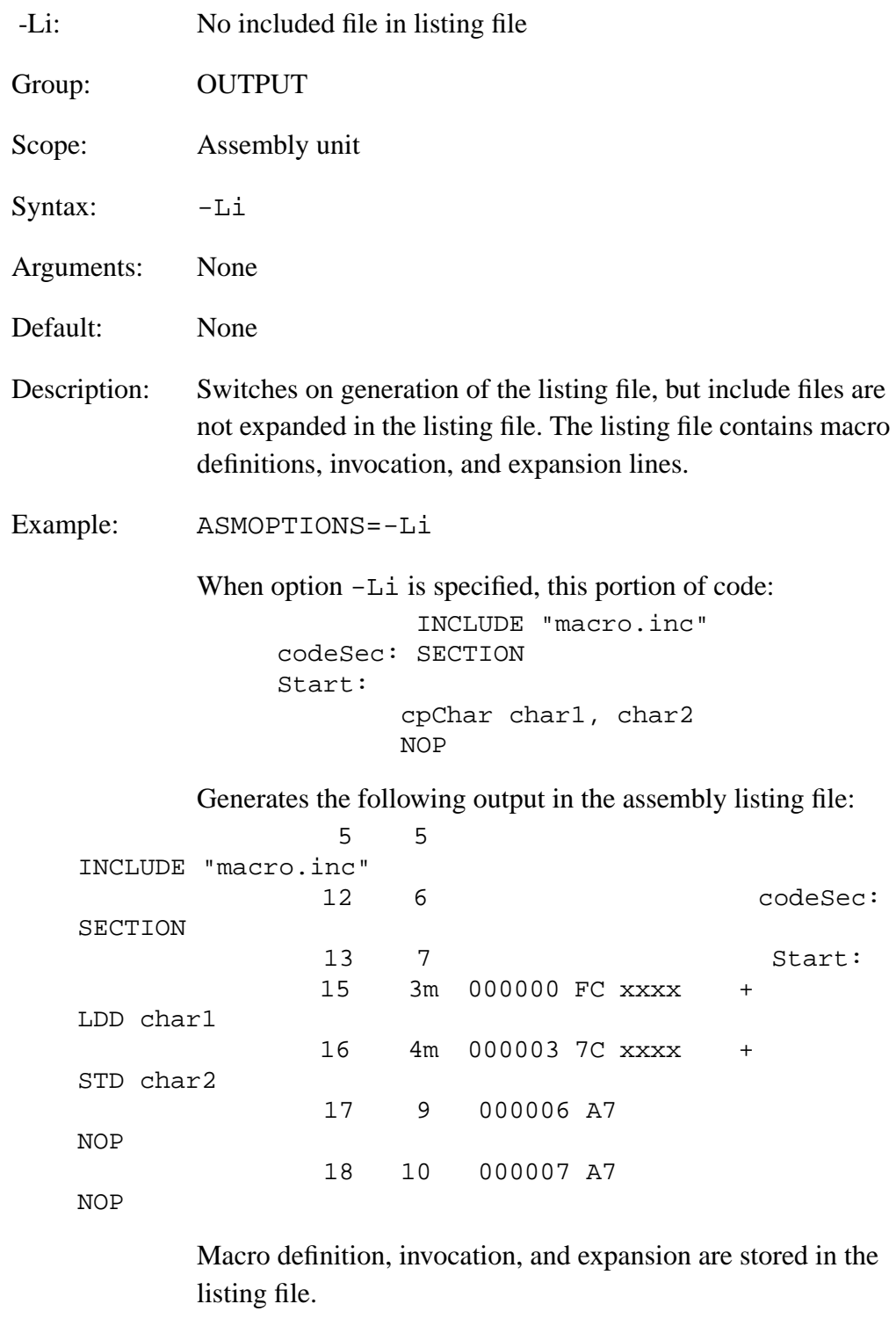

See also: **[5.4.5 -L](#page-84-0)**

MCUez HC12 Assembler **Manual** Assembler User's Manual Assembler User's Manual Assembler User's Manual Assembler

<span id="page-93-0"></span>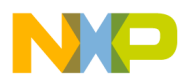

#### **5.4.10 -Ms -Mb**

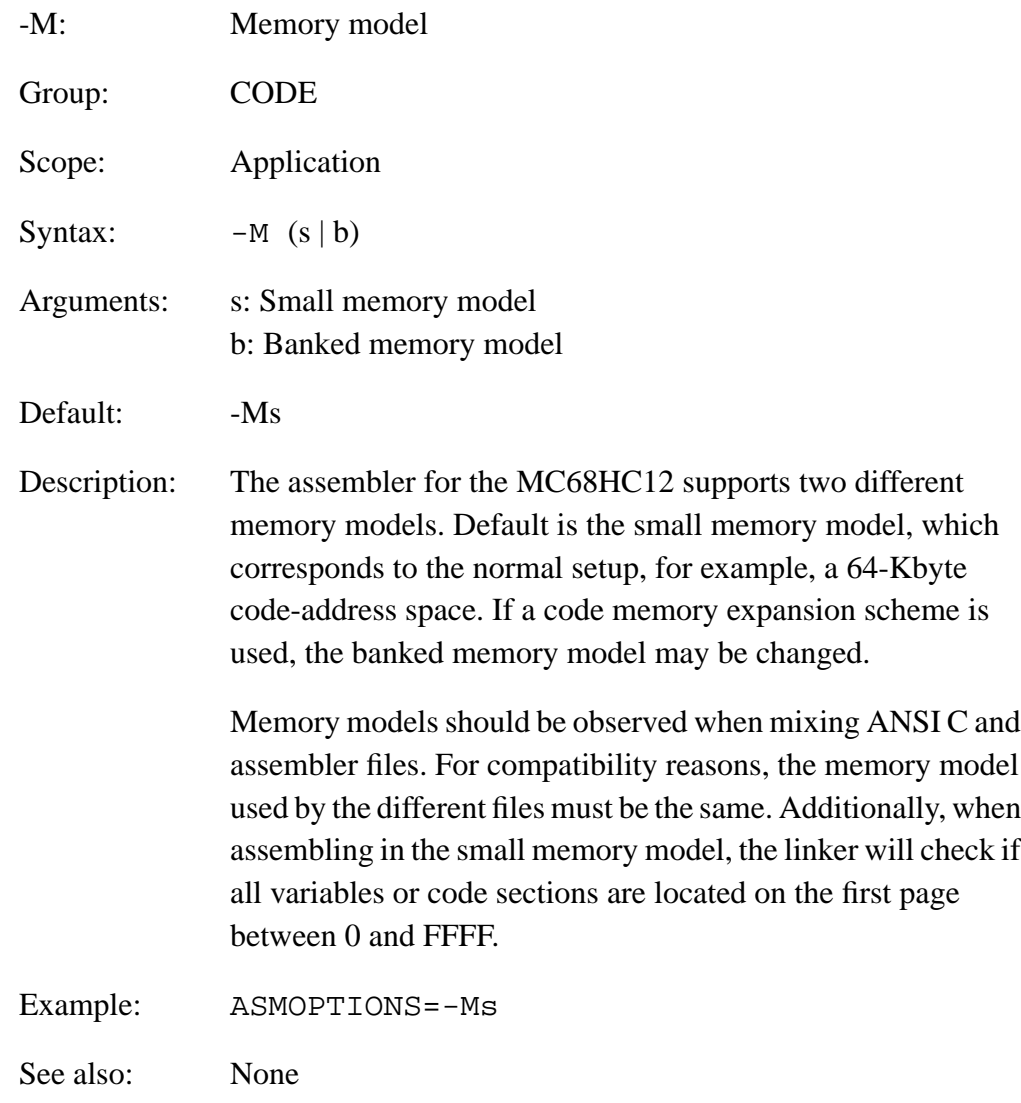

<span id="page-94-0"></span>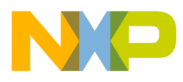

#### **5.4.11 -MCUasm**

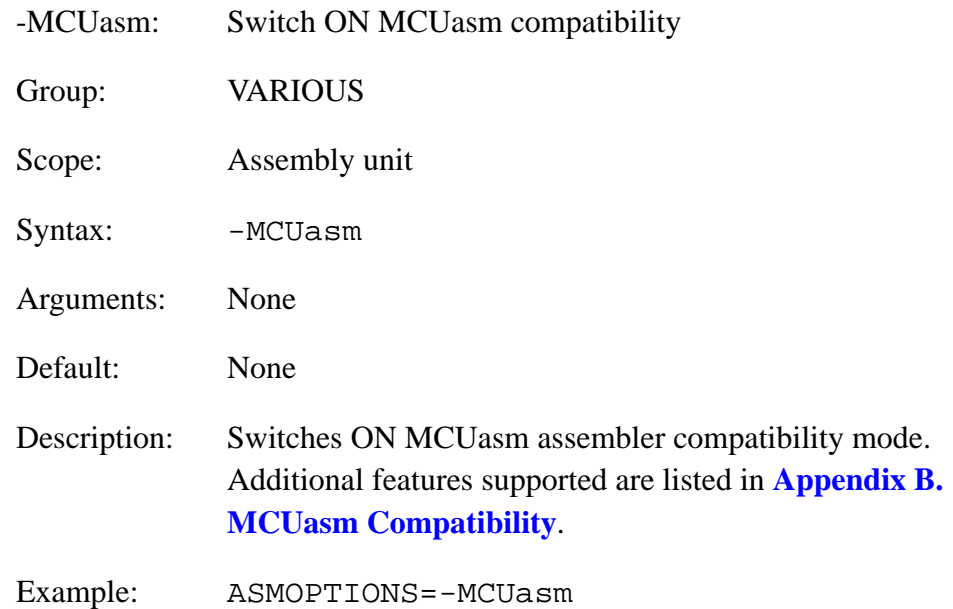

MCUez HC12 Assembler **MCUez HC12** Assembler

<span id="page-95-0"></span>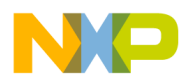

#### **5.4.12 -N**

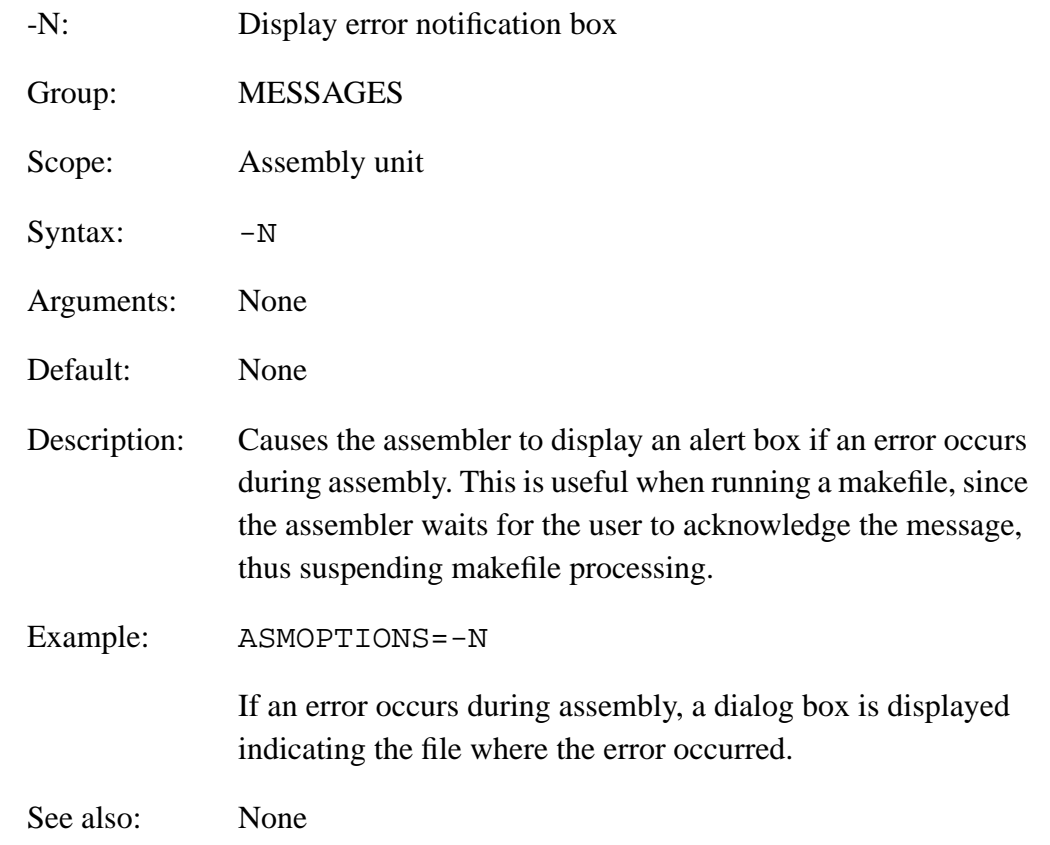

<span id="page-96-0"></span>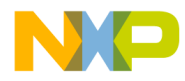

#### **5.4.13 -V**

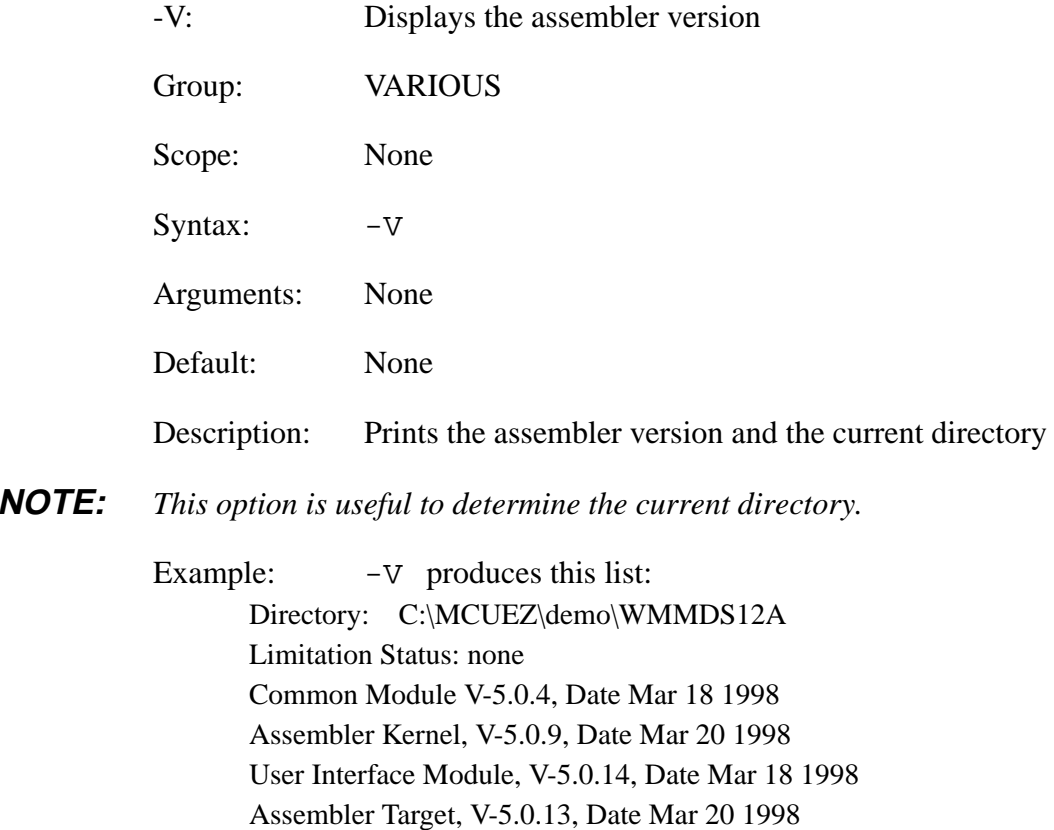

See also: None

MCUez HC12 Assembler **Manual** Assembler User's Manual Assembler User's Manual Assembler User's Manual Assembler

<span id="page-97-0"></span>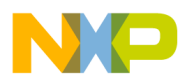

#### **5.4.14 -W1**

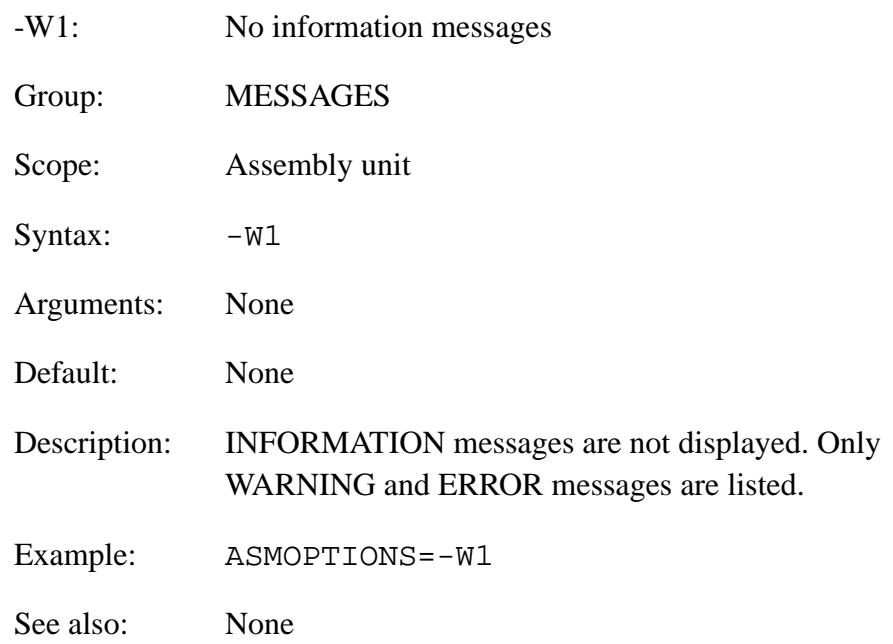

<span id="page-98-0"></span>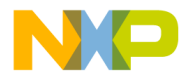

#### **5.4.15 -W2**

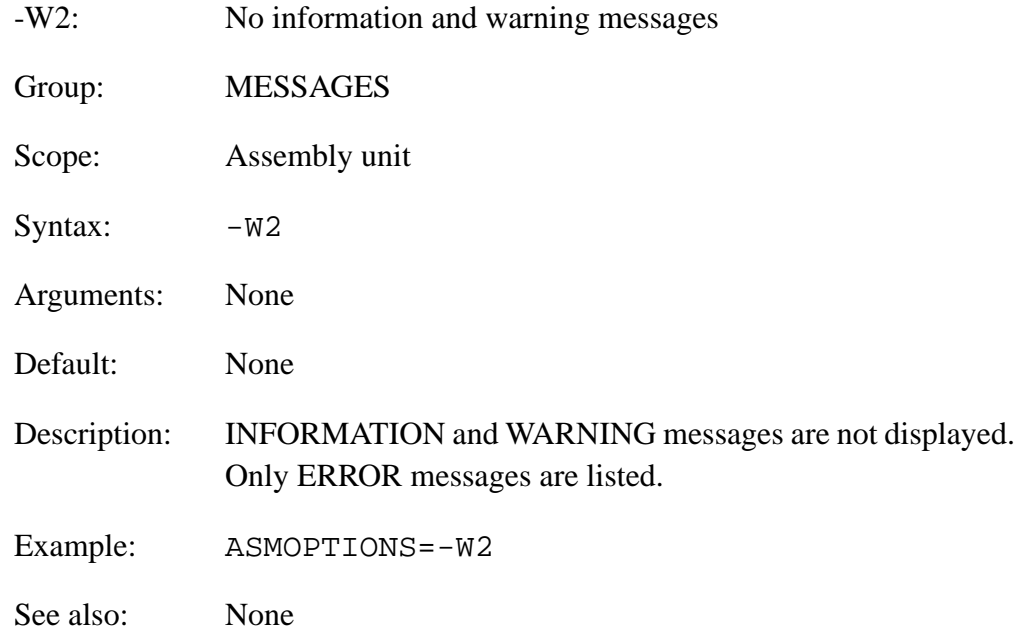

MCUez HC12 Assembler **MCUez HC12** Assembler

### MOTOROLA 99 For More Information On This Product, Go to: www.freescale.com

<span id="page-99-0"></span>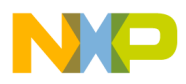

#### **5.4.16 -WmsgNe**

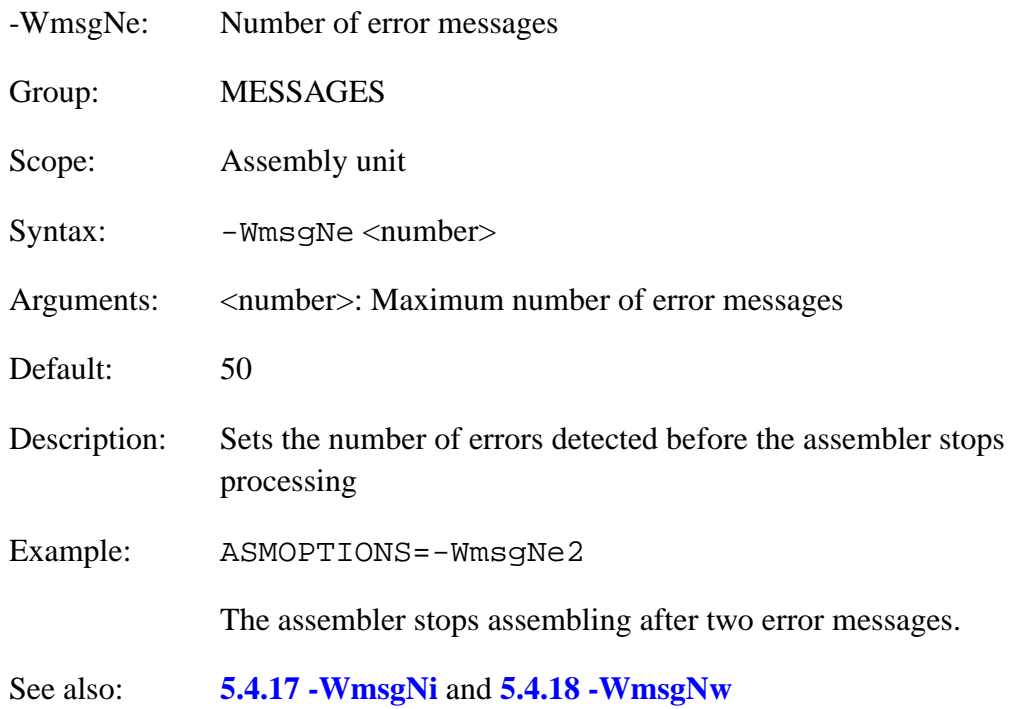

<span id="page-100-0"></span>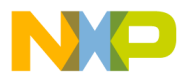

#### **5.4.17 -WmsgNi**

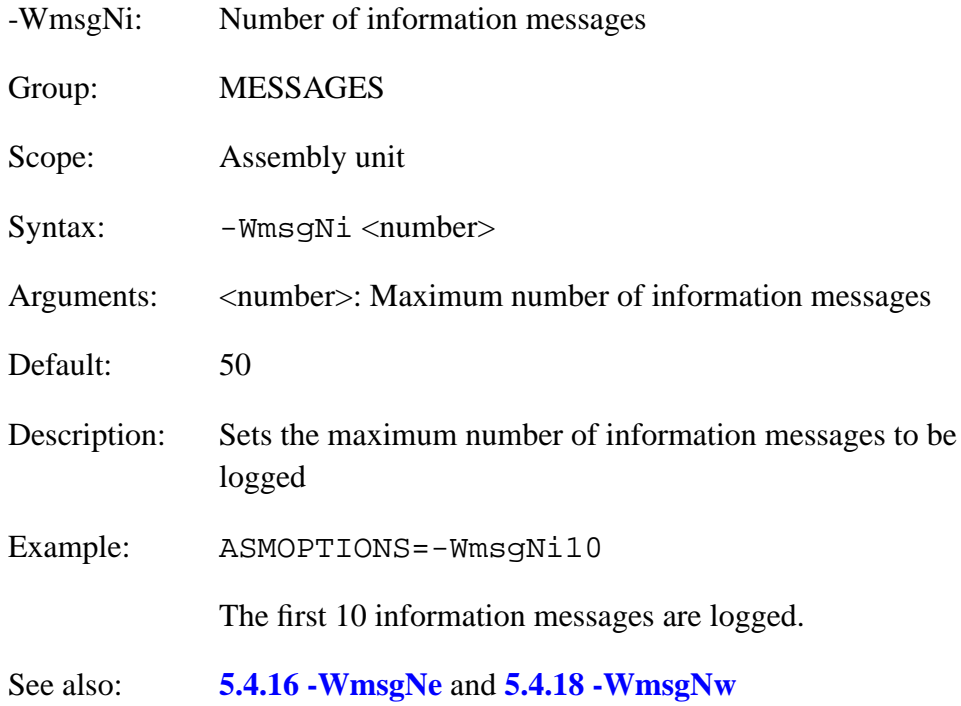

MCUez HC12 Assembler **MCUez HC12** Assembler

<span id="page-101-0"></span>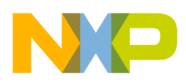

#### **5.4.18 -WmsgNw**

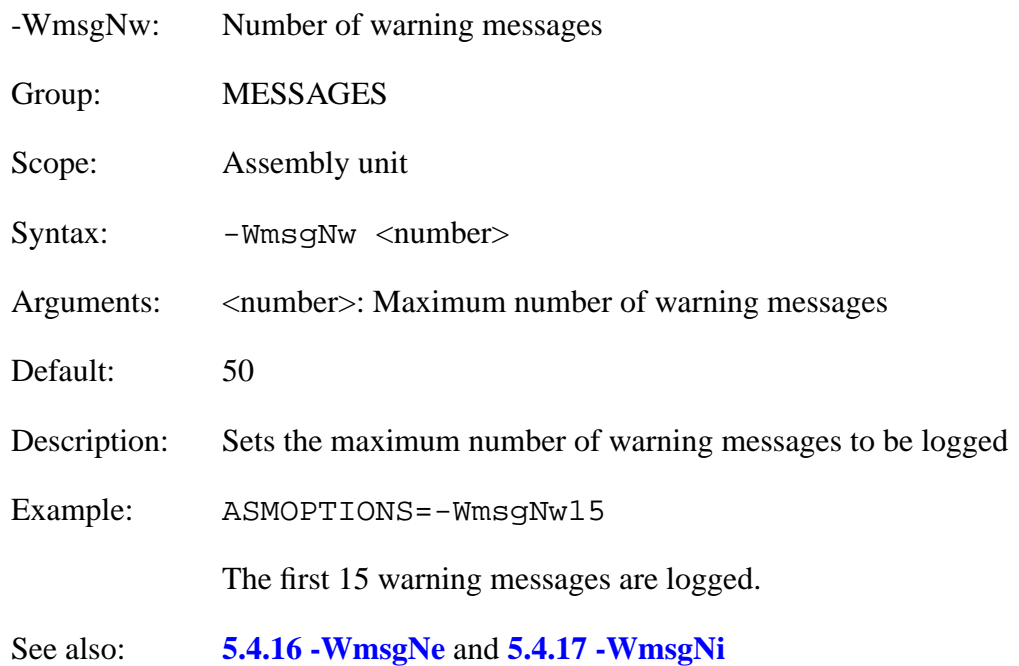

<span id="page-102-0"></span>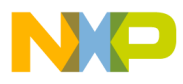

#### **5.4.19 -WmsgFbv -WmsgFbm**

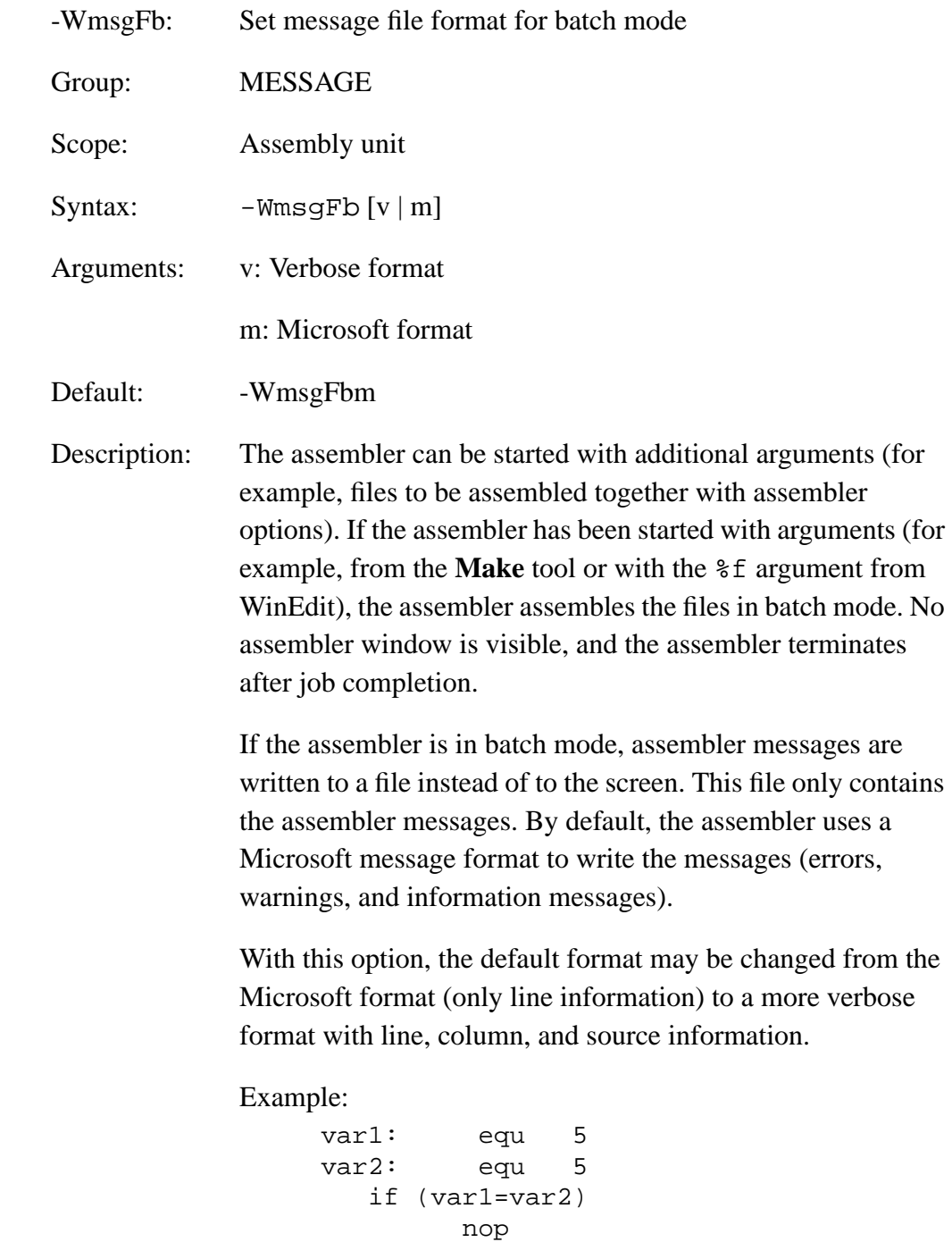

MCUez HC12 Assembler **Manual** Assembler User's Manual Assembler User's Manual Assembler User's Manual Assembler

 endif endif

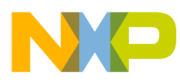

By default, the assembler generates the following error information if it is running in batch mode: X:\TW2.ASM(12):ERROR: conditional else not allowed here Setting the format to verbose, more information is listed: ASMOPTIONS=-WmsgFbv >> in "X:\TW2.ASM", line 12, col 0, pos 215 endif endif  $\hat{\phantom{a}}$ ERROR A1001: Conditional else not allowed here

See also: **[5.4.20 -WmsgFiv -WmsgFim](#page-104-0)**

<span id="page-104-0"></span>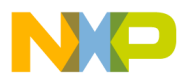

#### **5.4.20 -WmsgFiv -WmsgFim**

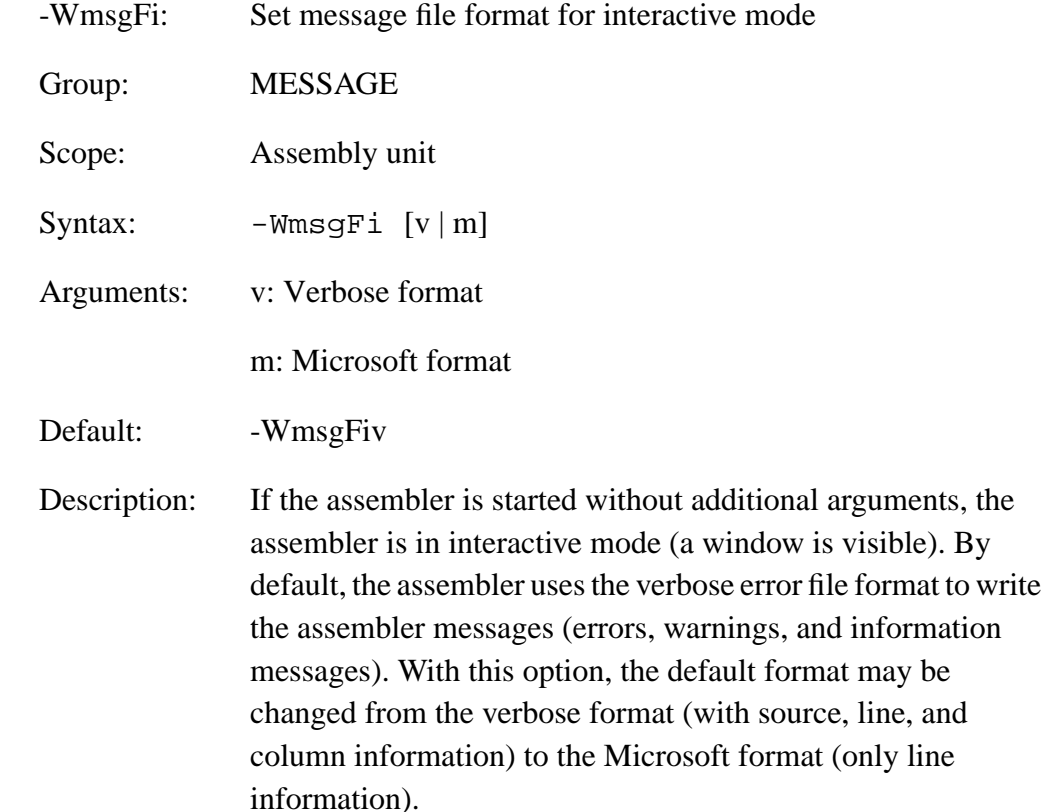

**NOTE:** *Using the Microsoft format speeds up assembly, since the assembler writes less information to the screen.*

Example:

```
var1: equ 5
var2: equ 5
   if (var1=var2)
         nop
   endif
   endif
```
MCUez HC12 Assembler **No. 1999** No. 1999 No. 1999 No. 1999 No. 1999 No. 1999 No. 1999 No. 1999 No. 1999 No. 1999 No. 1999 No. 1999 No. 1999 No. 1999 No. 1999 No. 1999 No. 1999 No. 1999 No. 1999 No. 1999 No. 1999 No. 1999 N

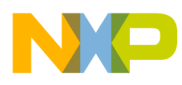

By default, the assembler generates the following error output in the assembler window if it is running in interactive mode:

```
>> in "X:\TWE.ASM", line 12, col 0, pos 215
            endif
           endif
\lambdaERROR A1001: Conditional else not allowed here
 Setting the format to Microsoft, less information is displayed:
```
ASMOPTIONS=-WmsgFim X:\TWE.ASM(12): ERROR: conditional else not allowed here

See also: **[5.4.19 -WmsgFbv -WmsgFbm](#page-102-0)**

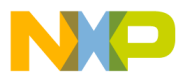

### **User's Manual — MCUez HC12 Assembler**

# **Section 6. Sections**

### **6.1 Contents**

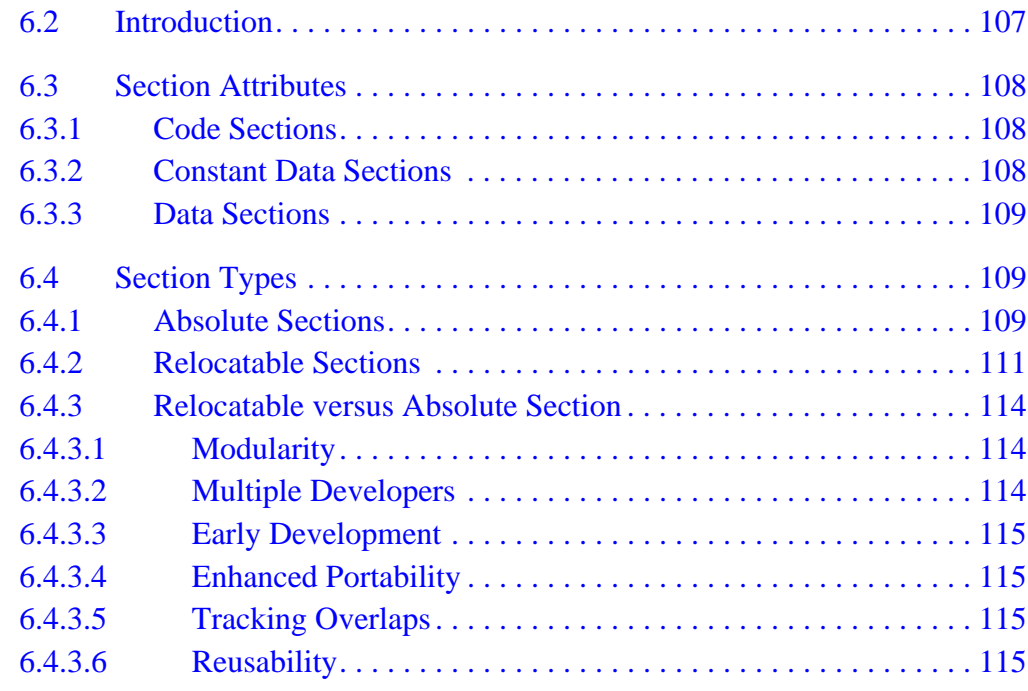

#### **6.2 Introduction**

Sections are portions of code or data that cannot be split into smaller elements. Each section has a name, type, and attributes. Each assembly source file contains at least one section.

The number of sections in an assembly source file is limited only by the amount of system memory available during assembly. If several sections with the same name are detected inside a single source file, the code is concatenated into one large section.

Sections with the same name, but from different modules, are combined into a single section when linked.

MCUez HC12 Assembler No. 2008 and the User's Manual MCUez HC12 Assembler No. 2016

<span id="page-107-0"></span>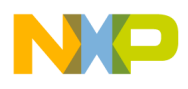

#### **6.3 Section Attributes**

According to content, an attribute is associated with each section. A section may be a:

- Code section
- Constant data section
- Data section

#### **6.3.1 Code Sections**

A section containing at least an instruction is considered to be a code section. Code sections are always allocated in the target processor ROM area. Code sections should not contain any variable definitions (variables defined using the DS (define space) directive). There is no write access on variables defined in a code section. Additionally, these variables cannot be displayed in the debugger as data.

Definitions are possible with self-modifiable code. The restriction using this process is that labels appearing in front of the DS directive will not appear in the data window.

#### **6.3.2 Constant Data Sections**

A section containing only constant data definitions (variables defined using the DC (define constant) or DCB (define constant block) directives) is considered to be a constant section. Constant sections should be allocated in the target processor ROM area; otherwise, they cannot be initialized when the application is loaded.

**NOTE:** *It is strongly recommended that the user defines separate sections for definitions of variables and constant variables. This will avoid any problems in the initialization of constant variables.*
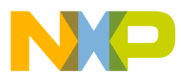

## **6.3.3 Data Sections**

A section containing variables (variable defined using the DS directive) is considered to be a data section. Data sections are always allocated in the target processor RAM area.

Empty sections that do not contain any code or data declarations are also considered to be data sections.

## **6.4 Section Types**

First, in an application, a programmer must decide which type of code to use:

- Absolute
- **Relocatable**

The assembler allows mixing of absolute and relocatable sections in a single application and also in a single source file. The main difference between absolute and relocatable sections is the way symbol addresses are determined.

### **6.4.1 Absolute Sections**

The starting address of an absolute section is known at assembly time. An absolute section is defined by the directive ORG. The operand specified in the ORG directive determines the start address, as shown in **Figure 6-1**.

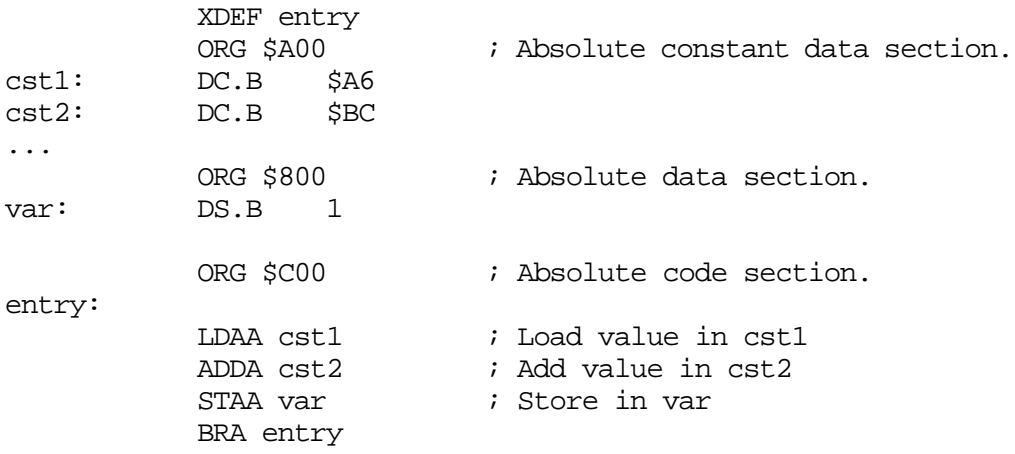

### **Figure 6-1. Absolute Section Programming Example**

MCUez HC12 Assembler No. 2008 and the User's Manual MCUez HC12 Assembler No. 2016

r, I

n

.<br>ق

<span id="page-109-0"></span>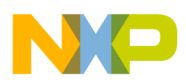

**Sections**

In the previous example, two bytes of storage are allocated starting at address \$A00. Symbol cst1 will be allocated at address \$A00 and cst2 will be allocated at address \$A01. All subsequent instructions or data allocation directives will be located in the absolute section until another section is specified using the ORG or SECTION directive.

When using absolute sections, the user is responsible for ensuring that no overlap exists between the different absolute sections defined in the application. In the previous example, the programmer should ensure that the size of the section starting at address \$A00 is not bigger than \$200 bytes; otherwise, the sections starting at \$A00 and \$C00 will overlap.

When object files are generated, applications containing only absolute sections must be linked. In that case, there should be no overlap between address ranges from the absolute sections defined in the assembly file and address ranges defined in the linker parameter file.

The PRM (parameter) file used to link the previous example, is defined in **Figure 6-2**.

```
LINK test.abs /* Name of the executable file generated. */
 NAMES
    test.o /* Name of object files in the application. */
 END
 SEGMENTS
 /* READ_ONLY memory area. There should be no overlap between this
     memory area and the absolute sections defined in the assembly
     source file. */
  MY ROM = READ ONLY 0x1000 TO 0x1FFF;
 /* READ_WRITE memory area. There should be no overlap between this
     memory area and the absolute sections defined in the assembly
     source file. */
  MY RAM = READ WRITE 0x2000 TO 0x2FFF;
 END
 PLACEMENT
 /* Relocatable variable sections are allocated in MY RAM. */.data INTO MY RAM;
 /* Relocatable code and constant sections are allocated in MY_ROM. */
   .text INTO MY ROM;
 END
 INIT entry /* Application entry point */
VECTOR ADDRESS 0xFFFE entry /* Initialization of the reset vector */
```
### **Figure 6-2. PRM File Example Code**

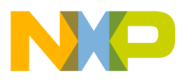

The linker PRM file contains at least:

- The name of the absolute file (command LINK)
- The name of the object file that should be linked (command NAMES)
- Specification of a memory area where the sections containing variables must be allocated. At least the predefined section . data must be placed there (command SEGMENTS and PLACEMENT). For applications containing only absolute sections, nothing will be allocated.
- Specification of a memory area where the sections containing code or constants must be allocated. At least the predefined section .text must be placed there. For applications containing only absolute sections, nothing will be allocated.
- The application entry point (command INIT)
- Definition of the reset vector (command VECTOR ADDRESS)

## **6.4.2 Relocatable Sections**

The start address of a relocatable section is evaluated at link time, according to the information stored in the linker parameter file. A relocatable section is defined through the directive SECTION, as illustrated in **Figure 6-3**.

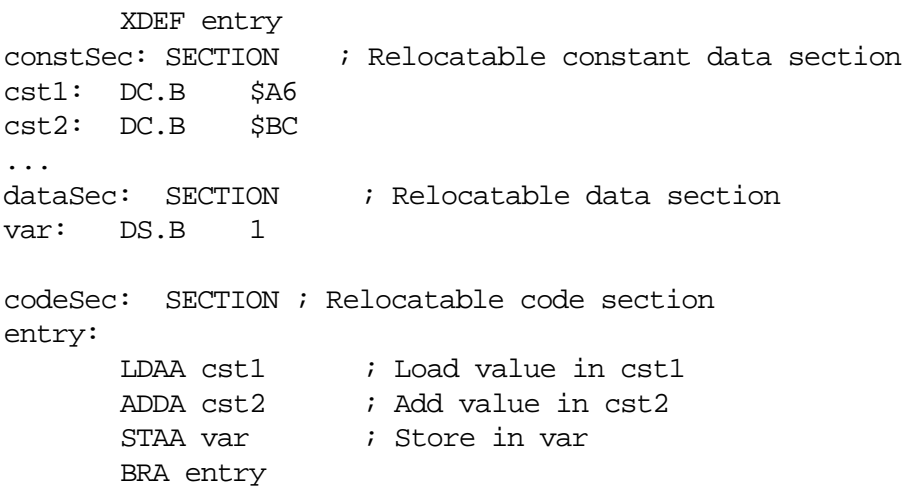

**Figure 6-3. Relocatable Section Programming Example**

MCUez HC12 Assembler No. 2008 and the User's Manual MCUez HC12 Assembler No. 2016

<span id="page-111-1"></span><span id="page-111-0"></span>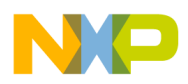

**Sections**

In the previous example, two bytes of storage are allocated in section constSec. Symbol cst1 will be allocated at offset 0 and cst2 at offset 1 from the beginning of the section. All subsequent instructions or data allocation directives will be located in the relocatable section constSec until another section is specified using the ORG or SECTION directive.

When using relocatable sections, the user does not need to worry about overlapping sections. The linker will assign a start address to each section according to the input from the linker parameter file.

The customer can define one memory area for the code and constant sections and another one for the variable sections or split sections over several memory areas.

When all constant and code sections as well as data sections can be allocated consecutively, the PRM file used to assemble the example in **[Figure](#page-111-0) 6-4** can be defined as follows:

```
LINK test.abs /* Name of the executable file generated. */
NAMES
  test.o /* Name of the object files in the application. */
END
SEGMENTS
/* READ_ONLY memory area. */
 MY_ROM = READ_ONLY 0x0B00 TO 0x0BF;
/* READ WRITE memory area. */MY_RAM = READ_WRITE 0x0800 TO 0x08FF;
END
PLACEMENT
/* Relocatable variable sections are allocated in MY_RAM. */
   .data INTO MY_RAM;
/* Relocatable code and constant sections are allocated in MY_ROM. */
  .text INTO MY ROM;
END
INIT entry \frac{1}{2} /* Application entry point. */
VECTOR ADDRESS 0xFFFE entry /* Initialization of the reset vector. */
```
### **Figure 6-4. Defining One RAM and One ROM Area**

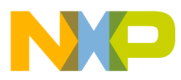

The linker PRM file contains at least:

- The name of the absolute file (command LINK)
- The name of the object file which should be linked (command NAMES)
- Specification of a memory area where the sections containing variables must be allocated. At least the predefined section . data must be placed there (command SEGMENTS and PLACEMENT).
- Specification of a memory area where the sections containing code or constants must be allocated. At least the predefined section *.*text must be placed there (command SEGMENTS and PLACEMENT).
- Specification of application entry point (command INIT)
- Definition of the reset vector (command VECTOR ADDRESS)

According to the PRM file in **[Figure 6-4](#page-111-1)**:

- The section dataSec will be allocated starting at 0x0800.
- The section constsec will be allocated starting at  $0 \times 0B00$ .
- The section code Sec will be allocated next to the section const Sec.

When the constant, code, and data sections cannot be allocated consecutively, the PRM file used to link the previous example can be defined like this:

```
LINK test.abs /* Name of the executable file generated. */
NAMES
  test.o /* Name of the object files in the application. */
END
SEGMENTS
  ROM_AREA_1= READ_ONLY 0xB00 TO 0xB7F; /* READ_ONLY memory area. */
 ROM_AREA_2= READ_ONLY 0xC00 TO 0xC7F;/* READ_ONLY memory area. */
 RAM AREA 1= READ WRITE 0x800 TO 0x87F;/* READ WRITE memory area. */
  RAM_AREA_2= READ_WRITE 0x900 TO 0x97F;/* READ_WRITE memory area. */
END
PLACEMENT
/* Relocatable variable sections are allocated in MY_RAM. */
 dataSec INTO RAM_AREA_2;
  .data             INTO RAM AREA 1;
/* Relocatable code and constant sections are allocated in MY_ROM. */
  constSec INTO ROM_AREA_2;
   codeSec, .text INTO ROM_AREA_1;
END
INIT entry /* Application entry point. */
VECTOR ADDRESS 0xFFFE entry /* Initialization of the reset vector. */
```
### **Figure 6-5. Defining Multiple RAM and ROM Areas**

MCUez HC12 Assembler No. 2008 and the User's Manual MCUez HC12 Assembler No. 2016

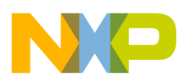

**Sections**

According to the PRM file in **[Figure 6-2](#page-109-0)**:

- The section dataSec will be allocated starting at 0x0900.
- The section constsec will be allocated starting at  $0 \times 0000$ .
- The section codeSec will be allocated starting at 0x0B00.

## **6.4.3 Relocatable versus Absolute Section**

Generally, developing an application using relocatable sections is recommended. Relocatable sections offer several advantages.

## 6.4.3.1 Modularity

An application is more modular when programming can be divided into smaller units called sections. The sections themselves can be distributed among different source files.

## 6.4.3.2 Multiple Developers

When an application is split over different files, multiple developers can be involved in the development of the application. To avoid major problems when merging the different files, attention must be paid to the following items:

- An include file must be available for each assembly source file containing XREF directives for each exported variable, constant, and function. Additionally, the interface to the function should be described (parameter passing rules and function return value).
- When accessing variables, constants, or functions from another module, the corresponding include file must be included.
- Variables or constants defined by another developer must always be referenced by their names.
- Before invoking a function implemented in another file, the developer should respect the function interface. For instance, parameters are passed as expected and return value is retrieved correctly.

d u  $\mathbf 0$ t o

r, I

n

.<br>ق

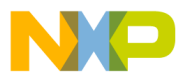

#### 6.4.3.3 Early Development

The application can be developed before the application memory map is known. Often the definitive application memory map can be determined only once the size required for code and data can be evaluated. The size required for code or data can be quantified only once the major part of the application is implemented. When absolute sections are used, defining the definitive memory map is an iterative process of mapping and remapping the code. The assembly files must be edited, assembled, and linked several times. When relocatable sections are used, this can be achieved by editing the PRM file and linking the application.

## 6.4.3.4 Enhanced Portability

Since the memory map is not the same for all MCU derivatives, using relocatable sections allows the user to easily port the code to another MCU. When porting relocatable code to another target, link the application again with the appropriate memory map.

### 6.4.3.5 Tracking Overlaps

When using absolute sections, the programmer must ensure there is no overlap between sections. When using relocatable sections, the programmer does not need to be concerned about sections overlapping. The label offsets are evaluated relative to the beginning of the section. Absolute addresses are determined and assigned by the linker.

### 6.4.3.6 Reusability

When using relocatable sections, code implemented to handle a specific I/O (input/output) device (serial communication device) can be reused in another application without modification.

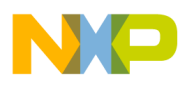

**Sections**

 Freescale Semiconductor, Inc.

User's Manual MCUez HC12 Assembler

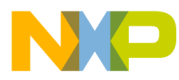

# **Section 7. Assembler Syntax**

## **7.1 Contents**

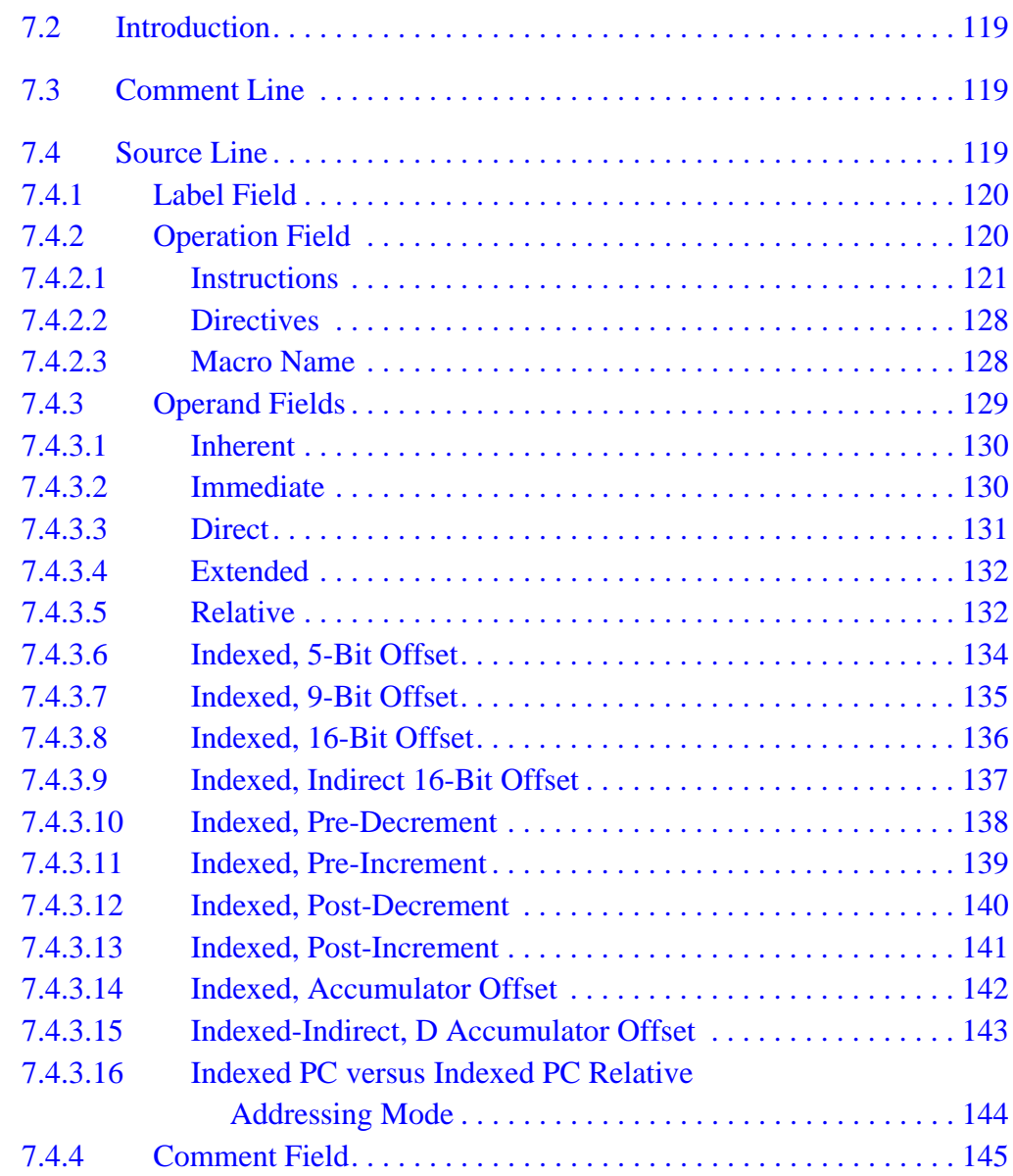

MCUez HC12 Assembler **Manual Accord Contract Contract Contract Contract Contract Contract Contract Contract Contract Contract Contract Contract Contract Contract Contract Contract Contract Contract Contract Contract Contra** 

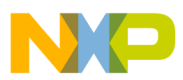

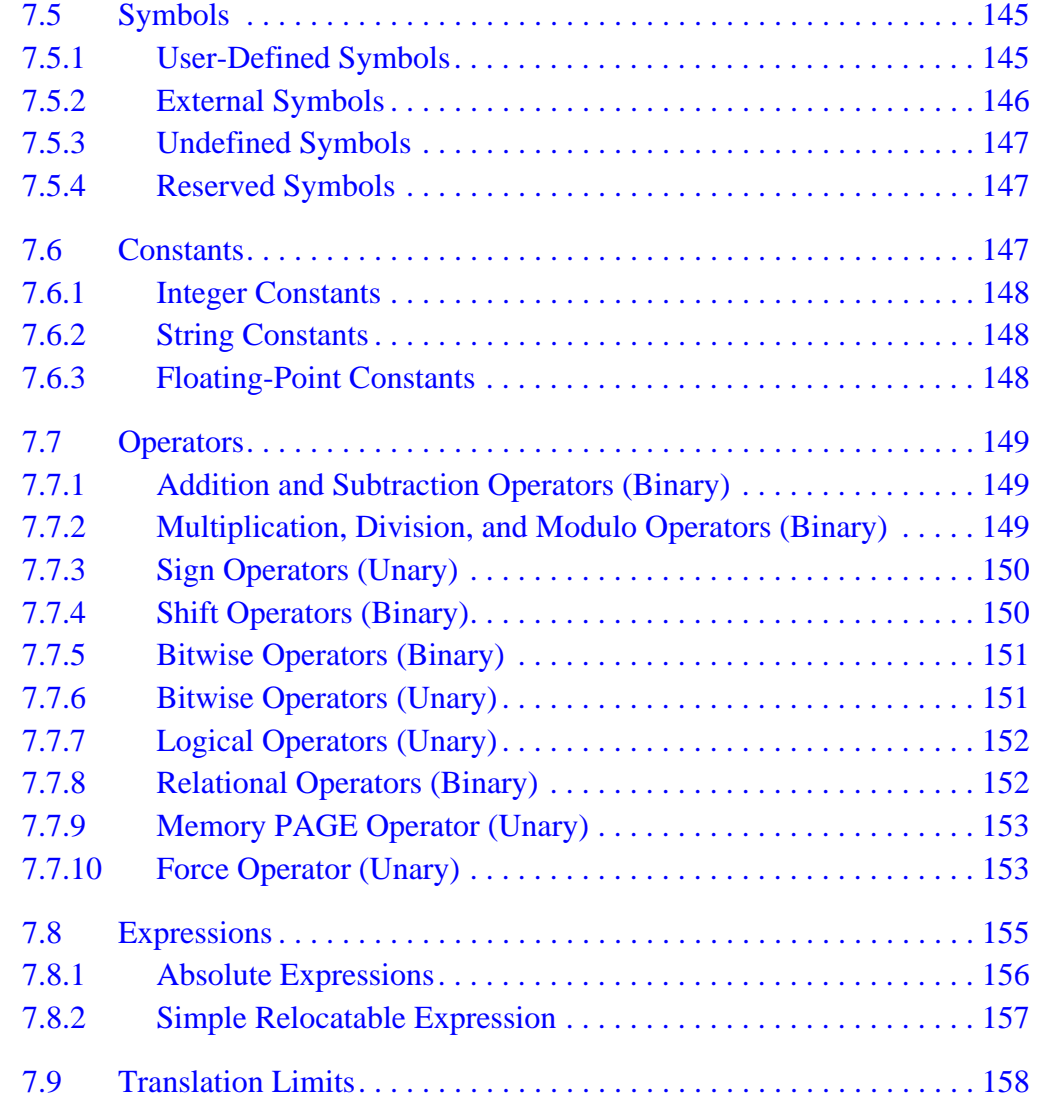

<span id="page-118-0"></span>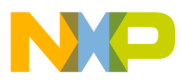

## **7.2 Introduction**

An assembler source program is a sequence of source statements. Each source statement is coded on one line of text and can be a:

- Comment line
- Source line

## **7.3 Comment Line**

A comment can occupy an entire line to explain the purpose and usage of a block of statements or to describe an algorithm. A comment line contains a semicolon followed by text. Comments are included in the assembly listing, but are not significant to the assembler.

An empty line is also considered to be a comment line.

Example:

; This is a comment line

## **7.4 Source Line**

Each source statement includes one or more of four fields:

- [1. A label](#page-157-0)
- 2. An operation field
- 3. One or several operands
- 4. A comment

Characters on the source line are case insensitive. Directives and instructions are also case insensitive. Symbols are case sensitive except when CI (option specifying case insensitivity for label names) is activated.

MCUez HC12 Assembler No. 2008 and the User's Manual MCUez HC12 Assembler No. 2016

<span id="page-119-0"></span>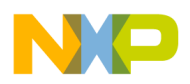

#### **7.4.1 Label Field**

The label field is the first field in a source line. A label is a symbol followed by a colon. Labels can include letters (A... Z or a... z), underscores, periods, and numbers. The first character must not be a number.

**NOTE:** *For compatibility with other macro assembler vendors, an identifier starting on column 1 is considered to be a label, even if it is not terminated by a colon. When option* -MCUasm *(switch on MCUasm compatibility) is activated, labels must be terminated with a colon. An error message is issued, if a label is not followed by a colon.*

> Labels are required on assembler directives that define the value of a symbol (SET or EQU). For these directives, labels are assigned the value corresponding to the expression in the operand field.

Labels specified in front of another directive, instruction, or comment are assigned the value of the location counter in the current section.

- **NOTE:** *When the macro assembler expands a macro it generates internal symbols starting with an underline symbol (\_). Therefore, to avoid potential conflicts, user-defined symbols should not begin with an underscore.*
- **NOTE:** *For the macro assembler, a* .B *or* .W *at the end of a label has a specific meaning. Therefore, to avoid potential conflicts, user-defined symbols should not end with* .B *or* .W*.*

### **7.4.2 Operation Field**

The operation field follows the label field and is separated by white space. The operation field must not begin in the first column.

An entry in the operation field is one of the following:

- An instruction mnemonic
- A directive name
- A macro name

<span id="page-120-0"></span>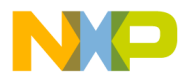

### 7.4.2.1 Instructions

Executable instructions for the M68HC12 processor are defined in the *CPU Reference Manual*, Motorola document order number CPU12RM/AD.

**Table 7-1** presents a summary of available executable instructions.

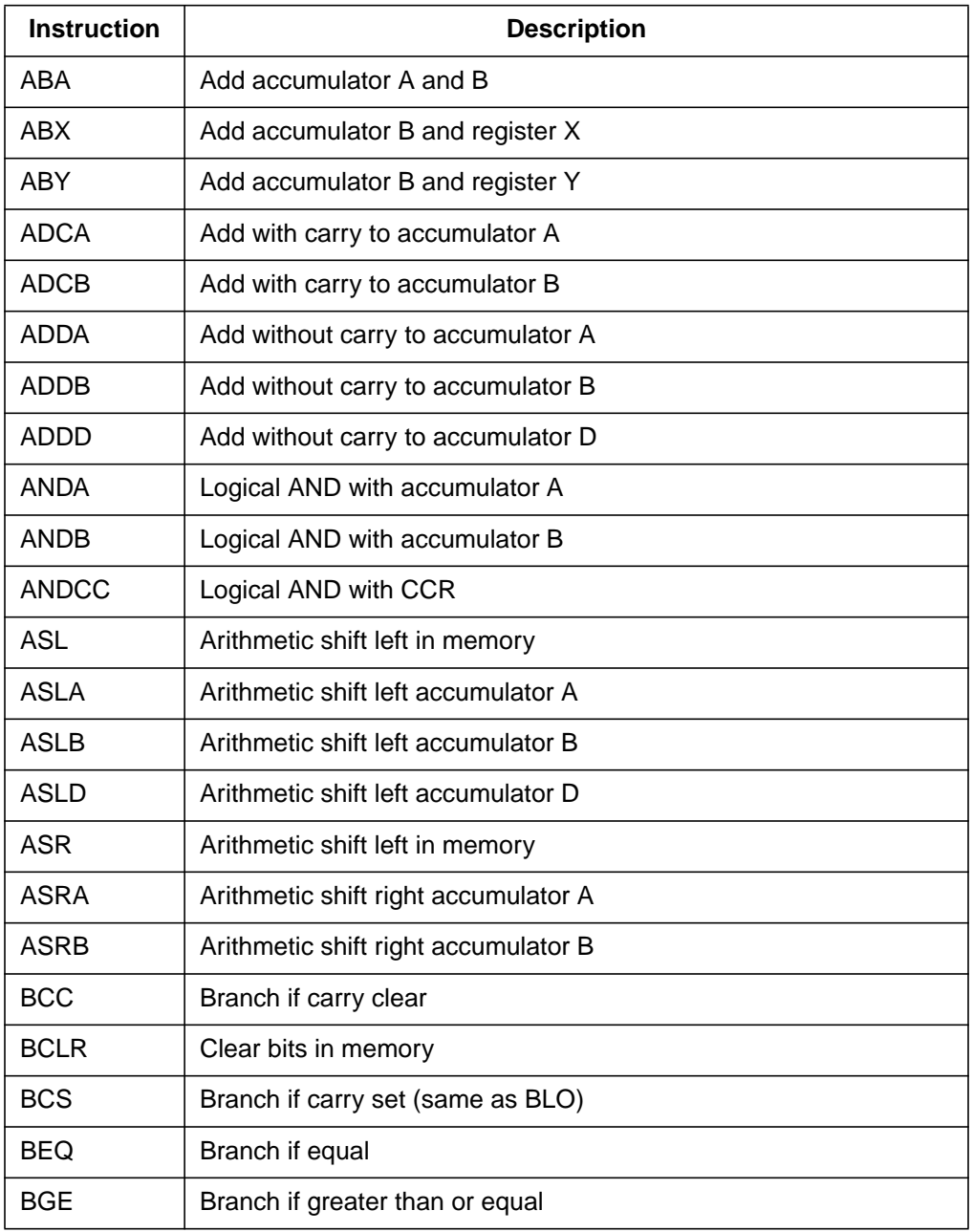

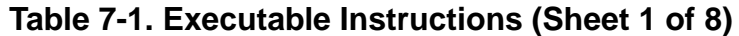

MCUez HC12 Assembler **No. 1999** No. 1999 No. 1999 No. 1999 No. 1999 No. 1999 No. 1999 No. 1999 No. 1999 No. 1999 No. 1999 No. 1999 No. 1999 No. 1999 No. 1999 No. 1999 No. 1999 No. 1999 No. 1999 No. 1999 No. 1999 No. 1999 N

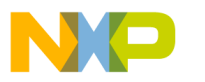

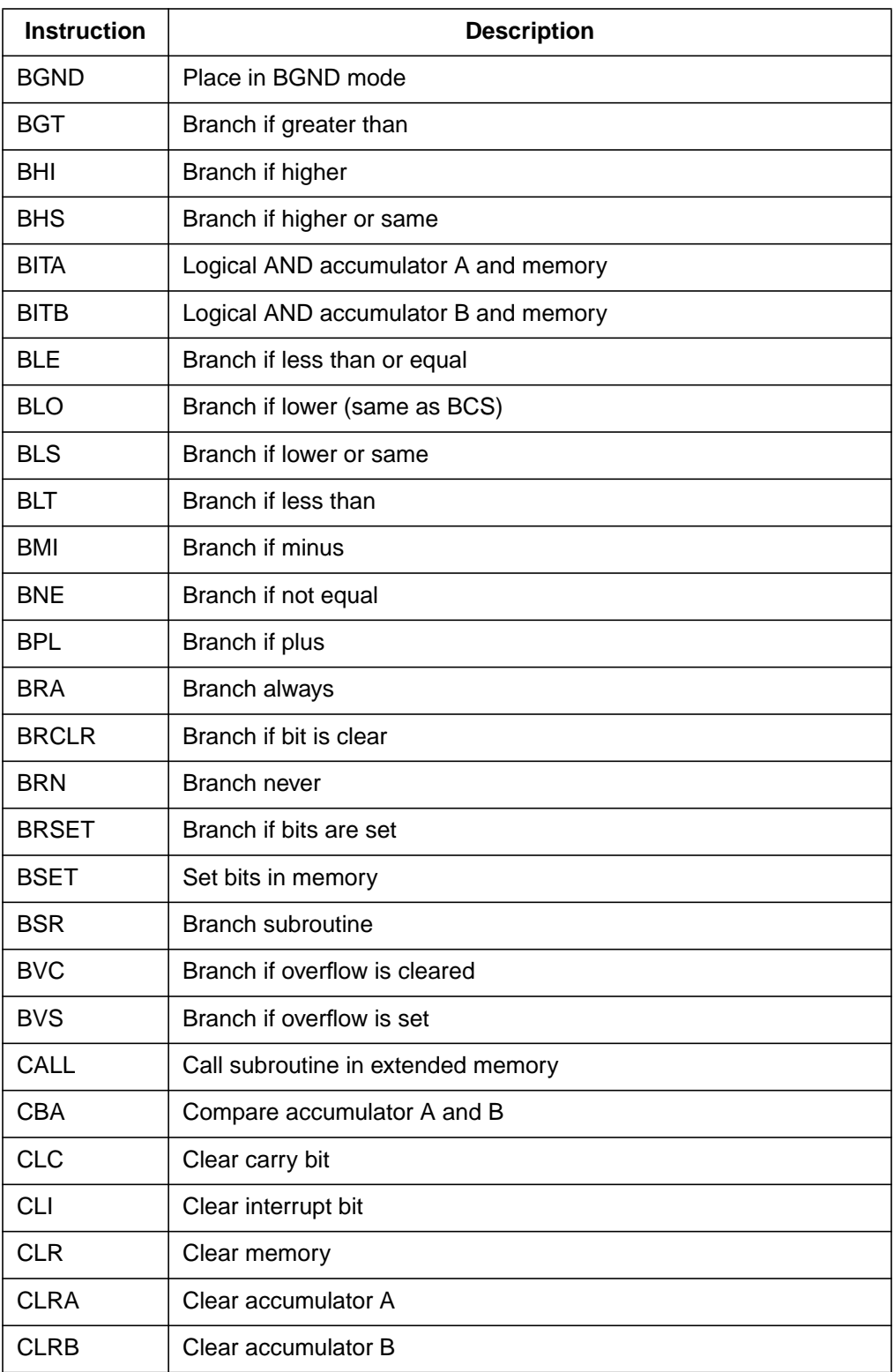

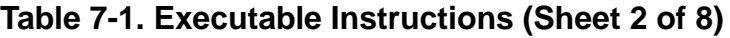

User's Manual MCUez HC12 Assembler

F r  $\boldsymbol{\Phi}$  $\bf \Phi$  $\boldsymbol{\eta}$  $\mathbf 0$ 

ale

 $\boldsymbol{g}$  $\bf \Phi$ 

mic

o n d u  $\mathbf 0$ t o

r, I

n

.<br>ق

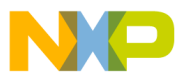

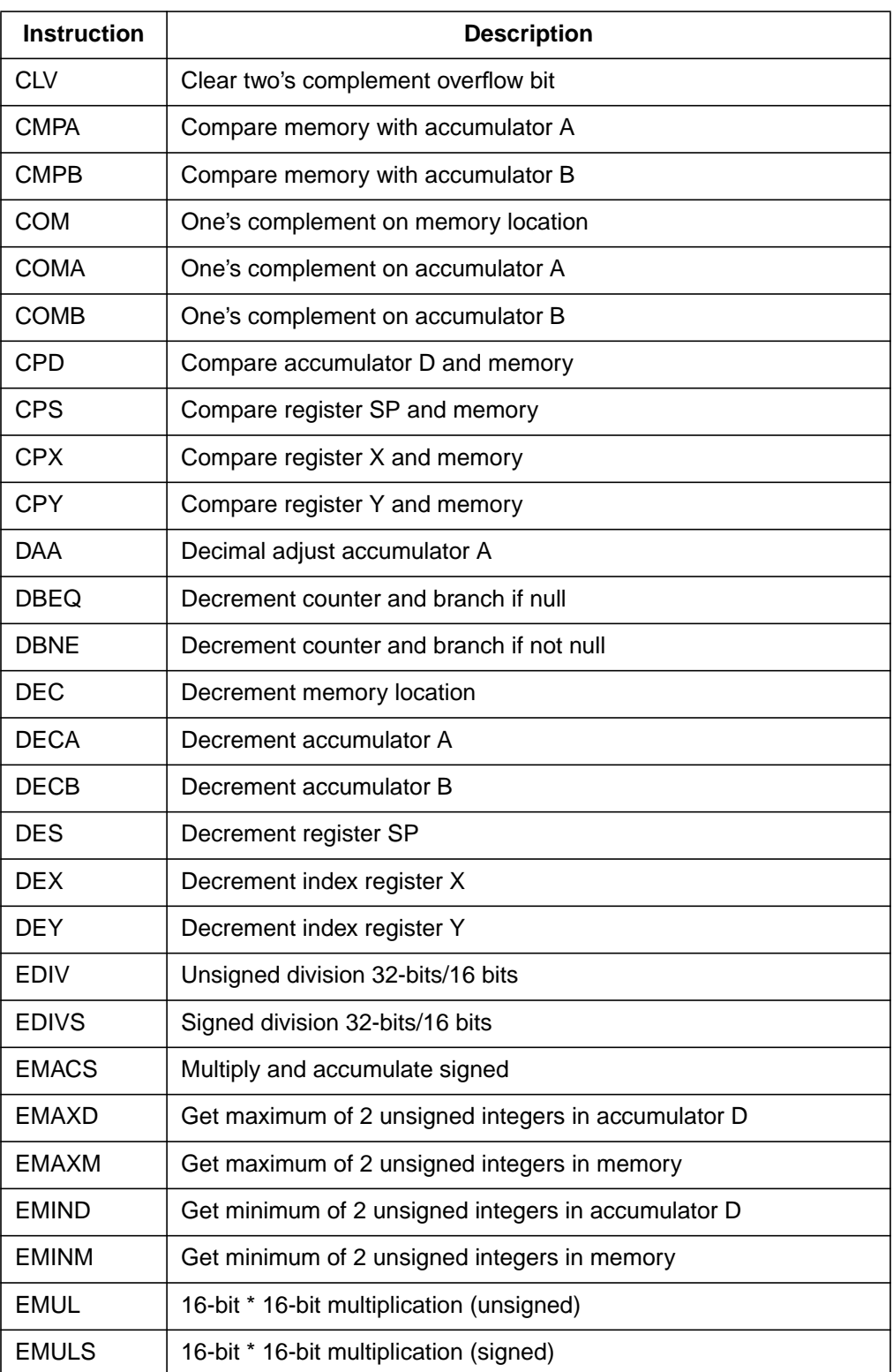

## **Table 7-1. Executable Instructions (Sheet 3 of 8)**

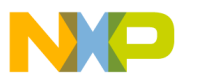

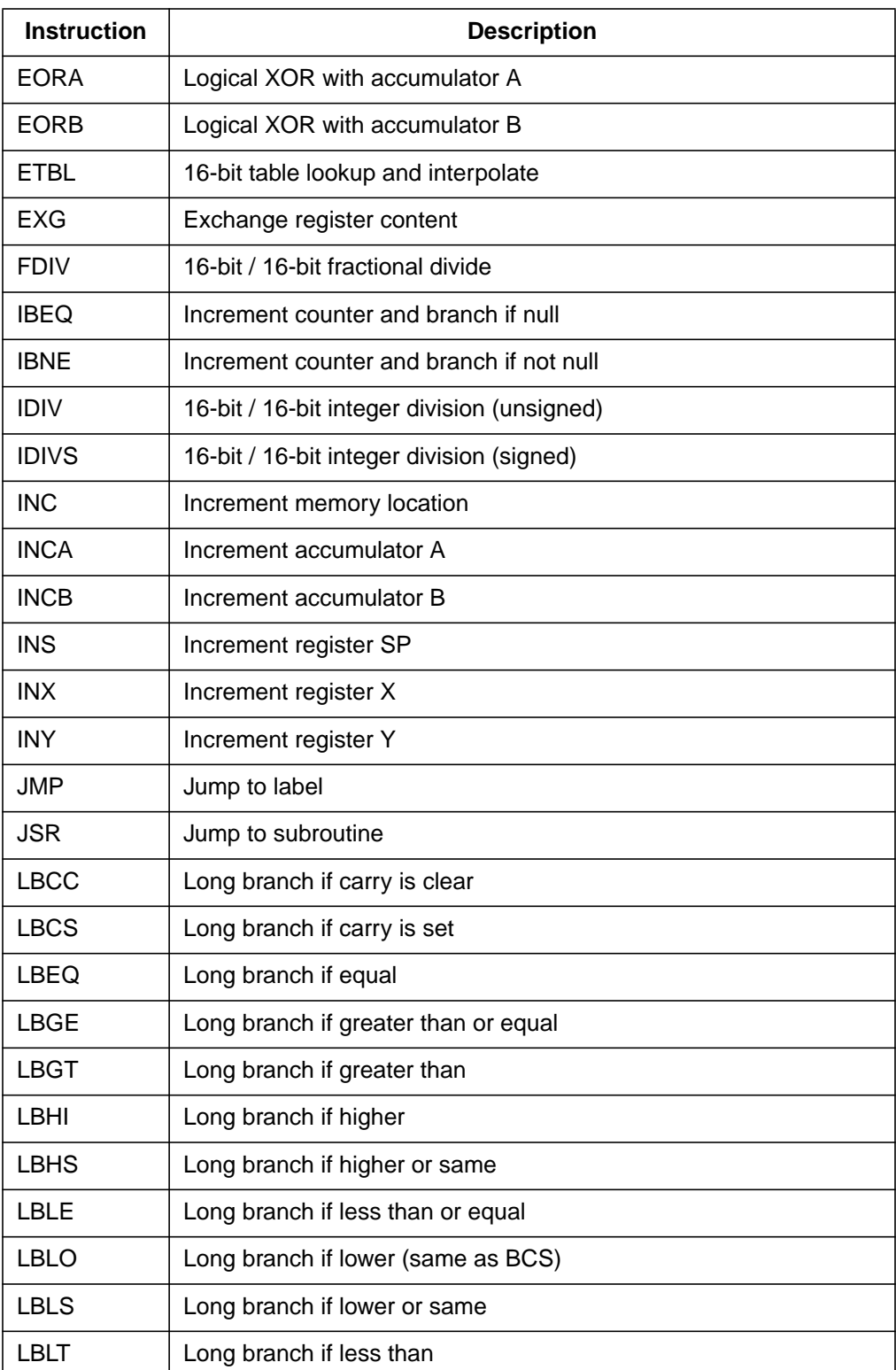

#### **Table 7-1. Executable Instructions (Sheet 4 of 8)**

User's Manual Museum of the User's Manual Museum of the User's Manual Museum of the User's Manual Museum of the U

r, I

n

.<br>ق

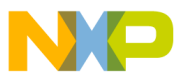

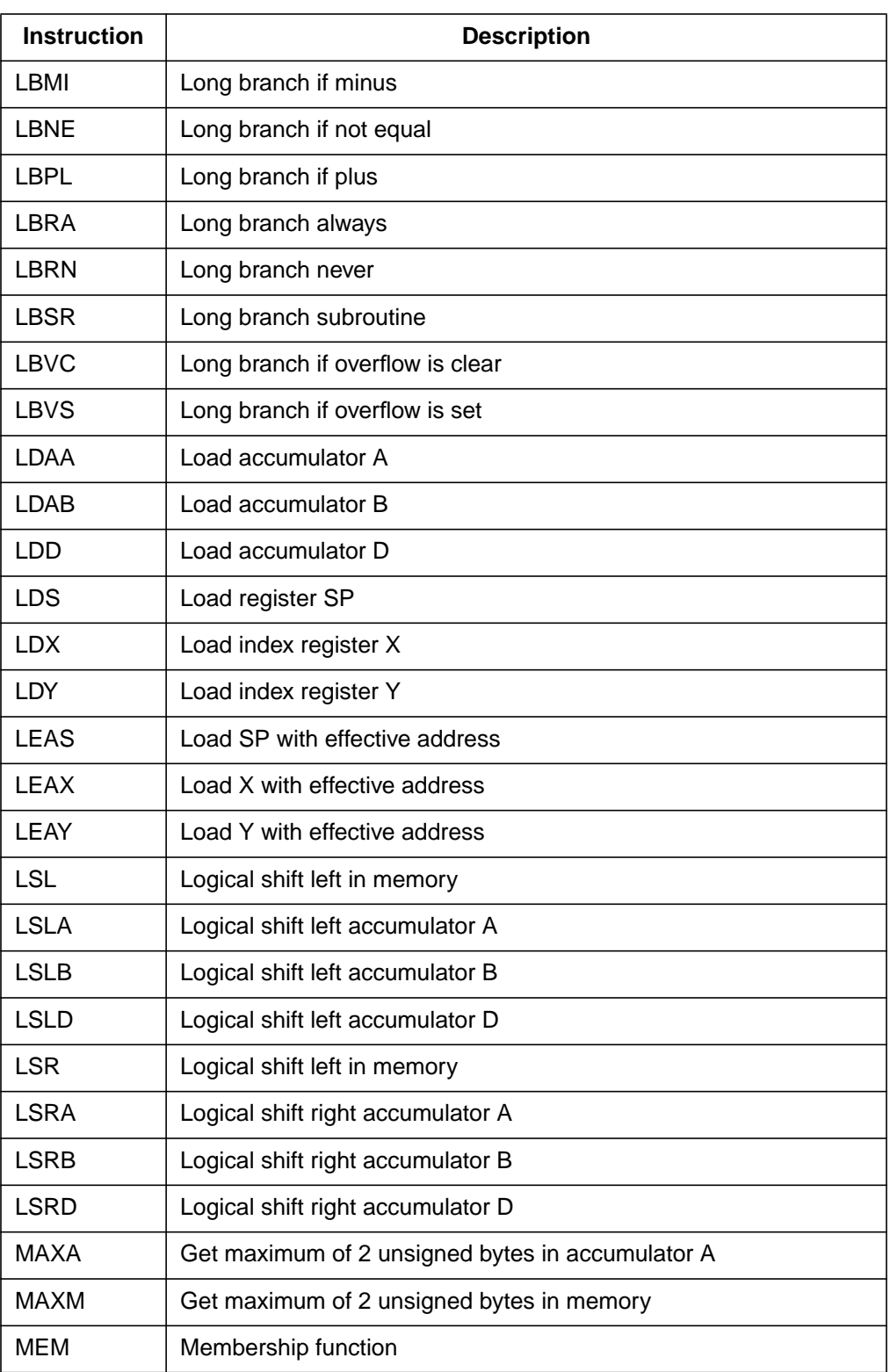

## **Table 7-1. Executable Instructions (Sheet 5 of 8)**

## MOTOROLA 125 For More Information On This Product, Go to: www.freescale.com

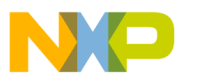

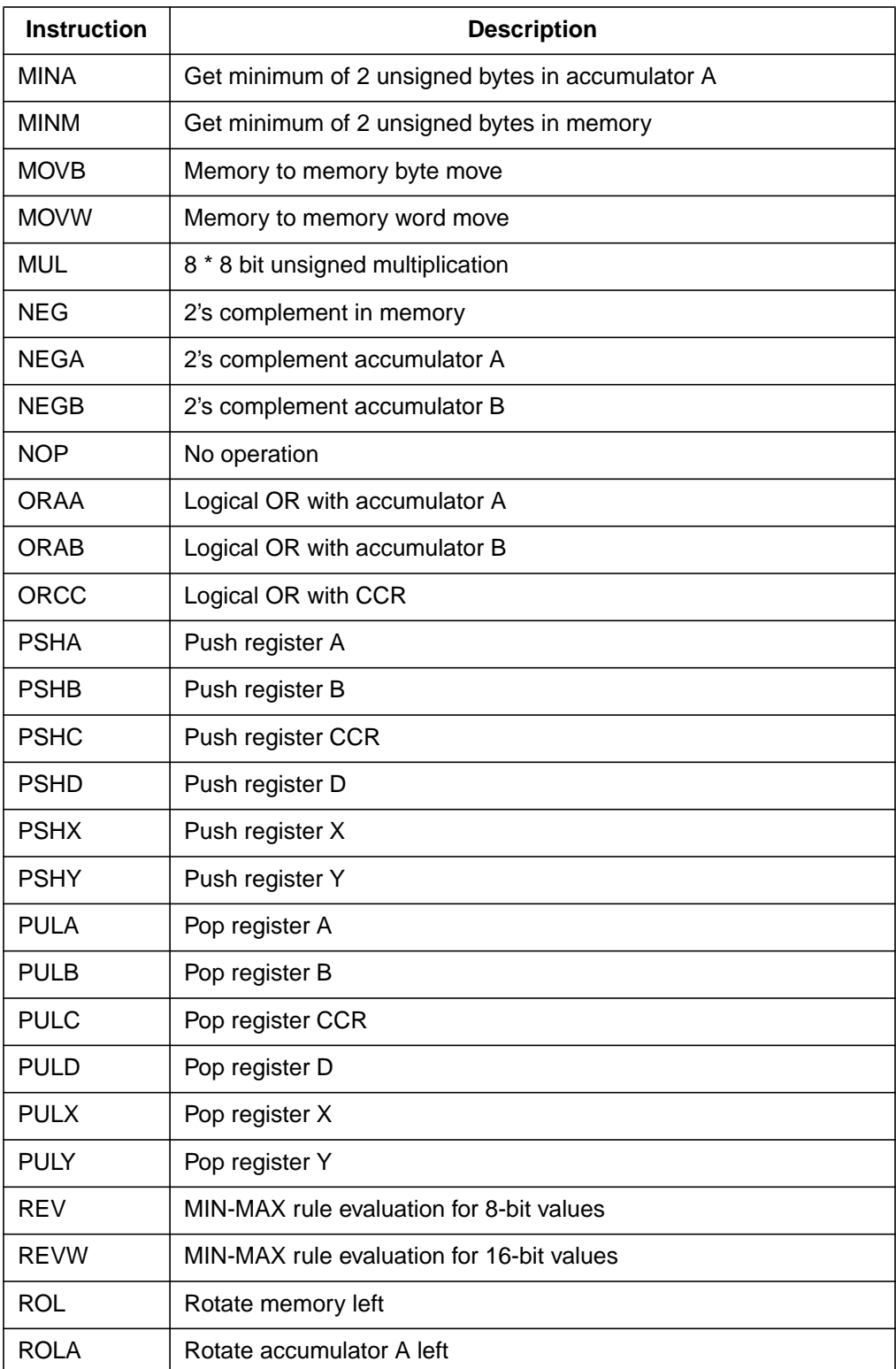

### **Table 7-1. Executable Instructions (Sheet 6 of 8)**

User's Manual Museum of the User's Manual Museum of the User's Manual Museum of the User's Manual Museum of the U

Fr  $\boldsymbol{\Phi}$  $\bf \Phi$  $\boldsymbol{\eta}$  $\mathbf 0$ 

ale

 $\boldsymbol{g}$  $\bf \Phi$ 

mic

o n d u  $\mathbf 0$ t o

r, I

n

.<br>ق

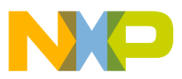

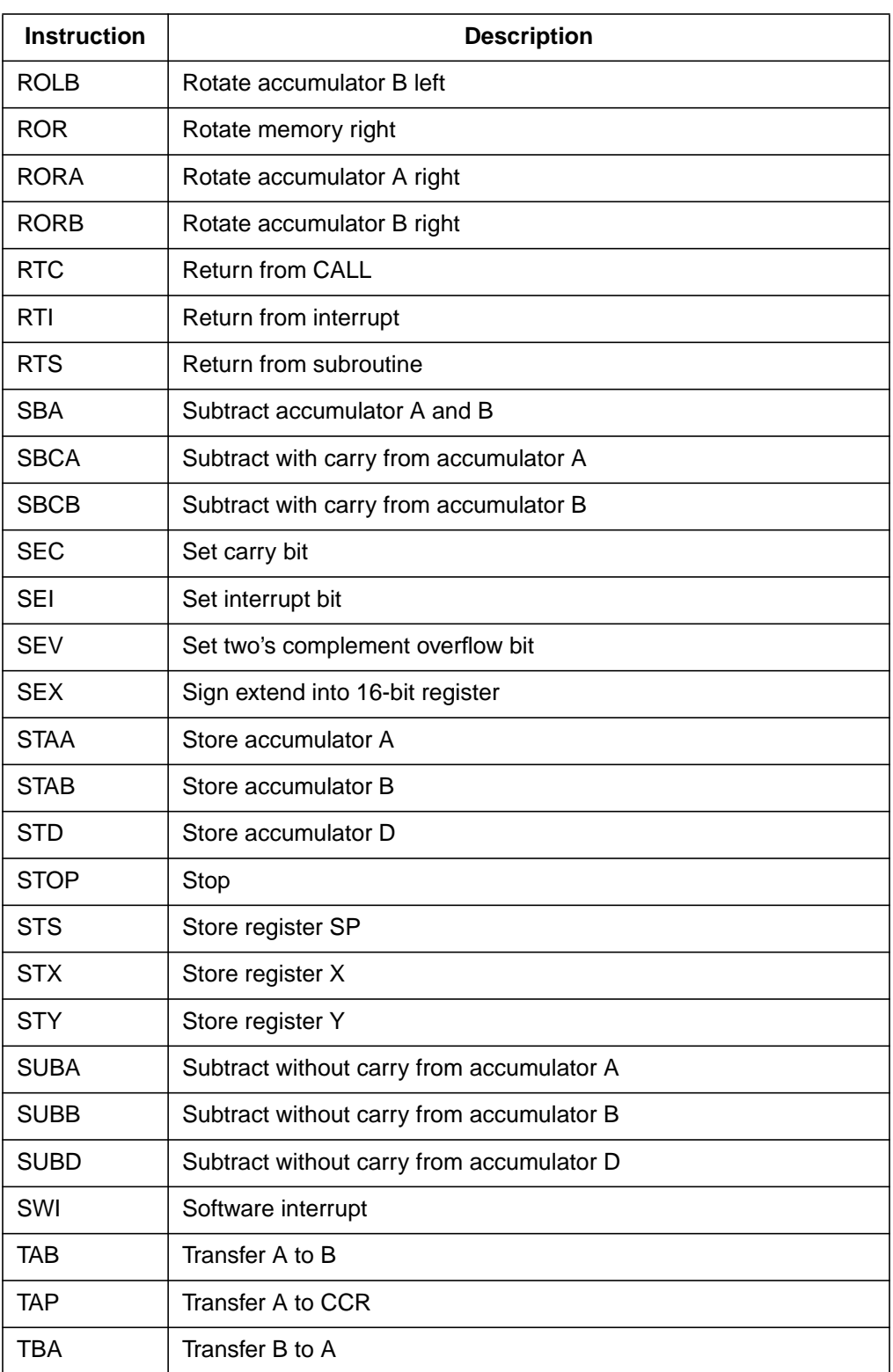

## **Table 7-1. Executable Instructions (Sheet 7 of 8)**

<span id="page-127-0"></span>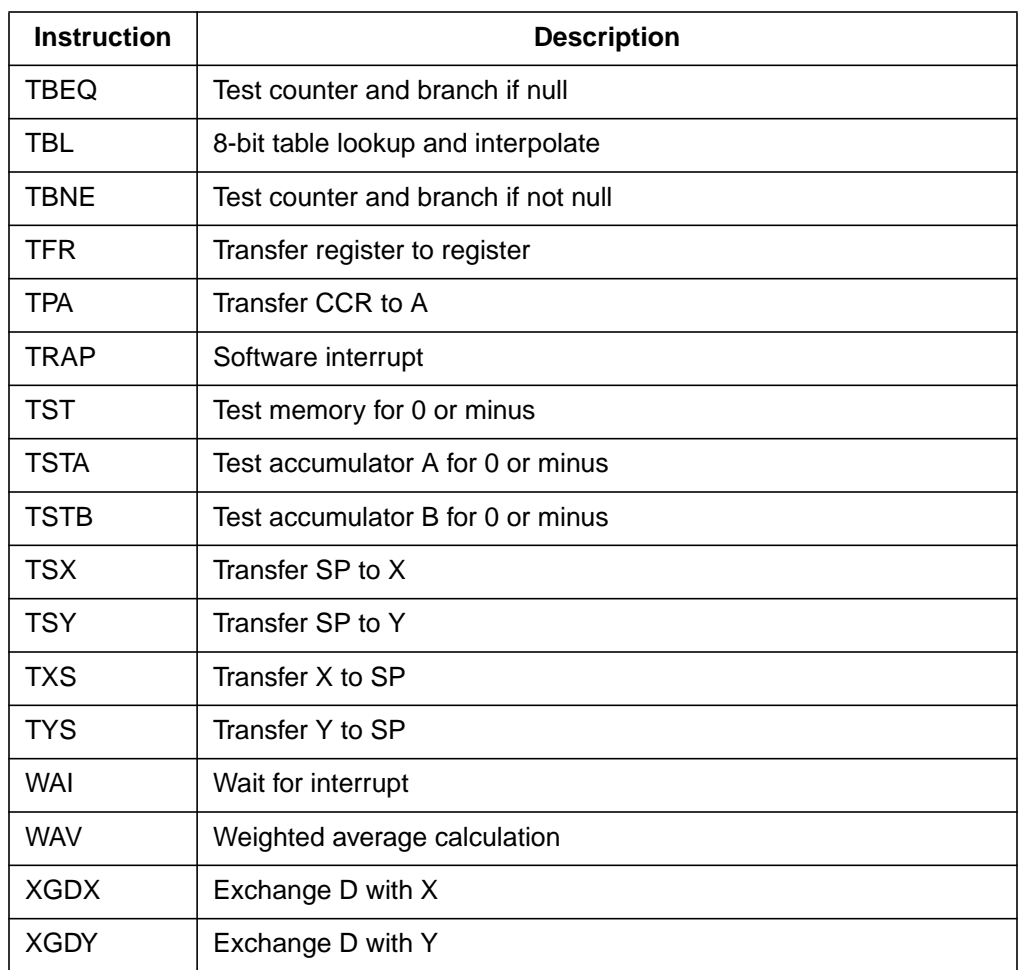

## **Table 7-1. Executable Instructions (Sheet 8 of 8)**

### 7.4.2.2 Directives

Assembler directives are described in **S[ection 8. Assembler Directives](#page-158-0)**.

### 7.4.2.3 Macro Name

A user-defined macro can be invoked in the assembler source program. This results in expansion of the code defined in the macro. Defining and using macros are described in **[Section 9. Macros](#page-202-0)**.

<span id="page-128-0"></span>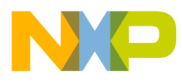

#### **7.4.3 Operand Fields**

The operand fields, when present, follow the operation field and are separated by white space. When two or more operand subfields appear within a statement, a comma must separate them.

The address mode notations in **Table 7-2** are allowed in the operand field.

| <b>Addressing Mode</b>                 | <b>Notation</b>                                                                                          |
|----------------------------------------|----------------------------------------------------------------------------------------------------|
| Inherent                               | No operands                                                                                              |
| Direct                                 | <8-bit address>                                                                                          |
| Extended                               | <16-bit address>                                                                                         |
| Relative                               | <pc 8-bit="" offset="" relative,=""> or<br/><pc 16-bit="" offset="" relative,=""></pc></pc>              |
| Immediate                              | # <immediate 8-bit="" expression=""> or<br/>#<immediate 16-bit="" expression=""></immediate></immediate> |
| Indexed, 5-bit offset                  | <5-bit offset>, xysp                                                                                     |
| Indexed, pre-decrement                 | <3-bit offset>, -xys                                                                                     |
| Indexed, pre-increment                 | <3-bit offset>, +xys                                                                                     |
| Indexed, post-decrement                | <3-bit offset>, xys-                                                                                     |
| Indexed, post-increment                | <3-bit offset>, xys+                                                                                     |
| Indexed, accumulator offset            | abd, xysp                                                                                                |
| Indexed, 9-bit offset                  | <9-bit offset>, xysp                                                                                     |
| Indexed, 16-bit offset                 | <16-bit offset>, xysp                                                                                    |
| Indexed-Indirect, 16-bit offset        | [<16-bit offset>, xysp]                                                                                  |
| Indexed-Indirect, D accumulator offset | [D, xysp]                                                                                                |

**Table 7-2. Addressing Mode Notations**

### In **Table 7-2**:

- xysp stands for one of the index registers: X, Y, SP, PC, or PCR
- $xys$  stands for one of the index registers:  $X$ ,  $Y$ , or  $SP$
- abd stands for one of the accumulators: A, B, or D

MCUez HC12 Assembler No. 2008 and the User's Manual MCUez HC12 Assembler No. 2016

<span id="page-129-0"></span>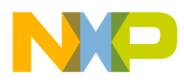

#### 7.4.3.1 Inherent

Instructions using this addressing mode either have no operands or all operands are stored in internal CPU registers. The CPU does not need to perform memory access to complete the instruction.

Example:

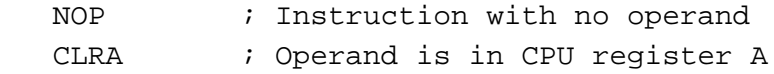

#### 7.4.3.2 Immediate

The opcode contains the value to use with the instruction rather than the address of this value. The # (pound sign) character is used to indicate an immediate addressing mode operand.

Example:

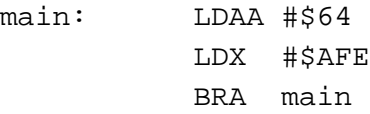

In this example, the hexadecimal value \$64 is loaded in register A. The size of the immediate operand is implied by the instruction context. Register A is an 8-bit register, so the instruction LDAA expects an 8-bit immediate operand. Register  $X$  is a 16-bit register, so the instruction  $LDX$ expects a 16-bit immediate operand.

The immediate addressing mode can also be used to refer to the address of a symbol.

Example:

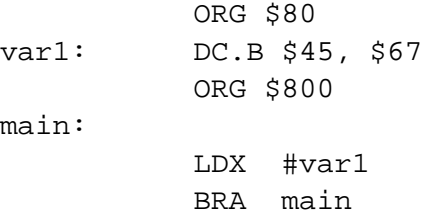

In this example, the address of variable var1  $(\$80)$  is loaded in register X.

<span id="page-130-0"></span>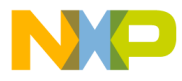

One very common programming error is to omit the # character. This causes the assembler to misinterpret the expression as an address rather than explicit data.

Example:

LDAA \$60

means load accumulator A with the value stored at address \$60.

#### 7.4.3.3 Direct

The direct addressing mode is used to access operands in the direct page of the memory (location \$0000 to \$00FF).

Access to this memory range (also called zero page) is faster and requires less code than the extended addressing mode (see next example). To speed up the application, a programmer can place the most commonly accessed data in this area of memory.

Example:

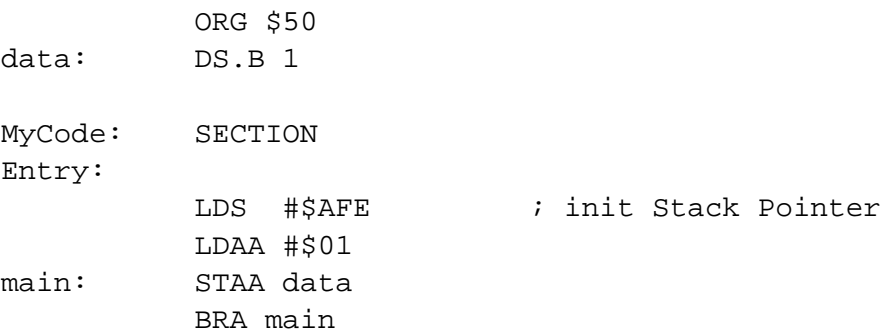

In this example, the value in register A is stored in the variable data which is located at address \$50.

<span id="page-131-0"></span>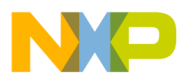

#### 7.4.3.4 Extended

The extended addressing mode is used to access memory located above the direct page in a 64-Kbyte memory map.

Example:

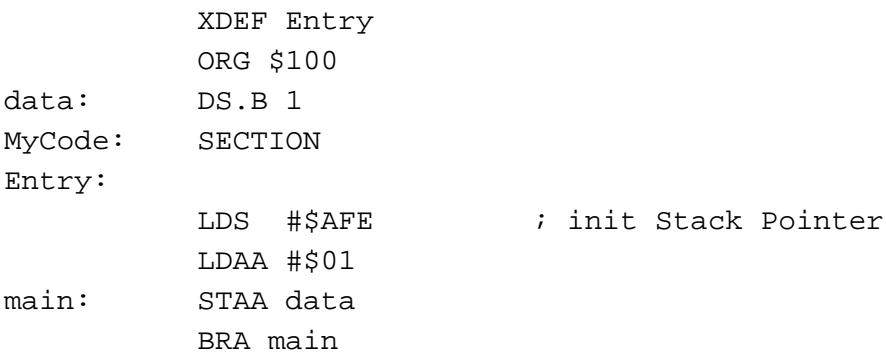

In this example, the value in register A is stored in the variable data. This variable is located at address \$0100 in the memory map.

## 7.4.3.5 Relative

This addressing mode is used to determine the destination address of branch instructions. Each conditional branch instruction tests some bits in the condition code register. If the bits are in the expected state, the specified offset is added to the address of the instruction following the branch instruction, and execution continues at that address.

Short branch instructions (BRA, BEQ, etc.) expect a signed offset encoded on one byte. The valid range for a short branch offset is [–128...127].

Example:

main: NOP NOP BRA main

In this example, after the two NOPs have been executed, the application branches on the first NOP and continues execution.

User's Manual Museum of the User's Manual Museum of the User's Manual Museum of the User's Manual Museum of the U

Fr  $\boldsymbol{\Phi}$  $\bf \Phi$  $\boldsymbol{\eta}$  $\mathbf 0$ 

ale

 $\boldsymbol{g}$  $\bf \Phi$ 

mic

o n d u  $\mathbf 0$ t o

r, I

n

.<br>ق

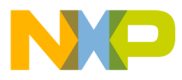

Long branch instructions (LBRA, LBEQ, etc.) expect a signed offset encoded on two bytes. The valid range for a long branch offset is [–32,768...32,767].

Using the special symbol for location counter, it is possible also to specify an offset to the location pointer as the target for a branch instruction. The \* (asterisk) refers to the beginning of the instruction where it is specified.

Example:

main: NOP NOP BRA \*-2

In this example, after the two NOPs have been executed, the application branches at offset –2 from the BRA instruction (for instance, on label main).

Inside an absolute section, expressions specified in a PC relative addressing mode may be:

- A label defined in any absolute section
- A label defined in any relocatable section
- An external label, defined in an XREF directive
- An absolute EQU or SET label

Inside a relocatable section, expressions specified in a PC relative addressing mode may be:

- A label defined in any absolute section
- A label defined in any relocatable section
- An external label, defined in an XREF directive

MCUez HC12 Assembler No. 2008 and the User's Manual MCUez HC12 Assembler No. 2016

<span id="page-133-0"></span>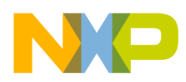

#### 7.4.3.6 Indexed, 5-Bit Offset

This addressing mode adds a 5-bit signed offset to the base index register to form the memory address, which is referenced in the instruction. The valid range for a 5-bit signed offset is [–16...15]. The base index register may be X, Y, SP, PC, or PCR.

For information about indexed PC and indexed PC relative addressing modes, see **[7.4.3.16 Indexed PC versus Indexed PC Relative Addressing Mode](#page-143-0)**.

This addressing mode may be used to access elements in an n-element table, whose size is smaller than 16 bytes.

Example:

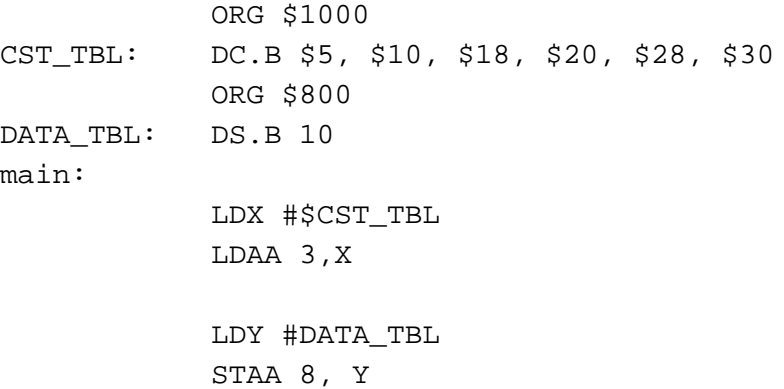

Accumulator A is loaded with the byte value stored in memory location \$1003  $($1000 + 3).$ 

Then the value of accumulator A is stored at address \$808 (\$800 +8).

<span id="page-134-0"></span>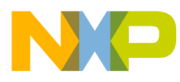

#### 7.4.3.7 Indexed, 9-Bit Offset

This addressing mode adds a 9-bit signed offset to the base index register to form the memory address, which is referenced in the instruction. The valid range for a 9-bit signed offset is [–256...255]. The base index register may be X, Y, SP, PC, or PCR.

For information about indexed PC and indexed PC relative addressing modes, see **[7.4.3.16 Indexed PC versus Indexed PC Relative Addressing Mode](#page-143-0)**.

This addressing mode may be used to access elements in an n-element table, whose size is smaller than 256 bytes.

Example:

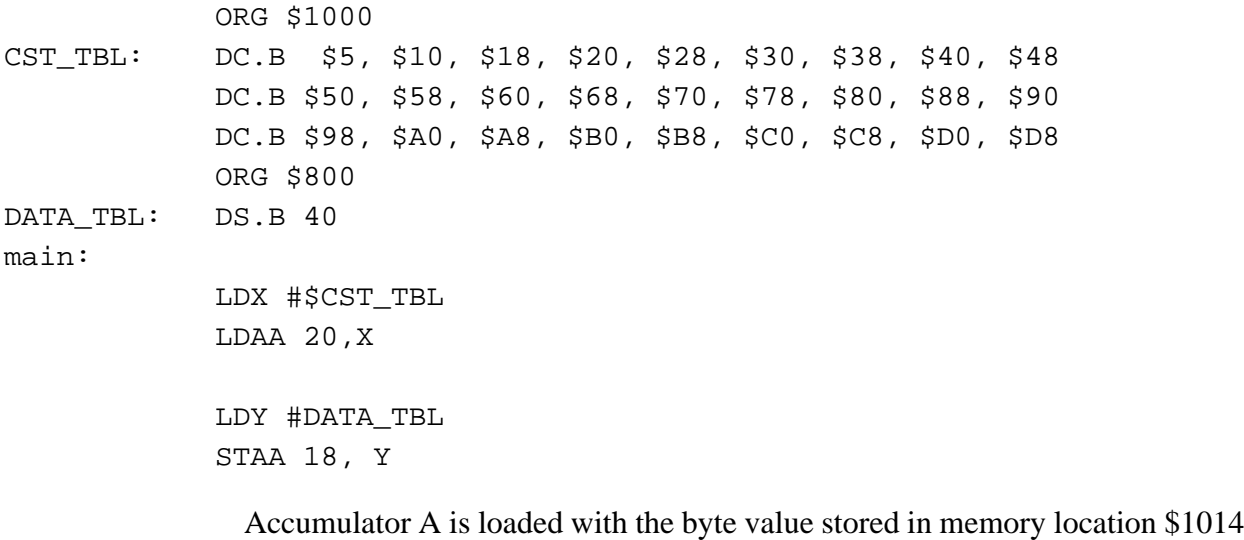

 $($1000 + 20).$ 

Then the value of accumulator A is stored at address  $$812 ($800 +18)$ .

MCUez HC12 Assembler No. 2008 and the User's Manual MCUez HC12 Assembler No. 2016

<span id="page-135-0"></span>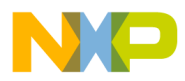

#### 7.4.3.8 Indexed, 16-Bit Offset

This addressing mode adds a 16-bit offset to the base index register to form the memory address, which is referenced in the instruction. The 16-bit offset may be considered signed or unsigned (\$FFFF may be considered to be –1 or 65,535). The base index register may be X, Y, SP, PC, or PCR.

For information about indexed PC and indexed PC relative addressing modes, see **[7.4.3.16 Indexed PC versus Indexed PC Relative Addressing Mode](#page-143-0)**.

Example:

main:

 LDX #\$600 LDAA \$300,X LDY #\$1000 STAA \$140, Y

Accumulator A is loaded with the byte value stored in memory location \$900  $($600 + $300).$ 

Then the value of accumulator A is stored at address  $$1140 ($1000 + $140)$ .

<span id="page-136-0"></span>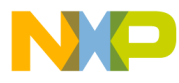

#### 7.4.3.9 Indexed, Indirect 16-Bit Offset

This addressing mode adds a 16-bit offset to the base index register to form the address of a memory location containing a pointer to the memory location referenced in the instruction. The 16-bit offset may be considered either as signed or unsigned (\$FFFF may be considered to be –1 or 65,535). The base index register may be X, Y, SP, PC, or PCR.

For information about indexed PC and indexed PC relative addressing modes, see **[7.4.3.16 Indexed PC versus Indexed PC Relative Addressing Mode](#page-143-0)**.

Example:

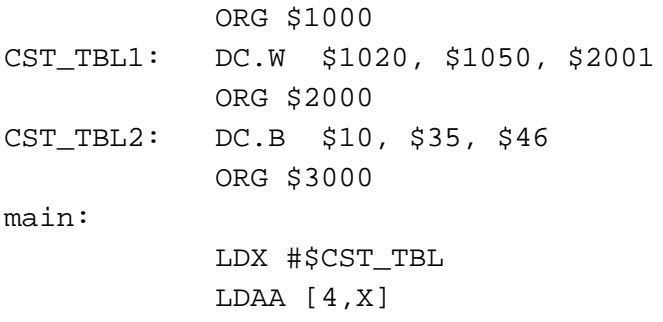

The offset 4 is added to the value of register  $X$  (\$1000) to form the address \$1004.

Then an address pointer (\$2001) is read from memory at \$1004. Accumulator A is loaded with \$35 and the value is stored at address \$2001.

MCUez HC12 Assembler No. 2008 and the User's Manual MCUez HC12 Assembler No. 2016

<span id="page-137-0"></span>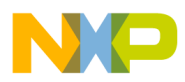

#### 7.4.3.10 Indexed, Pre-Decrement

This addressing mode allows the user to decrement the base register by a specified value before indexing takes place. The base register is decremented by the specified value and the content of the modified base register is referenced in the instruction.

The valid range for a pre-decrement value is [1...8]. The base index register may be X, Y, or SP.

Example:

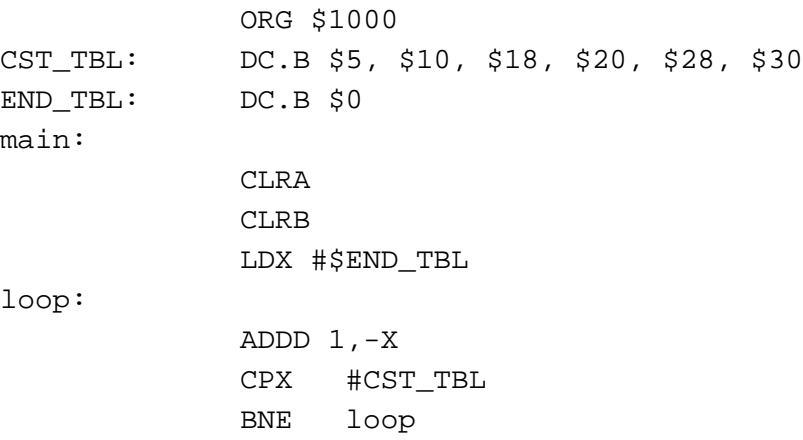

Base register X is loaded with the address of the element following the table CST\_TBL (\$1006).

Register X is decremented by 1 (its value is  $$1005$ ) and the value at this address (\$30) is added to register D.

X is not equal to the address of CST\_TBL, so it is decremented again and the content of address \$1004 is added to register D.

This loop is repeated as long as register X did not reach the beginning of the table CST\_TBL (\$1000).

User's Manual Museum of the User's Manual Museum of the User's Manual Museum of the User's Manual Museum of the U

Fr  $\boldsymbol{\Phi}$  $\bf \Phi$  $\boldsymbol{\eta}$  $\mathbf 0$ 

ale

 $\boldsymbol{g}$  $\bf \Phi$ 

mic

o n d u  $\mathbf 0$ t o

r, I

n

.<br>ق

<span id="page-138-0"></span>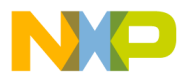

#### 7.4.3.11 Indexed, Pre-Increment

This addressing mode allows the user to increment the base register by a specified value before indexing takes place. The base register is incremented by the specified value and the content of the modified base register is referenced in the instruction.

The valid range for a pre-increment value is [1...8]. The base index register may be X, Y, or SP.

Example:

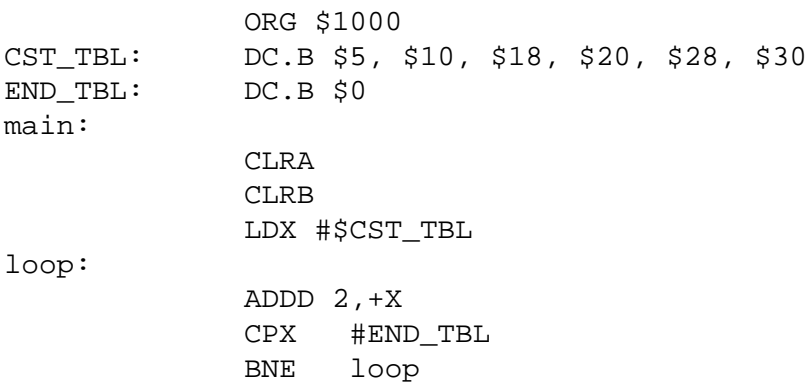

Base register X is loaded with the address of the table CST\_TBL (\$1000).

Register X is incremented by 2 (its value is  $$1002$ ) and the value at this address (\$18) is added to register D.

X is not equal to the address of END\_TBL, so it is incremented again and the content of address \$1004 is added to register D.

This loop is repeated as long as register X did not reach the end of the table END TBL (\$1006).

<span id="page-139-0"></span>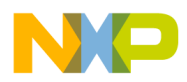

#### 7.4.3.12 Indexed, Post-Decrement

This addressing mode allows the user to decrement the base register by a specified value after indexing takes place. The content of the base register is read and then decremented by the specified value.

Valid range for a pre-decrement value is [1...8]. The base index register may be X, Y, or SP.

Example:

ORG \$1000 CST\_TBL: DC.B \$5, \$10, \$18, \$20, \$28, \$30 END TBL: DC.B \$0 main: CLRA CLRB LDX #\$END\_TBL loop: ADDD 2,X-CPX #CST\_TBL BNE loop

Base register X is loaded with the address of the element following the table CST\_TBL (\$1006).

The value at address \$1006 (\$0) is added to register D. Register X is decremented by 2 (its value is \$1004).

Register  $X$  is not equal to the address of  $\texttt{CST\_TBL}$ , so the value at address \$1004 is added to D; and X is decremented by 2 again (its value is now \$1002).

This loop is repeated as long as register X did not reach the beginning of the table CST\_TBL (\$1000).

<span id="page-140-0"></span>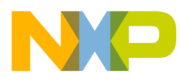

#### 7.4.3.13 Indexed, Post-Increment

This addressing mode allows the user to increment the base register by a specified value after indexing takes place. The content of the base register is read and then incremented by the specified value.

The valid range for a pre-increment value is [1...8]. The base index register may be X, Y, or SP.

Example:

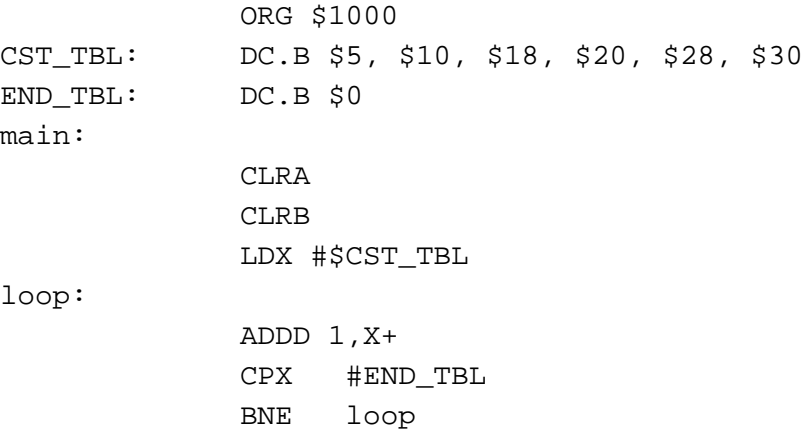

Base register X is loaded with the address of the table CST\_TBL (\$1000).

The value at address  $$1000 (§5)$  is added to register D and then register X is incremented by 1 (its value is \$1001).

Register  $X$  is not equal to the address of  $END$ <sub>TBL</sub>, so the value at address  $$1001$  (\$10) is added to register D and then register X is incremented by 1 (its value is \$1002).

This loop is repeated as long as register X did not reach the end of the table END\_TBL (\$1006).

<span id="page-141-0"></span>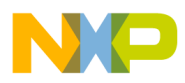

#### 7.4.3.14 Indexed, Accumulator Offset

This addressing mode adds the value in the specified accumulator to the base index register to form the address, which is referenced in the instruction. The base index register may be X, Y, SP, or PC. The accumulator may be A, B, or D.

Example:

ma

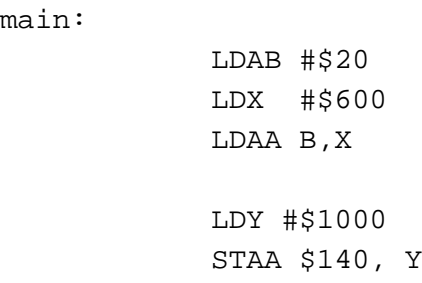

The value stored in B (\$20) is added to the value of  $X$  (\$600) to form a memory address (\$620). The value stored at \$620 is loaded in accumulator A.

<span id="page-142-0"></span>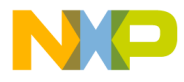

#### 7.4.3.15 Indexed-Indirect, D Accumulator Offset

This addressing mode adds the value in D to the base index register. This forms the memory address containing a pointer to the memory location referenced in the instruction. The base index register may be X, Y, SP, or PC.

Example:

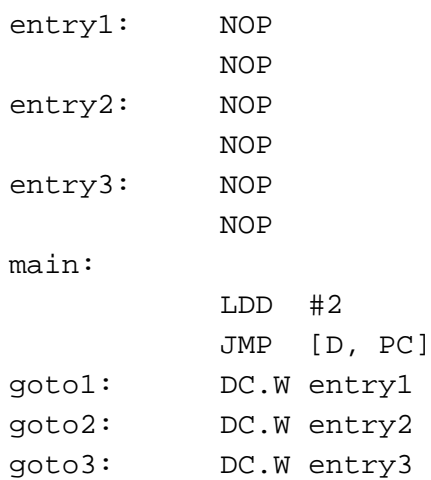

This example represents a jump table. The values beginning at goto1 are potential destinations for the jump instruction.

When JMP [D, PC] is executed, PC points to goto1 and D holds the value 2.

The JMP instruction adds the value in D and PC to form the address of goto2.

The CPU reads the address stored there (the address of label entry2) and jumps to that location.

<span id="page-143-0"></span>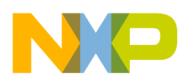

### 7.4.3.16 Indexed PC versus Indexed PC Relative Addressing Mode

When using the indexed addressing mode with PC as the base register, the macro assembler allows use of either indexed PC (<offset>, PC) or indexed PC relative (<offset>, PCR) notation.

When indexed PC notation is used, the offset specified is inserted directly in the opcode.

Example:

main:

 LDAB 3, PC DC.B \$20, \$30, \$40, \$50

In the previous example, register B is loaded with the value stored at address  $PC + 3$  (\$50).

When Indexed PC relative notation is used, the offset between the current location counter and the specified expression is computed and inserted in the opcode.

Example:

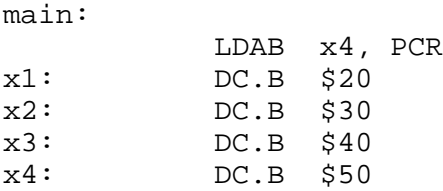

In the previous example, register B is loaded with the value stored at label  $x4$ (\$50). The macro assembler evaluates the offset between the current location counter and the symbol  $x4$  to determine the value, which must be stored in the opcode.

Inside an absolute section, expressions specified in an indexed PC relative addressing mode may be:

- A label defined in any absolute section
- A label defined in any relocatable section
- An external label, defined in an XREF directive
- An absolute EQU or SET label

Fr  $\boldsymbol{\Phi}$  $\bf \Phi$  $\boldsymbol{\eta}$  $\mathbf 0$ 

ale

 $\boldsymbol{g}$  $\bf \Phi$ 

mic

o n d u  $\mathbf 0$ t o

r, I

n

.<br>ق
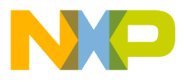

Inside a relocatable section, expressions specified in an indexed PC relative addressing mode may be:

- A label defined in any absolute section
- A label defined in any relocatable section
- An external label, defined in an XREF directive

#### **7.4.4 Comment Field**

The last field in a source statement is an optional comment field. A semicolon (;) is the first character in the comment field.

Example:

NOP ; Comment following an instruction

## **7.5 Symbols**

The following sections describe symbols used by the assembler.

#### **7.5.1 User-Defined Symbols**

Symbols identify memory locations in program or data sections in an assembly module.

A symbol has two attributes:

- The section in which the memory location is defined
- The offset from the beginning of that section.

Symbols can be defined with an absolute or relocatable value, depending on the section in which the labeled memory location is found. If the memory location is located within a relocatable section (defined with the SECTION directive), the label has a relocatable value relative to the section start address.

MCUez HC12 Assembler No. 2008 and the User's Manual MCUez HC12 Assembler No. 2016

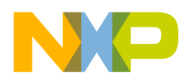

**Assembler Syntax**

Symbols can be defined relocatable in the label field of an instruction or data definition source line. In the next example, labelx is used to represent a symbol.

Sec: SECTION label1: DC.B 2 ; label1 is assigned offset 0 within Section label2: DC.B 5 ; label2 is assigned offset 2 within Section label3: DC.B 1 ; label3 is assigned offset 7 within Section

### **Figure 7-1. Relocatable Symbols Program Example**

It is also possible to define a label with either an absolute or previously defined relocatable value, using a SET or EQU directive.

Symbols with absolute values must be defined with constant expressions.

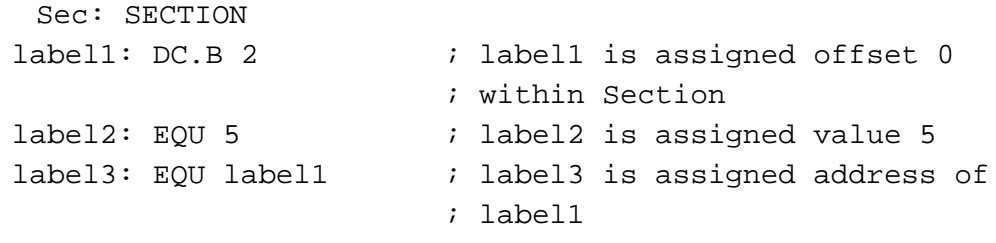

### **Figure 7-2. Set or EQU Directive Program Example**

#### **7.5.2 External Symbols**

A symbol can be made external using the XDEF directive. In another source file, an XREF or XREFB directive may reference the symbol. Since its address is unknown in the referencing file, it is considered to be relocatable.

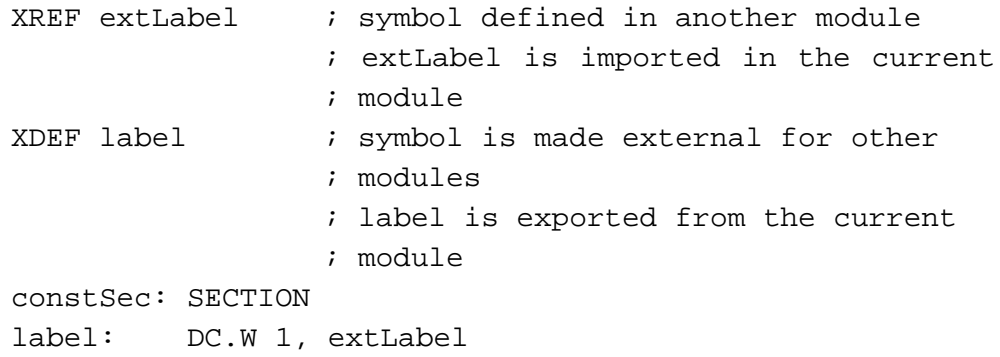

#### **Figure 7-3. External Symbol Program Example**

User's Manual Museum of the User's Manual Museum of the User's Manual Museum of the User's Manual Museum of the U

Fr  $\boldsymbol{\Phi}$  $\bf \Phi$  $\boldsymbol{\eta}$  $\mathbf 0$ 

ale

 $\boldsymbol{g}$  $\bf \Phi$ 

mic

o n d u  $\mathbf 0$ t o

r, I

n

.<br>ق

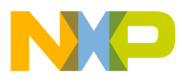

#### **7.5.3 Undefined Symbols**

If a label is neither defined in the source file nor declared external using XREF or XREFB, the assembler considers it to be undefined and generates an error.

```
codeSec: SECTION
entry:
      NOP
      BNE entry
      NOP
      JMP end
      JMP label <- Undeclared user defined symbol : label
end: RTS
      END
```
#### **Figure 7-4. Undefined Symbol Example**

#### **7.5.4 Reserved Symbols**

Reserved symbols cannot be used for user-defined symbols. Register names are reserved identifiers. For the HC12 processor, these reserved identifiers are:

A,B,CCR,D,X,Y,SP,PC,PCR,TEMP1,TEMP2

Additionally, the keyword PAGE is also a reserved identifier. It is used to refer to bits 16–23 of a 24-bit value.

## **7.6 Constants**

The assembler supports integer and ASCII string constants.

MCUez HC12 Assembler No. 2008 and the User's Manual MCUez HC12 Assembler No. 2016

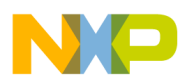

**Assembler Syntax**

#### **7.6.1 Integer Constants**

The assembler supports four representations of integer constants:

- A decimal constant is defined by a sequence of decimal digits  $(0-9)$ . Example: 5, 512, 1024
- A hexadecimal constant is defined by a dollar character (\$) followed by a sequence of hexadecimal digits (0–9, a–f, A–F). Example: \$5, \$200, \$400
- An octal constant is defined by the at character  $(\omega)$  followed by a sequence of octal digits (0–7). Example: @5, @1000, @2000
- A binary constant is defined by a percent character followed by a sequence of binary digits  $(0-1)$ . Example: %101, %1000000000, %10000000000

The default base for integer constants is decimal, but it can be changed using the BASE directive. When the default base is not decimal, decimal values cannot be represented because they do not have a prefix character.

### **7.6.2 String Constants**

A string constant is a series of printable characters enclosed in single quote (') or double quotes ("). Double quotes are only allowed within strings delimited by single quotes. Single quotes are only allowed within strings delimited by double quotes.

Example**:**

'ABCD',"ABCD",'A',"'B","A'B",'A"B'

#### **7.6.3 Floating-Point Constants**

The macro assembler does not support floating-point constants.

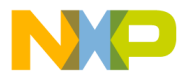

## **7.7 Operators**

The following subsections describe the operators used in expressions that are recognized by the assembler.

## **7.7.1 Addition and Subtraction Operators (Binary)**

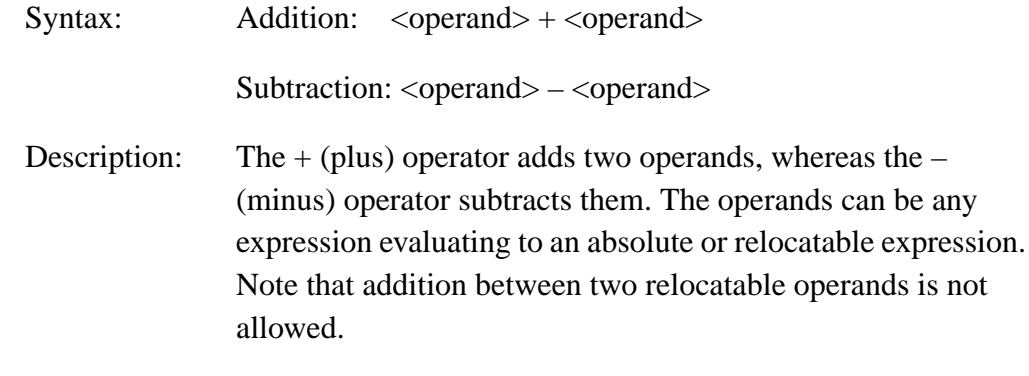

Example:

 $$A3216 + $42;$  Addition of 2 absolute operands ( = \$A3258) label – \$10 ; Subtraction with value of 'label'

### **7.7.2 Multiplication, Division, and Modulo Operators (Binary)**

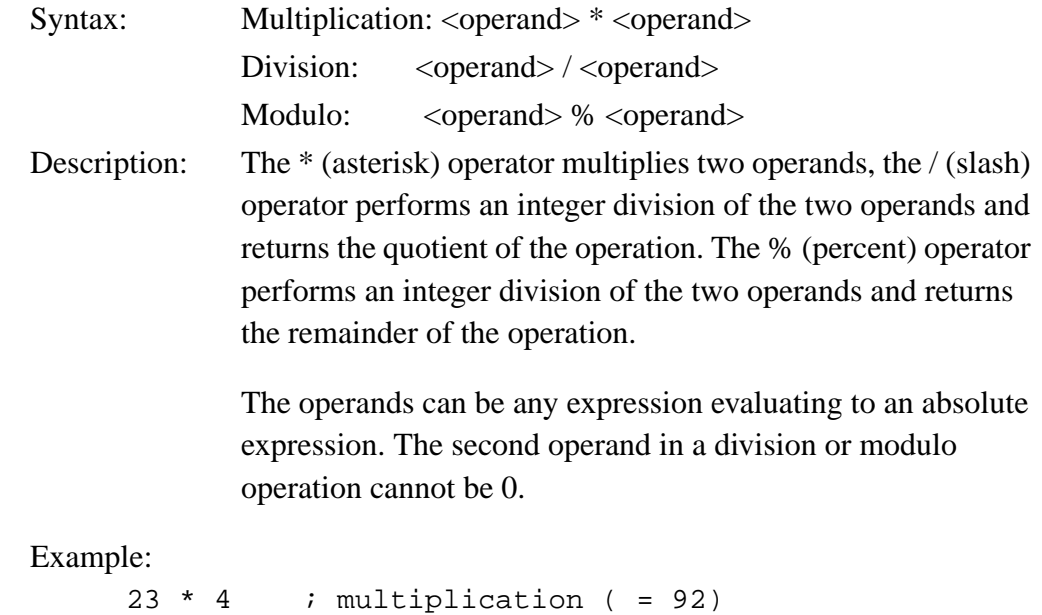

 $23 / 4$  ; division ( = 5)  $23 % 4 : remainder( = 3)$ 

MCUez HC12 Assembler No. 2008 and the User's Manual MCUez HC12 Assembler No. 2016

Fr  $\boldsymbol{\Phi}$  $\bf \Phi$  $\boldsymbol{\eta}$  $\mathbf 0$ 

ale

 $\boldsymbol{g}$  $\bf \Phi$ 

mic

o n d u  $\mathbf 0$ t o

r, I

n

.<br>ق

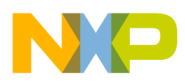

**Assembler Syntax**

## **7.7.3 Sign Operators (Unary)**

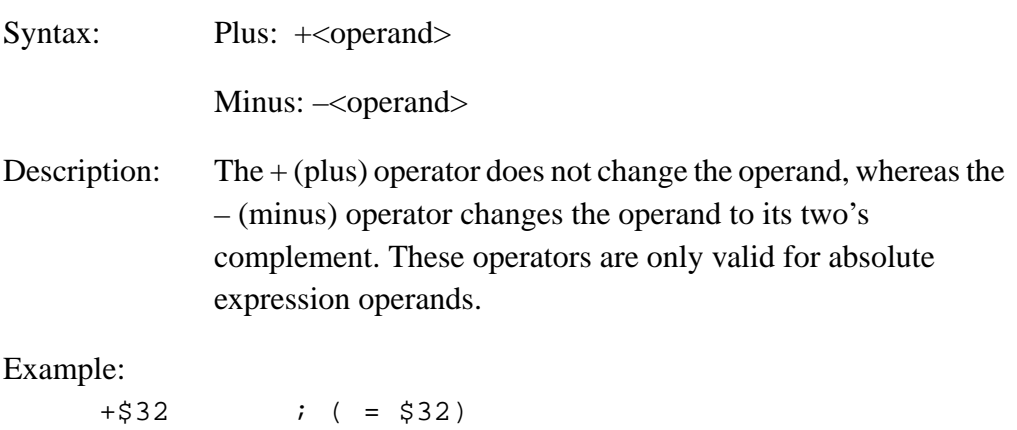

 $-532$  ; ( =  $5CE = -532$ )

## **7.7.4 Shift Operators (Binary)**

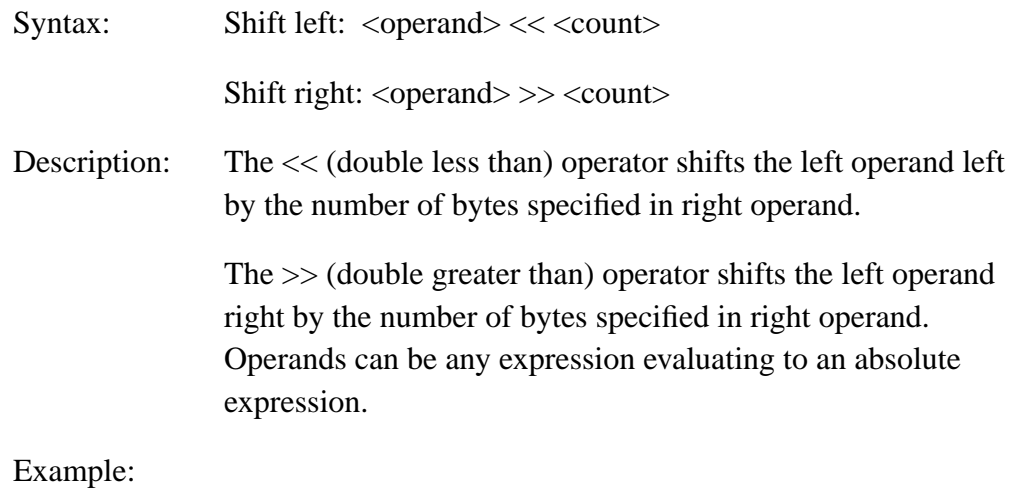

 $$25 < 2$  ; shift left ( =  $$94)$  $$A5 \rightarrow 3$  ; shift right( =  $$14)$ 

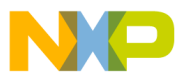

### **7.7.5 Bitwise Operators (Binary)**

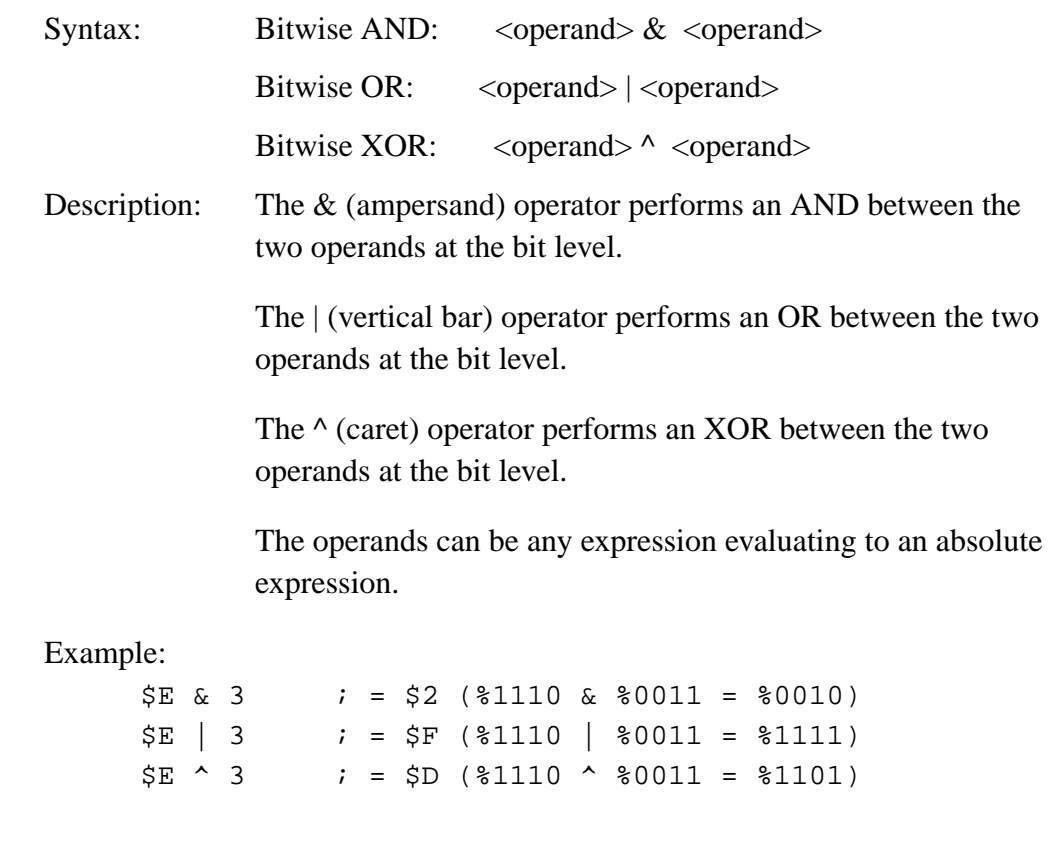

## **7.7.6 Bitwise Operators (Unary)**

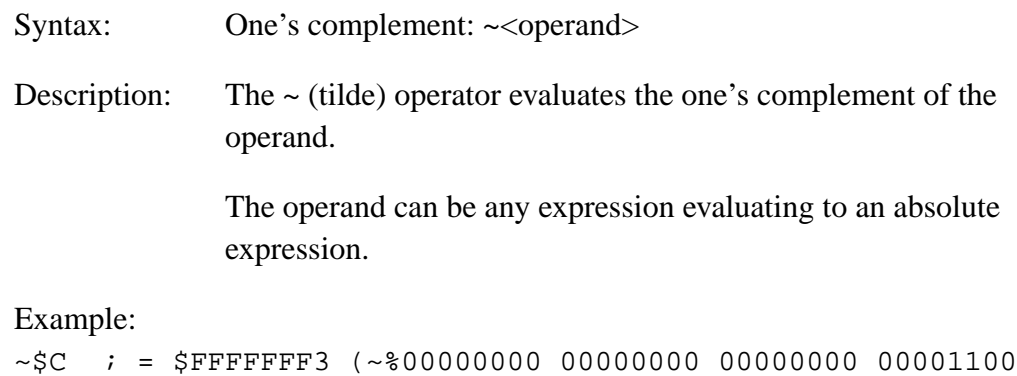

=%11111111 11111111 11111111 11110011)

MCUez HC12 Assembler **Manual** Assembler User's Manual Assembler User's Manual Assembler User's Manual Assembler

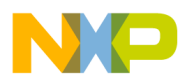

**Assembler Syntax**

## **7.7.7 Logical Operators (Unary)**

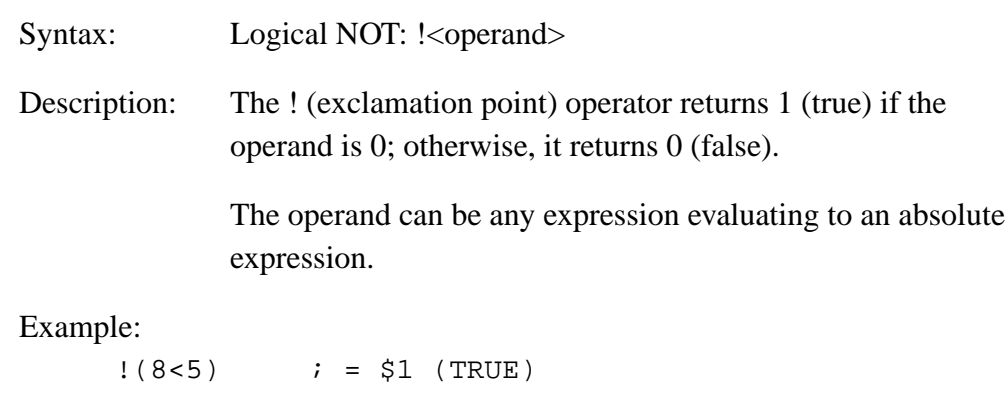

## **7.7.8 Relational Operators (Binary)**

Syntax:

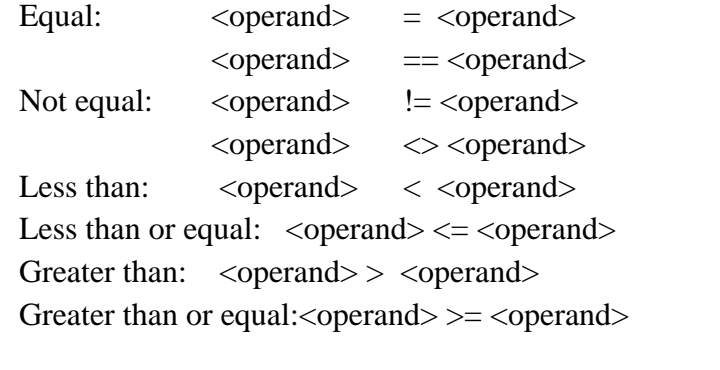

Description: These operators compare the two operands and return 1 if the condition is true or 0 if the condition is false.

> The operands can be any expression evaluating to an absolute expression.

#### Example:

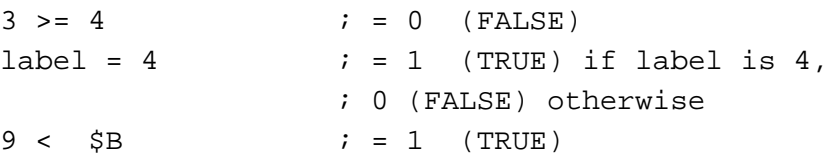

Fr  $\boldsymbol{\Phi}$  $\bf \Phi$  $\boldsymbol{\eta}$  $\mathbf 0$ 

ale

 $\boldsymbol{g}$  $\bf \Phi$ 

mic

o n d u  $\mathbf 0$ t o

r, I

n

.<br>ق

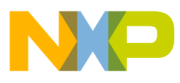

### **7.7.9 Memory PAGE Operator (Unary)**

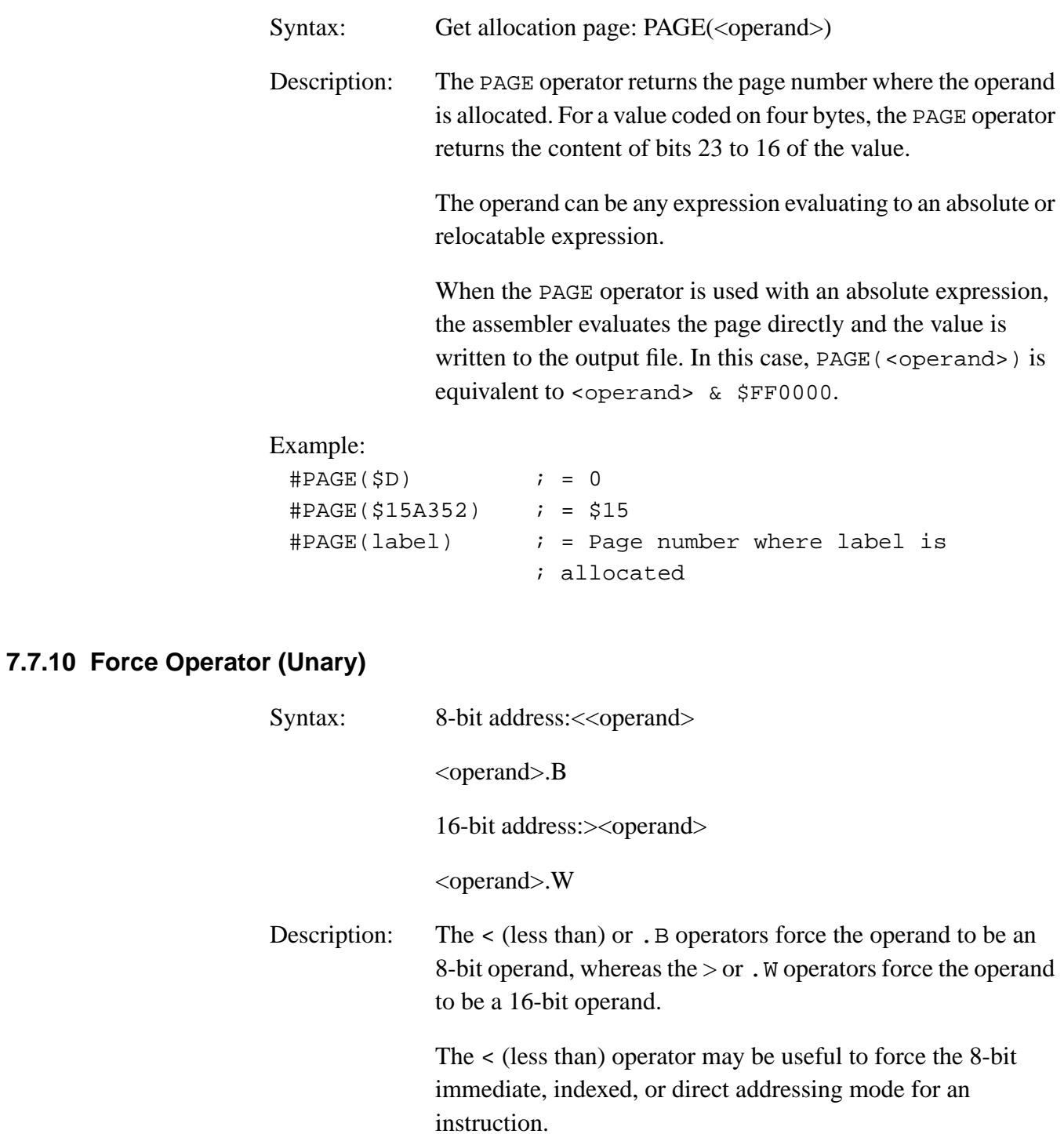

MCUez HC12 Assembler **Manual** Assembler User's Manual Assembler User's Manual Assembler User's Manual Assembler

**Assembler Syntax**

The > (greater than) operator may be useful to force the 16-bit immediate, indexed, or extended addressing mode for an instruction.

The operand can be any expression evaluating to an absolute or relocatable expression.

#### Example:

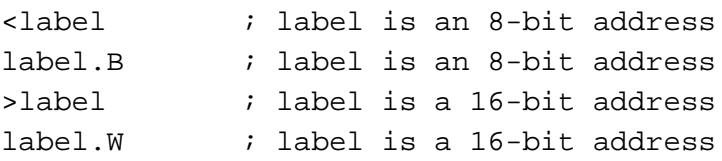

Operator precedence follows the rules for ANSI C operators. See **Table 7-3**.

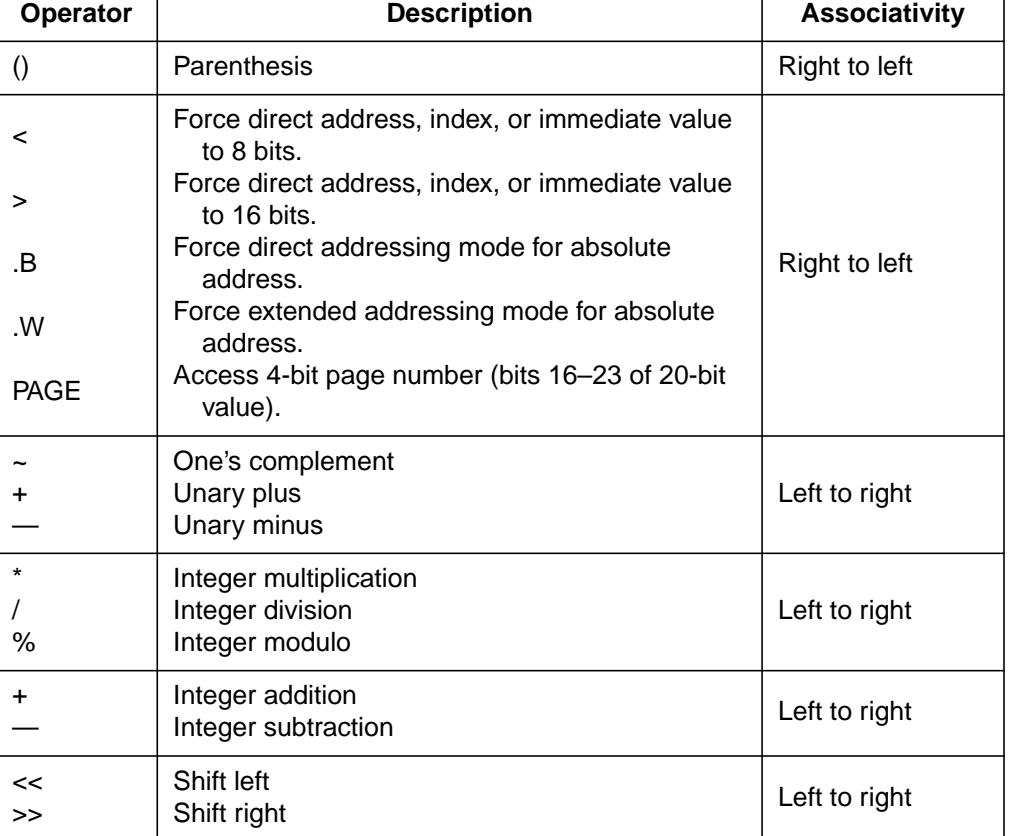

#### **Table 7-3. Operator Precedence**

Fr  $\boldsymbol{\Phi}$  $\bf \Phi$  $\boldsymbol{\eta}$  $\mathbf 0$ 

ale

 $\boldsymbol{g}$  $\bf \Phi$ 

mic

o n d u  $\mathbf 0$ t o

r, I

n

.<br>ق

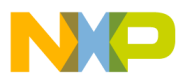

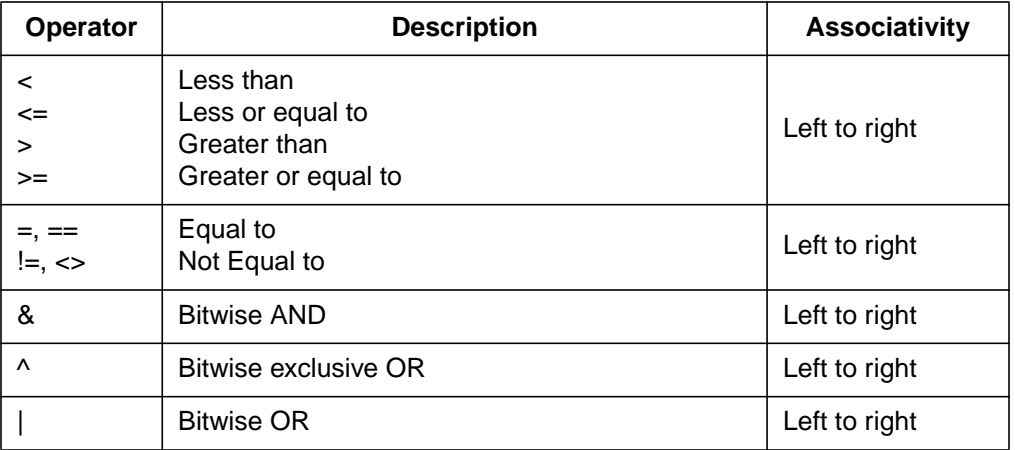

### **Table 7-3. Operator Precedence (Continued)**

# **7.8 Expressions**

An expression is composed of one or more symbols or constants, which are combined with unary or binary operators. Valid symbols in expressions are:

- User-defined symbols
- External symbols
- The special symbol \* (asterisk) represents the value of the location counter at the beginning of the instruction or directive, even if several arguments are specified. In the following example, the asterisk represents the location counter at the beginning of the DC directive:  $DC.W 1, 2, *-2$

Once a valid expression has been fully evaluated by the assembler, it is reduced to one of the following types of expressions.

- Absolute expression The expression has been reduced to an absolute value, which is independent of the start address of any relocatable section. Thus, it is a constant.
- Simple relocatable expression The expression evaluates to an absolute offset from the start of a single relocatable section.
- Complex relocatable expression The expression neither evaluates to an absolute expression nor to a simple relocatable expression. The assembler does not support such expressions.

**Assembler Syntax**

All valid user-defined symbols representing memory locations are simple relocatable expressions. This includes labels specified in XREF directives, which are assumed to be relocatable symbols.

### **7.8.1 Absolute Expressions**

Expressions involving constants, known as absolute labels, or expressions are absolute expressions. An expression containing an operation between an absolute expression and a constant value is also an absolute expression.

Example of absolute expression:

Base: SET \$100 Label: EQU Base \* \$5 + 3

Expressions involving the difference between two relocatable symbols defined in the same file and in the same section evaluate to an absolute expression. An expression as label2-label1 can be translated as:

```
(<offset label2> + <start section address >) –
(<offset label1> + <start section address >)
```
This can be simplified as:

```
<offset label2> + <start section address > –
<offset label1> - <start section address>
= <offset label2> - <offset label1>
```
In the following example, the expression tabEnd-tabBegin evaluates to an absolute expression and is assigned the value of the difference between the offset of tabEnd and tabBegin in the section DataSec.

```
DataSec: SECTION
tabBegin: DS.B 5
tabEnd: DS.B 1
CodeSec: SECTION
entry:
        LDD #tabEnd-tabBegin <- Absolute expression
```
n

.<br>ق

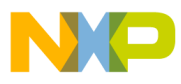

#### **7.8.2 Simple Relocatable Expression**

A simple relocatable expression results from an operation such as the one shown here:

- $\langle$ relocatable expression $> + \langle$ absolute expression $>$
- <relocatable expression> <absolute expression>
- $\langle$  <absolute expression $> + <$  relocatable expression $>$

Example:

```
 XREF XtrnLabel
DataSec: SECTION
tabBegin: DS.B 5
tabEnd: DS.B 1
CodeSec: SECTION
entry:
  LDA tabBegin+2 <- Simple relocatable expression
  BRA *-3 <- Simple relocatable expression
  LDA XtrnLabel+6 <- Simple relocatable expression
```
**Table 7-4** indicates the type of expression according to the operator in an unary operation.

| Operator        | Operand     | <b>Expression</b> |  |
|-----------------|-------------|-------------------|--|
| $-$ , !, $\sim$ | Absolute    | Absolute          |  |
| $-$ , !, $\sim$ | Relocatable | Complex           |  |
|                 | Absolute    | Absolute          |  |
|                 | Relocatable | Relocatable       |  |

**Table 7-4. Expression — Operator Relationship (Unary)**

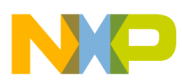

**Assembler Syntax**

**Table 7-5** describes the type of expression according to left and right operands in a binary operation.

| Operator                                                                              | <b>Left Operand</b> | <b>Right Operand</b> | <b>Expression</b> |
|---------------------------------------------------------------------------------------|---------------------|----------------------|-------------------|
|                                                                                       | Absolute            | Absolute             | Absolute          |
|                                                                                       | Relocatable         | Absolute             | Relocatable       |
|                                                                                       | Absolute            | Relocatable          | Complex           |
|                                                                                       | Relocatable         | Relocatable          | Absolute          |
| $\ddot{}$                                                                             | Absolute            | Absolute             | Absolute          |
| ÷                                                                                     | Relocatable         | Absolute             | Relocatable       |
| ÷                                                                                     | Absolute            | Relocatable          | Relocatable       |
| $\ddot{}$                                                                             | Relocatable         | Relocatable          | Complex           |
| $^*, \frac{1}{2}, \frac{9}{6}, \frac{3}{5}$ , $\frac{5}{6}, \frac{8}{1}, \frac{4}{1}$ | Absolute            | Absolute             | Absolute          |
| $^*, \frac{1}{2}, \frac{9}{6}, \frac{3}{5}$ , $\frac{5}{6}, \frac{8}{1}, \frac{4}{1}$ | Relocatable         | Absolute             | Complex           |
| *, $/$ , %, <<, >>, $ $ , &, ^                                                        | Absolute            | Relocatable          | Complex           |
| $^*, \frac{1}{2}, \frac{9}{6}, \frac{3}{5}$ , $\frac{1}{6}, \frac{8}{6}, \frac{1}{6}$ | Relocatable         | Relocatable          | Complex           |

**Table 7-5. Expression — Operator Relationship (Binary)**

## **7.9 Translation Limits**

These limitations apply to the macro assembler:

- Floating-point constants are not supported.
- Complex relocatable expressions are not supported.
- Lists of operands or symbols must be separated with a comma.
- Include may be nested up to 50.
- The maximum line length is 1023.

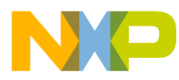

# **User's Manual — MCUez HC12 Assembler**

# **Section 8. Assembler Directives**

## **8.1 Contents**

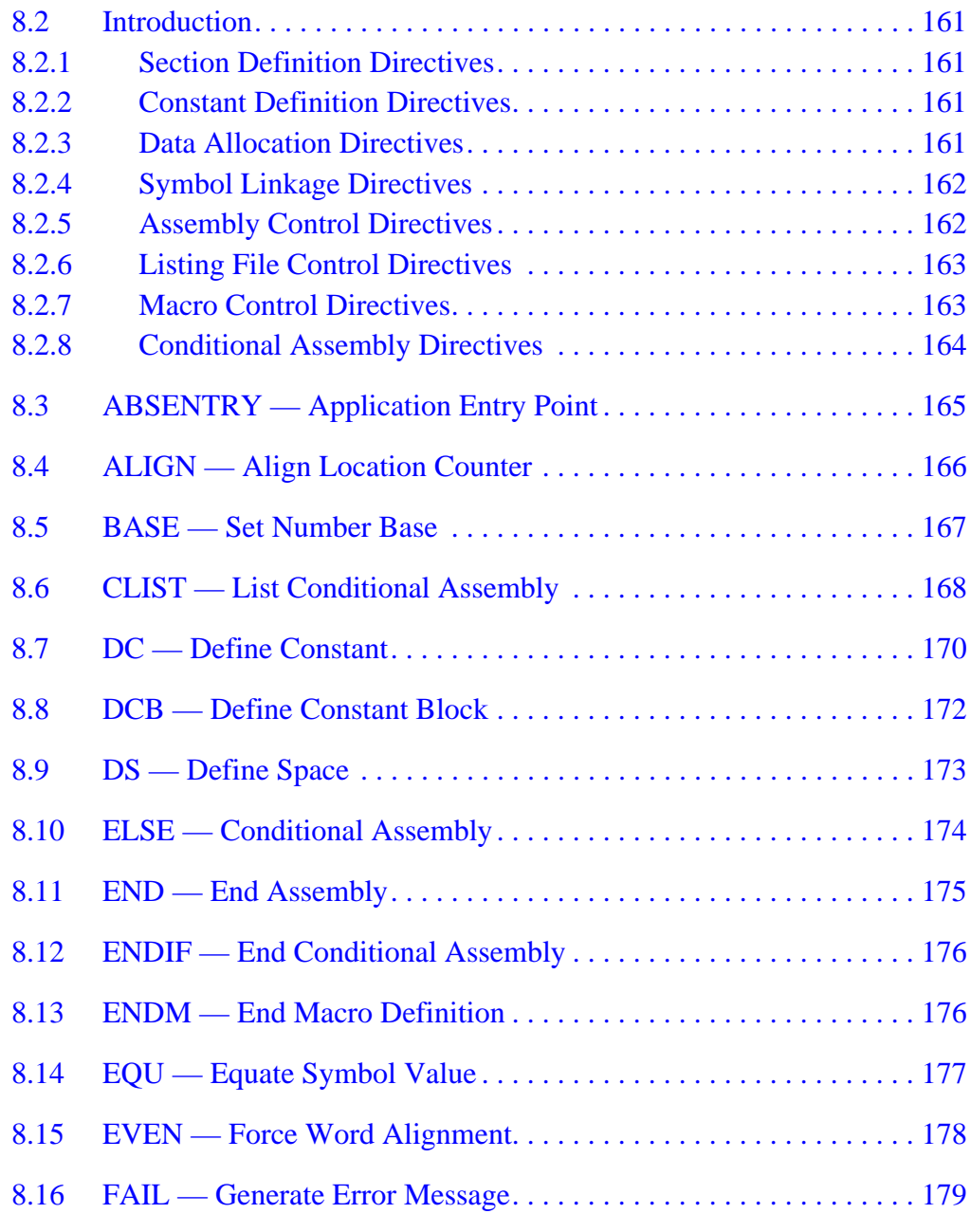

MCUez HC12 Assembler **Manual Accord Contract Contract Contract Contract Contract Contract Contract Contract Contract Contract Contract Contract Contract Contract Contract Contract Contract Contract Contract Contract Contra** 

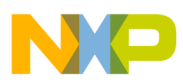

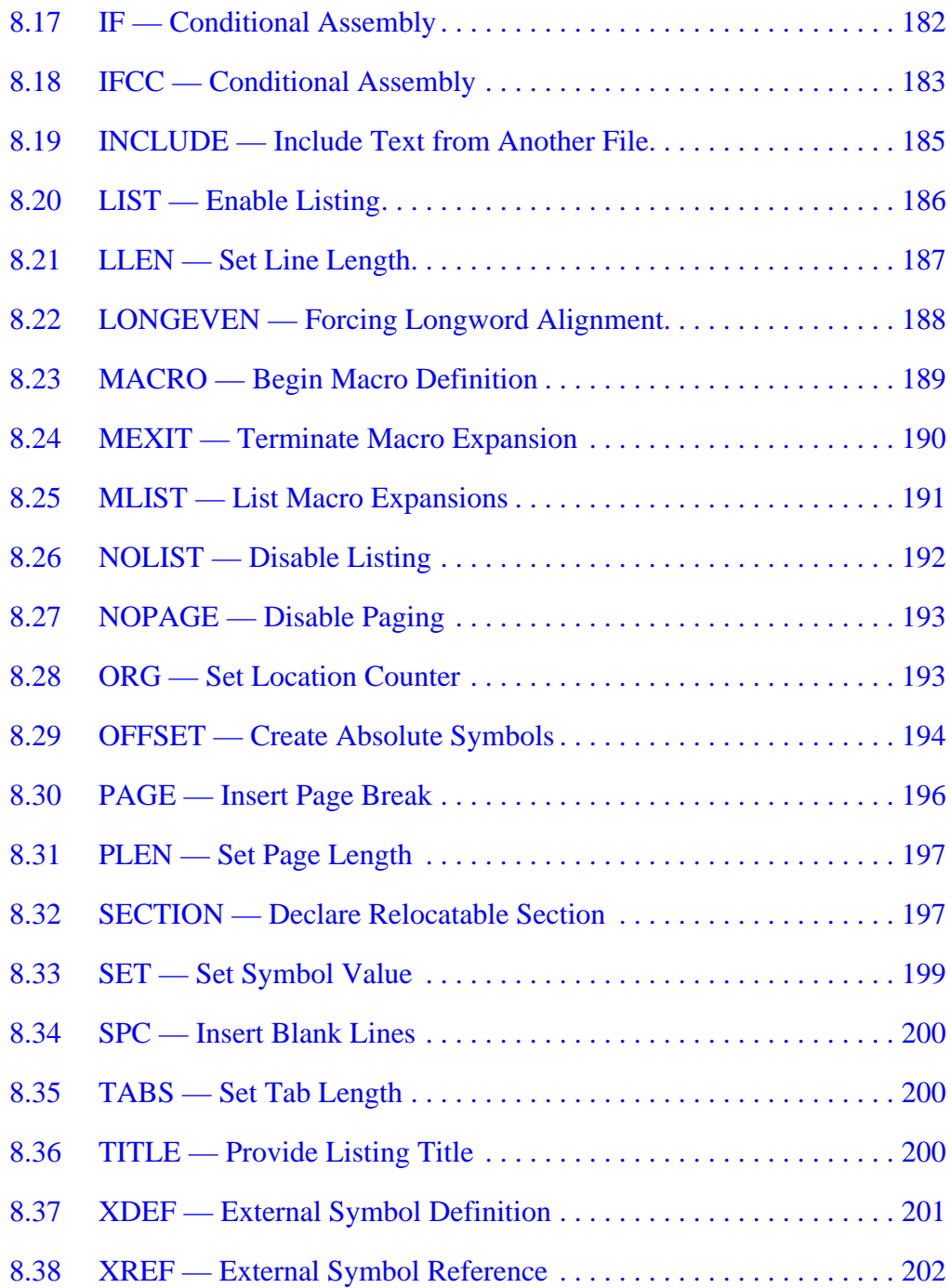

<span id="page-160-0"></span>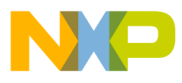

### **8.2 Introduction**

This chapter introduces assembler directives. Functional descriptions and examples for each directive are provided. The following tables give an overview of the different directives.

#### **8.2.1 Section Definition Directives**

The directives in **Table 8-1** define new sections.

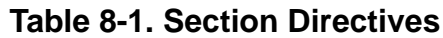

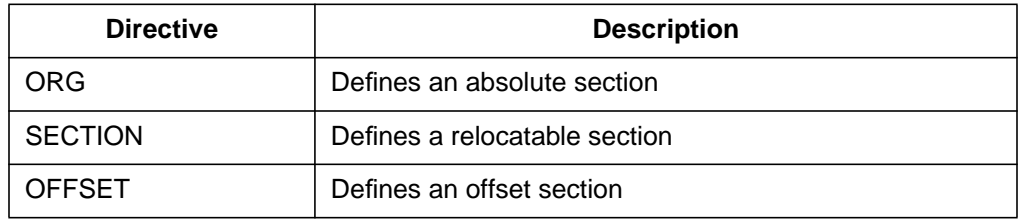

### **8.2.2 Constant Definition Directives**

The directives in **Table 8-2** define assembly constants.

#### **Table 8-2. Constant Directives**

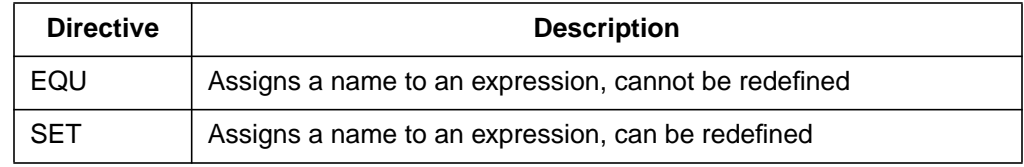

### **8.2.3 Data Allocation Directives**

The directives in **Table 8-3** allocate variables.

#### **Table 8-3. Data Allocation Directives**

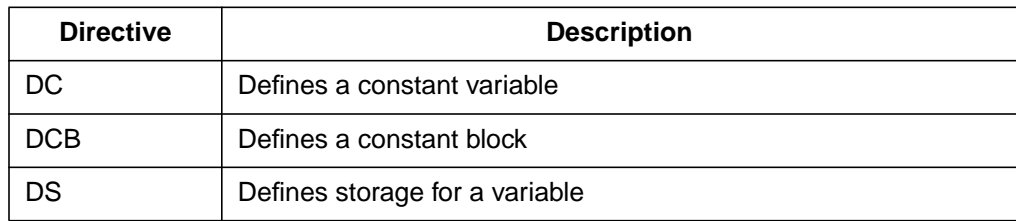

<span id="page-161-0"></span>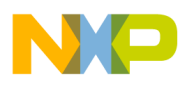

### **8.2.4 Symbol Linkage Directives**

The directives in **Table 8-4** export or import global symbols.

### **Table 8-4. Symbol Linkage Directives**

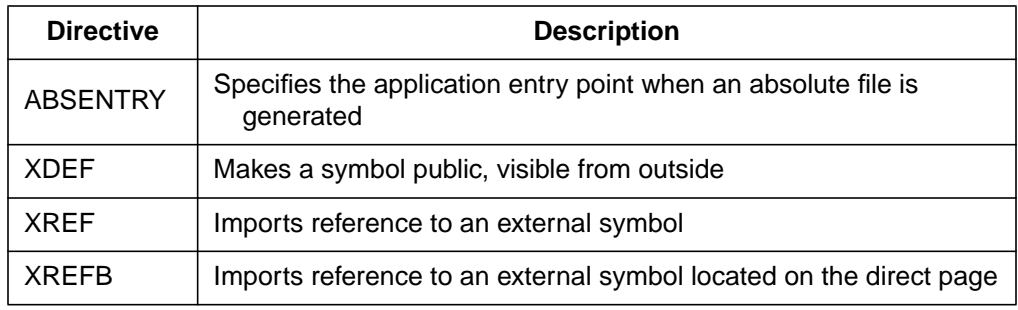

## **8.2.5 Assembly Control Directives**

The general-purpose directives in **Table 8-5** control the assembly process.

#### **Table 8-5. Assembly Control Directives**

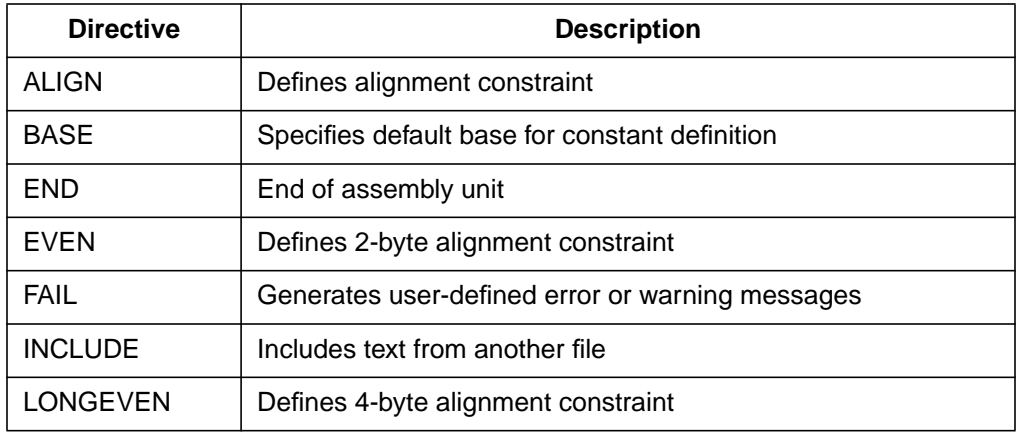

User's Manual Museum of the User's Manual Museum of the User's Manual Museum of the User's Manual Museum of the U

Fr  $\boldsymbol{\Phi}$  $\bf \Phi$  $\boldsymbol{\eta}$  $\mathbf 0$ 

ale

 $\boldsymbol{g}$  $\bf \Phi$ 

mic

o n d u  $\mathbf 0$ t o

r, I

n

.<br>ق

<span id="page-162-0"></span>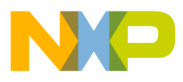

### **8.2.6 Listing File Control Directives**

The directives in **Table 8-6** control generation of the assembler listing file.

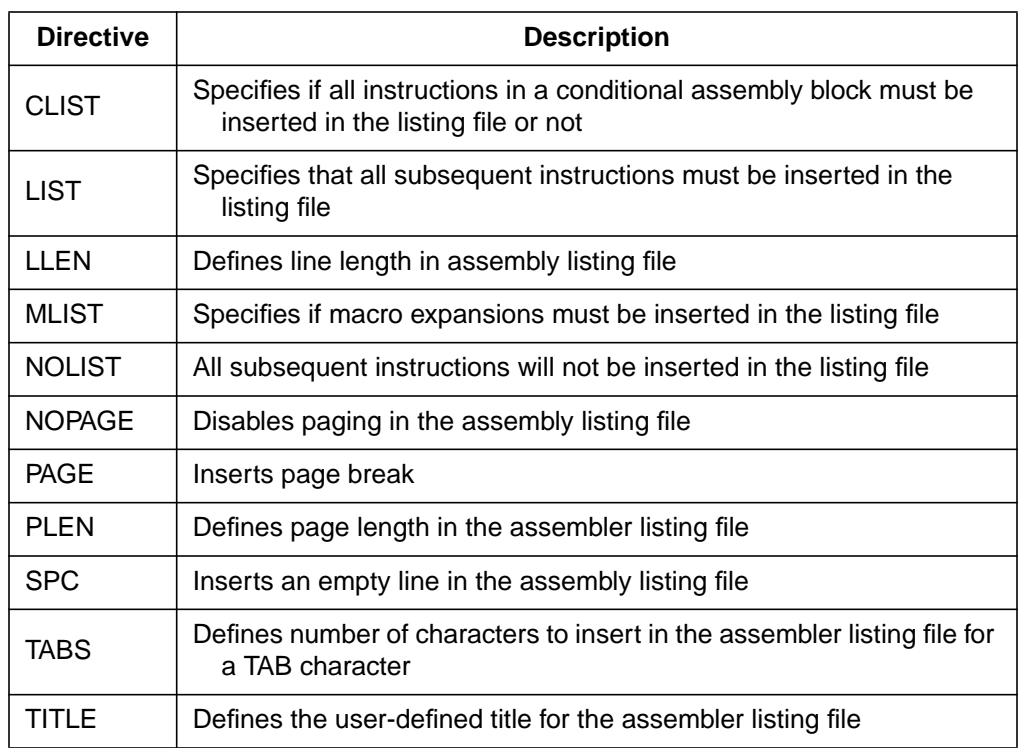

### **Table 8-6. Assembler List File Directives**

### **8.2.7 Macro Control Directives**

The directives in **Table 8-7** are used for the definition and expansion of macros.

#### **Table 8-7. Macro Directives**

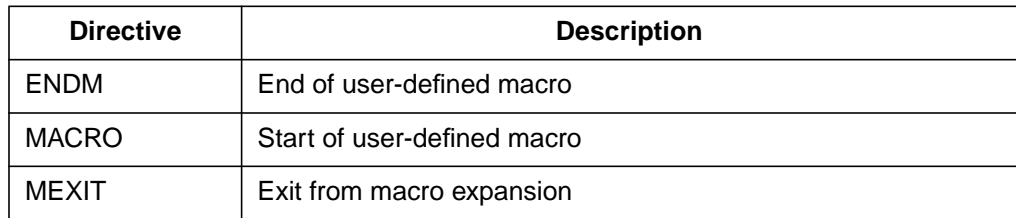

<span id="page-163-0"></span>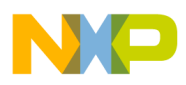

### **8.2.8 Conditional Assembly Directives**

The directives in **Table 8-8** are used for conditional assembling.

### **Table 8-8. Conditional Assembly Directives**

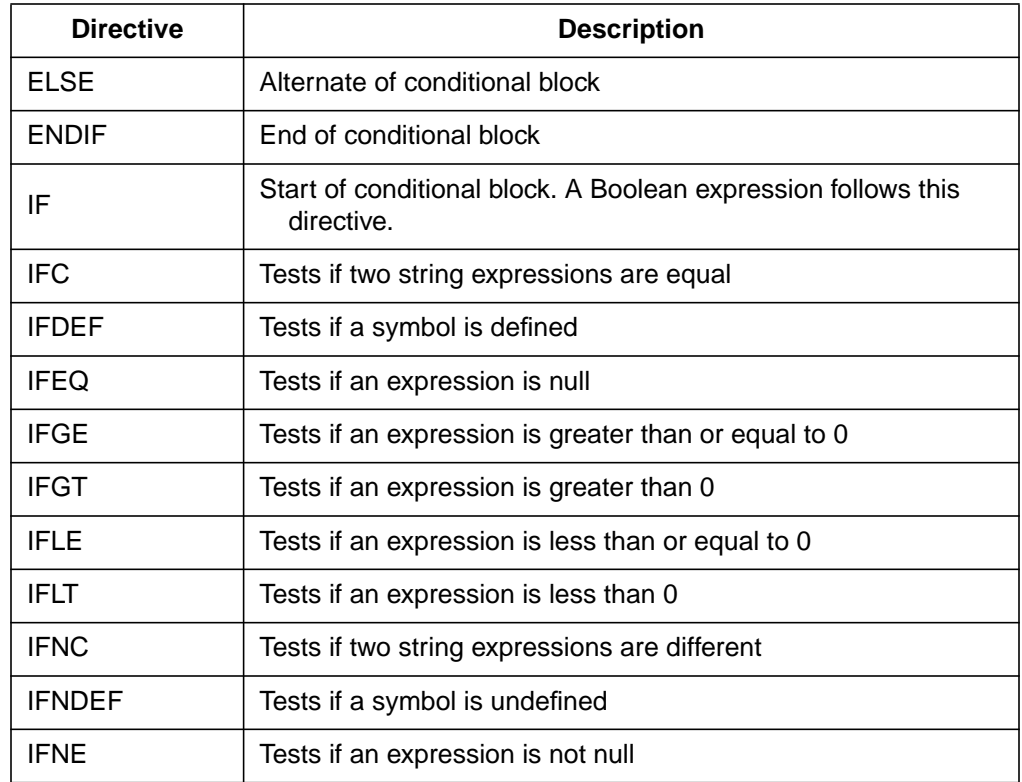

<span id="page-164-0"></span>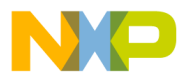

Assembler Directives ABSENTRY — Application Entry Point

# **8.3 ABSENTRY — Application Entry Point**

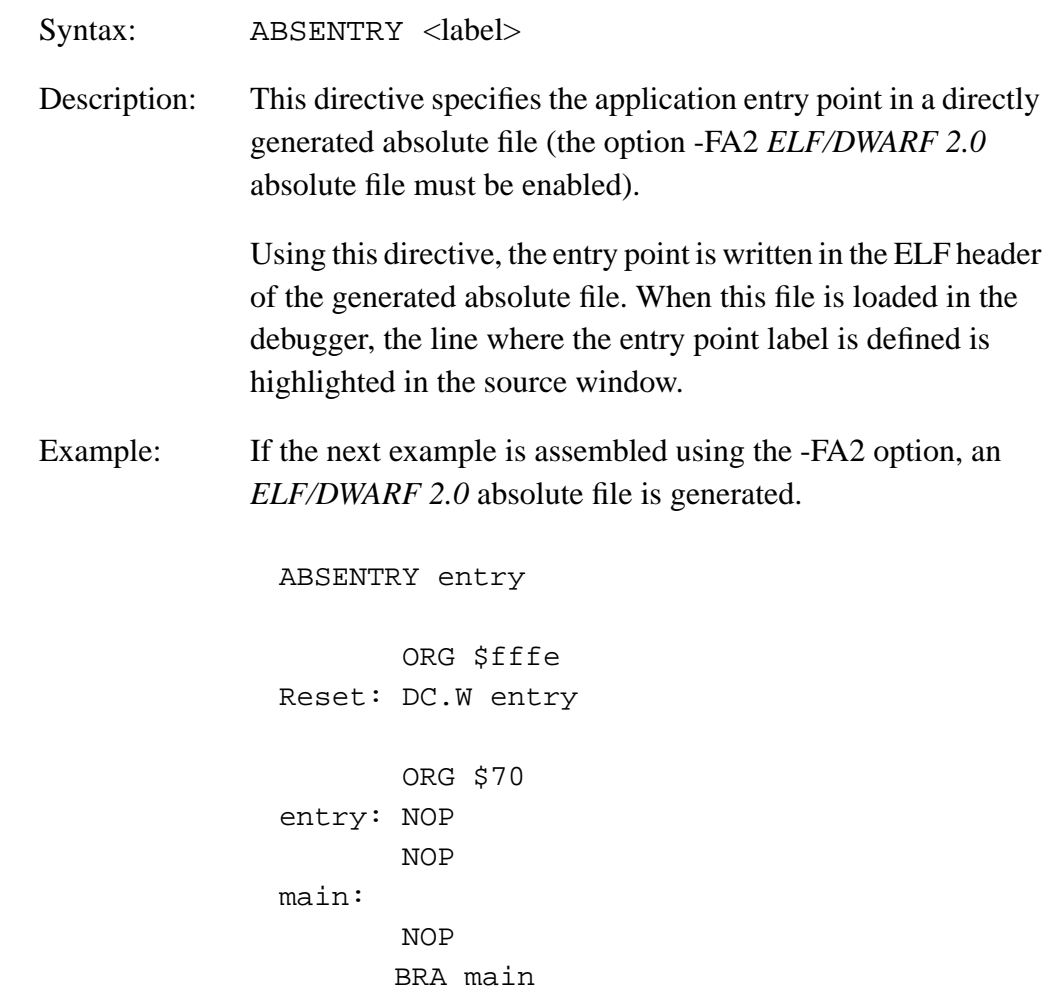

MCUez HC12 Assembler **Manual** Assembler User's Manual Assembler User's Manual Assembler User's Manual Assembler

<span id="page-165-0"></span>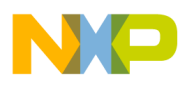

## **8.4 ALIGN — Align Location Counter**

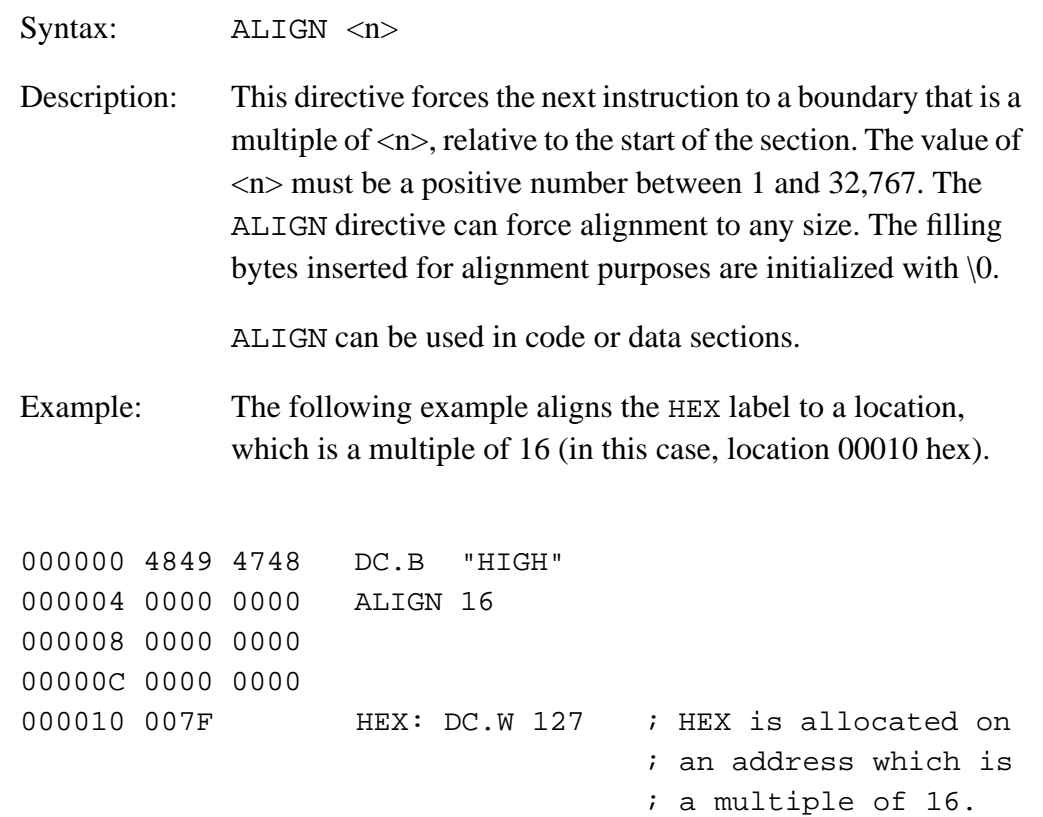

<span id="page-166-0"></span>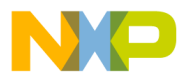

Assembler Directives BASE — Set Number Base

## **8.5 BASE — Set Number Base**

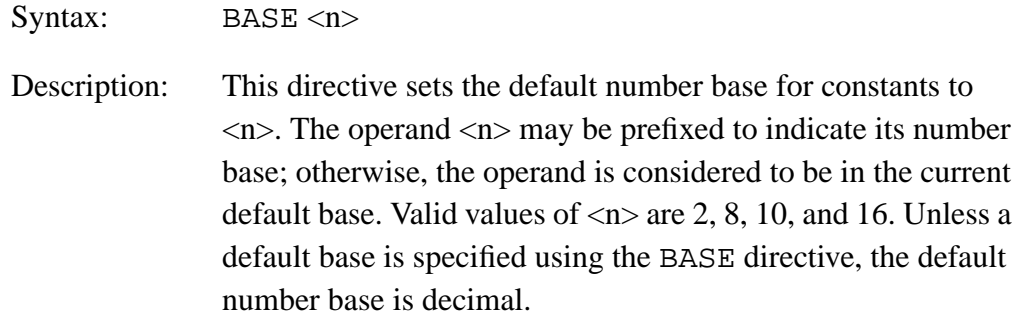

#### Example:

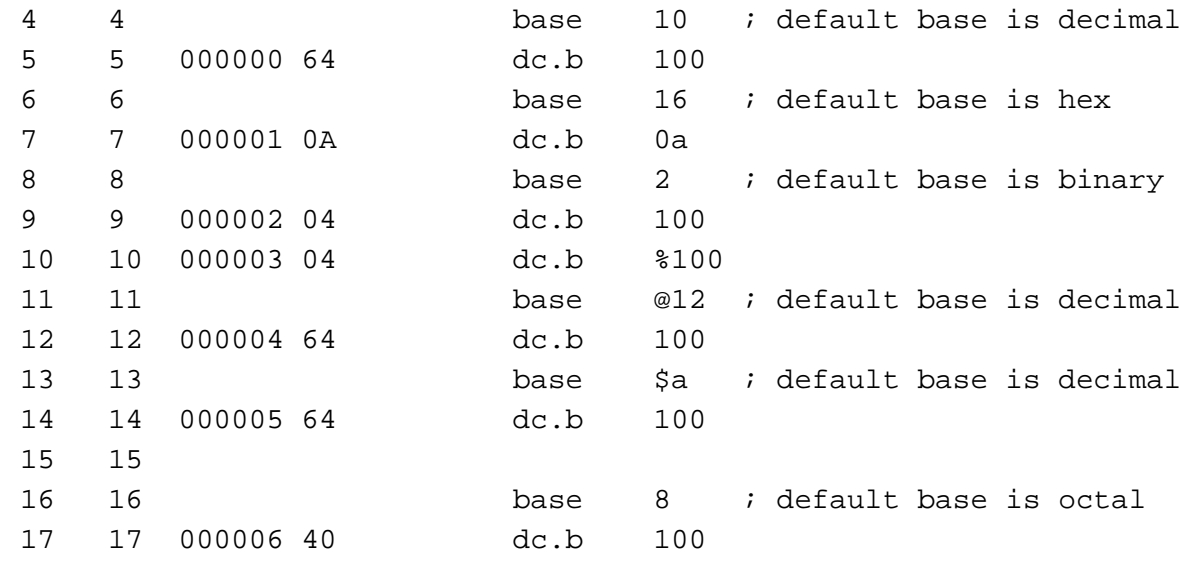

**NOTE:** *Even if the base value is set to 16, hexadecimal constants terminated by a D must be prefixed by the \$ (dollar sign) character; otherwise, they are interpreted as decimal constants in old style format. For example, constant 45D is interpreted as decimal constant 45, not as hexadecimal constant \$45D.*

MCUez HC12 Assembler No. 2008 and the User's Manual MCUez HC12 Assembler No. 2016

<span id="page-167-0"></span>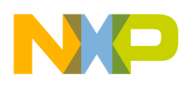

# **8.6 CLIST — List Conditional Assembly**

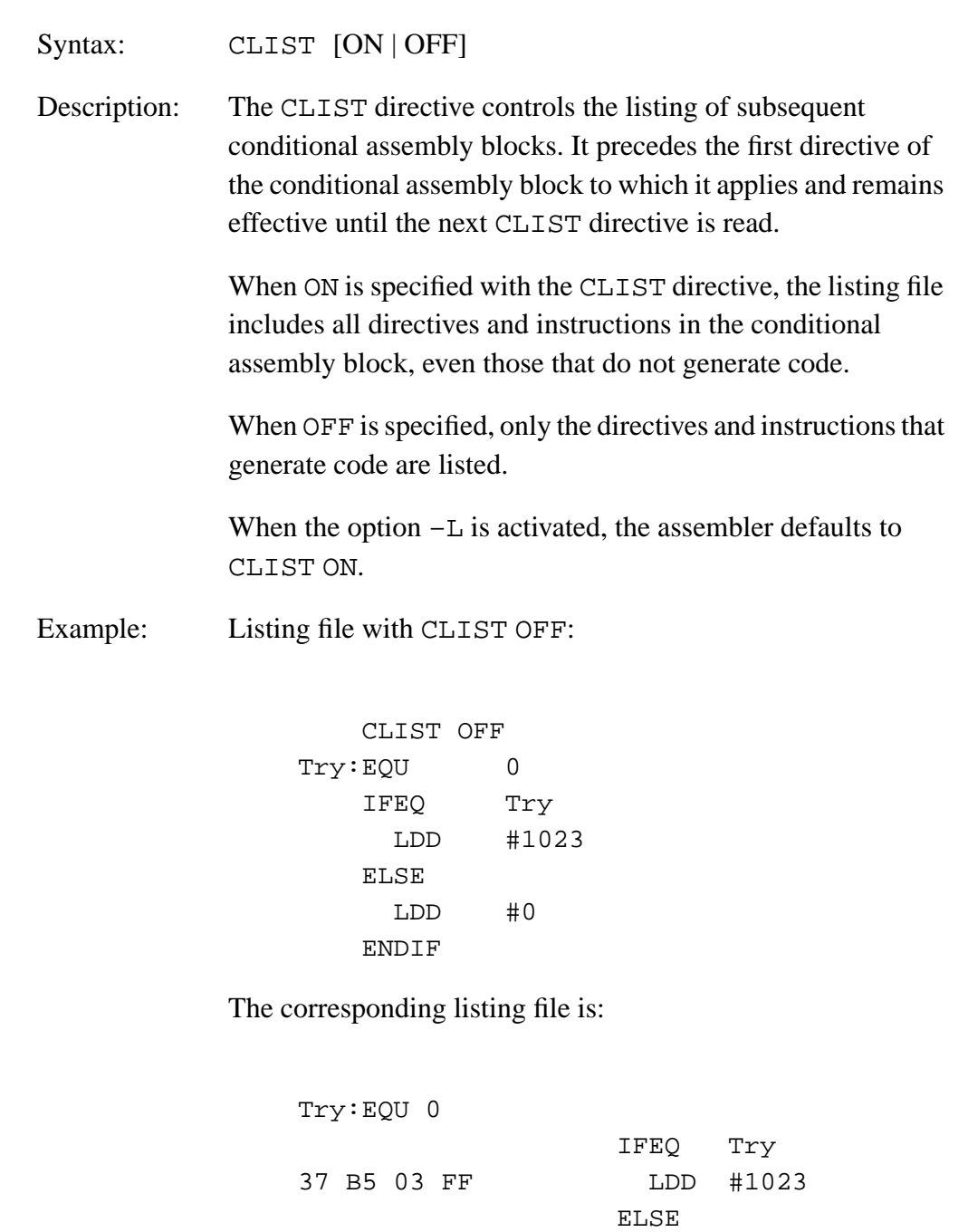

Fr  $\boldsymbol{\Phi}$  $\bf \Phi$  $\boldsymbol{\eta}$  $\mathbf 0$ ale  $\boldsymbol{g}$  $\bf \Phi$ mic o n d u  $\mathbf 0$ t o r, I n .<br>ق

ENDIF

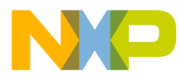

Assembler Directives CLIST — List Conditional Assembly

Example: Listing file with CLIST ON:

When assembling the code:

```
 CLIST ON
Try:EQU 0
    IFEQ Try
      LDD #1023
    ELSE
     LDD #0
    ENDIF
```
The corresponding listing file is:

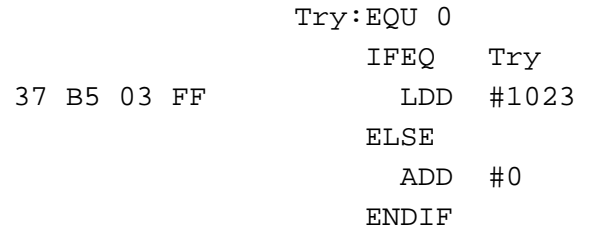

MCUez HC12 Assembler **Manual Accord Contract Contract Contract Contract Contract Contract Contract Contract Contract Contract Contract Contract Contract Contract Contract Contract Contract Contract Contract Contract Contra** 

## MOTOROLA 169 For More Information On This Product, Go to: www.freescale.com

<span id="page-169-0"></span>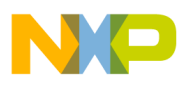

# **8.7 DC — Define Constant**

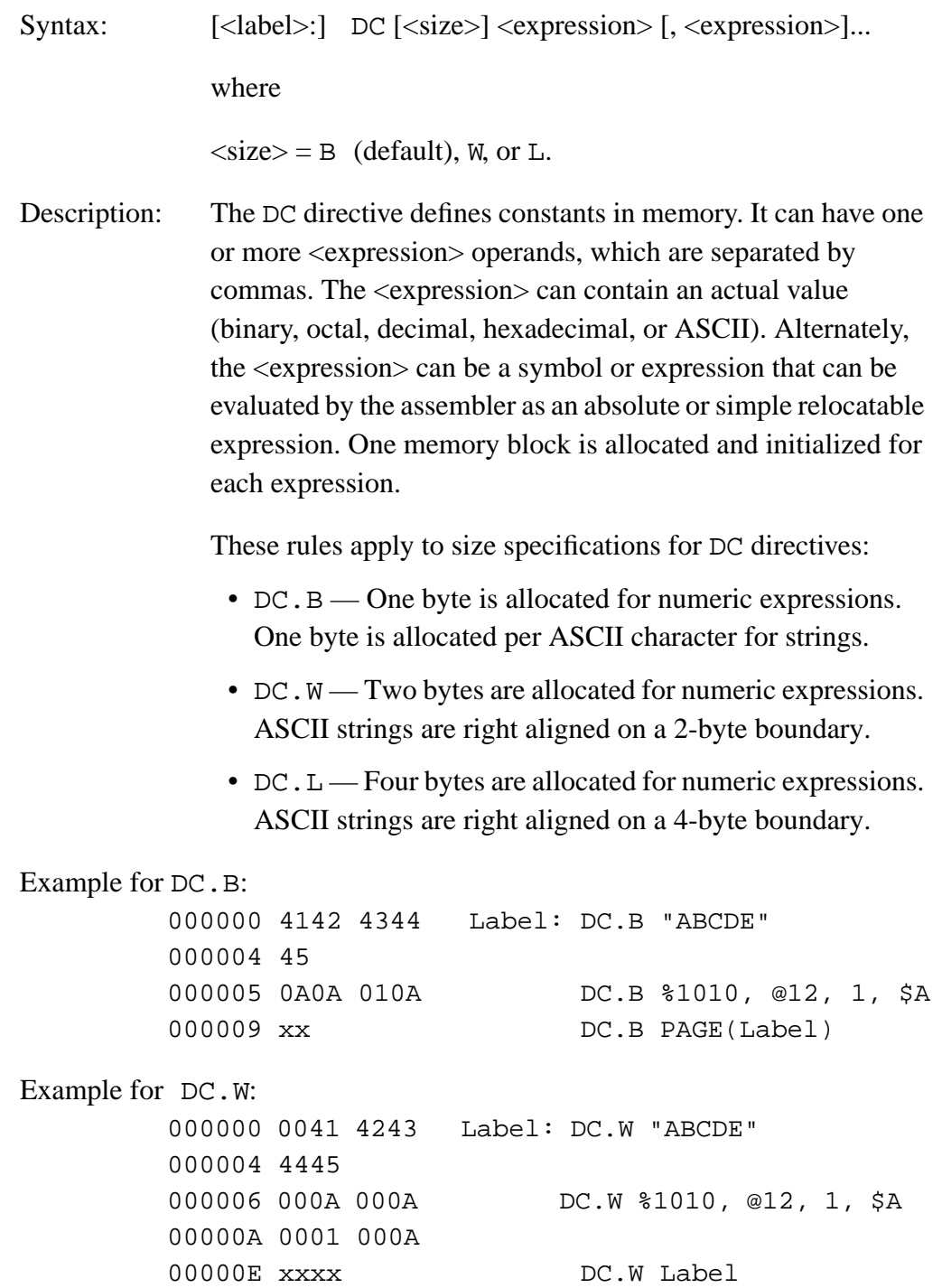

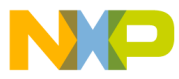

Assembler Directives DC — Define Constant

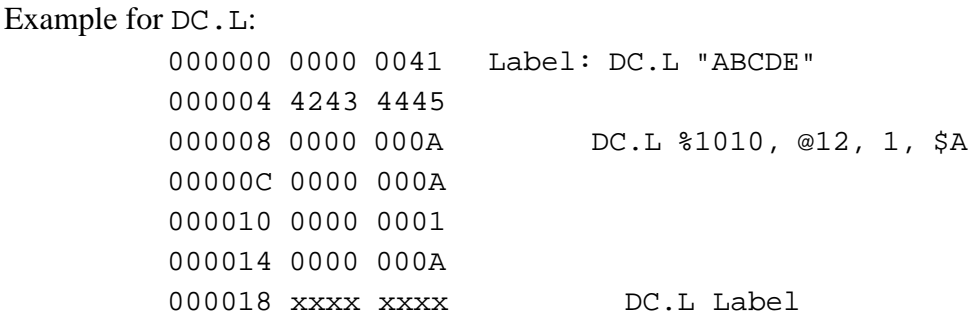

If the value in an operand expression exceeds the size of the operand, the value is truncated and a warning message is generated.

MCUez HC12 Assembler **Manual** Assembler User's Manual Assembler User's Manual Assembler User's Manual Assembler

<span id="page-171-0"></span>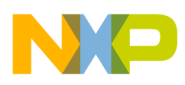

## **8.8 DCB — Define Constant Block**

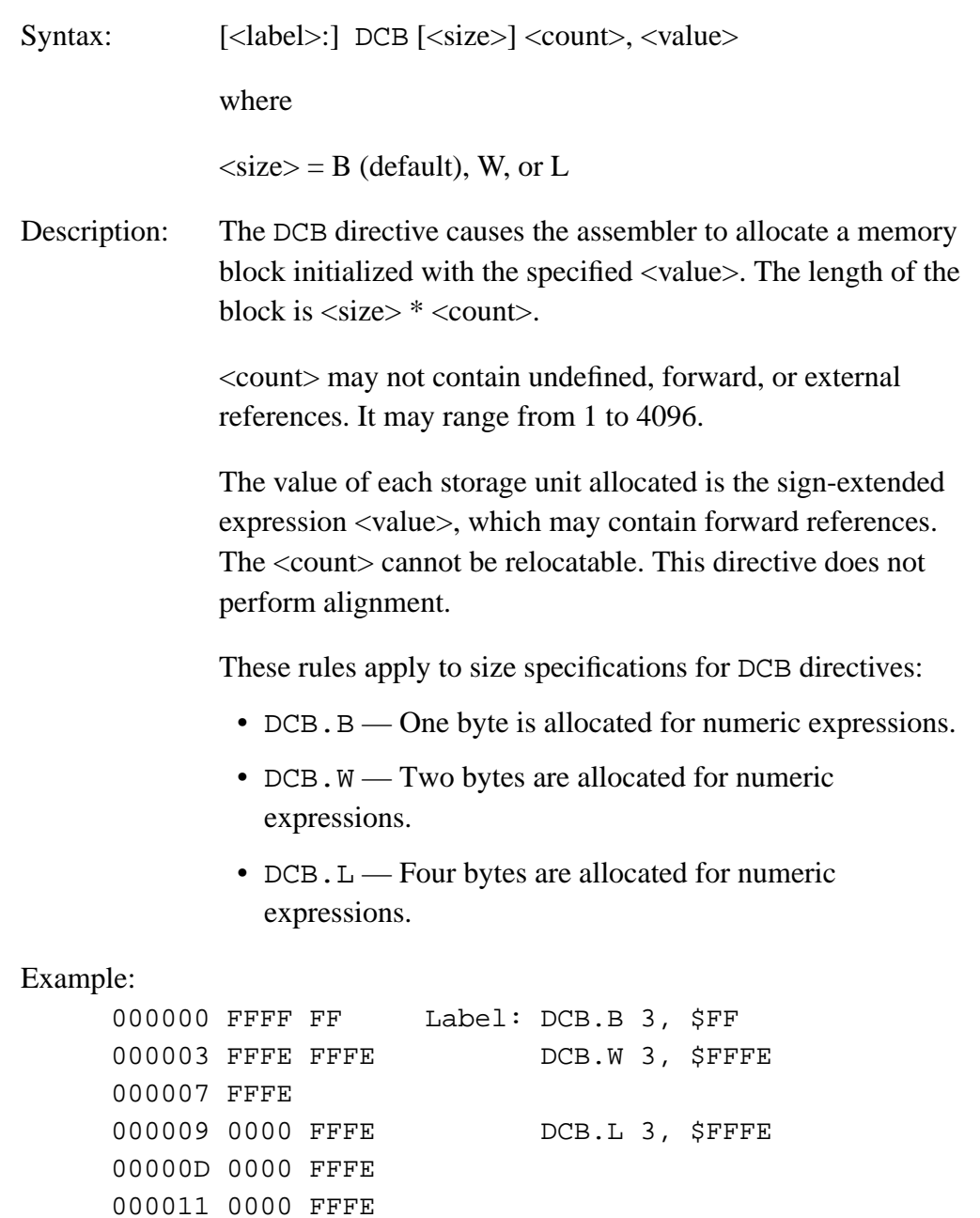

Fr  $\boldsymbol{\Phi}$  $\bf \Phi$  $\boldsymbol{\eta}$  $\mathbf 0$ ale  $\boldsymbol{g}$  $\bf \Phi$ mic o n d u  $\mathbf 0$ t o r, I n .<br>ق

<span id="page-172-0"></span>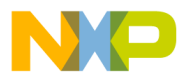

Assembler Directives DS — Define Space

## **8.9 DS — Define Space**

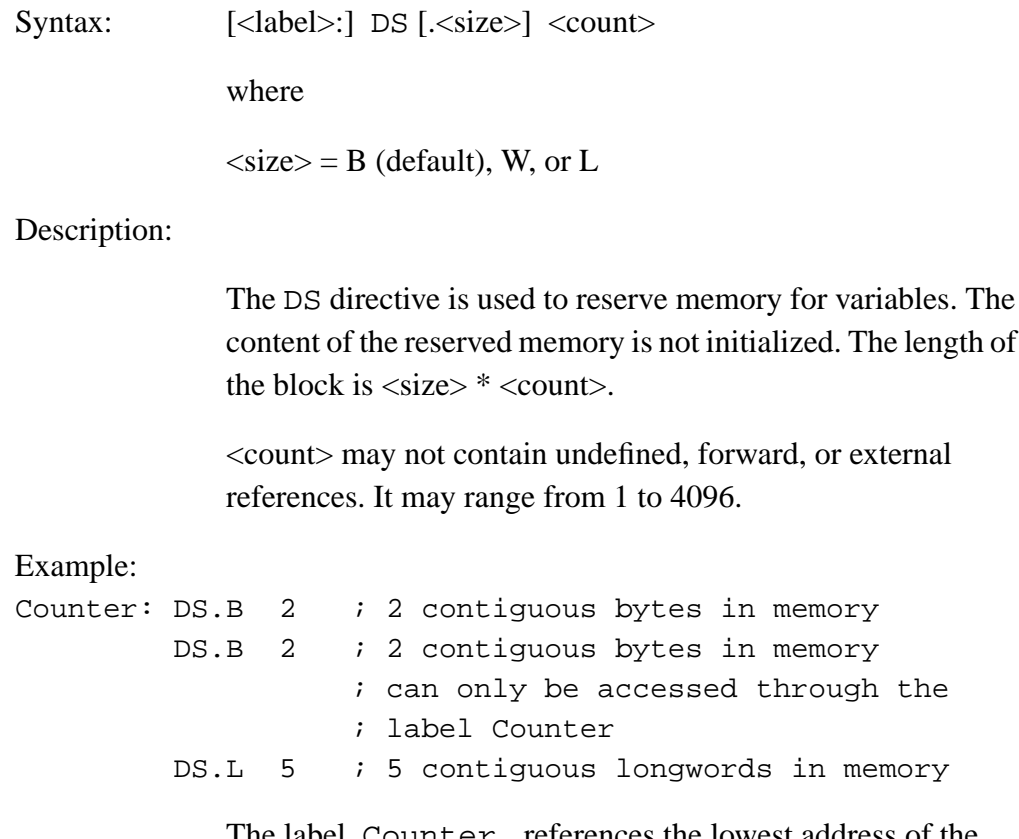

The label, Counter, references the lowest address of the defined storage area.

MCUez HC12 Assembler **Manual** Assembler User's Manual Assembler User's Manual Assembler User's Manual Assembler

<span id="page-173-0"></span>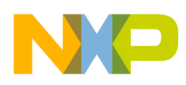

# **8.10 ELSE — Conditional Assembly**

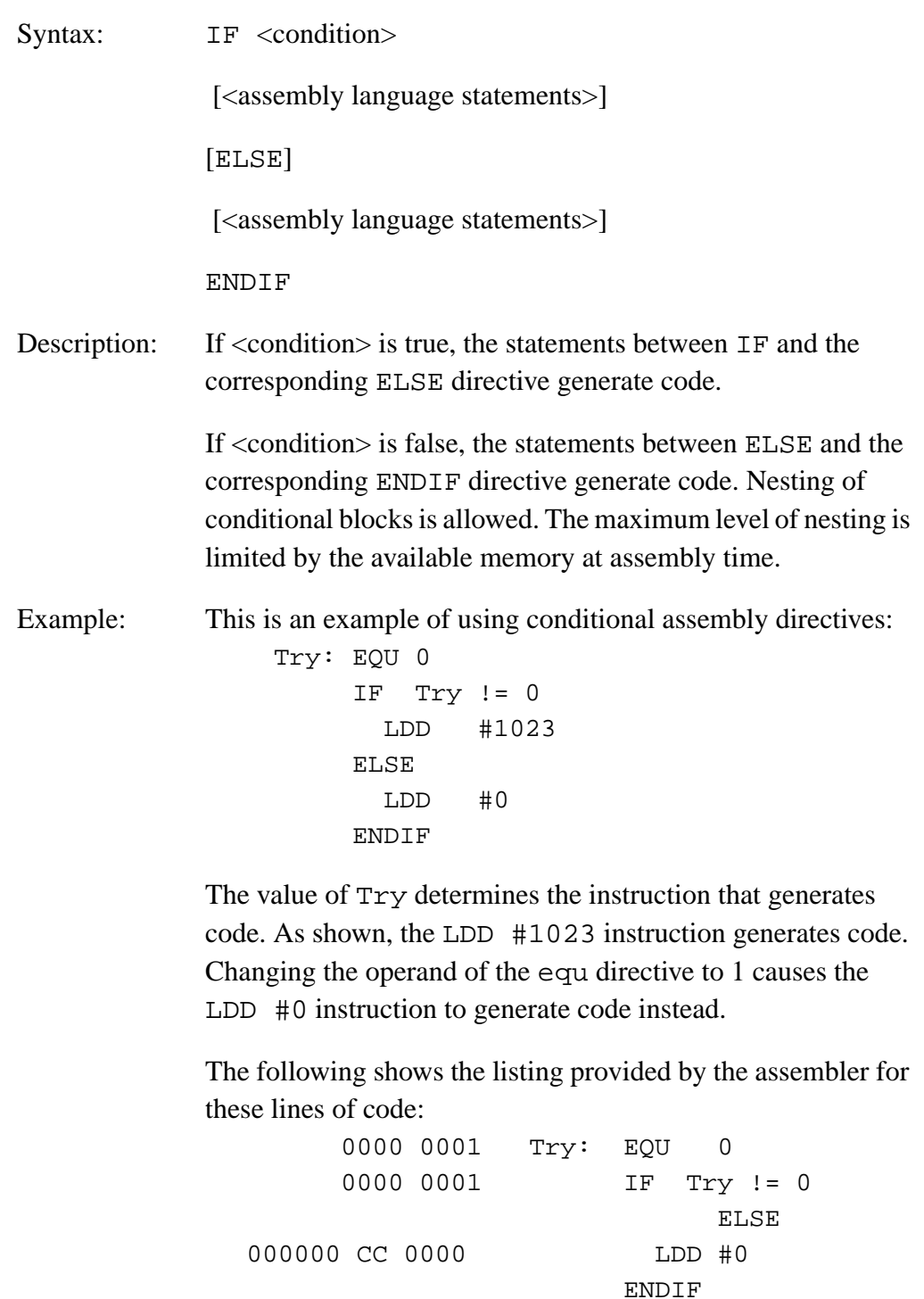

<span id="page-174-0"></span>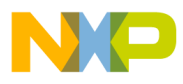

Assembler Directives END — End Assembly

## **8.11 END — End Assembly**

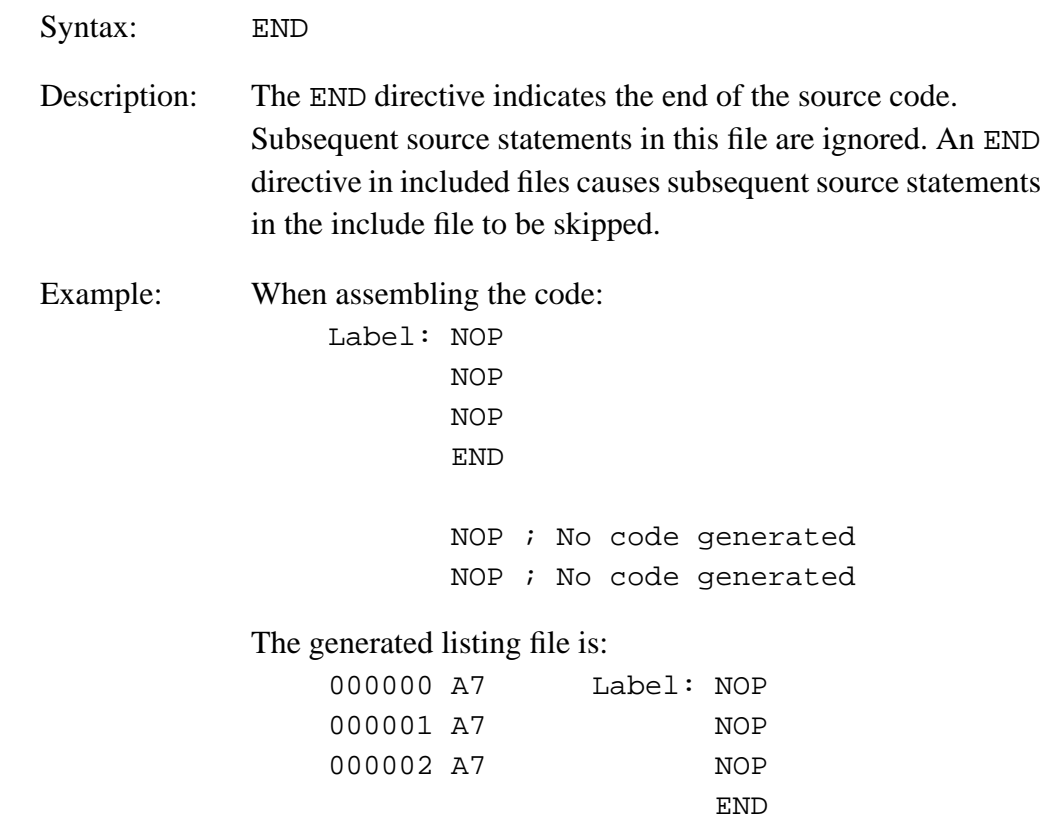

MCUez HC12 Assembler **Manual** Assembler User's Manual Assembler User's Manual Assembler User's Manual Assembler

<span id="page-175-0"></span>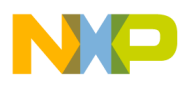

# **8.12 ENDIF — End Conditional Assembly**

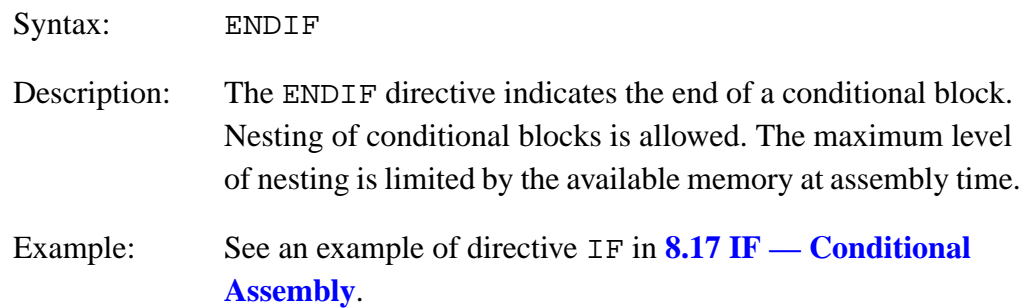

# **8.13 ENDM — End Macro Definition**

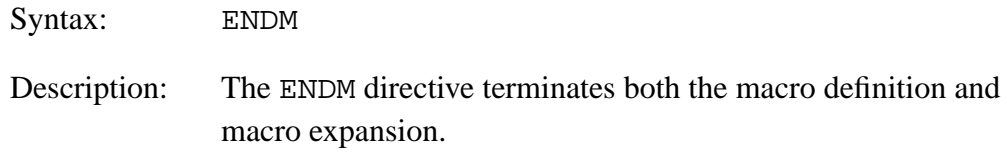

#### Example:

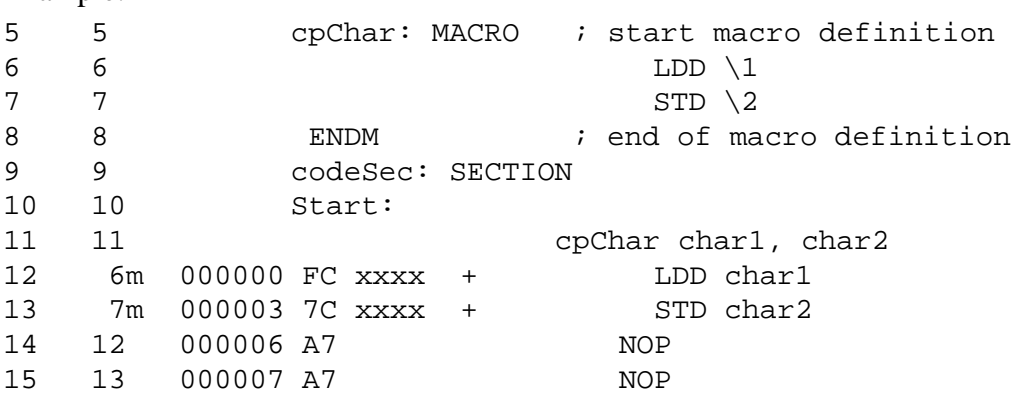

<span id="page-176-0"></span>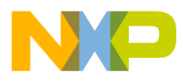

Assembler Directives EQU — Equate Symbol Value

# **8.14 EQU — Equate Symbol Value**

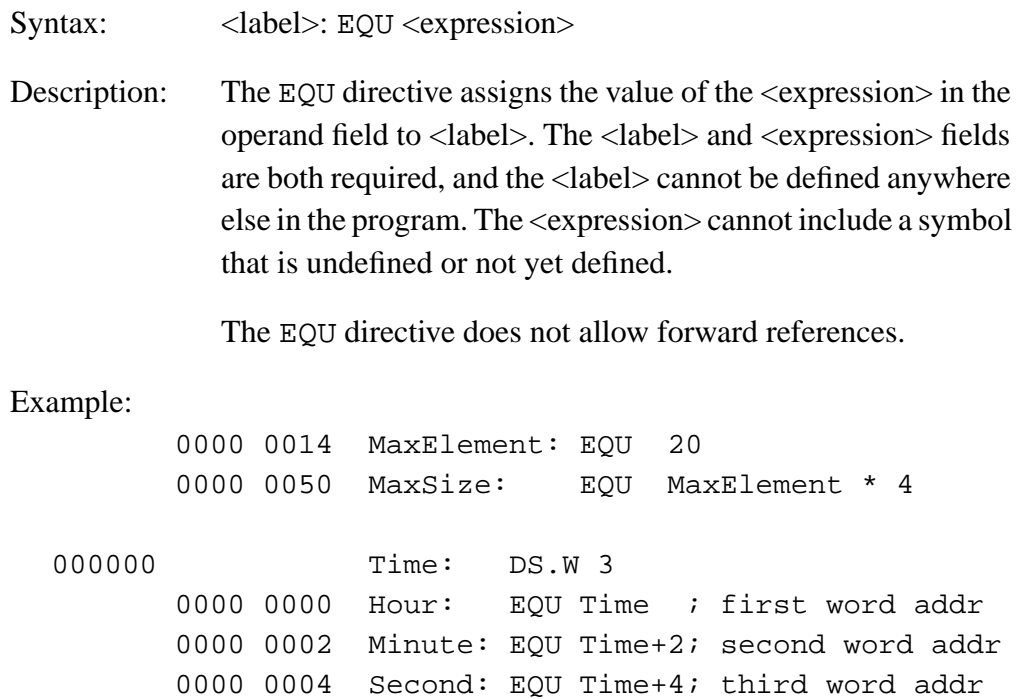

MCUez HC12 Assembler **Manual** Assembler User's Manual Assembler User's Manual Assembler User's Manual Assembler

<span id="page-177-0"></span>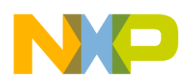

# **8.15 EVEN — Force Word Alignment**

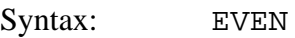

Description: This directive forces the next instruction to the next even address relative to the start of the section. EVEN is an abbreviation for ALIGN 2. Some processors require word and longword operations to begin at even address boundaries. In such cases, the use of the EVEN directive ensures correct alignment. Omission of the directive can result in an error message.

#### Example:

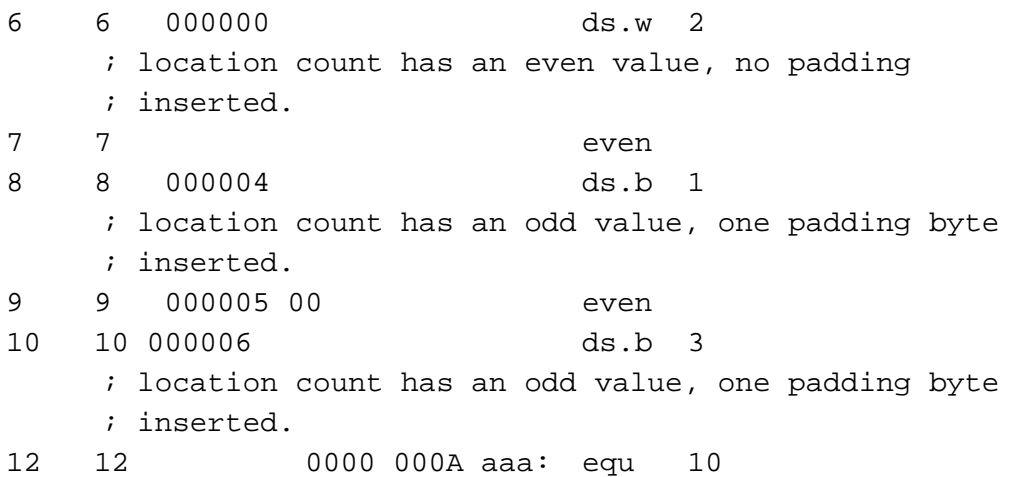

User's Manual Museum of the User's Manual McUez HC12 Assembler

<span id="page-178-0"></span>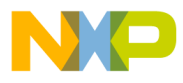

Assembler Directives FAIL — Generate Error Message

## **8.16 FAIL — Generate Error Message**

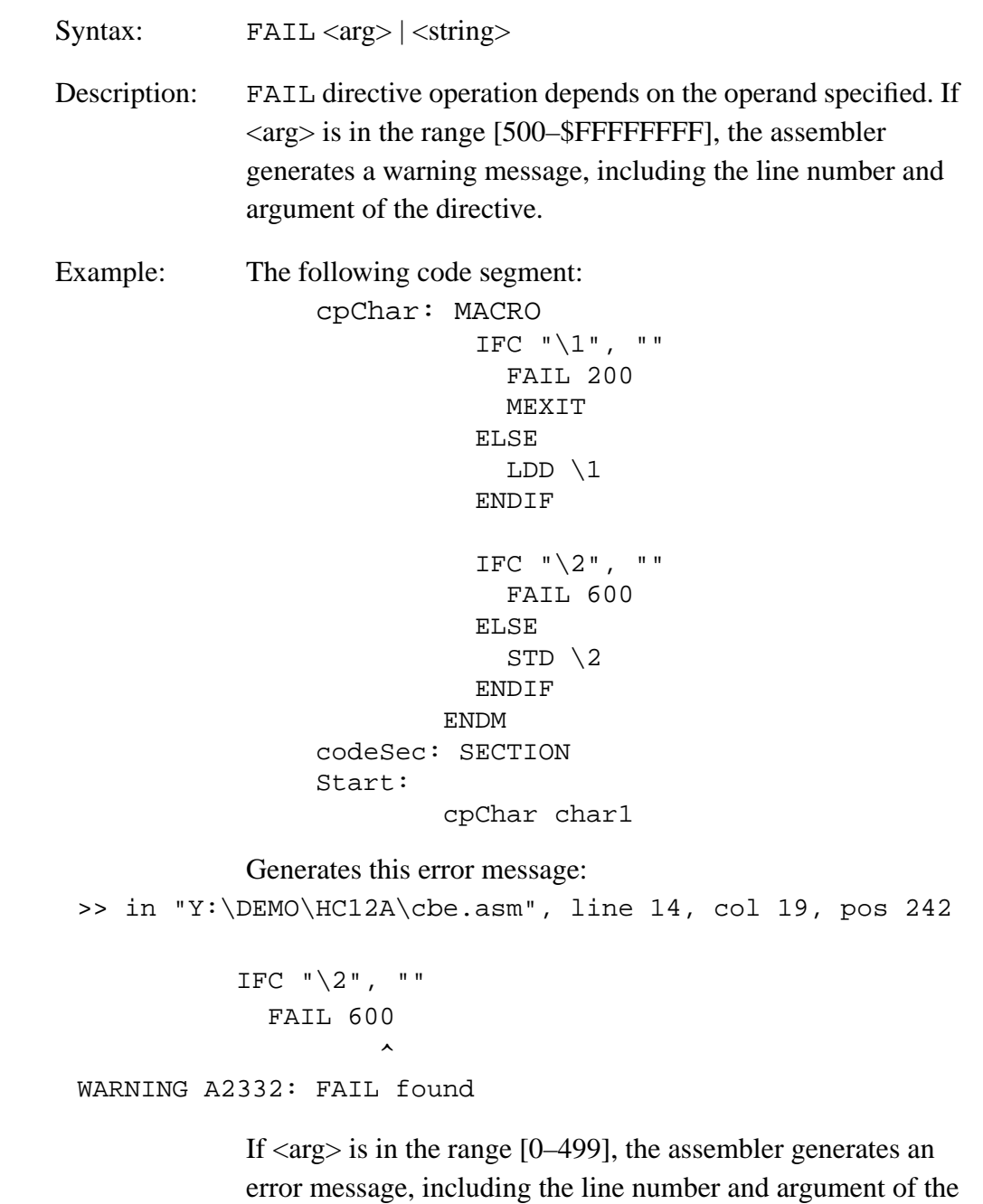

directive. The assembler does not generate an object file.

MCUez HC12 Assembler **Manual Accord Contract Contract Contract Contract Contract Contract Contract Contract Contract Contract Contract Contract Contract Contract Contract Contract Contract Contract Contract Contract Contra** 

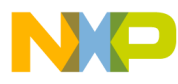

**Assembler Directives**

The following code segment: cpChar: MACRO IFC "\1", "" FAIL 200 MEXIT ELSE  $LDD \setminus 1$  ENDIF IFC  $"\2", ""$  FAIL 600 ELSE STD  $\setminus$  2 ENDIF ENDM codeSec: SECTION Start: cpChar , char2

Generates this error message: >> in "Y:\DEMO\HC12A\cbe.asm",line 7,col 19, pos 112

IFC  $"\1", ""$  FAIL 200  $\mathcal{L}^{\mathcal{L}}$  and  $\mathcal{L}^{\mathcal{L}}$  and  $\mathcal{L}^{\mathcal{L}}$  and  $\mathcal{L}^{\mathcal{L}}$ ERROR A2329: FAIL found

> If a string is supplied as the operand, the assembler generates an error message, including the line number and <string>. The assembler does not generate an object file.
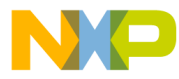

Assembler Directives FAIL — Generate Error Message

Example: The following code segment: cpChar: MACRO IFC "\1", "" FAIL "A character must be specified as first parameter" MEXIT ELSE  $LDD \setminus 1$  ENDIF IFC  $"\2", ""$  FAIL 600 ELSE STD  $\setminus$  2 ENDIF ENDM codeSec: SECTION Start: cpChar , char2 Generates this error message: >> in "Y:\DEMO\HC12A\cbe.asm", line 7, col 17, pos 110 IFC "\1", "" FAIL "A character must be specified as first parameter"  $\mathcal{L}^{\mathcal{L}}$  and  $\mathcal{L}^{\mathcal{L}}$  and  $\mathcal{L}^{\mathcal{L}}$  and  $\mathcal{L}^{\mathcal{L}}$ ERROR A2338: A character must be specified as first parameter The FAIL directive is intended for use with conditional

assembly to detect a user-defined error or warning condition.

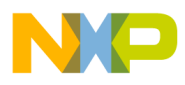

## **8.17 IF — Conditional Assembly**

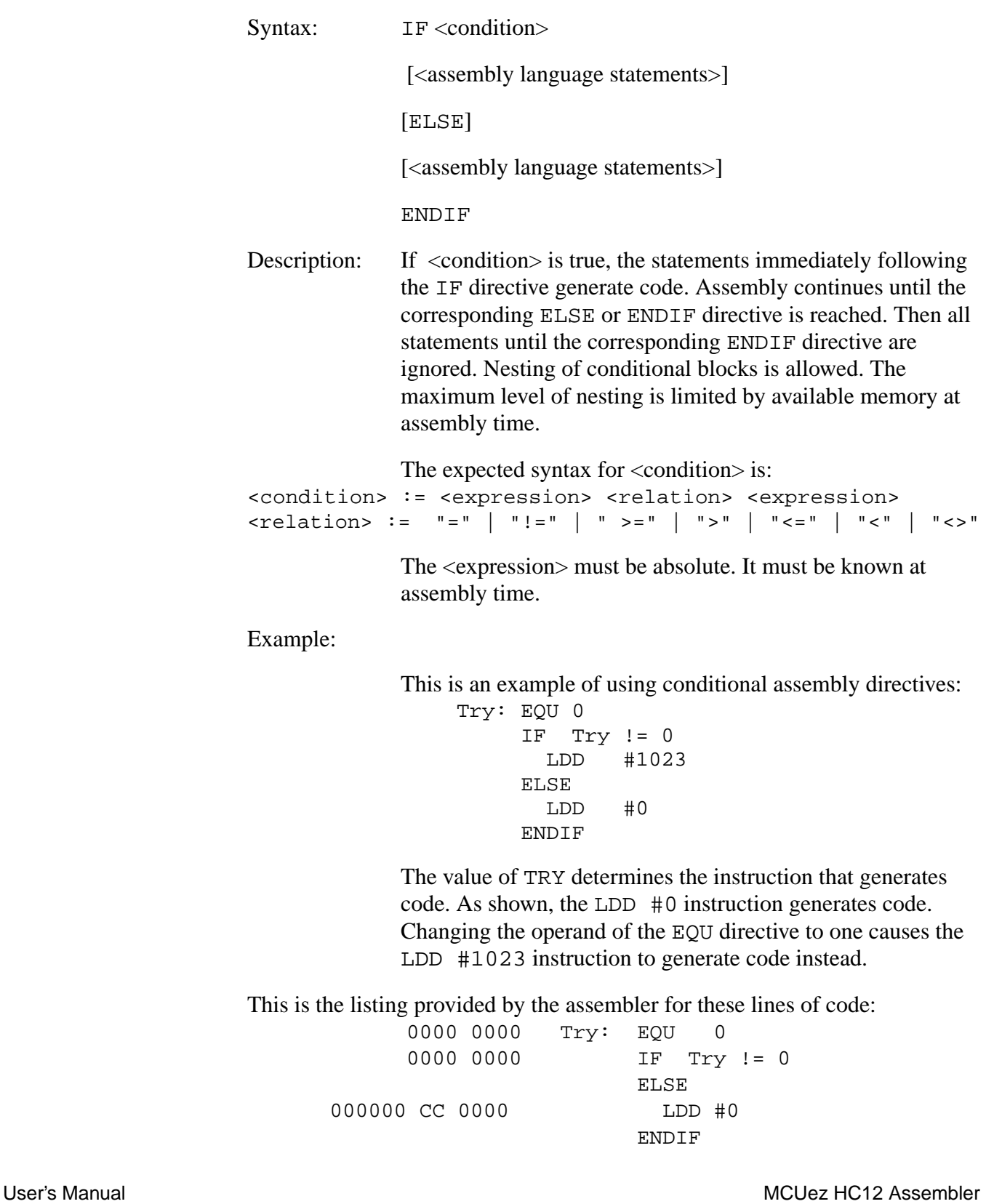

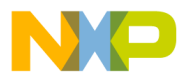

Assembler Directives IFCC — Conditional Assembly

## **8.18 IFCC — Conditional Assembly**

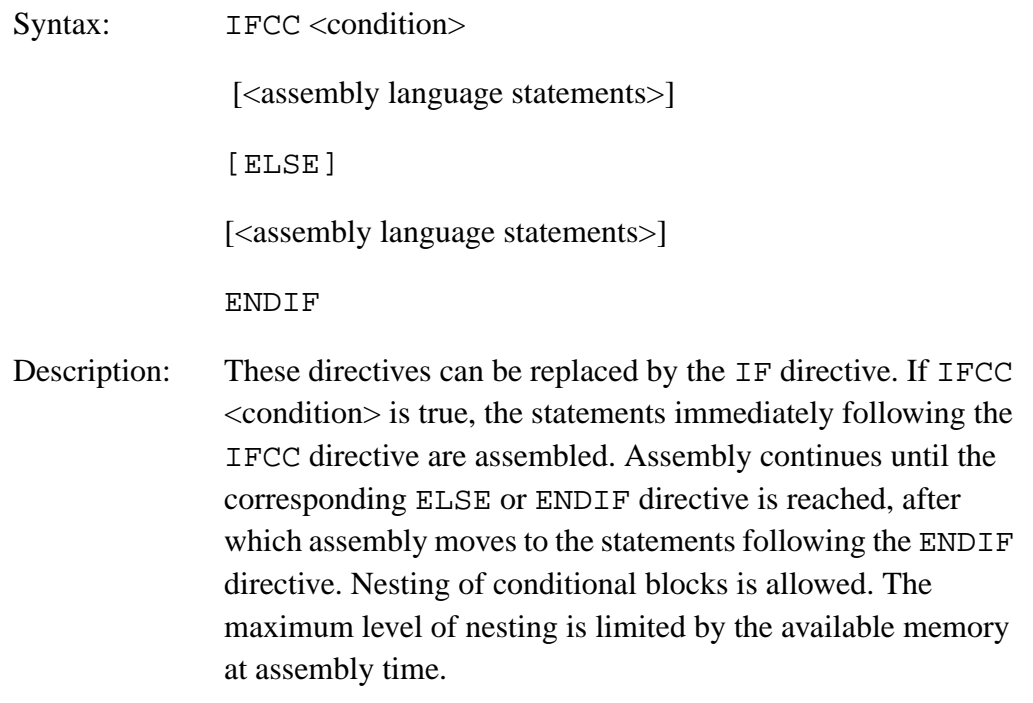

**Table 8-9** lists the available conditional types.

#### **Table 8-9. Conditional Types**

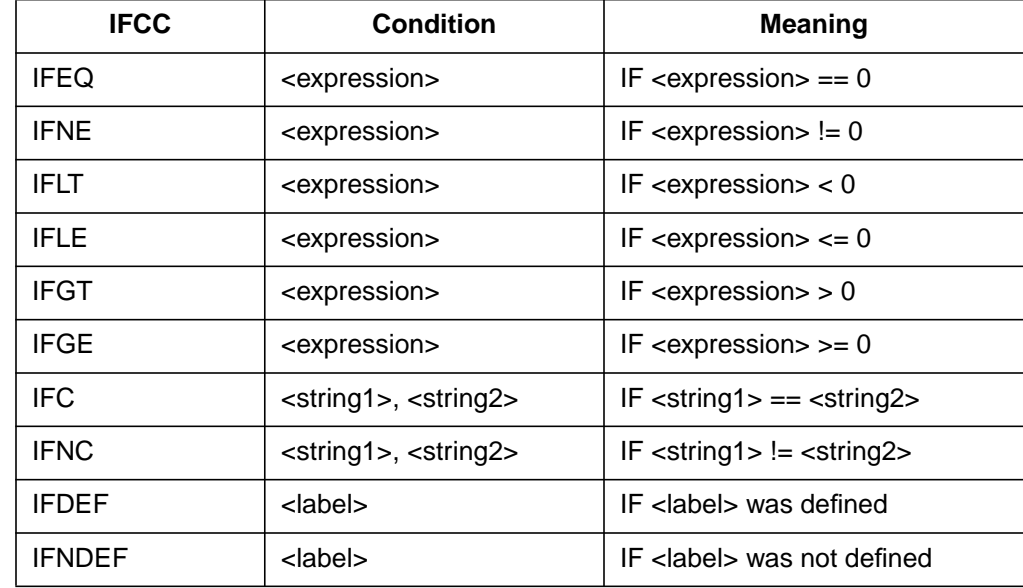

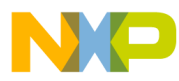

**Assembler Directives**

Example: The following is an example of using conditional assembly directives:

```
Try: EQU 0
IFNE Try
   LDD #1023
 ELSE
  LDD #0
  ENDIF
```
The value of TRY determines the instruction to be assembled in the program. As shown, the  $LDD$  #0 instruction generates code. Changing the directive to IFEQ causes the LDD #1023 instruction to generate code instead.

The following shows the listing provided by the assembler for these lines of code:

 Try: EQU 0 IFNE Try ELSE 00000 37 B5 00 00 LDD #0 ENDIF

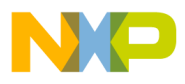

Assembler Directives INCLUDE — Include Text from Another File

## **8.19 INCLUDE — Include Text from Another File**

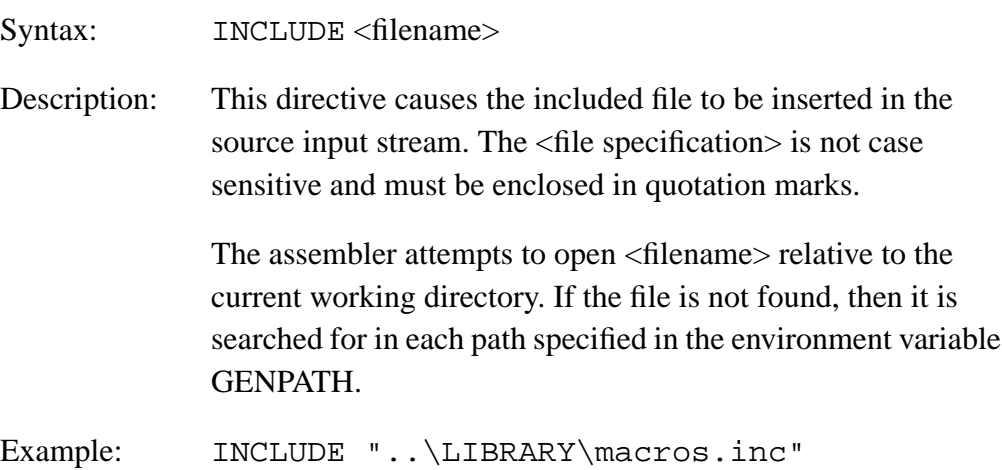

MCUez HC12 Assembler **Manual Accord Contract Contract Contract Contract Contract Contract Contract Contract Contract Contract Contract Contract Contract Contract Contract Contract Contract Contract Contract Contract Contra** 

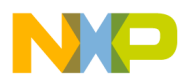

## **8.20 LIST — Enable Listing**

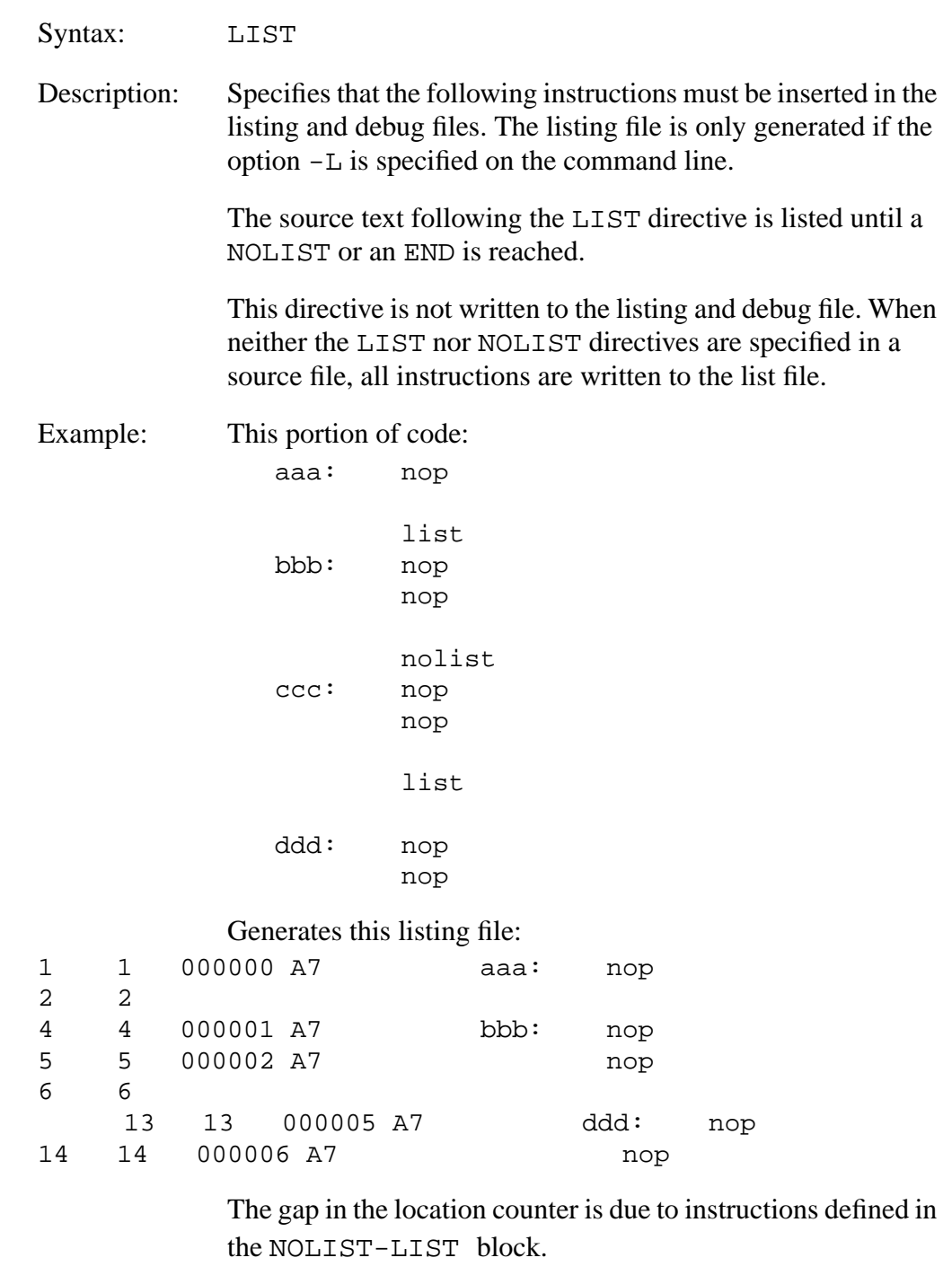

See also: **[8.26 NOLIST — Disable Listing](#page-191-0)**

Fr  $\boldsymbol{\Phi}$  $\bf \Phi$  $\boldsymbol{\eta}$  $\mathbf 0$ 

ale

 $\boldsymbol{g}$  $\bf \Phi$ 

mic

o n d u  $\mathbf 0$ t o

r, I

n

.<br>ق

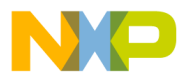

Assembler Directives LLEN — Set Line Length

## **8.21 LLEN — Set Line Length**

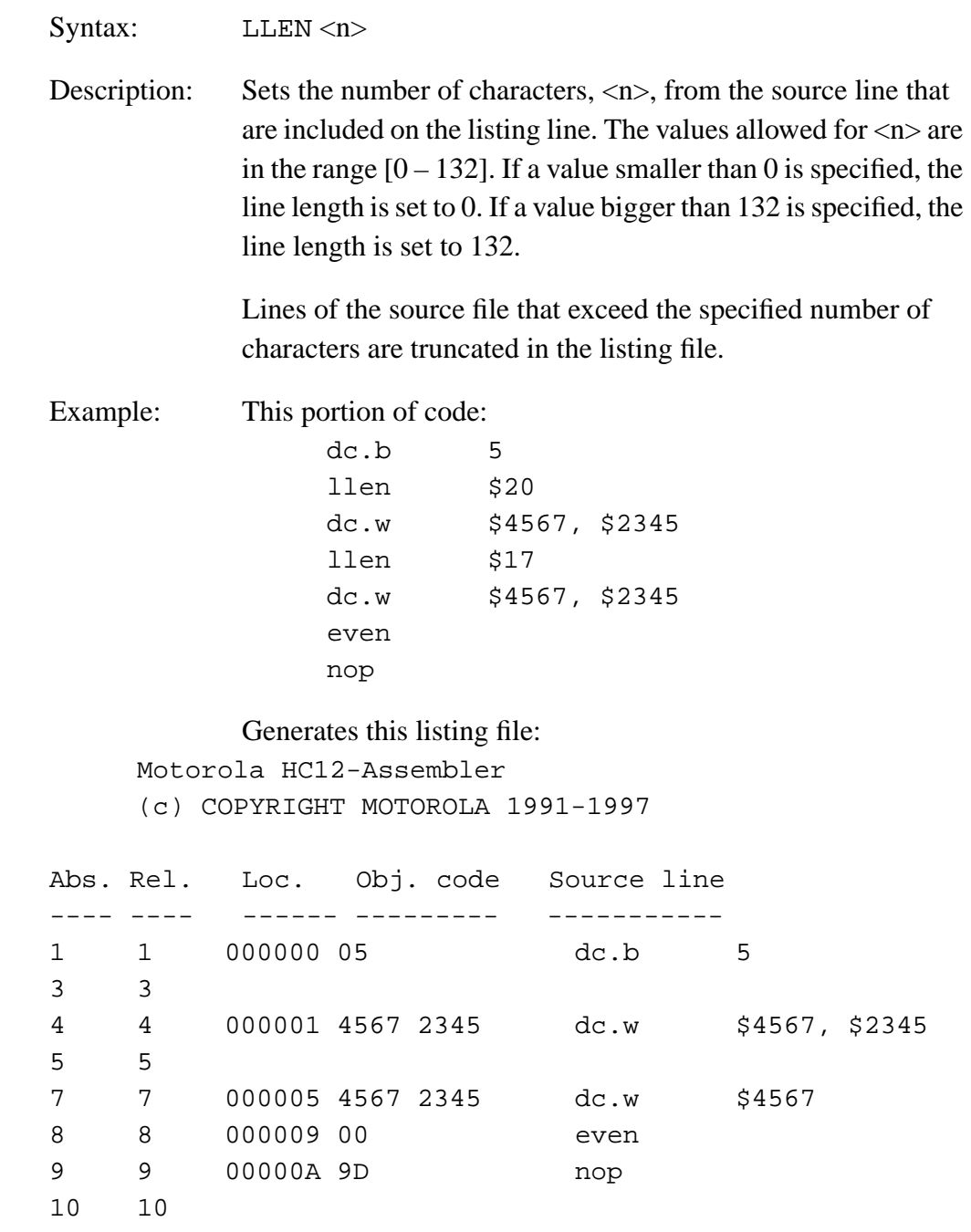

The LLEN  $$17$  directive causes the second dc.w  $$4567$ , \$2345 to be truncated in the assembler listing file. The generated code is correct.

MCUez HC12 Assembler **No. 1999** No. 1999 No. 1999 No. 1999 No. 1999 No. 1999 No. 1999 No. 1999 No. 1999 No. 1999 No. 1999 No. 1999 No. 1999 No. 1999 No. 1999 No. 1999 No. 1999 No. 1999 No. 1999 No. 1999 No. 1999 No. 1999 N

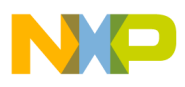

# **8.22 LONGEVEN — Forcing Longword Alignment**

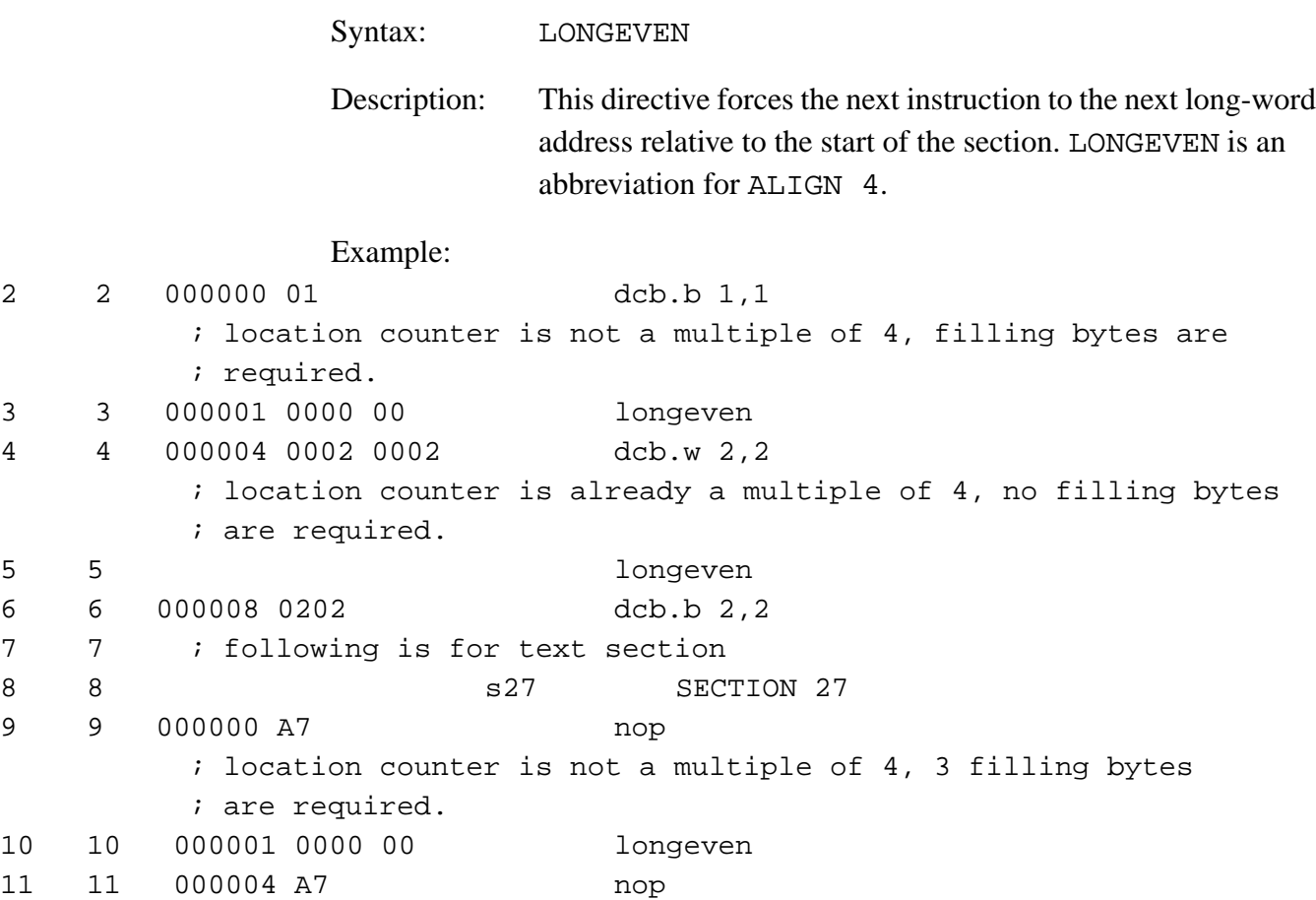

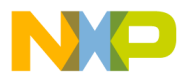

Assembler Directives MACRO — Begin Macro Definition

## **8.23 MACRO — Begin Macro Definition**

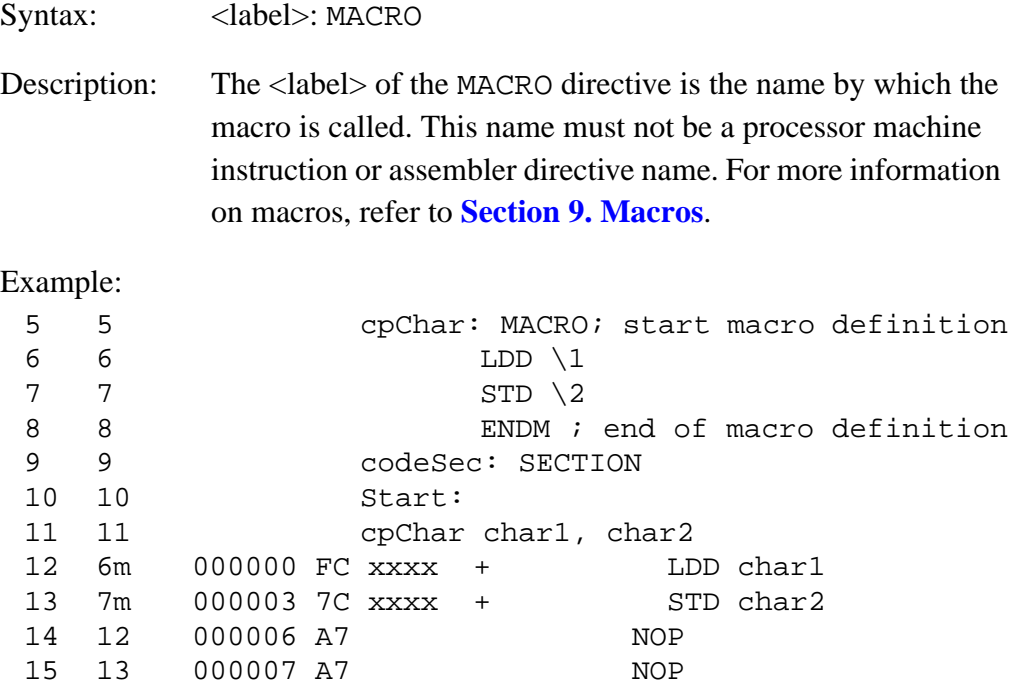

MCUez HC12 Assembler **Manual** Assembler User's Manual Assembler User's Manual Assembler User's Manual Assembler

## MOTOROLA 189 For More Information On This Product, Go to: www.freescale.com

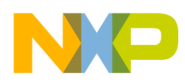

## **8.24 MEXIT — Terminate Macro Expansion**

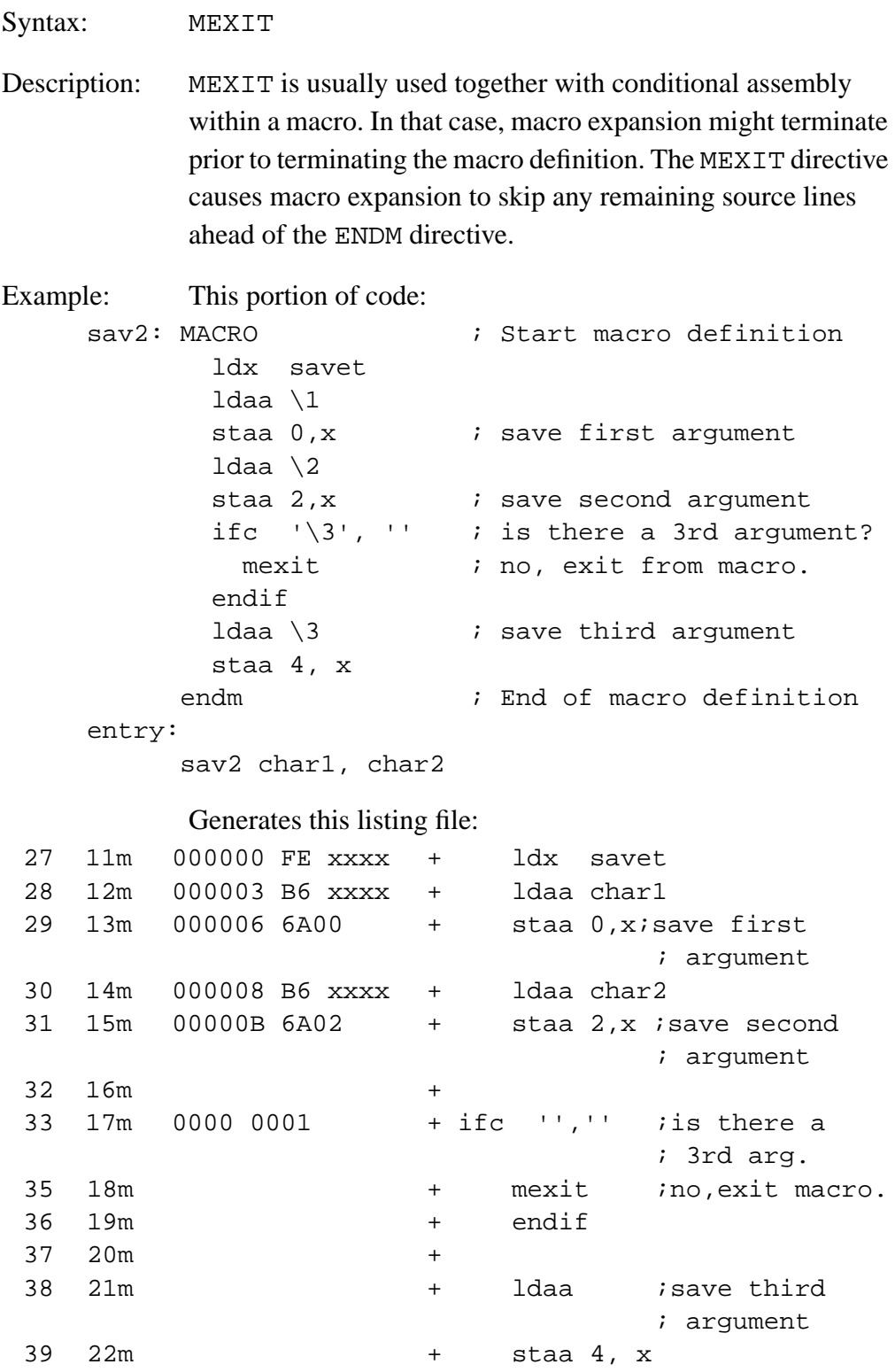

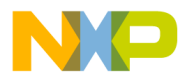

Assembler Directives MLIST — List Macro Expansions

## **8.25 MLIST — List Macro Expansions**

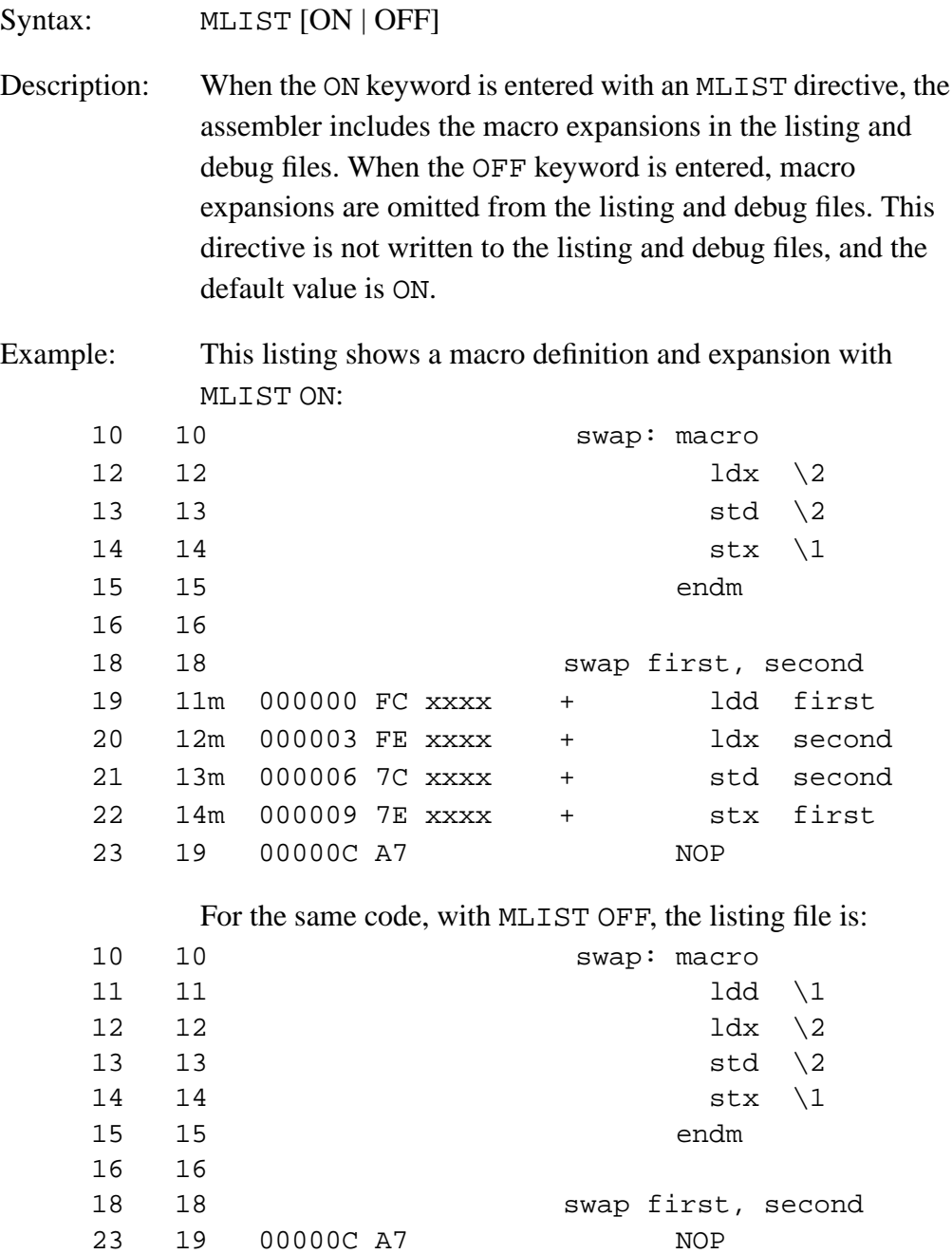

<span id="page-191-0"></span>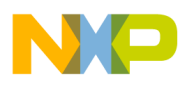

## **8.26 NOLIST — Disable Listing**

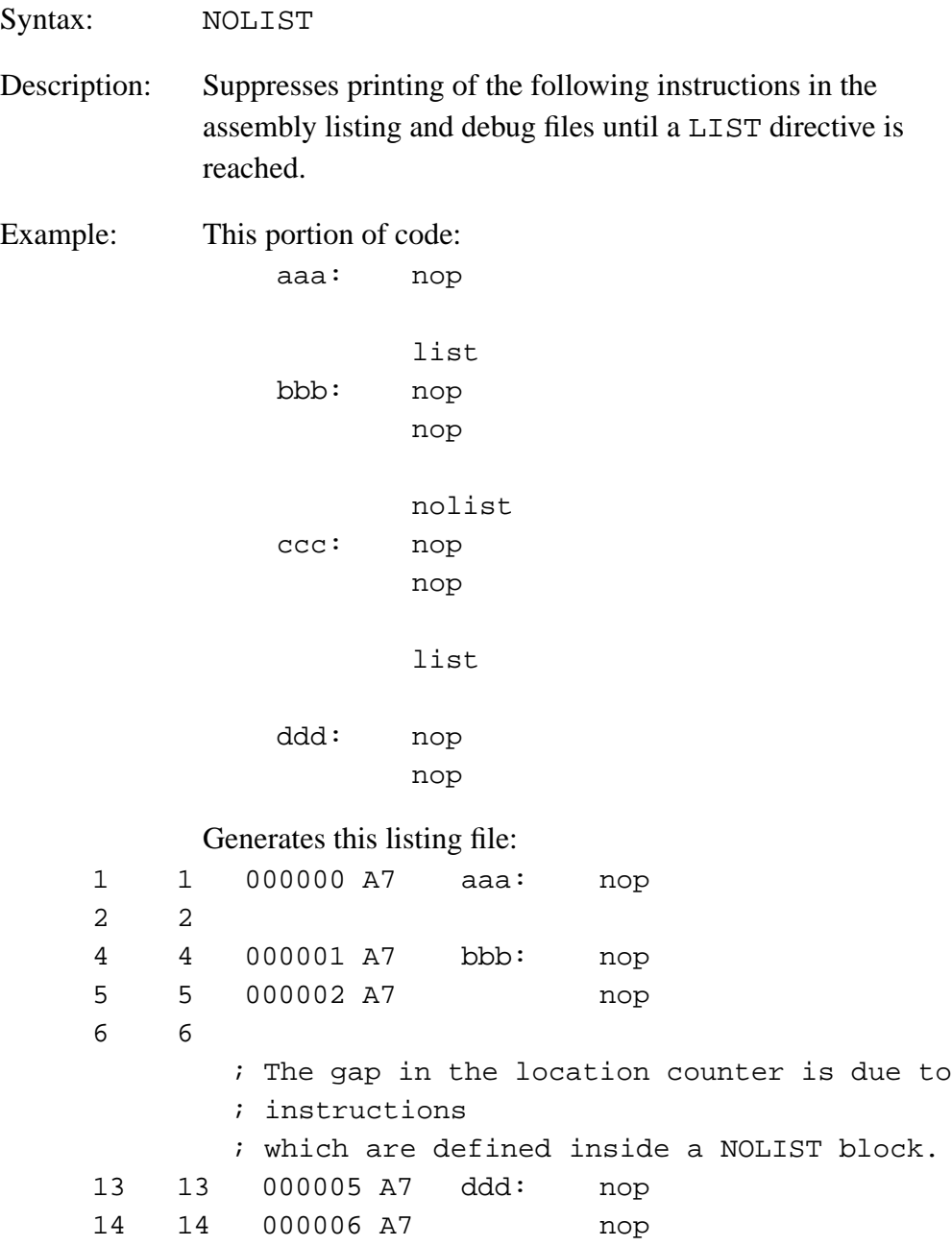

The gap in the location counter is due to instructions defined inside a NOLIST block.

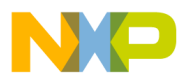

Assembler Directives NOPAGE — Disable Paging

## **8.27 NOPAGE — Disable Paging**

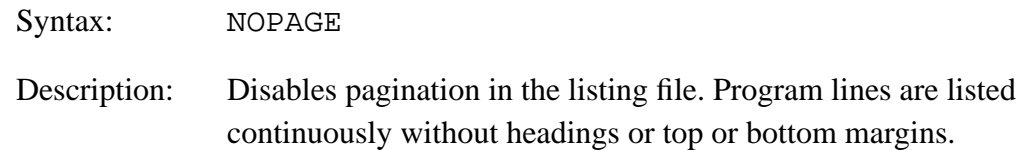

## **8.28 ORG — Set Location Counter**

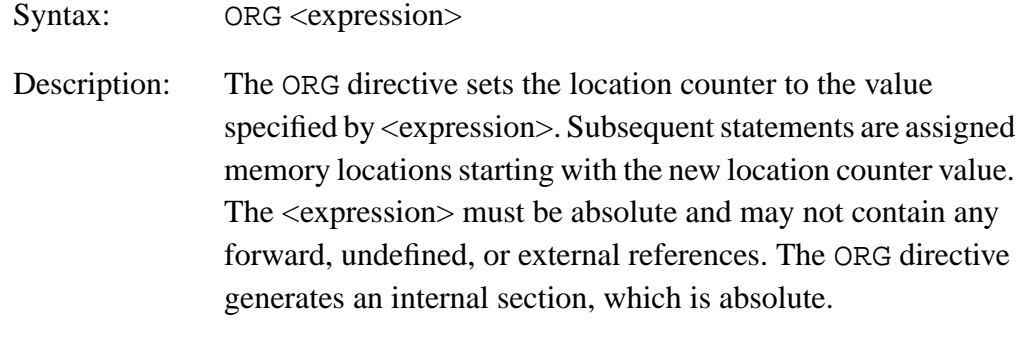

Example:

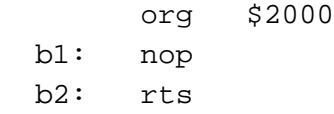

MCUez HC12 Assembler **Manual Accord Contract Contract Contract Contract Contract Contract Contract Contract Contract Contract Contract Contract Contract Contract Contract Contract Contract Contract Contract Contract Contra** 

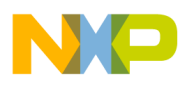

### **8.29 OFFSET — Create Absolute Symbols**

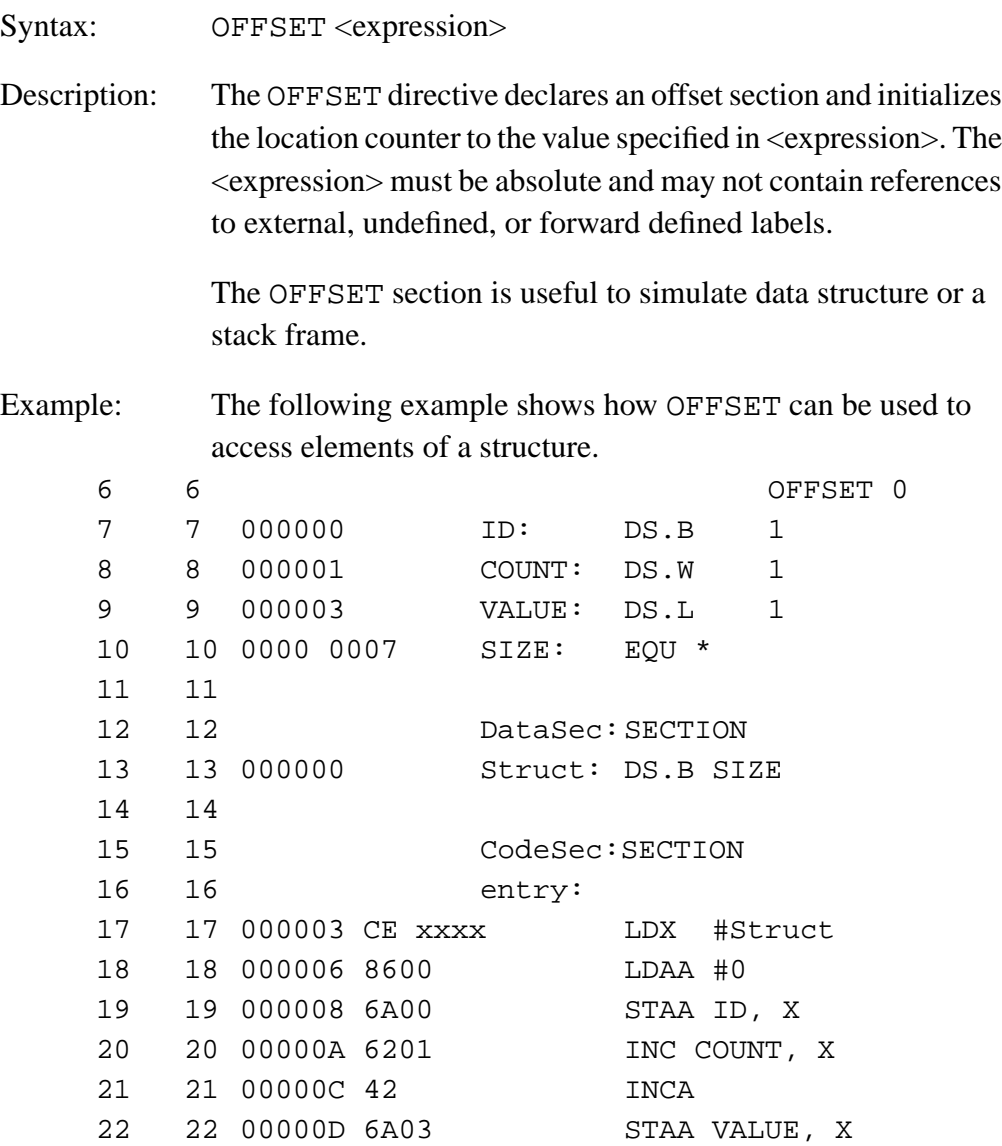

As soon as a statement affecting the location counter (other than EVEN, LONGEVEN, ALIGN, or DS) is encountered after the OFFSET directive, the offset section is ended. The preceding section is activated again, and the location counter is restored to the next available location in this section.

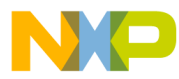

Assembler Directives OFFSET — Create Absolute Symbols

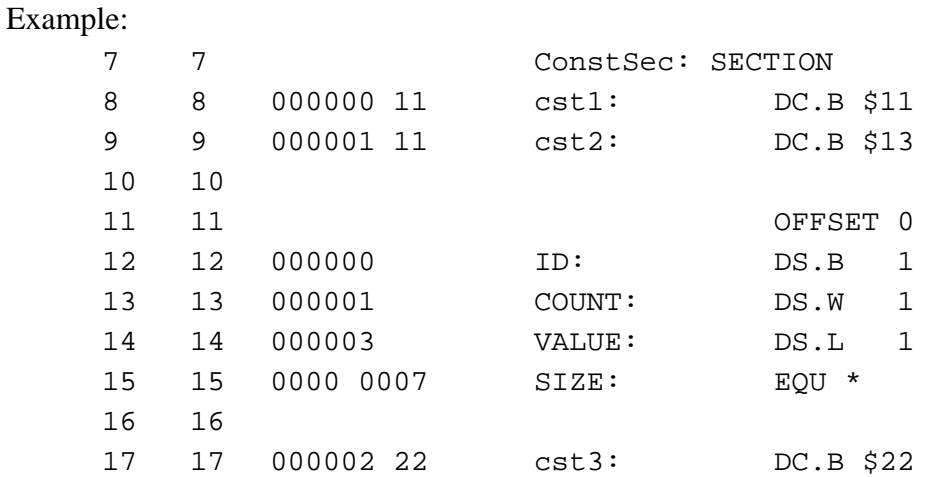

In the previous example, the symbol cst3, defined after the OFFSET directive, defines a constant byte value. This symbol is appended to the section ConstSec, which precedes the OFFSET directive.

MCUez HC12 Assembler **No. 1999** No. 1999 No. 1999 No. 1999 No. 1999 No. 1999 No. 1999 No. 1999 No. 1999 No. 1999 No. 1999 No. 1999 No. 1999 No. 1999 No. 1999 No. 1999 No. 1999 No. 1999 No. 1999 No. 1999 No. 1999 No. 1999 N

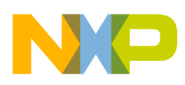

# **8.30 PAGE — Insert Page Break**

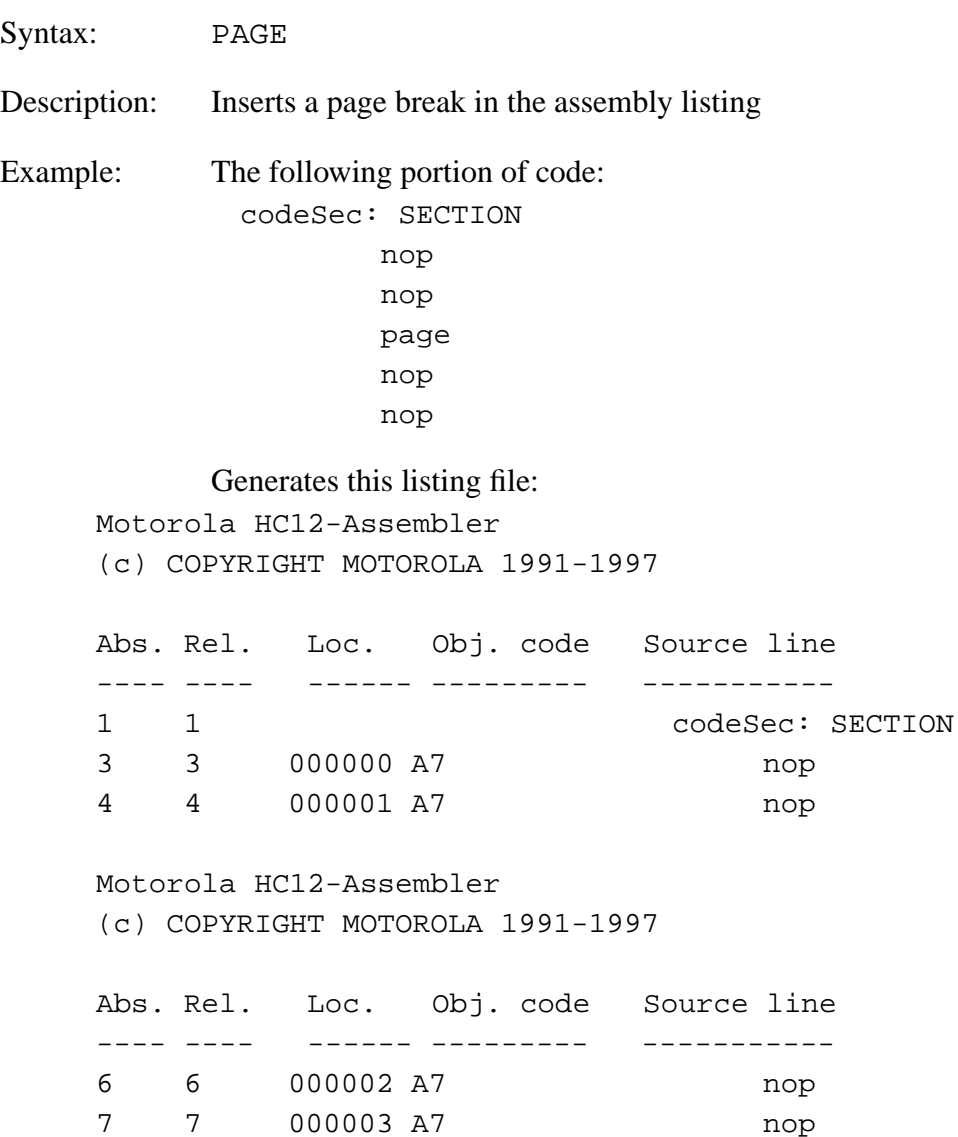

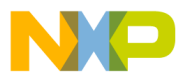

Assembler Directives PLEN — Set Page Length

### **8.31 PLEN — Set Page Length**

Syntax: PLEN <n>

Description: Sets the page length to  $\langle n \rangle$  lines.  $\langle n \rangle$  may range from 10 to 10,000. If the number of lines already listed on the current page is greater than or equal to  $\langle n \rangle$ , listing will continue on the next page with the new page length setting. The default page length is 65 lines.

## **8.32 SECTION — Declare Relocatable Section**

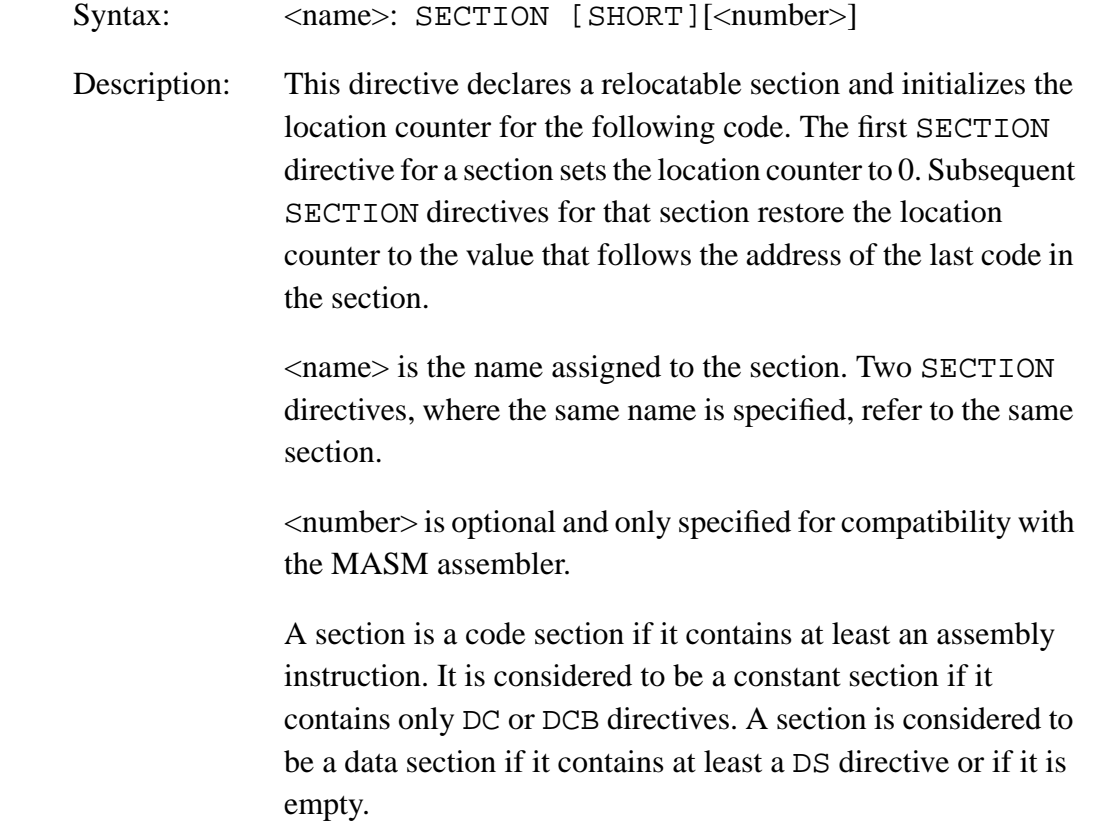

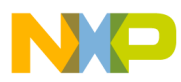

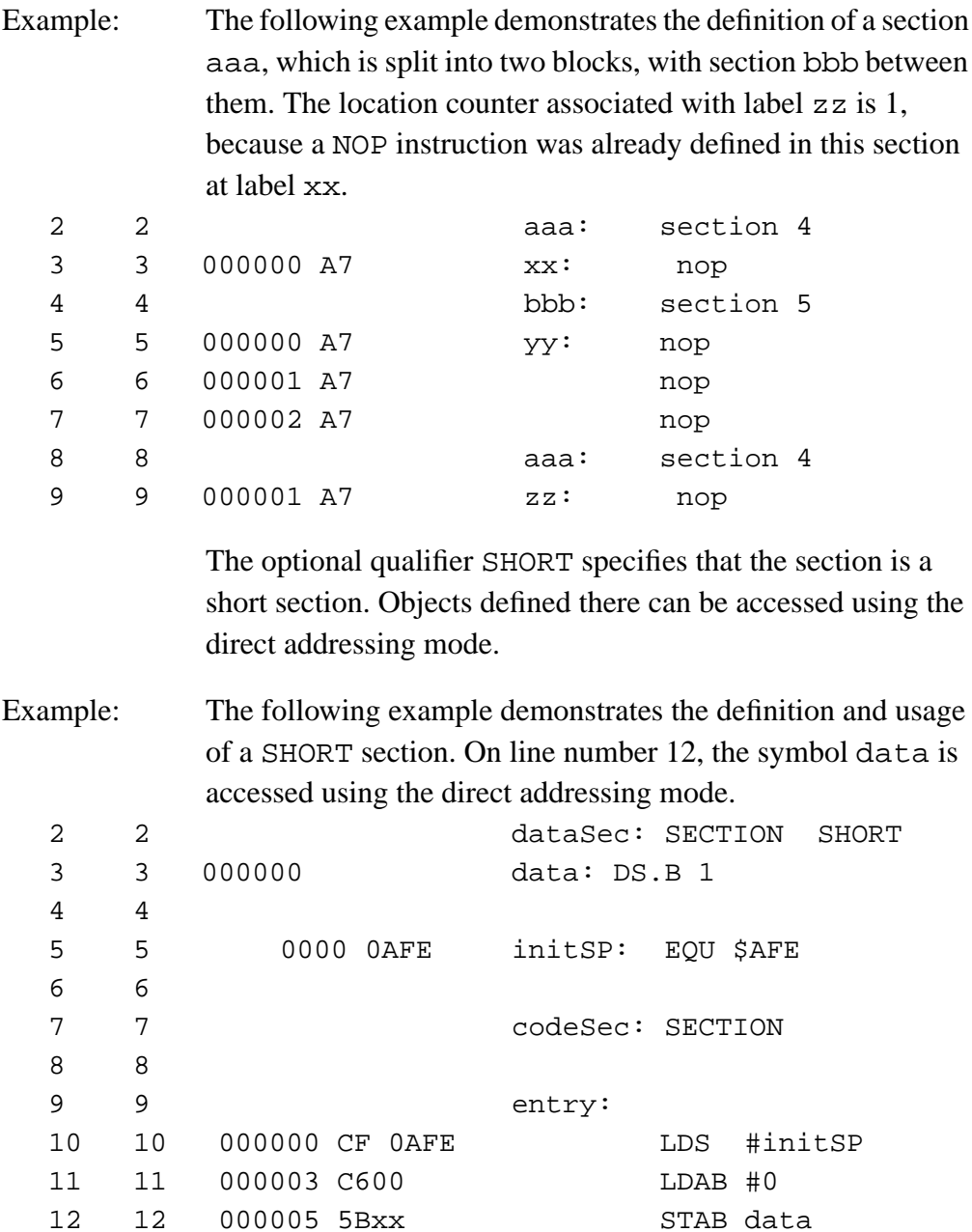

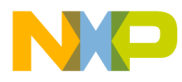

Assembler Directives SET — Set Symbol Value

# **8.33 SET — Set Symbol Value**

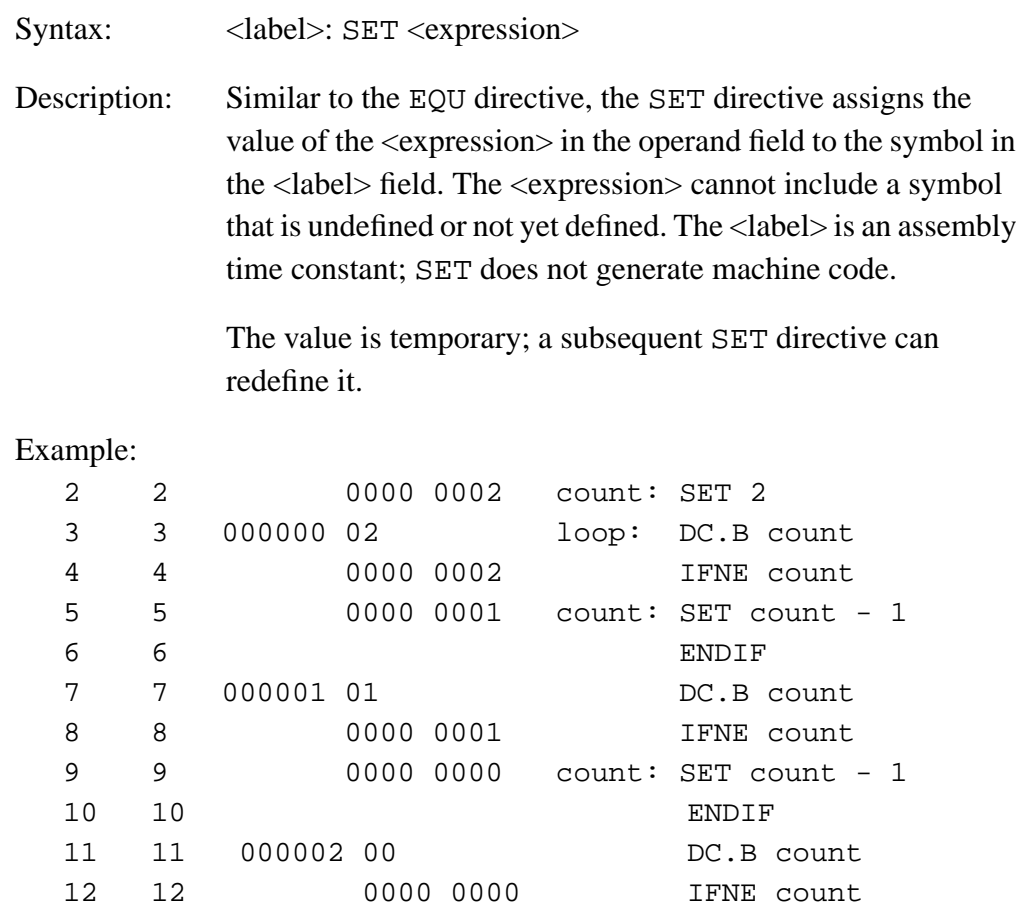

The value associated with the label count is decremented after each DC.B instruction.

MCUez HC12 Assembler **Manual Accord Contract Contract Contract Contract Contract Contract Contract Contract Contract Contract Contract Contract Contract Contract Contract Contract Contract Contract Contract Contract Contra** 

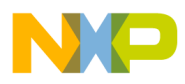

### **8.34 SPC — Insert Blank Lines**

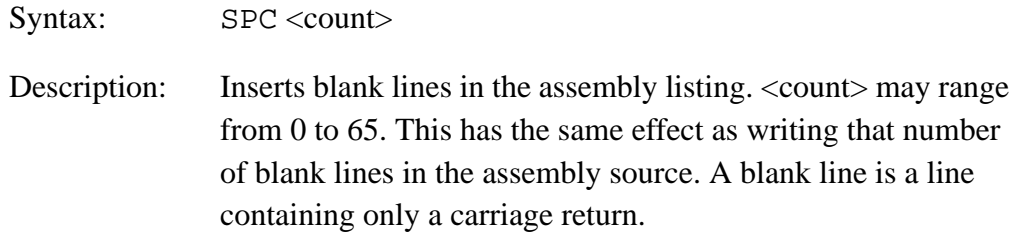

## **8.35 TABS — Set Tab Length**

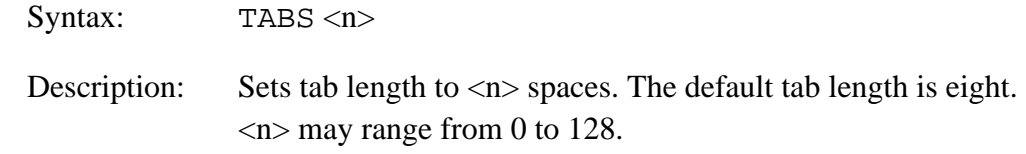

## **8.36 TITLE — Provide Listing Title**

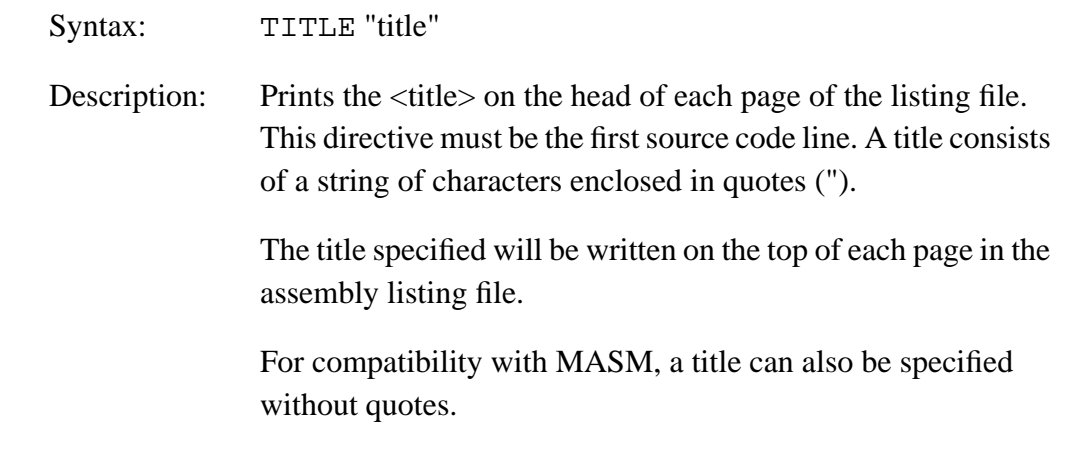

.<br>ق

<span id="page-200-0"></span>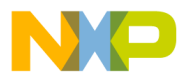

Assembler Directives XDEF — External Symbol Definition

## **8.37 XDEF — External Symbol Definition**

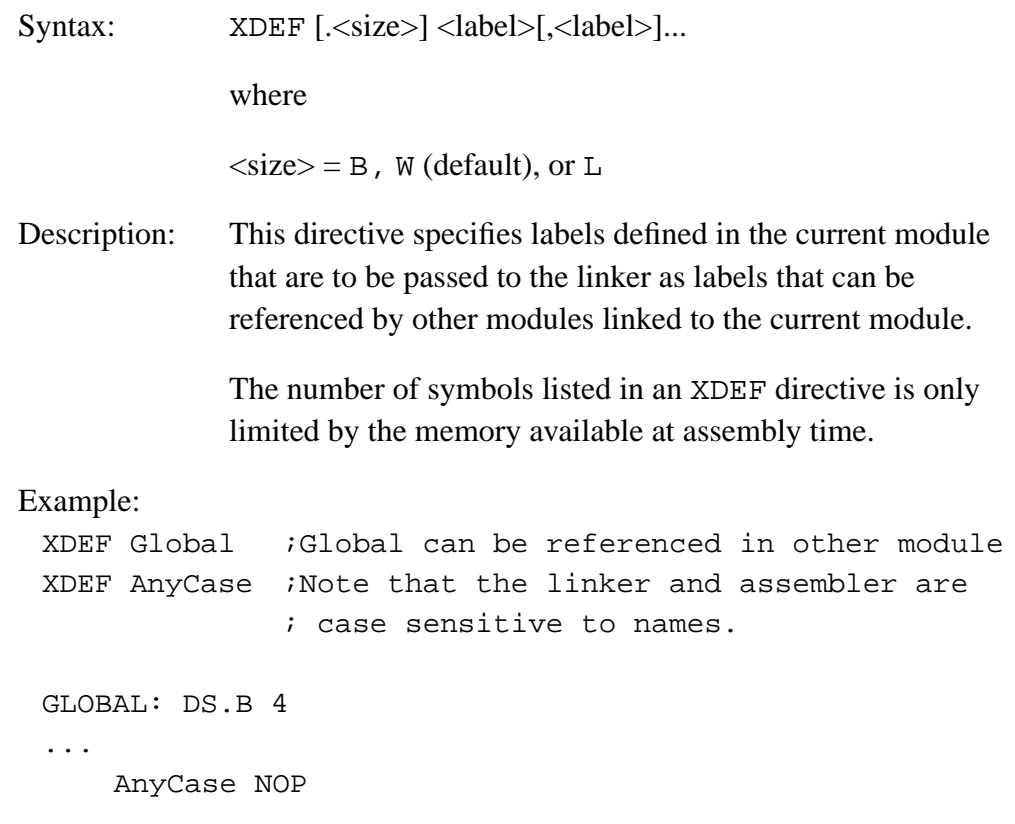

MCUez HC12 Assembler **Manual Accord Contract Contract Contract Contract Contract Contract Contract Contract Contract Contract Contract Contract Contract Contract Contract Contract Contract Contract Contract Contract Contra** 

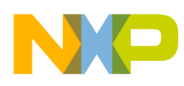

## **8.38 XREF — External Symbol Reference**

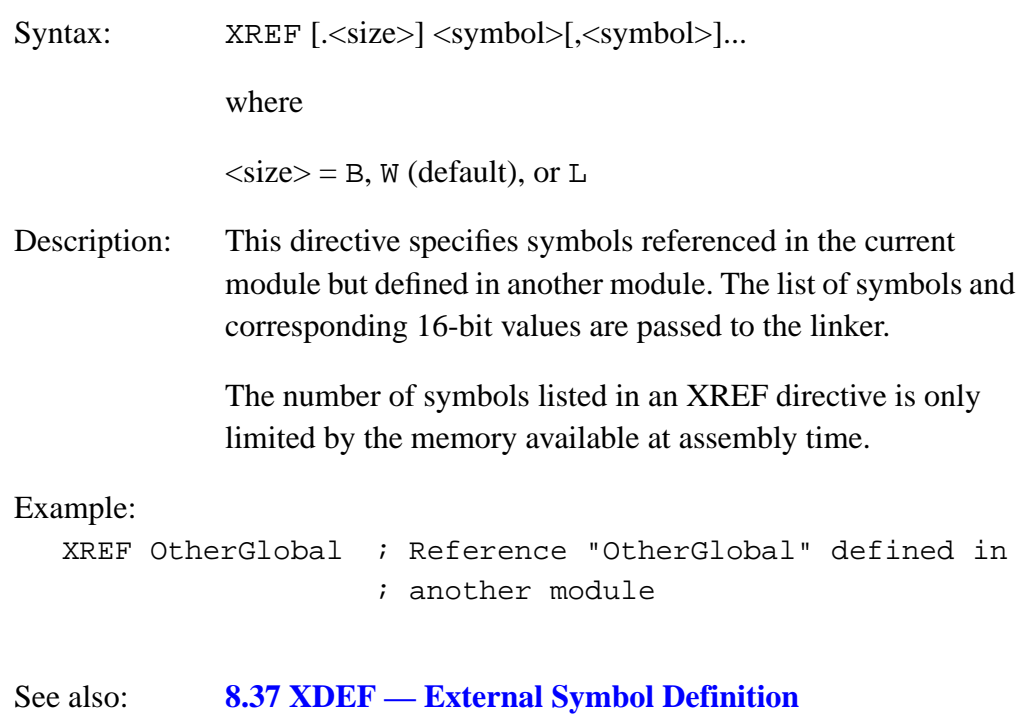

<span id="page-202-0"></span>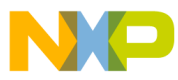

### **User's Manual — MCUez HC12 Assembler**

# **Section 9. Macros**

### **9.1 Contents**

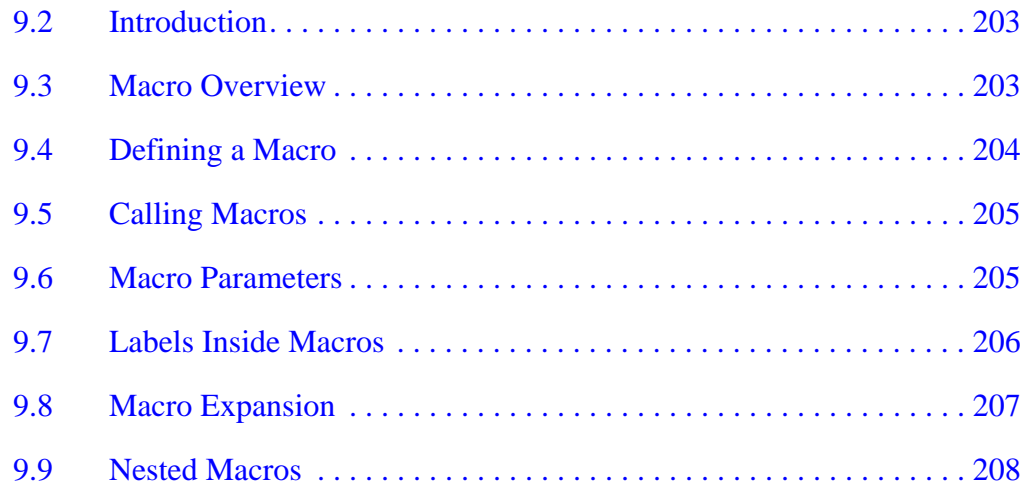

### **9.2 Introduction**

This chapter describes the functionality and use of macros for the MCUez HC12 assembler used with an MCUez application.

### **9.3 Macro Overview**

A macro is a template for a code sequence. A macro must be defined before it is called. When a macro is defined, it is given a name. This name becomes the reference by which the macro is subsequently called. Once a macro is defined, subsequent references to the macro name are replaced by its code sequence.

The assembler expands the macro definition each time the macro is called. The macro call causes source statements to be generated, which may include macro arguments. A macro definition may contain any code or directive except nested macro definitions. Calling previously defined macros is also allowed. Source

<span id="page-203-0"></span>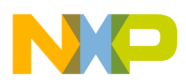

**Macros**

statements generated by a macro call are inserted in the source file at the position where the macro is invoked.

To call a macro, write the macro name in the operation field of a source statement. Place the arguments in the operand field. The macro may contain conditional assembly directives that cause the assembler to produce inline coding variations of the macro definition.

Macro calls produce inline code to perform a predefined function. Each time the macro is called, code is inserted in the normal flow of the program so that the generated instructions are executed in line with the rest of the program.

### **9.4 Defining a Macro**

The definition of a macro consists of four parts:

- 1. Header statement, a MACRO directive with a label that names the macro
- 2. Body of the macro, a sequential list of assembler statements, some possibly including argument placeholders
- 3. The ENDM directive that terminates the macro definition
- 4. The MEXIT directive that stops macro expansion

The body of a macro is a sequence of assembler source statements. Macro parameters are defined by parameter designators within these source statements. Valid macro definition statements include the set of assembly language instructions, assembler directives, and calls to previously defined macros. However, macro definitions may not be nested.

**NOTE:** *Refer to [Section 8. Assembler Directives](#page-158-0) for information about the* MACRO*,* ENDM*,* MEXIT*, and* MLIST *directives.*

<span id="page-204-0"></span>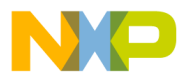

#### **9.5 Calling Macros**

The form of a macro call is:

[<label>:] <name>[.<sizearg>] [<argument> [.<argument>]...]

Although a macro may be referenced by another macro prior to its definition in the source module, all macros must be defined before their first call. The name of the called macro must appear in the operation field of the source statement. Arguments are supplied in the operand field, separated by commas.

The macro call produces inline code at the location of the call, according to the macro definition and the arguments specified in the macro call. The source statements of the expanded macro are then assembled subject to the same conditions and restrictions affecting any source statement. Nested macro calls are also expanded at this time.

#### **9.6 Macro Parameters**

A maximum of 36 substitutable parameters can be used in the source statements that constitute the body of a macro. These parameters are replaced by the corresponding arguments in a subsequent call to that macro.

A parameter designator consists of a back slash character  $\langle \rangle$ , followed by a digit  $(0-9)$  or an uppercase letter  $(A-Z)$ . Parameter designator  $\lozenge$  corresponds to a size argument that follows the macro name, separated by a period (.).

Example:

Consider this macro definition:

MyMacro: MACRO  $DC.\0$  \1, \2 ENDM

When this macro is used in a program, for instance:

MyMacro.B \$10, \$56

The assembler expands it to:

DC.B \$10, \$56

<span id="page-205-0"></span>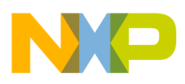

**Macros**

Arguments in the operand field of the macro call refer to parameter designators  $\1$  through  $\9$  and  $\A$  through  $\Z$ , in that order. The argument list (operand field) of a macro call cannot be extended onto additional lines.

At the time of a macro call, arguments from the macro call are substituted with parameter designators in the body of the macro as literal (string) substitutions. The string corresponding to a given argument is substituted literally wherever that parameter designator occurs in a source statement as the macro is expanded. Each statement generated is assembled inline.

It is possible to specify a null argument in a macro call by inserting a comma with no character (no space character) between the comma and the preceding macro name or comma that follows an argument. When a null argument is passed as an argument in a nested macro call, a null value is passed. All arguments have a default value of null at the time of a macro call.

### **9.7 Labels Inside Macros**

To avoid the problem of multiple-defined labels resulting from multiple calls to a macro that has labels in its source statements, the programmer can direct the assembler to generate unique labels on each call to a macro.

Assembler-generated labels include a string of the form \_nnnnn where nnnnn is a 5-digit value. The programmer requests an assembler-generated label by specifying  $\langle \emptyset \rangle$  in a label field within a macro body. Each successive label definition that specifies a  $\mathcal{Q}$  directive generates a successive value of \_nnnnn, thereby creating a unique label on each macro call.

**NOTE:** *\@ may be preceded or followed by additional characters for clarity and to prevent ambiguity.*

Example:

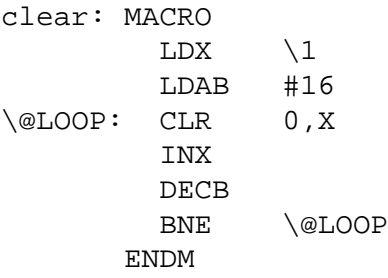

<span id="page-206-0"></span>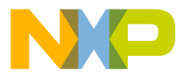

This macro is called in the application:

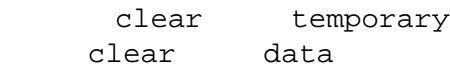

The two macro calls of clear are expanded this way:

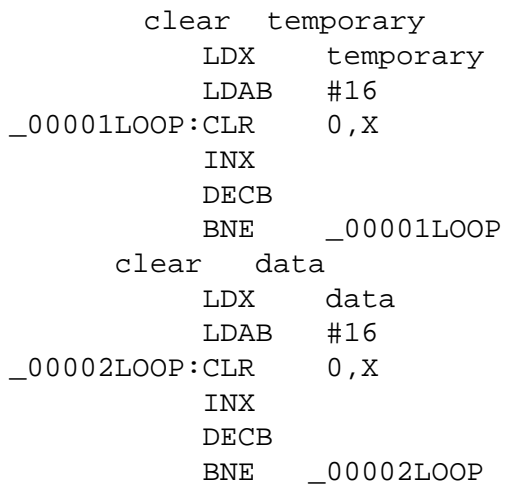

### **9.8 Macro Expansion**

When the assembler reads a statement in a source program that calls a previously defined macro, it processes the call as described here.

The symbol table is searched for the macro name. If it is not in the symbol table, an undefined symbol error message is issued.

The rest of the line is scanned for arguments. Any argument in the macro call is saved as a literal or null value in one of the 35 possible parameter fields. When the number of arguments in the call is less than the number of parameters used in the macro, the arguments that have not been defined at invocation time are initialized with "" (empty string).

Starting with the line following the MACRO directive, each line of the macro body is saved and is associated with the named macro. Each line is retrieved in turn, with parameter designators replaced by argument strings or assembler-generated label strings.

Once the macro is expanded, the source lines are evaluated and object code is produced.

<span id="page-207-0"></span>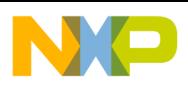

### **9.9 Nested Macros**

Macro expansion is performed at invocation time, which is also the case for nested macros. If the macro definition contains a nested macro call, the nested macro expansion takes place inline. Recursive macro calls are also supported.

A macro call is limited to the length of one line, for example, 1024 characters.

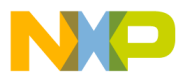

### **User's Manual — MCUez HC12 Assembler**

# **Section 10. Assembler Listing File**

### **10.1 Content**

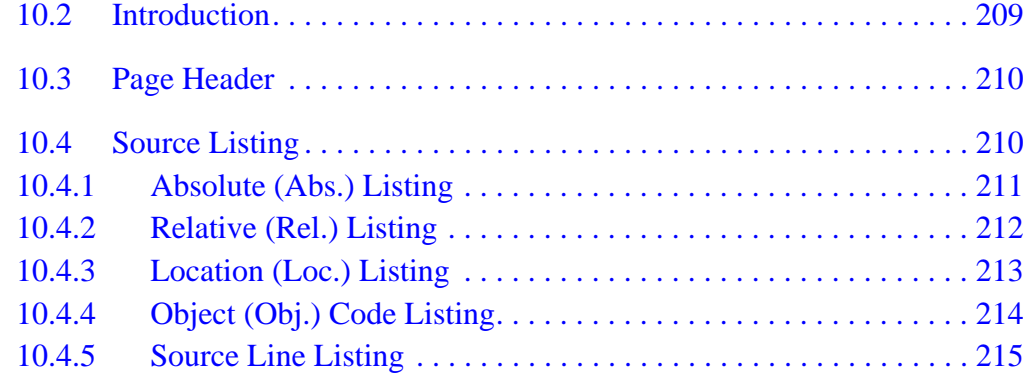

### **10.2 Introduction**

The assembler listing file is the output file of the assembler, which contains information about the generated code. The listing file is generated when the –L option is activated. If an error is detected during assembly, no listing file is generated.

The amount of information available depends on these assembly options:

-Li, -Lc, -Ld, -Le

Information in the listing file also depends on the following assembly directives:

LIST, NOLIST, CLIST, MLIST

The format of the listing file is influenced by these directives:

PLEN, LLEN, TABS, SPC, PAGE, NOPAGE, TITLE

The name of the generated listing file is  $\triangle$ basename $\triangle$ *.lst.* 

<span id="page-209-0"></span>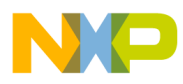

### **10.3 Page Header**

The page header consists of three lines:

- The first line contains an optional user string defined in the directive TITLE.
- The second line contains the name of the assembler vendor (MOTOROLA) as well as the target processor name (HCxx).
- The third line contains a copyright notice.

Example:

Demo Application Motorola HC12-Assembler (c) COPYRIGHT MOTOROLA 1991-1997

### **10.4 Source Listing**

The following sections describe each column. The source listing is divided into five columns:

- 1. Abs.
- 2. Rel.
- 3. Loc.
- 4. Obj. code
- 5. Source line

<span id="page-210-0"></span>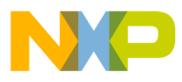

#### **10.4.1 Absolute (Abs.) Listing**

This column contains the absolute line number for each instruction. The absolute line number is the line number in the DBG file, which contains all included files and where all macro calls have been expanded.

Example:

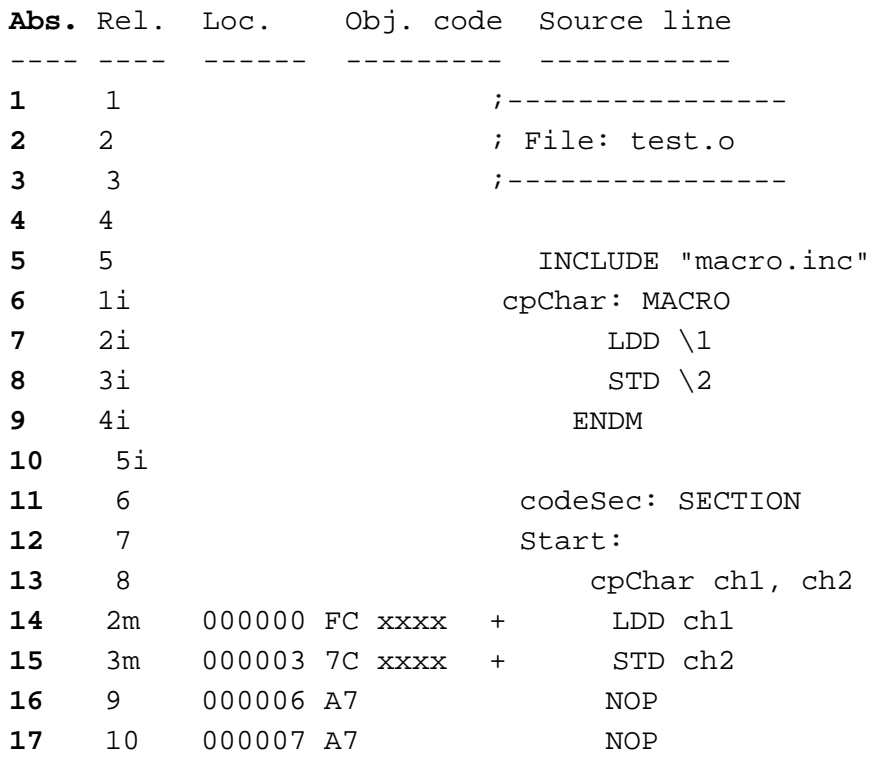

In the previous example, the line number displayed in the column Abs. is incremented for each line.

<span id="page-211-0"></span>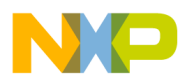

#### **10.4.2 Relative (Rel.) Listing**

This column contains the relative line number for each instruction. The relative line number is the line number in the source file. For included files, the relative line number is the line number in the included file. For macro call expansion, the relative line number is the line number of the instruction in the macro definition.

An i suffix is appended to the relative line number, if the line comes from an included file. An m suffix is appended to the relative line number, when the line is generated by a macro call.

Example:

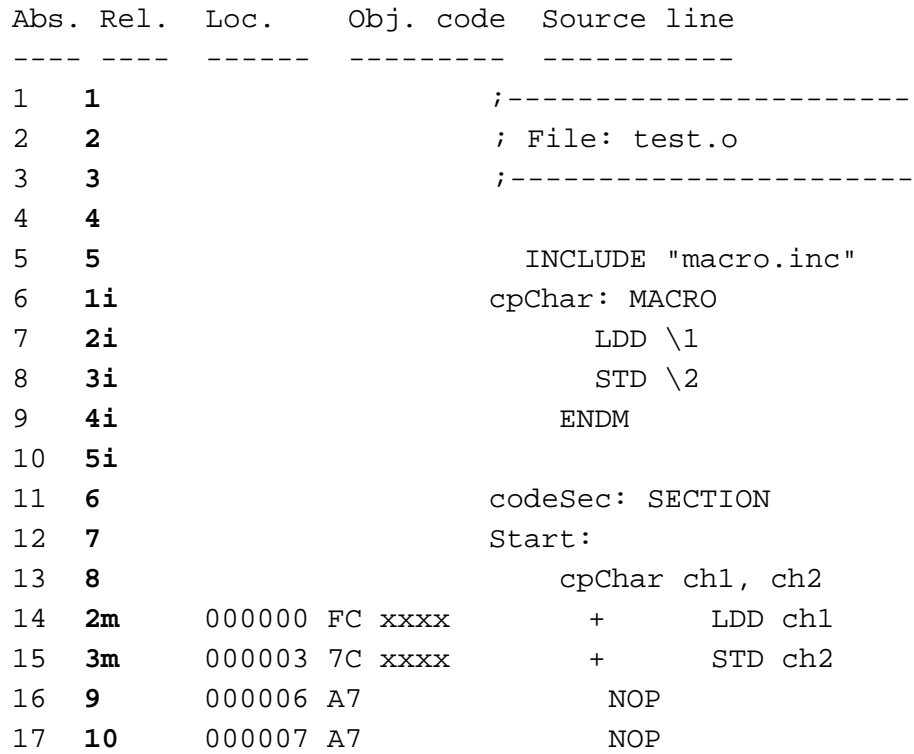

In the previous example, the line number displayed in the column Rel. represents the line number of the corresponding instruction in the source file. The 1<sup>i</sup> on absolute line number 6 denotes that the instruction cpChar: MACRO is located in an included file. The 2m on absolute line number 14 denotes that the instruction LDD ch1 is generated by a macro expansion.

Fr  $\boldsymbol{\Phi}$  $\bf \Phi$  $\boldsymbol{\eta}$  $\mathbf 0$ 

ale

 $\boldsymbol{g}$  $\bf \Phi$ 

mic

o n d u  $\mathbf 0$ t o

r, I

n

.<br>ق

<span id="page-212-0"></span>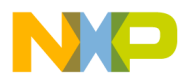

#### **10.4.3 Location (Loc.) Listing**

This column contains the address of the instruction. For absolute sections, the address is preceded by the letter a and contains the absolute address of the instruction. For relocatable sections, this address is the offset of the instruction from the beginning of the relocatable section. This address is a hexadecimal number coded on six digits.

A value is written in this column in front of each instruction generating code or allocating storage. This column is empty in front of each instruction that does not generate code (for example, SECTION, XDEF, …).

Example:

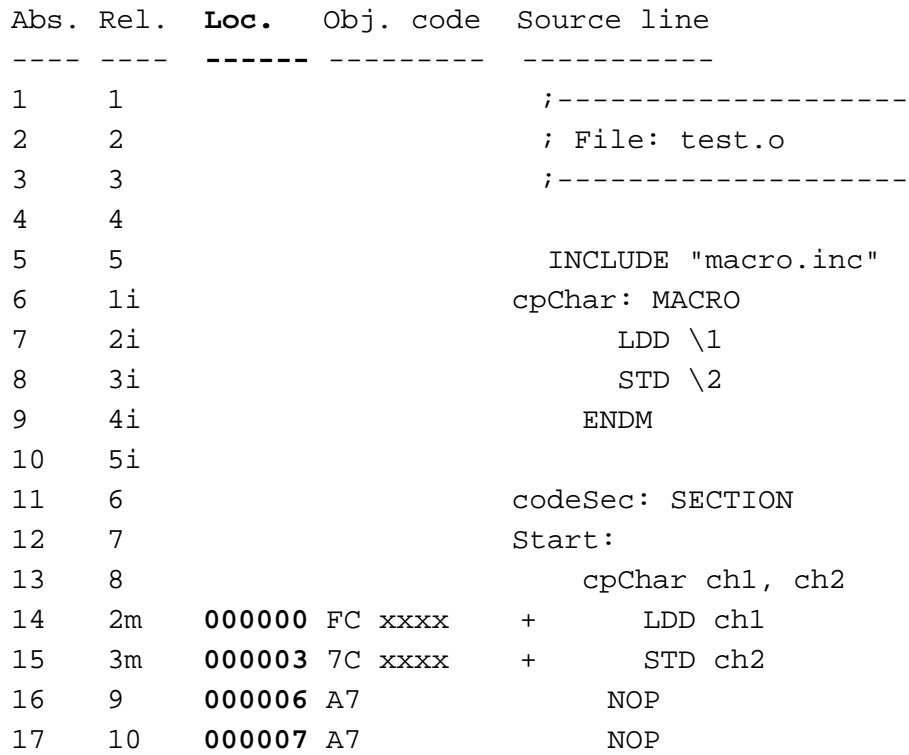

In the previous example, the hexadecimal number displayed in the column Loc. is the offset of each instruction in the section codeSec. There is no location counter specified in front of the instruction INCLUDE "macro.inc because this instruction does not generate code. The instruction LDD ch1 is located at offset 0 from the codeSec section start address. The instruction STD ch2 is located at offset 3 from the codeSec section start address.

<span id="page-213-0"></span>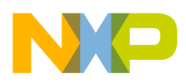

**Assembler Listing File**

#### **10.4.4 Object (Obj.) Code Listing**

This column contains the hexadecimal code of each instruction in hexadecimal format. This code is not identical to the code stored in the object file. The letter x is displayed at the position where the address of an external or relocatable label is expected. The address is determined at link time.

Example:

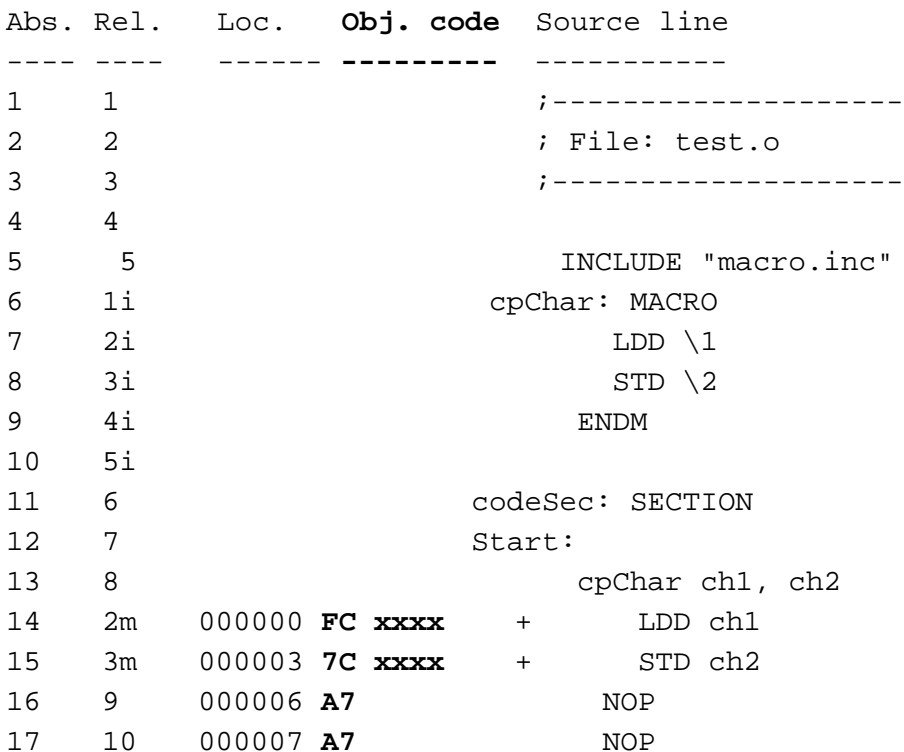

<span id="page-214-0"></span>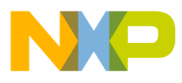

#### **10.4.5 Source Line Listing**

This column contains the source statement. This is a copy of the source line from the source module. For lines resulting from a macro expansion, the source line is the expanded line where parameter substitution has been performed.

Example:

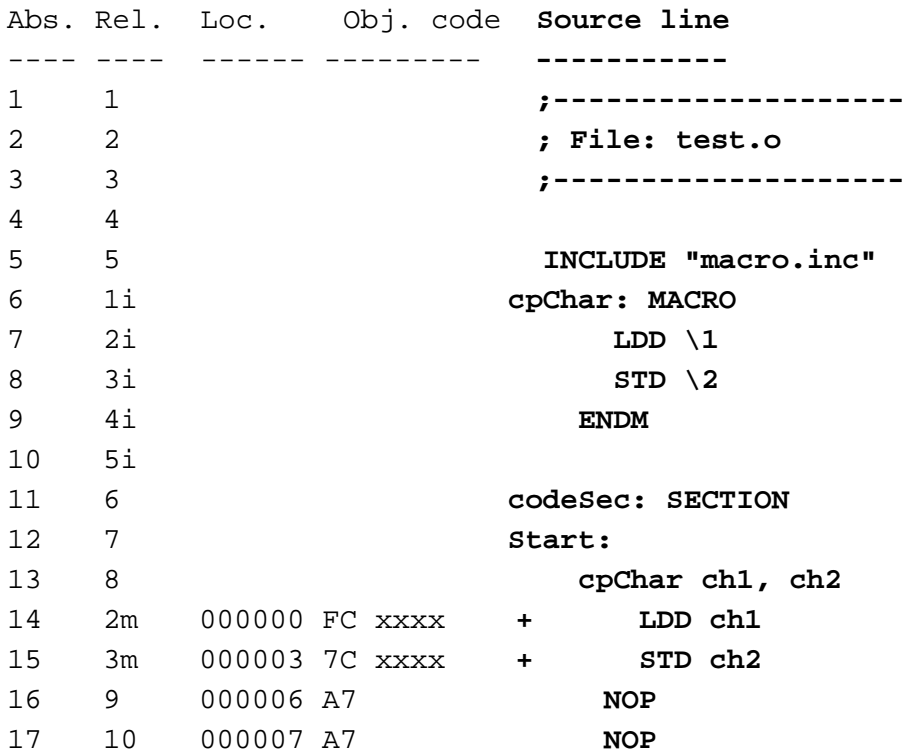

MCUez HC12 Assembler **No. 1999** No. 1999 No. 1999 No. 1999 No. 1999 No. 1999 No. 1999 No. 1999 No. 1999 No. 1999 No. 1999 No. 1999 No. 1999 No. 1999 No. 1999 No. 1999 No. 1999 No. 1999 No. 1999 No. 1999 No. 1999 No. 1999 N

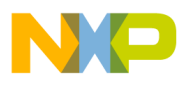

**Assembler Listing File**
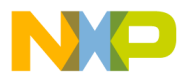

# **User's Manual — MCUez HC12 Assembler**

# **Section 11. Operating Procedures**

## **11.1 Contents**

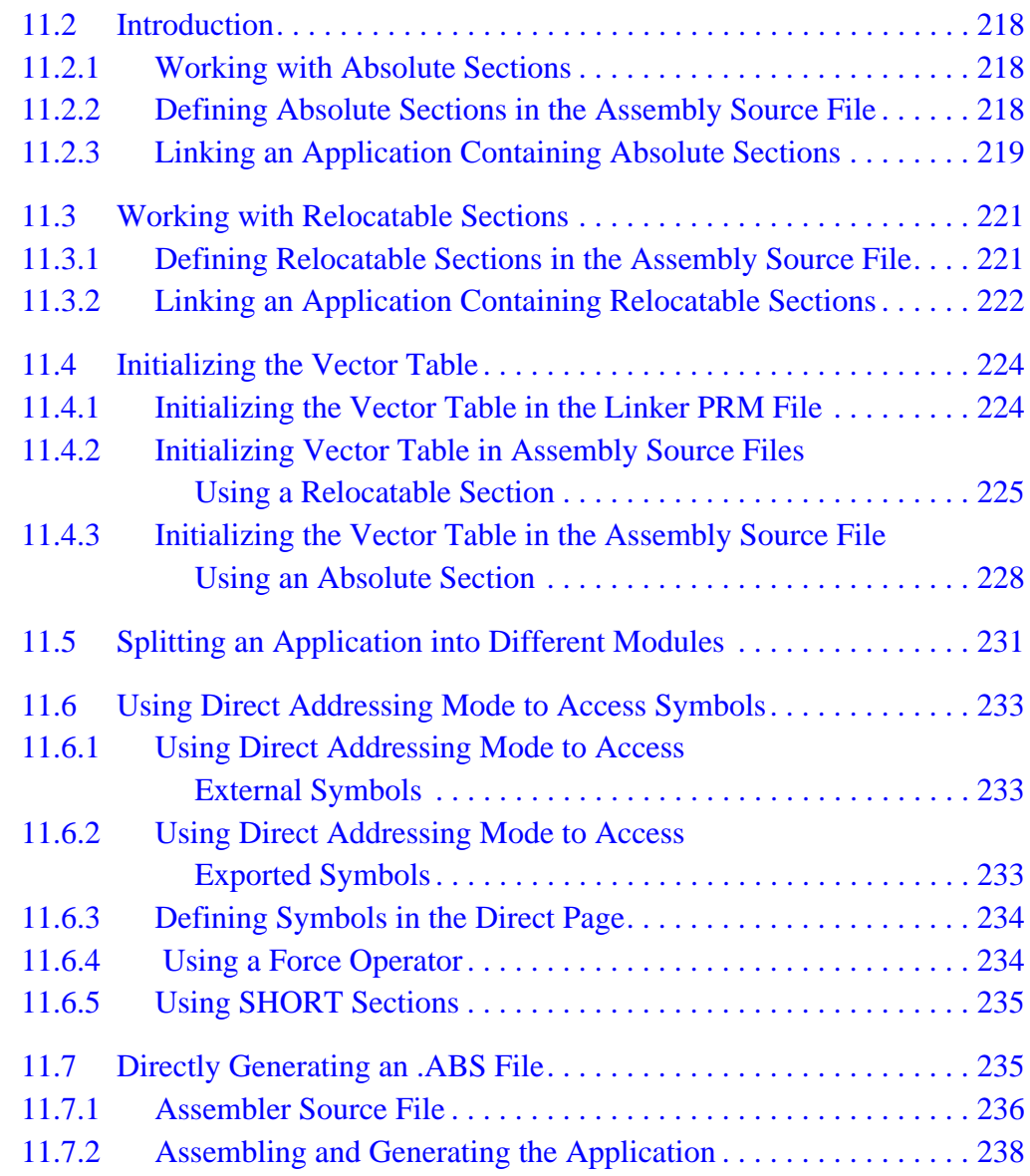

<span id="page-217-0"></span>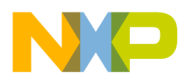

## **11.2 Introduction**

This section provides operating procedures for the MCUez assembler.

#### **11.2.1 Working with Absolute Sections**

An absolute section has its start address known at assembly time. (See modules *fiboorg.asm* and *fiboorg.prm* in the demo directory.)

### **11.2.2 Defining Absolute Sections in the Assembly Source File**

An absolute section is defined by the directive ORG. The macro assembler generates a pseudo section named ORG\_<index>, where <index> is an integer which is incremented each time an absolute section is encountered.

Example:

Defining an absolute section containing data:

ORG \$A00 ; Absolute constant data section  $cst1: DC.B$  \$A6 cst2: DC.B \$BC ORG \$800 ; Absolute data section. var: DS.B 1

In the previous example code, the label cst1 will be located at address \$A00, and label cst2 will be located at address \$A01, as shown in this code listing.

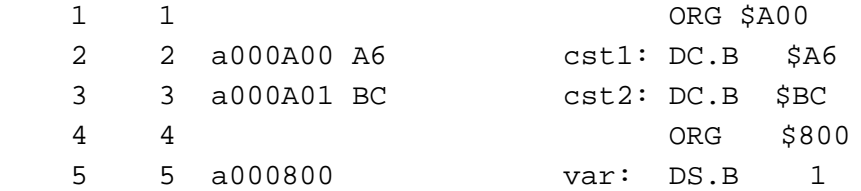

Defining an absolute section containing code:

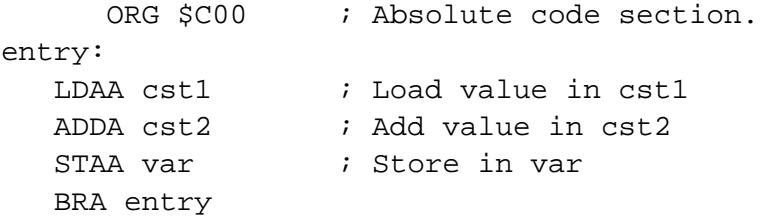

<span id="page-218-0"></span>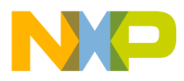

In the previous code, the instruction LDAA will be located at address \$C00 and instruction ADDA at address \$C03, as shown in this code listing.

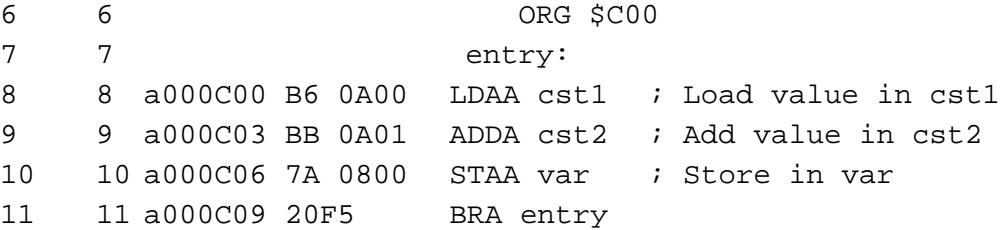

To avoid problems during linking or executing an application, an assembly file should at least:

- Initialize the stack pointer (using the instruction LDS).
- Publish the application entry point using XDEF.
- The programmer should ensure that the addresses specified in the source file are valid addresses for the MCU being used.

## **11.2.3 Linking an Application Containing Absolute Sections**

Applications containing only absolute sections must be linked.

A linker parameter file must contain at least:

- Name of the absolute file
- Name of the object file which should be linked
- Specification of a memory area where the sections containing variables must be allocated. For applications containing only absolute sections, nothing will be allocated there.
- Specification of a memory area where the sections containing code or constants must be allocated. For applications containing only absolute sections, nothing will be allocated.
- Specification of the application entry point
- Definition of the reset vector

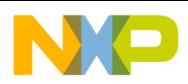

### **Operating Procedures**

The minimal linker parameter file will look like this:

```
LINK test.abs /* Name of the executable file generated. */
NAMES
   test.o /* Name of the object files in the application. */
END
SEGMENTS
/* READ_ONLY memory area. There should be no overlap between this memory
area and the absolute sections defined in the assembly source file. */
   MY_ROM = READ_ONLY 0x1000 TO 0x1FFF;
/* READ_WRITE memory area. There should be no overlap between this memory
area and the absolute sections defined in the assembly source file. */
   MY_RAM = READ_WRITE 0x2000 TO 0x2FFF;
END
PLACEMENT
/* Relocatable variable sections are allocated in MY_RAM. */
  DEFAULT RAM INTO MY RAM;
/*Relocatable code and constant sections are allocated in MY_ROM.*/
  DEFAULT ROM INTO MY ROM;
END
INIT entry /*Application entry point.*/
VECTOR ADDRESS 0xFFFE entry /*Initialization of the reset vector.*/
          NOTE: Allow no overlap between the absolute section defined in the assembly source
                   file and the memory area defined in the PRM file.
```
**NOTE:** *Since the memory areas (segments) specified in the PRM file are used only to allocate relocatable sections, nothing will be allocated there if the application contains only absolute sections.*

> The module *fiboorg.asm* located in the demo directory is a small example of using absolute sections in an application.

<span id="page-220-0"></span>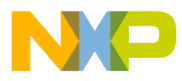

## **11.3 Working with Relocatable Sections**

A relocatable section is a section whereby the start address is determined at link time. See modules *fibo.asm* and *fibo.prm* in the demo directory.

### **11.3.1 Defining Relocatable Sections in the Assembly Source File**

A relocatable section is defined using the directive SECTION.

Example:

Defining a relocatable section containing data:

constSec: SECTION ; Relocatable constant data section.  $cst1: DC.B$  \$A6 cst2: DC.B \$BC dataSec: SECTION ; Relocatable data section. var: DS.B 1

In the previous portion of code, the label cst1 will be located at offset 0 from the section const Sec start address, and label cst2 will be located at offset 1 from the section constSec start address.

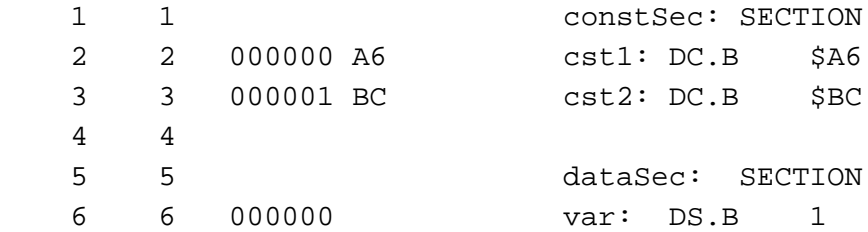

Defining a relocatable section containing code:

```
codeSec: SECTION ; Relocatable code section.
entry:
  LDAA cst1 (a) i Load value in cst1
   ADDA cst2 ; Add value in cst2
  STAA var in var is Store in var
   BRA entry
```
<span id="page-221-0"></span>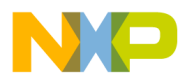

In the previous portion of code, the instruction  $LDAA$  will be located at offset 0 from the section codeSec start address, and instruction ADDA will be located at offset 3 from the codeSec start address.

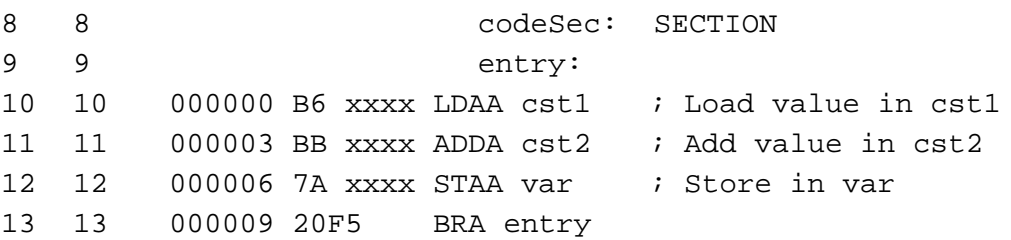

To avoid problems during linking or executing an application, an assembly file must:

- Initialize the stack pointer using the instruction LDS
- Publish the application entry point using XDEF

### **11.3.2 Linking an Application Containing Relocatable Sections**

Applications containing relocatable sections must be linked. The linker parameter file must contain at least the:

- Name of the absolute file
- Name of the object file which should be linked
- Specification of a memory area where the sections containing variables must be allocated
- Specification of a memory area where sections containing code or constants must be allocated
- Specification for the application entry point
- Definition of the reset vector

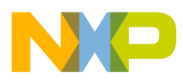

Operating Procedures Working with Relocatable Sections

The minimal linker parameter file will look like this:

```
LINK test.abs /* Name of the executable file generated. */
NAMES
   test.o /* Name of the object files in the application. */
END
SEGMENTS
/* READ_ONLY memory area. */
  MY_ROM = READ_ONLY 0x0B00 TO 0x0BFF;
/* READ_WRITE memory area. */
  MY_RAM = READ_WRITE 0x0800 TO 0x08FF;
END
PLACEMENT
/* Relocatable variable sections are allocated in MY_RAM. */
 DEFAULT RAM INTO MY RAM;
/* Relocatable code and constant sections are allocated in MY_ROM. */
 DEFAULT ROM INTO MY ROM;
END
INIT entry /* Application entry point. */
VECTOR ADDRESS 0xFFFE entry /* Initialization of the reset vector. */
```
**NOTE:** *The programmer should ensure that the memory ranges specified in the SEGMENT block are valid addresses for the MCU being used.*

> The module *fibo.asm* located in the demo directory is a small example of using the relocatable sections in an application.

MCUez HC12 Assembler No. 2008 and the User's Manual MCUez HC12 Assembler No. 2016

<span id="page-223-0"></span>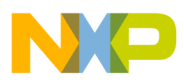

## **11.4 Initializing the Vector Table**

The vector table is initialized in the assembly source file or in the linker parameter file. Initializing it in the PRM file is recommended.

### **11.4.1 Initializing the Vector Table in the Linker PRM File**

Initializing the vector table from the PRM (parameter) file allows initialization of single entries in the table. The user can decide to initialize all the entries in the vector table or not.

The labels or functions inserted in the vector table must also be implemented in the assembly source file. All these labels must be published; otherwise, they cannot be addressed in the linker PRM file.

Example:

```
XDEF IRQFunc, XIRQFunc, SWIFunc, OpCodeFunc, ResetFunc
DataSec: SECTION
Data:DS.W 5 \cdot ; Each interrupt increments an element in the table
CodeSec: SECTION
                   ; Implementation of the interrupt functions
IRQFunc:
             LDAB #0
             BRA int
XIRQFunc:
             LDAB #2
             BRA int
SWIFunc:
             LDAB #4
             BRA int
OpCodeFunc:
             LDAB #6
             BRA int
ResetFunc:
             LDAB #8
             BRA entry
int:
LDX #Data \longrightarrow ; Load address of symbol Data in X
ABX : X \leftarrow address of appropriate element in the table
INC 0, X \qquad ; The table element is incremented
             RTI
entry:
             LDS #$AFE
loop: BRA loop
```
User's Manual Museum of the User's Manual Museum of the User's Manual Museum of the User's Manual Museum of the U

F $\mathbf \Phi$  $\bf \Phi$  $\boldsymbol{\theta}$  $\mathbf 0$ 

ale

 $\boldsymbol{g}$  $\bf \Phi$ 

mic

o n d u  $\mathbf 0$ t o

r, I

n

.<br>ق

<span id="page-224-0"></span>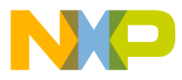

**NOTE:** *The functions* XIRQFunc, SWIFunc, *and* ResetFunc *are published. This is required because they are referenced in the linker PRM file. All interrupt functions must be terminated with an RTI instruction.*

The vector table is initialized using the linker command VECTOR ADDRESS.

Example:

```
 LINK test.abs
 NAMES
  test.o
 END
 SEGMENTS
 MY ROM = READ ONLY 0x0800 TO 0x08FF;
  MY_RAM = READ_WRITE 0x0B00 TO 0x0CFF;
 END
 PLACEMENT
   .data INTO MY_RAM;
  .text INTO MY ROM;
 END
 INIT ResetFunc
 VECTOR ADDRESS 0xFFF2 IRQFunc
 VECTOR ADDRESS 0xFFF4 XIRQFunc
 VECTOR ADDRESS 0xFFF6 SWIFunc
 VECTOR ADDRESS 0xFFF8 OpCodeFunc
 VECTOR ADDRESS 0xFFFE ResetFunc
```
**NOTE:** *The statement* INIT ResetFunc *defines the application entry point. Usually, this entry point is initialized with the same address as the reset vector. The statement* VECTOR ADDRESS 0xFFF4 XIRQFunc *specifies that the address of function* XIRQFunc *should be written at address* 0xFFF4*.*

### **11.4.2 Initializing Vector Table in Assembly Source Files Using a Relocatable Section**

Initializing the vector table in the assembly source file requires that all entries in the table are initialized. Interrupts that are not used must be associated with a standard handler.

The labels or functions, which should be inserted in the vector table, must be implemented in the assembler source file or an external reference must be available for them. The vector table can be defined in an assembly source file in an additional section containing constant variables.

```
MCUez HC12 Assembler No. 2009 12:00 12:00 12:00 12:00 12:00 12:00 12:00 12:00 12:00 12:00 12:00 12:00 12:00 12:00 12:00 12:00 12:00 12:00 12:00 12:00 12:00 12:00 12:00 12:00 12:00 12:00 12:00 12:00 12:00 12:00 12:00 12:00
```
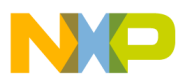

Example:

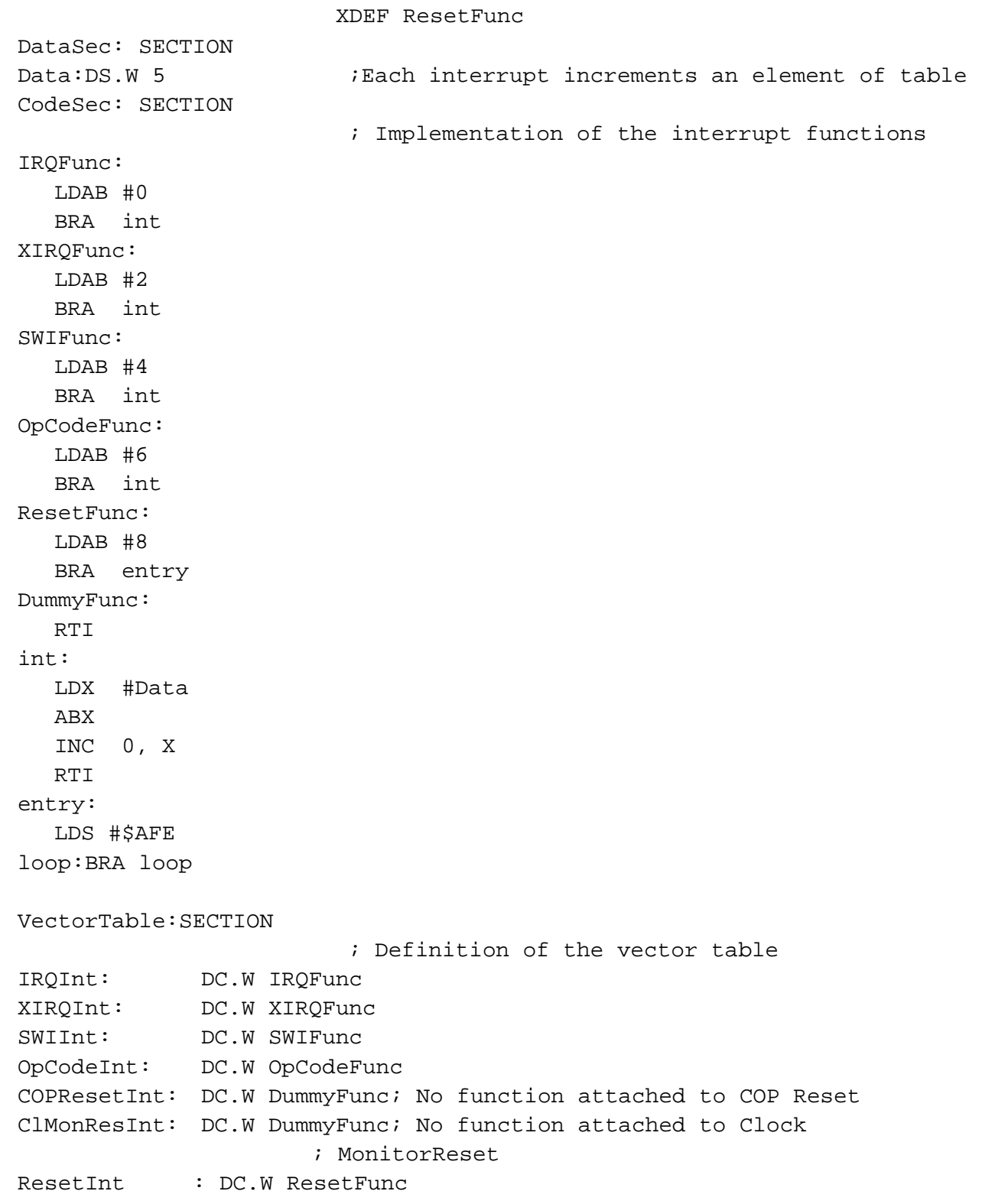

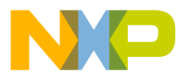

**NOTE:** *Each constant in the section* VectorTable *is defined as a word (2-byte constant) because the entries in the HC12 vector table are 16 bits wide. In the previous example, the constant* XIRQInt *is initialized with the address of the label* XIRQFunc*. The constant* COPResetInt *is initialized with the address of the label* DummyFunc *because this interrupt is not in use. All labels specified as initialization values must be defined, published (using XDEF), or imported (using XREF) before the vector table section.*

> The section should now be placed at the expected address. This is performed in the linker parameter file.

Example:

```
 LINK test.abs
 NAMES test.o END
  SEGMENTS
  MY ROM = READ ONLY 0x0800 TO 0x08FF;
  MY_RAM = READ_WRITE 0x0A00 TO 0x0BF;
  /* Define the memory range for the vector table */
   Vector = READ_ONLY 0xFFF2 TO 0xFFFF;
 END
  PLACEMENT
  DEFAULT_RAM INTO MY_RAM;
  DEFAULT_ROM INTO MY_ROM;
 /* Place the section 'VectorTable' at the appropriated
address */
   VectorTable INTO Vector;
  END
  INIT ResetFunc
  ENTRIES
    *
  END
```
<span id="page-227-0"></span>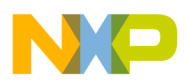

**NOTE:** *The statement* Vector <sup>=</sup> READ\_ONLY 0xFFF2 TO 0xFFFF *defines the memory range for the vector table.*

> *The statement* VectorTable INTO Vector *specifies that the vector table should be loaded in the read-only memory area vector. This means the constant* IRQInt *will be allocated at address 0xFFF2, the constant* XIRQInt *will be allocated at address* 0xFFF4*, and so on. The constant* ResetInt *will be allocated at address* 0xFFFE*. The statement* ENTRIES \* END *switches smart linking OFF. If this statement is missing in the PRM file, the vector table will not be linked with the application, because it is never referenced. The smart linker only links the referenced objects in the absolute file.*

## **11.4.3 Initializing the Vector Table in the Assembly Source File Using an Absolute Section**

Initializing the vector table in the assembly source file requires that all entries in the table are initialized. Interrupts that are not used must be associated with a standard handler.

The labels or functions that are inserted in the vector table must be implemented in the assembly source file or an external reference must be available for them. The vector table can be defined in an assembly source file in an additional section containing constant variables.

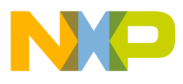

Operating Procedures Initializing the Vector Table

Example:

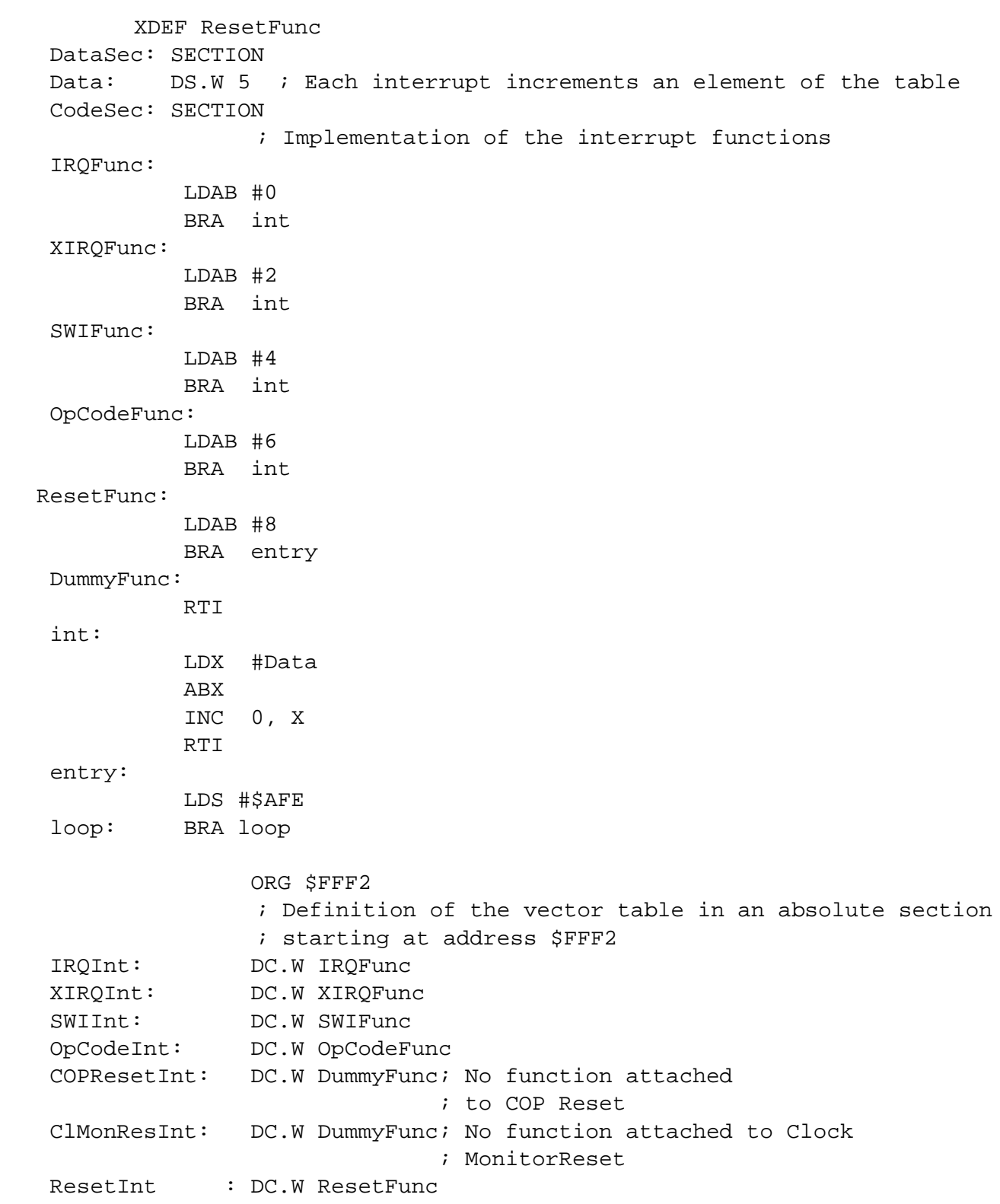

MCUez HC12 Assembler **Manual** Assembler User's Manual Assembler User's Manual Assembler User's Manual Assembler

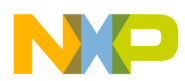

**NOTE:** *Each constant in the section* VectorTable *is defined as a word (2-byte constant, because the entry in the HC12 vector table is 16 bits wide. In the previous example, the constant* IRQInt *is initialized with the address of the label* IRQFunc*, the constant* COPResetInt *is initialized with the address of the label* DummyFunc*, etc. Labels specified as initialization values must be defined, published (using* XDEF*) or imported (using* XREF*) before the vector table section. The statement* ORG \$FFF2 *specifies that the following section must start at address* \$FFF2*.*

> The section should now be placed at the expected address. This is performed in the linker parameter file.

Example:

```
 LINK test.abs
 NAMES
   test.o
 END
 SEGMENTS
  MY_ROM = READ_ONLY 0x0800 TO 0x08FF;
  MY_RAM = READ_WRITE 0x0A00 TO 0x0BFF;
END
 PLACEMENT
 DEFAULT_RAM INTO MY_RAM;
 DEFAULT_ROM INTO MY_ROM;
 END
 INIT ResetFunc
ENTRIES
   *
 END
```
**NOTE:** *The statement* ENTRY \* END *switches smart linking* OFF*. If this statement is missing in the PRM file, the vector table will not be linked with the application because it is never referenced. The smart linker only links referenced objects in the absolute file.*

<span id="page-230-0"></span>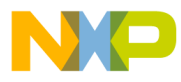

## **11.5 Splitting an Application into Different Modules**

A complex application or application involving several programmers can be split into several simple modules. In order to avoid any problem when merging different modules, adhere to the following.

For each assembly source file, one include file must be created containing the definition of the symbols exported from this module. For the symbols referring to code label, a small description of the interface is required.

Example of assembly file (*Test1.asm*):

 XDEF AddSource XDEF Source

initStack:EQU \$AFF

 DataSec: SECTION Source: DS.W 1 CodeSec: SECTION AddSource: ADD Source STD Source RTS

Corresponding include file (*Test1.inc*):

```
 XREF AddSource
   XREF AddSource
 ; The function AddSource adds the value stored in the variable
 ; Source to the content of register D. The result of the computation
 ; is stored in the variable Source.
 ;
 ; Input Parameter : register D contains the value, which should be
 ; added to the variable Source.
 ; Output Parameter: register D contains the result of the addition.
        XREF Source
```
; The variable Source is a word variable.

MCUez HC12 Assembler No. 2008 and the User's Manual MCUez HC12 Assembler No. 2016

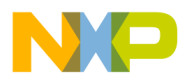

Each assembly module using a symbol defined in another assembly file should include the corresponding include file.

Example of assembly file (*Test2.asm*):

 XDEF entry INCLUDE "Test1.inc" initStack: EQU \$AFE CodeSec: SECTION entry: LDS #initStack LDD #\$7 JSR AddSource

BRA entry

The application PRM file must list both object files used to build the application. When a section is present in the different object files, the object file sections are concatenated in a single absolute file section. The different object file sections are concatenated in the order the object files are specified in the PRM file.

Example of PRM file (*Test2.prm*):

```
 LINK test2.abs /* Name of executable file generated. */
```
#### NAMES

 test1.o test2.o /\*Name of object files building the application.\*/ END

```
 SEGMENTS
```
 $MY_ROM = READ_ONLY 0x0B00 TO 0x0BFF; /* READ_ONLY memory area */$ MY\_RAM = READ\_WRITE  $0 \times 0800$  TO  $0 \times 08$ FF; /\* READ\_WRITE memory area \*/ END

```
 PLACEMENT
  DataSec, .data INTO MY_RAM; /*variables are allocated in MY_RAM */
  CodeSec, .text INTO MY_ROM; /* code and constants are allocated in
                                MY_ROM*/
 END
 INIT entry /* Definition of the application entry point. */
```
VECTOR ADDRESS 0xFFFE entry/\* Definition of the reset vector. \*/

User's Manual Museum of the User's Manual McUez HC12 Assembler

<span id="page-232-0"></span>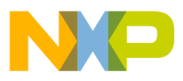

**NOTE:** *The statement* NAMES test1.o test2.o END *lists the two object files building the application. A space character separates the object filenames. The section* CodeSec *is defined in both object files. In* test1.o*, the section* CodeSec *contains the symbol* AddSource*. In* test2.o*, the section* CodeSec *contains the symbol* entry*. According to the order in which the object files are listed in the* NAMES *block, the function* AddSource *will be allocated first (at address 0xB00) and symbol* entry *will be allocated next to it.*

## **11.6 Using Direct Addressing Mode to Access Symbols**

The different methods to inform the assembler it should use the direct addressing mode on a symbol are discussed here.

### **11.6.1 Using Direct Addressing Mode to Access External Symbols**

External symbols that should be accessed using the direct addressing mode, must be declared by the directive XREF.B.

Example:

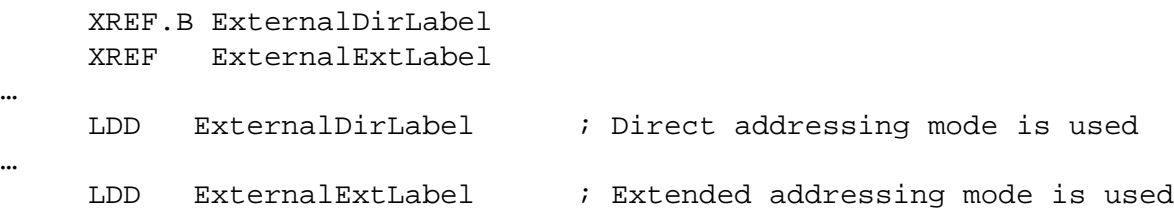

### **11.6.2 Using Direct Addressing Mode to Access Exported Symbols**

Symbols that are exported using the directive XDEF.B, will be accessed by the direct addressing mode. Symbols that are exported using the directive XDEF, are accessed using the extended addressing mode.

Example:

 XDEF.B DirLabel XDEF ExtLabel … LDD DirLabel ; Direct addressing mode is used … LDD ExtLabel ; Extended addressing mode is used

MCUez HC12 Assembler No. 2009 12:00 12:00 12:00 12:00 12:00 12:00 12:00 12:00 12:00 12:00 12:00 12:00 12:00 12:00 12:00 12:00 12:00 12:00 12:00 12:00 12:00 12:00 12:00 12:00 12:00 12:00 12:00 12:00 12:00 12:00 12:00 12:00

…

…

<span id="page-233-0"></span>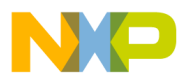

### **11.6.3 Defining Symbols in the Direct Page**

Symbols that are defined in the predefined section BSCT are always accessed using the direct addressing mode.

Example:

```
…
      BSCT
DirLabel: DS.B 3
dataSec: SECTION
ExtLabel: DS.B 5
…
codeSec: SECTION
…
      LDD DirLabel ; Direct addressing mode is used
…
      LDD ExtLabel ; Extended addressing mode is used
```
#### **11.6.4 Using a Force Operator**

A force operator can be specified in an assembly instruction to force direct or extended addressing mode.

The supported force operators are:

- < or .B to force direct addressing mode
- > or .W to force extended addressing mode

Example:

```
…
dataSec: SECTION
label: DS.B 5
…
codeSec: SECTION
…
      LDD <label ; Direct addressing mode is used
      LDD label.B; Direct addressing mode is used
…
      LDD >label ; Extended addressing mode is used
      LDD label.W ; Extended addressing mode is used
```
<span id="page-234-0"></span>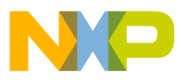

#### **11.6.5 Using SHORT Sections**

Symbols defined in a section with the qualifier SHORT are always accessed using the direct addressing mode.

Example:

```
……
shortSec:SECTION SHORT
DirLabel: DS.B 3
dataSec: SECTION
ExtLabel: DS.B 5
…
codeSec: SECTION
…
      LDD DirLabel ; Direct addressing mode is used.
…
      LDD ExtLabel ; Extended addressing mode is used.
```
## **11.7 Directly Generating an .abs File**

The MCUez assembler generates an .*abs* file directly from an assembly source file. A Motorola S file is generated at the same time and can be directly burnt into an EPROM.

MCUez HC12 Assembler No. 2008 and the User's Manual MCUez HC12 Assembler No. 2016

<span id="page-235-0"></span>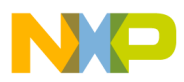

#### **11.7.1 Assembler Source File**

When an .*abs* file is generated using the assembler (no linker), the application must be implemented in a single assembly unit and contain only absolute sections. This is shown in this code example.

Example:

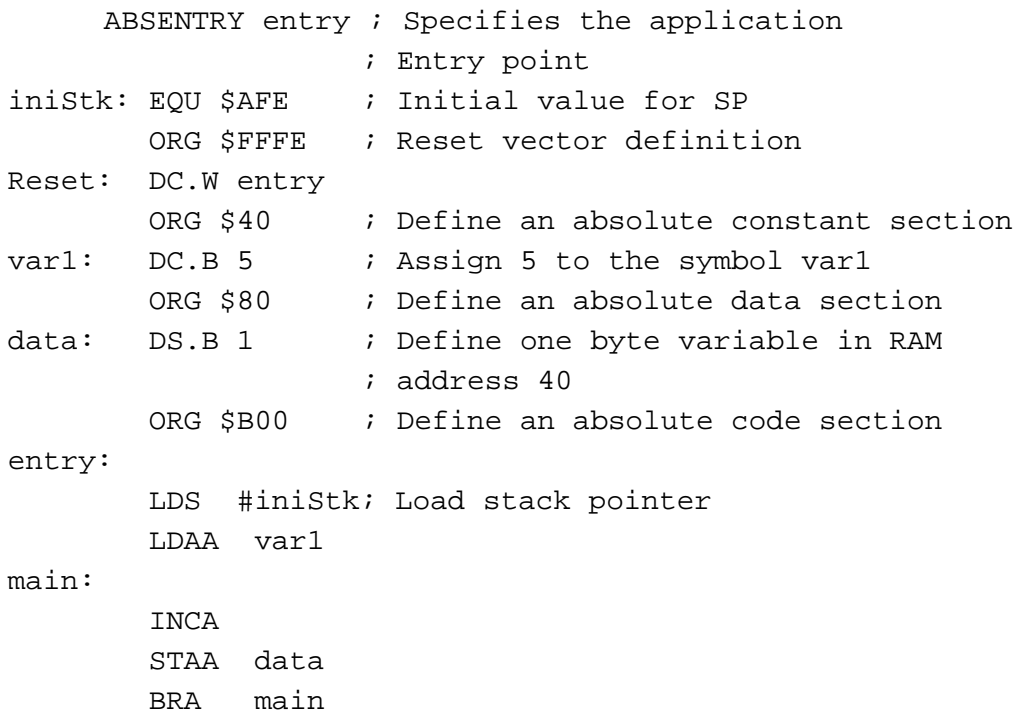

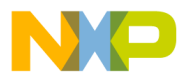

When writing an assembly source file for direct absolute file generation, pay special attention to these points:

The directive ABSENTRY is used to write the entry point address in the generated absolute file. To set the entry point of the application to the label entry in the absolute file, this code is needed:

ABSENTRY entry

The reset vector must be initialized in the assembly source file, specifying the application entry point. An absolute section is created at the reset vector address. This section contains the application entry point address.

To set the entry point of the application at address \$FFFE to the label entry, this code is needed:

ORG \$FFFE ; Reset vector definition Reset:DC.W entry

It is strongly recommended to use separate sections for code, data, and constants. All sections used in the assembler application must be absolute. They must be defined using the ORG directive. The address for constant or code sections has to be located in the ROM memory area, while the data sections have to be located in the RAM area (according to the hardware used). The programmer must ensure that no sections overlap.

<span id="page-237-0"></span>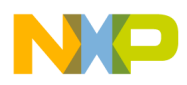

### **11.7.2 Assembling and Generating the Application**

Once the source file is available, it can be assembled.

1. Start the macro assembler by clicking the **eZASM** icon in the **MCUez Shell** toolbar. The assembler is started as shown in **Figure 11-1**. Enter the name of the file to be assembled in the editable combo box, for example, *abstest.asm*.

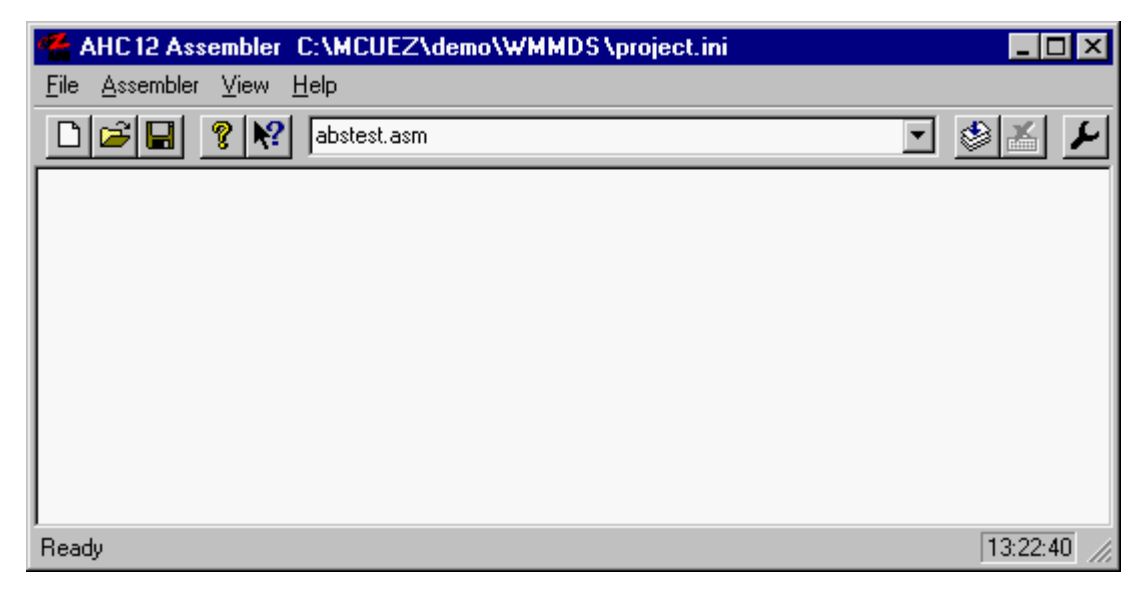

**Figure 11-1. Starting the MCUez Assembler**

User's Manual Museum of the User's Manual Museum of the User's Manual Museum of the User's Manual Museum of the U

Fr  $\boldsymbol{\Phi}$  $\bf \Phi$  $\boldsymbol{\eta}$  $\mathbf 0$ 

ale

 $\boldsymbol{g}$  $\bf \Phi$ 

mic

o n d u  $\mathbf 0$ t o

r, I

n

.<br>ق

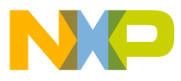

2. Select the menu entry **Assembler | Options**. The **Options Settings** dialog is displayed, as shown in **Figure 11-2**.

.

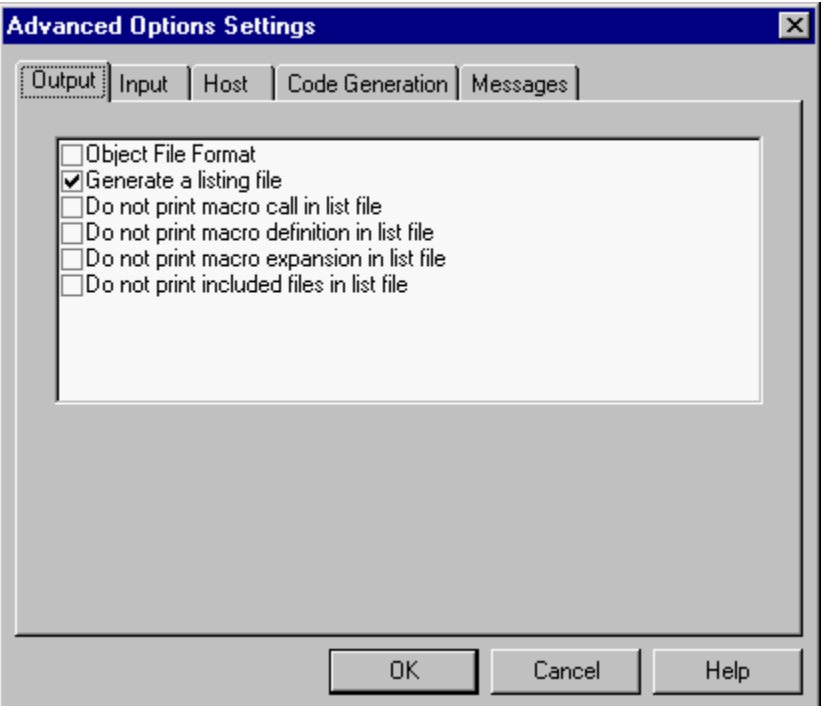

**Figure 11-2. Options Setting Dialog Box**

Fr  $\boldsymbol{\Phi}$  $\bf \Phi$  $\boldsymbol{\eta}$  $\mathbf 0$ ale  $\boldsymbol{g}$  $\bf \Phi$ mic o n d u  $\mathbf 0$ t o r, I n .<br>ق

MCUez HC12 Assembler **Manual Accord Contract Contract Contract Contract Contract Contract Contract Contract Contract Contract Contract Contract Contract Contract Contract Contract Contract Contract Contract Contract Contra** 

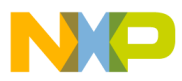

3. In the **Output** folder, select the check box in front of the label **Object File Format**. More information is displayed at the bottom of the dialog, as shown in **Figure 11-3**.

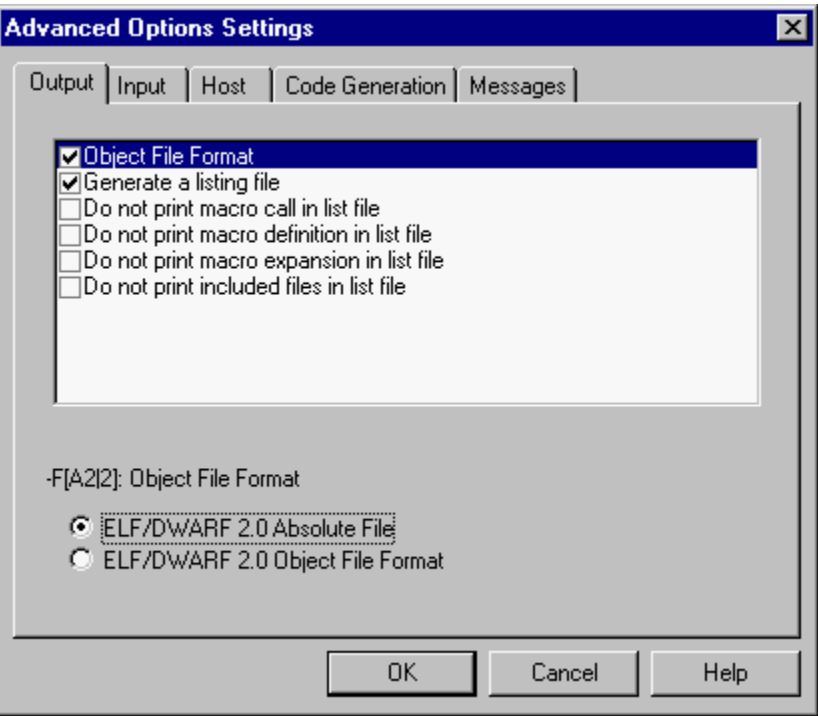

**Figure 11-3. Selecting the Object File Format**

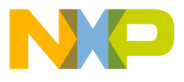

4. Select the radio button **ELF/DWARF 2.0 Absolute File** and click **OK**. The assembler is now ready to generate an absolute file. Click on the **Assemble** button to assemble the file. The assembly process is shown in **Figure 11-4**.

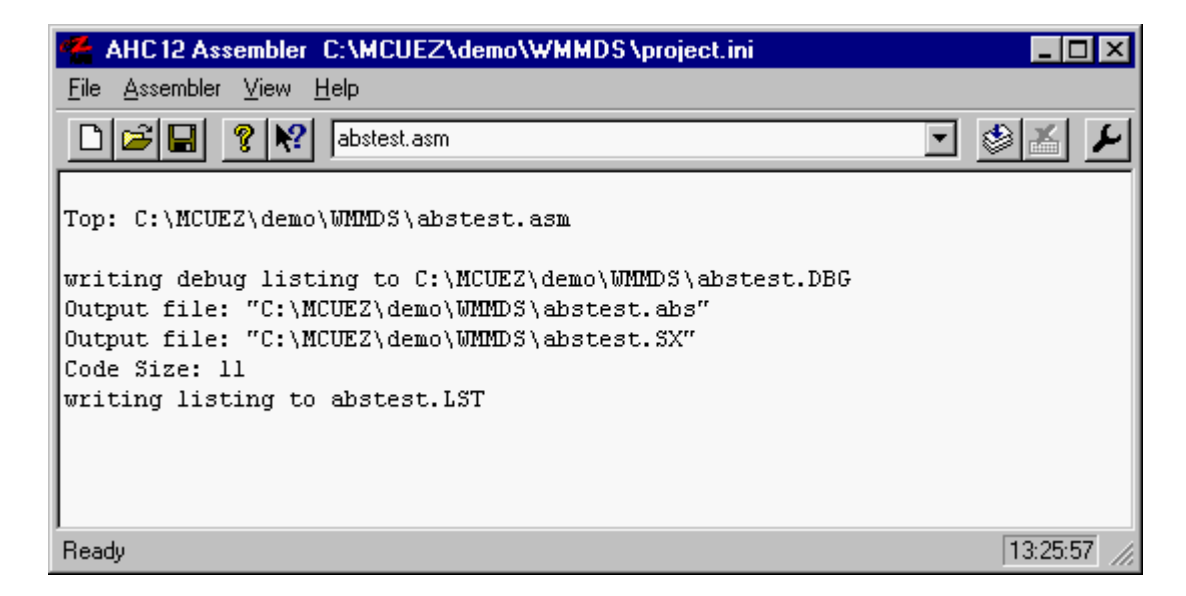

**Figure 11-4. Generating an .abs File**

The generated absolute file (.*abs* ) is used with the target board or emulator. This file can be downloaded directly to the HC08 target. The target must be reset from the menu option **MMDS0508 | Reset** before running the application. The *.sx* file that is generated is a standard Motorola S record file. This file can be directly burnt into an EPROM.

MCUez HC12 Assembler No. 2008 and the User's Manual MCUez HC12 Assembler No. 2016

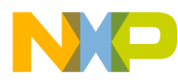

**Operating Procedures**

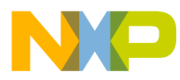

# **Section 12. Assembler Messages**

# **12.1 Contents**

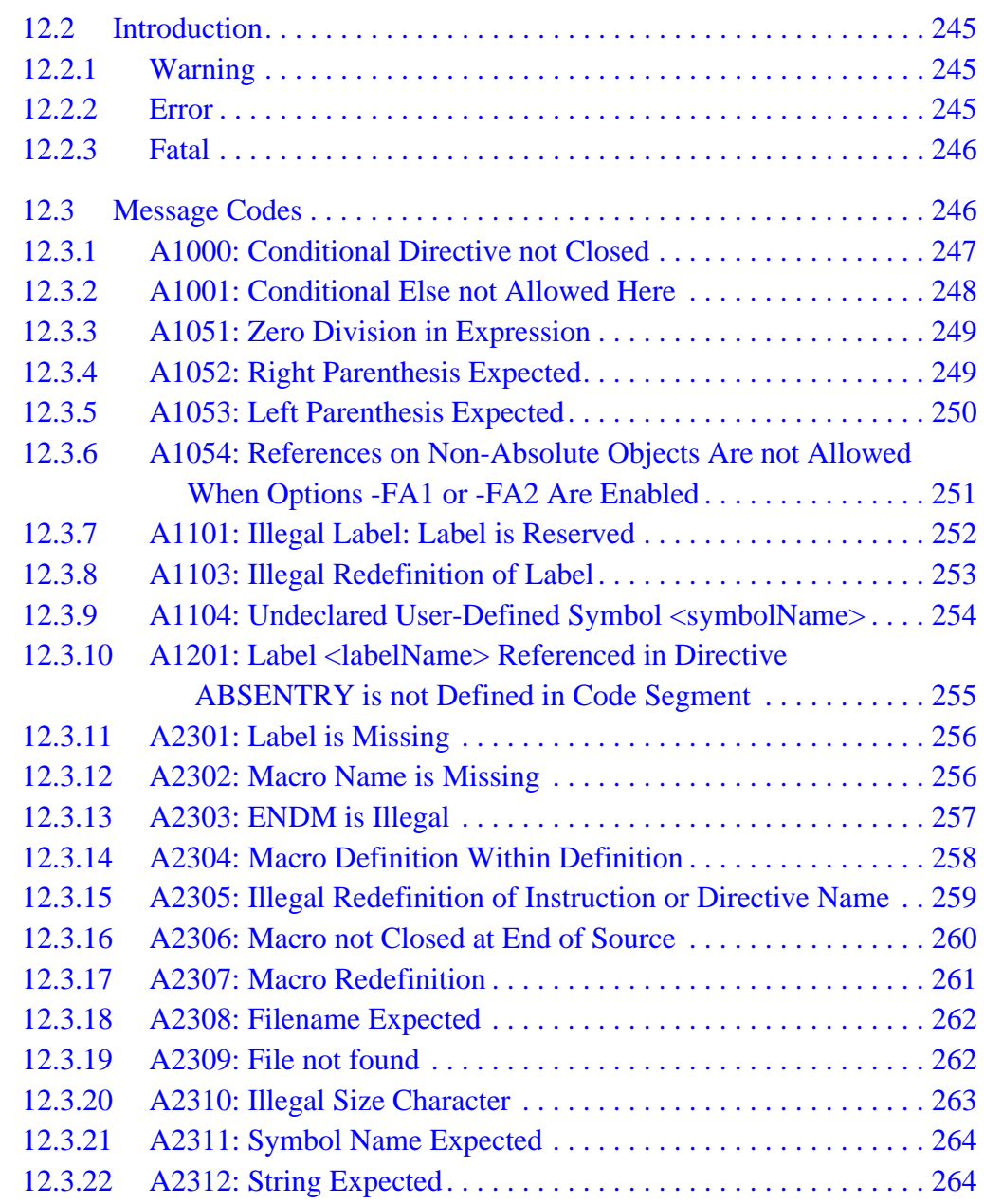

MCUez HC12 Assembler **Manual Accord Contract Contract Contract Contract Contract Contract Contract Contract Contract Contract Contract Contract Contract Contract Contract Contract Contract Contract Contract Contract Contra** 

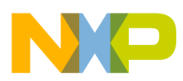

**Assembler Messages**

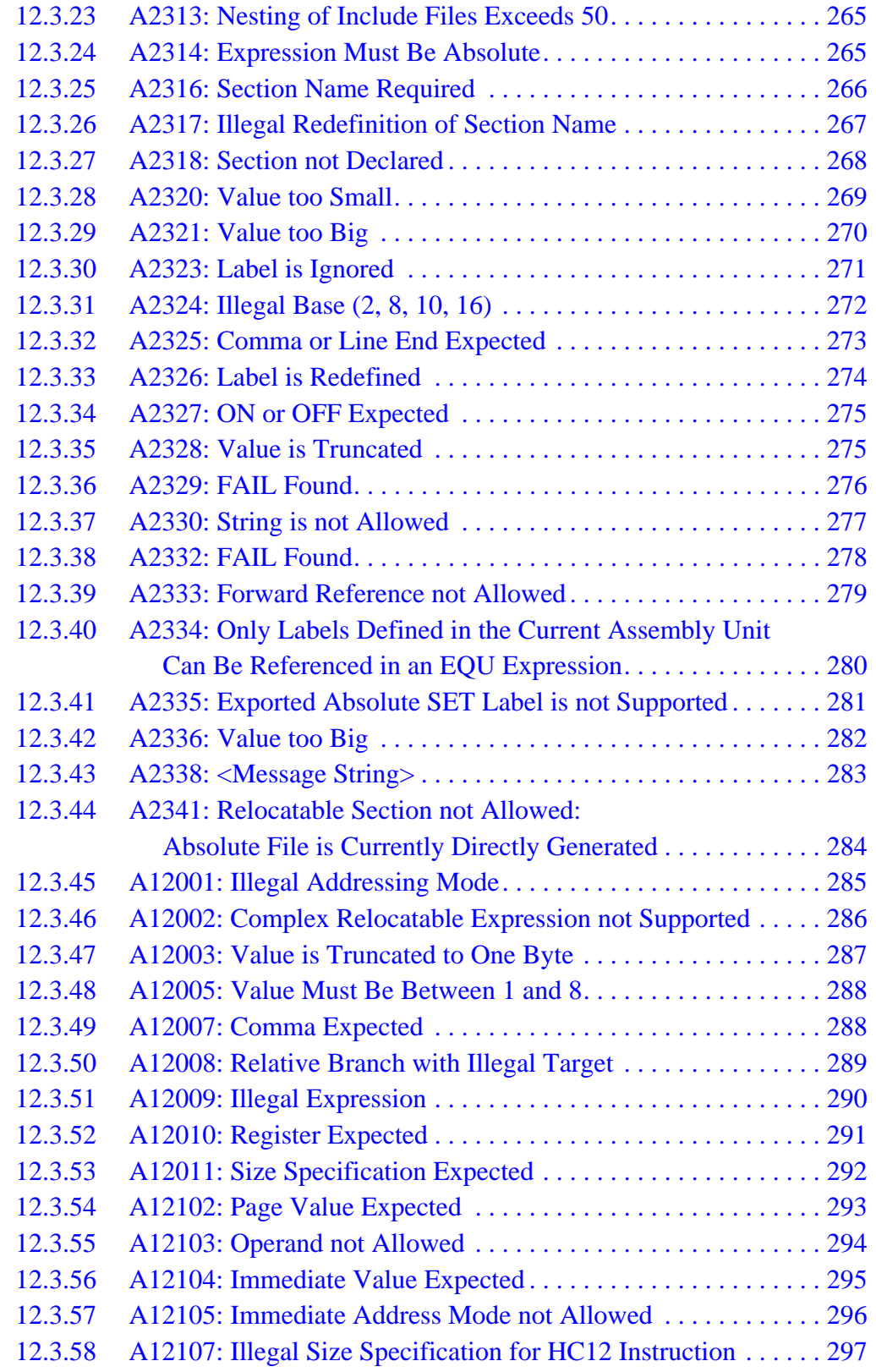

User's Manual Museum of the User's Manual Museum of the User's Manual Museum of the User's Manual Museum of the U

 $\bf \Phi$  $\boldsymbol{\eta}$  $\mathbf 0$ 

ale

 $\boldsymbol{g}$  $\bf \Phi$ 

mic

o n d u  $\mathbf 0$ t o

r, I

n

.<br>ق

<span id="page-244-0"></span>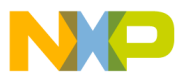

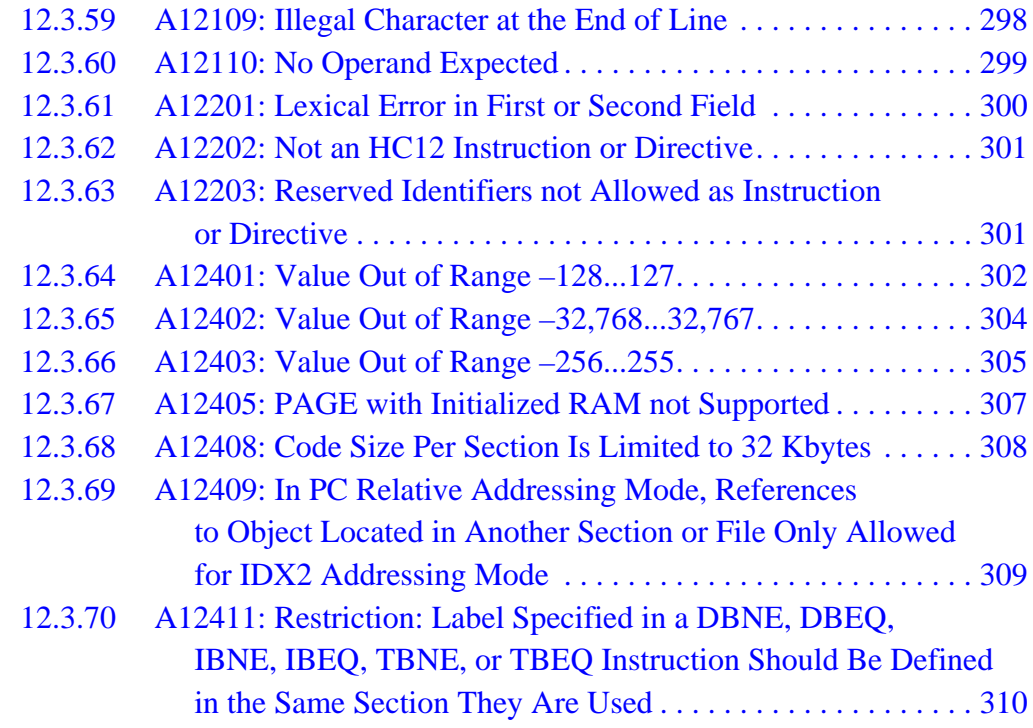

## **12.2 Introduction**

The assembler can generate three types of messages:

- 1. Warning
- 2. Error
- 3. Fatal

## **12.2.1 Warning**

A message will be printed and assembly will continue. Warning messages are used to indicate possible programming errors to the user.

## **12.2.2 Error**

A message will be printed and assembly will stop. Error messages are used to [indicate illegal usage of the language.](#page-296-0)

MCUez HC12 Assembler No. 2008 and the User's Manual MCUez HC12 Assembler No. 2016

<span id="page-245-0"></span>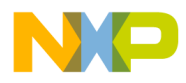

**Assembler Messages**

#### **12.2.3 Fatal**

A message will be printed and assembly will be aborted. A fatal message indicates a severe error that will stop the assembly process.

## **12.3 Message Codes**

If the assembler prints out a message, the message contains a message code (A for assembler) and a 4- to 5-digit number. This number may be used to search for the indicated message in the manual. All messages generated by the assembler are documented in increasing order for easy and fast retrieval.

Each message also has a description and, if available, a short example with a possible solution or tips to fix a problem. For each message, the type of message is also noted. For instance, error indicates an error message.

User's Manual Museum of the User's Manual Museum of the User's Manual Museum of the MCUez HC12 Assembler

<span id="page-246-0"></span>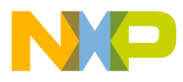

#### **12.3.1 A1000: Conditional Directive not Closed**

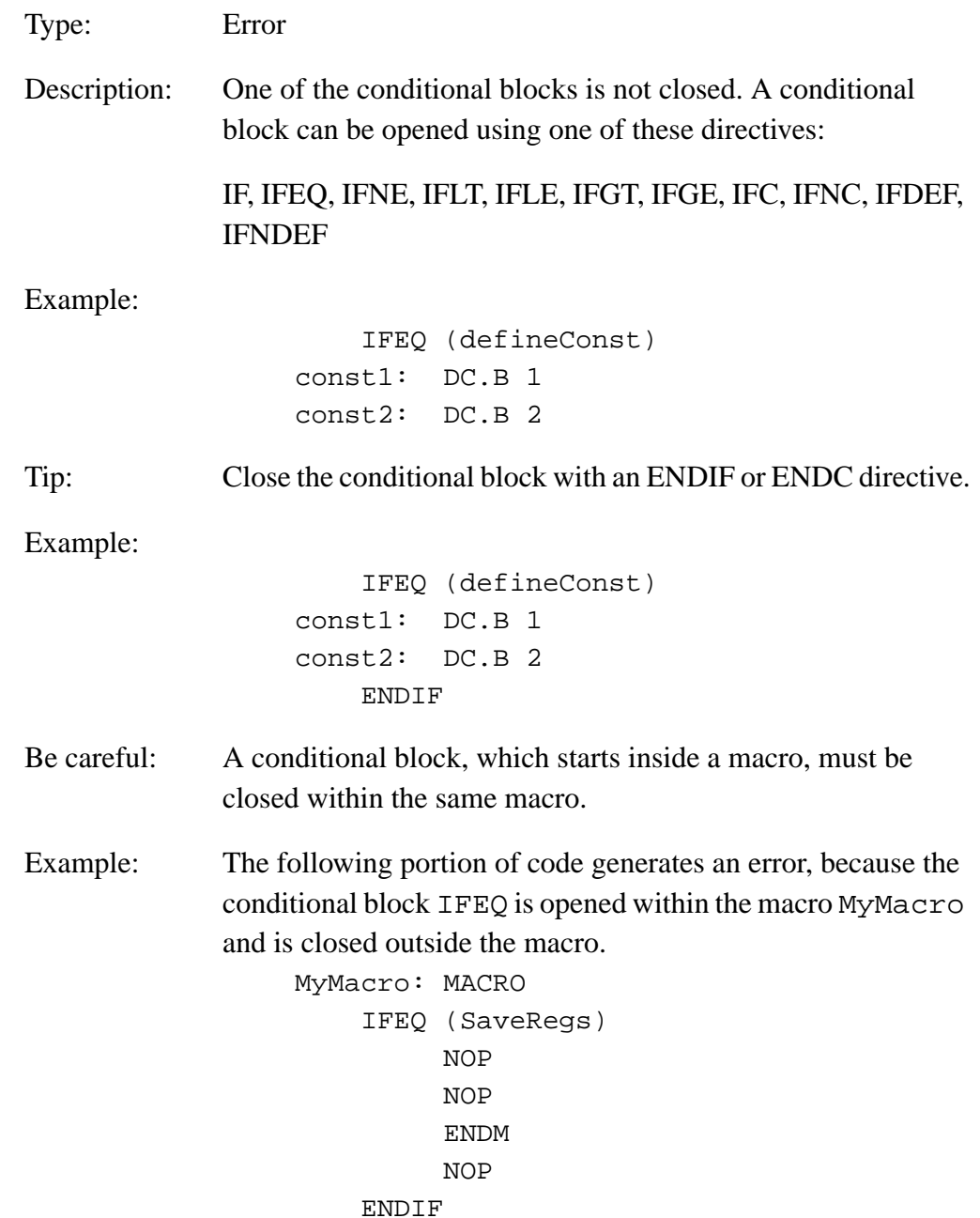

MCUez HC12 Assembler **Manual** Assembler User's Manual Assembler User's Manual Assembler User's Manual Assembler

<span id="page-247-0"></span>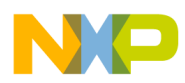

**Assembler Messages**

### **12.3.2 A1001: Conditional Else not Allowed Here**

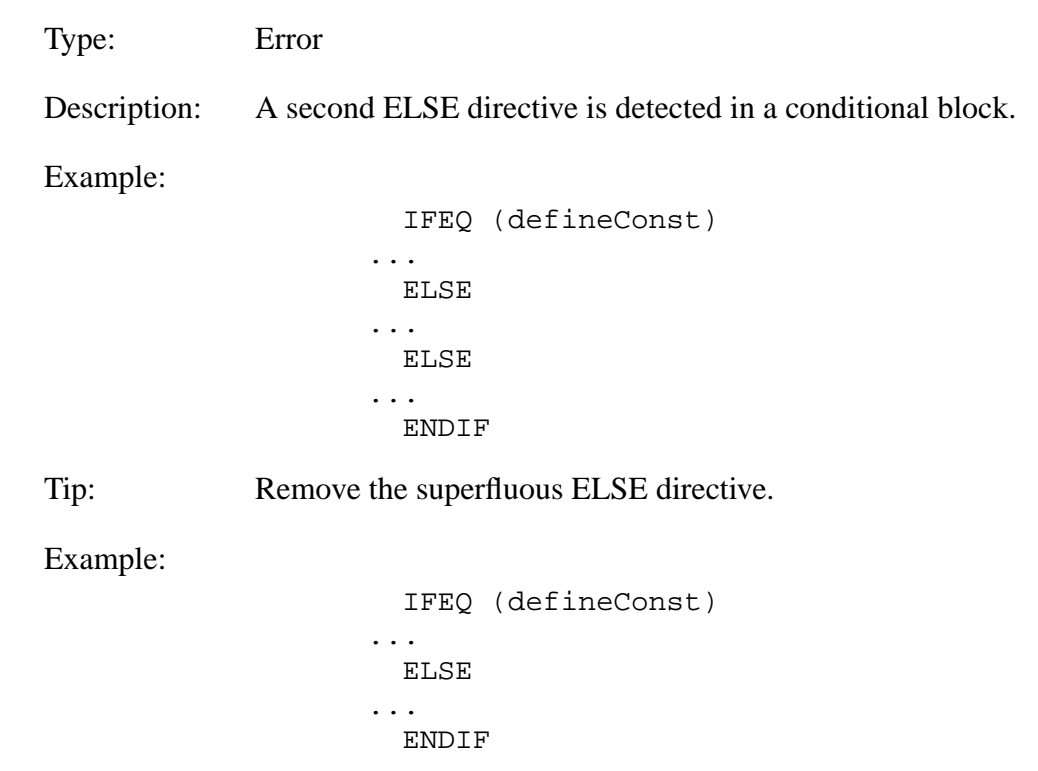

<span id="page-248-0"></span>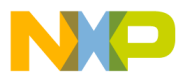

#### **12.3.3 A1051: Zero Division in Expression**

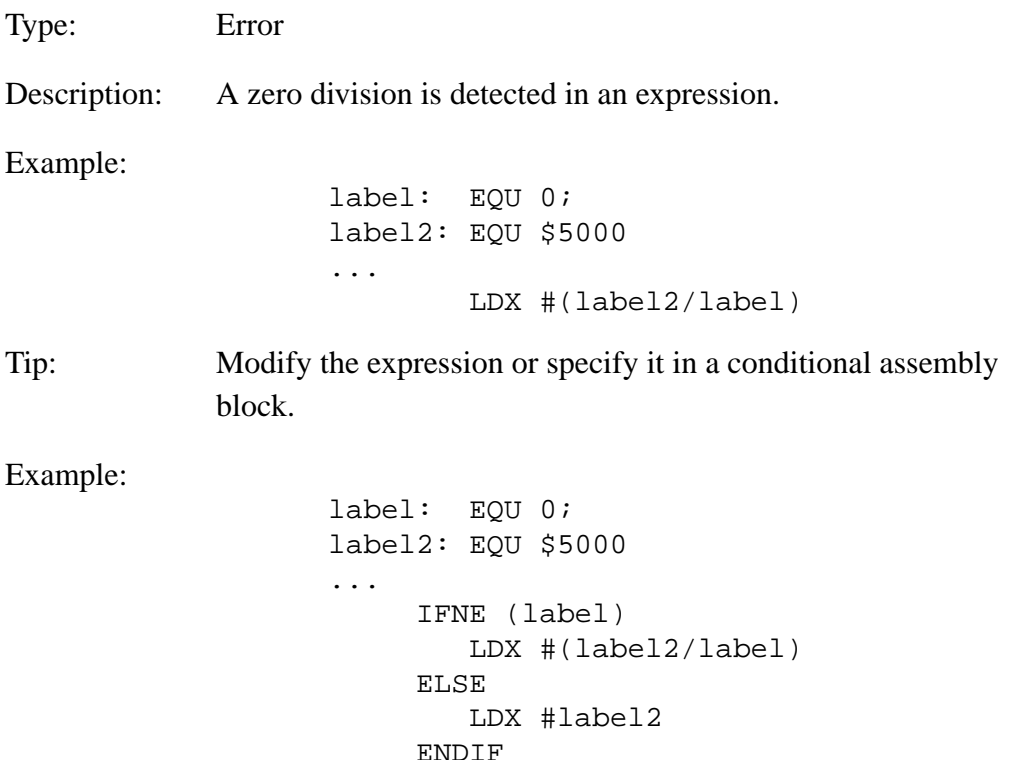

## **12.3.4 A1052: Right Parenthesis Expected**

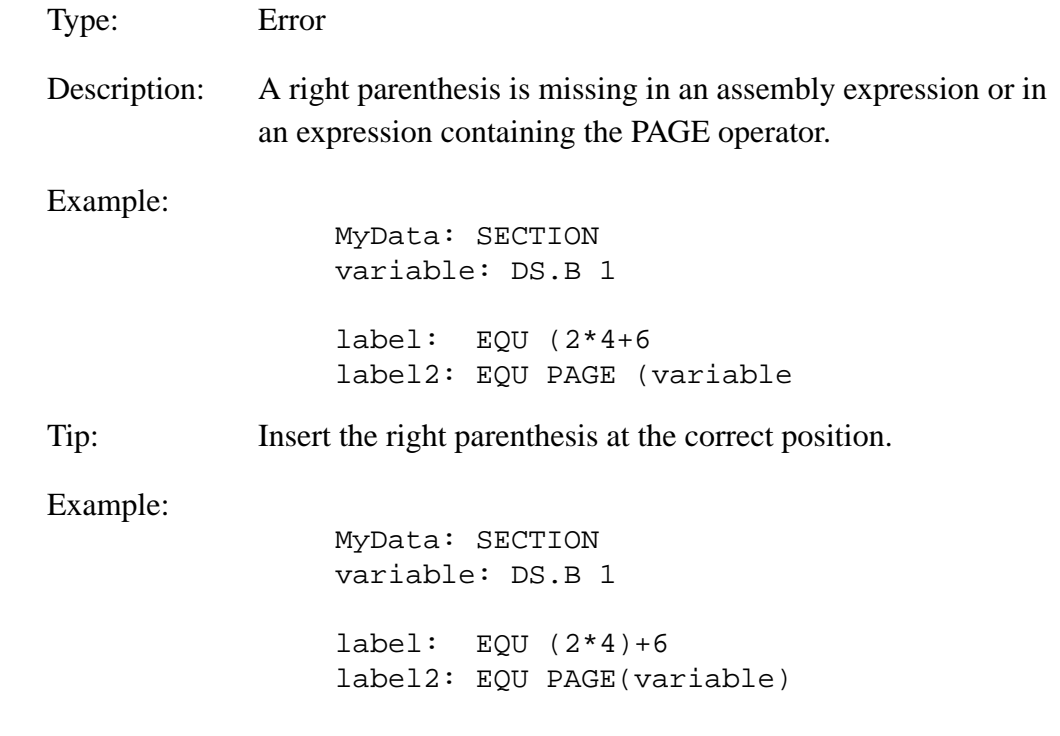

MCUez HC12 Assembler **Manual** Assembler User's Manual Assembler User's Manual Assembler User's Manual Assembler

<span id="page-249-0"></span>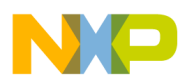

**Assembler Messages**

## **12.3.5 A1053: Left Parenthesis Expected**

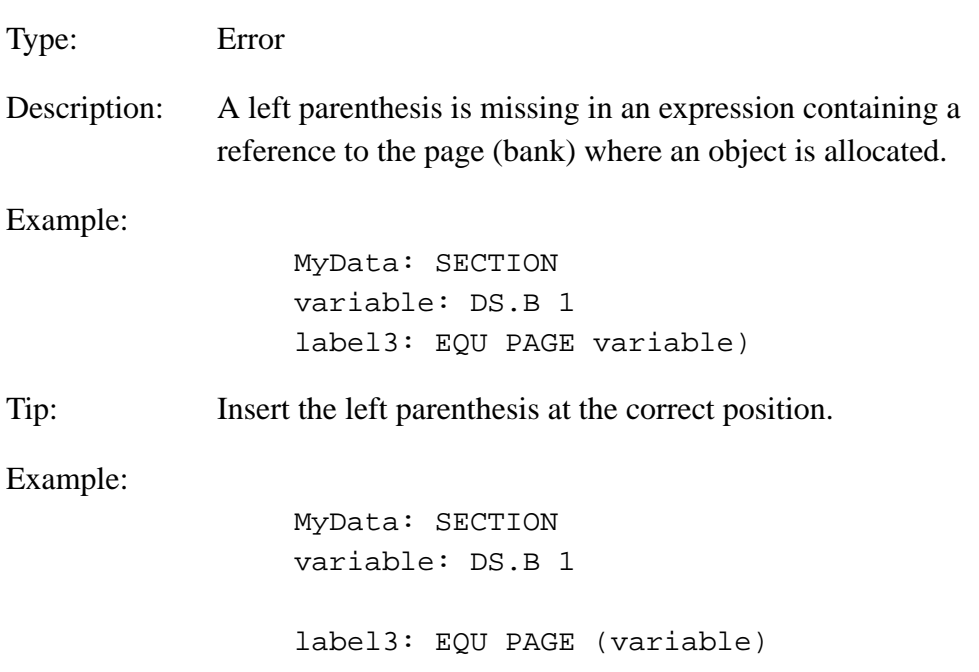

<span id="page-250-0"></span>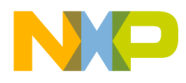

## **12.3.6 A1054: References on Non-Absolute Objects Are not Allowed When Options -FA1 or -FA2 Are Enabled**

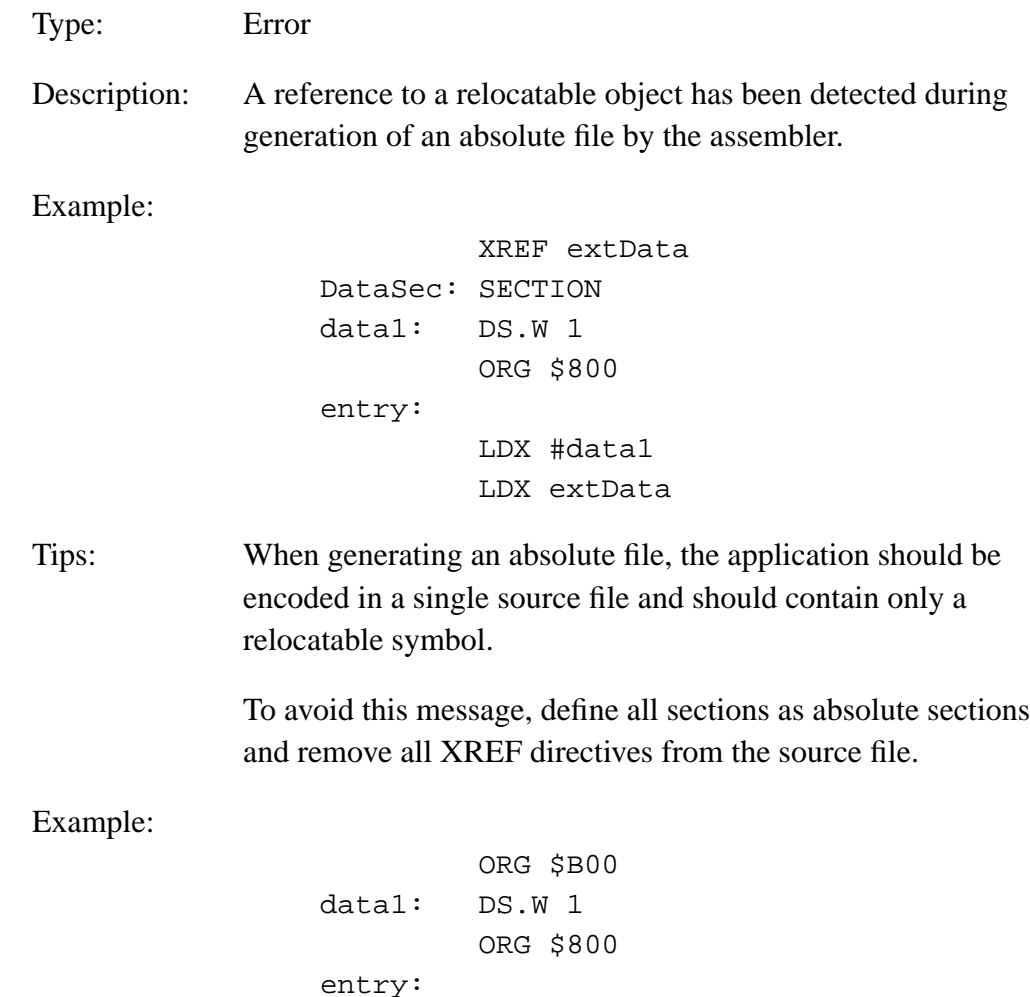

LDX #data1

<span id="page-251-0"></span>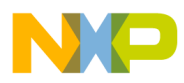

**Assembler Messages**

## **12.3.7 A1101: Illegal Label: Label is Reserved**

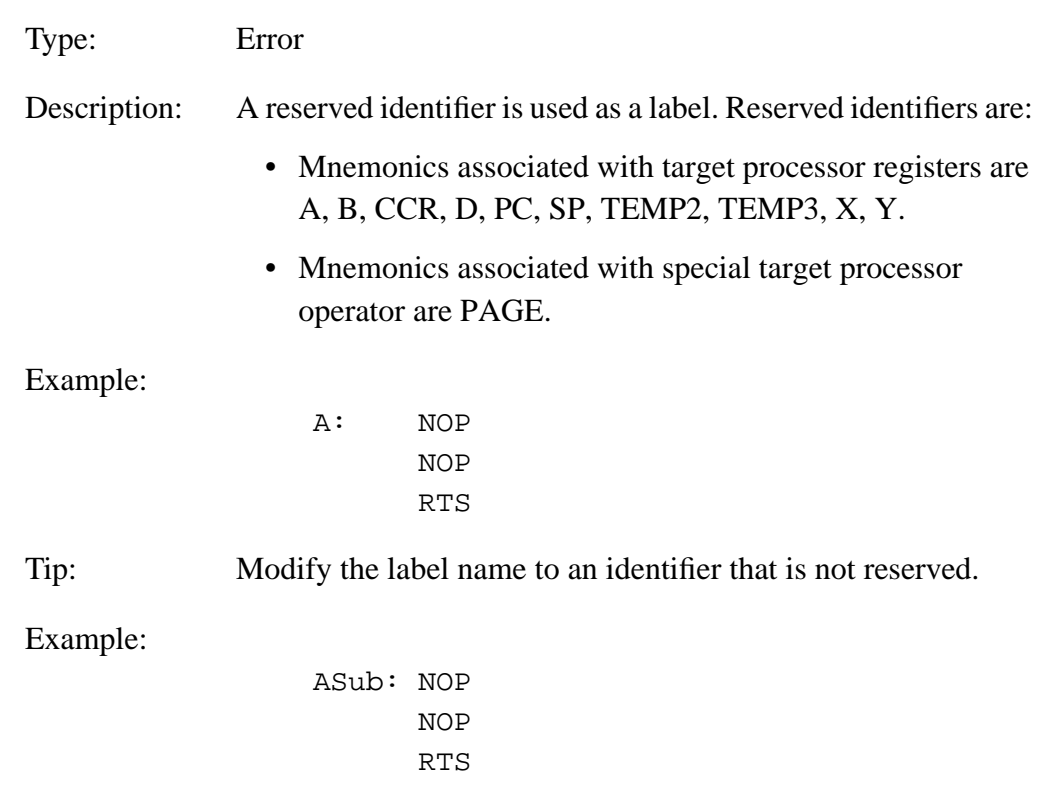
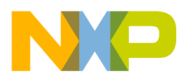

Assembler Messages Message Codes

#### **12.3.8 A1103: Illegal Redefinition of Label**

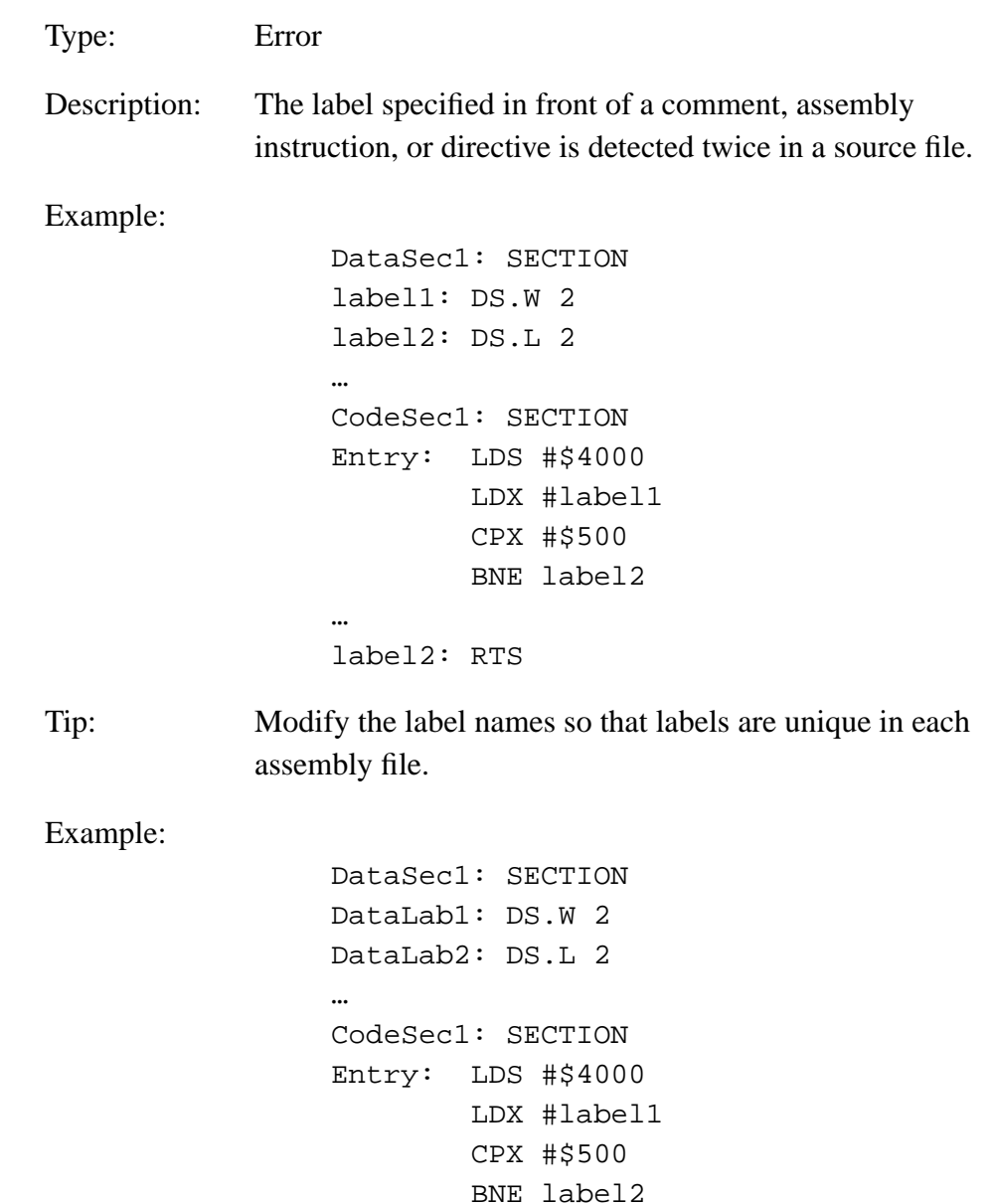

… CodeLab2: RTS

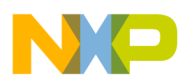

### **12.3.9 A1104: Undeclared User-Defined Symbol <symbolName>**

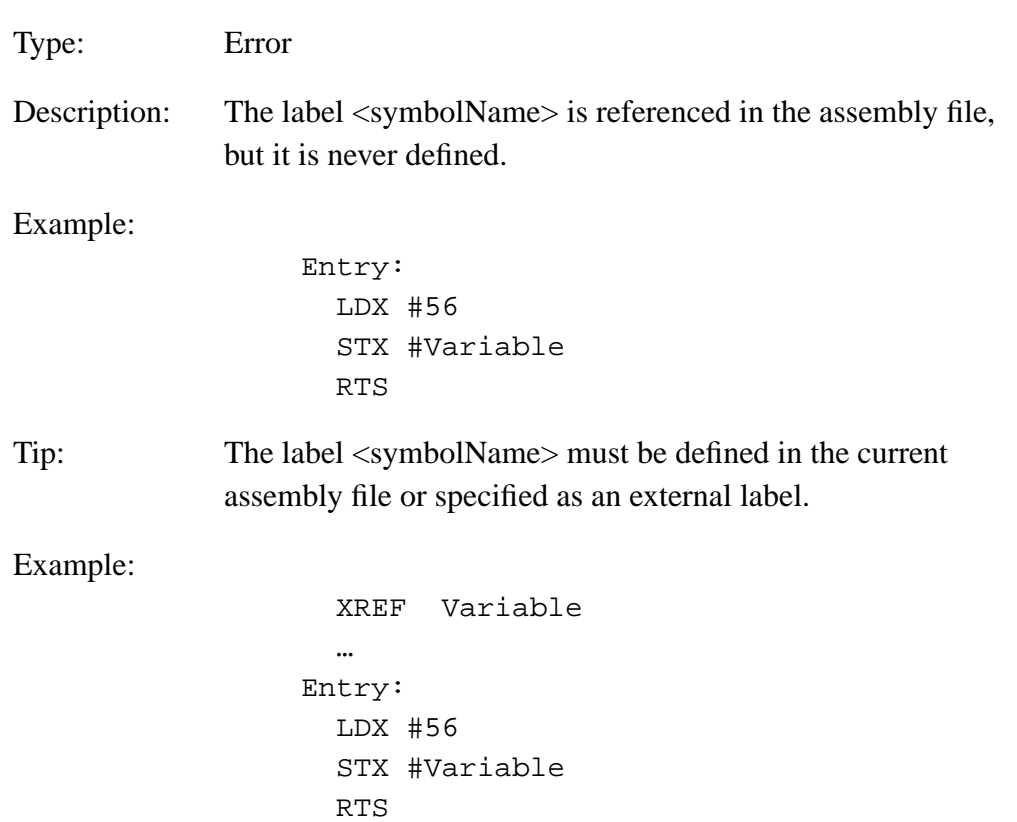

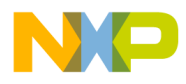

### **12.3.10 A1201:Label <labelName> Referenced in Directive ABSENTRY is not Defined in Code Segment**

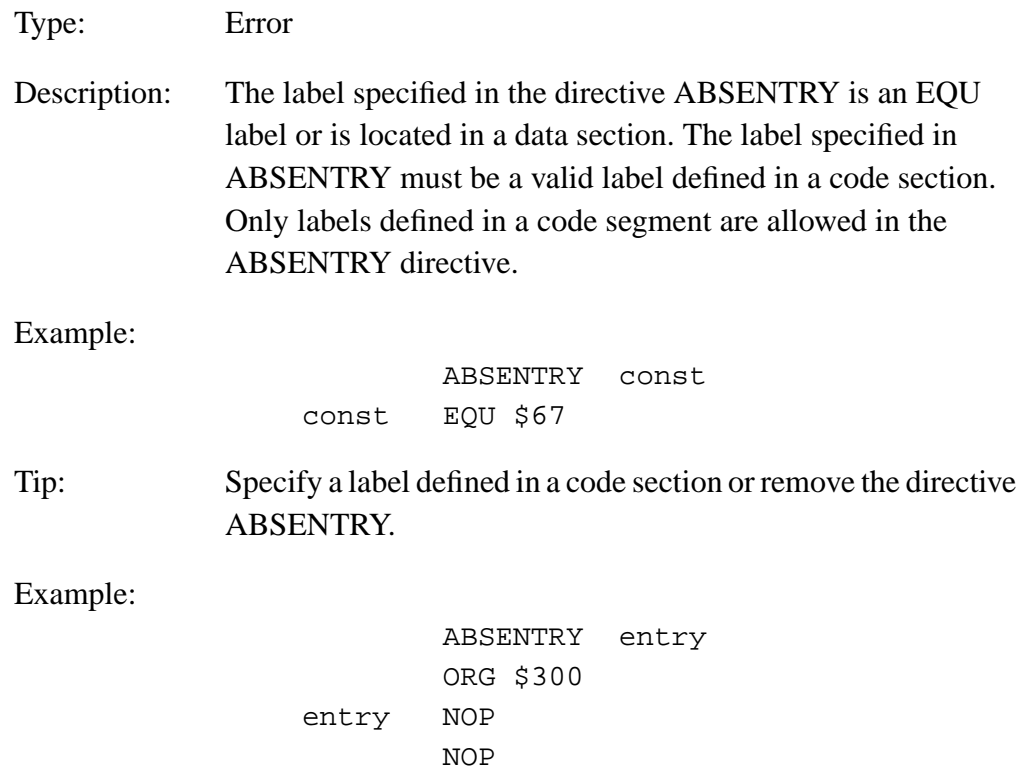

NOP

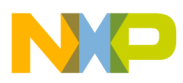

### **12.3.11 A2301: Label is Missing**

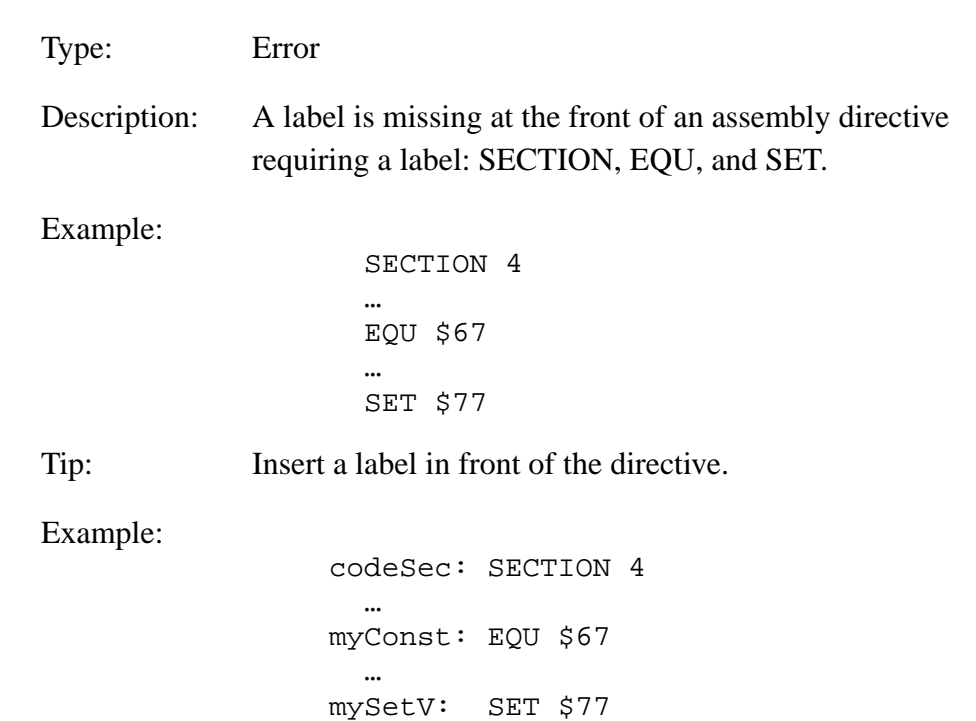

### **12.3.12 A2302: Macro Name is Missing**

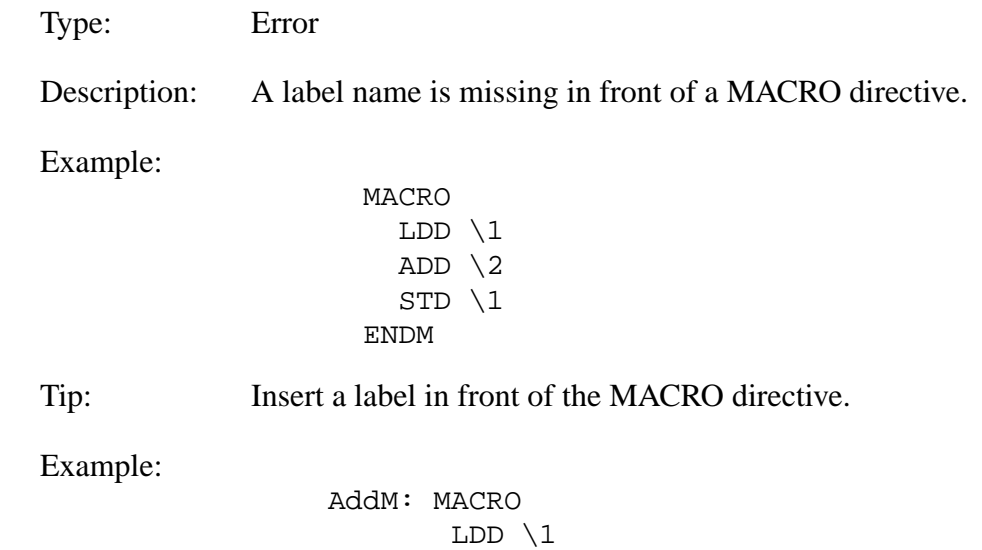

ADD  $\backslash 2$  $STD \setminus 1$ ENDM

User's Manual Museum of the User's Manual Museum of the User's Manual Museum of the User's Manual Museum of the U

Fr  $\boldsymbol{\Phi}$  $\bf \Phi$  $\boldsymbol{\eta}$  $\mathbf 0$ 

ale

 $\boldsymbol{g}$  $\bf \Phi$ 

mic

o n d u  $\mathbf 0$ t o

r, I

n

.<br>ق

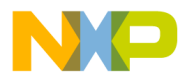

#### **12.3.13 A2303: ENDM is Illegal**

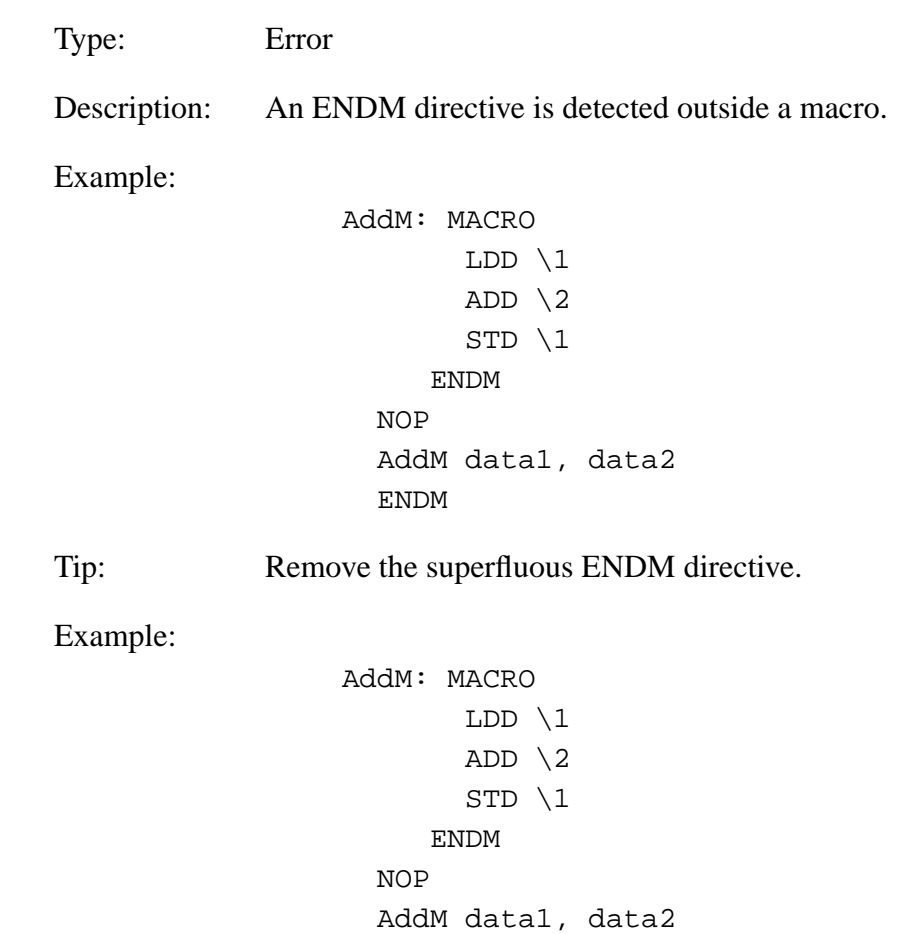

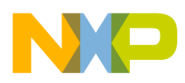

#### **12.3.14 A2304: Macro Definition Within Definition**

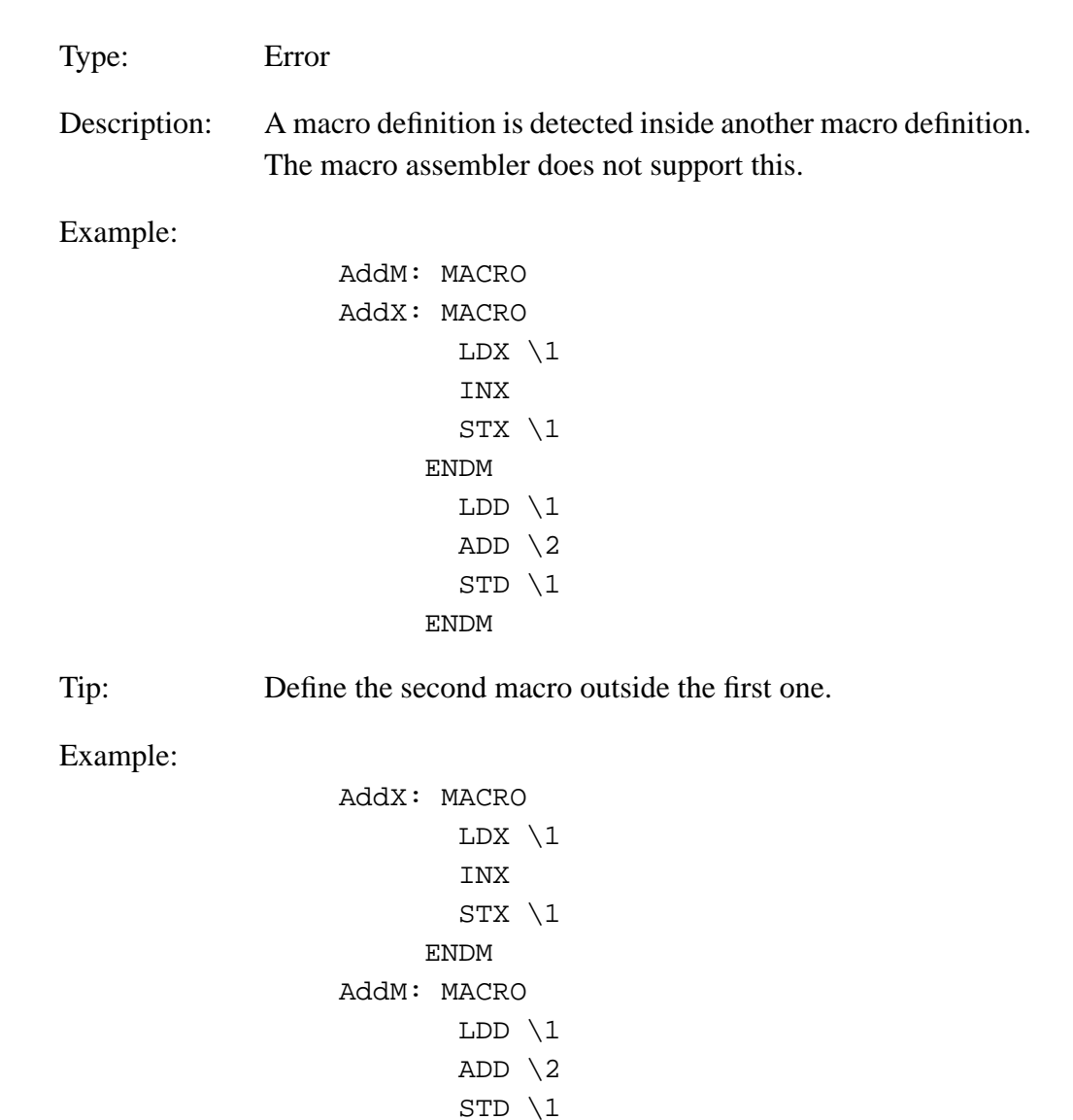

Fr  $\boldsymbol{\Phi}$  $\bf \Phi$  $\boldsymbol{\eta}$  $\mathbf 0$ ale  $\boldsymbol{g}$  $\bf \Phi$ mic o n d u  $\mathbf 0$ t o r, I n .<br>ق

User's Manual Museum of the User's Manual Museum of the User's Manual Museum of the User's Manual Museum of the U

ENDM

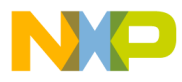

### **12.3.15 A2305: Illegal Redefinition of Instruction or Directive Name**

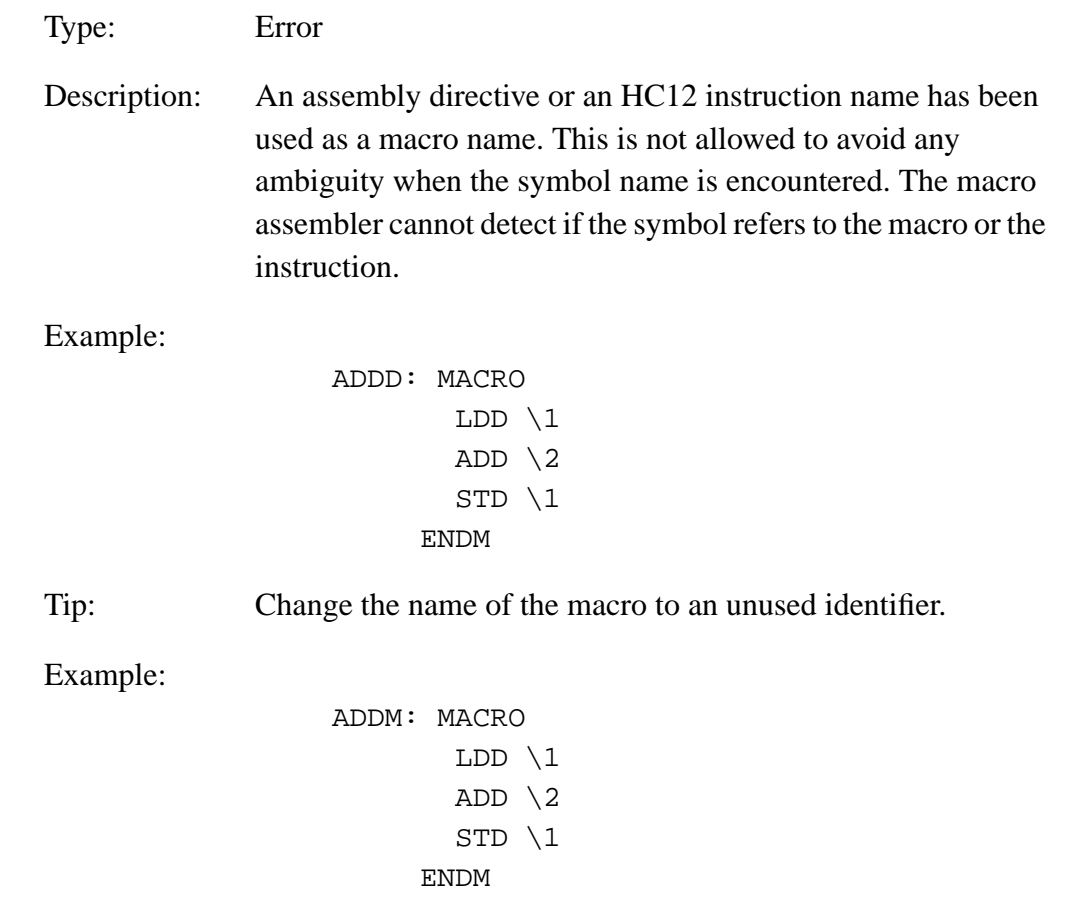

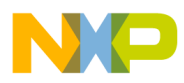

### **12.3.16 A2306: Macro not Closed at End of Source**

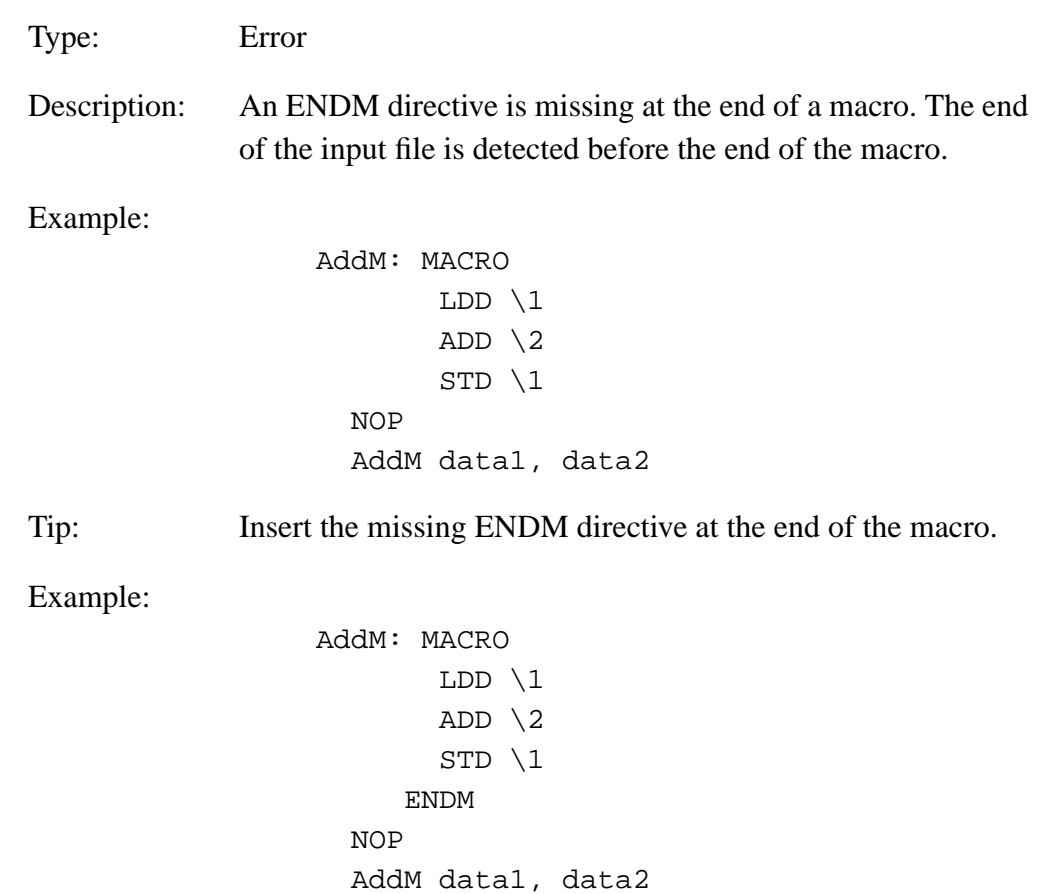

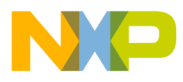

#### **12.3.17 A2307: Macro Redefinition**

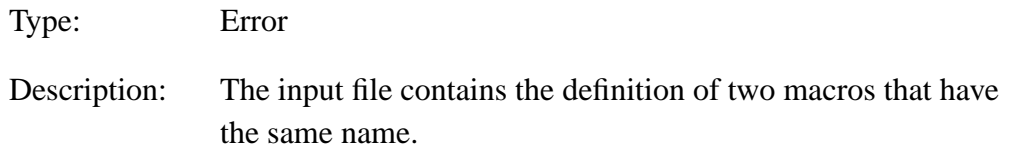

Example:

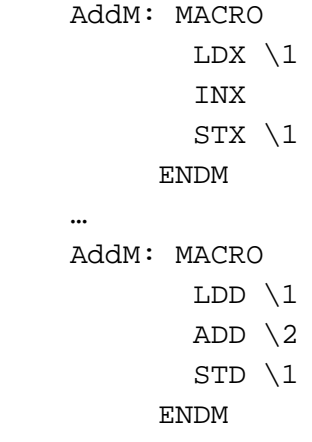

Tip: Change the name of one of the macros to generate unique identifiers.

Example:

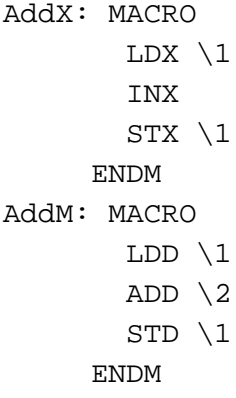

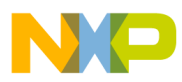

### **12.3.18 A2308: Filename Expected**

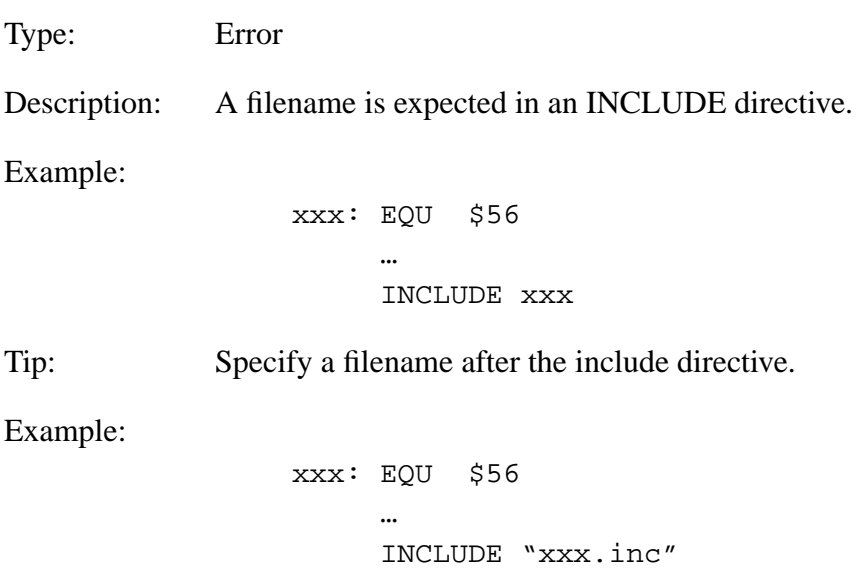

### **12.3.19 A2309: File not Found**

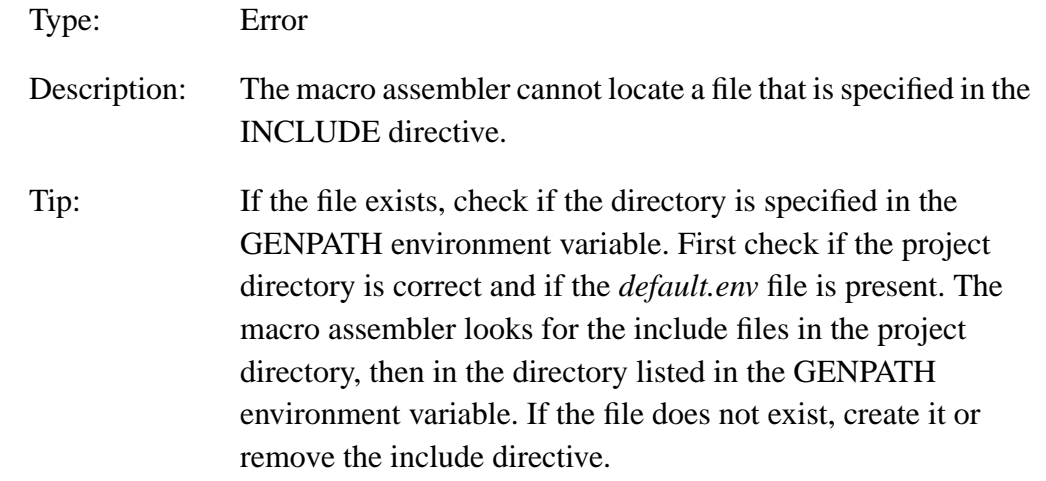

Fr  $\boldsymbol{\Phi}$  $\bf \Phi$  $\boldsymbol{\eta}$  $\mathbf 0$ 

ale

 $\boldsymbol{g}$  $\bf \Phi$ 

mic

o n d u  $\mathbf 0$ t o

r, I

n

.<br>ق

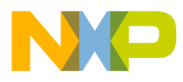

#### **12.3.20 A2310: Illegal Size Character**

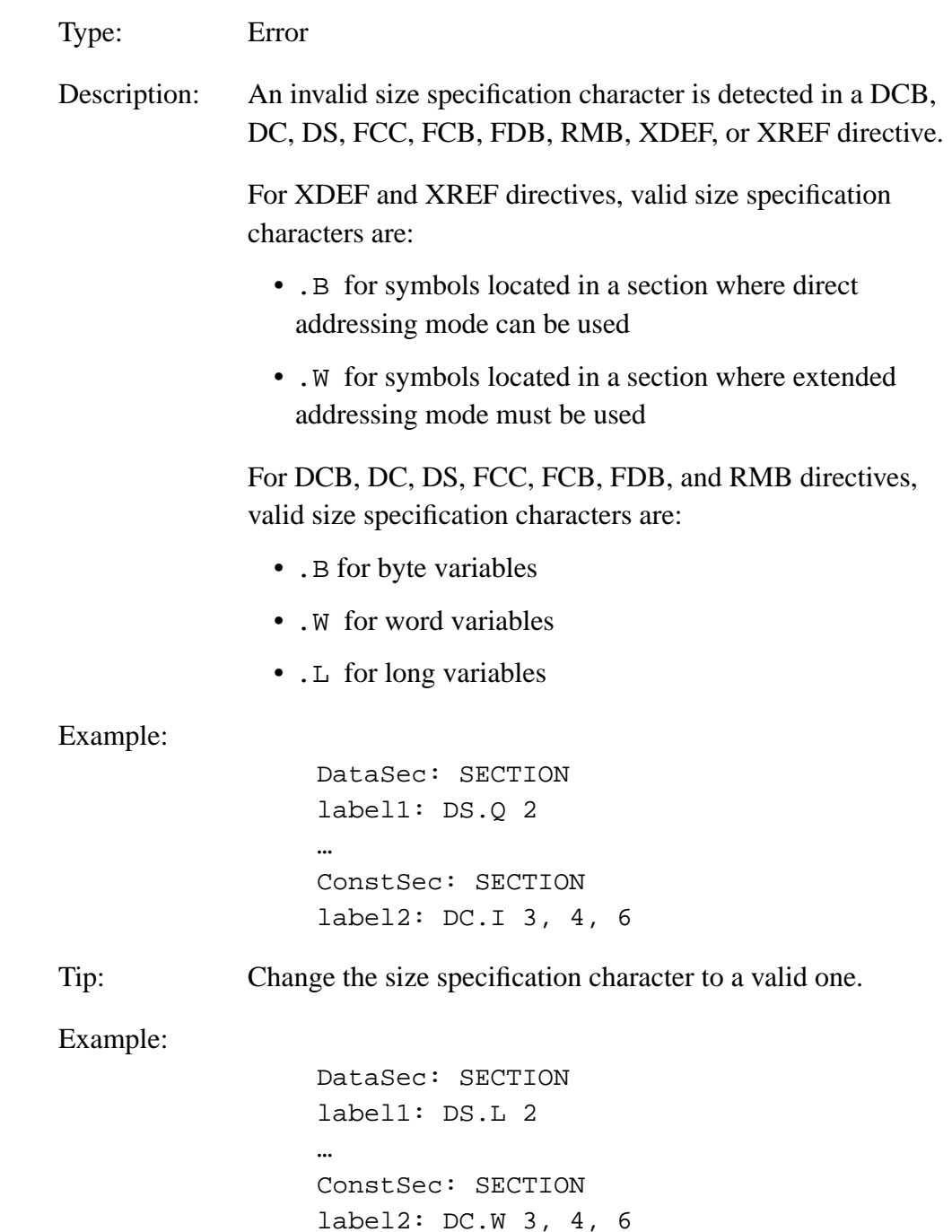

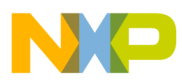

# **12.3.21 A2311: Symbol Name Expected**

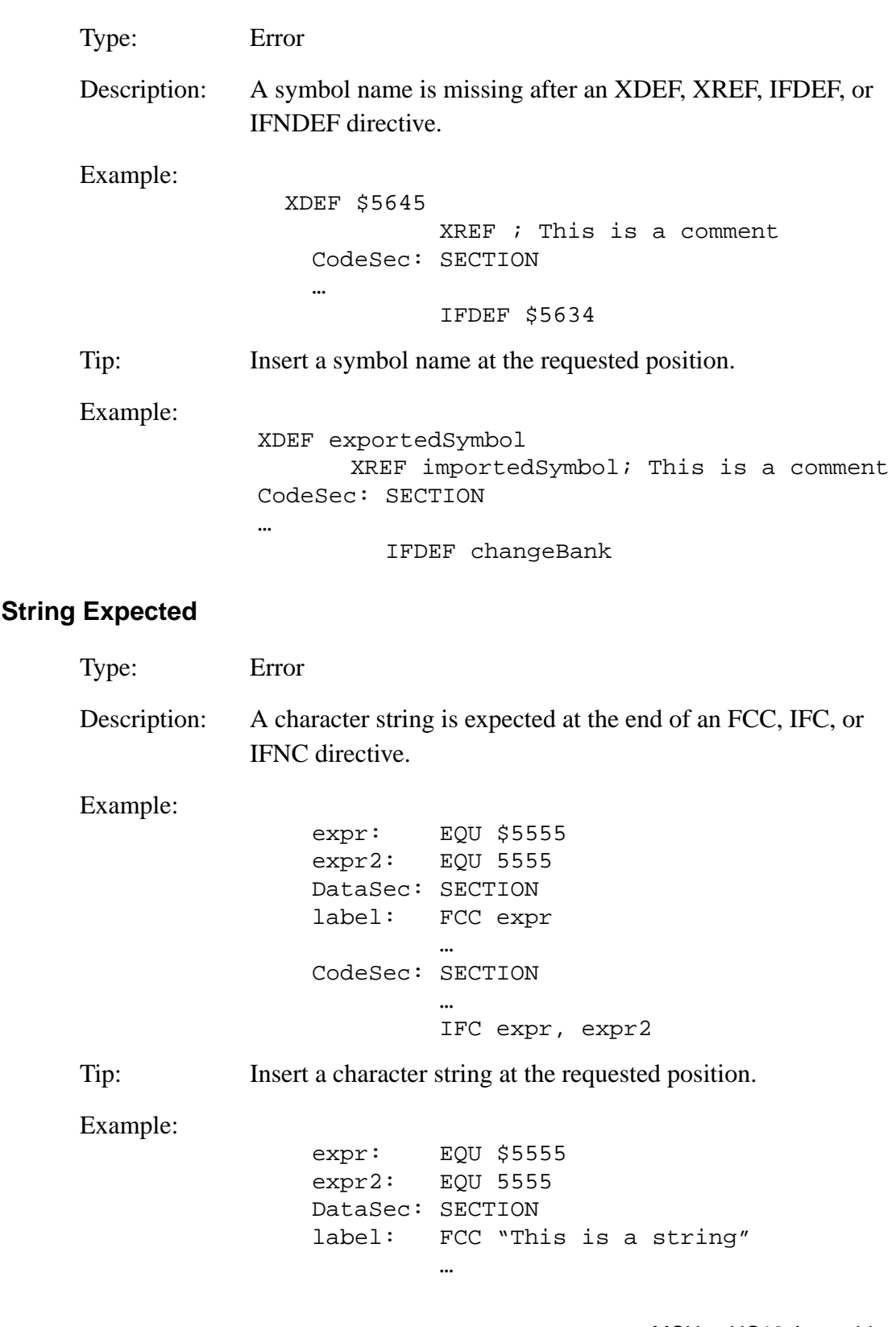

**12.3.22 A2312:** 

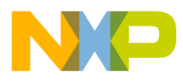

#### **12.3.23 A2313: Nesting of Include Files Exceeds 50**

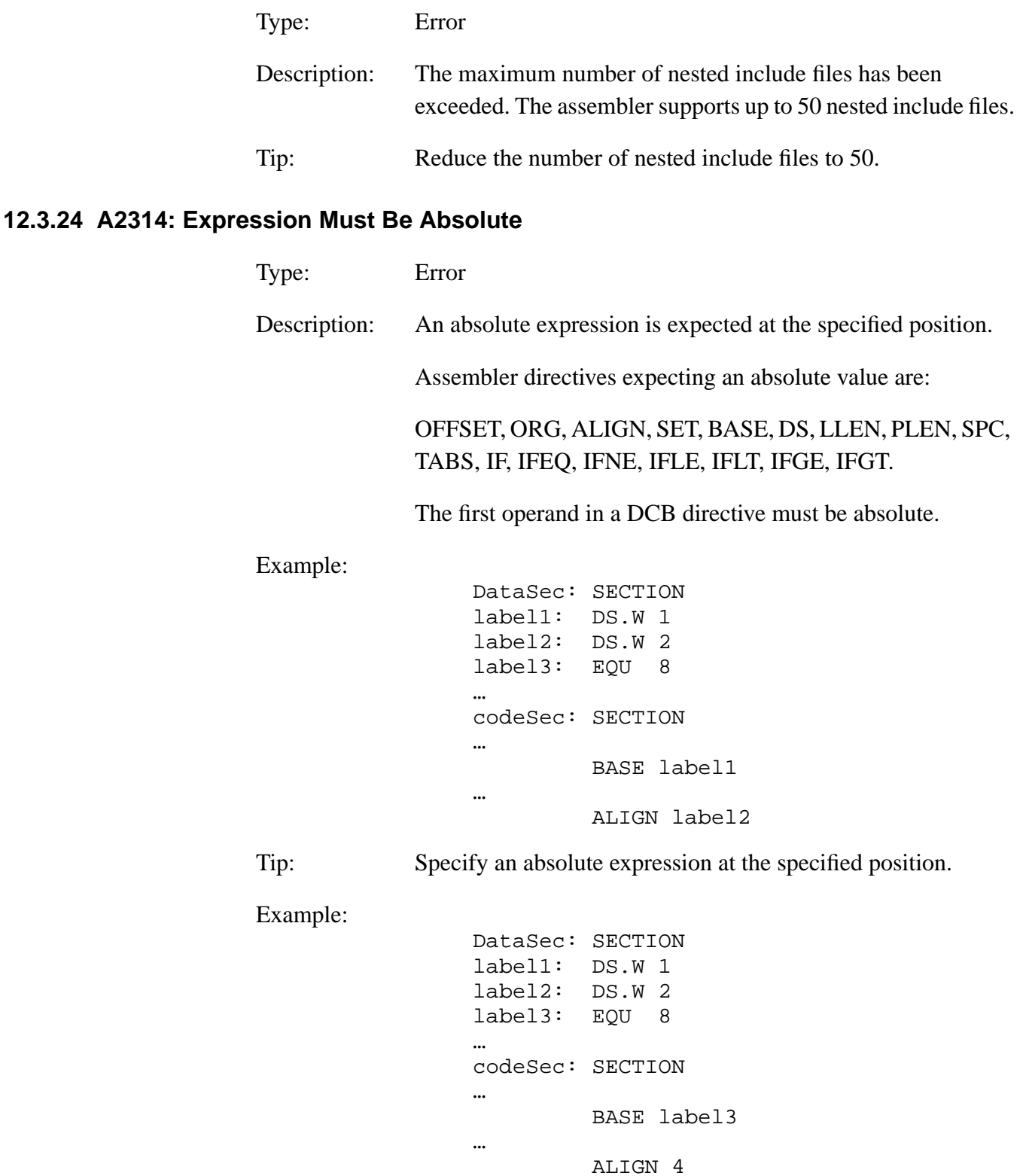

MCUez HC12 Assembler **Manual Accord Contract Contract Contract Contract Contract Contract Contract Contract Contract Contract Contract Contract Contract Contract Contract Contract Contract Contract Contract Contract Contra** 

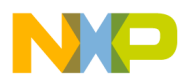

## **12.3.25 A2316: Section Name Required**

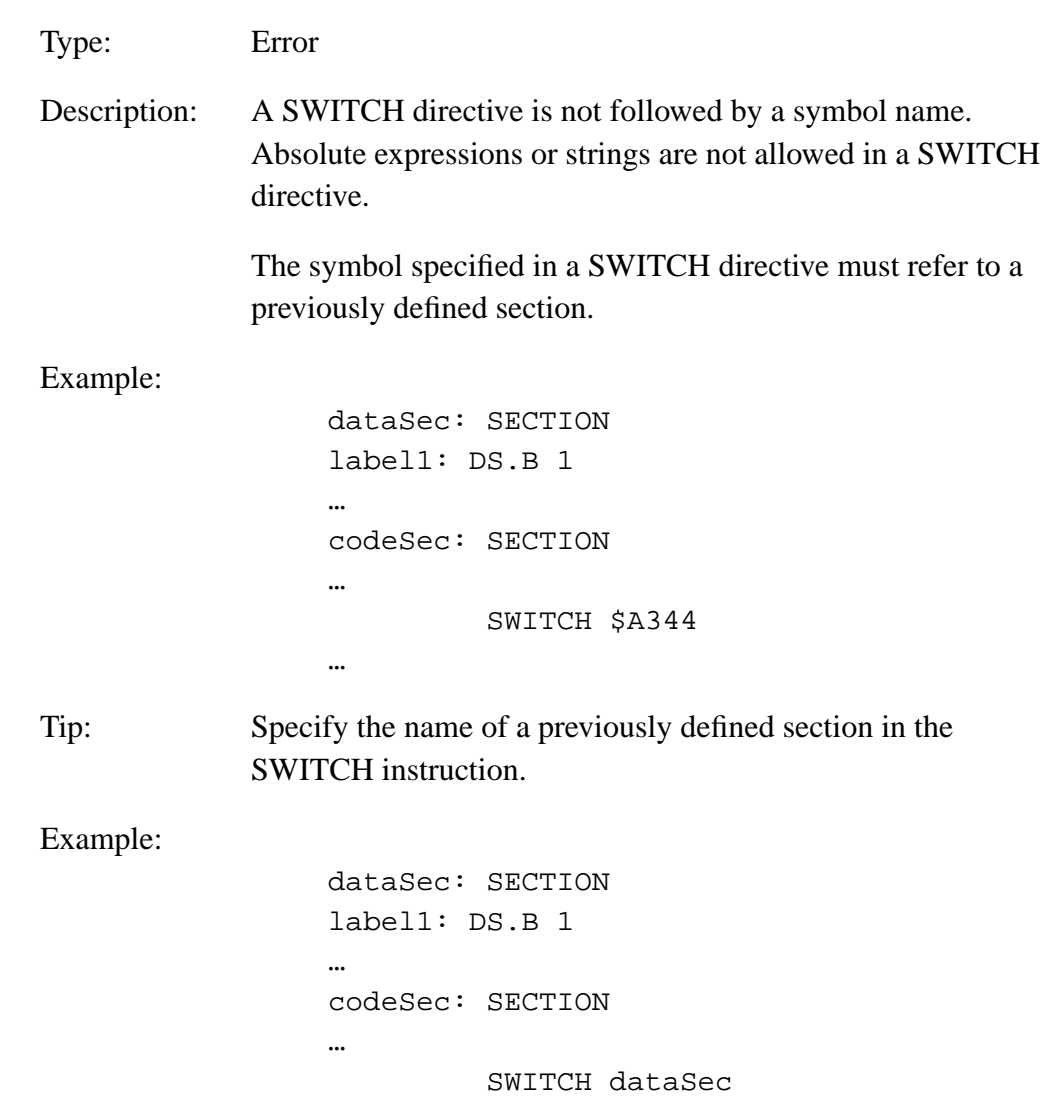

User's Manual Museum of the User's Manual Museum of the User's Manual Museum of the User's Manual Museum of the U

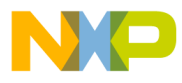

#### **12.3.26 A2317: Illegal Redefinition of Section Name**

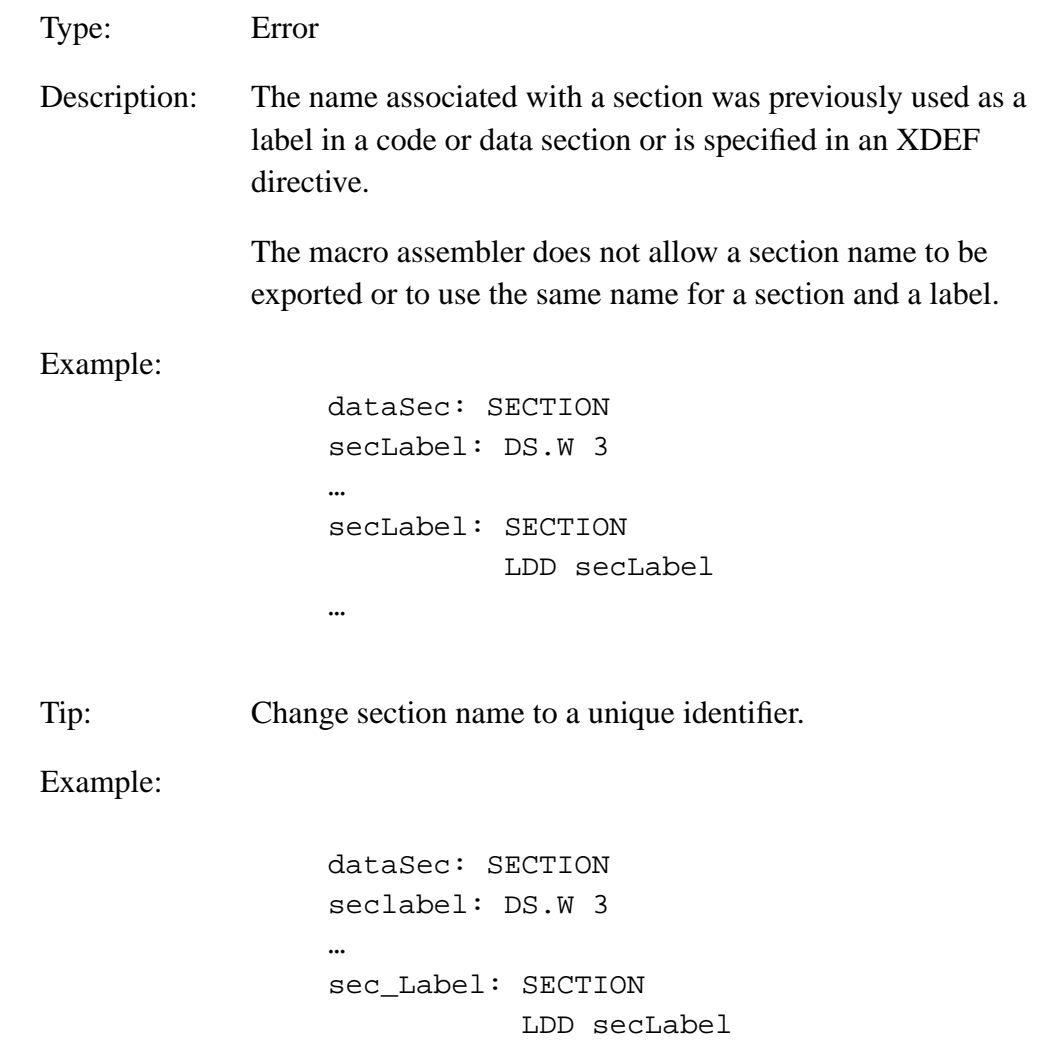

MCUez HC12 Assembler **Manual** Assembler User's Manual Assembler User's Manual Assembler User's Manual Assembler

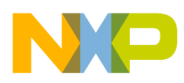

## **12.3.27 A2318: Section not Declared**

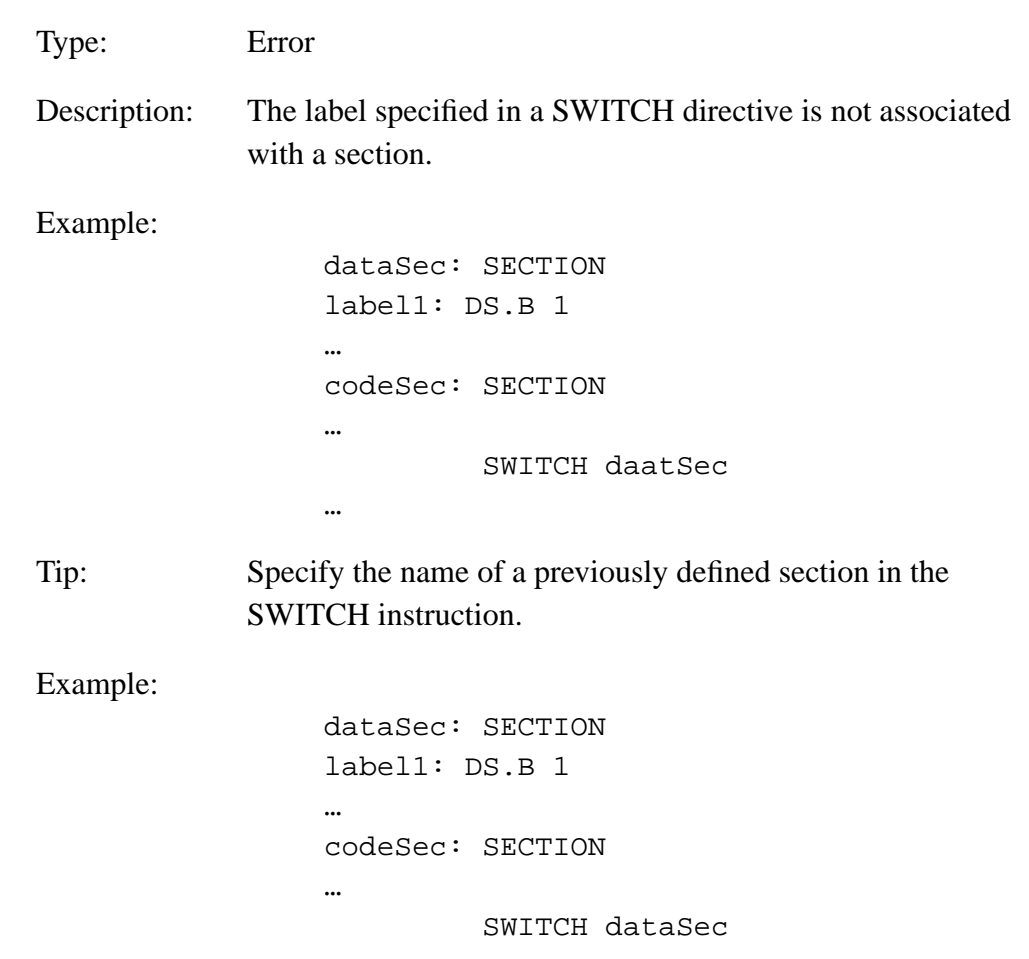

User's Manual Museum of the User's Manual Museum of the User's Manual Museum of the User's Manual Museum of the U

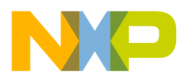

#### **12.3.28 A2320: Value too Small**

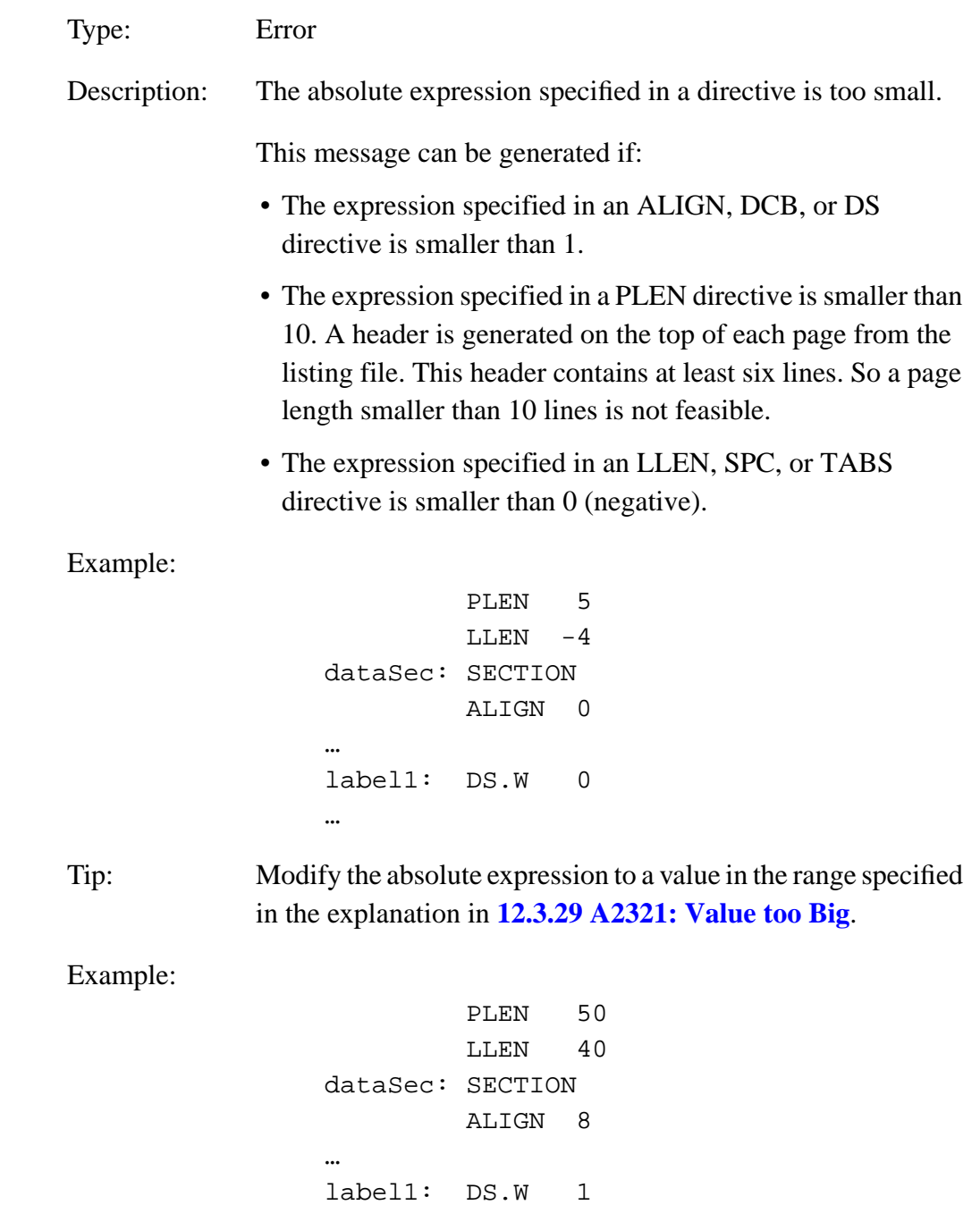

MCUez HC12 Assembler **Manual** Assembler User's Manual Assembler User's Manual Assembler User's Manual Assembler

<span id="page-269-0"></span>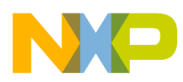

### **12.3.29 A2321: Value too Big**

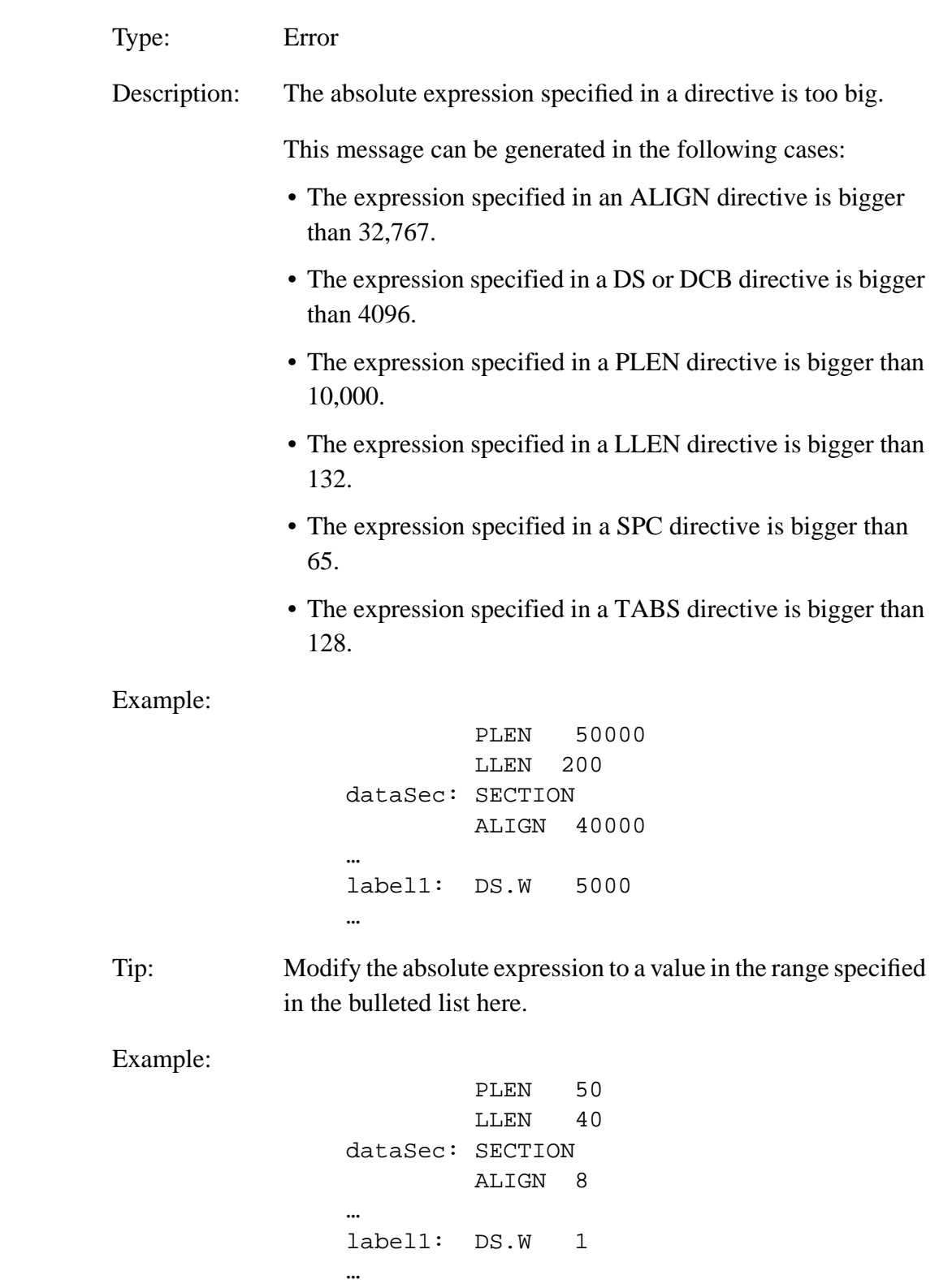

User's Manual Museum of the User's Manual Museum of the User's Manual Museum of the User's Manual Museum of the U

Fr  $\boldsymbol{\Phi}$  $\bf \Phi$  $\boldsymbol{\eta}$  $\mathbf 0$ 

ale

 $\boldsymbol{g}$  $\bf \Phi$ 

mic

o n d u  $\mathbf 0$ t o

r, I

n

.<br>ق

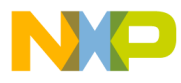

#### **12.3.30 A2323: Label is Ignored**

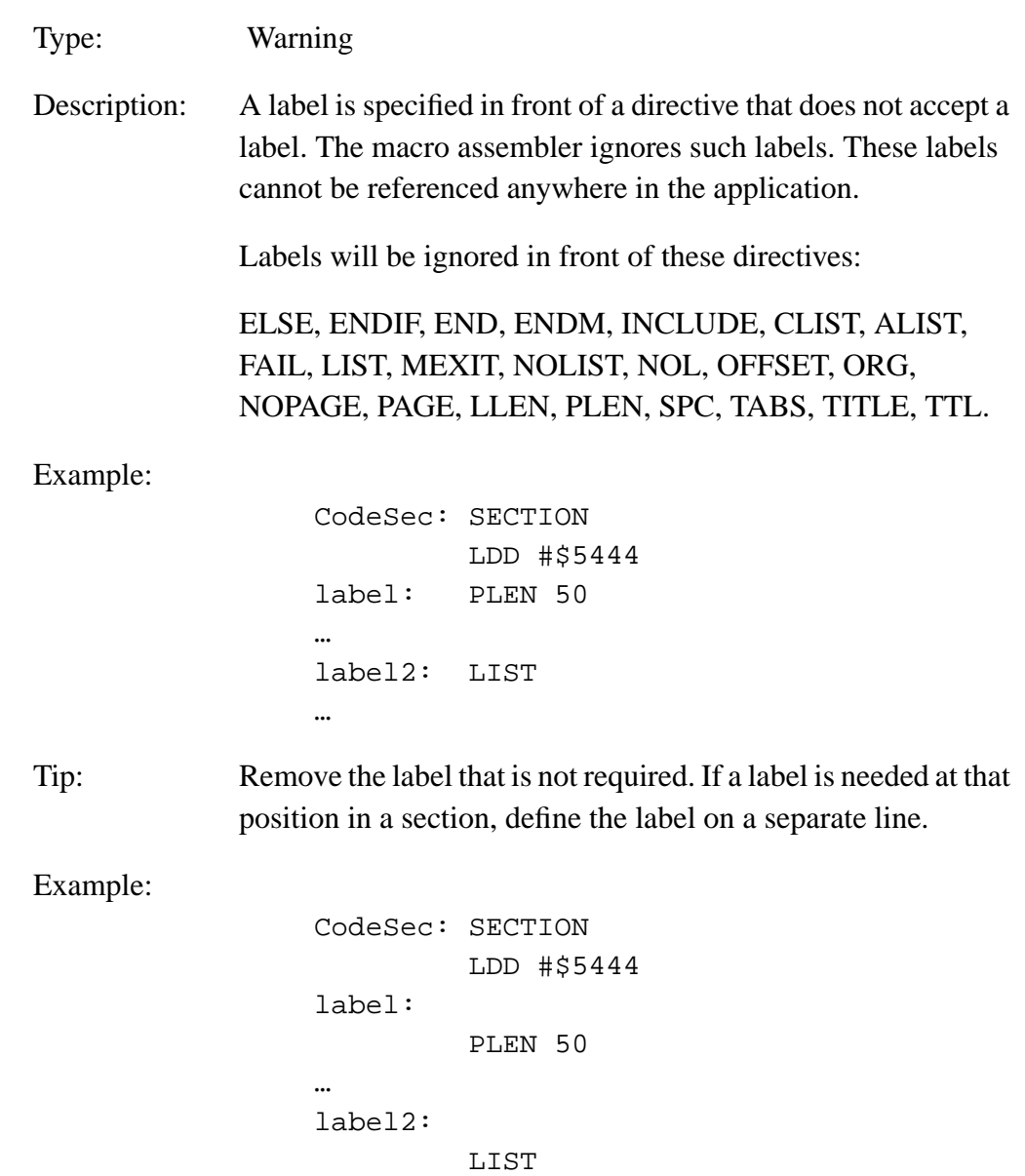

MCUez HC12 Assembler **Manual** Assembler User's Manual Assembler User's Manual Assembler User's Manual Assembler

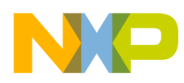

# **12.3.31 A2324: Illegal Base (2, 8, 10, 16)**

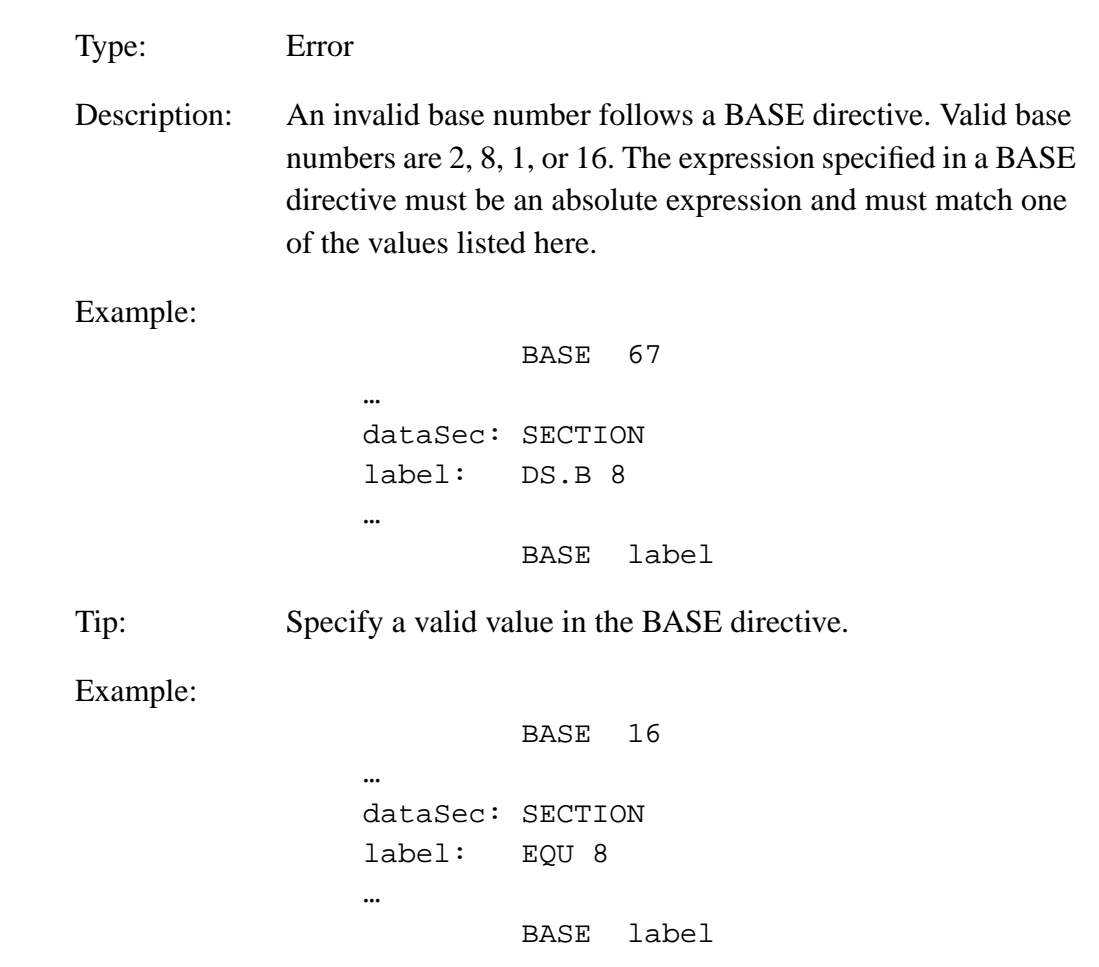

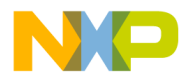

#### **12.3.32 A2325: Comma or Line End Expected**

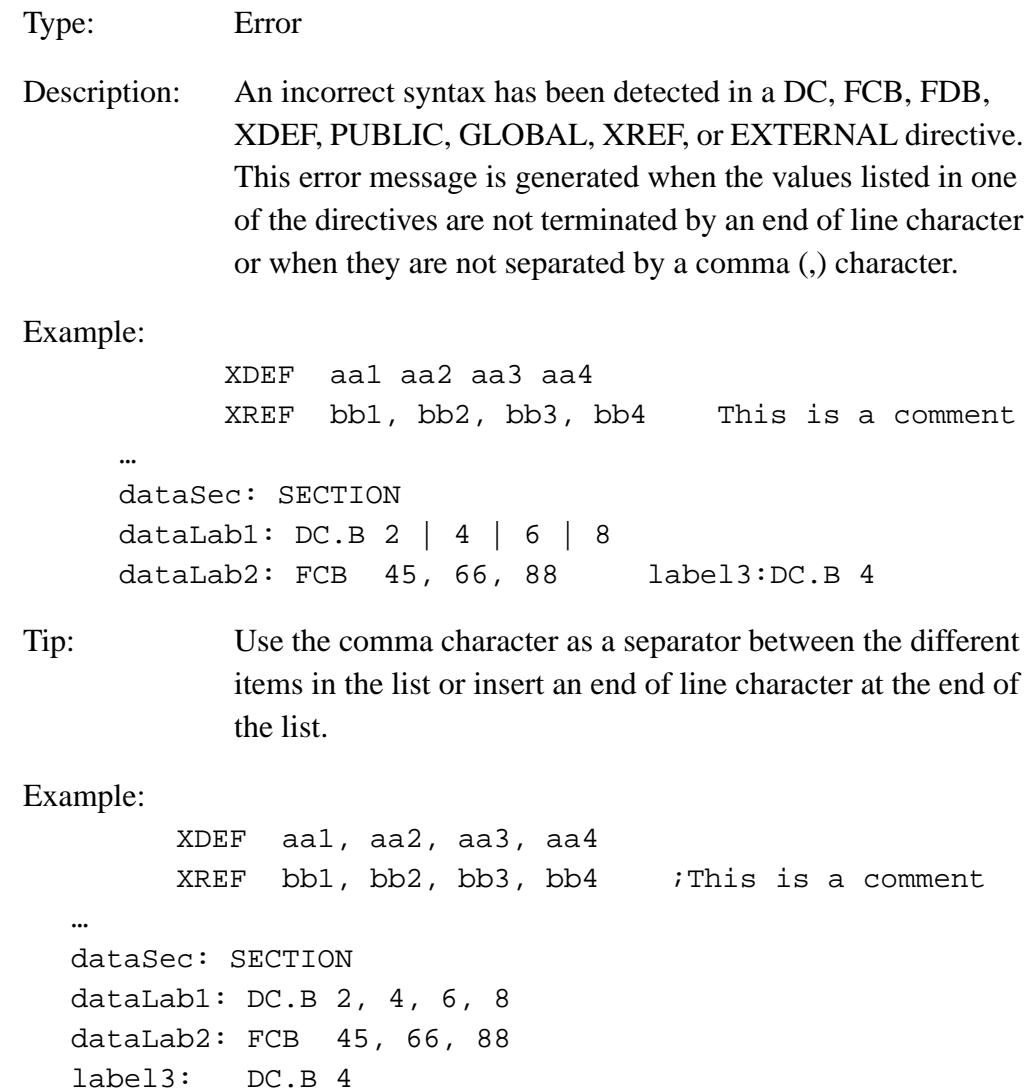

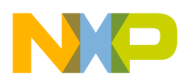

### **12.3.33 A2326: Label is Redefined**

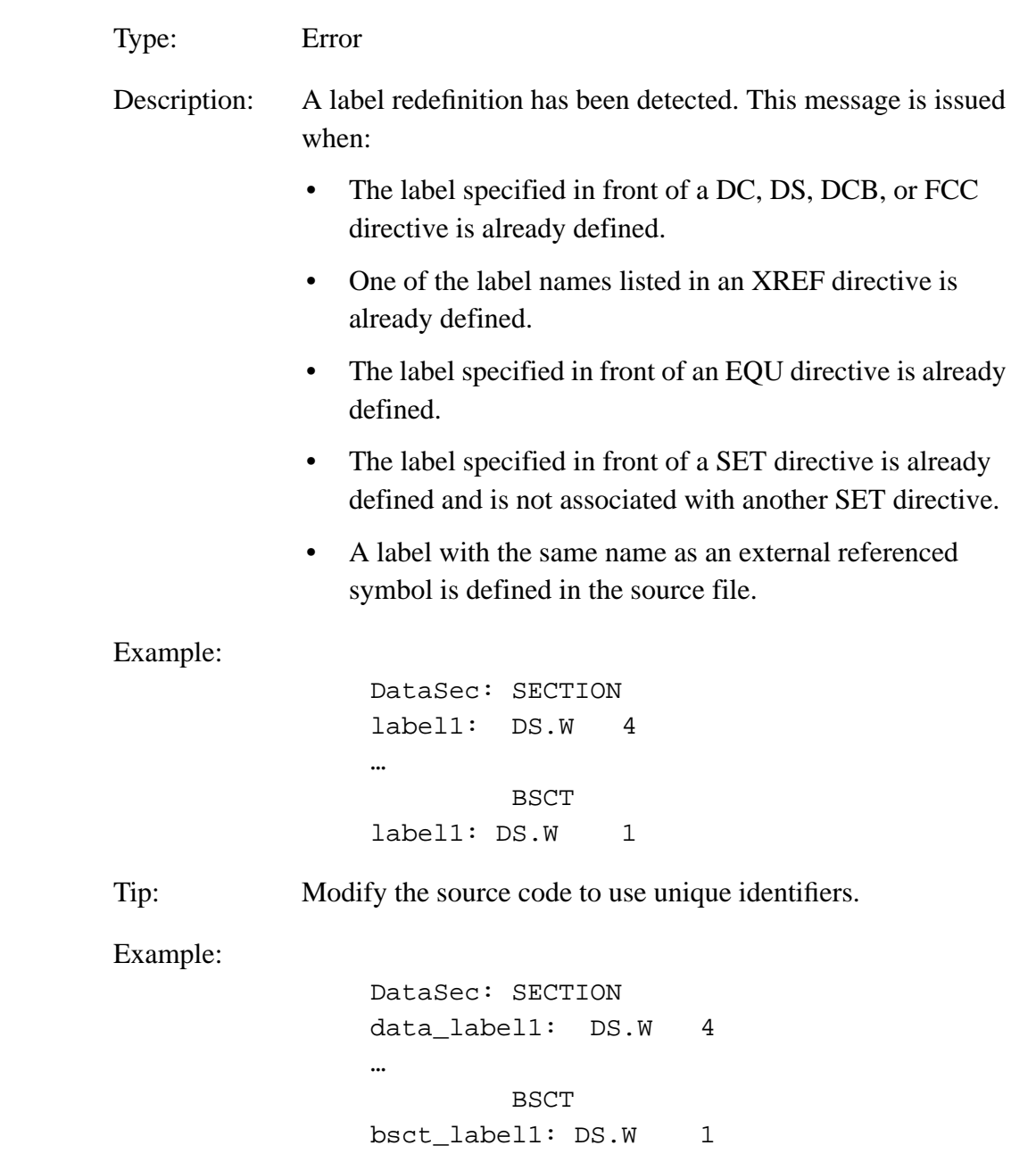

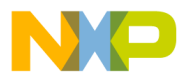

#### **12.3.34 A2327: ON or OFF Expected**

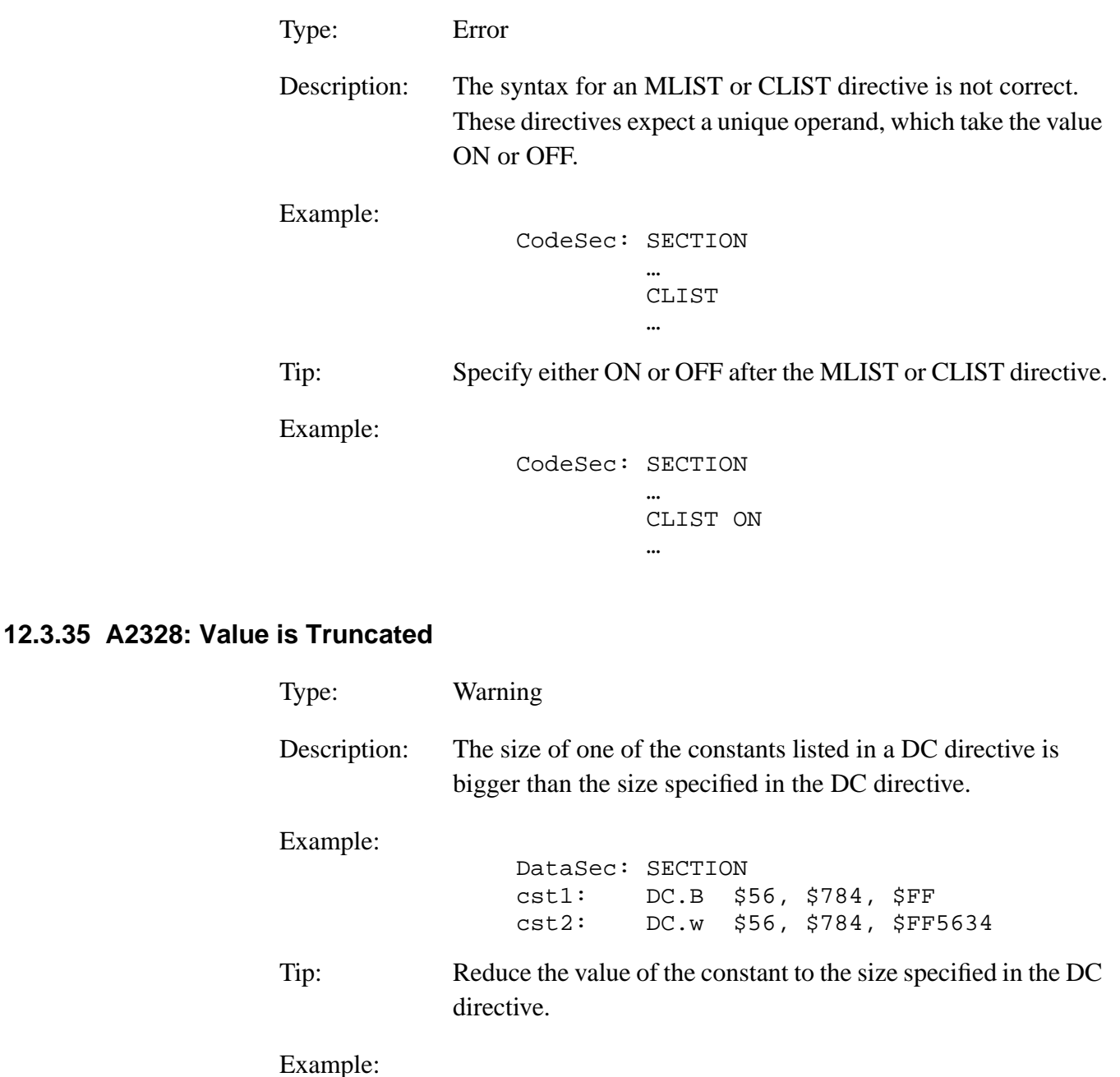

DataSec: SECTION cst1: DC.B \$56, \$7, \$84, \$FF cst2: DC.W \$56, \$784, \$FF, \$5634

MCUez HC12 Assembler **Manual Accord Contract Contract Contract Contract Contract Contract Contract Contract Contract Contract Contract Contract Contract Contract Contract Contract Contract Contract Contract Contract Contra** 

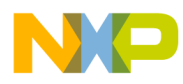

### **12.3.36 A2329: FAIL Found**

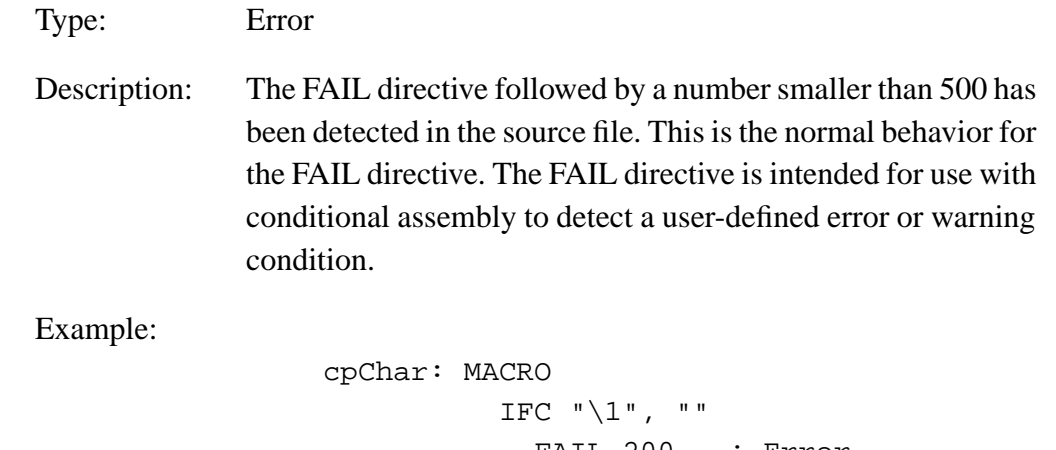

Fr  $\boldsymbol{\Phi}$  $\bf \Phi$  $\boldsymbol{\eta}$  $\mathbf 0$ ale  $\boldsymbol{g}$  $\bf \Phi$ mic o n d u  $\mathbf 0$ t o r, I n .<br>ق

FAIL 200 ; Error MEXIT ELSE LDD \1 ENDIF IFC  $"\backslash 2"$ , "" FAIL 600 ; Warning ELSE STD  $\setminus$  2 ENDIF ENDM codeSec: SECTION Start: cpChar , char2

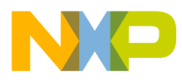

#### **12.3.37 A2330: String is not Allowed**

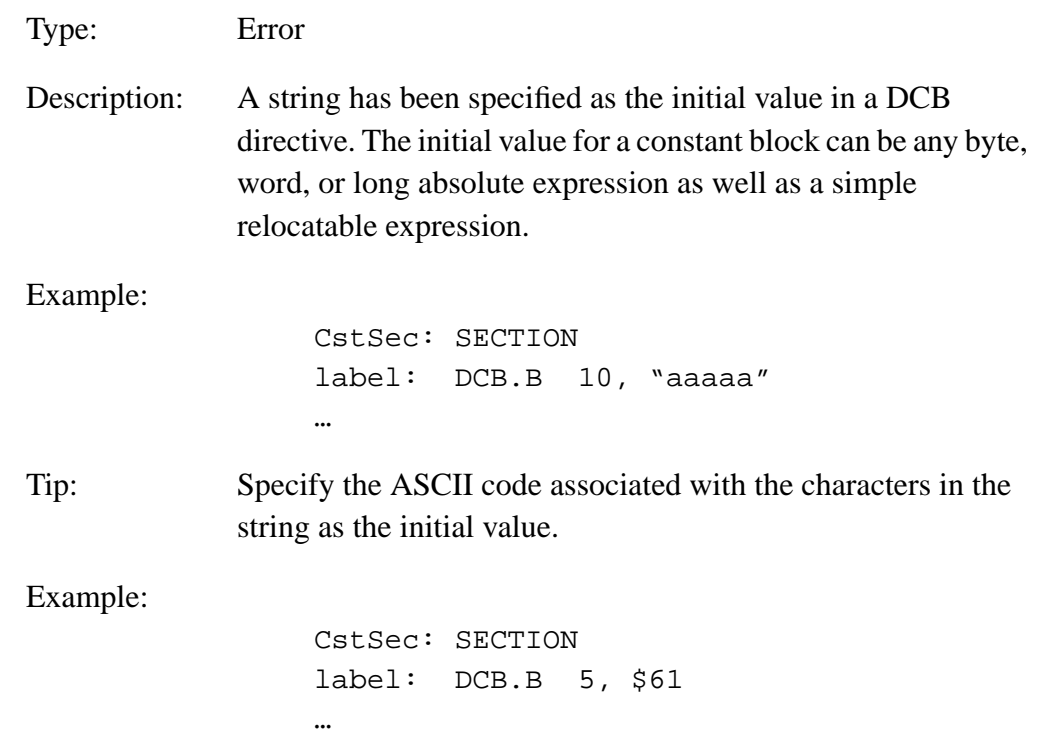

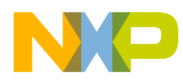

### **12.3.38 A2332: FAIL Found**

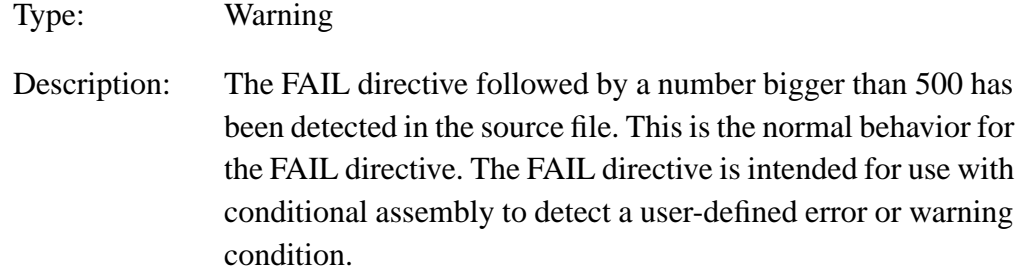

Example:

cpChar: MACRO IFC "\1", "" FAIL 200 ; Error MEXIT ELSE LDD \1 ENDIF IFC  $"\backslash 2"$ , "" FAIL 600 ; Warning ELSE STD  $\setminus$  2 ENDIF ENDM codeSec: SECTION Start: cpChar char1

Fr  $\boldsymbol{\Phi}$  $\bf \Phi$  $\boldsymbol{\eta}$  $\mathbf 0$ ale  $\boldsymbol{g}$  $\bf \Phi$ mic o n d u  $\mathbf 0$ t o r, I n .<br>ق

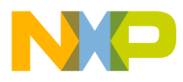

#### **12.3.39 A2333: Forward Reference not Allowed**

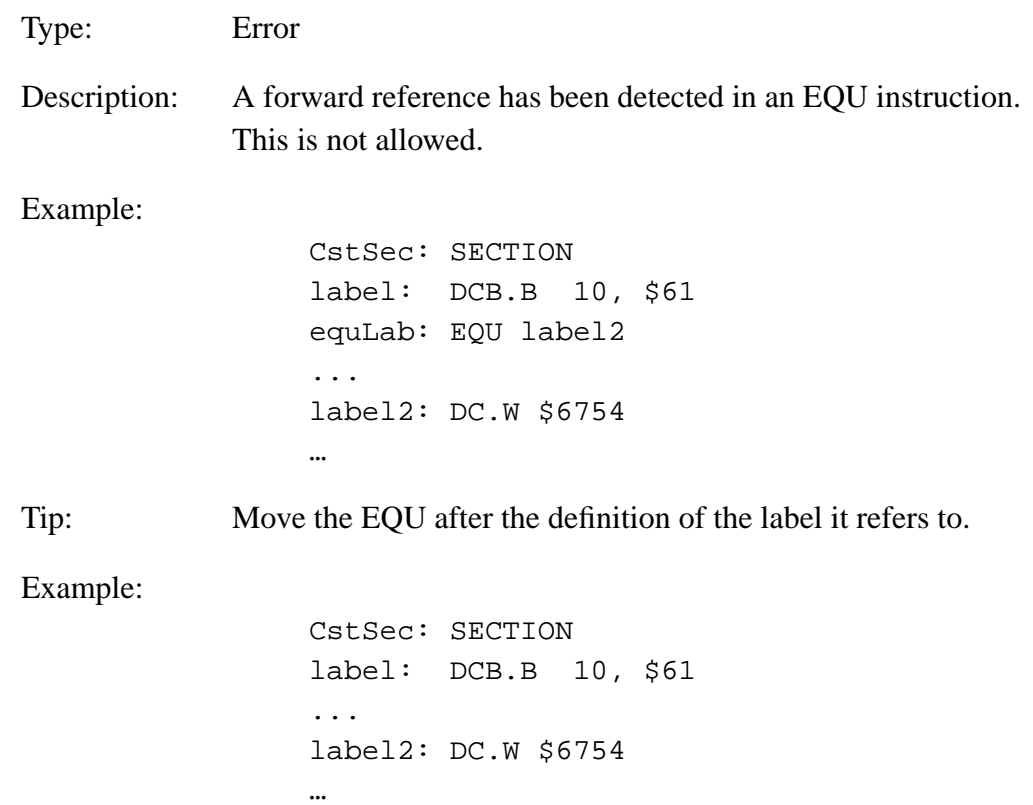

equLab: EQU label2 + 1

Fr  $\boldsymbol{\Phi}$  $\bf \Phi$  $\boldsymbol{\eta}$  $\mathbf 0$ ale  $\boldsymbol{g}$  $\bf \Phi$ mic o n d u  $\mathbf 0$ t o r, I n .<br>ق

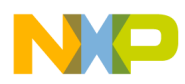

### **12.3.40 A2334:Only Labels Defined in the Current Assembly Unit Can Be Referenced in an EQU Expression**

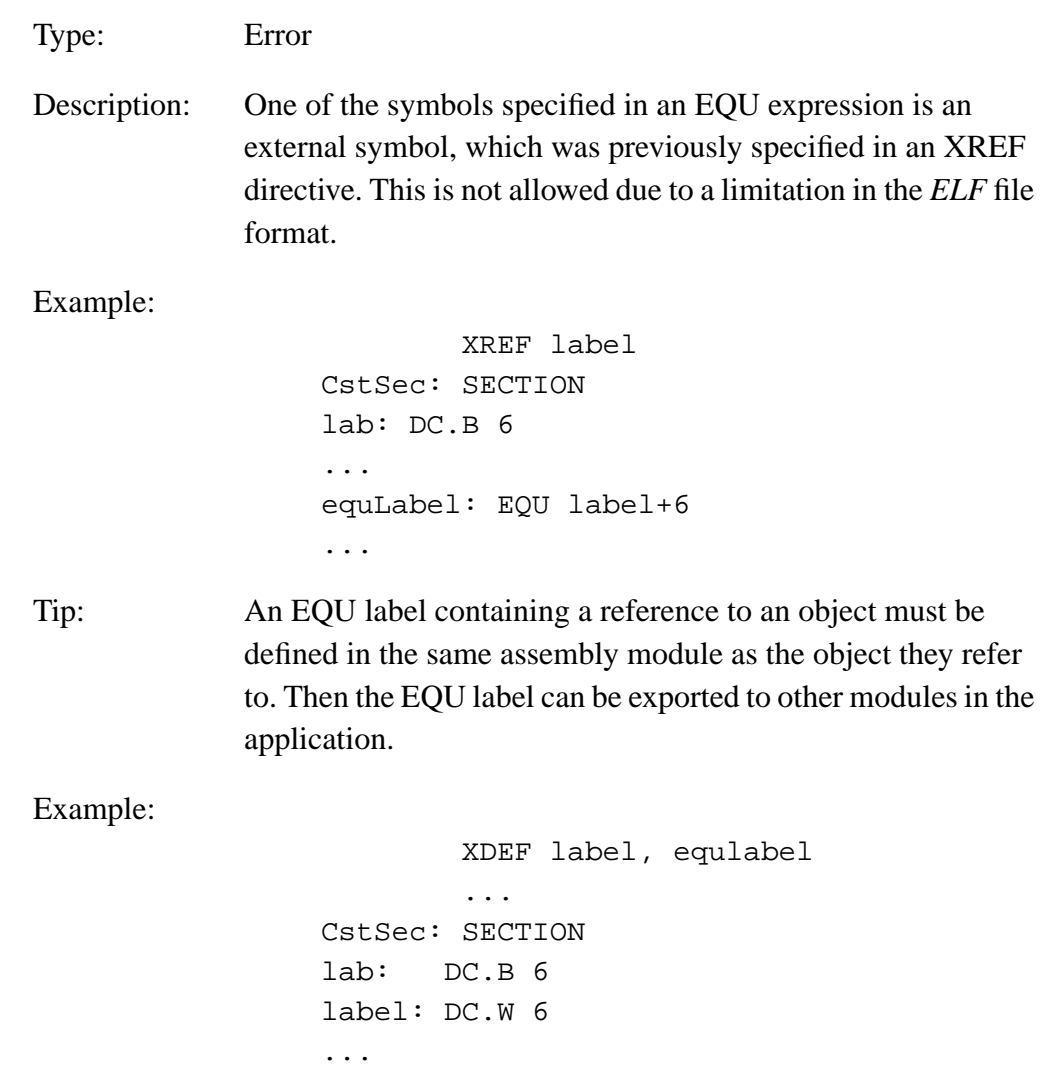

equLabel: EQU label+6

User's Manual Museum of the User's Manual Museum of the User's Manual Museum of the User's Manual Museum of the U

...

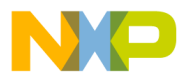

#### **12.3.41 A2335: Exported Absolute SET Label is not Supported**

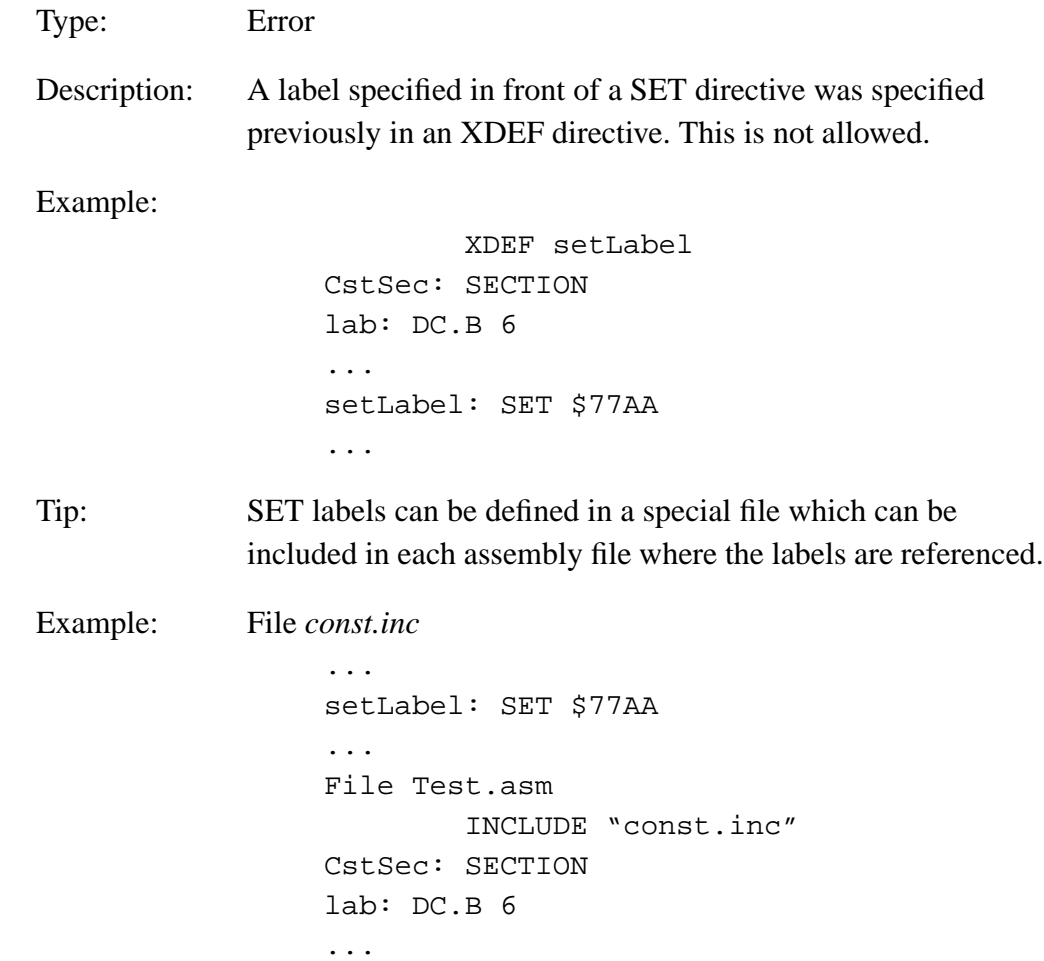

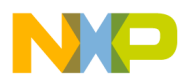

### **12.3.42 A2336: Value too Big**

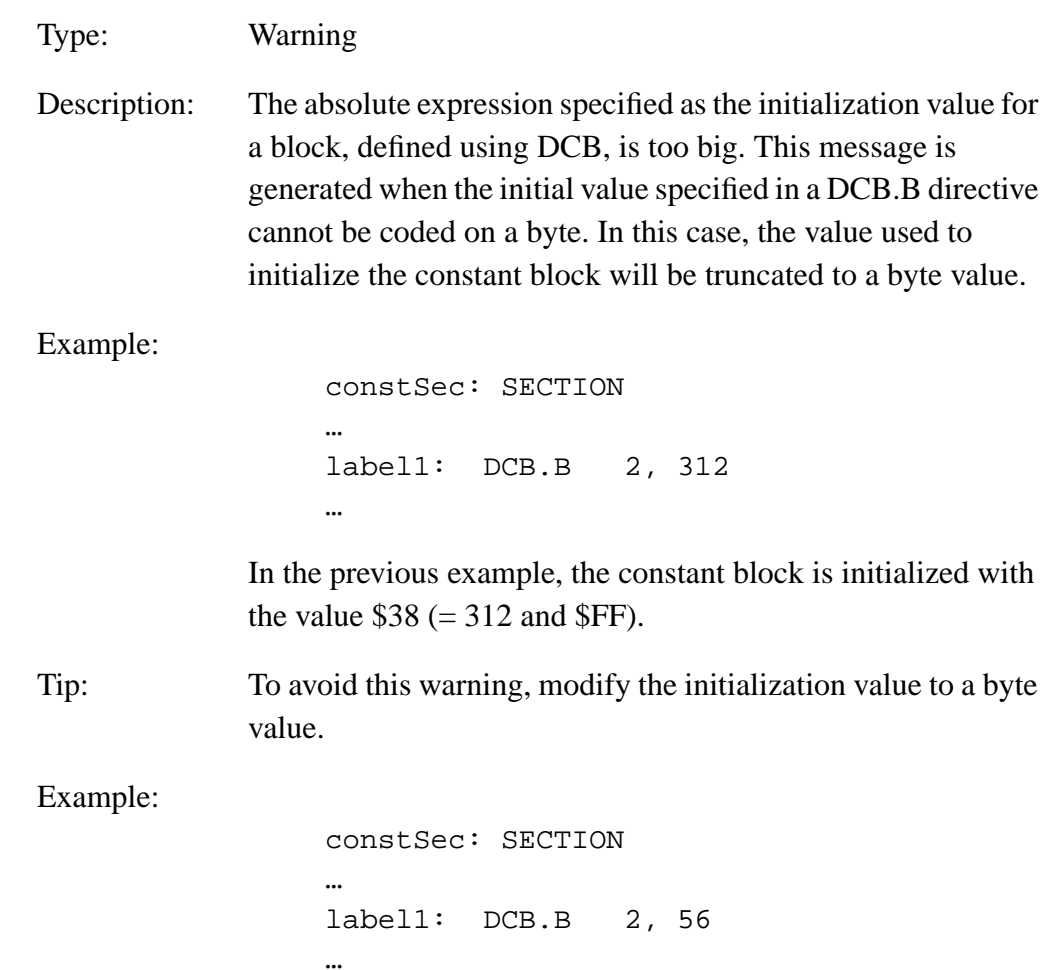

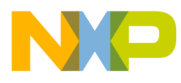

#### **12.3.43 A2338: <Message String>**

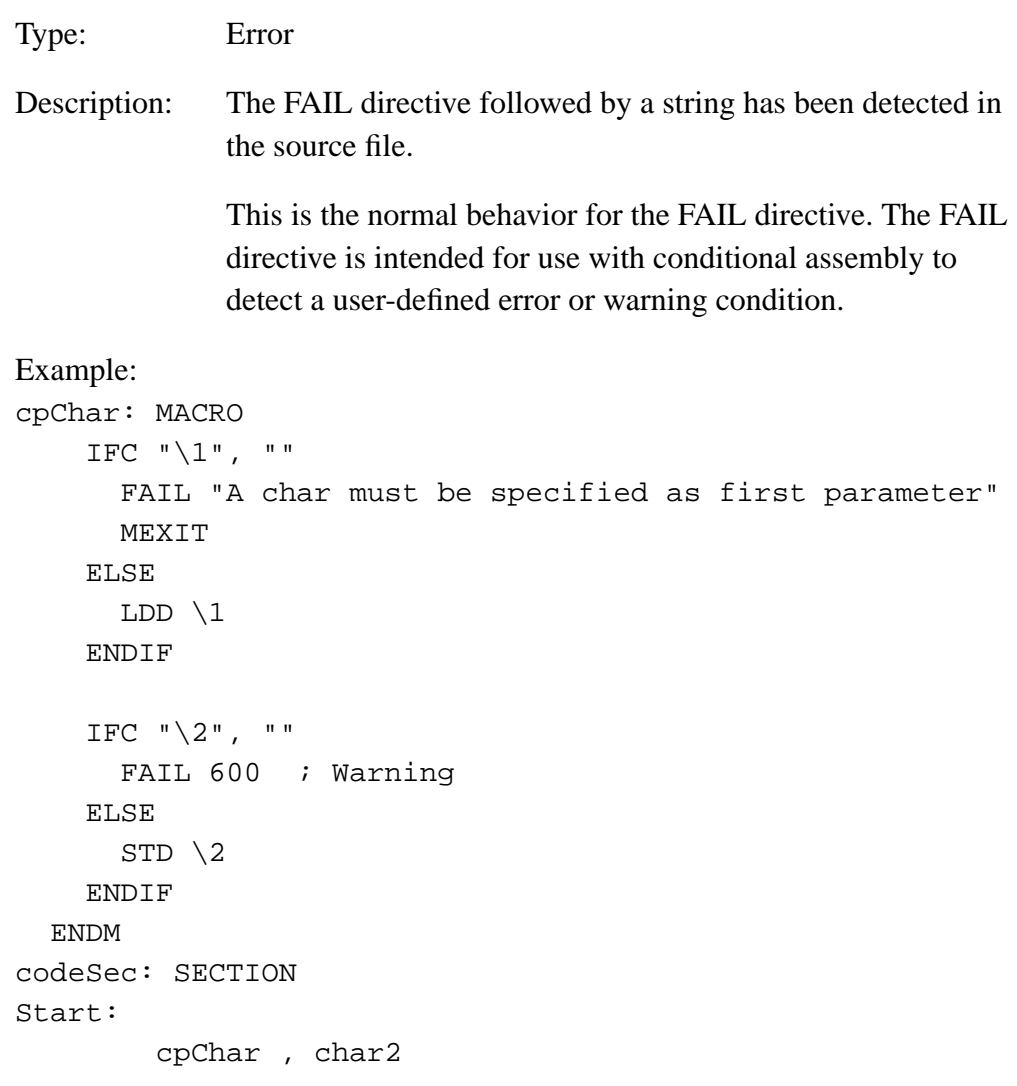

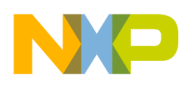

# **12.3.44 A2341: Relocatable Section not Allowed: Absolute File is Currently Directly Generated**

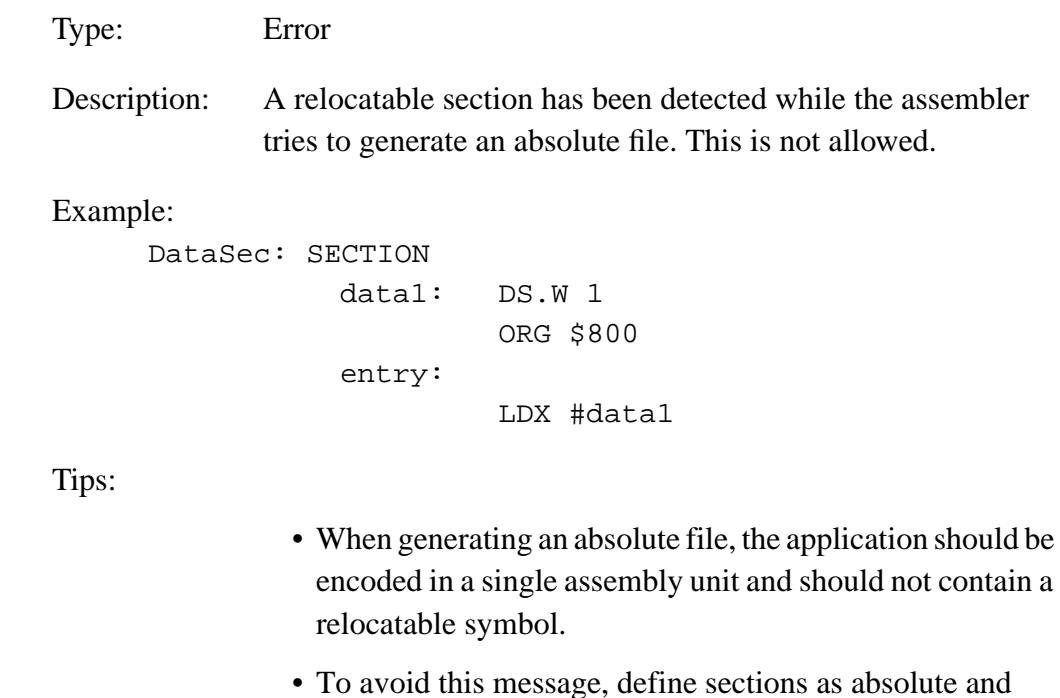

Example:

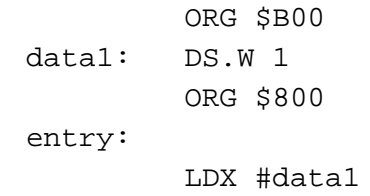

remove all XREF directives from the source file.

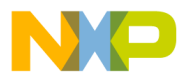

Assembler Messages Message Codes

#### **12.3.45 A12001: Illegal Addressing Mode**

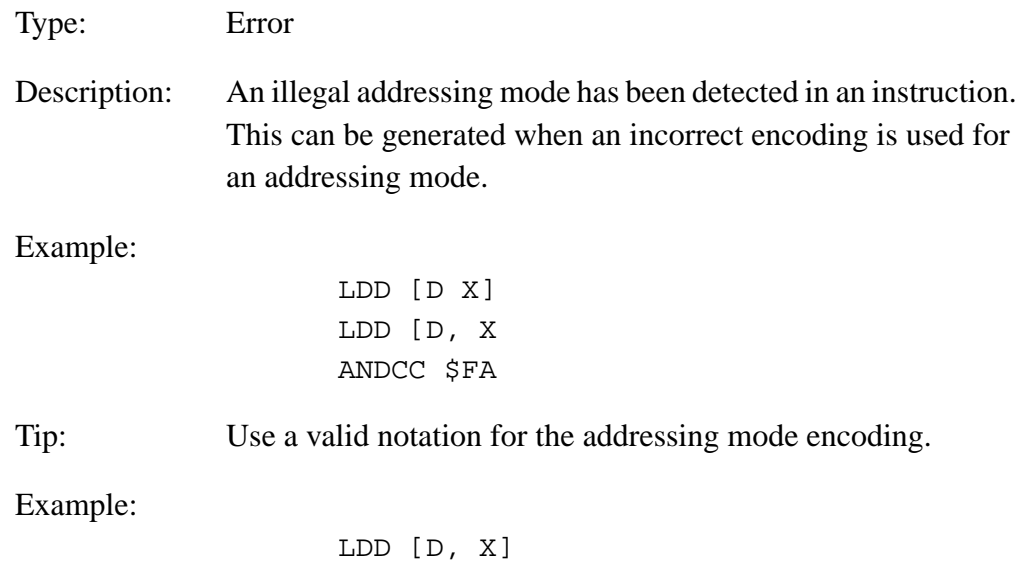

ANDCC #\$FA

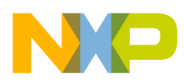

### **12.3.46 A12002: Complex Relocatable Expression not Supported**

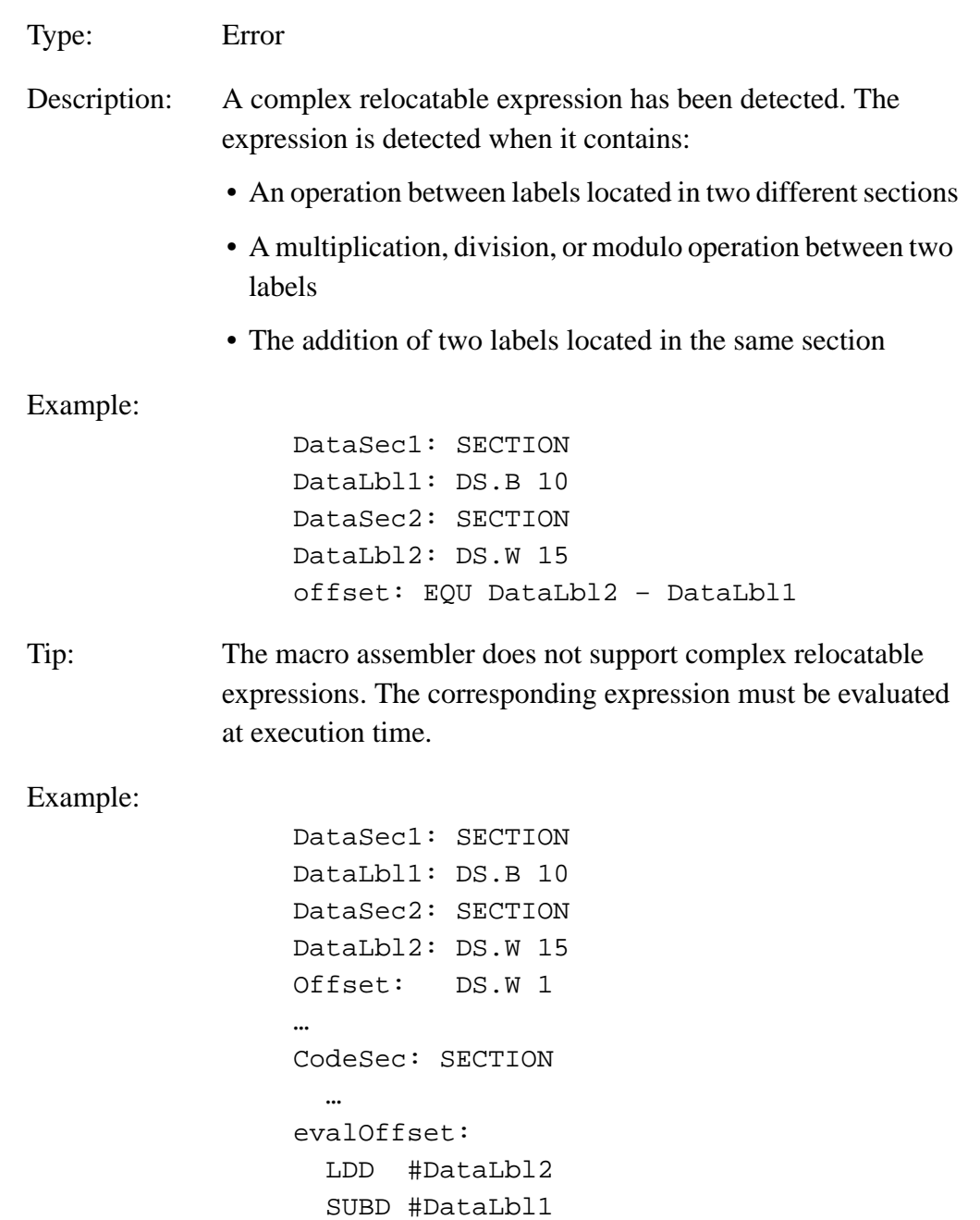

User's Manual Museum of the User's Manual Museum of the User's Manual Museum of the User's Manual Museum of the U

STD Offset

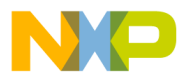

#### **12.3.47 A12003: Value is Truncated to One Byte**

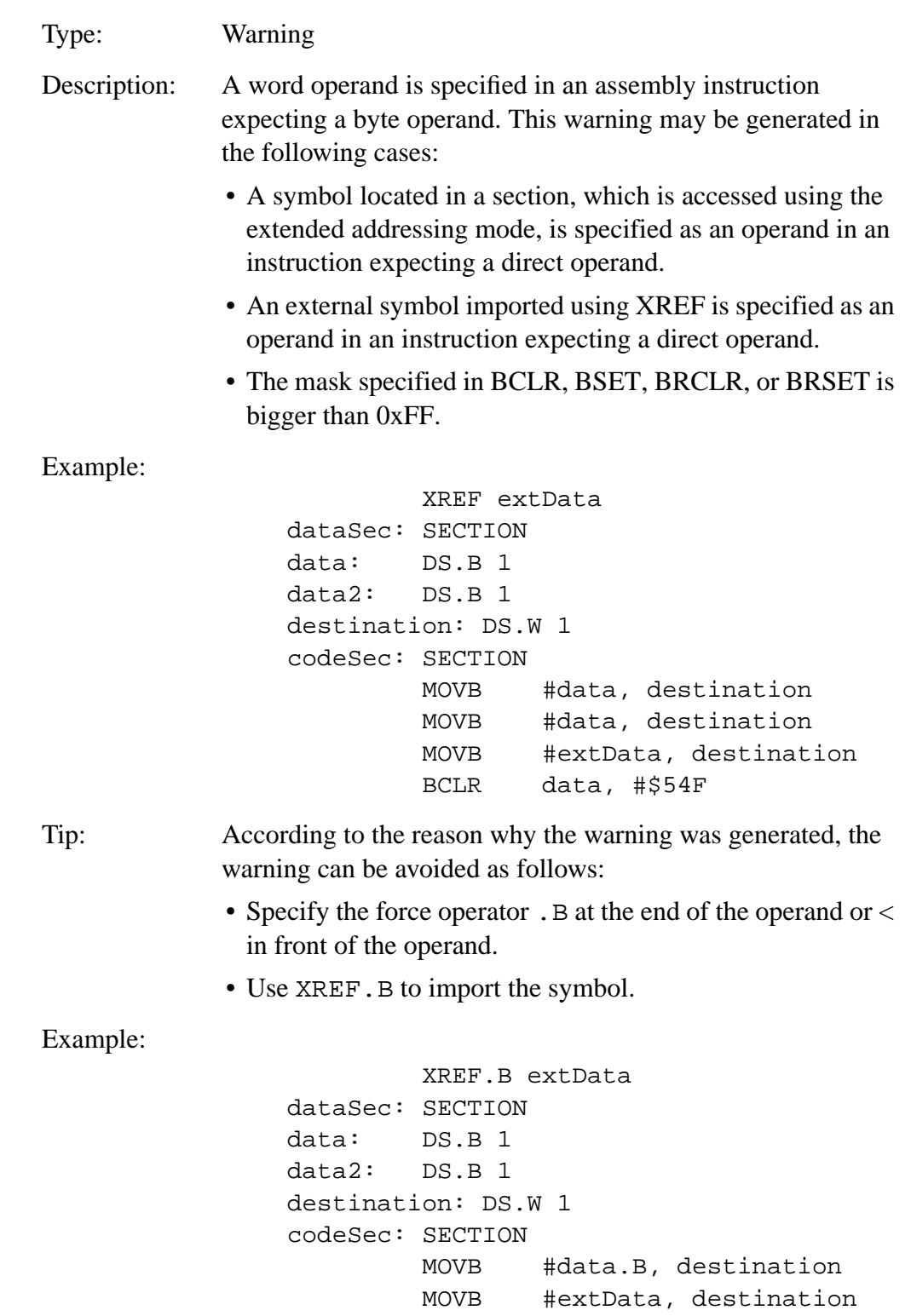

MCUez HC12 Assembler **Manual** Assembler User's Manual Assembler User's Manual Assembler User's Manual Assembler

BCLR data, #\$4F

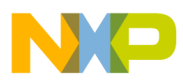

#### **12.3.48 A12005: Value Must Be Between 1 and 8**

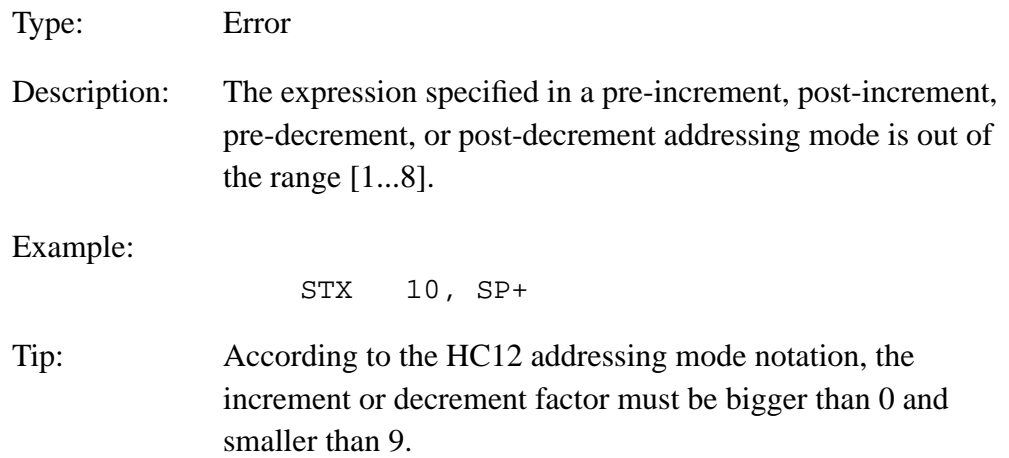

### **12.3.49 A12007: Comma Expected**

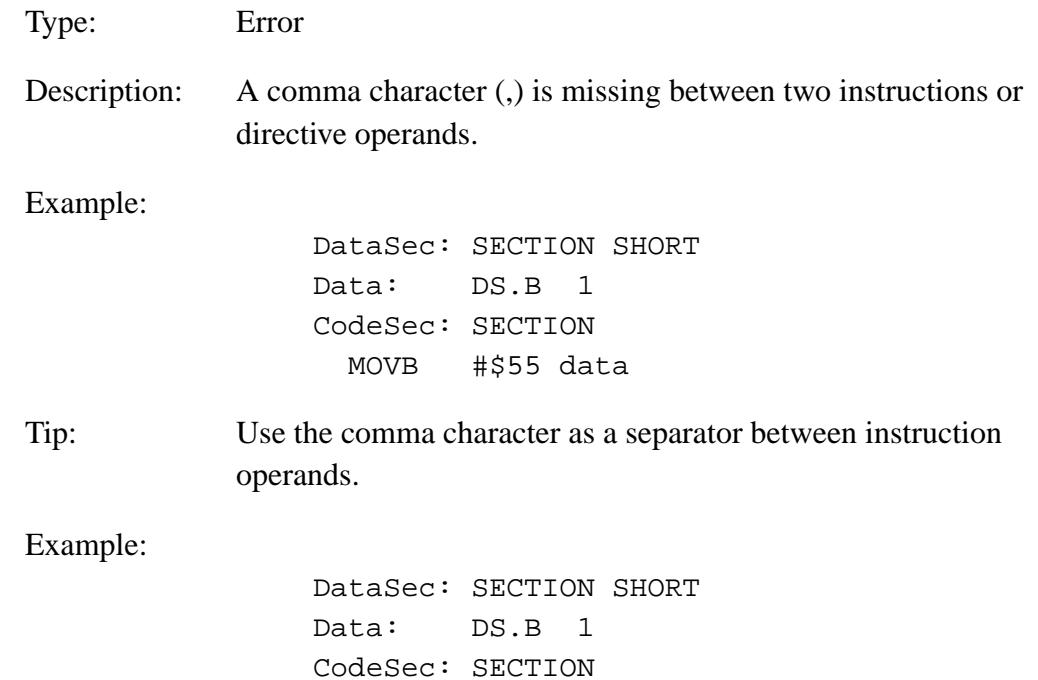

MOVB #\$55, data
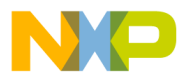

#### **12.3.50 A12008: Relative Branch with Illegal Target**

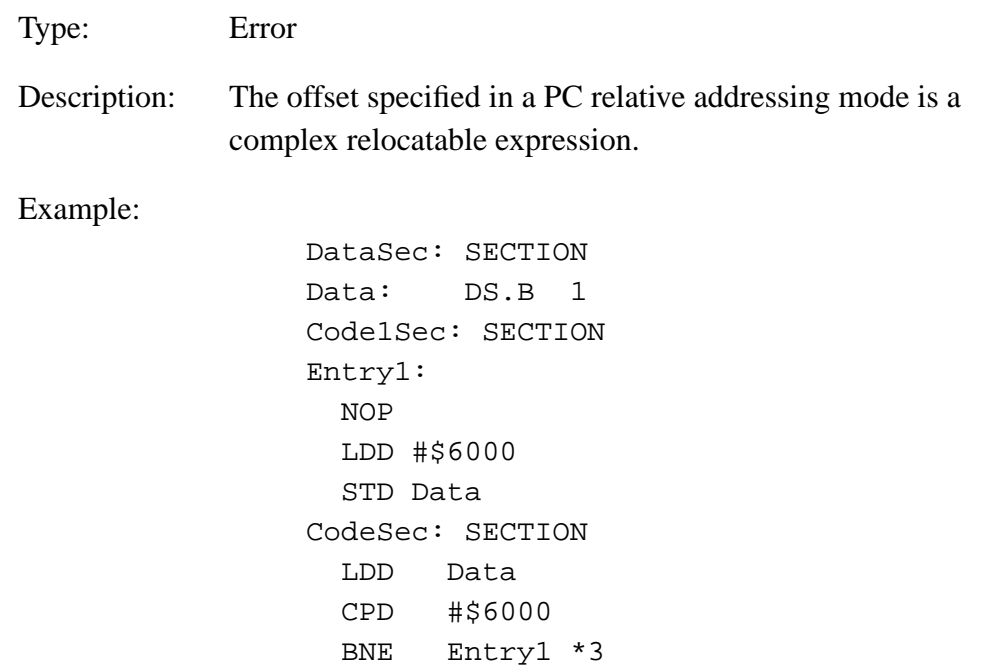

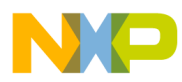

#### **12.3.51 A12009: Illegal Expression**

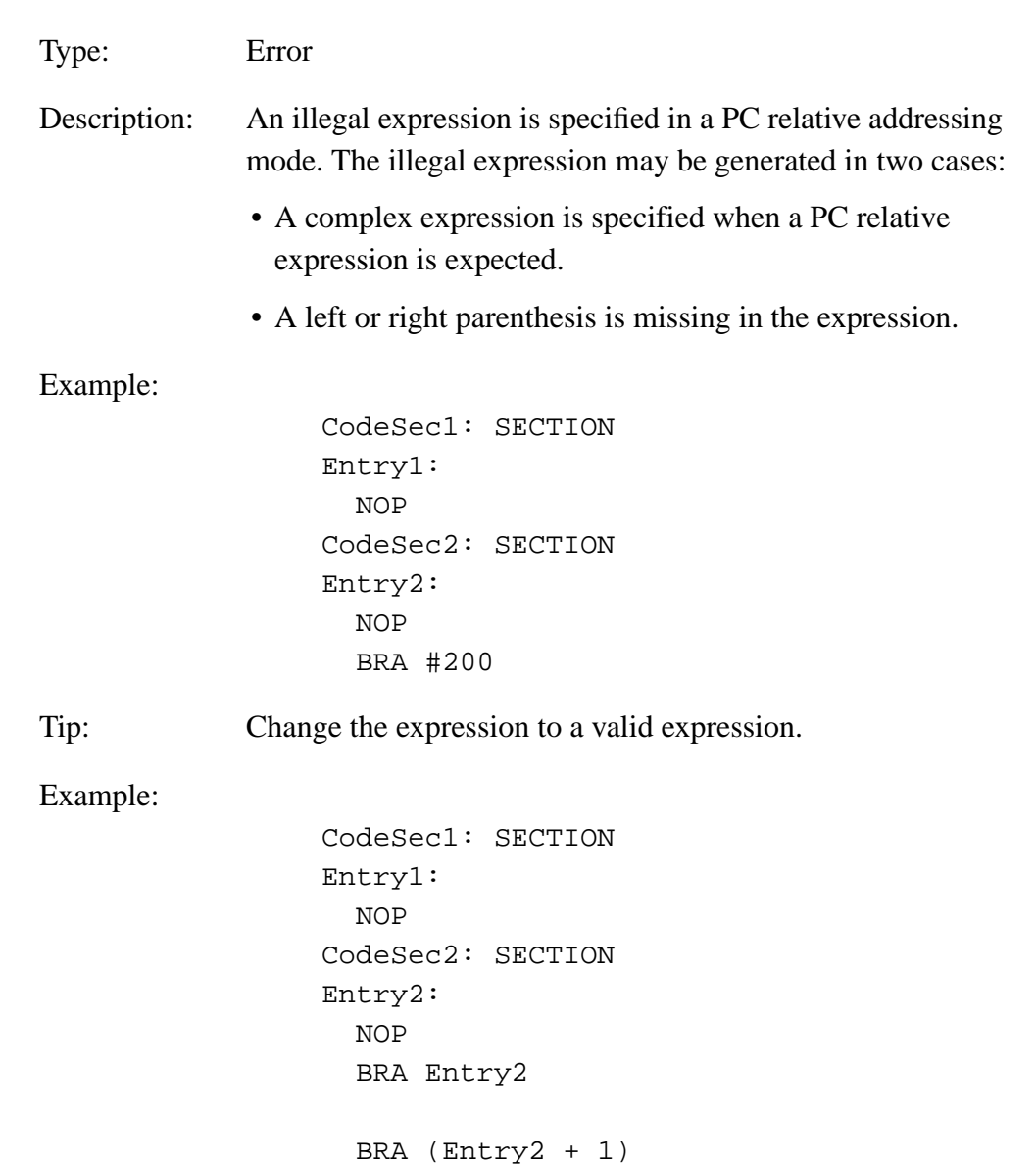

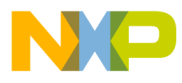

Assembler Messages Message Codes

#### **12.3.52 A12010: Register Expected**

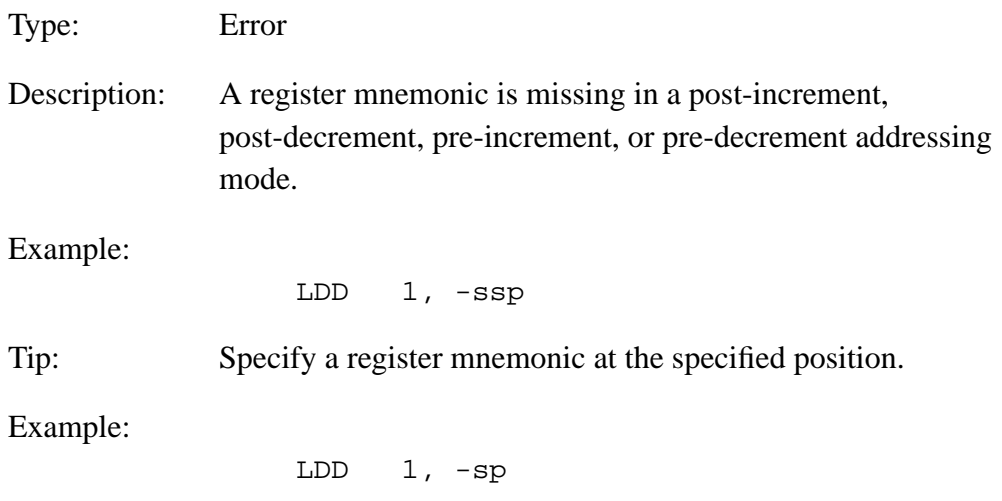

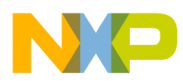

# **12.3.53 A12011: Size Specification Expected**

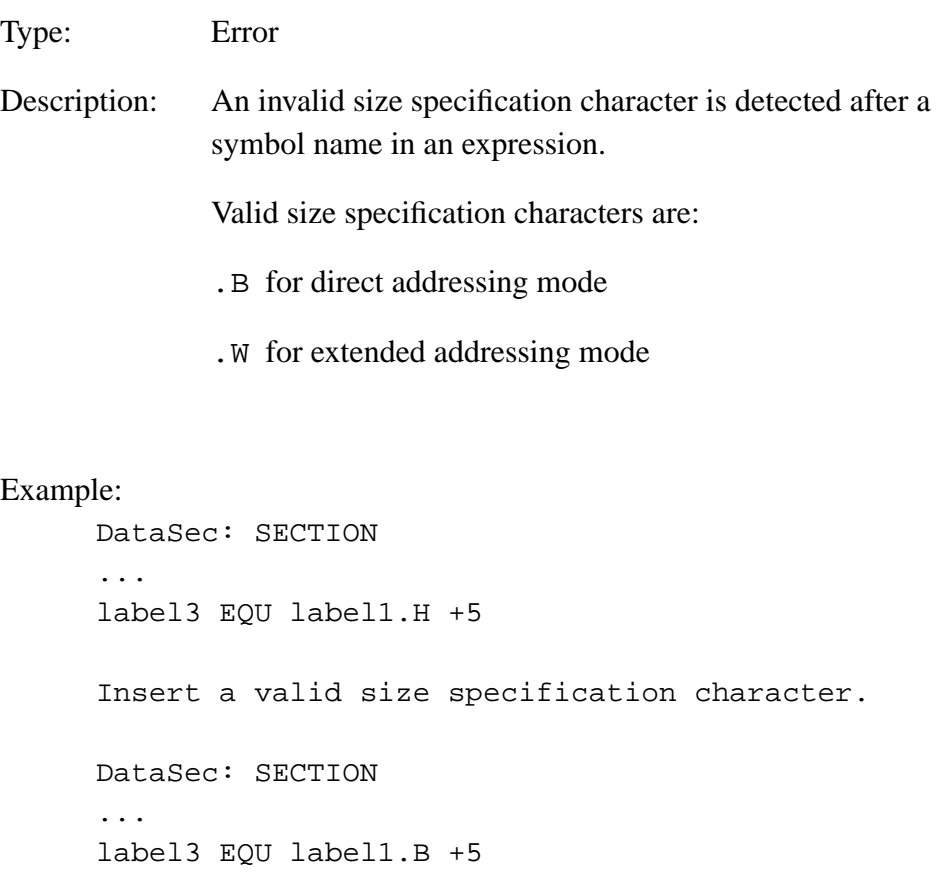

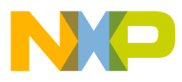

Assembler Messages Message Codes

#### **12.3.54 A12102: Page Value Expected**

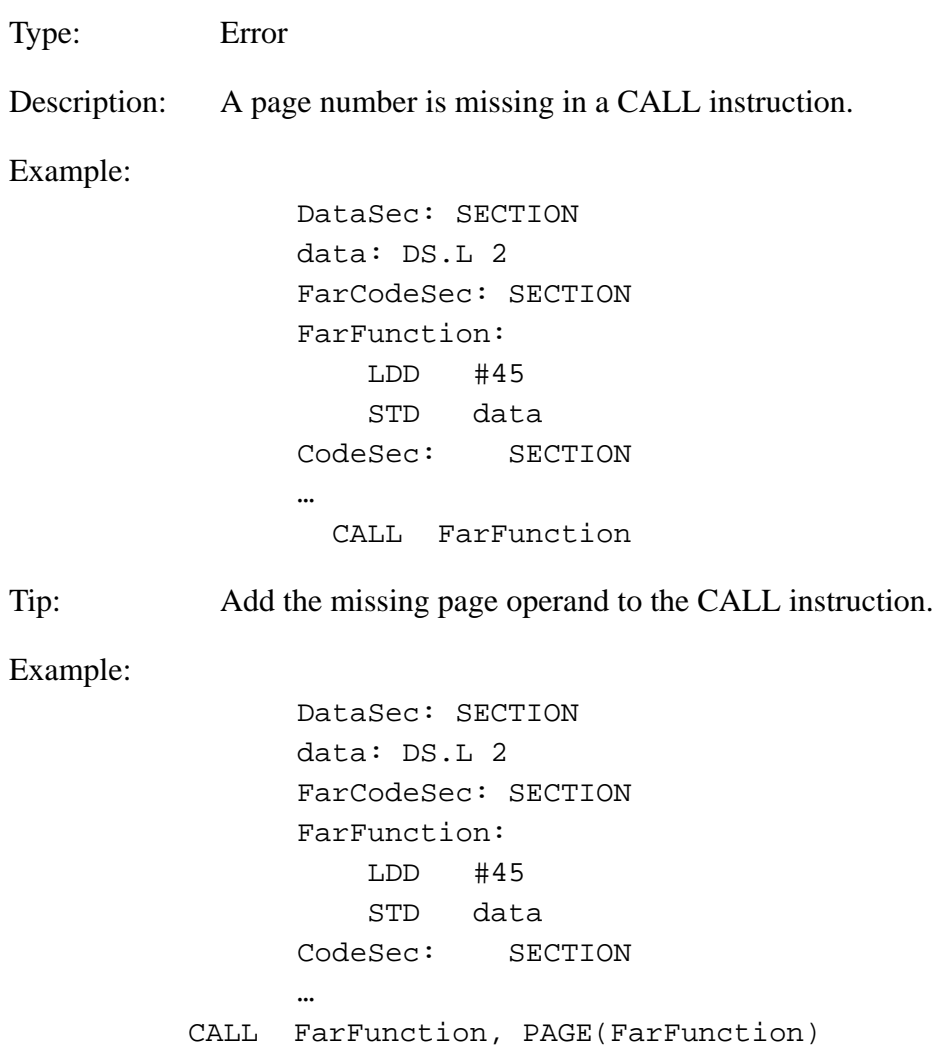

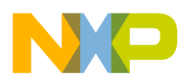

## **12.3.55 A12103: Operand not Allowed**

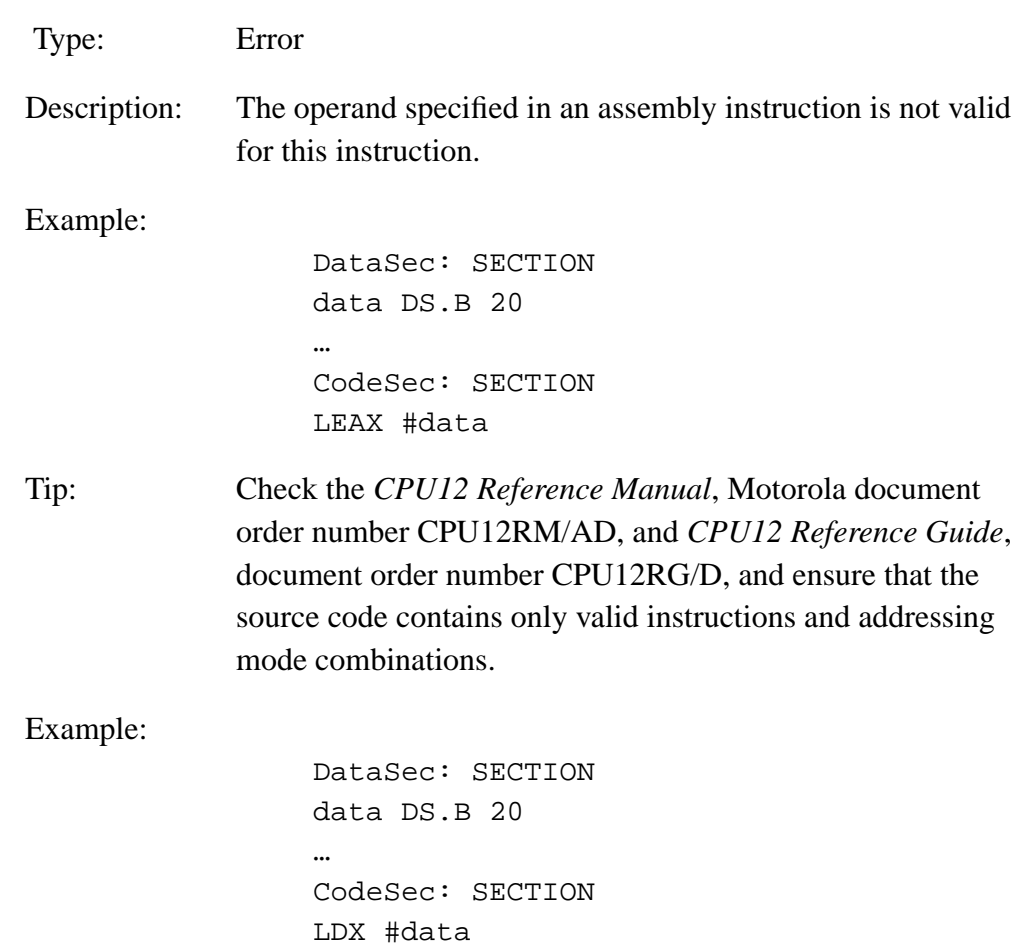

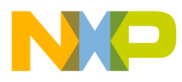

#### **12.3.56 A12104: Immediate Value Expected**

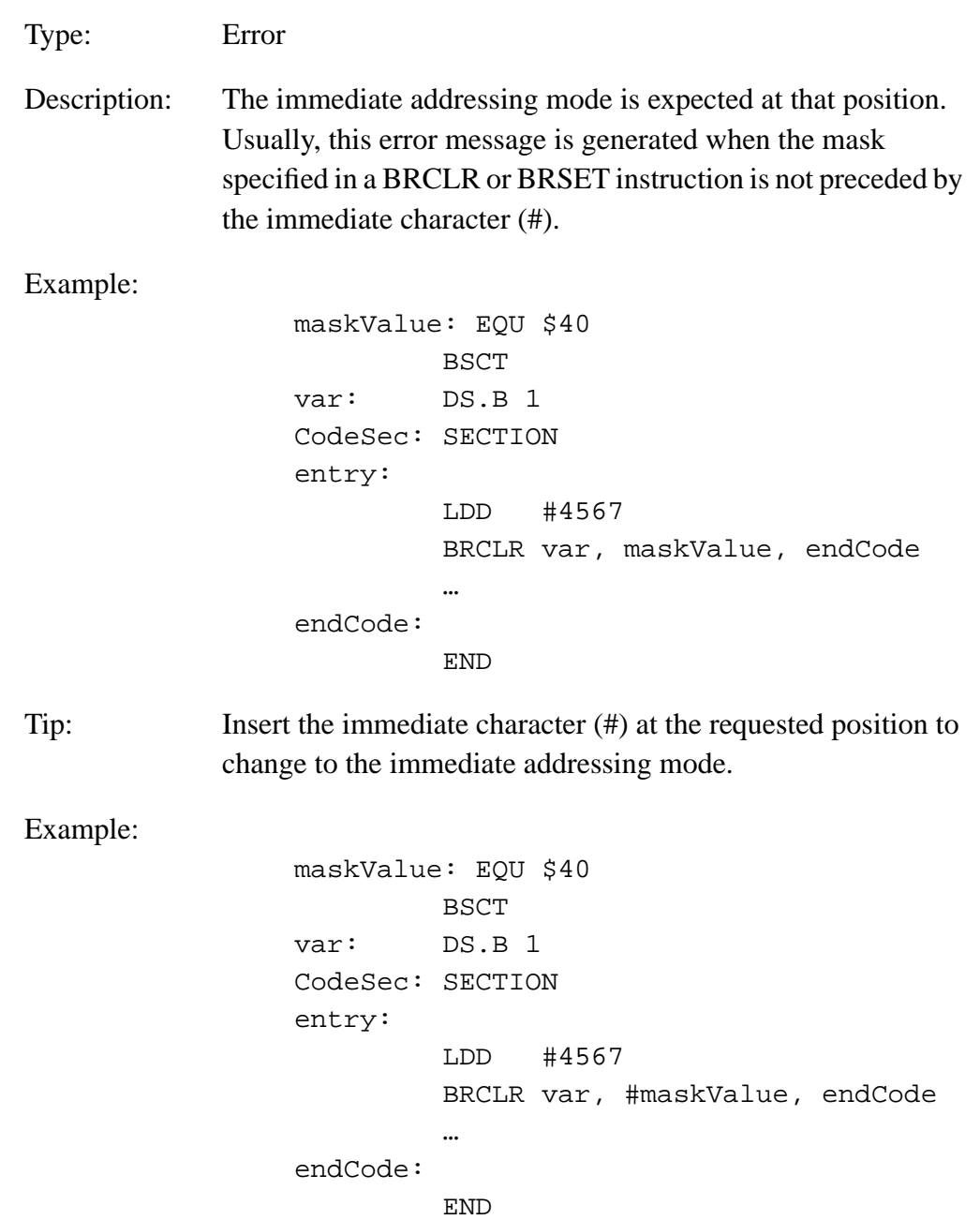

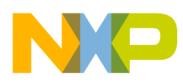

#### **12.3.57 A12105: Immediate Address Mode not Allowed**

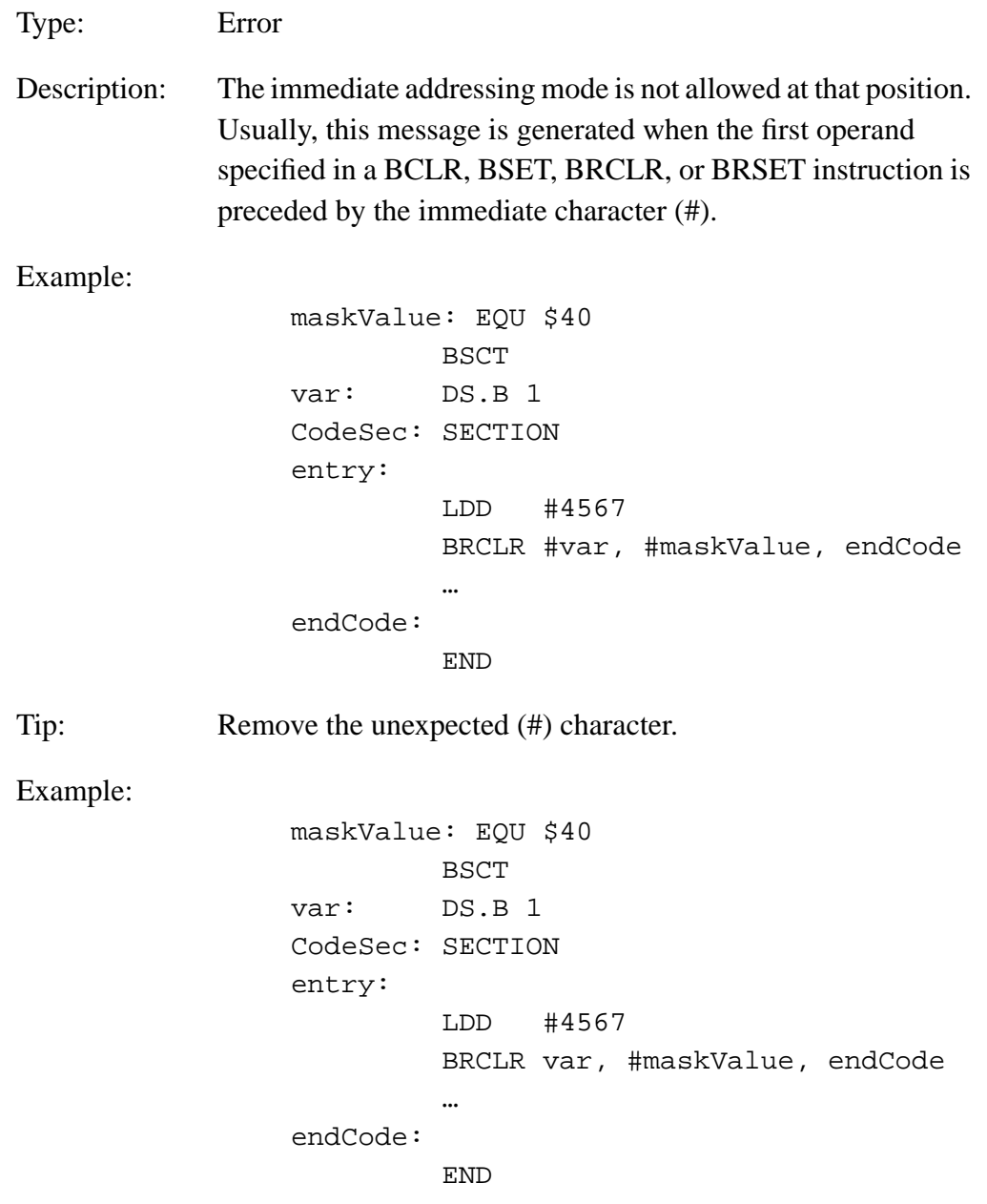

Fr  $\boldsymbol{\Phi}$  $\bf \Phi$  $\boldsymbol{\eta}$  $\mathbf 0$ ale  $\boldsymbol{g}$  $\bf \Phi$ mic o n d u  $\mathbf 0$ t o r, I n .<br>ق

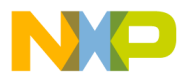

#### **12.3.58 A12107: Illegal Size Specification for HC12 Instruction**

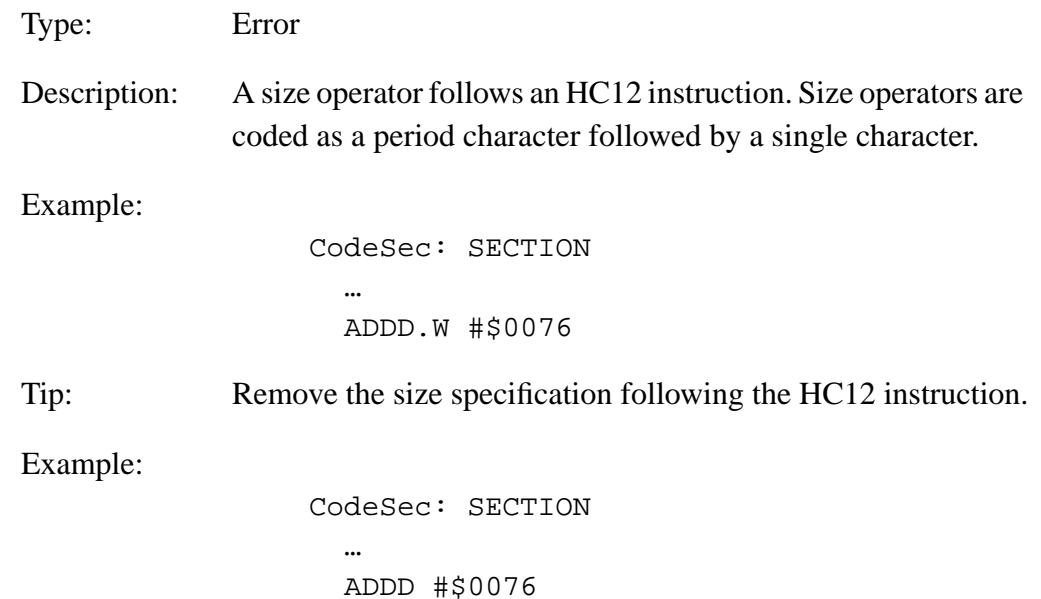

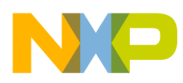

#### **12.3.59 A12109: Illegal Character at the End of Line**

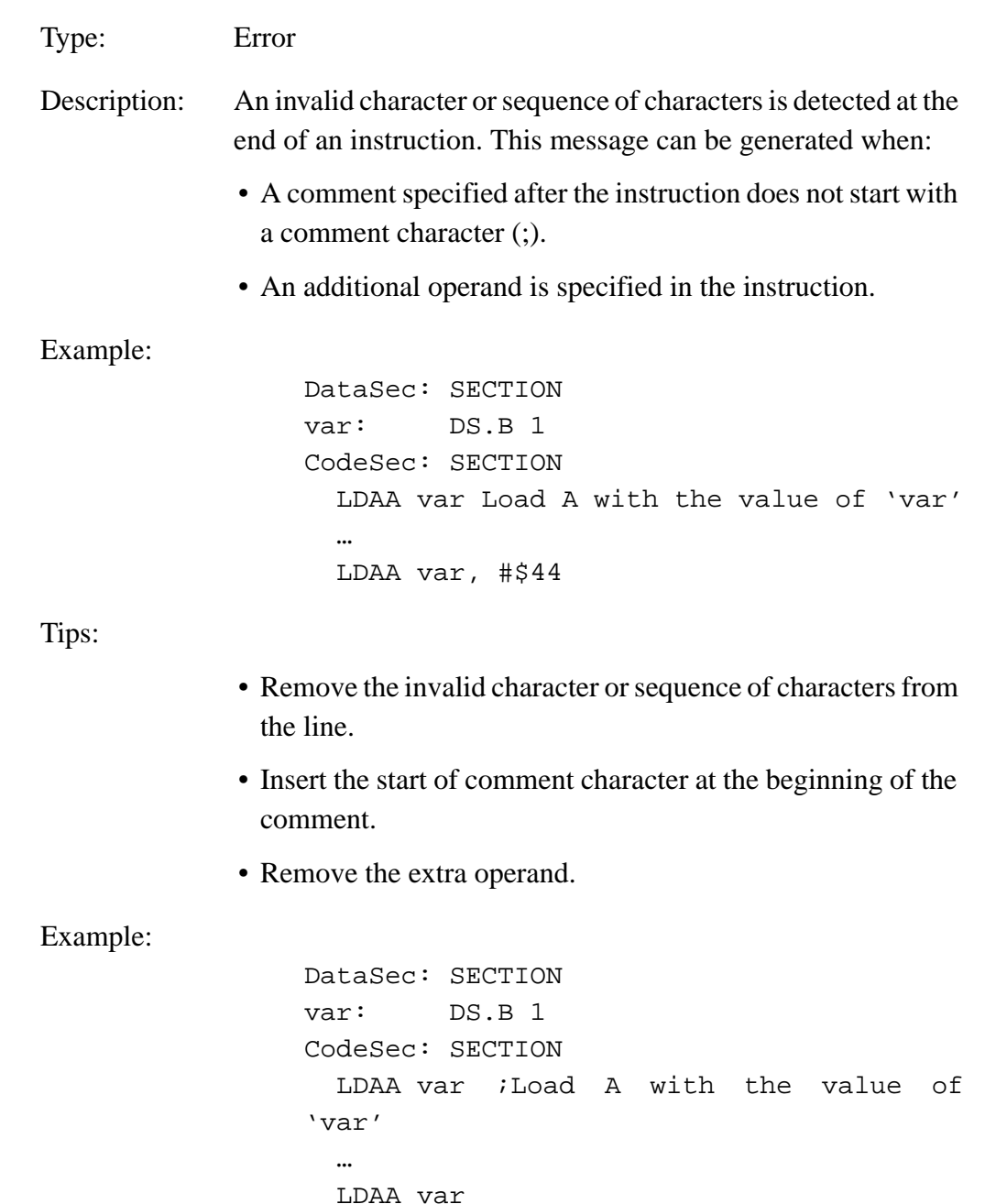

Fr  $\boldsymbol{\Phi}$  $\bf \Phi$  $\boldsymbol{\eta}$  $\mathbf 0$ ale  $\boldsymbol{g}$  $\bf \Phi$ mic o n d u  $\mathbf 0$ t o r, I n .<br>ق

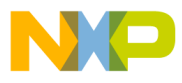

Assembler Messages Message Codes

#### **12.3.60 A12110: No Operand Expected**

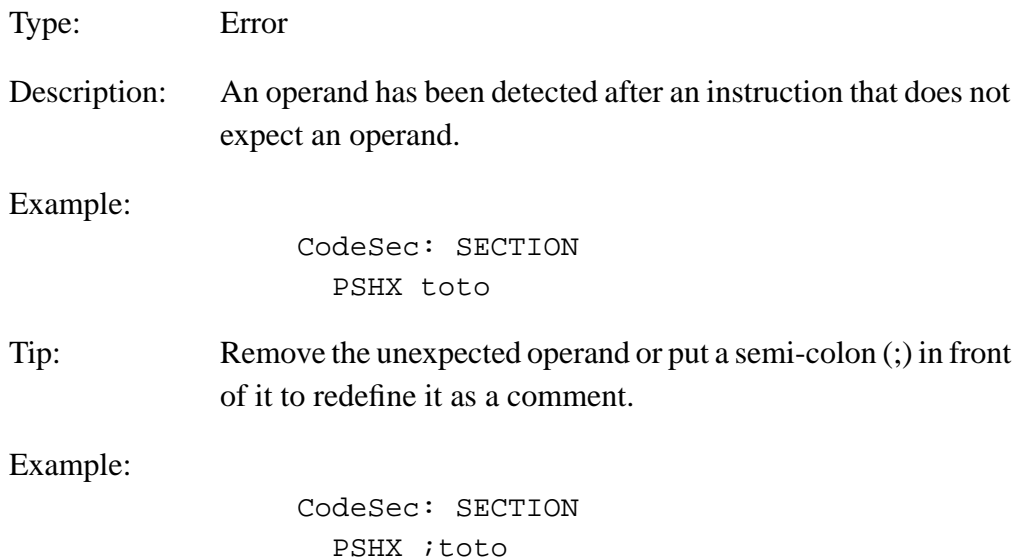

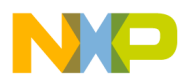

## **12.3.61 A12201: Lexical Error in First or Second Field**

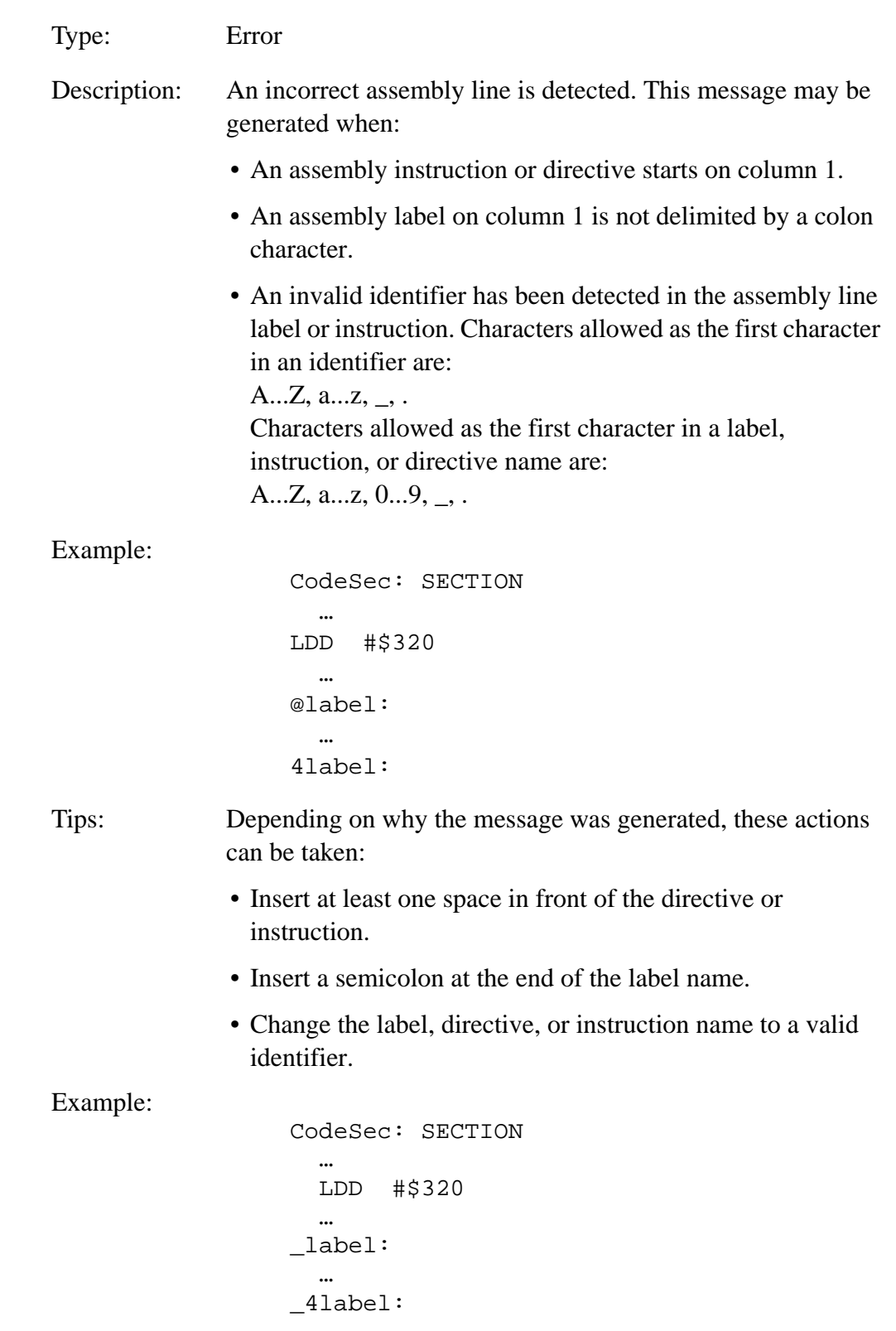

User's Manual Museum of the User's Manual Museum of the User's Manual Museum of the User's Manual Museum of the U

Fr  $\boldsymbol{\Phi}$  $\bf \Phi$  $\boldsymbol{\eta}$  $\mathbf 0$ 

ale

 $\boldsymbol{g}$  $\bf \Phi$ 

mic

o n d u  $\mathbf 0$ t o

r, I

n

.<br>ق

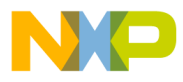

#### **12.3.62 A12202: Not an HC12 Instruction or Directive**

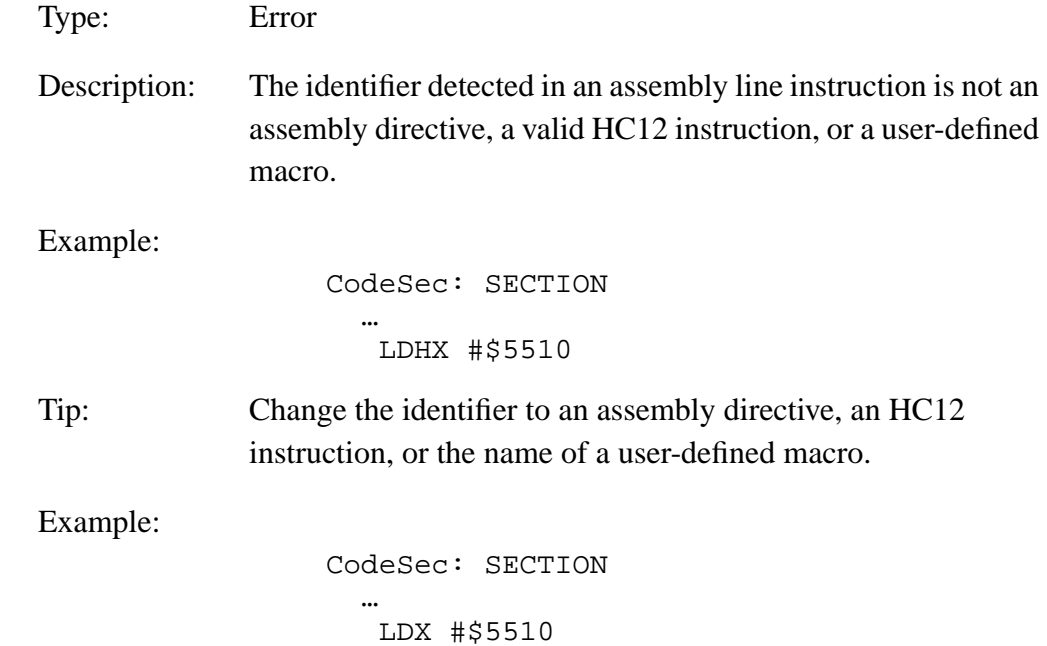

## **12.3.63 A12203: Reserved Identifiers not Allowed as Instruction or Directive**

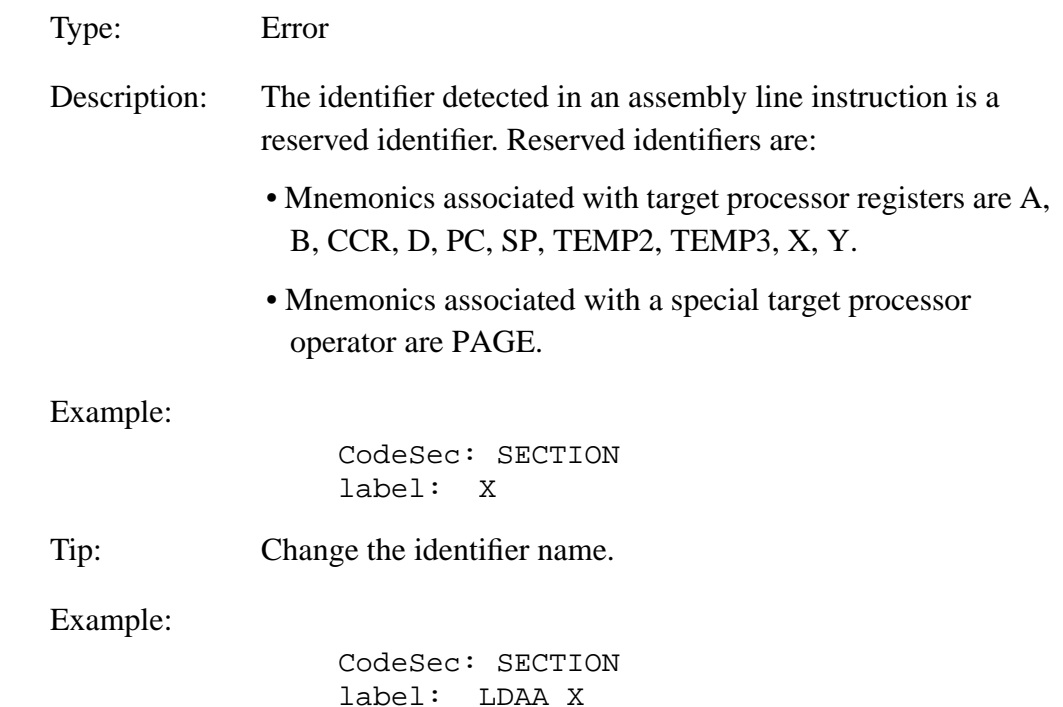

MCUez HC12 Assembler **No. 1999** No. 1999 No. 1999 No. 1999 No. 1999 No. 1999 No. 1999 No. 1999 No. 1999 No. 1999 No. 1999 No. 1999 No. 1999 No. 1999 No. 1999 No. 1999 No. 1999 No. 1999 No. 1999 No. 1999 No. 1999 No. 1999 N

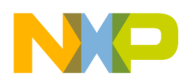

## **12.3.64 A12401: Value Out of Range –128...127**

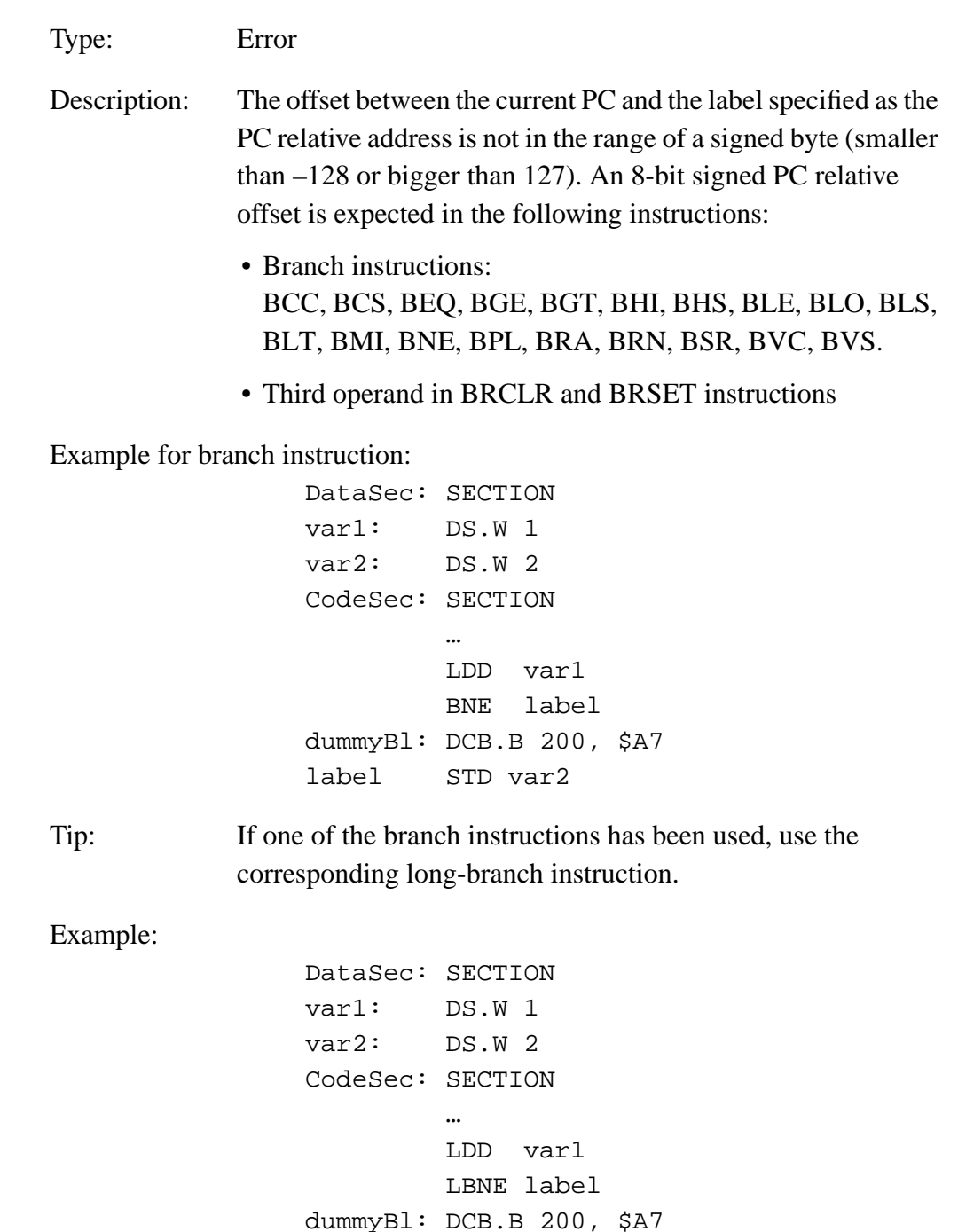

User's Manual Museum of the User's Manual Museum of the User's Manual Museum of the User's Manual Museum of the U

label STD var2

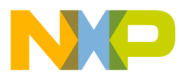

Example for BRCLR instruction: DataSec: SECTION var1: DS.W 100 CodeSec: SECTION … LDX #var1 BRCLR 3, X, #\$05, label dummyBl: DCB.B 200, \$A7 label STD var2 Tip: If a BRSET or BRCLR has been used, replace the BRCLR instruction with this code sequence: LDAB <first operand in the BRCLR> ANDB <second operand in BRCLR> LBEQ <third operand in BRCLR> Example: DataSec: SECTION var1: DS.W 1 var2: DS.W 2 CodeSec: SECTION … LDX #var1 LDAB 3, X ANDB #\$05 LBEQ label dummyBl: DCB.B 200, \$A7 label STD var2

MCUez HC12 Assembler No. 2008 and the User's Manual MCUez HC12 Assembler No. 2016

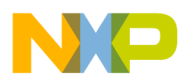

#### **12.3.65 A12402: Value Out of Range –32,768...32,767**

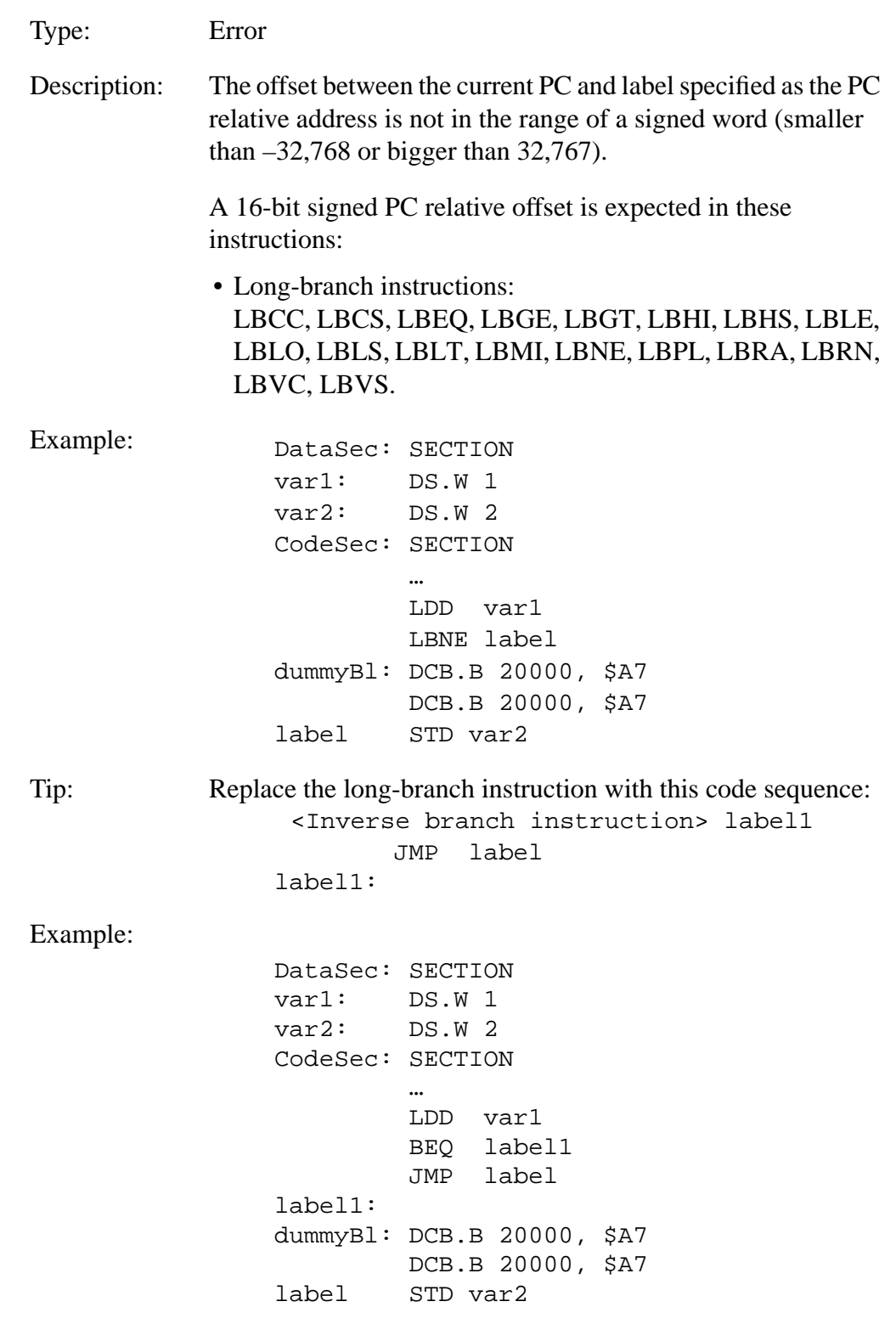

n

.<br>ق

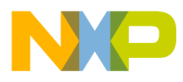

#### **12.3.66 A12403: Value Out of Range –256...255**

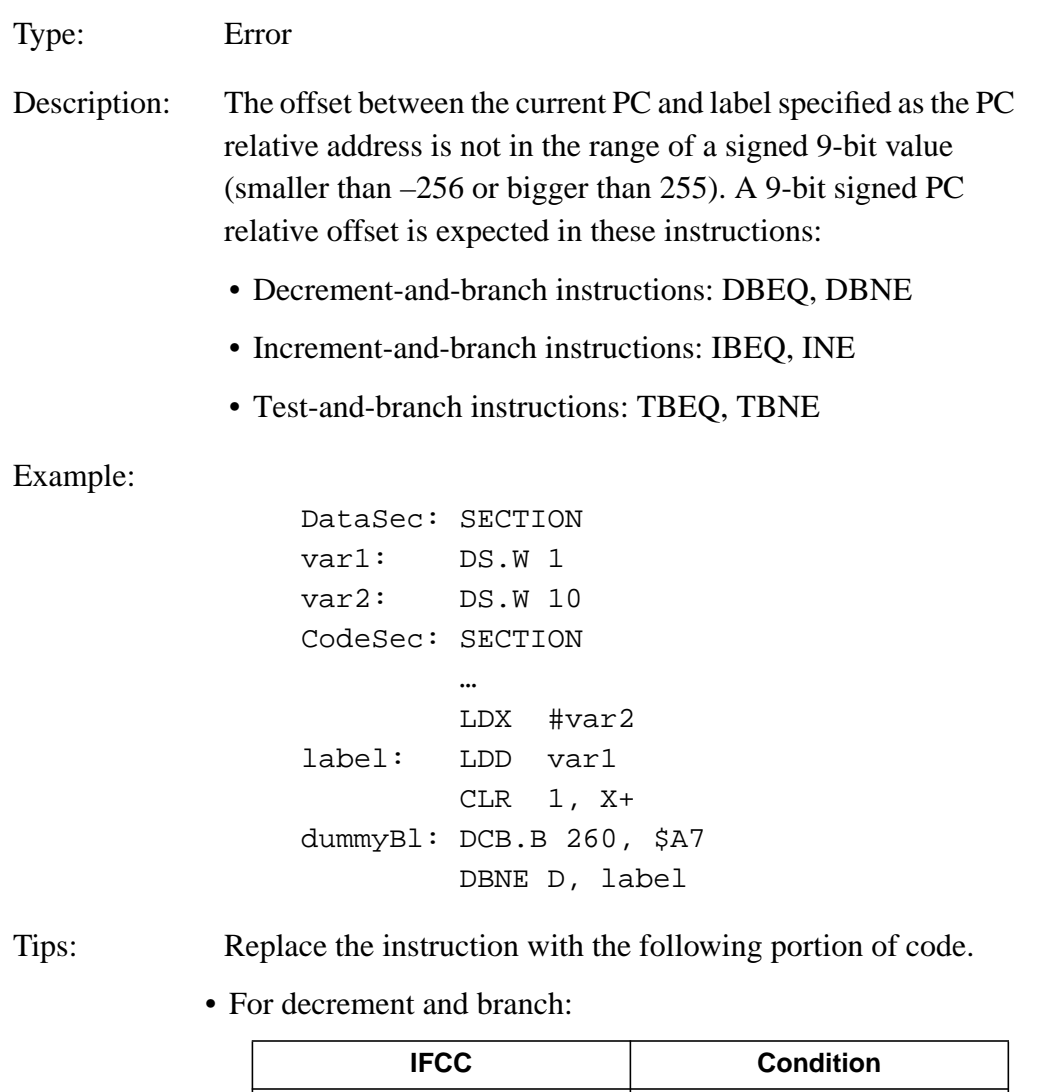

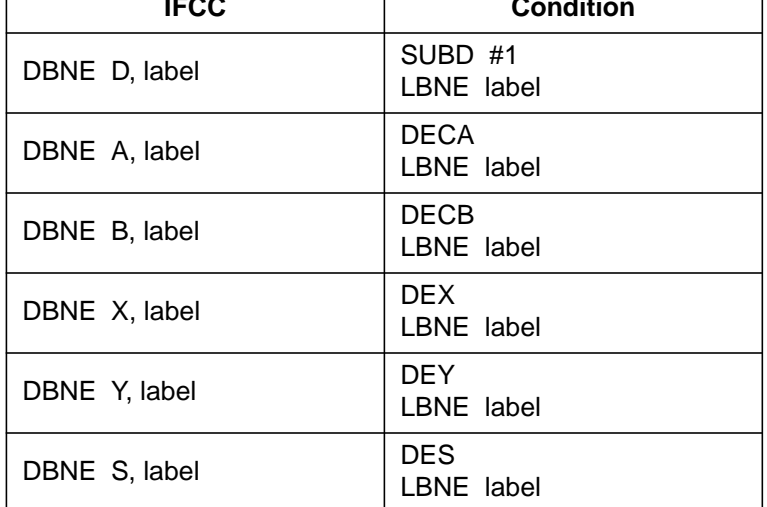

Fr  $\boldsymbol{\Phi}$  $\bf \Phi$  $\boldsymbol{\eta}$  $\mathbf 0$ ale

 $\boldsymbol{g}$  $\bf \Phi$ 

mic

o n d u  $\mathbf 0$ t o

r, I

n

.<br>ق

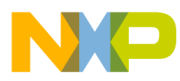

• For increment and branch:

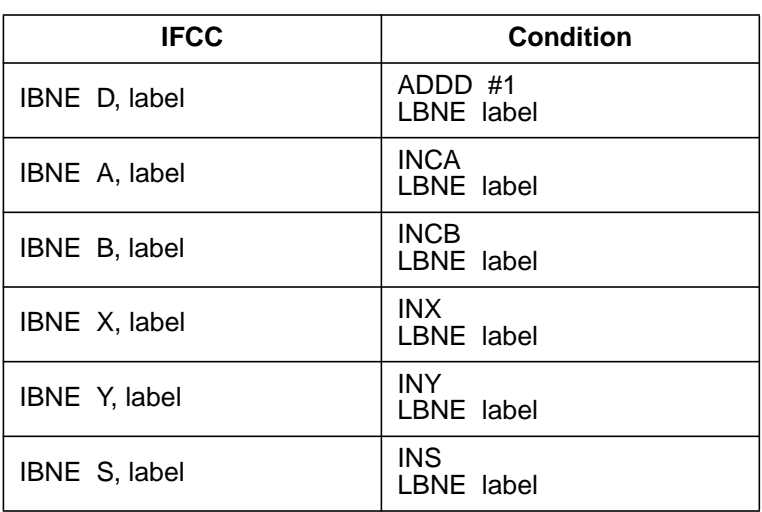

#### • For test and branch:

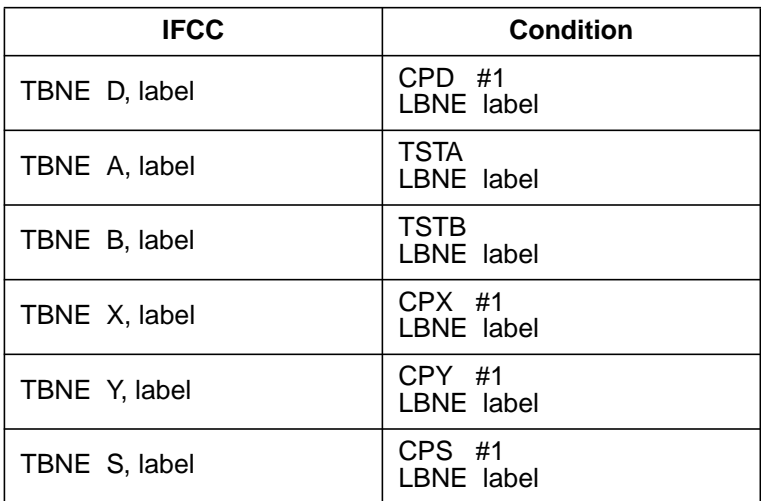

#### Example:

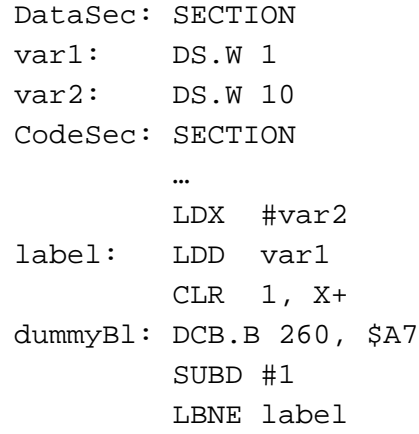

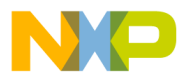

#### **12.3.67 A12405: PAGE with Initialized RAM not Supported**

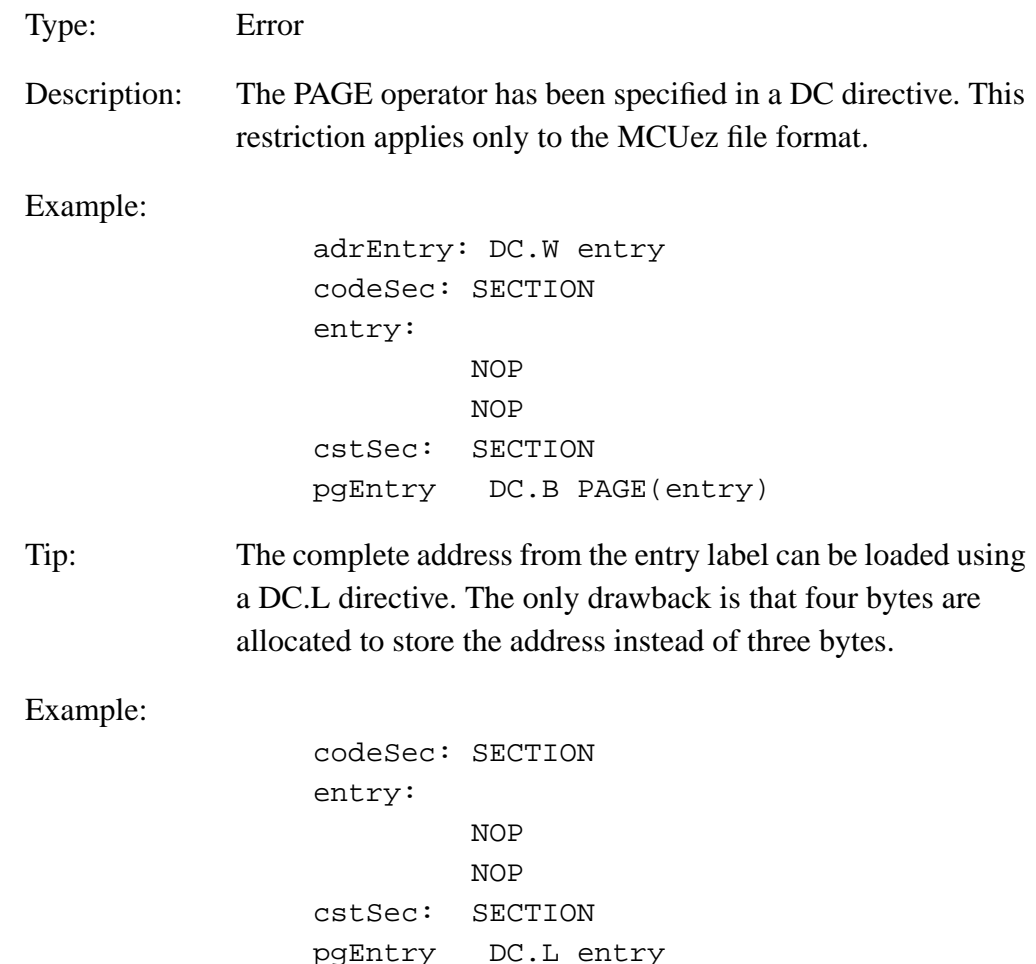

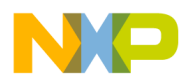

# **12.3.68 A12408: Code Size Per Section Is Limited to 32 Kbytes**

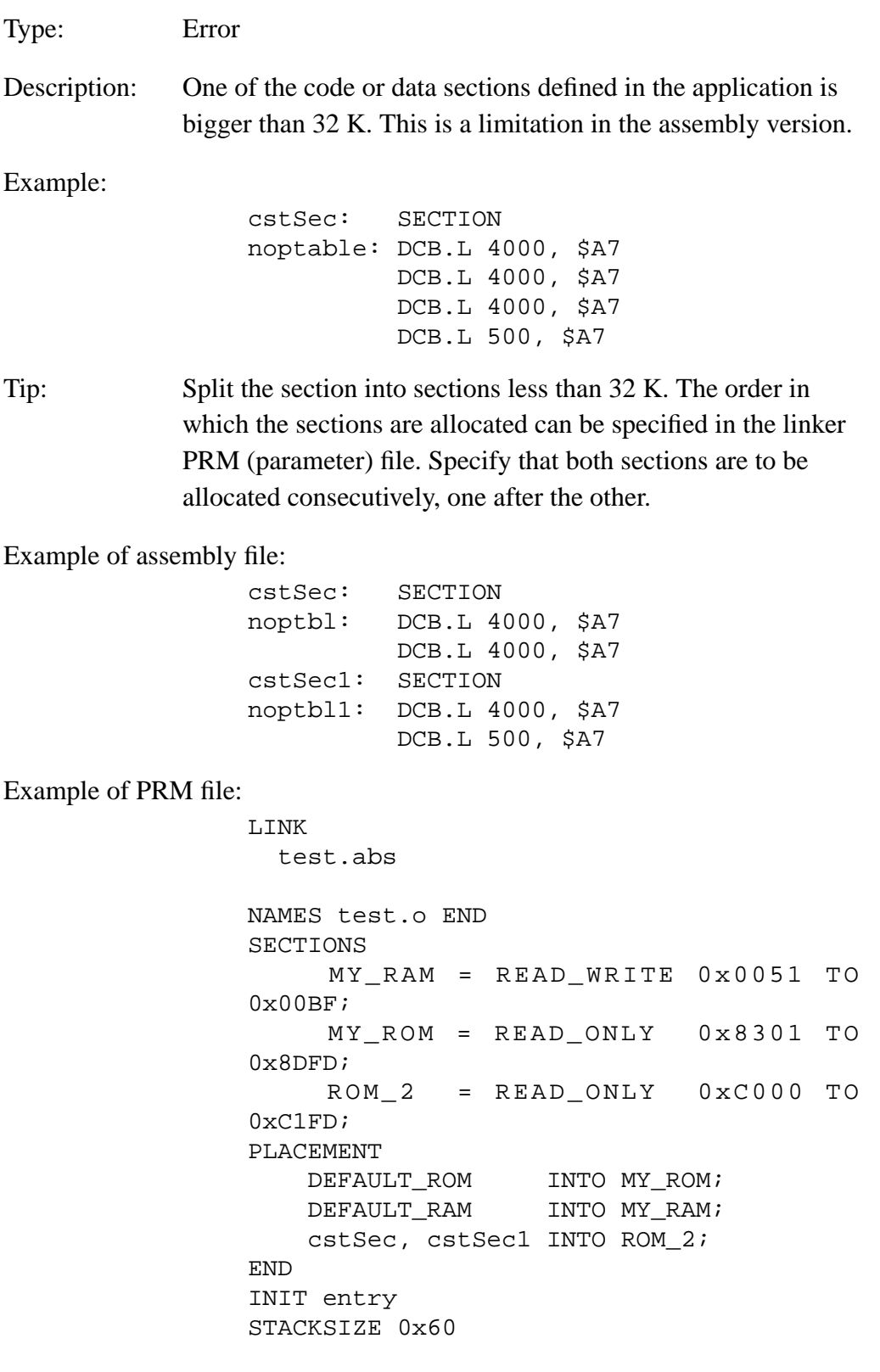

User's Manual Museum of the User's Manual Museum of the User's Manual Museum of the User's Manual Museum of the U

o n d u  $\mathbf 0$ t o

r, I

n

.<br>ق

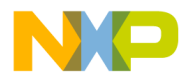

#### **12.3.69 A12409: In PC Relative Addressing Mode, References to Object Located in Another Section or File Only Allowed for IDX2 Addressing Mode**

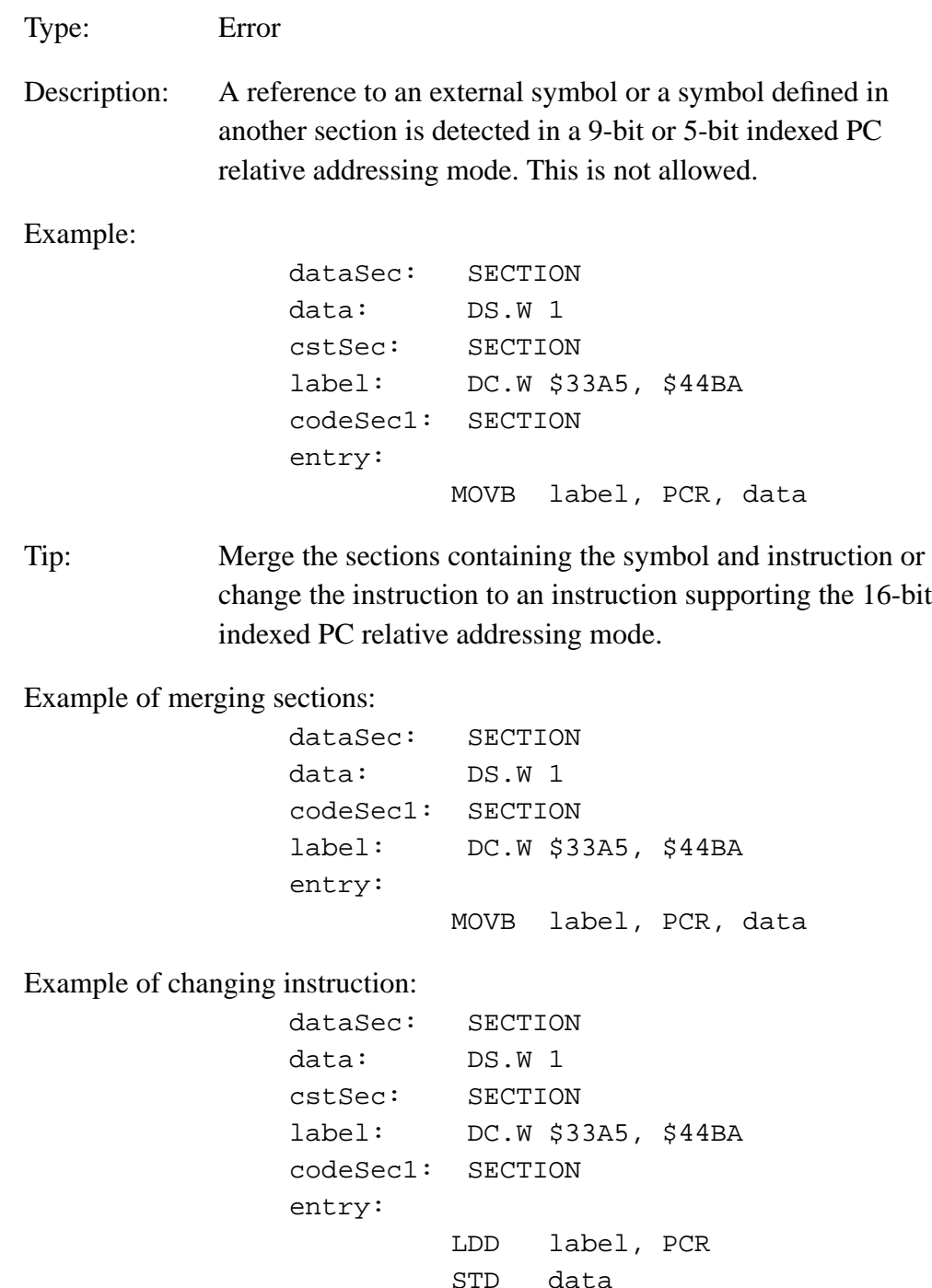

MCUez HC12 Assembler **MCUez HC12** Assembler

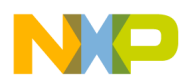

#### **12.3.70 A12411:Restriction: Label Specified in a DBNE, DBEQ, IBNE, IBEQ, TBNE, or TBEQ Instruction Should Be Defined in the Same Section They Are Used**

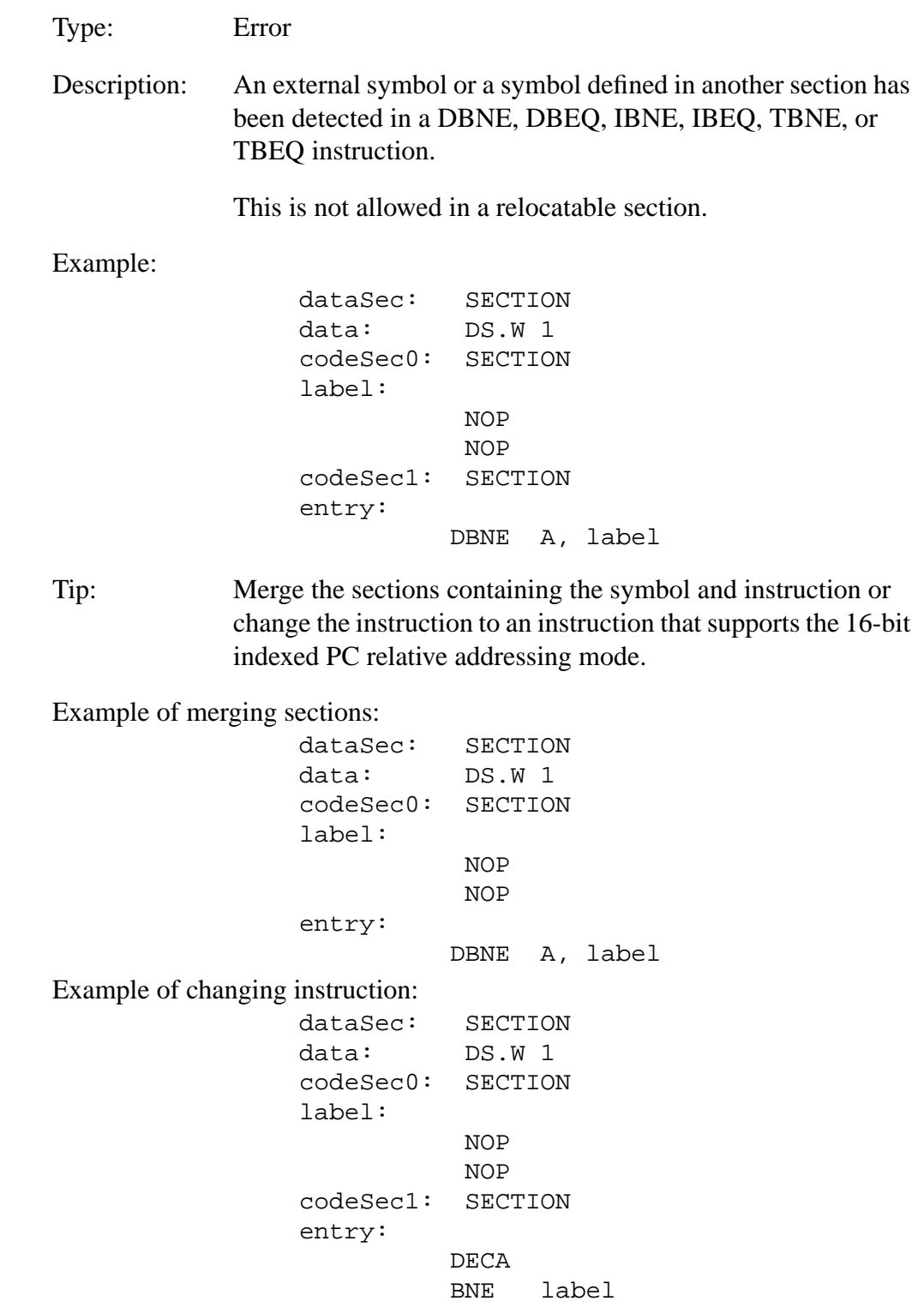

<span id="page-310-0"></span>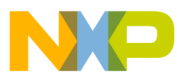

# **User's Manual — MCUez HC12 Assembler**

# **Appendix A. MASM Compatibility**

## **A.1 Content**

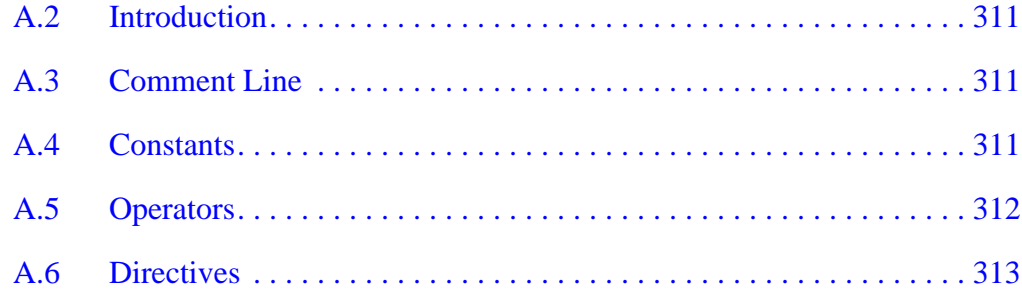

## **A.2 Introduction**

The MCUez HC12 assembler has been extended to ensure compatibility with the MASM assembler.

## **A.3 Comment Line**

A line starting with an asterisk  $(*)$  character is considered to be a comment line.

## **A.4 Constants**

For compatibility with MASM, these integer constant notations are supported:

- Decimal constants are a sequence of decimal digits (0–9) followed by d or D.
- Hexadecimal constants are a sequence of hexadecimal digits (0–9, a–f, A–F) followed by h or H.
- Octal constants are a sequence of octal digits  $(0-7)$  followed by  $\circ$ ,  $\circ$ ,  $\circ$ , or Q.

<span id="page-311-0"></span>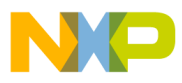

**MASM Compatibility**

• Binary constants are a sequence of binary digits (0–1) followed by b or B

Example:

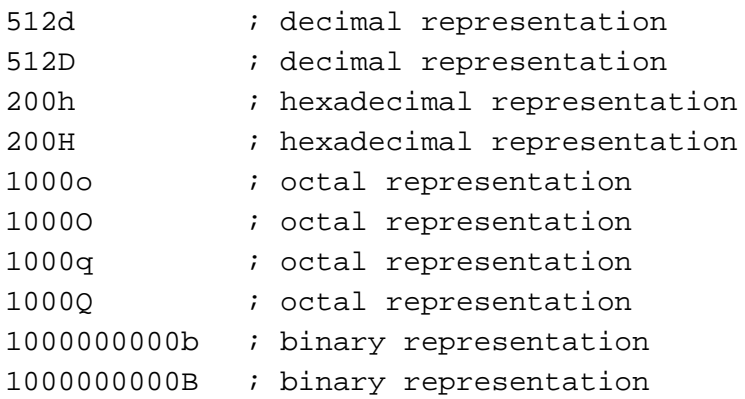

## **A.5 Operators**

For compatibility with the MASM assembler, the operator notation in **Table A-1** is supported.

**Table A-1. Operators**

| Operator           | <b>Notation</b>                                |
|--------------------|------------------------------------------------|
| Shift left         | !<                                             |
| Shift right        | !>                                             |
| <b>Bitwise AND</b> | !.                                             |
| <b>Bitwise OR</b>  | !+                                             |
| <b>Bitwise XOR</b> | $\mathsf{I} \mathsf{x}, \mathsf{I} \mathsf{X}$ |

<span id="page-312-0"></span>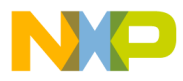

## **A.6 Directives**

**Table A-2** lists directives supported by MCUez for compatibility with MASM.

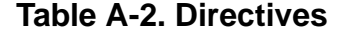

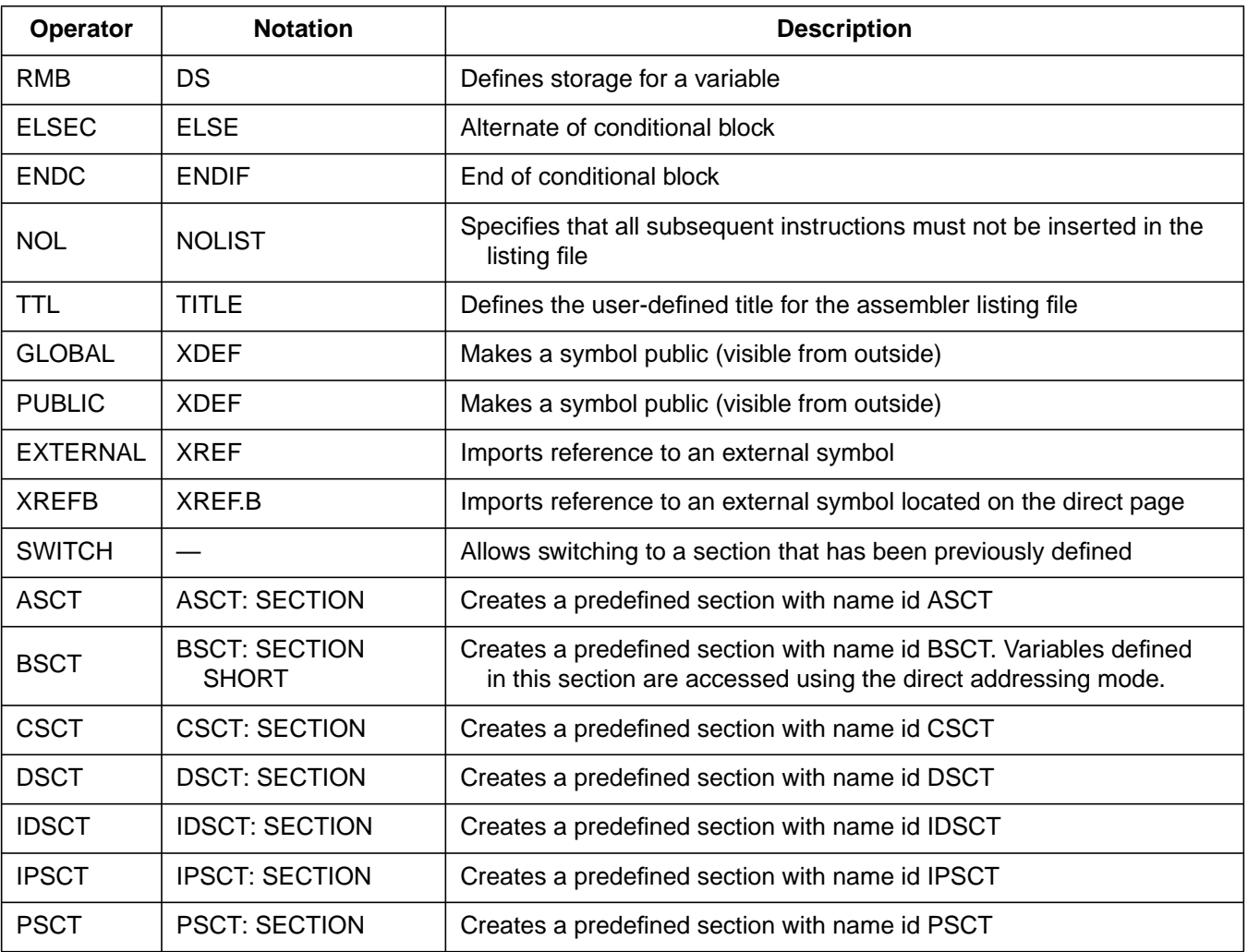

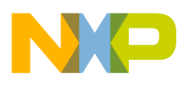

**MASM Compatibility**

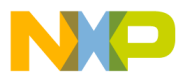

# **User's Manual — MCUez HC12 Assembler**

# **Appendix B. MCUasm Compatibility**

## **B.1 Contents**

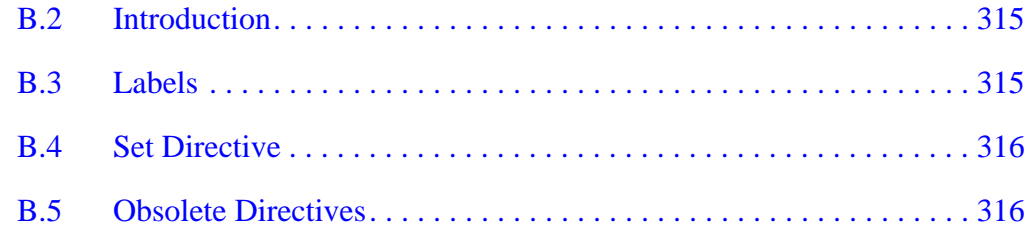

## **B.2 Introduction**

The macro HC12 assembler has been extended to ensure compatibility with the MCUasm assembler. MCUasm compatibilty mode can be activated by specifying the option -MCUasm.

# **B.3 Labels**

When MCUasm compatibility mode is activated, labels must be followed by a colon, even if they start on column one.

Example:

label: NOP

MCUez HC12 Assembler No. 2008 and the User's Manual MCUez HC12 Assembler No. 2016

<span id="page-315-0"></span>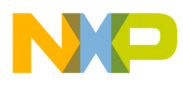

## **B.4 Set Directive**

When MCUasm compatibility mode is activated, relocatable expressions are allowed in a SET directive.

Example:

label: SET \*

If MCUasm compatibility mode is not activated, the SET label refers to absolute expressions.

# **B.5 Obsolete Directives**

**Table B-1** lists directives that are not recognized if MCUasm compatibility mode is activated.

| Operator        | <b>Notation</b> | <b>Description</b>                                                       |
|-----------------|-----------------|--------------------------------------------------------------------------|
| RMB             | DS              | Defines storage for a variable                                           |
| <b>NOL</b>      | <b>NOLIST</b>   | All subsequent instructions will not be inserted<br>in the listing file. |
| TTL             | TITLE           | Defines title for assembler listing file                                 |
| <b>GLOBAL</b>   | <b>XDFF</b>     | Makes a symbol public (visible from outside)                             |
| <b>PUBLIC</b>   | <b>XDEF</b>     | Makes a symbol public (visible from outside)                             |
| <b>EXTERNAL</b> | <b>XREF</b>     | Imports reference to an external symbol                                  |

**Table B-1. Obsolete Directives**

User's Manual Museum of the User's Manual Museum of the User's Manual Museum of the User's Manual Museum of the U

Fr  $\boldsymbol{\Phi}$  $\bf \Phi$  $\boldsymbol{\eta}$  $\mathbf 0$ 

ale

 $\boldsymbol{g}$  $\bf \Phi$ 

mic

o n d u  $\mathbf 0$ t o

r, I

n

.<br>ق

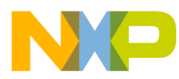

# User's Manual - MCUez HC12 Assembler

# **Index**

## **Symbols**

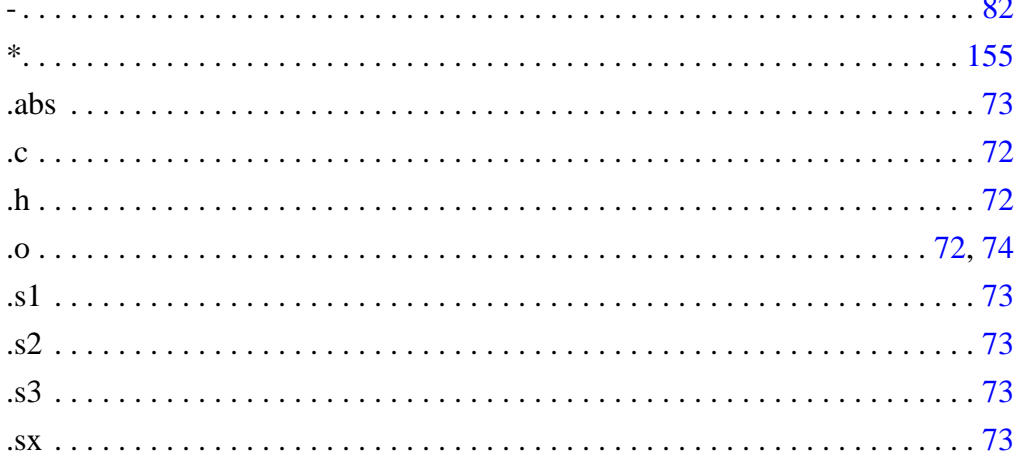

# $\mathbf{A}$

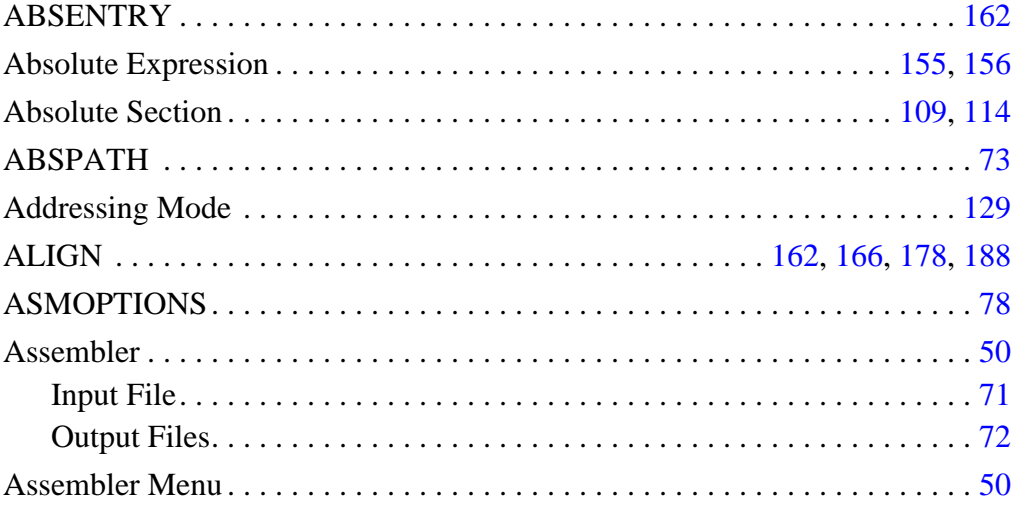

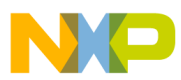

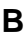

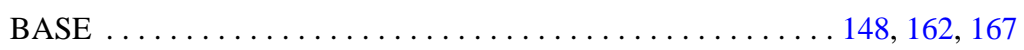

## $\mathbf C$

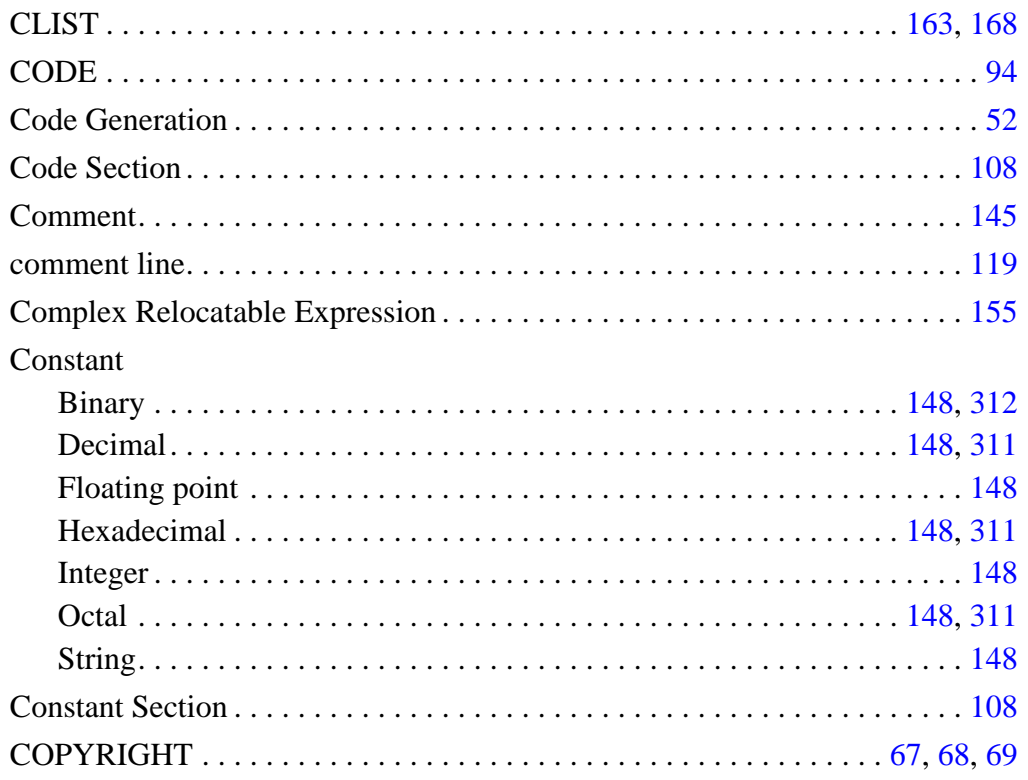

#### $\mathbf D$

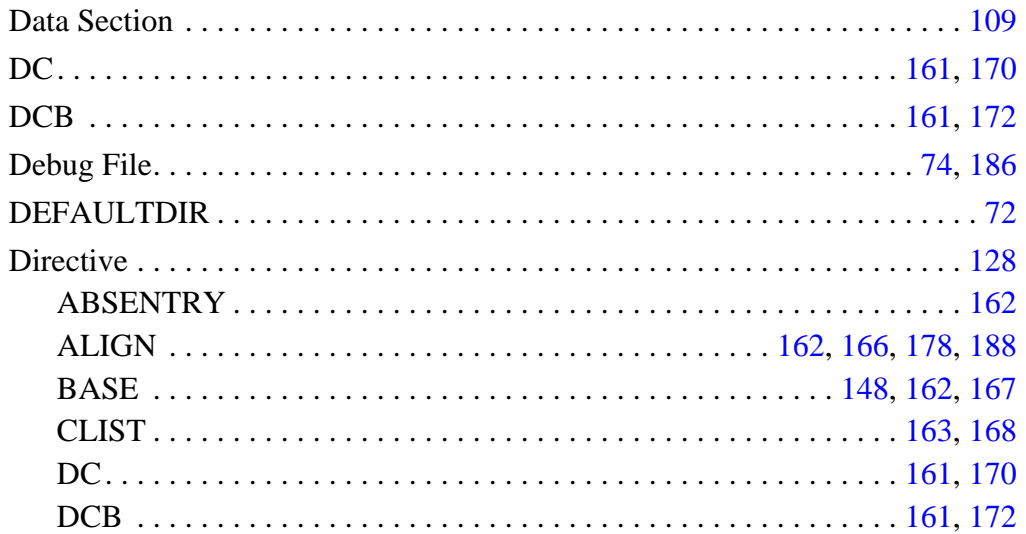

User's Manual

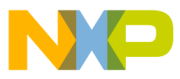

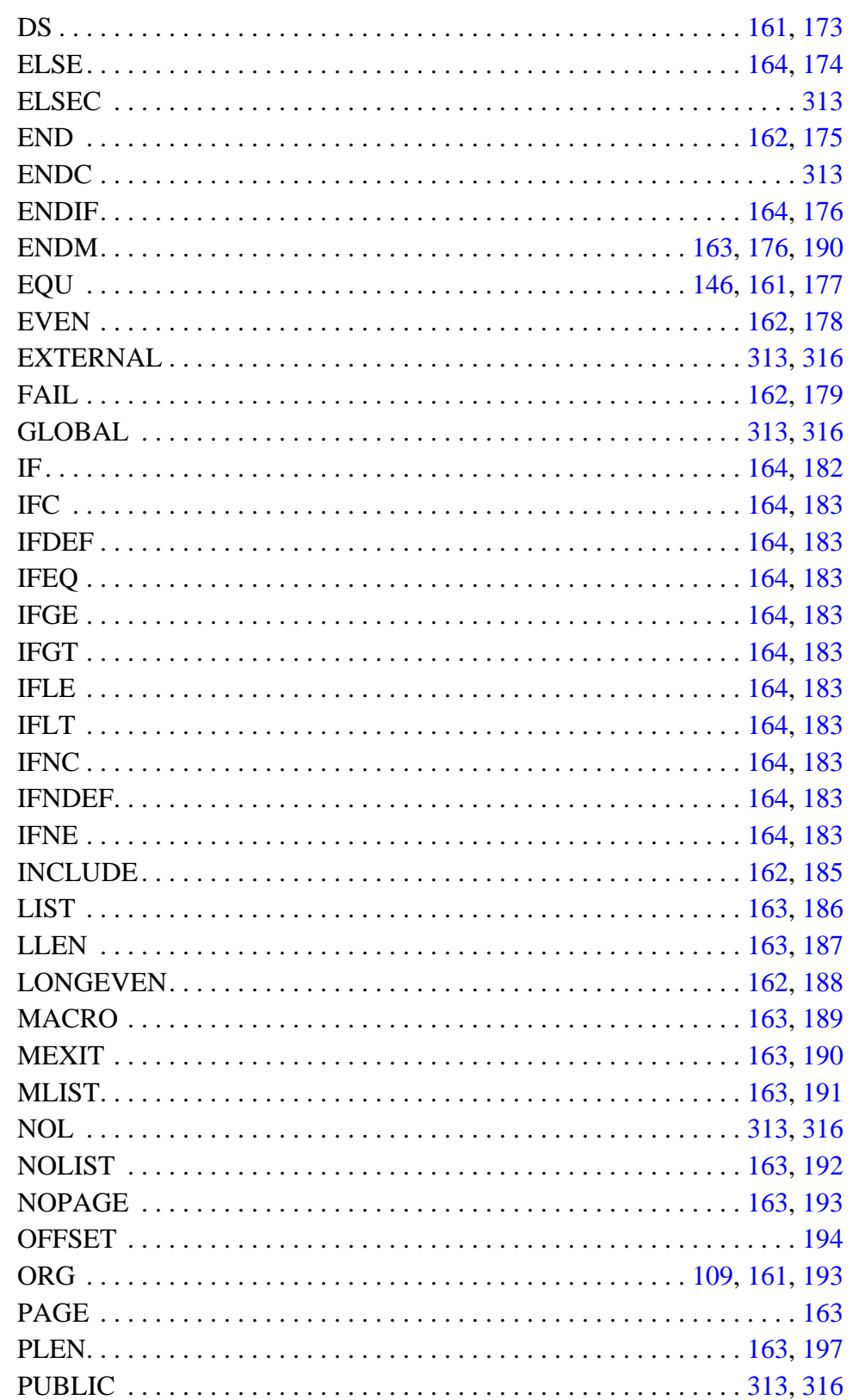

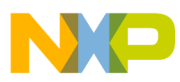

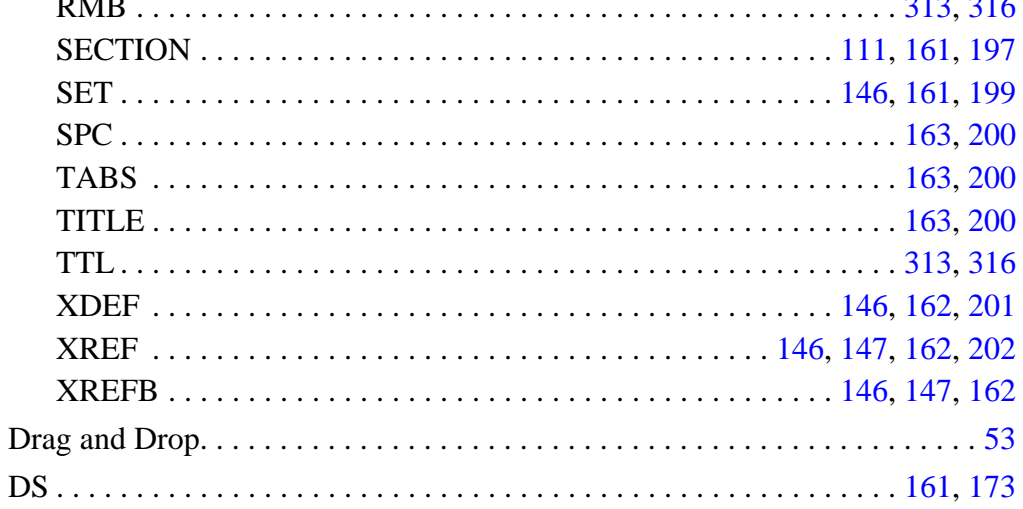

## $E$

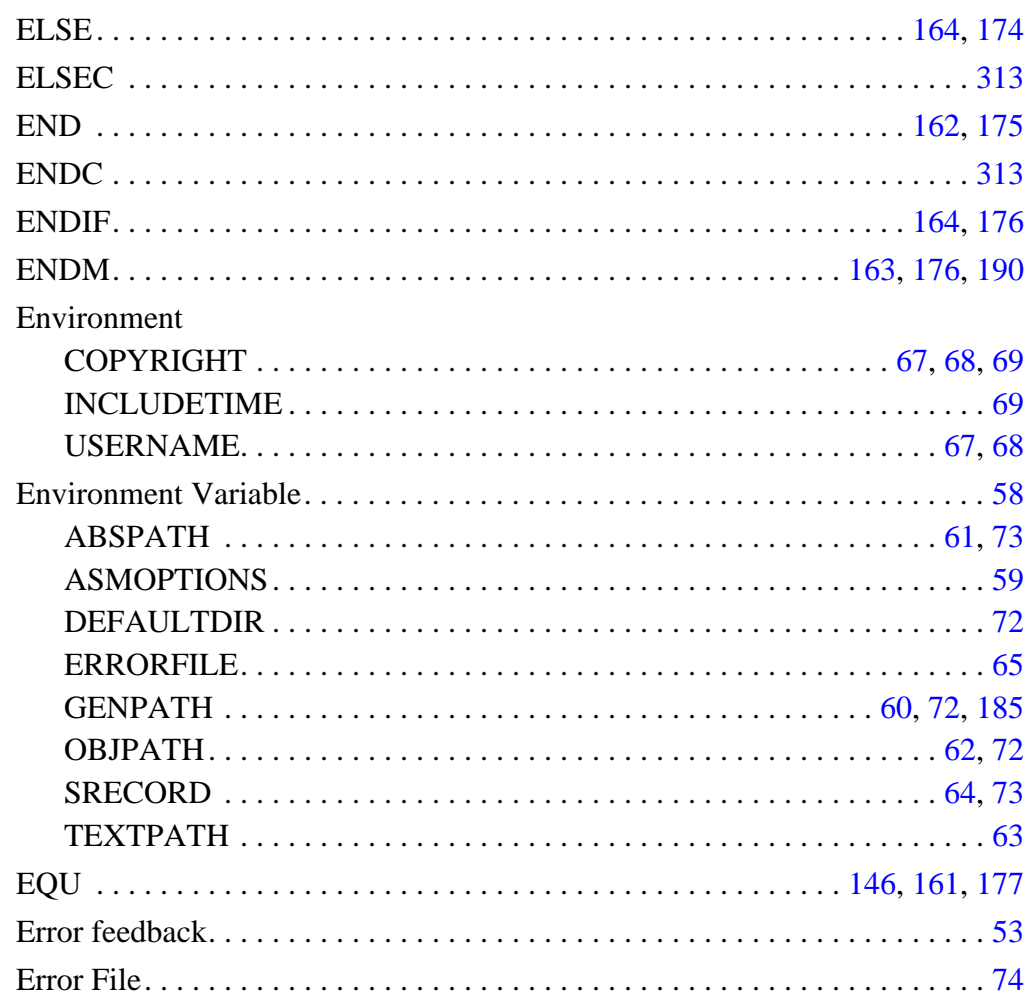

User's Manual

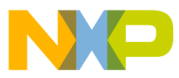

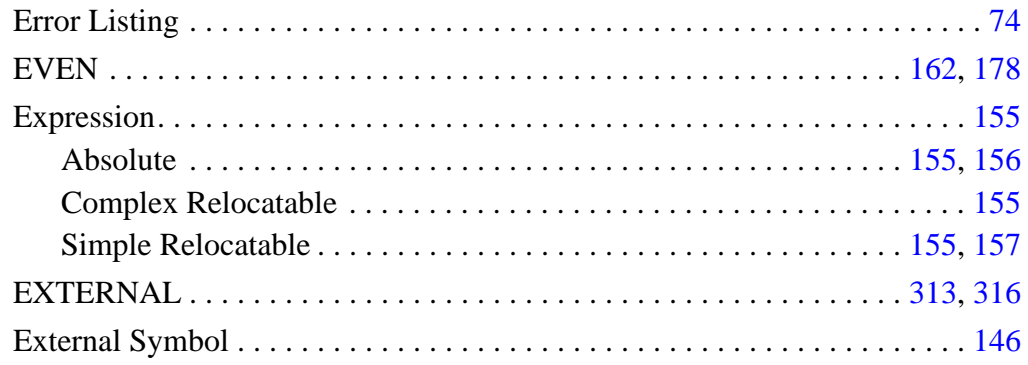

#### F

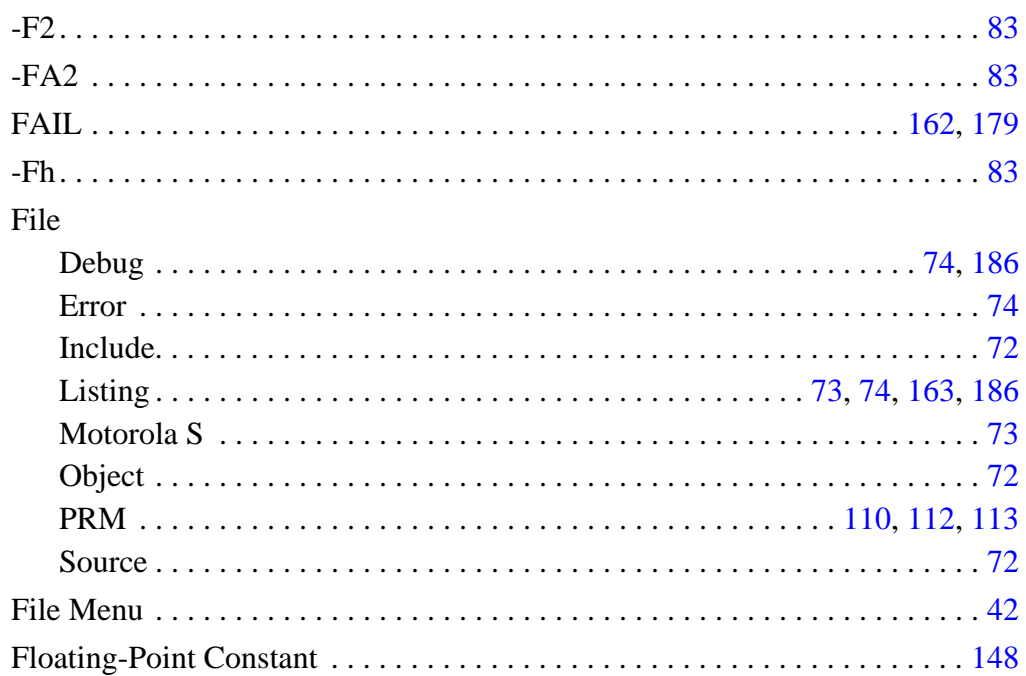

## G

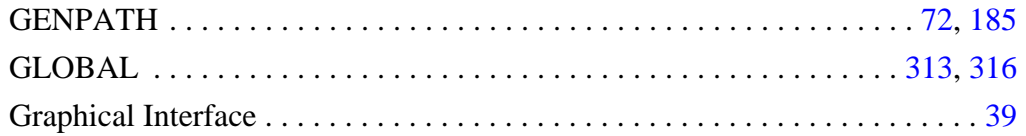

## $H$

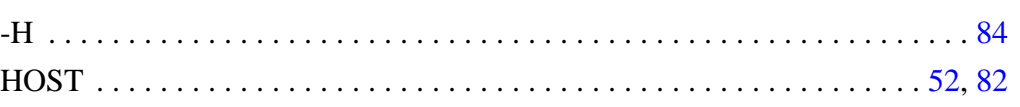

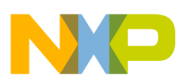

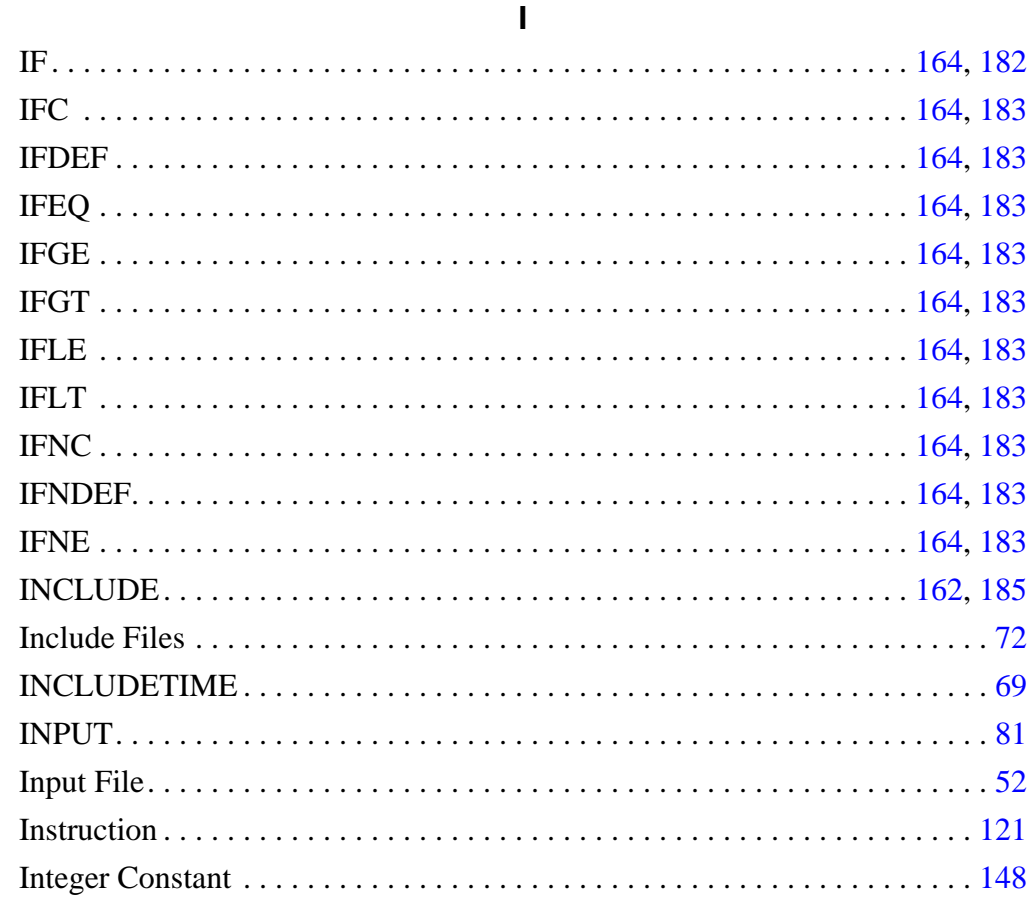

## L

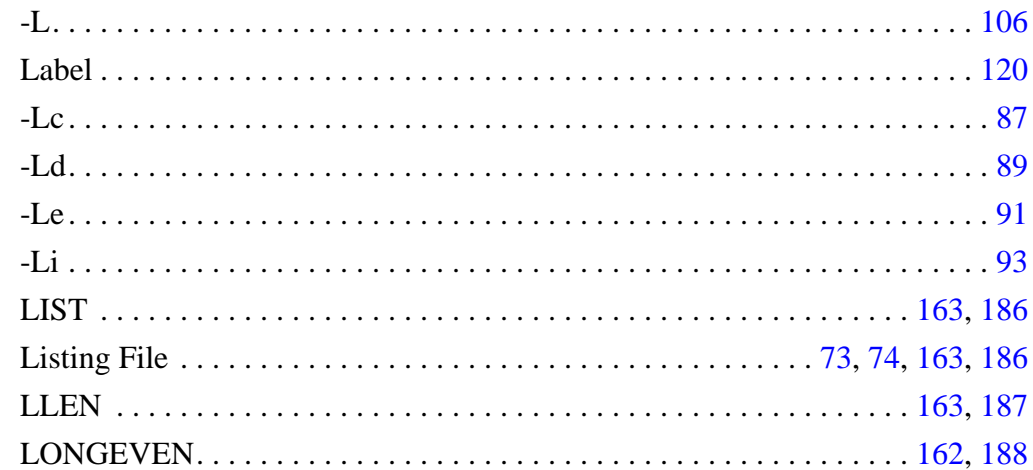

User's Manual

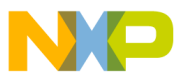

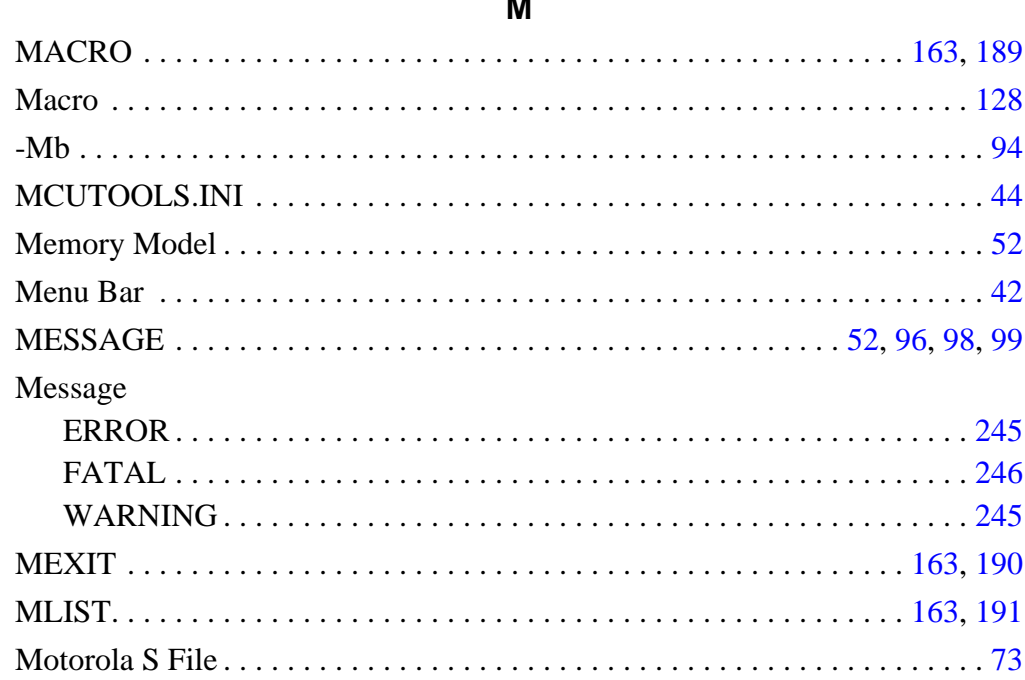

#### N

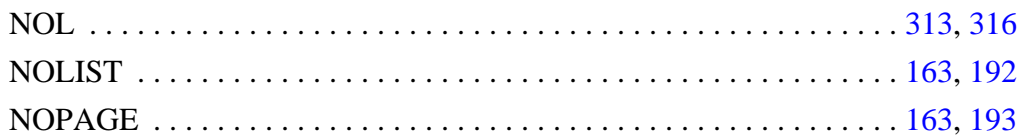

## $\mathbf O$

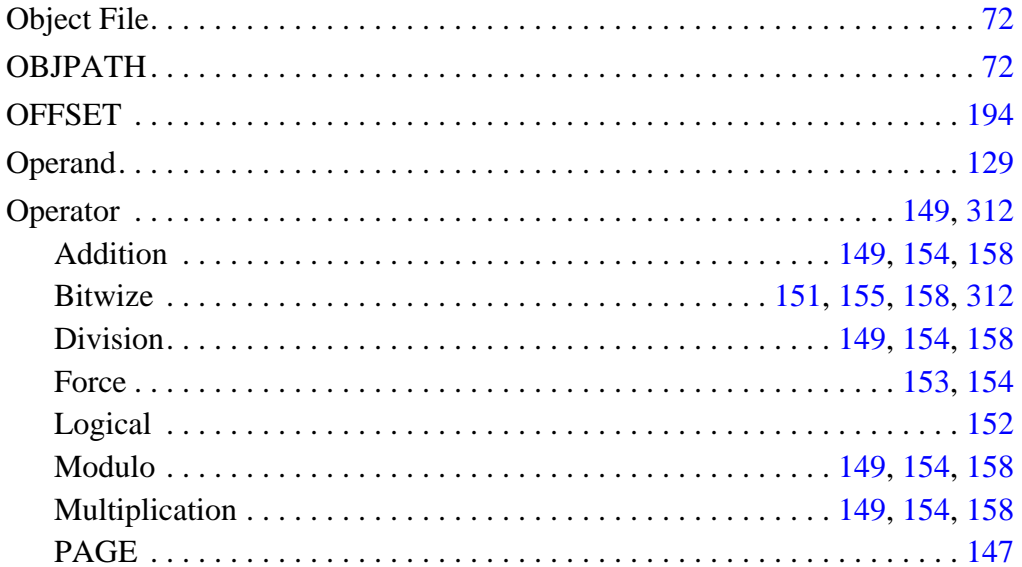

MCUez HC12 Assembler

**MOTOROLA** 

**User's Manual** 

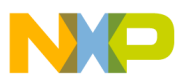

 $D_{\mu\nu}$  and an an

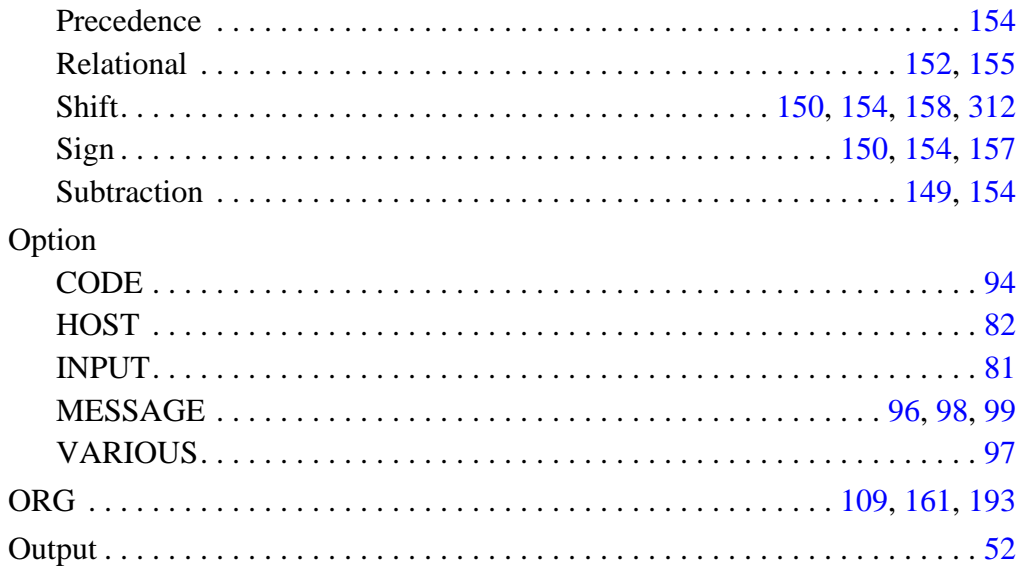

#### P

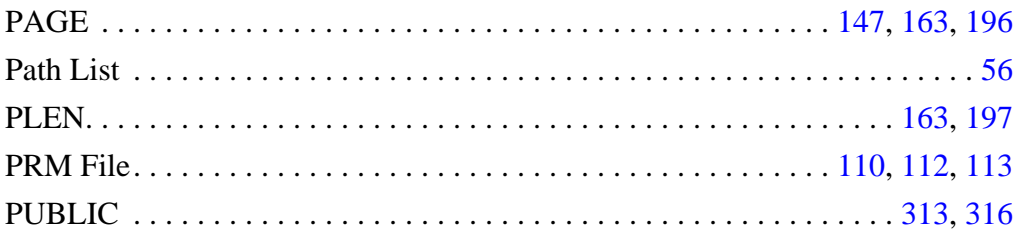

## $\mathsf{R}$

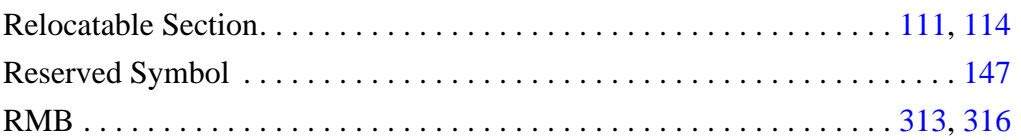

# $\mathbf S$

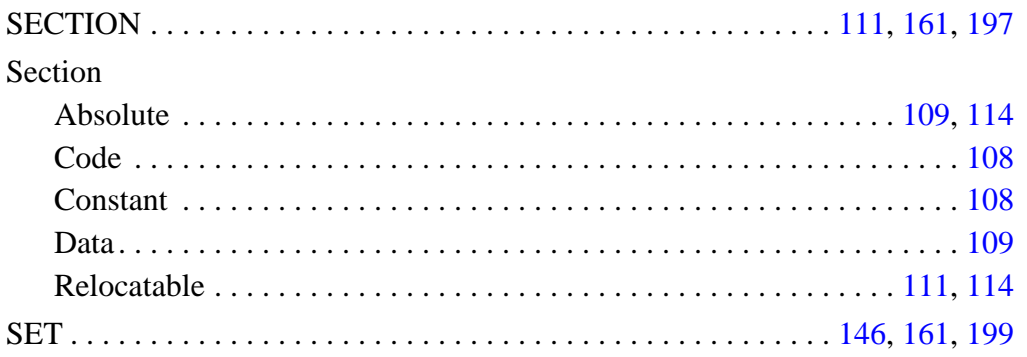

User's Manual
# **Freescale Semiconductor, Inc.**

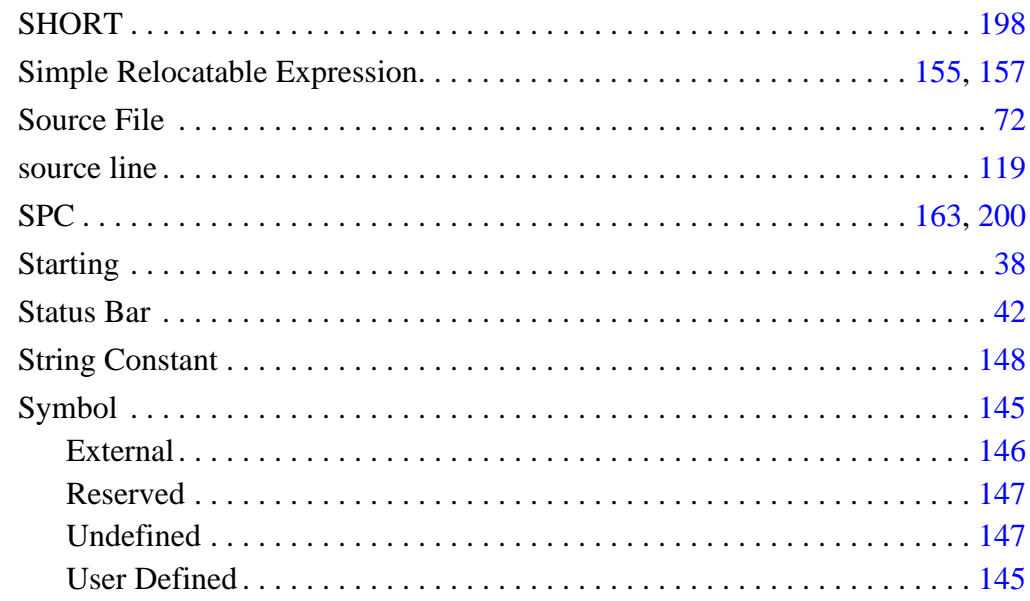

### $\mathbf T$

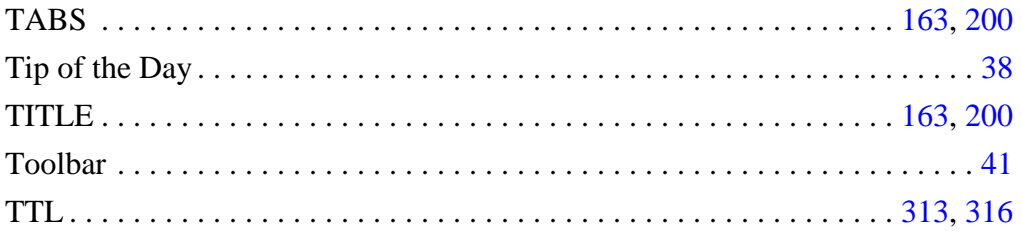

### $\pmb{\pmb{\pmb{\cup}}}$

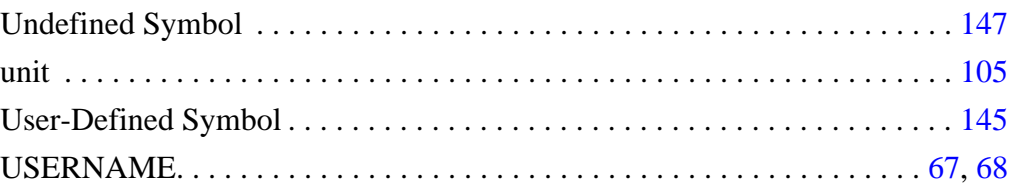

### $\pmb{\mathsf{V}}$

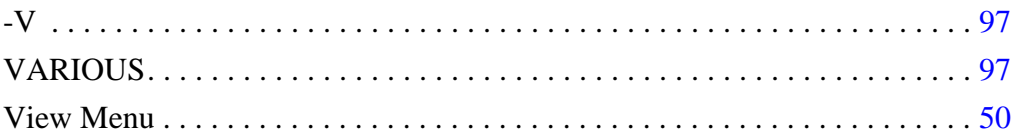

### MCUez HC12 Assembler

**User's Manual** 

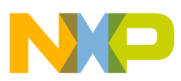

**Index** 

# **Freescale Semiconductor, Inc.**

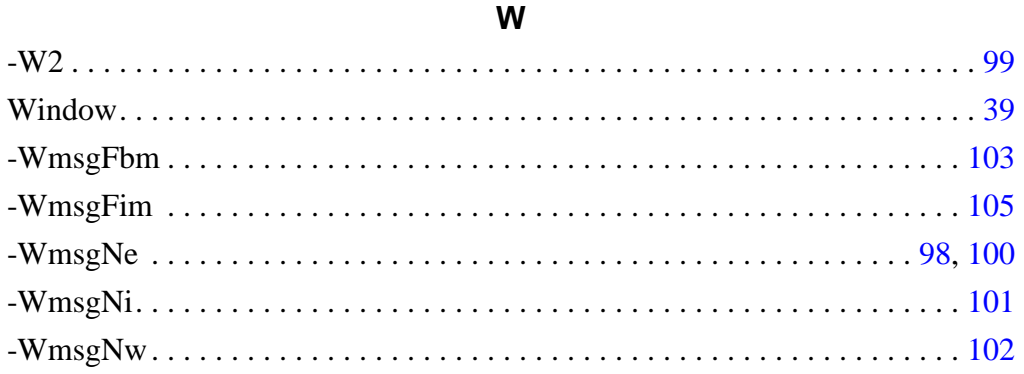

### $\pmb{\mathsf{X}}$

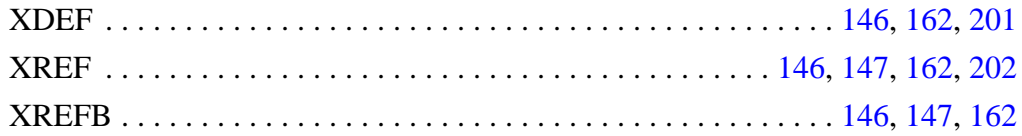

User's Manual

MCUez HC12 Assembler

**MOTOROLA** 

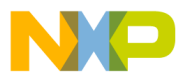

 Freescale Semiconductor, Inc.

# Need to know more? That's ez, too. **Need to know more? That's ez, too.**

Motorola office or by contacting: Technical support for MCUez development tools is available through your regional Motorola office or by contacting: Technical support for MCUez development tools is available through your regional

Austin, Texas 78735 MD:OE17 6501 William Cannon Drive West Motorola, Inc CRC@CRC.email.sps.mot.com CRC@CRC.email.sps.mot.com Fax (602) 437-1858 Fax (602) 437-1858 Phone (800) 521-6274 Austin, Texas 78735 6501 William Cannon Drive West Phone (800) 521-6274 Motorola, Inc.

operating parameters, including "Typicals" must be validated for each customer application by customer's technical experts. Motorola does not convey may be provided in Motorola data sheets and/or specifications can and do vary in different applications and actual performance may vary over time. All regarding the suitability of its products for any particular purpose, nor does Motorola assume any liability arising out of the application or use of any prod-Motorola reserves the right to make changes without further notice to any products herein. Motorola makes no warranty, representation or guarantee part. Motorola and ↔ are registered trademarks of Motorola, Inc. Motorola, Inc. is an Equal Opportunity/Affirmative Action Employer. part. Motorola and are registered trademarks of Motorola, Inc. Motorola, Inc. is an Equal Opportunity/Affirmative Action Employer. sociated with such unintended or unauthorized use, even if such claim alleges that Motorola was negligent regarding the design or manufacture of the sociated with such unintended or unauthorized use, even if such claim alleges that Motorola was negligent regarding the design or manufacture of the against all daims, costs, damages, and expenses, and reasonable attorney fees arising out of, directly or indirectly, any claim of personal injury or death asagainst all claims, costs, damages, and expenses, and reasonable attorney fees arising out of, directly or indirectly, any claim of personal injury or death astended or unauthorized application, Buyer shall indemnity and hold Motorola and its officers, employees, subsidiaries, affiliates, and distributors harmless tended or unauthorized application, Buyer shall indemnify and hold Motorola and its officers, employees, subsidiaries, affiliates, and distributors harmless Motorola product could create a situation where personal injury or death may occur. Should Buyer purchase or use Motorola products for any such unin-Motorola product could create a situation where personal injury or death may occur. Should Buyer purchase or use Motorola products for any such uninintended for surgical implant into the body, or other applications intended to support or sustain life, or for any other application in which the failure of the intended for surgical implant into the body, or other applications intended to support or sustain life, or for any other application in which the failure of the any license under its patent rights nor the rights of others. Motorola products are not designed, intended, or authorized for use as components in systems any license under its patent rights nor the rights of others. Motorola products are not designed, intended, or authorized for use as components in systems operating parameters, including "Typicals" must be validated for each customer application by customer's technical experts. Motorola does not convey may be provided in Motorola data sheets and/or specifications can and do vary in different applications and actual performance may vary over time. All uct or circuit, and specifically disclaims any and all liability, including without limitation consequential or incidental damages. "Typical" uct or circuit, and specifically disclaims any and all liability, including without limitation consequential or incidental damages. "Typical" parameters which regarding the suitability of its products for any particular purpose, nor does Motorola assume any liability arising out of the application or use of any prod-Motorola reserves the right to make changes without further notice to any products herein. Motorola makes no warranty, representation or guarantee parameters which

# How to reach us: **How to reach us:**

USA/EUROPE/Locations Not Listed: Motorola Literature Distribution; P.O. Box 5405, Denver, Colorado 80217, 1-800-411-2447 or 1-803-57140. **USA/EUROPE/Locations Not Listed:**  Customer Focus Center: 1-800-521-6274 Customer Focus Center: 1–800–521–6274 Motorola Literature Distribution; P.O.Box 5405, Denver, Colorado 80217, 1–800–441–2447 or 1-303-675-2140.

ASIA/PACIFIC: Motorola Semiconductors H.K. Ltd., Silicon Harbour Centre, 2 Dal King Street, Tai Po Industrial Estate, Tai Po, New Territories, **ASIA/PACIFIC: JAPAN:** Motorola Japan Ltd.; SPD, Strategic Planning Office, 141, 4-32-1, Nishi-Gotanda, Shinagawa-ku, Tokyo, Japan, 03-5487-8488 Hong Kong, 852-26668334 Hong Kong, 852–26668334 Motorola Japan Ltd.; SPD, Strategic Planning Office, 141, 4–32–1, Nishi–Gotanda, Shinagawa–ku, Tokyo, Japan, 03–5487–8488 Motorola Semiconductors H.K. Ltd., Silicon Harbour Centre, 2 Dal King Street, Tai Po Industrial Estate, Tai Po, New Territories,

Wirax", Motorola Fax Badk System: F.NFAX9@ernail:sps.motorolo.sc.mit/i.ch/sps.motorolo.sc.mit/i.hy/ TOUCHTONE,1-902-244-9609;09; **Mfax™, Motorola Fax Back System:** RMFAX0@email.sps.mot.com; http://sps.motorola.com/mfax/; TOUCHTONE, 1-602–244–8609;

HOME PAGE: http://motorola.com/sps/ **HOME PAGE:** US & Canada ONLY, 1-800-774-1848 US & Canada ONLY, 1–800–774–1848 http://motorola.com/sps/

Mfax is a trademark of Motorola, Inc. Mfax is a trademark of Motorola, Inc.

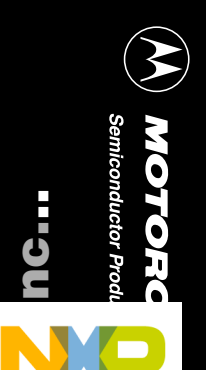

Fr  $\boldsymbol{\Phi}$  $\boldsymbol{\Phi}$ <u>I</u>  $\boldsymbol{\omega}$ ale U)  $\boldsymbol{\Phi}$ mic o n d U)  $\boldsymbol{\omega}$ t

o